## **Chapter 1: Getting Started with ADF**

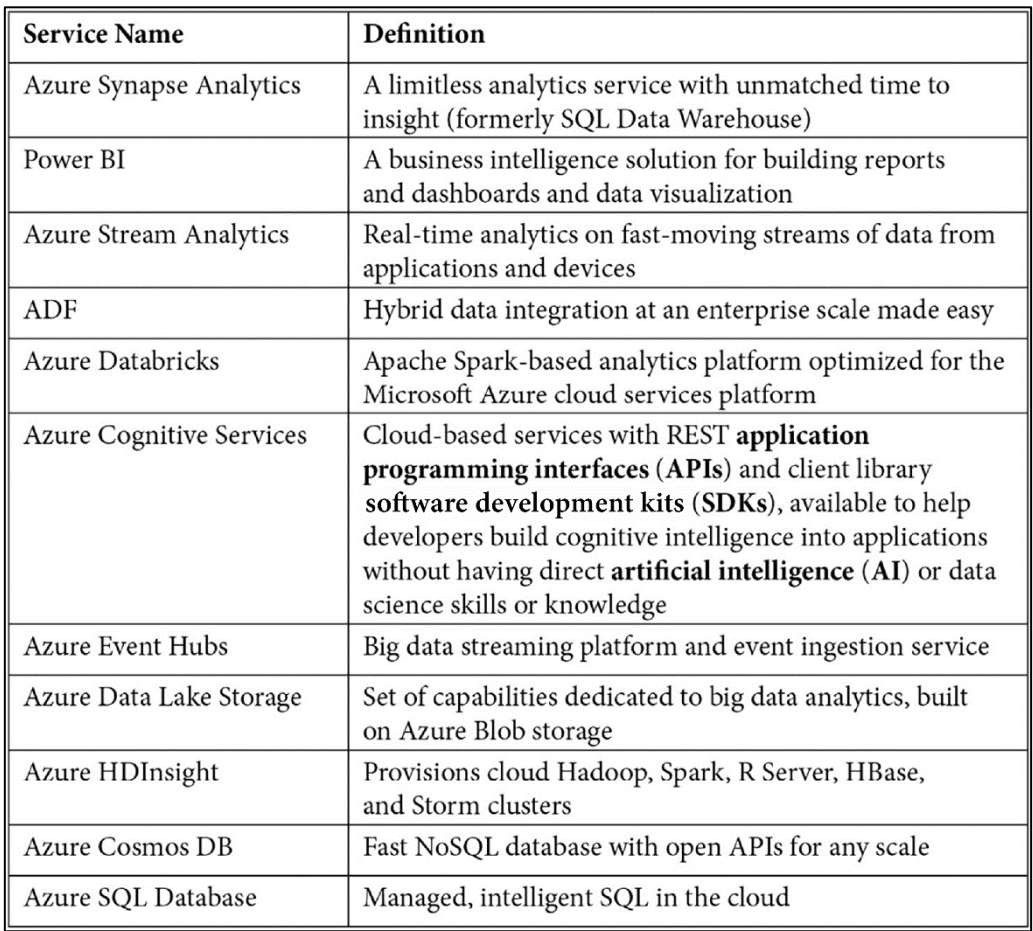

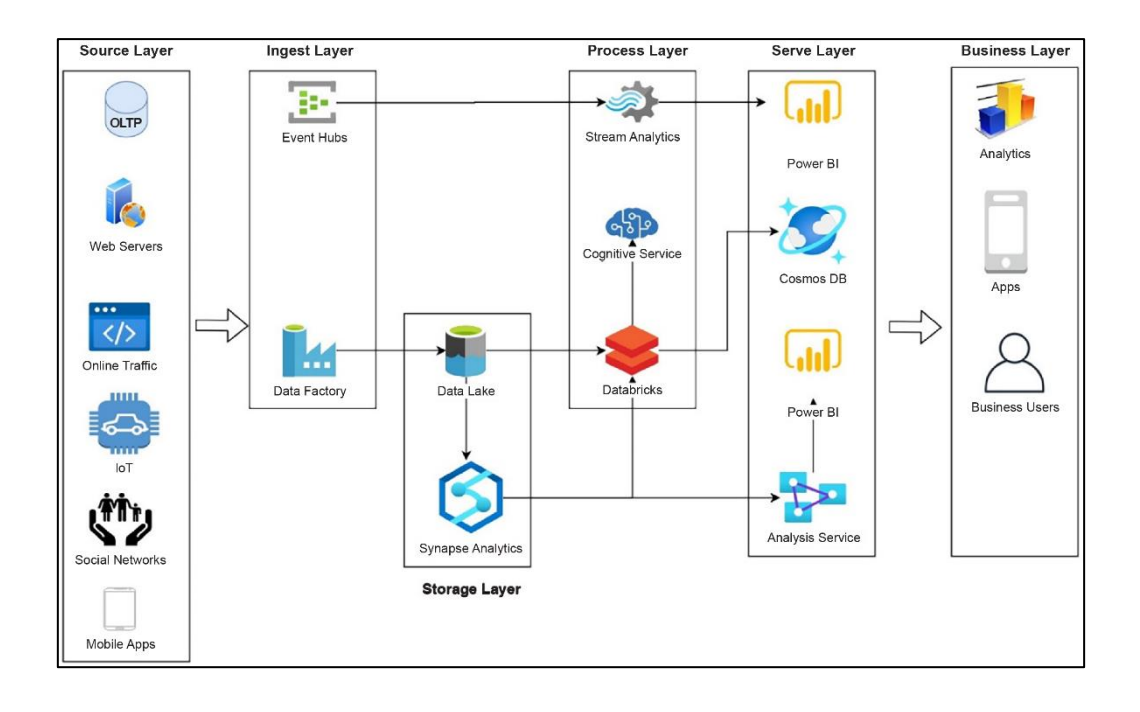

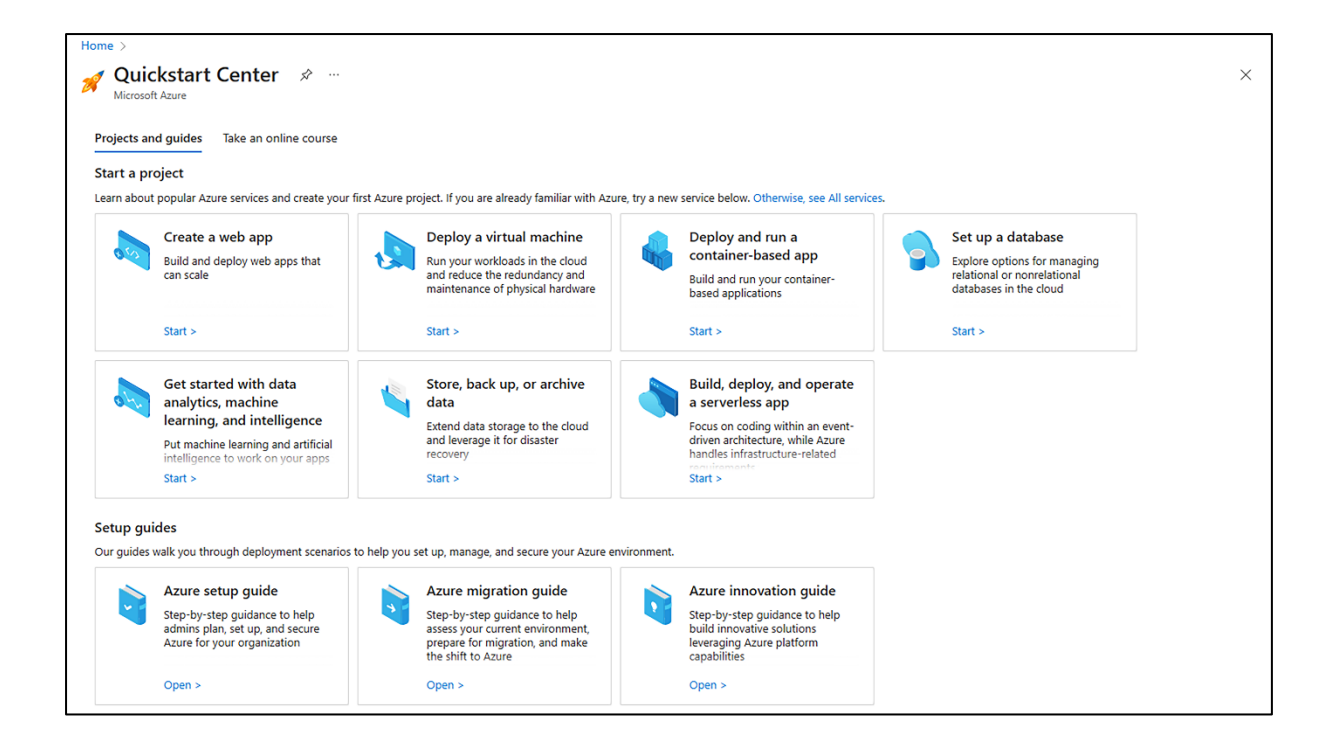

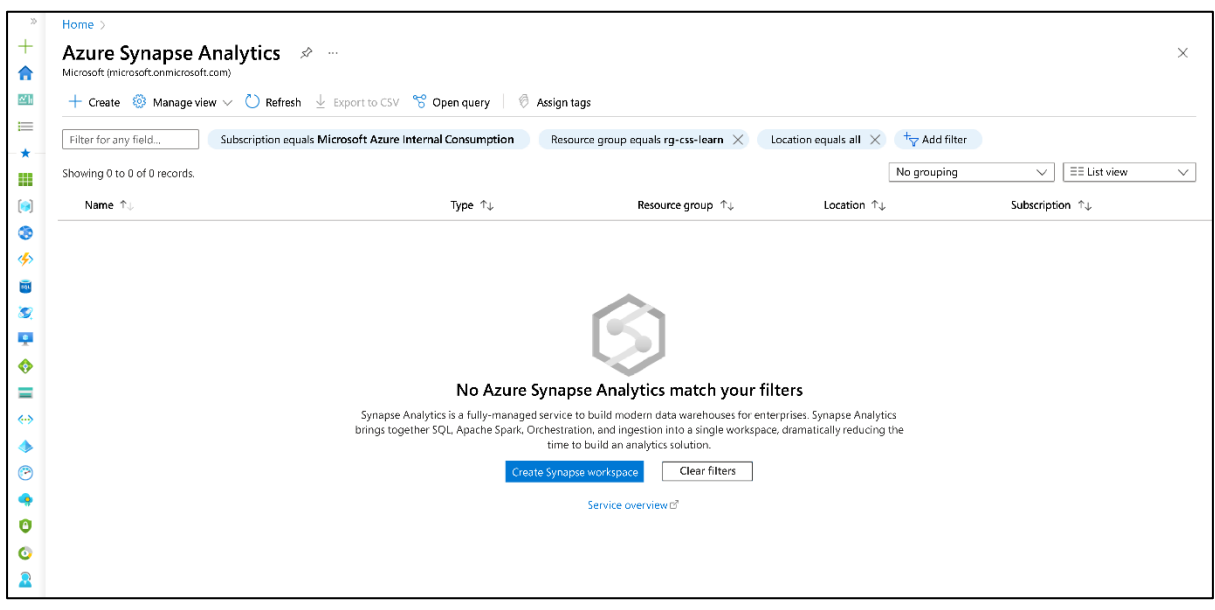

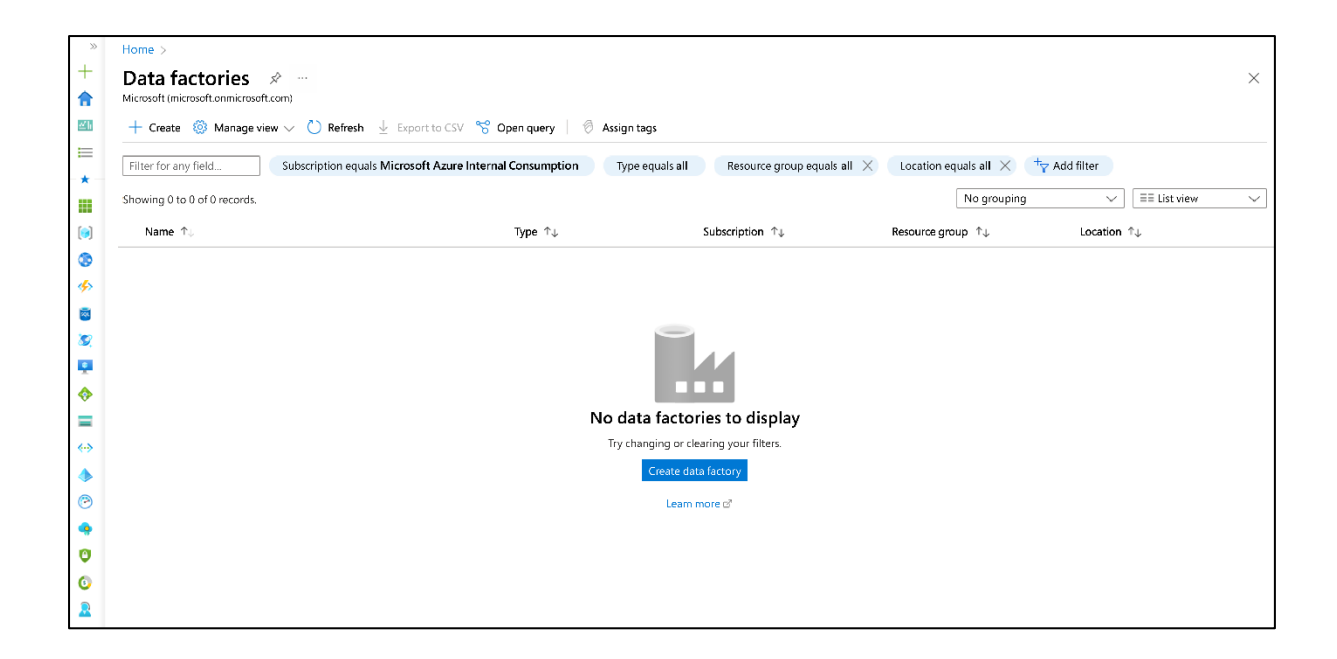

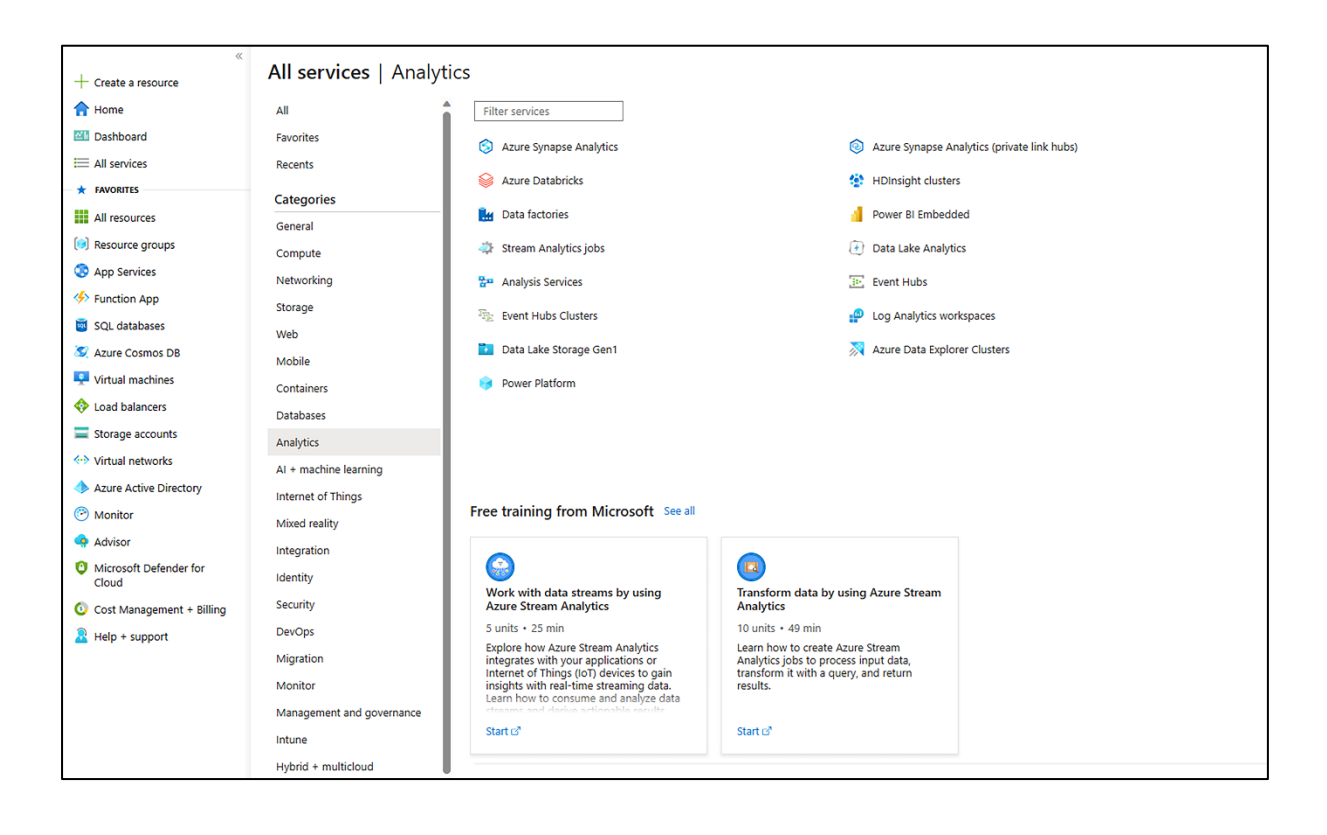

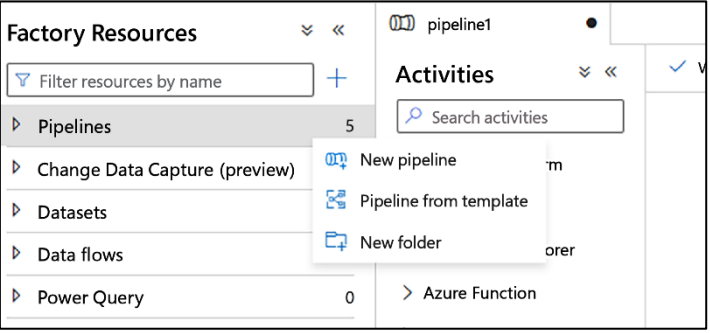

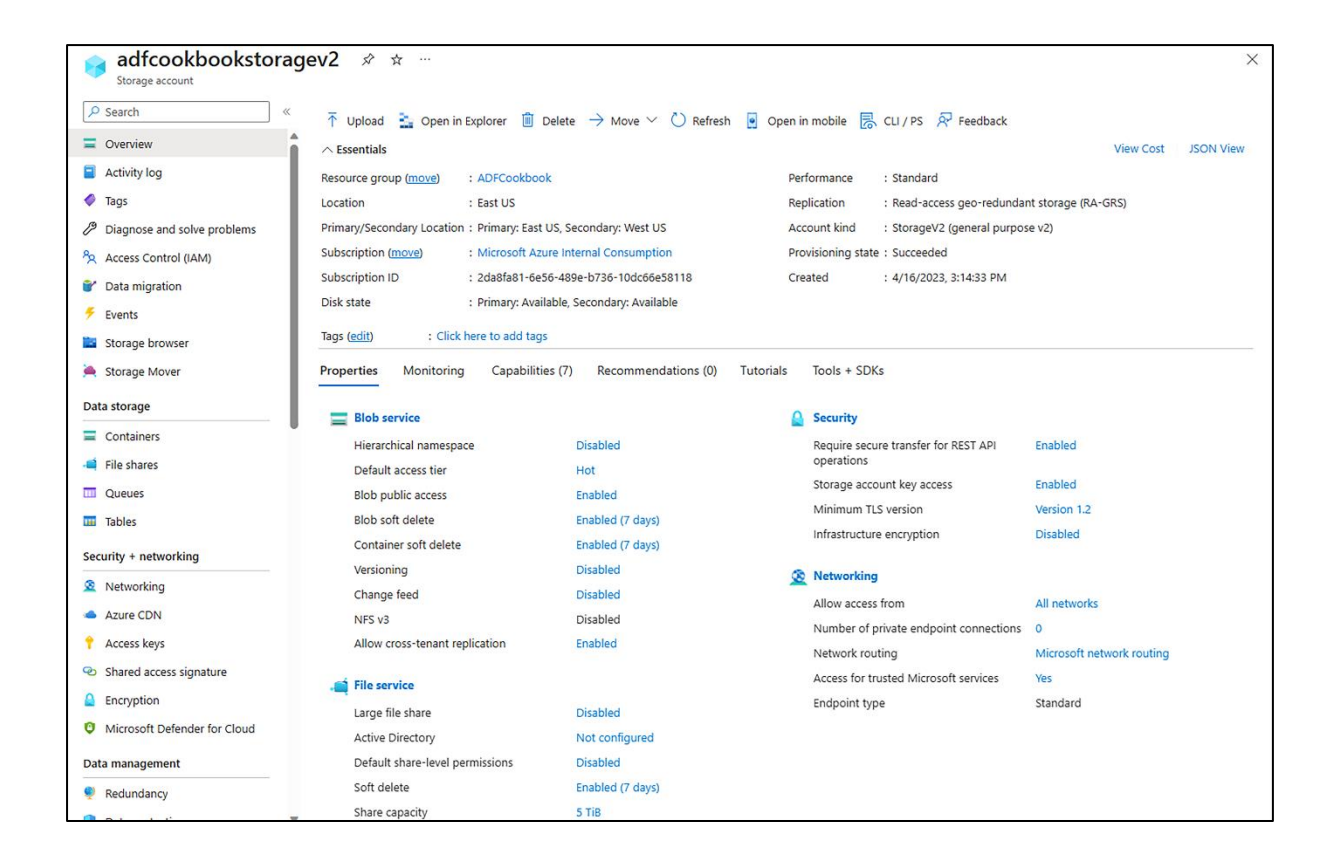

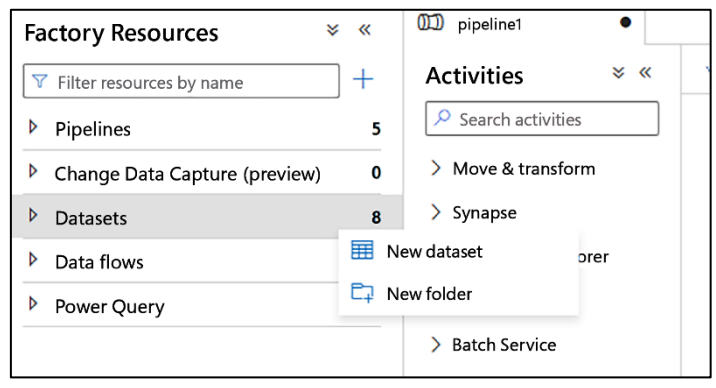

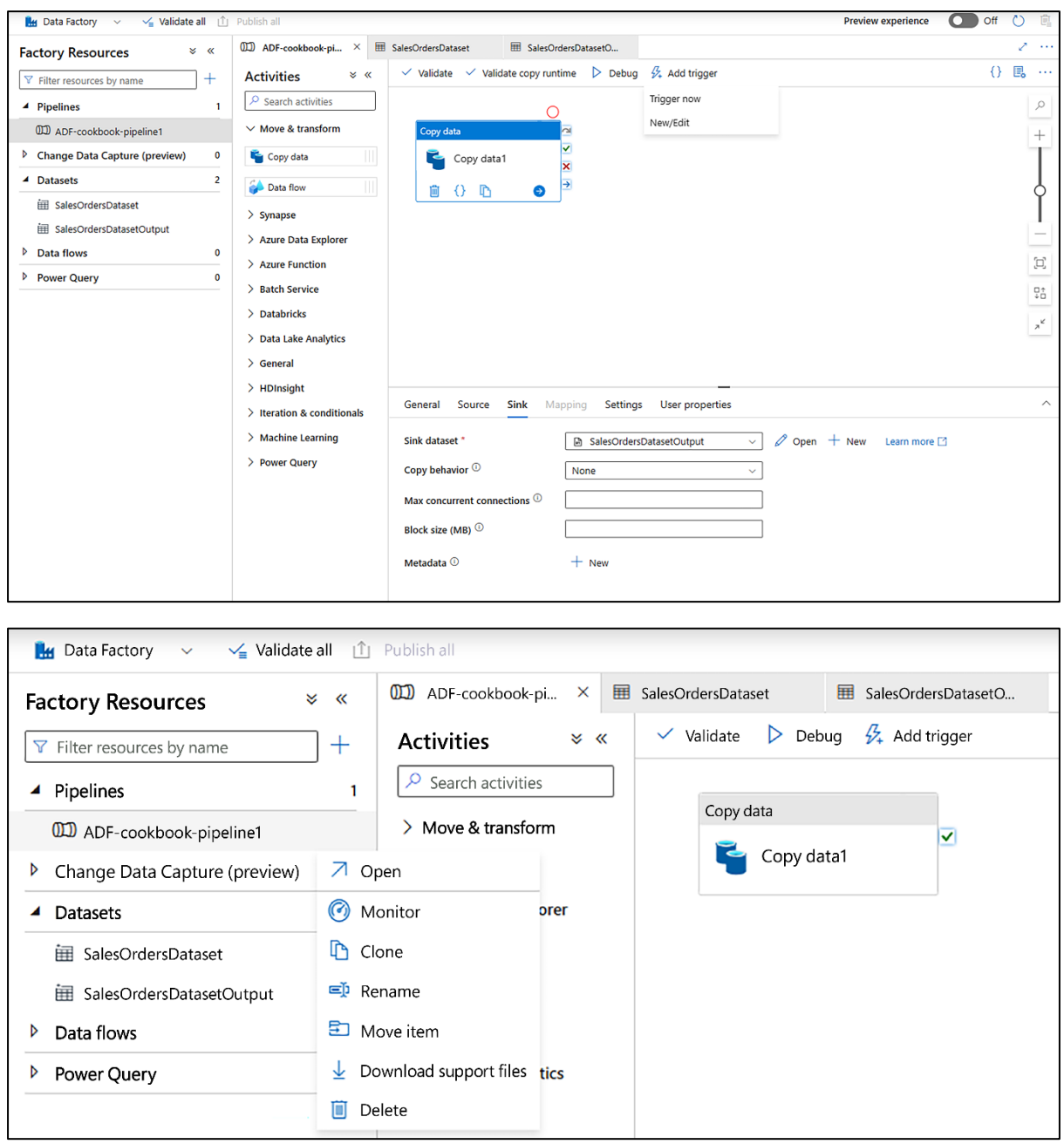

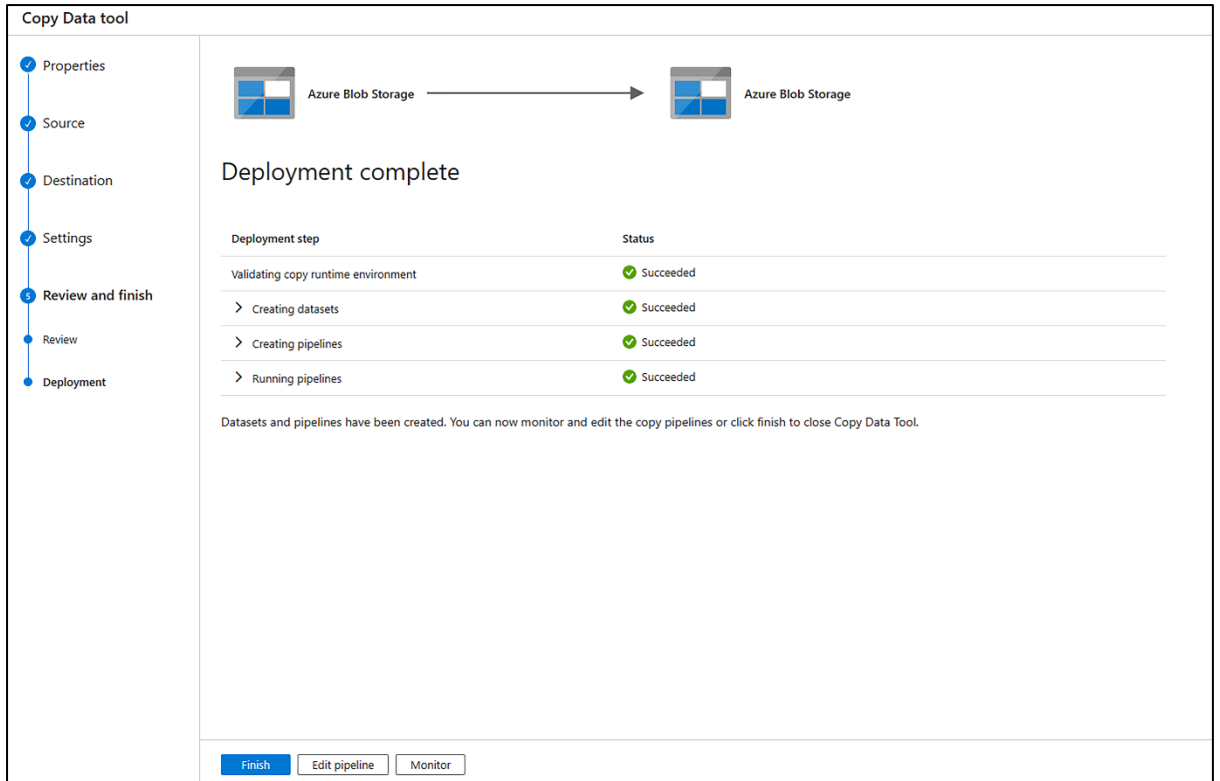

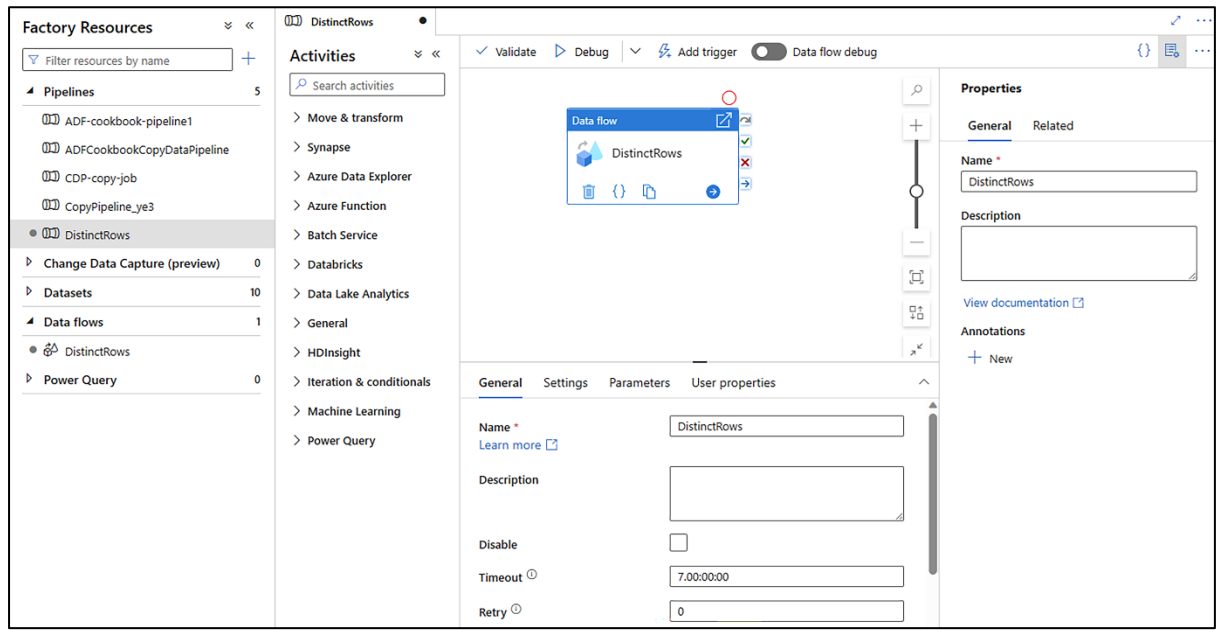

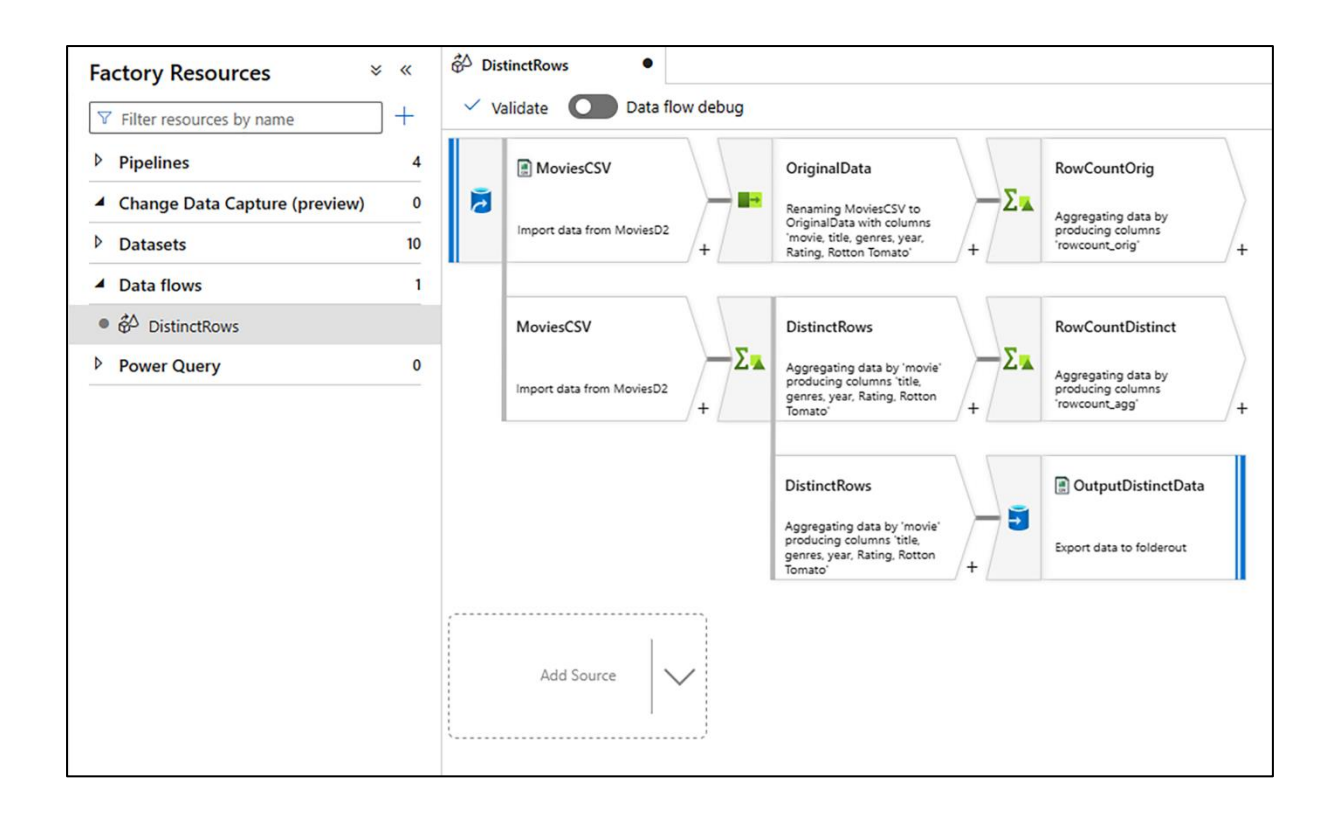

## **Chapter 2: Orchestration and Control Flow**

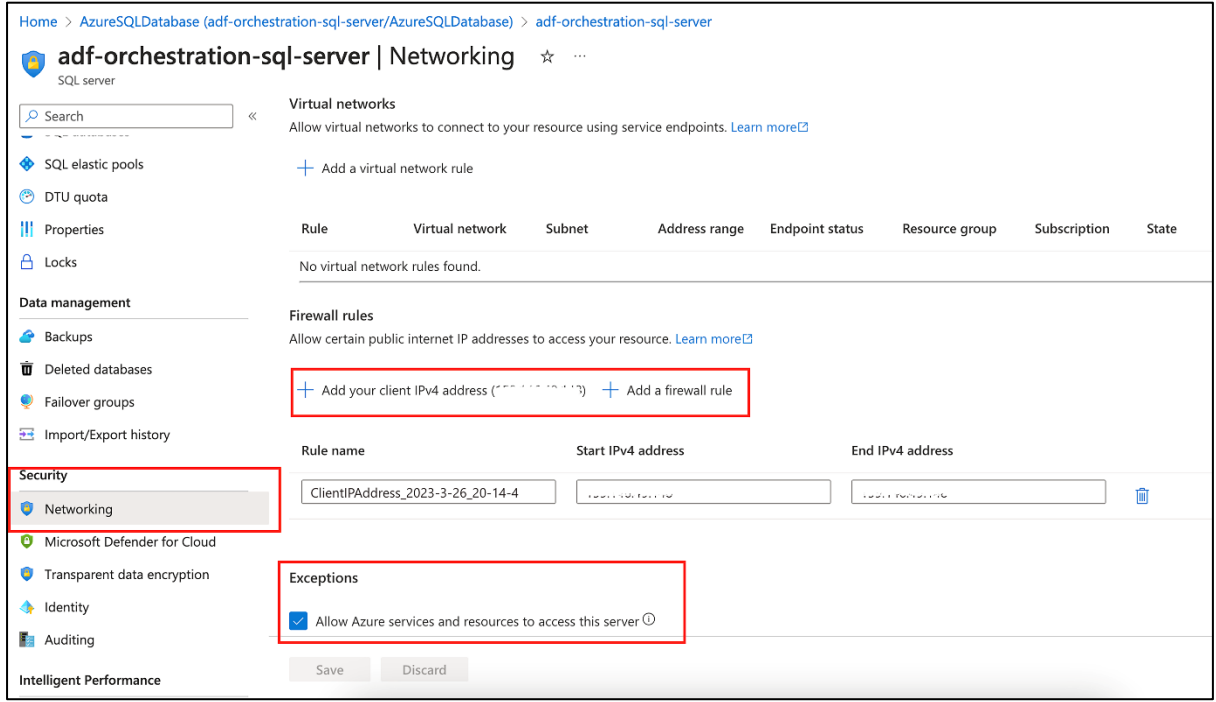

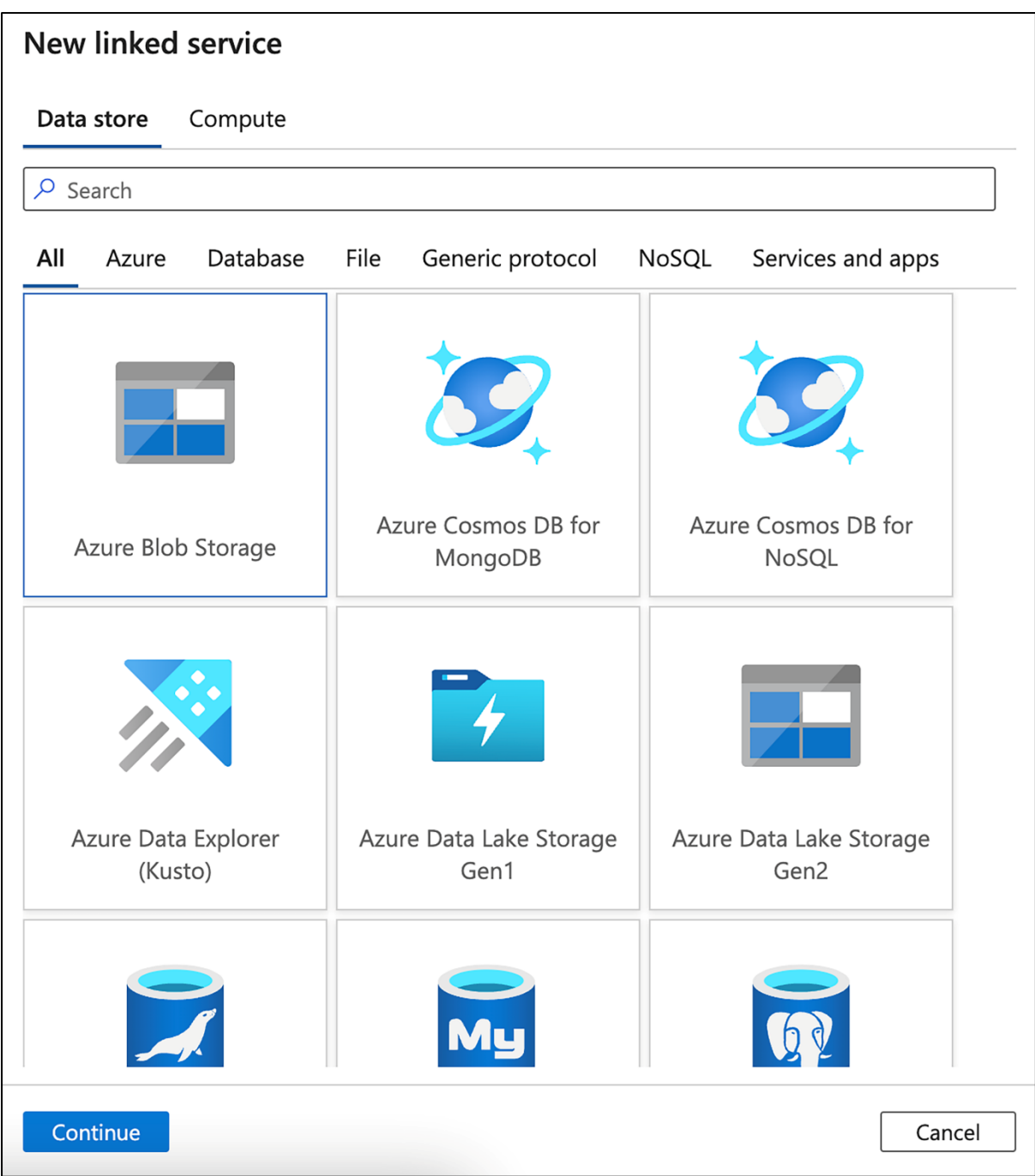

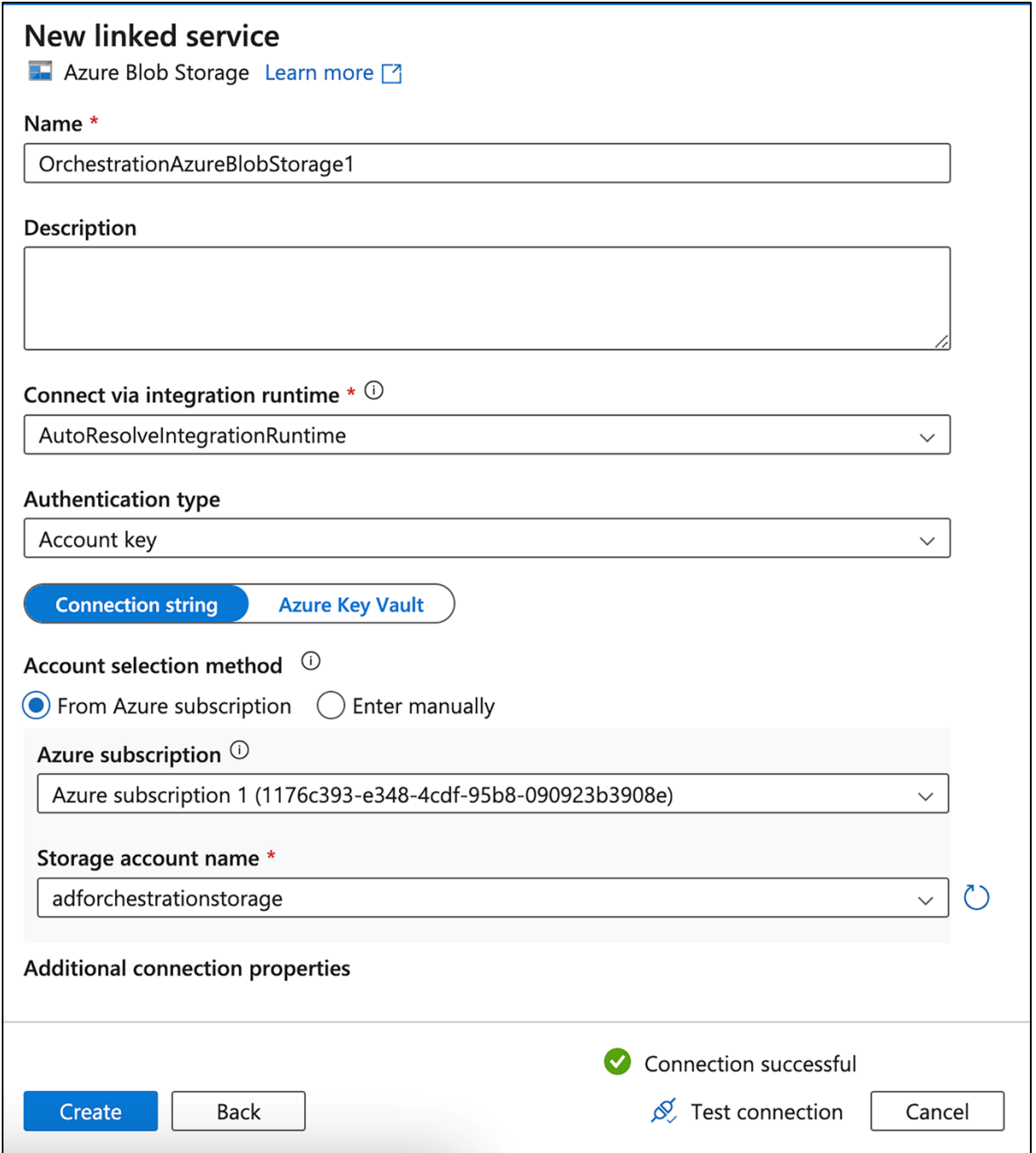

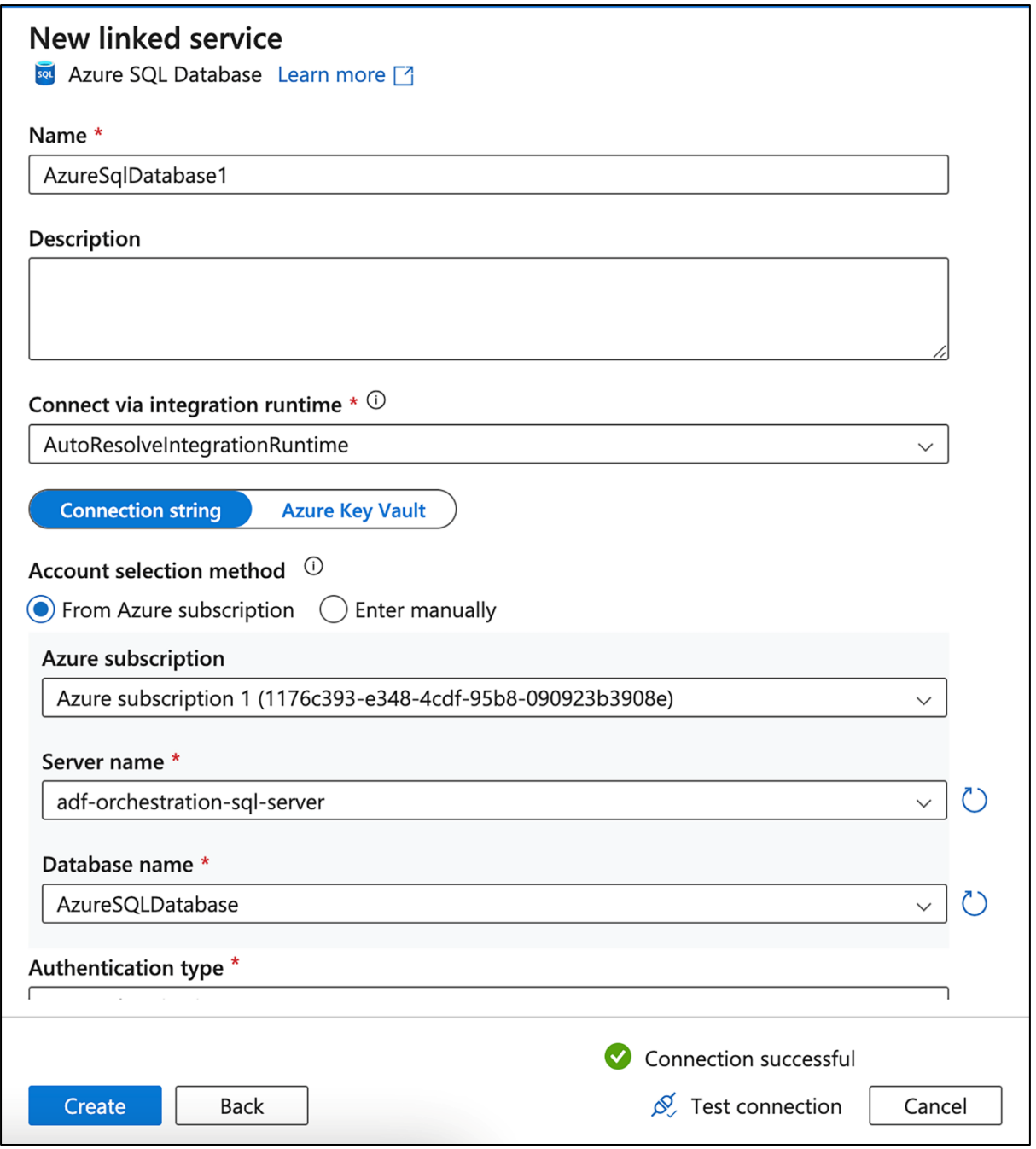

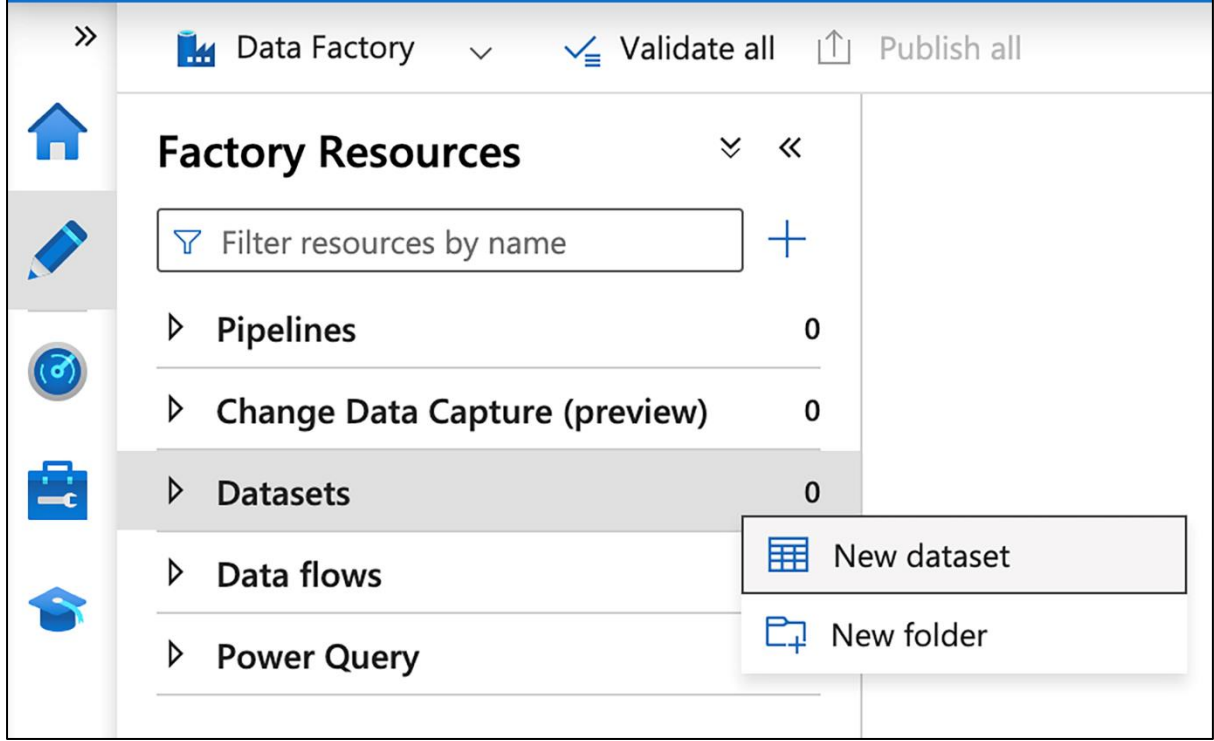

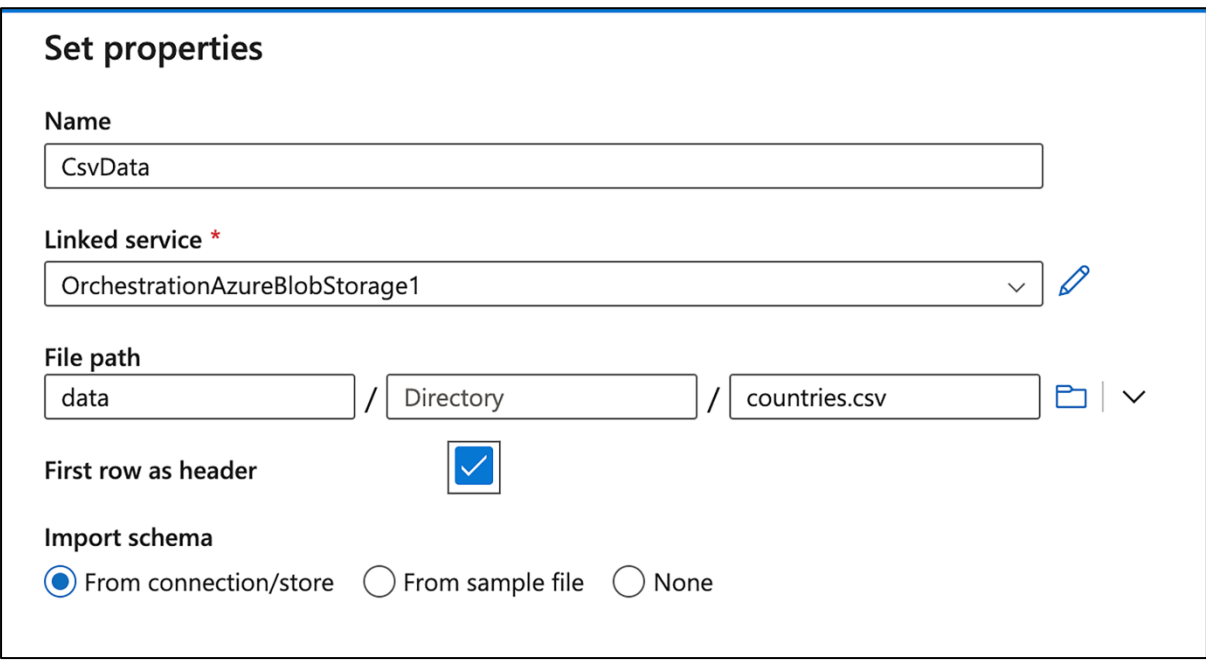

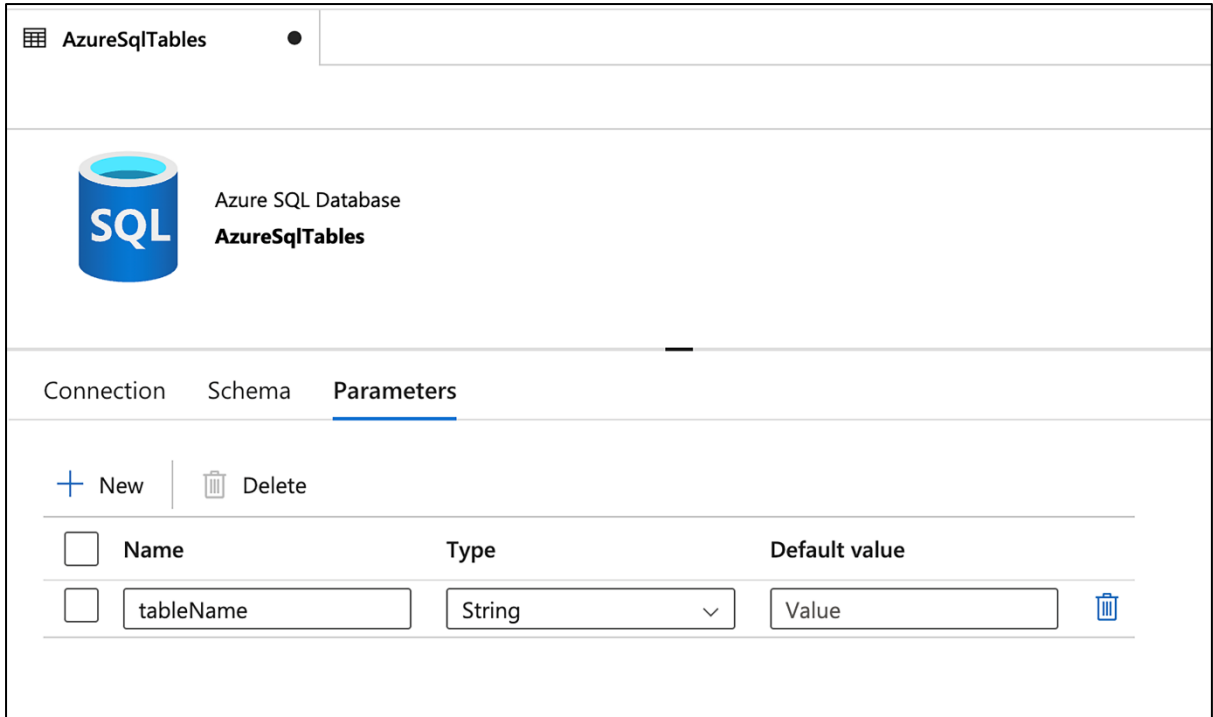

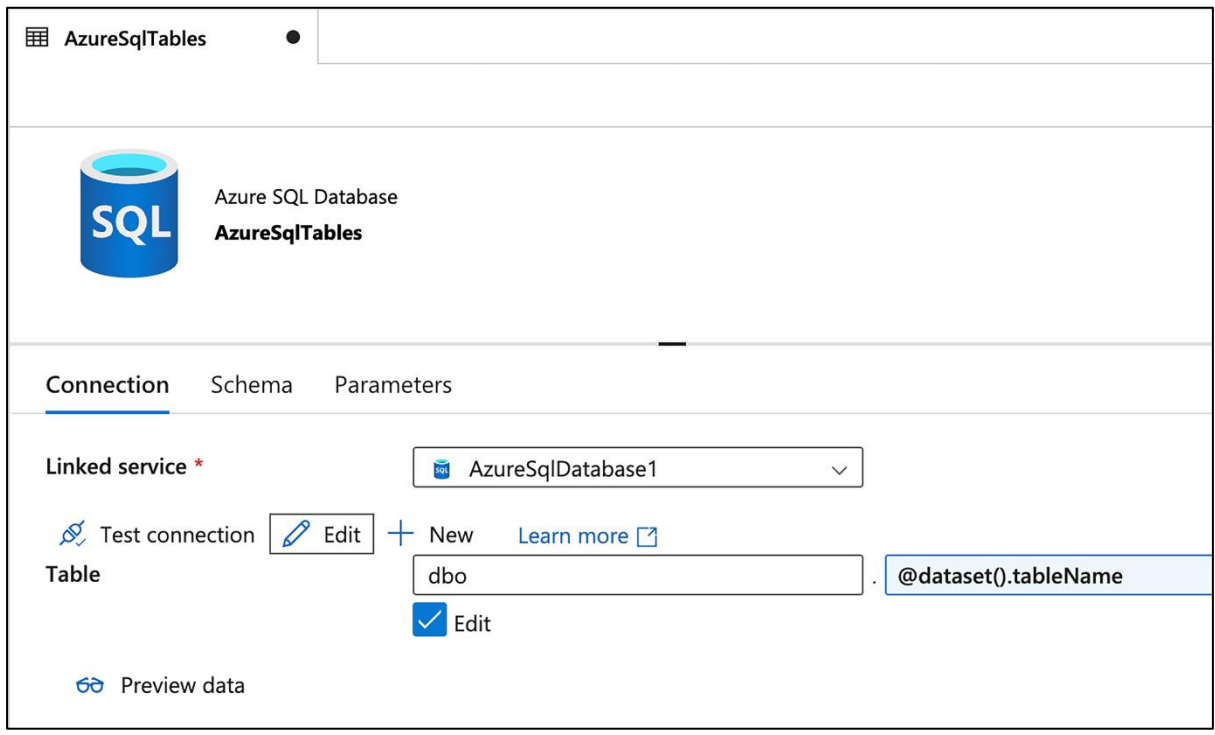

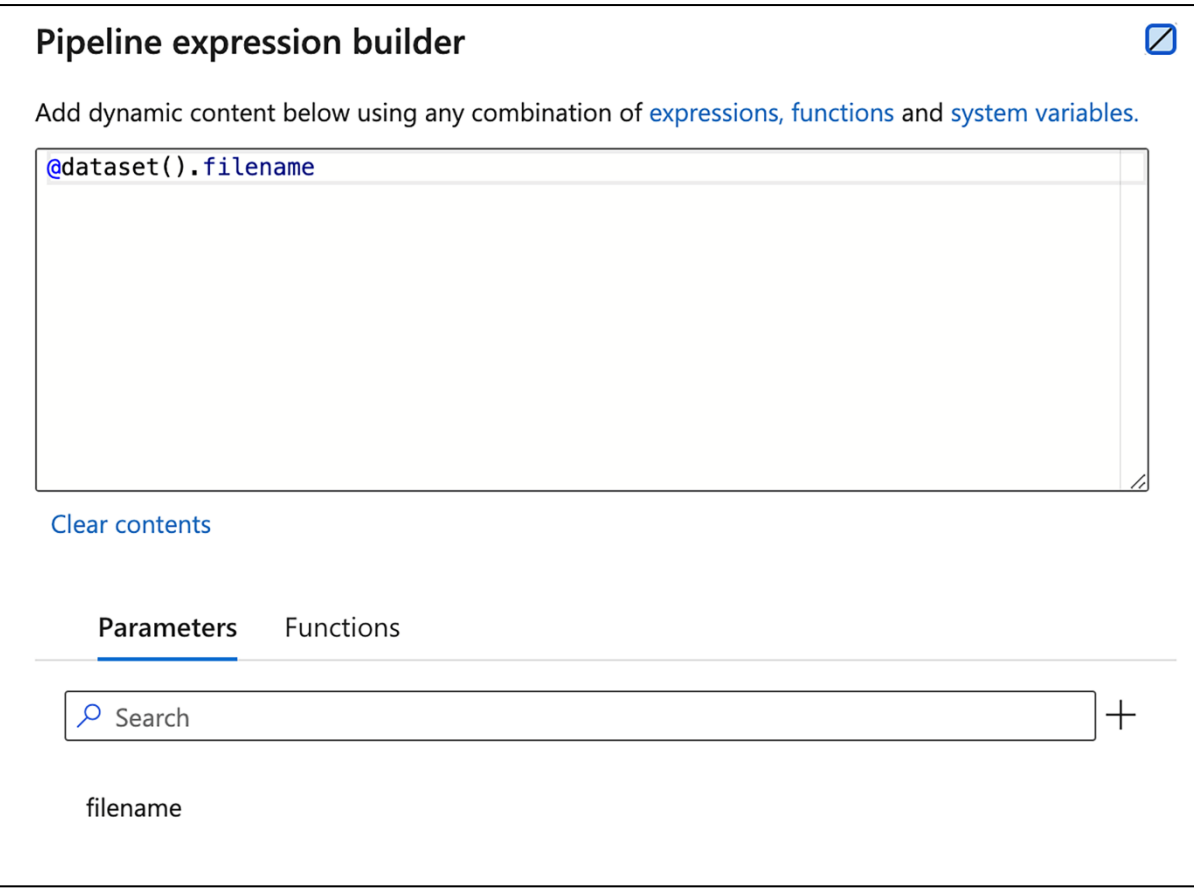

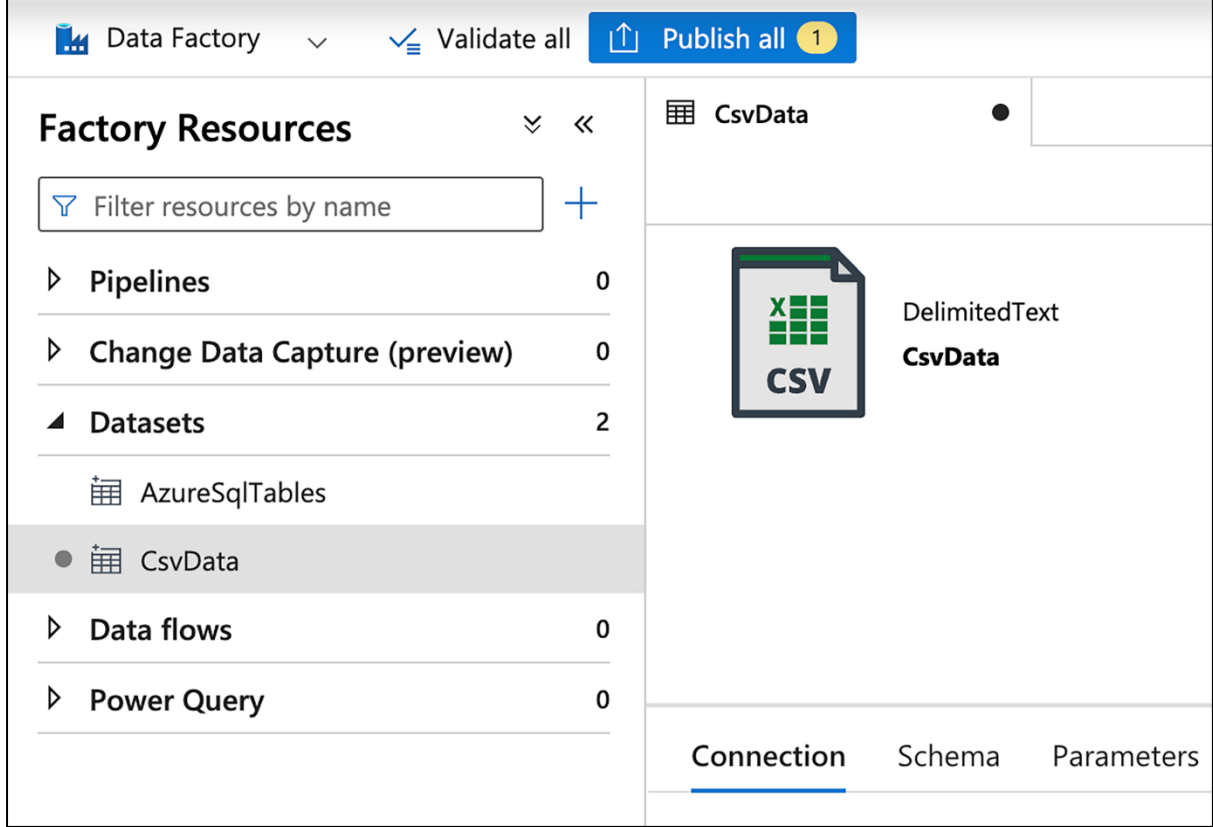

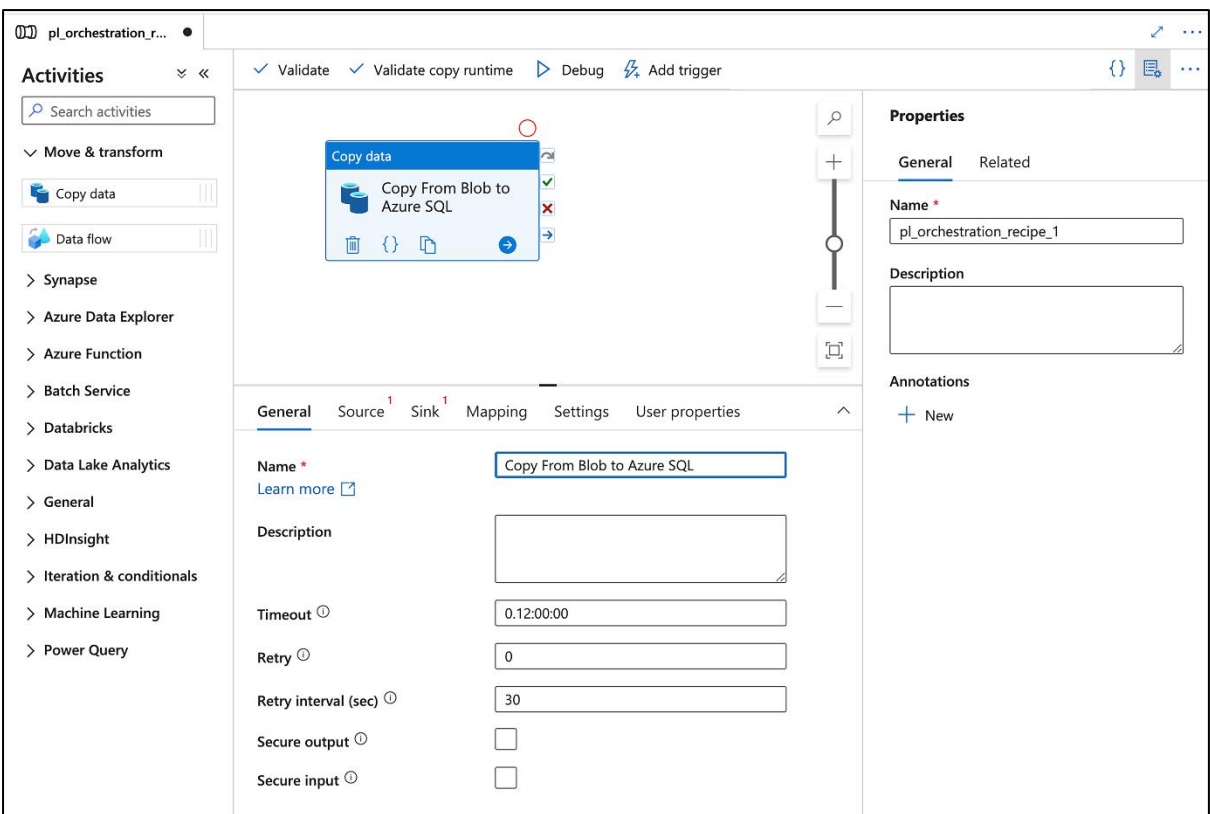

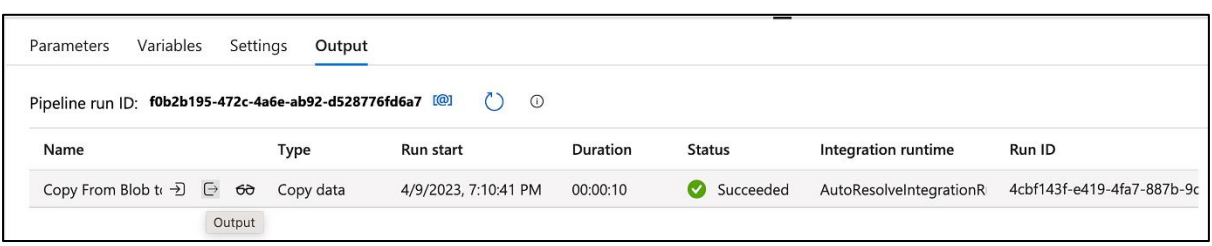

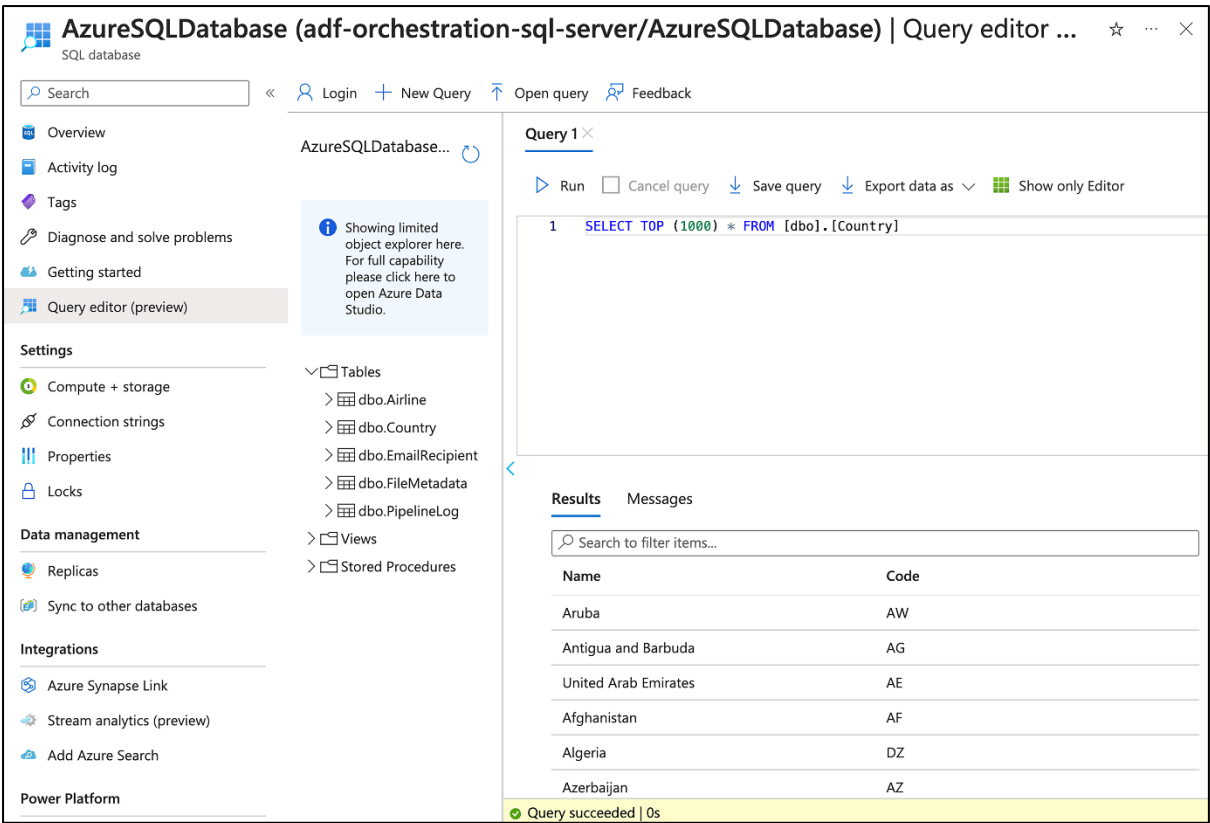

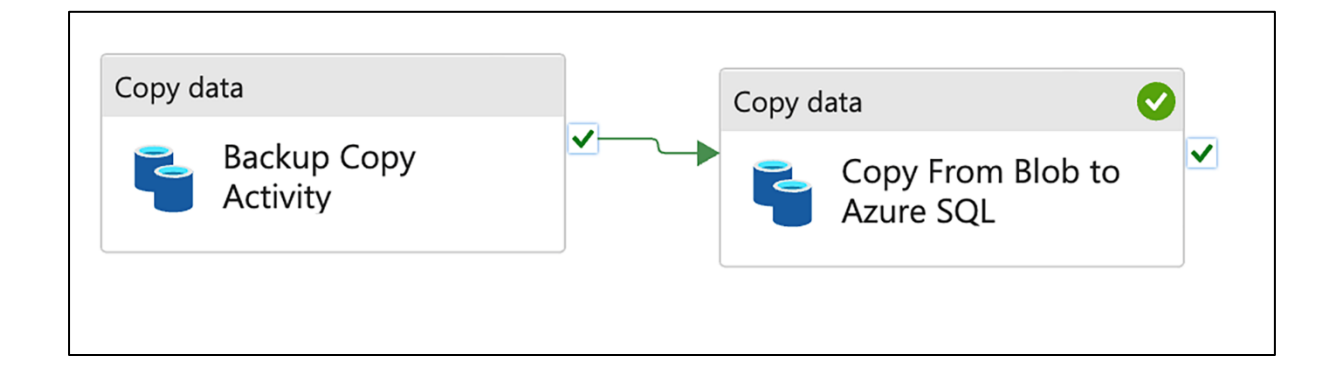

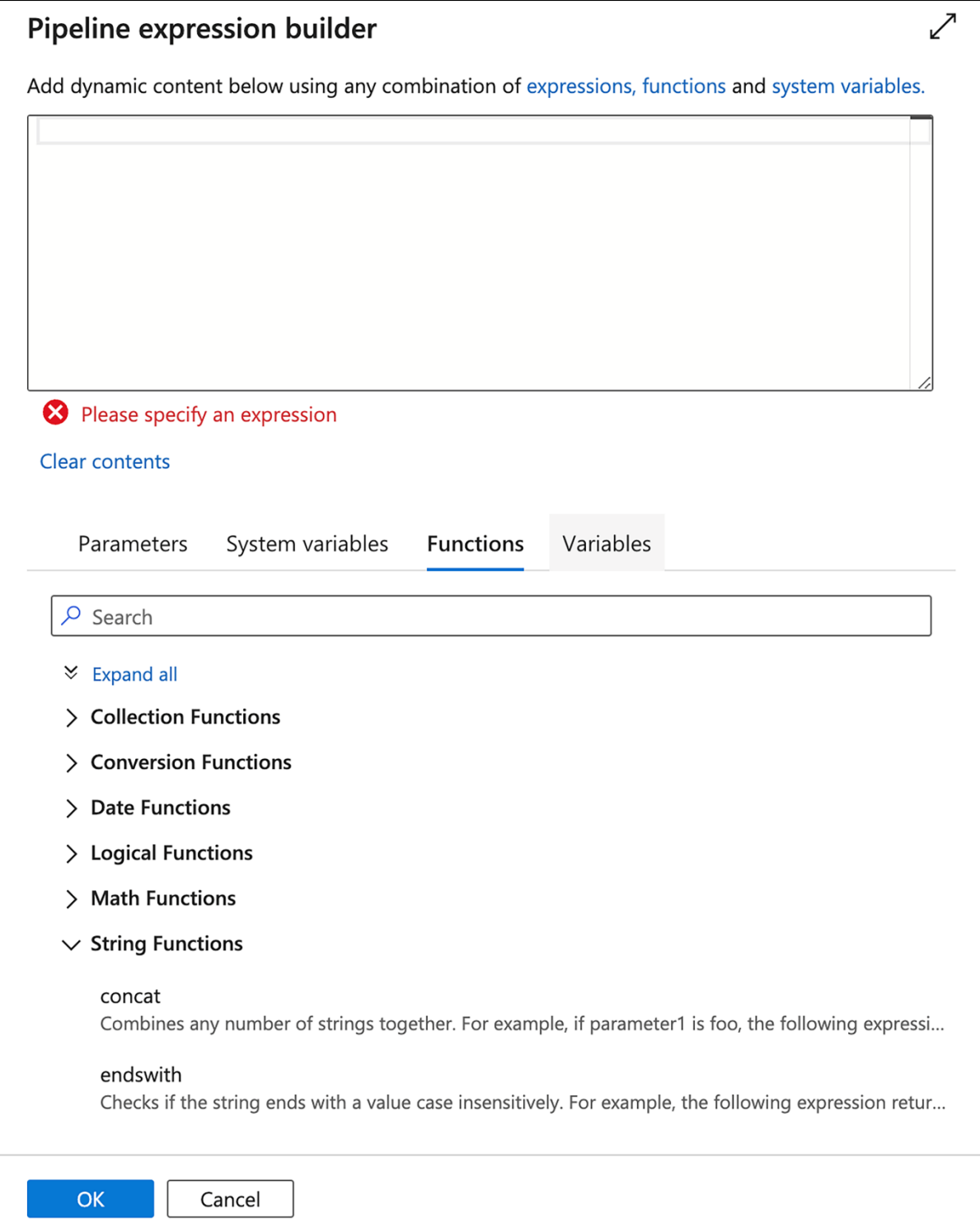

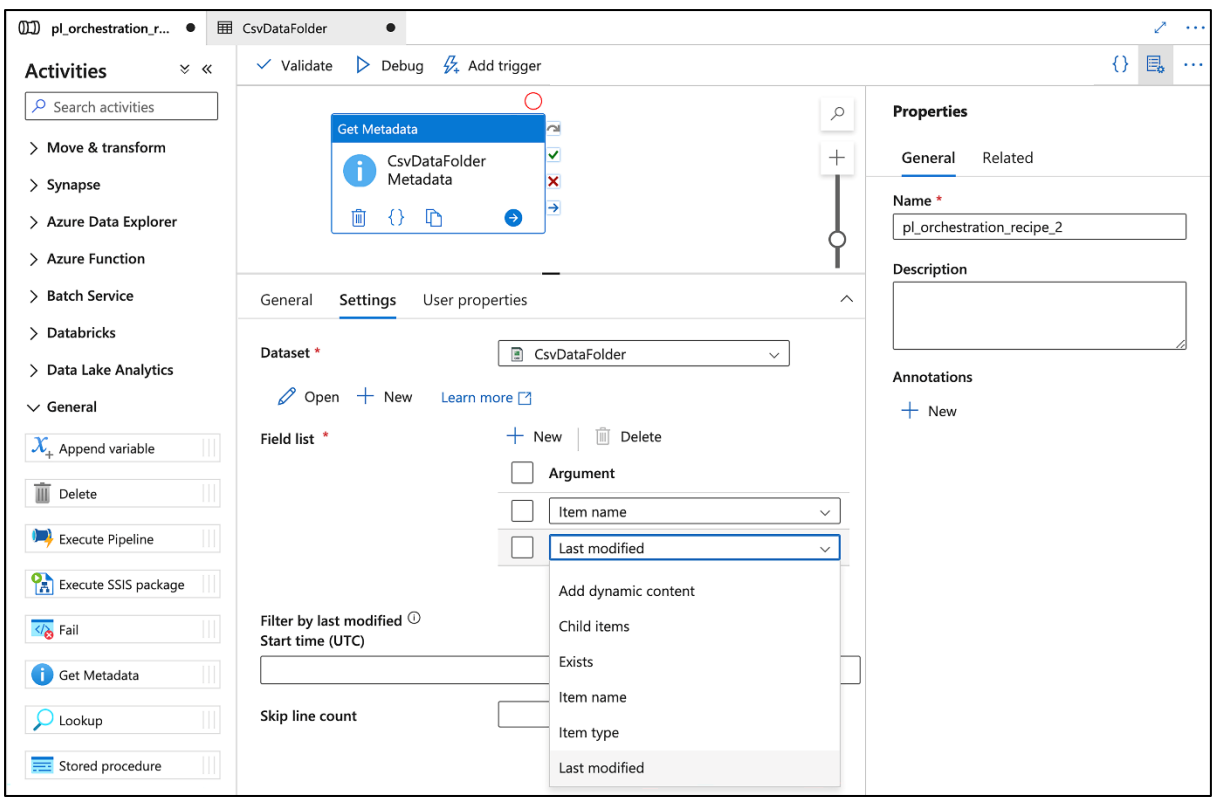

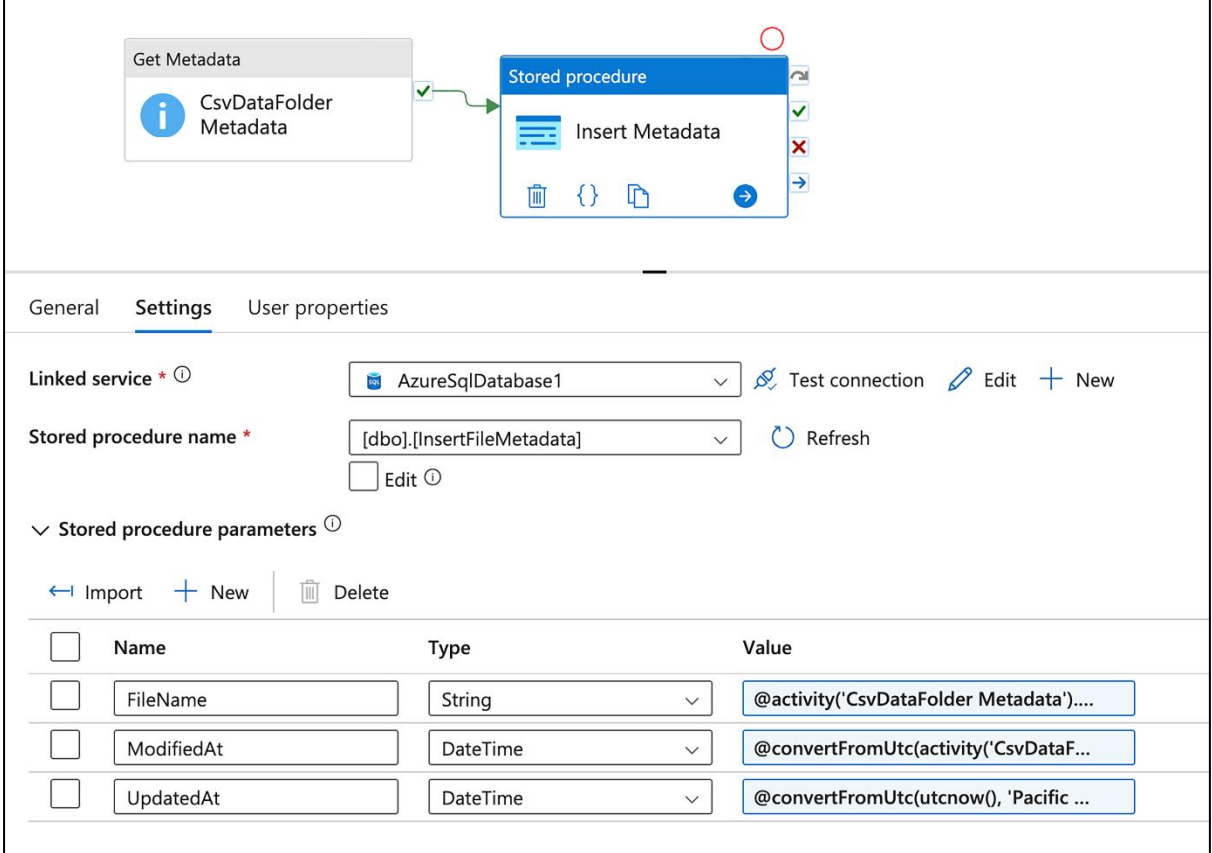

 $\overline{\phantom{a}}$ 

## Metadata options

You can specify the following metadata types in the Get Metadata activity field list to retrieve the corresponding information:

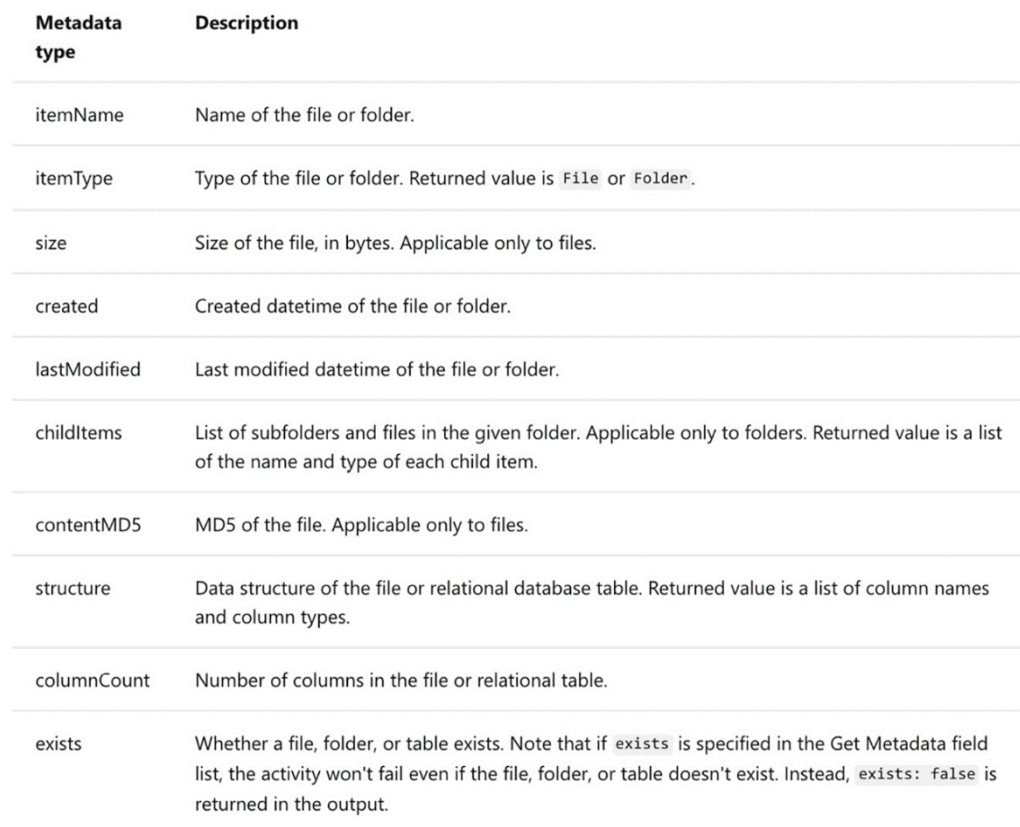

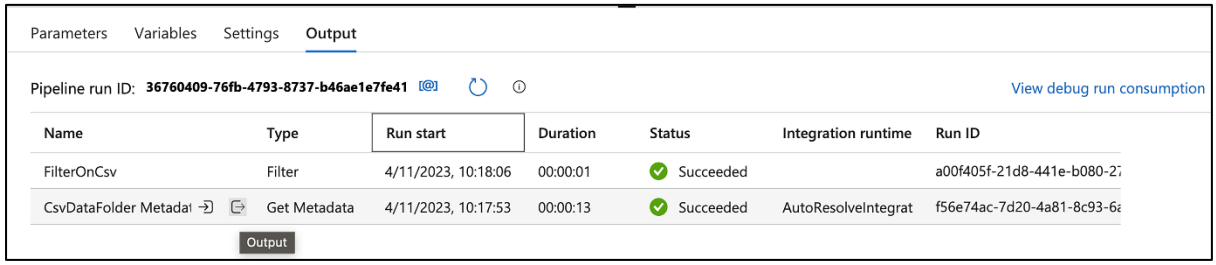

```
Copy to clipboard
\{"itemName": "data",
  "lastModified": "2023-03-29T14:47:27Z",
  "childItems": [
     \{"name": "Airlines-2023-04-11T19:21:59.4183732Z.backup",
        "type": "File"
     },
     \{"name": "airlines.csv",
        "type": "File"
     },
     \{"name": "countries.csv",
        "type": "File"
     \}J,
  "effectiveIntegrationRuntime": "AutoResolveIntegrationRuntime (East US)",
  "executionDuration": 0,
  "durationInQueue": {
     "integrationRuntimeQueue": 0
  },
  "billingReference": {
     "activityType": "PipelineActivity",
     "billableDuration": [
        \{"meterType": "AzurelR",
           "duration": 0.016666666666666666,
           "unit": "Hours"
        \mathcal{E}\begin{array}{c} \end{array}\}\mathcal{E}
```
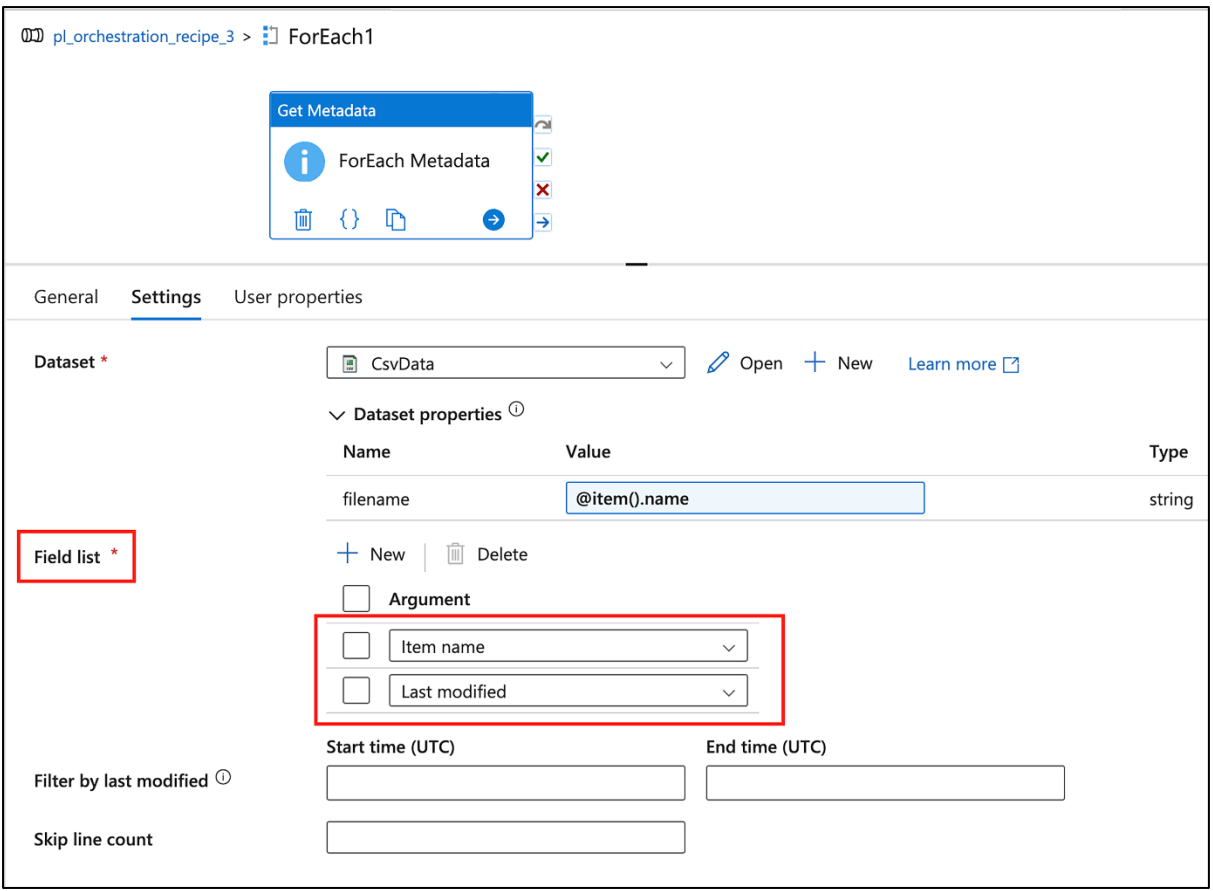

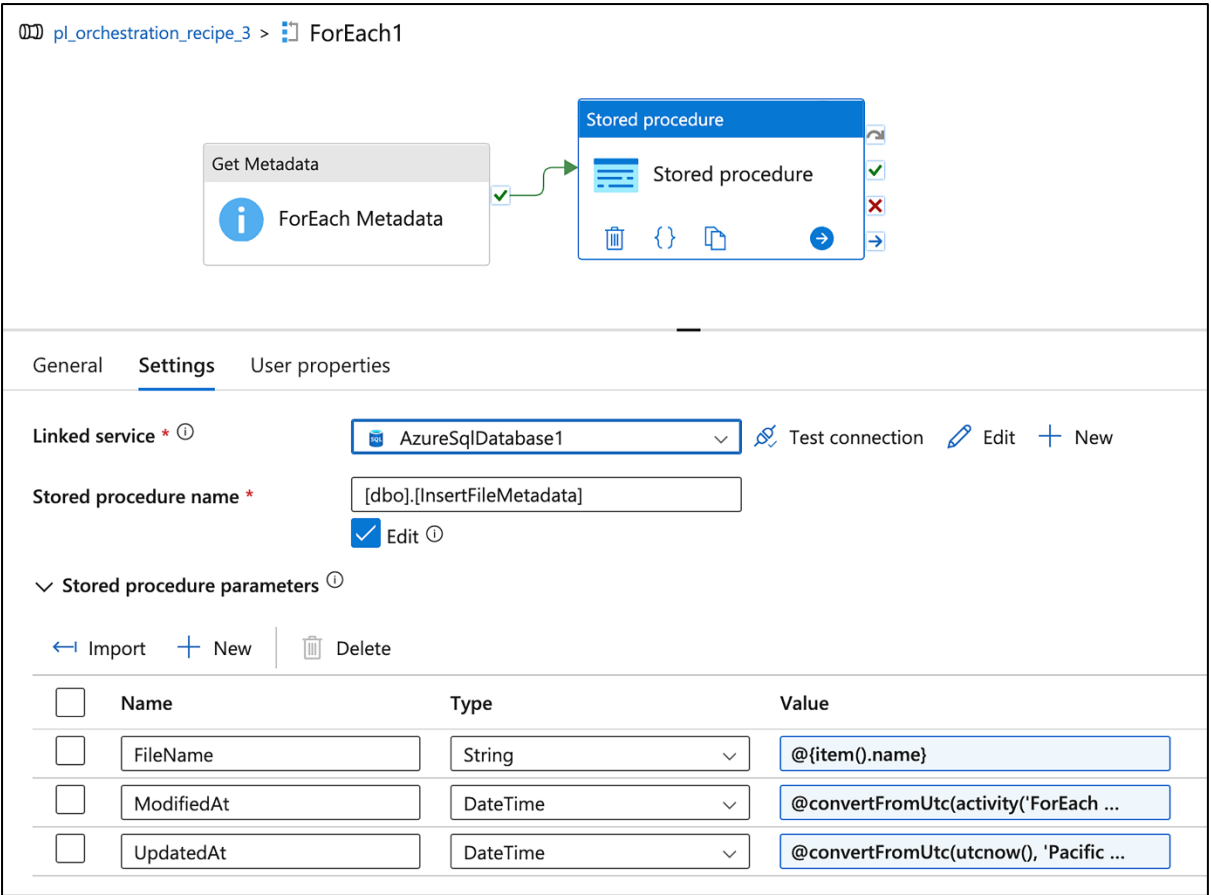

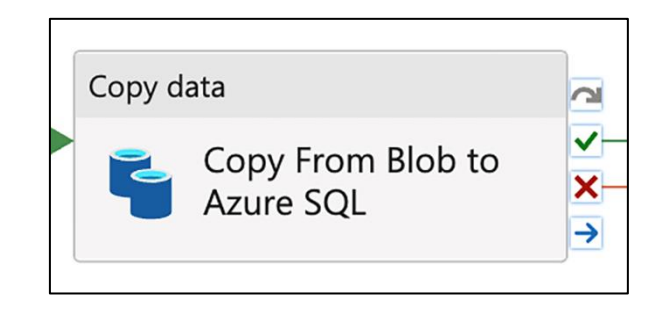

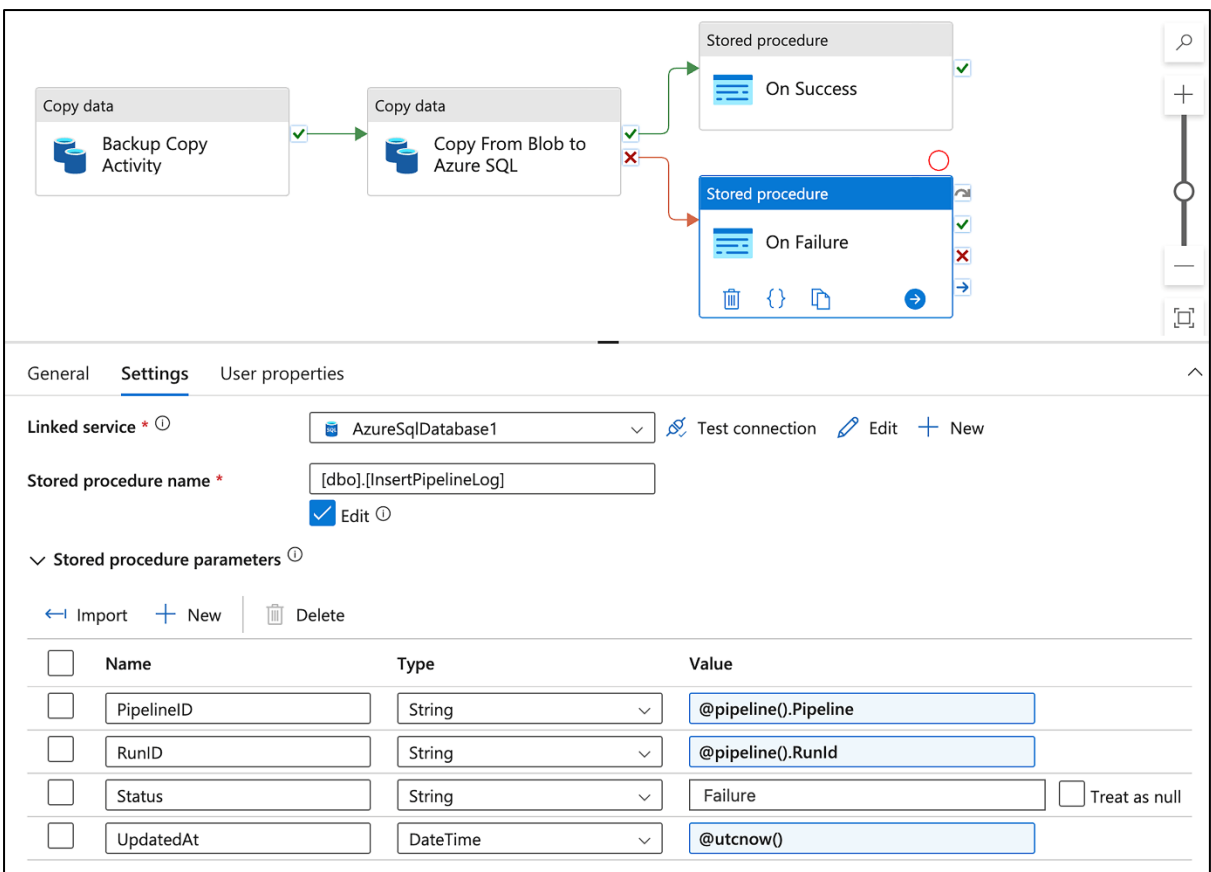

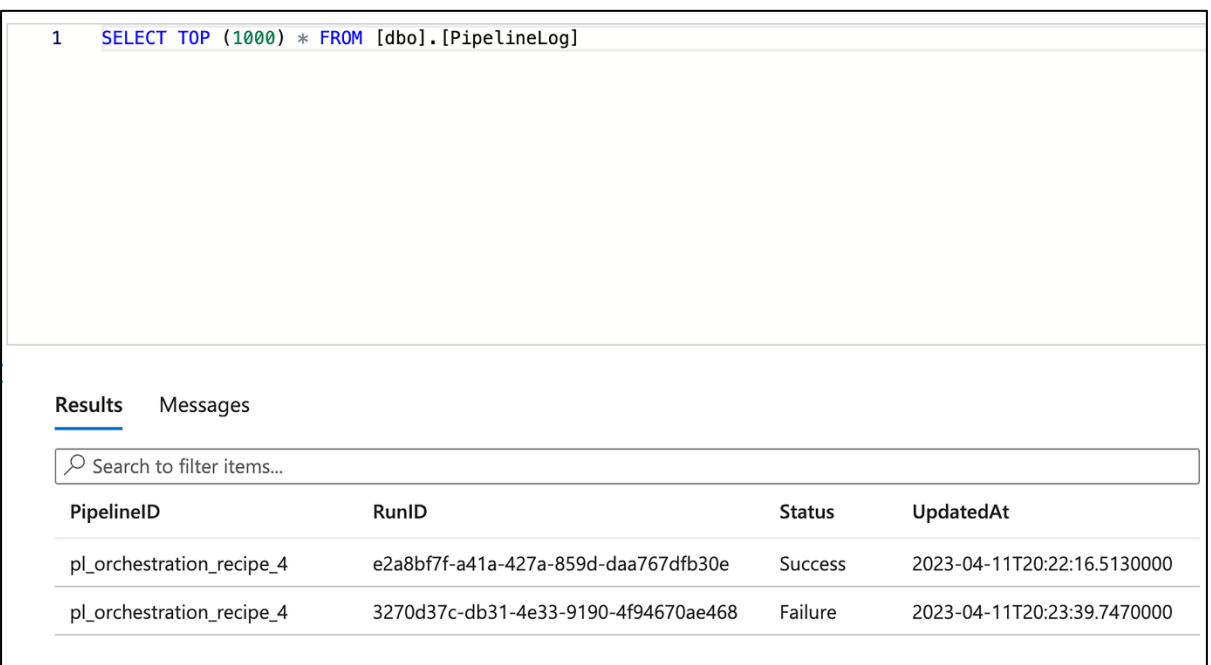

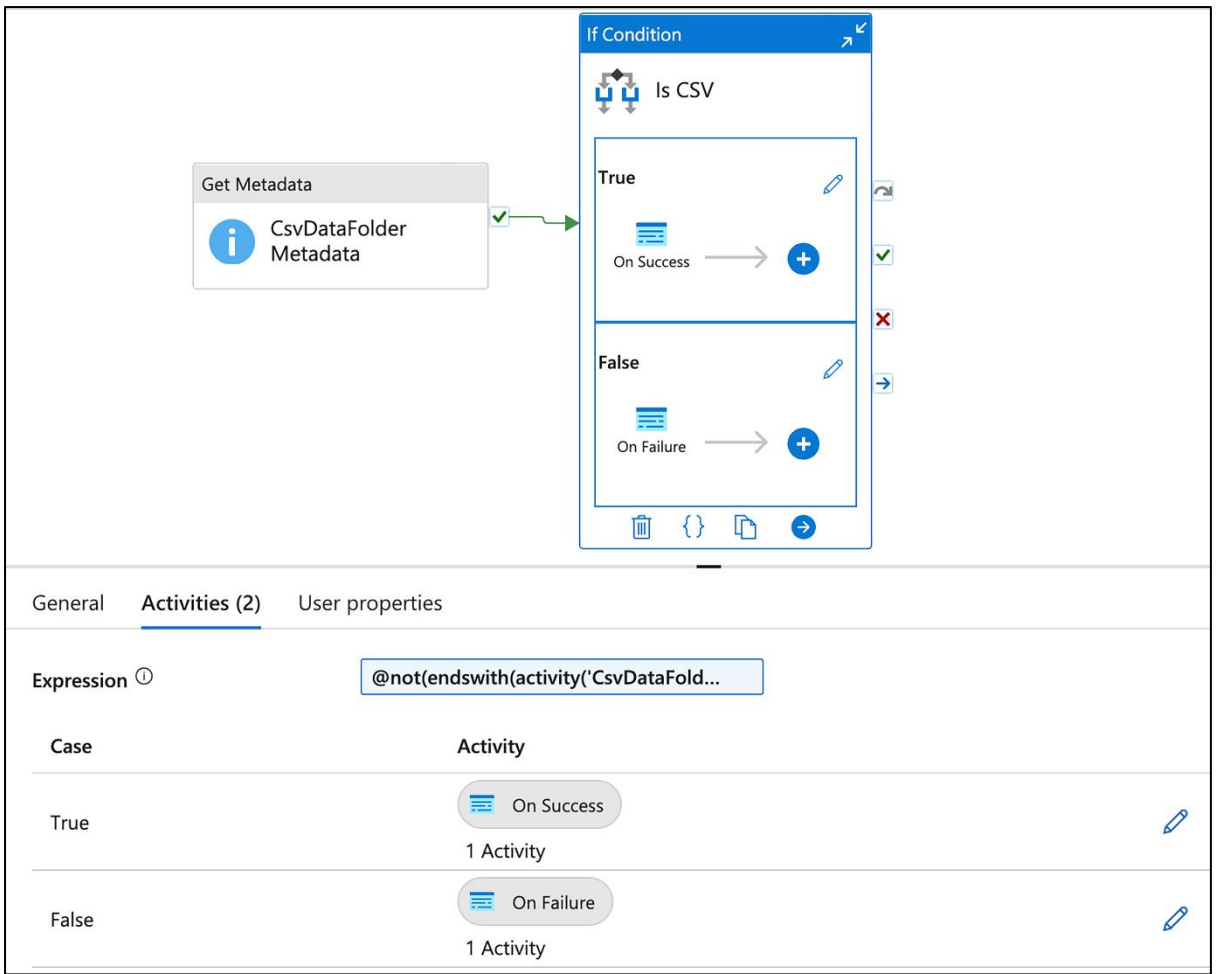

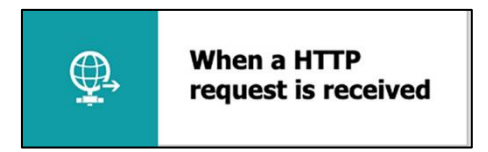

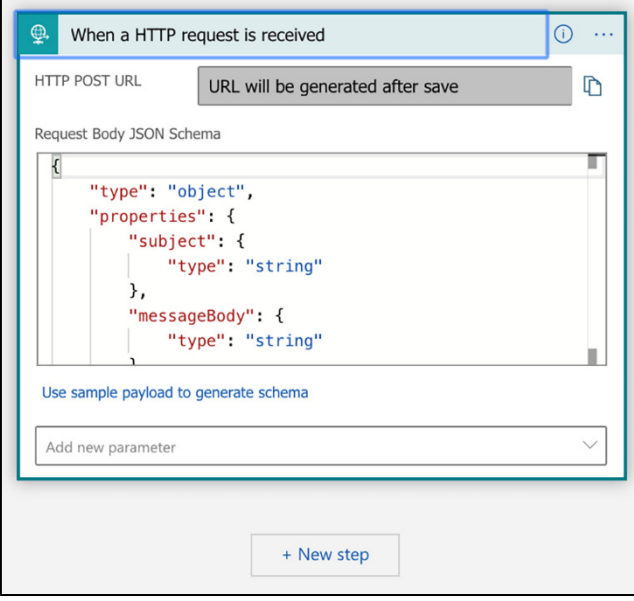

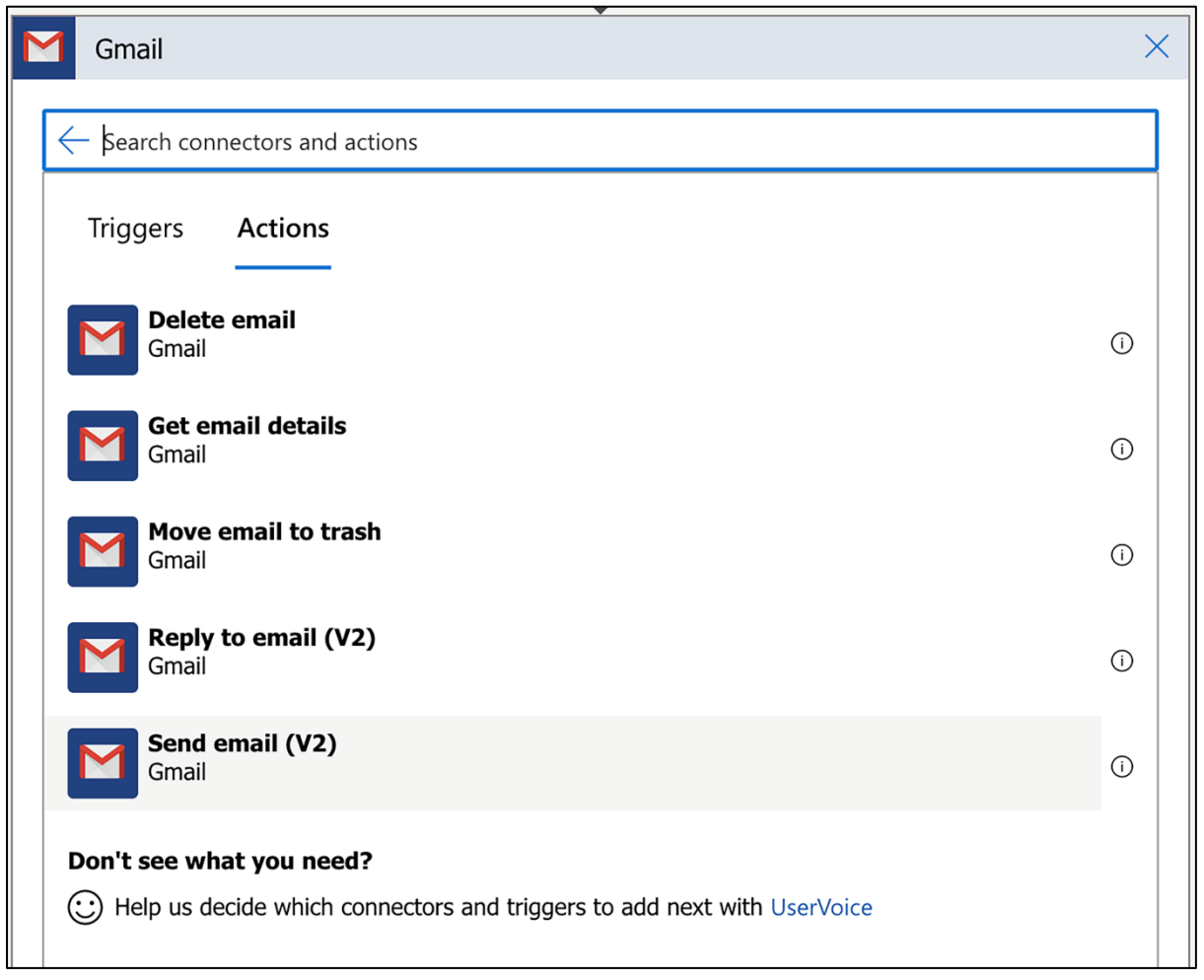

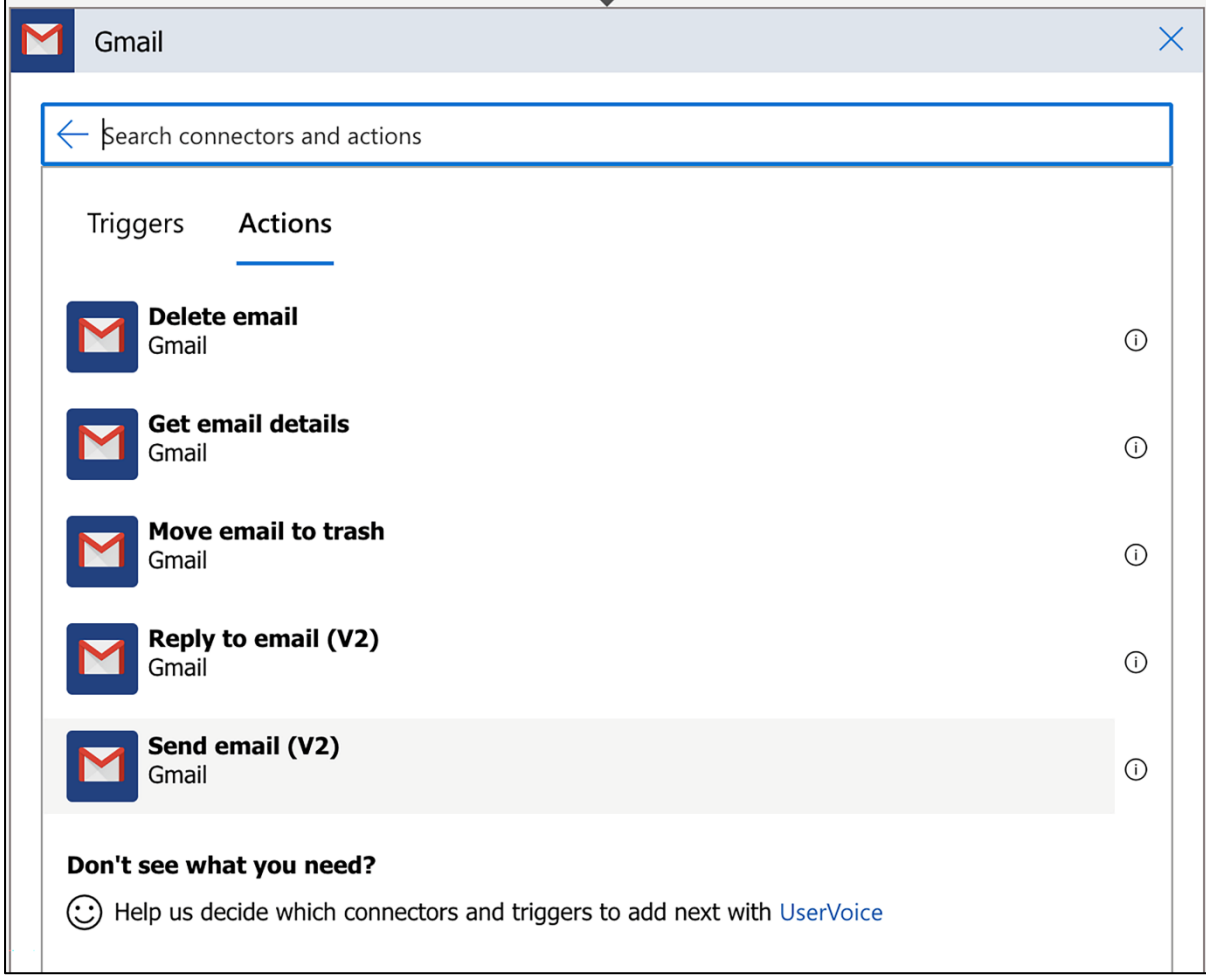

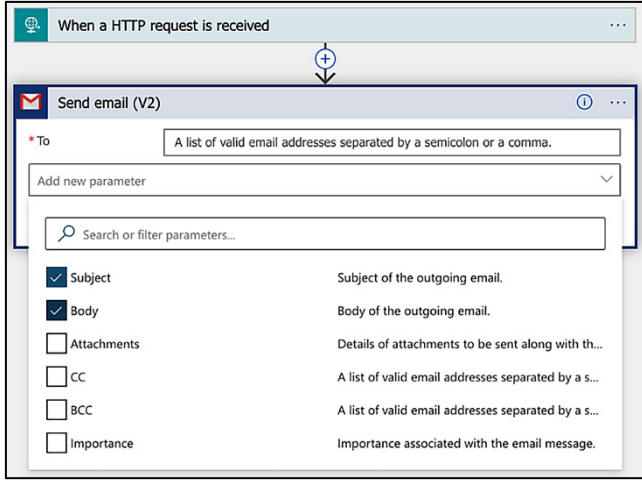

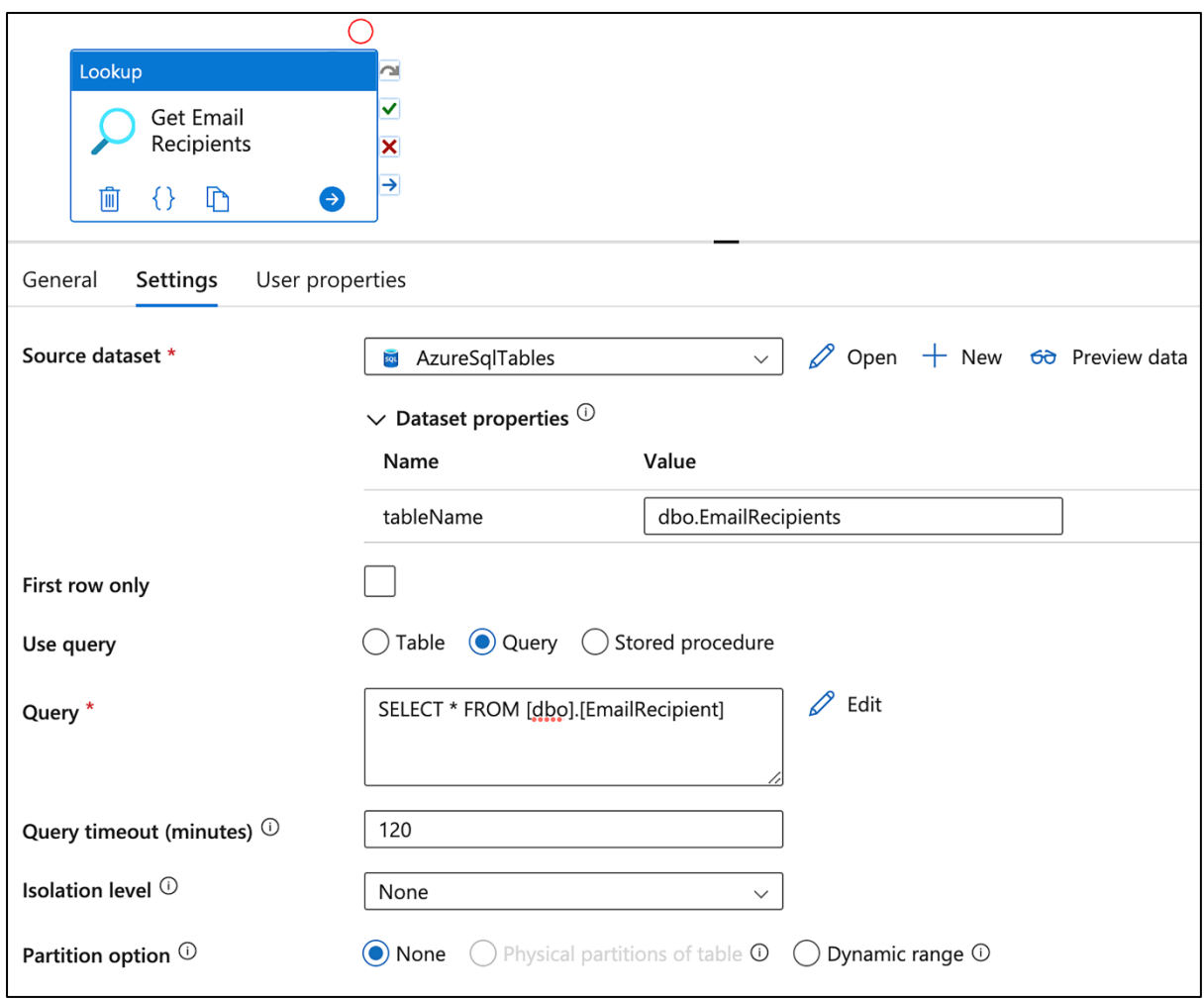

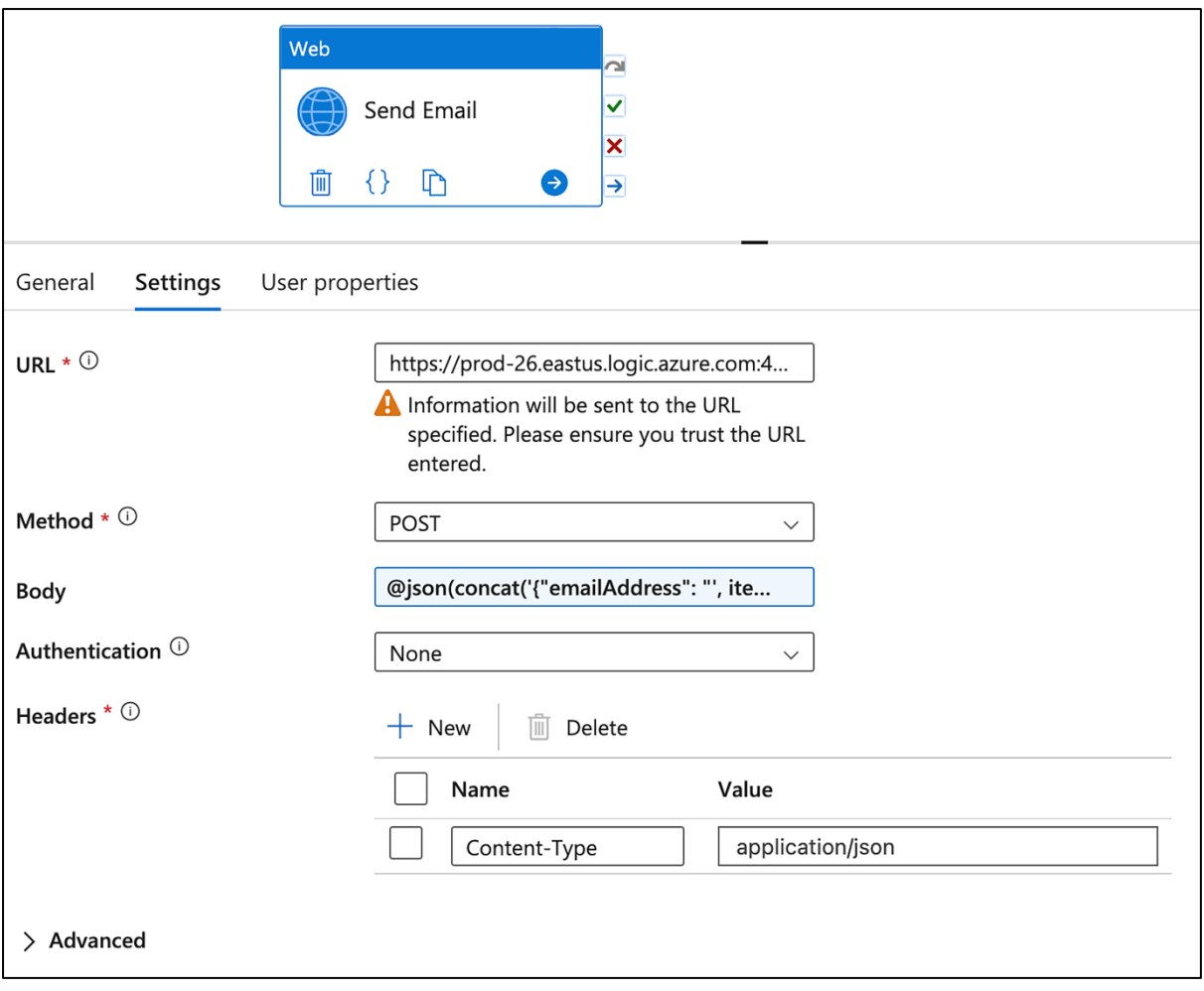

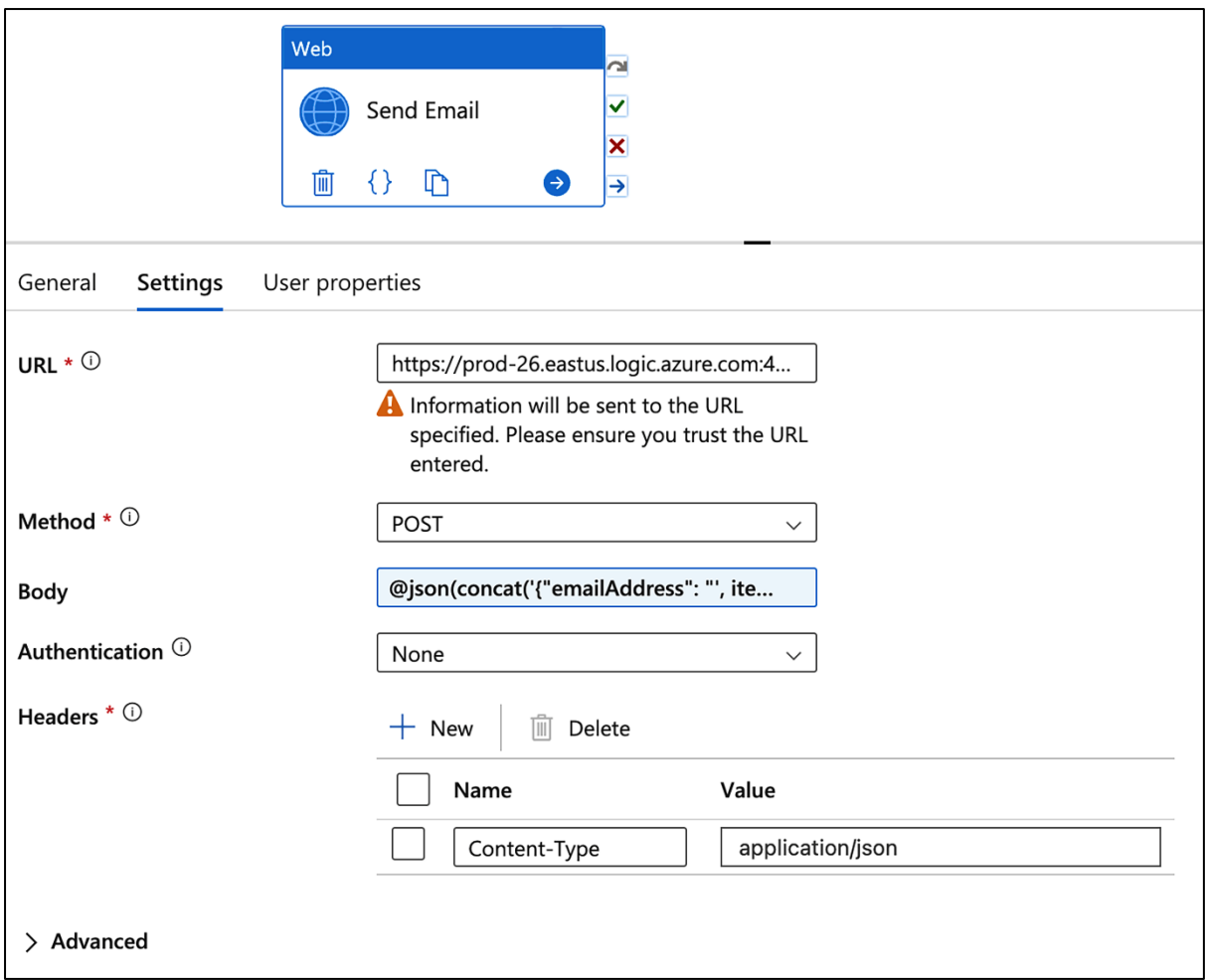

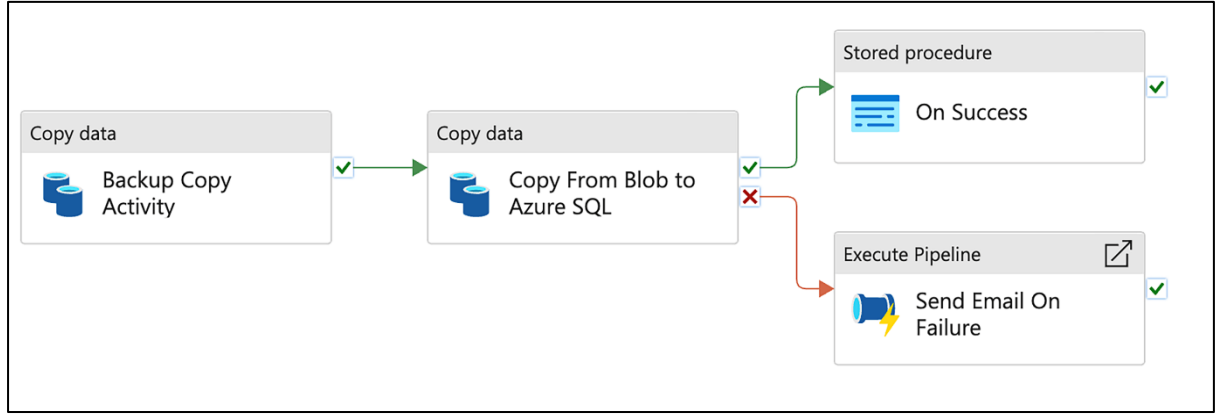

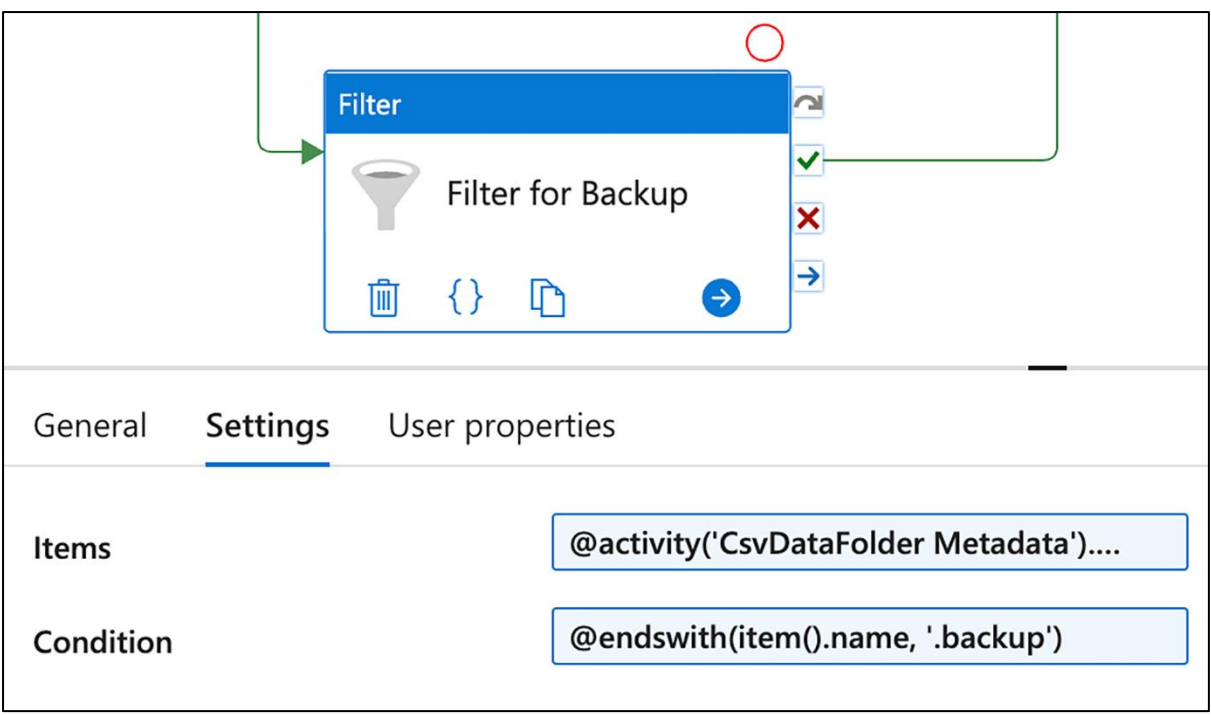

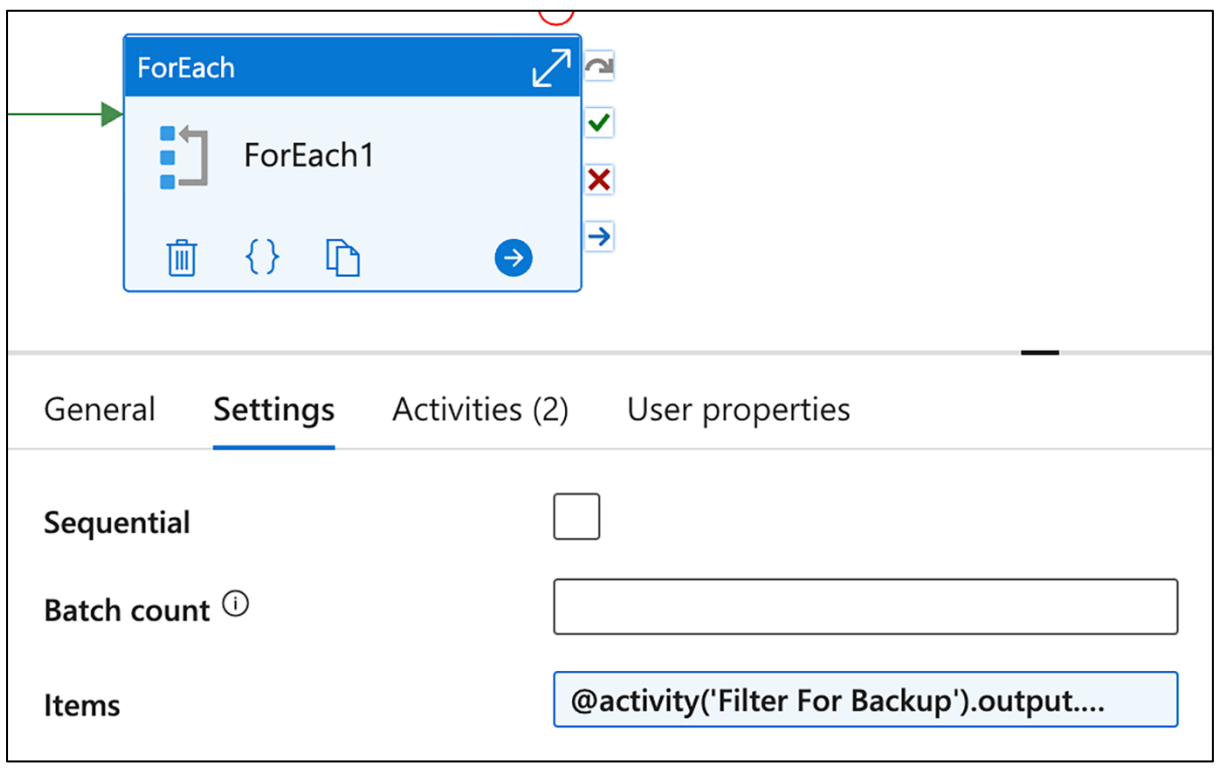

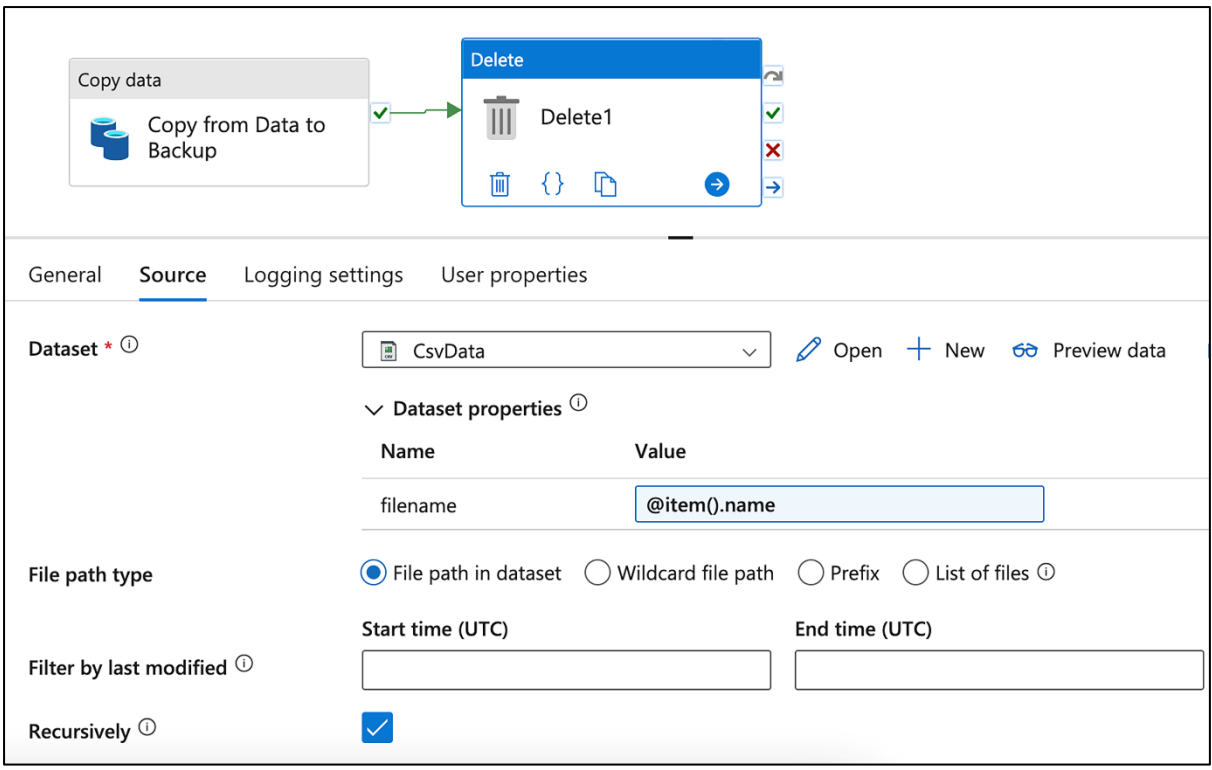

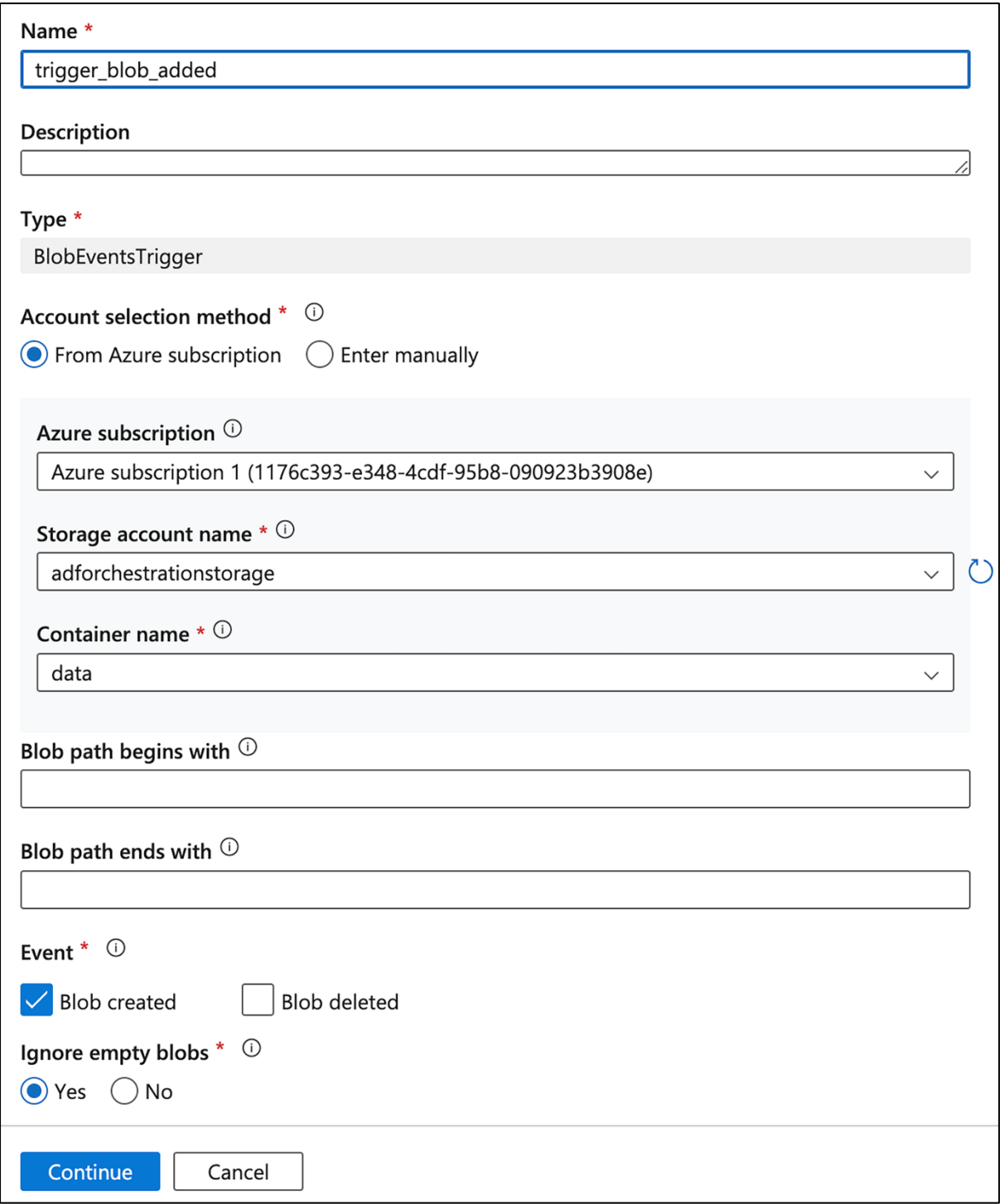

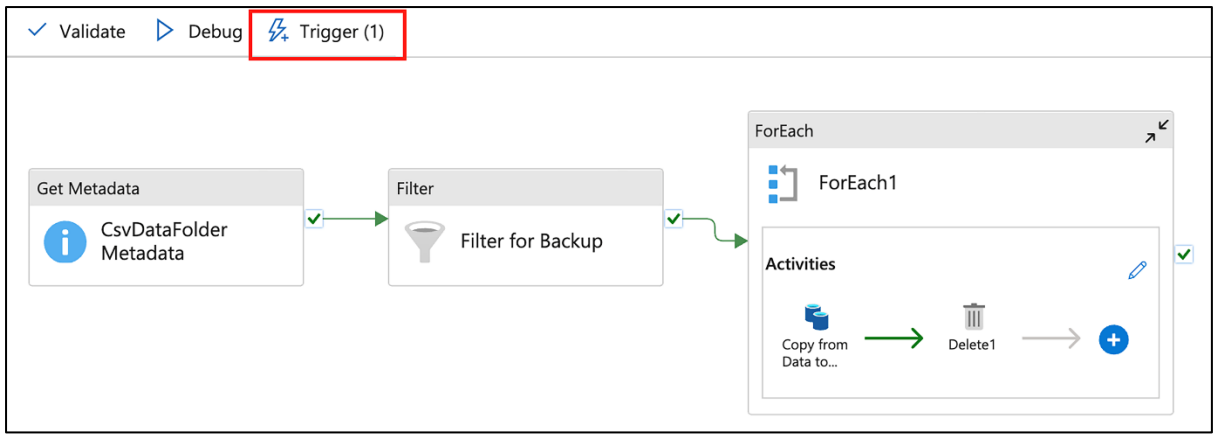

## **Chapter 3: Setting Up Synapse Analytics**

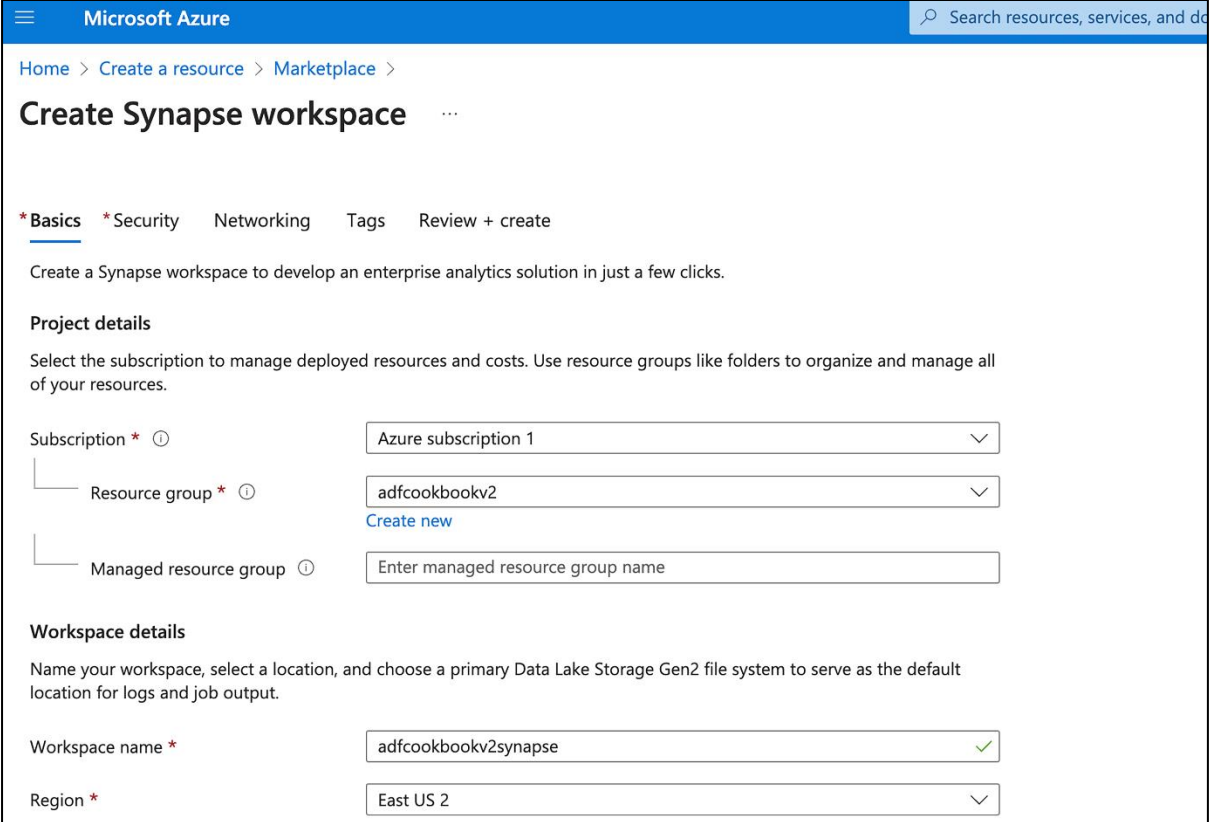

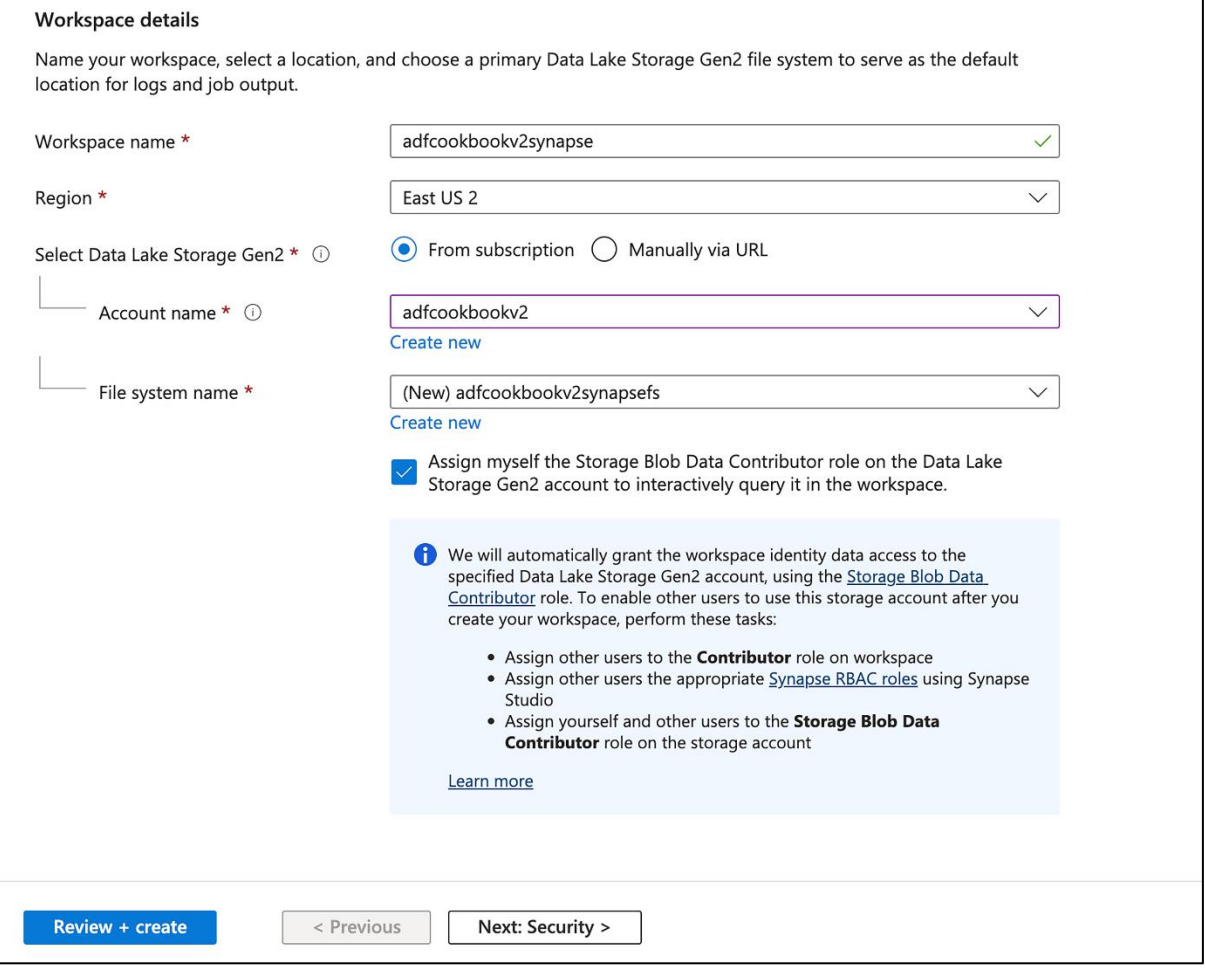

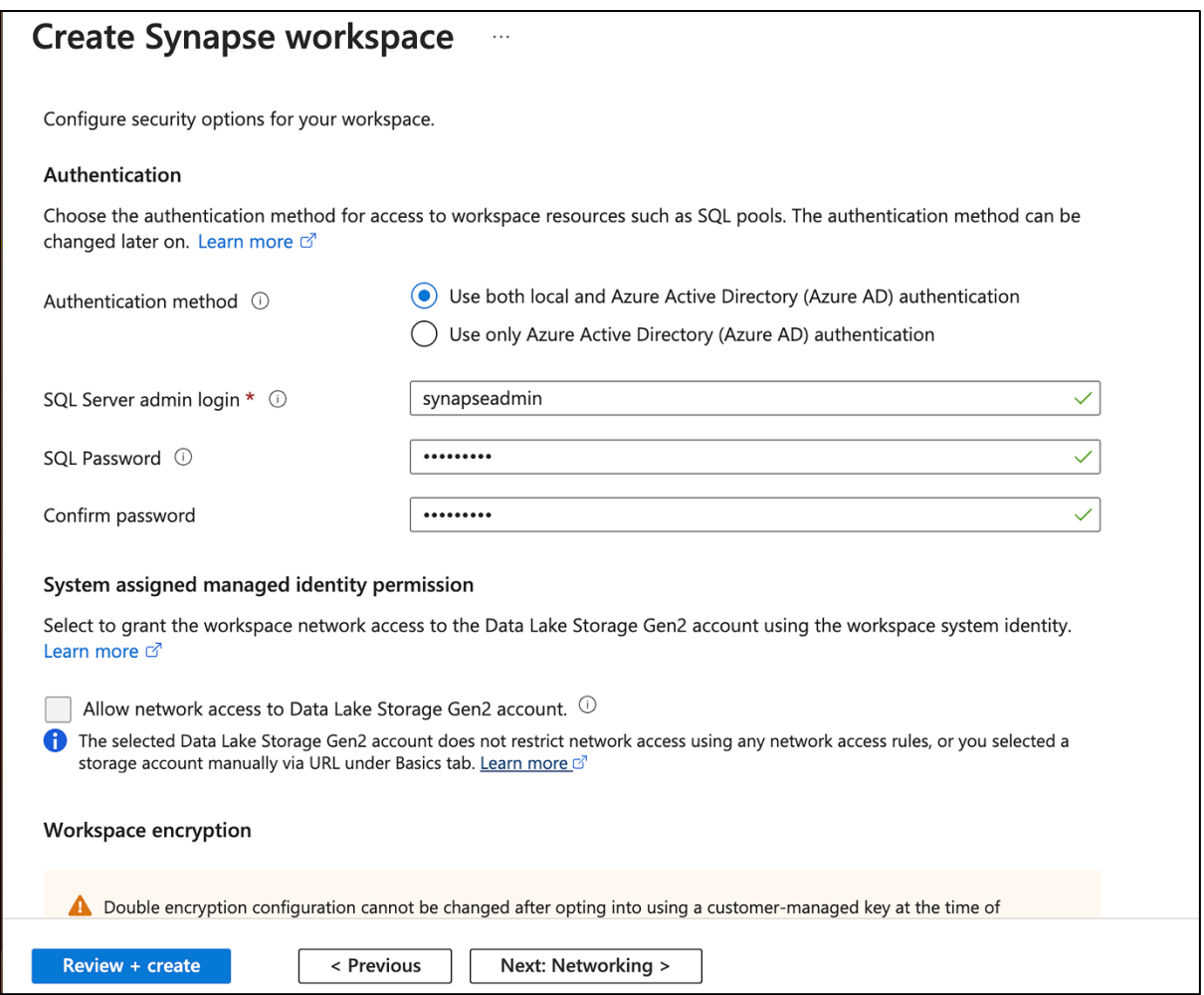

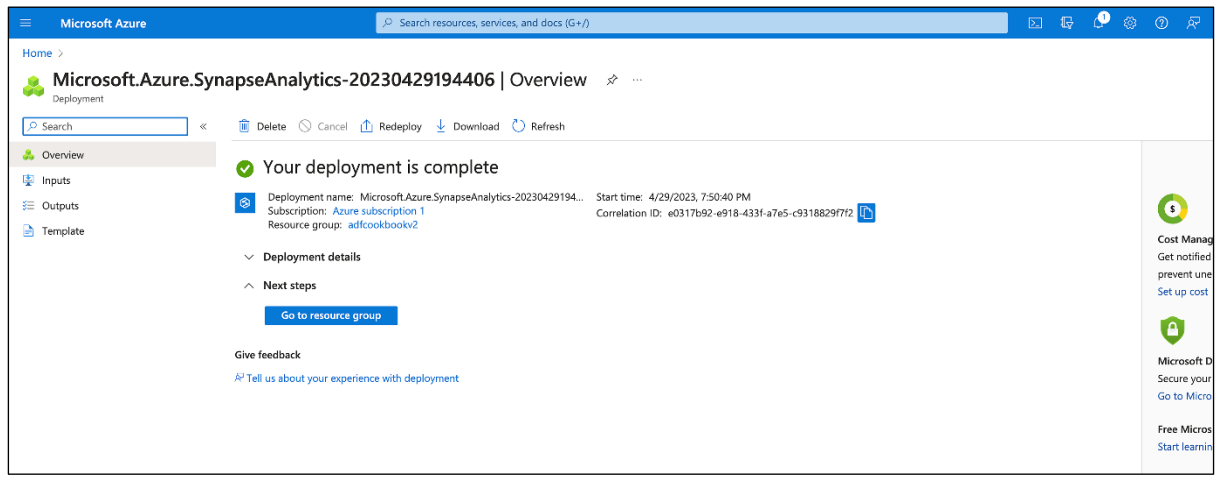

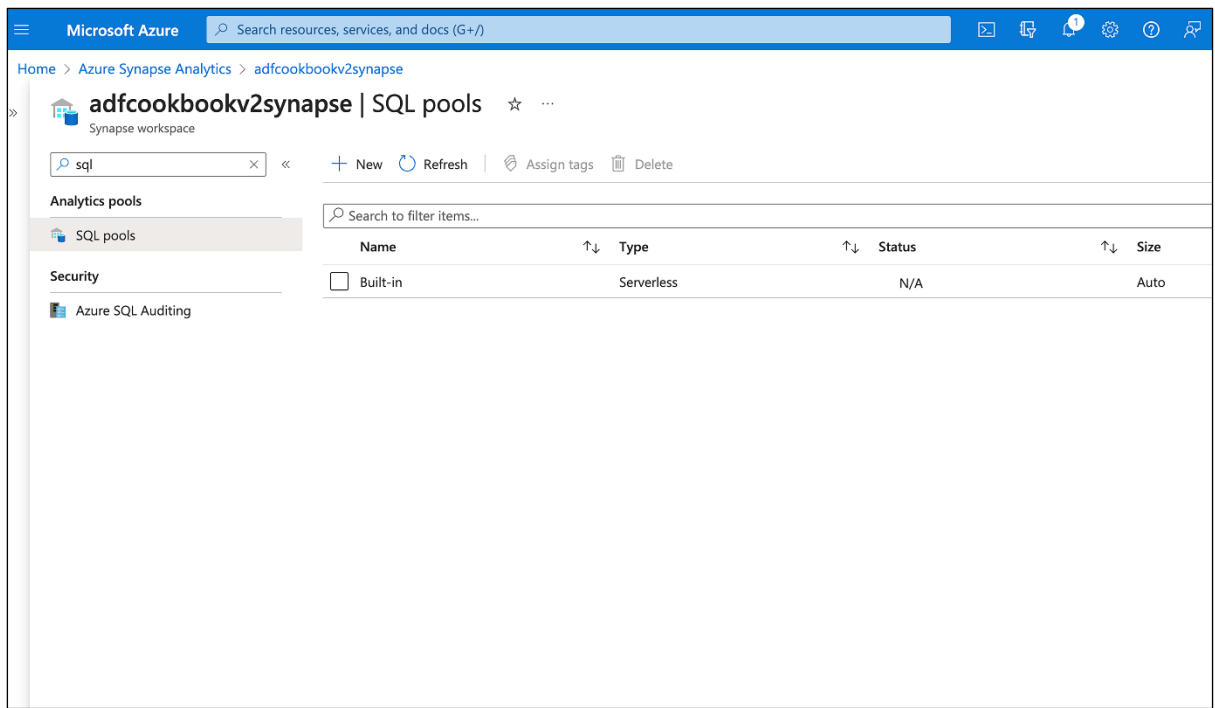

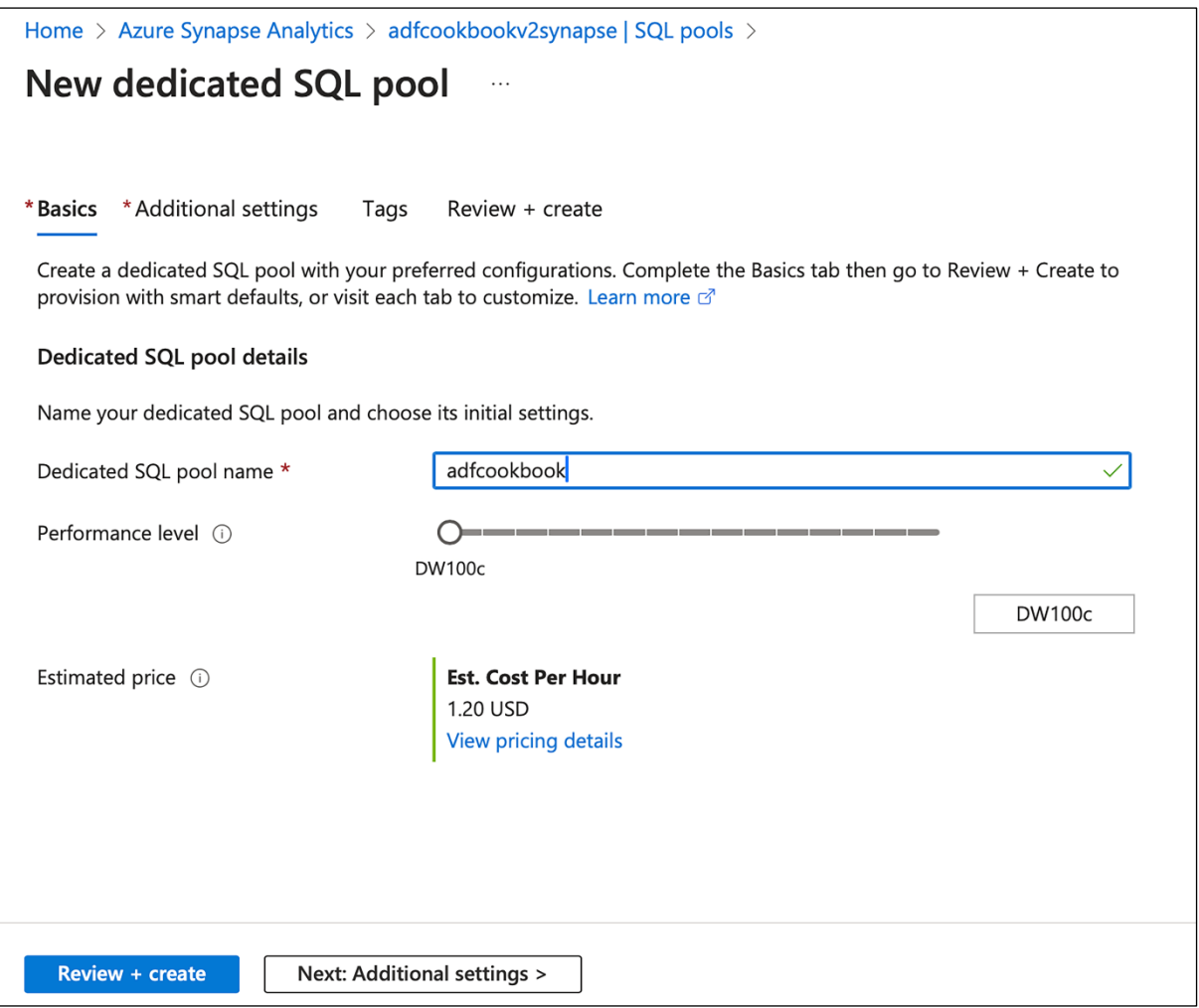

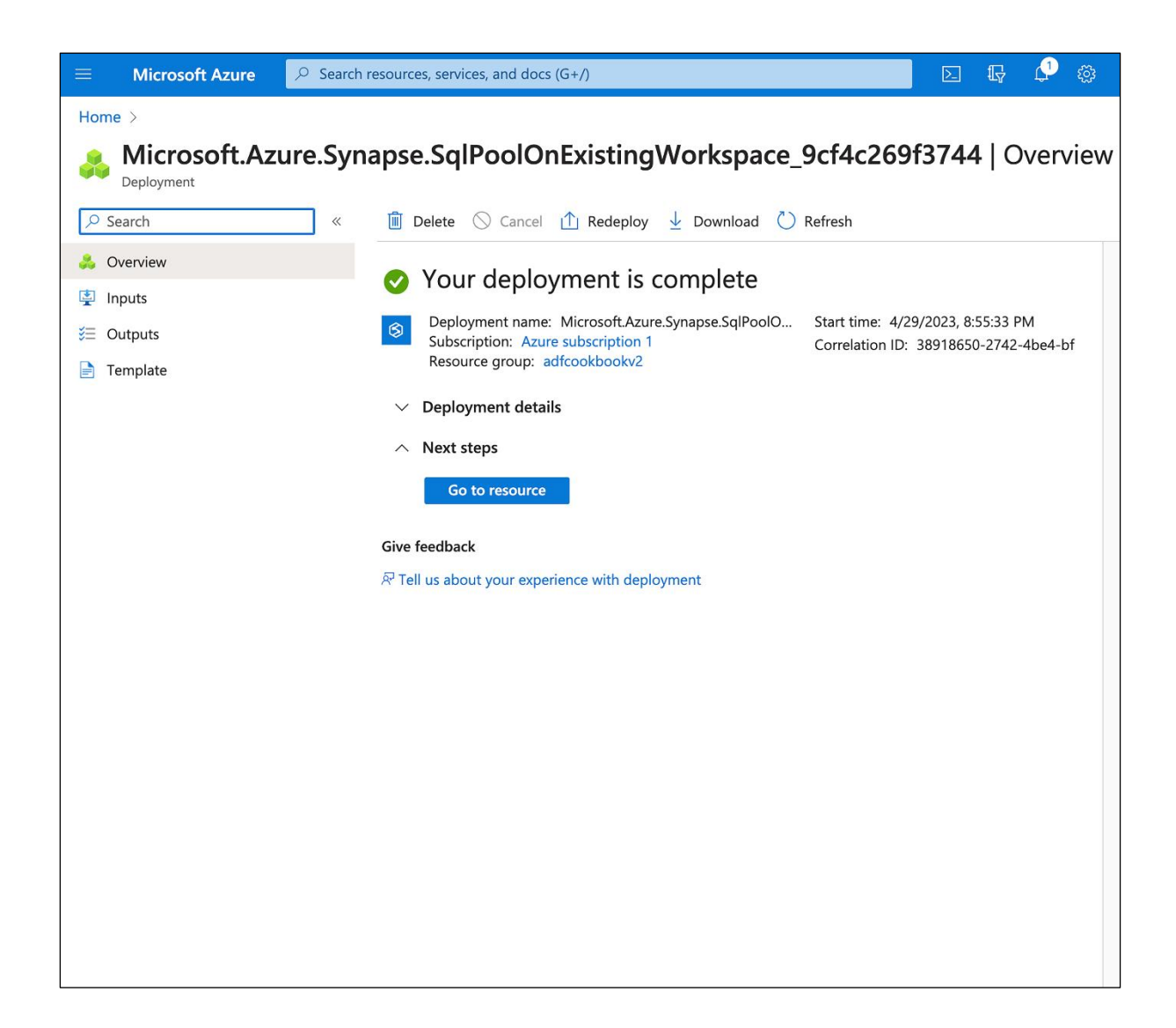
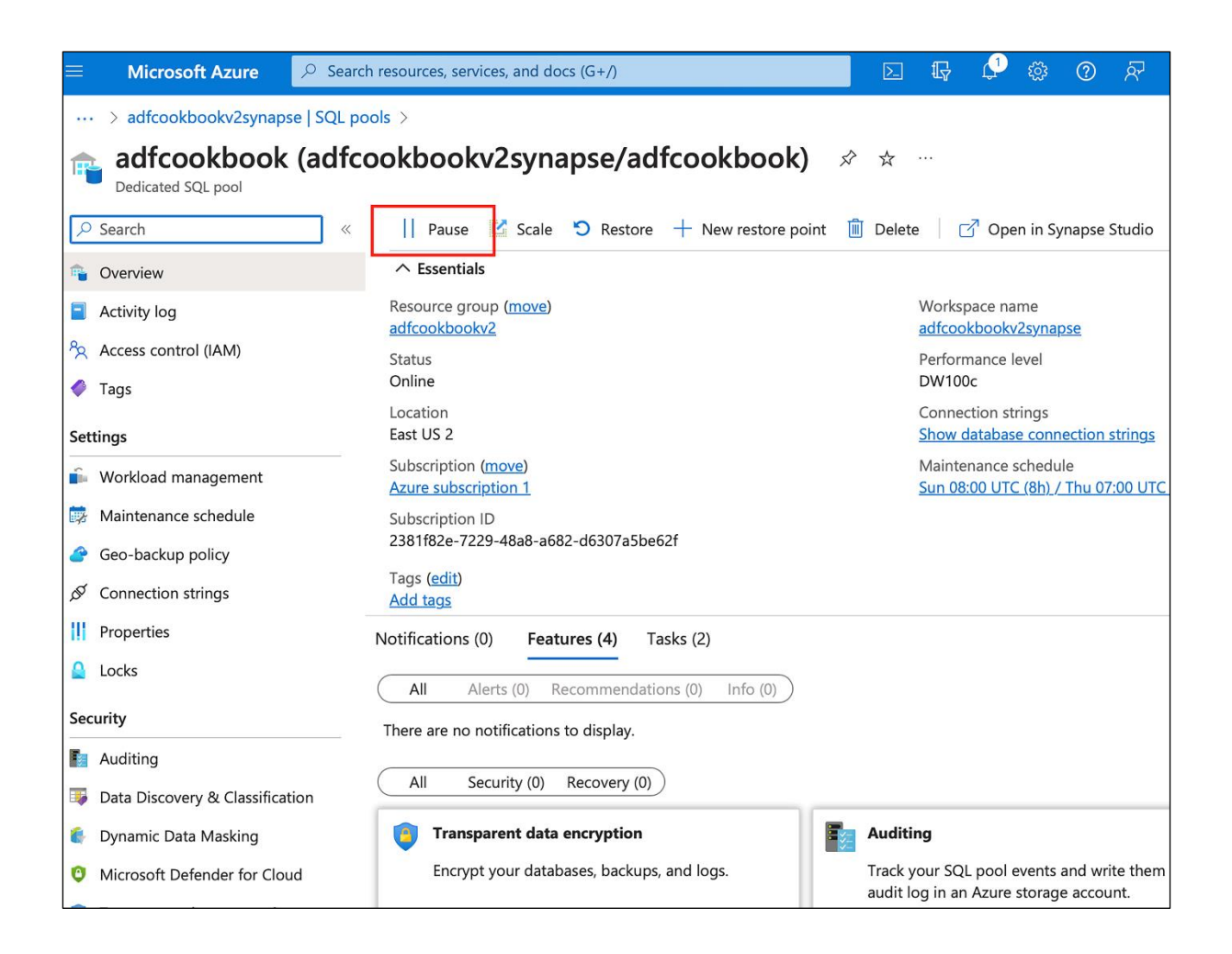

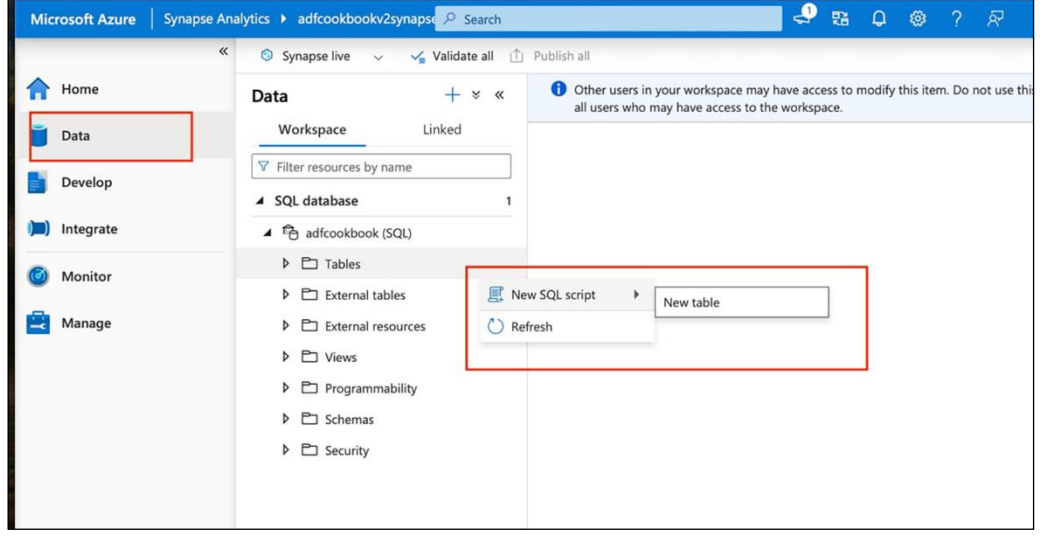

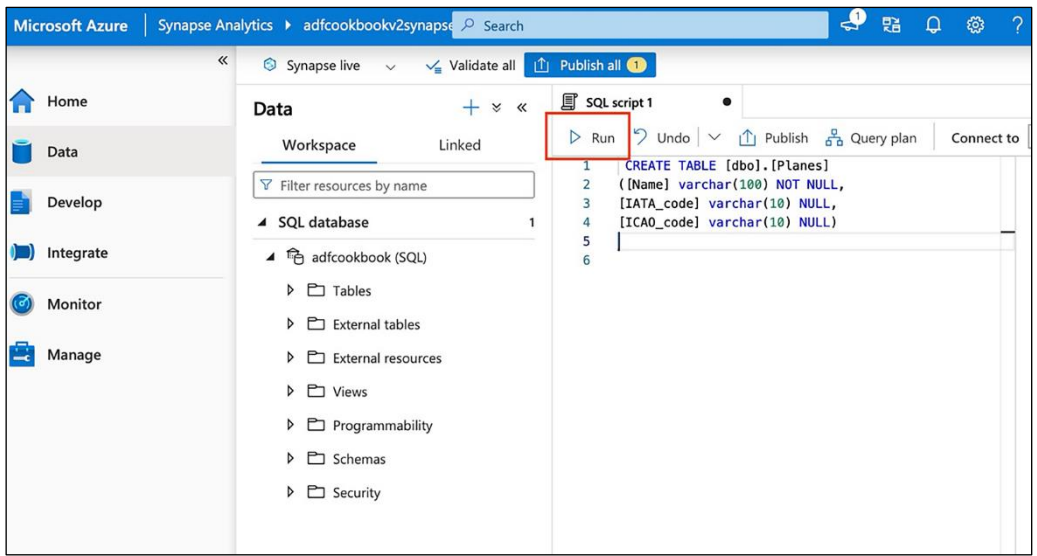

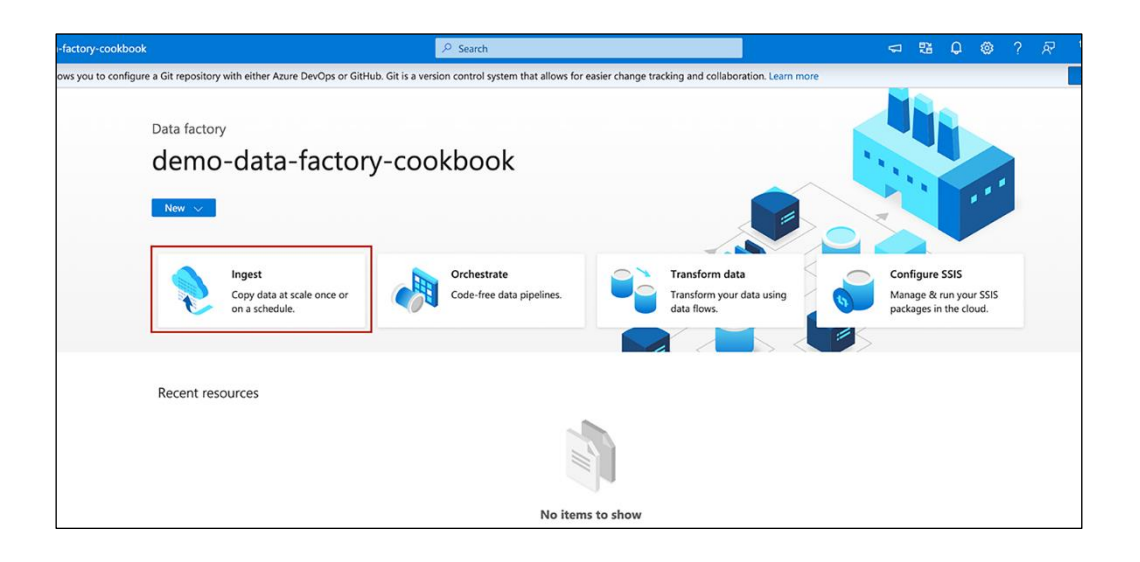

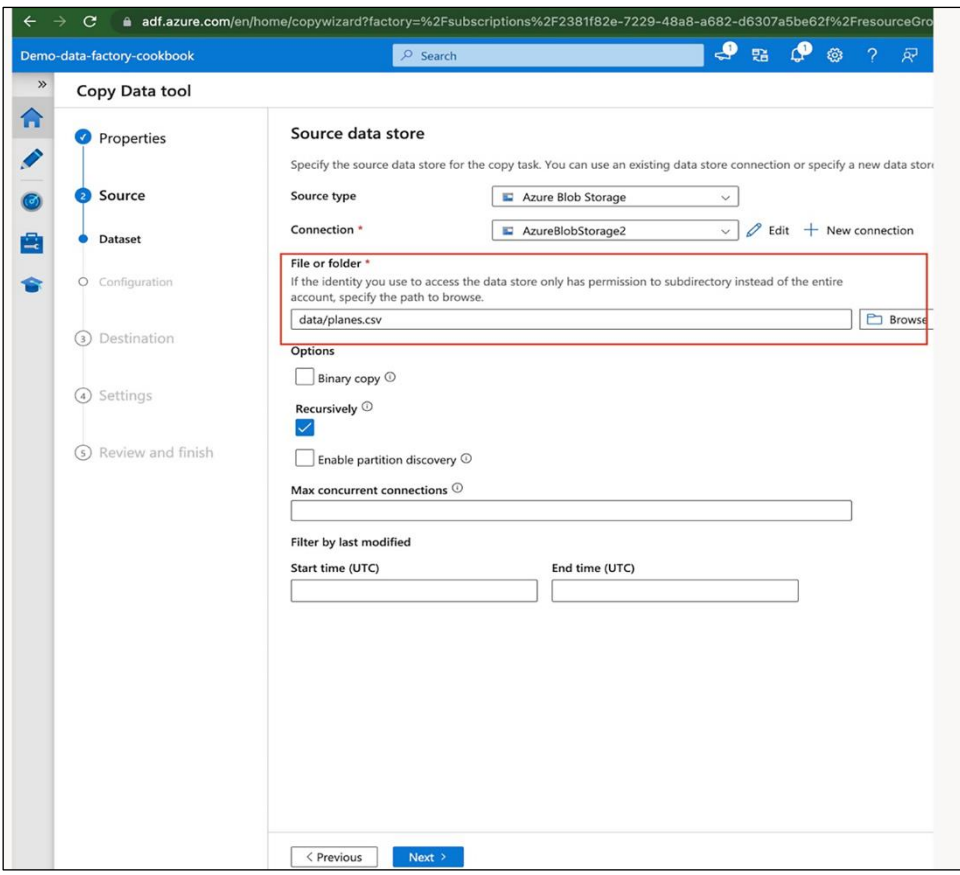

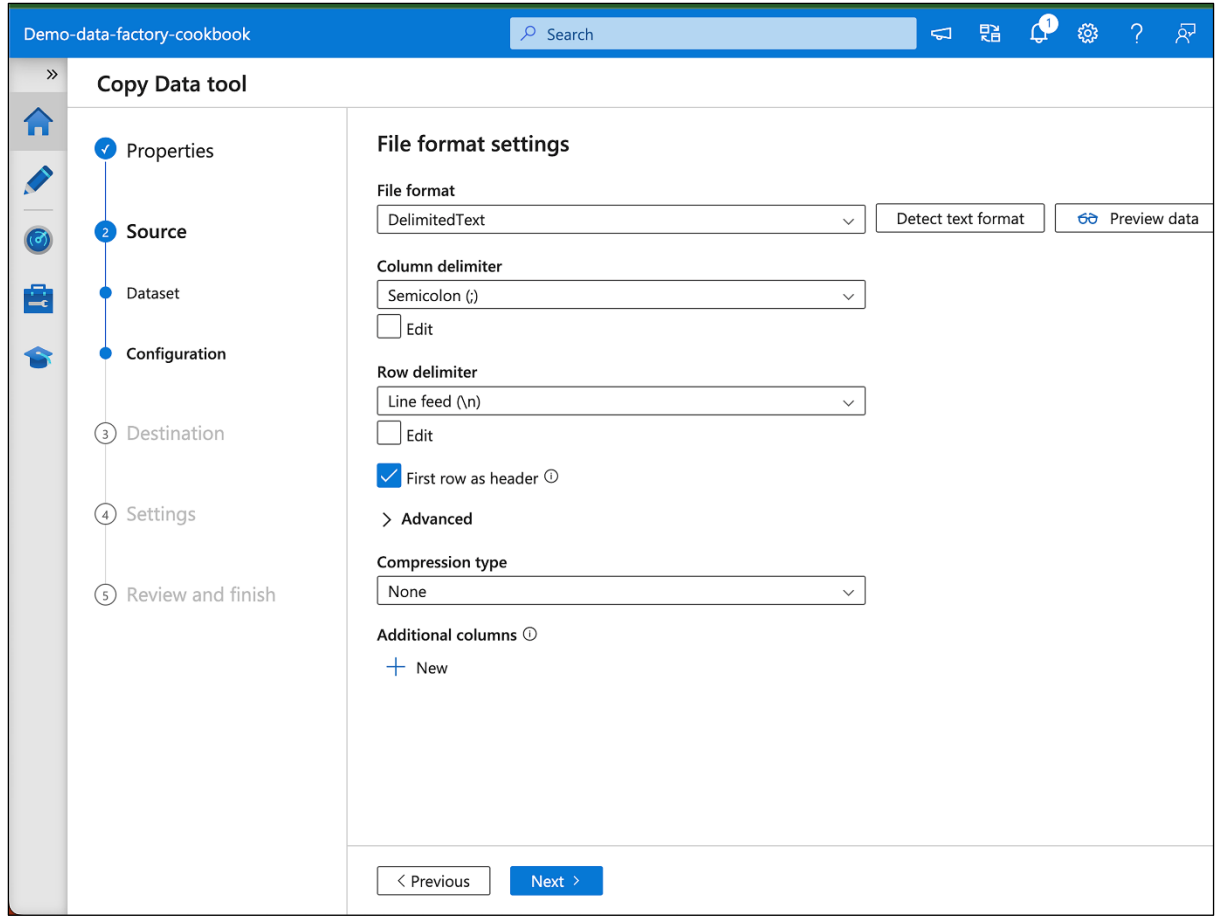

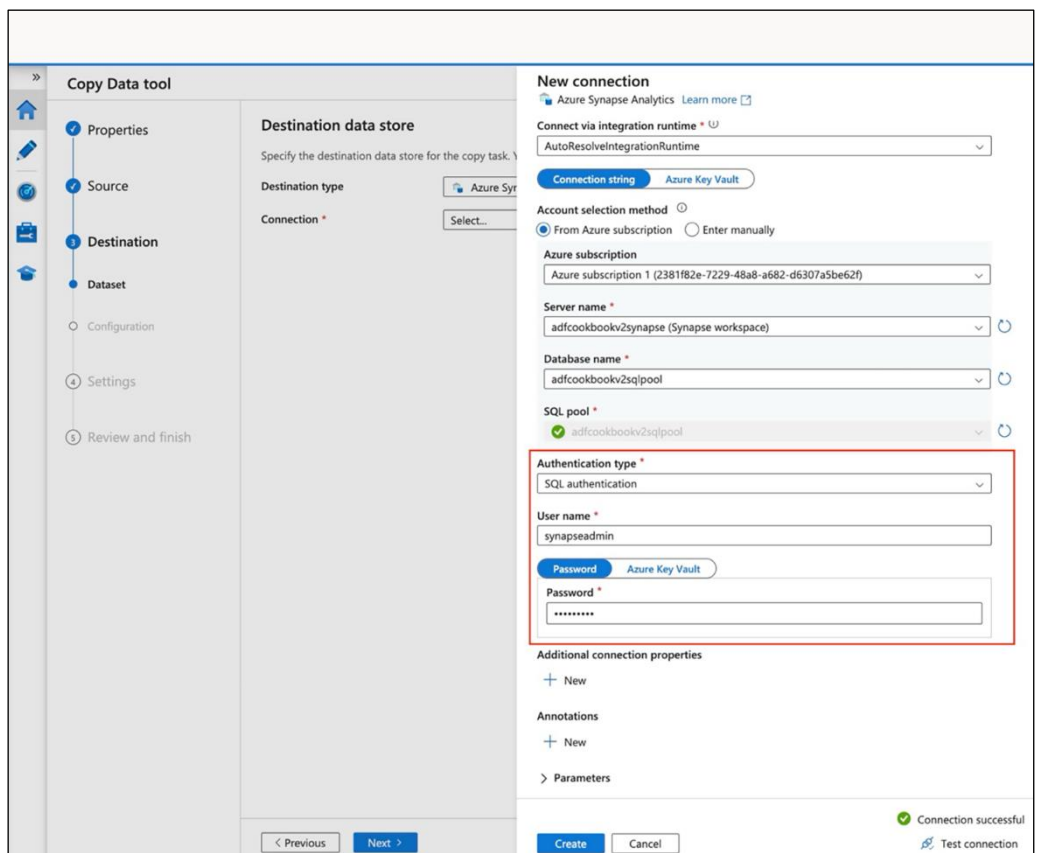

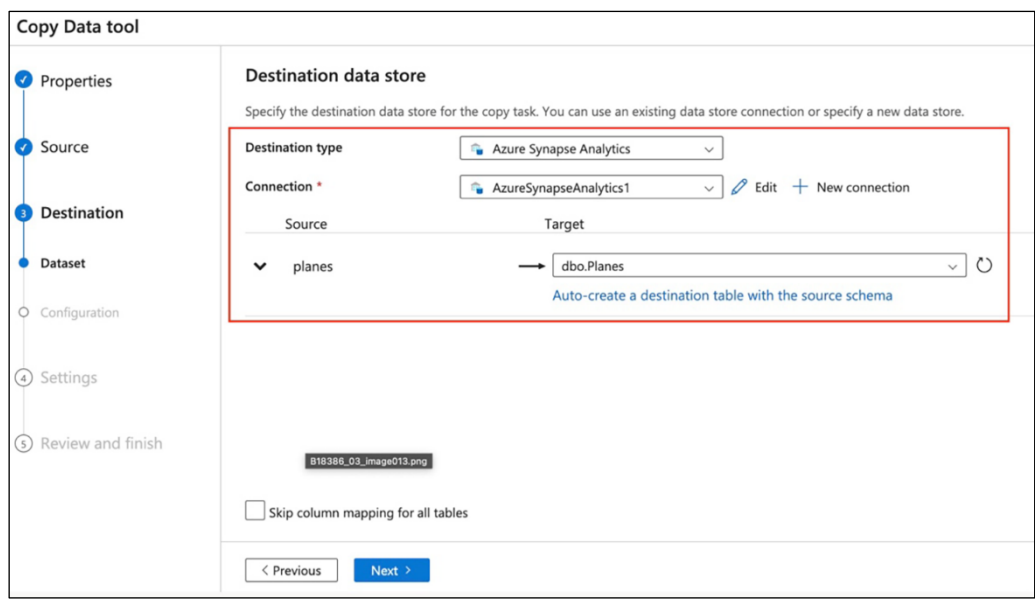

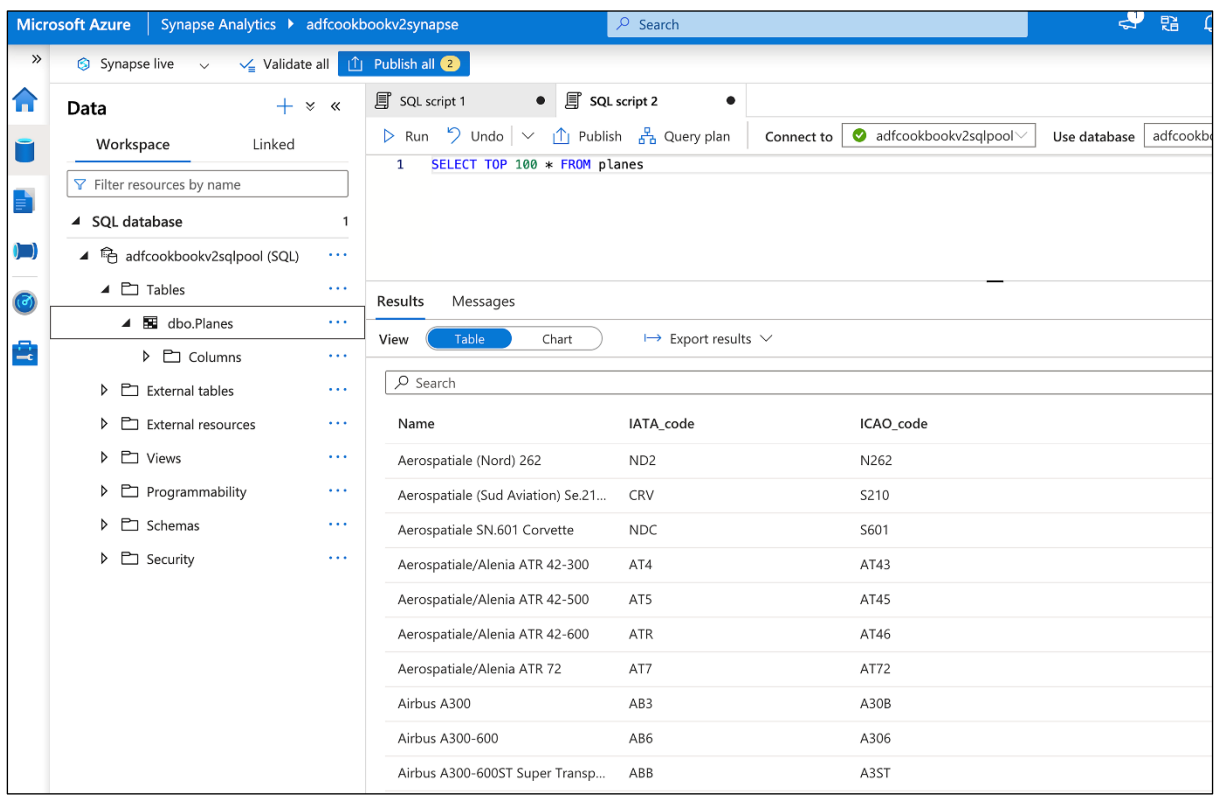

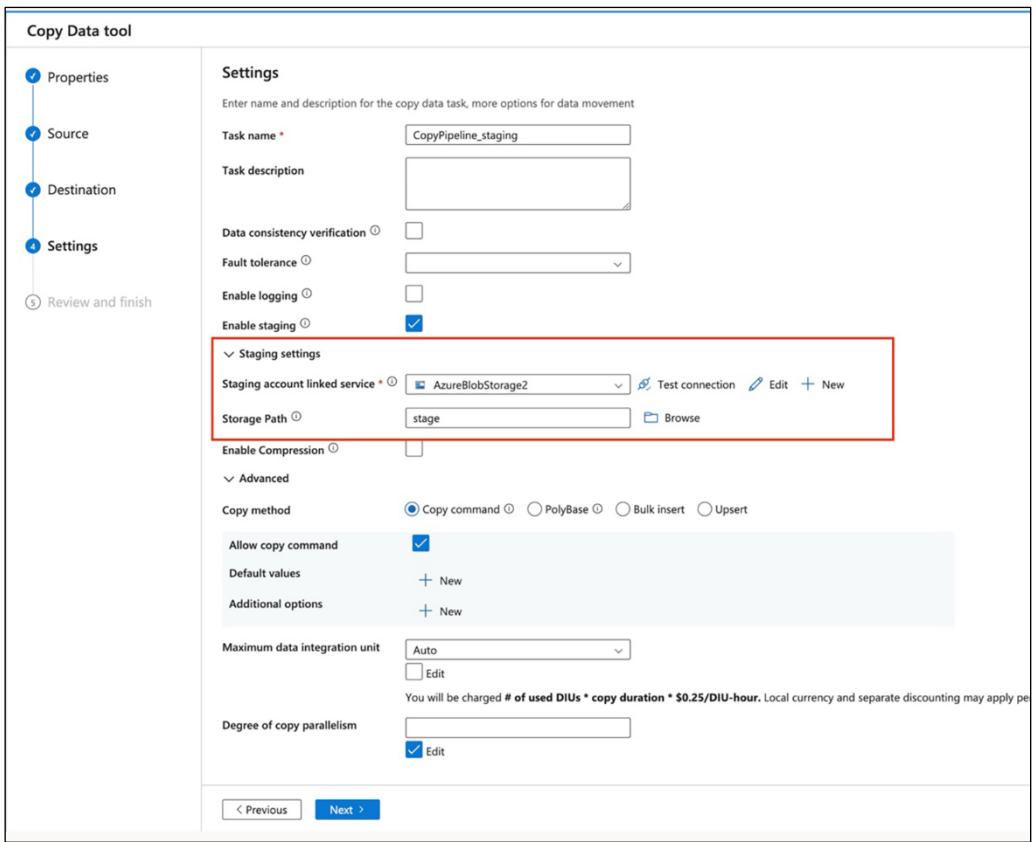

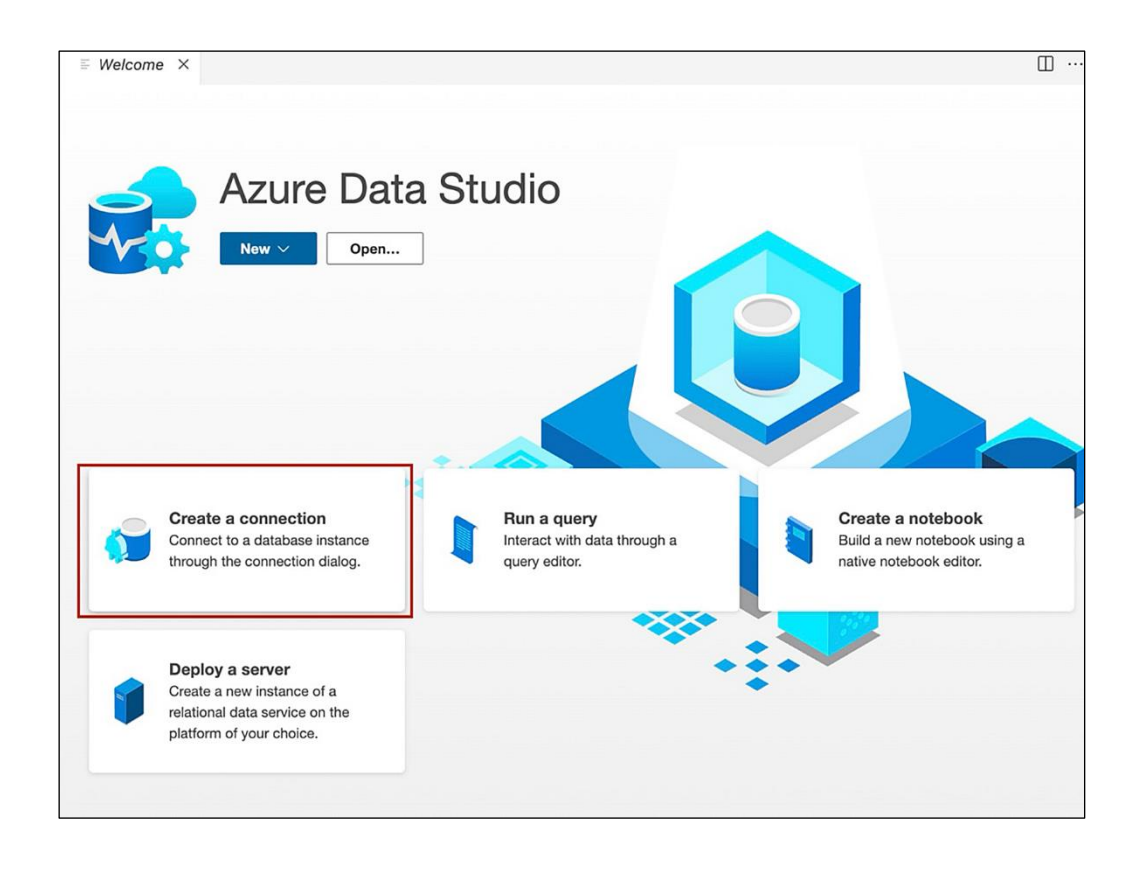

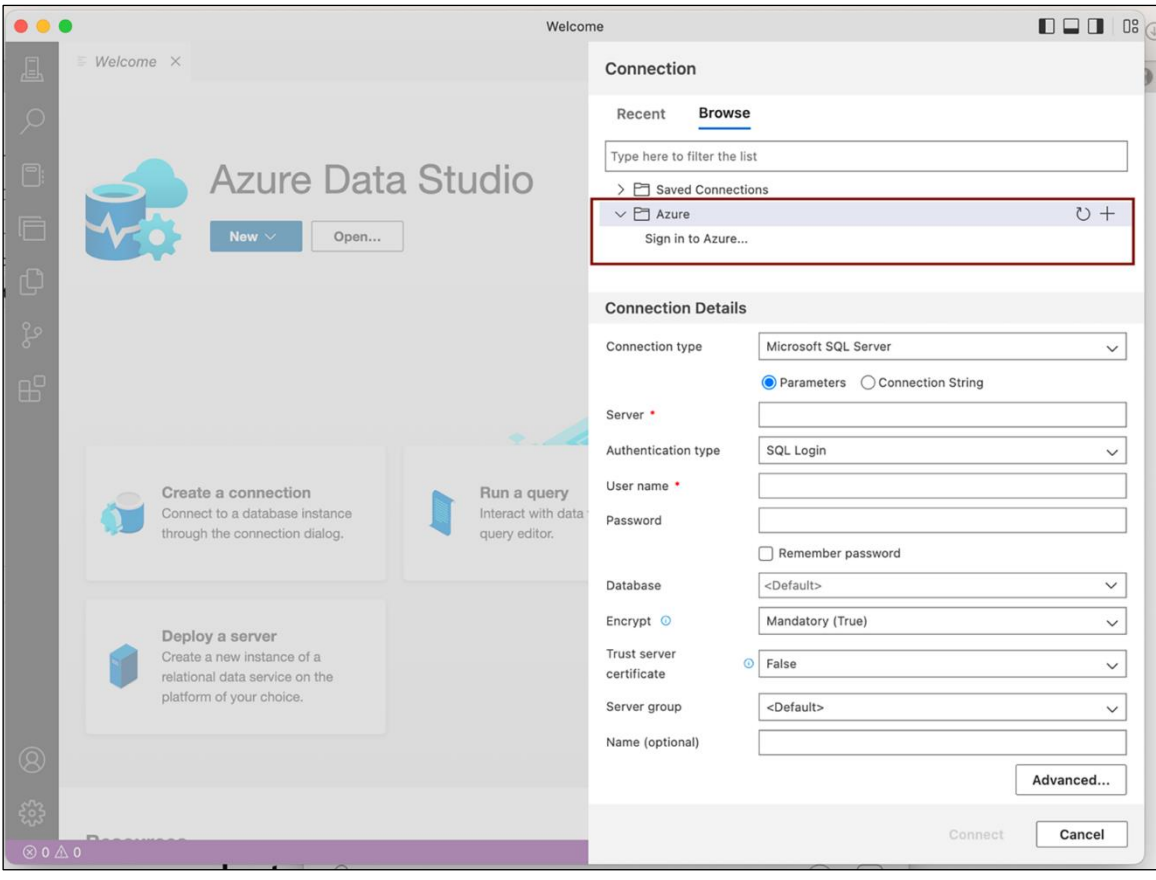

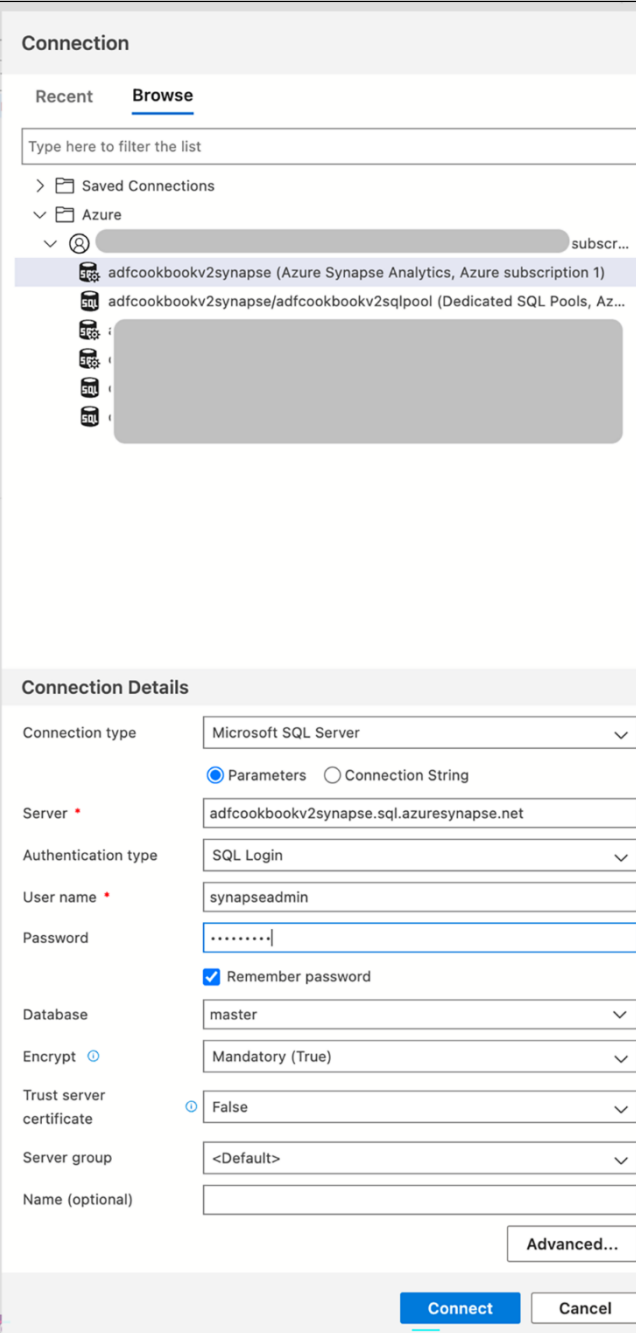

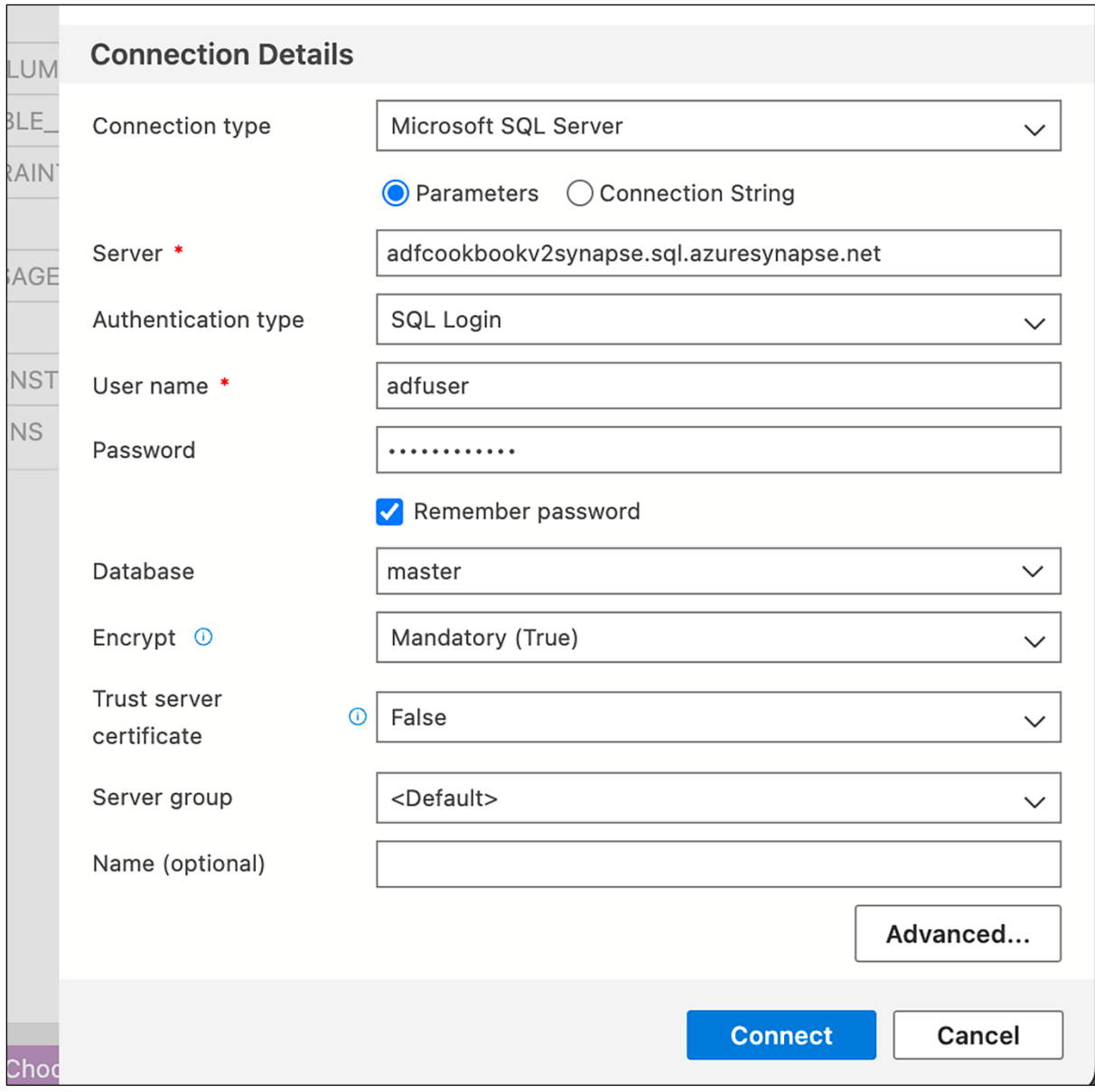

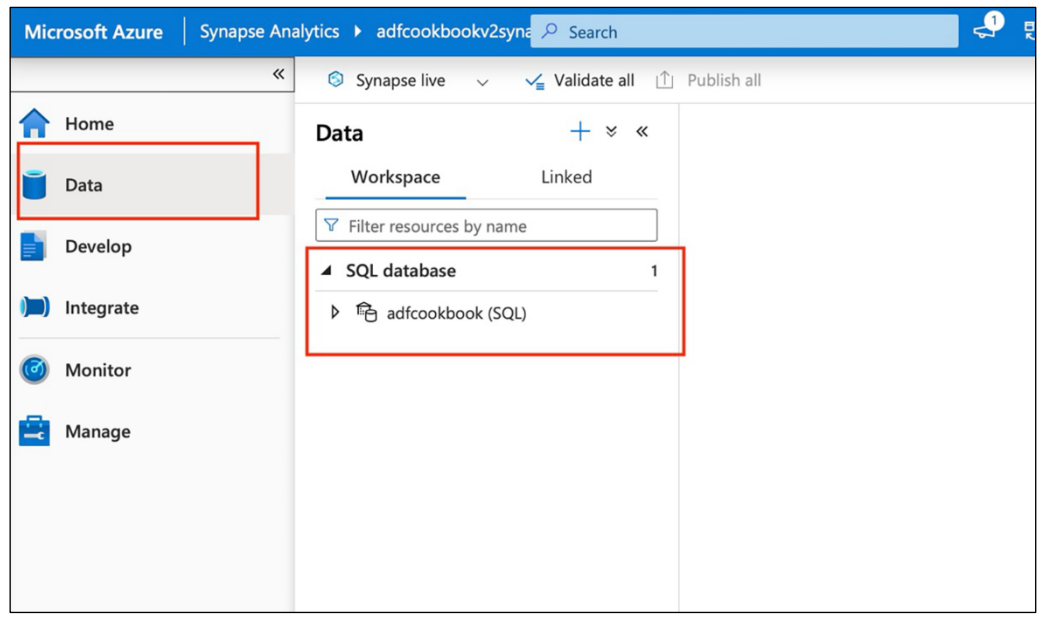

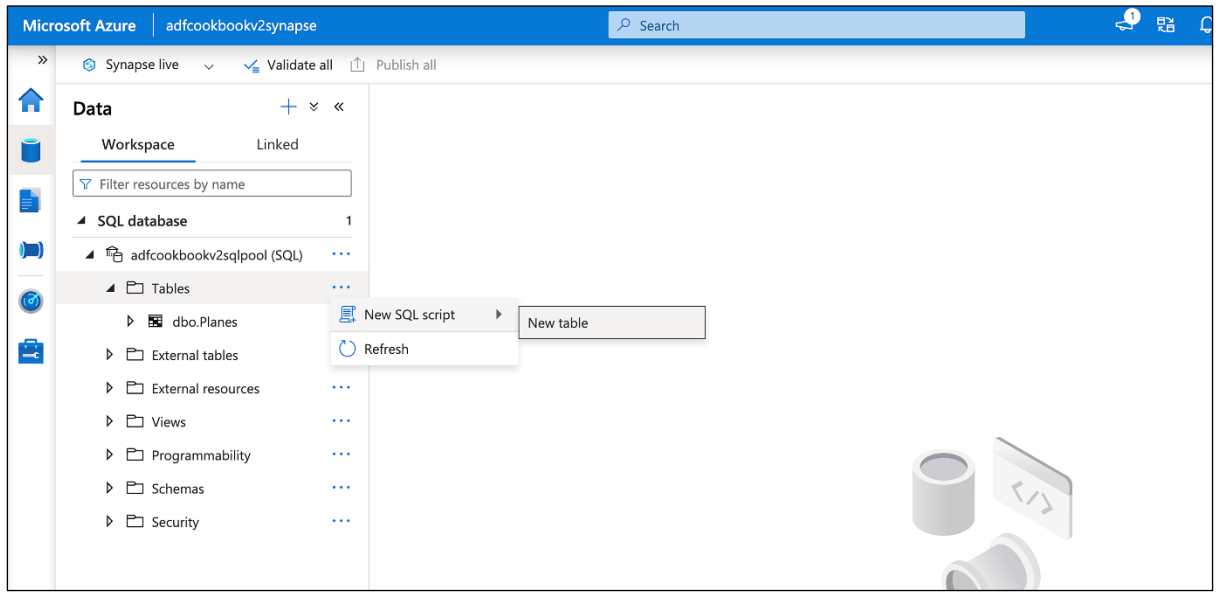

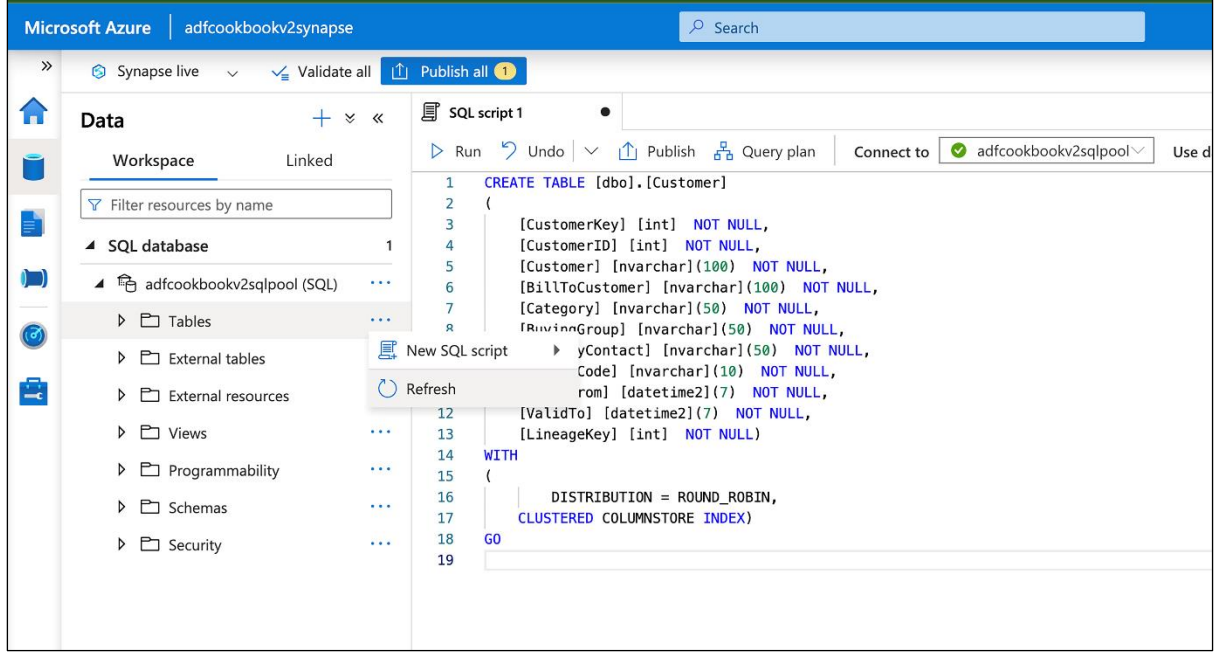

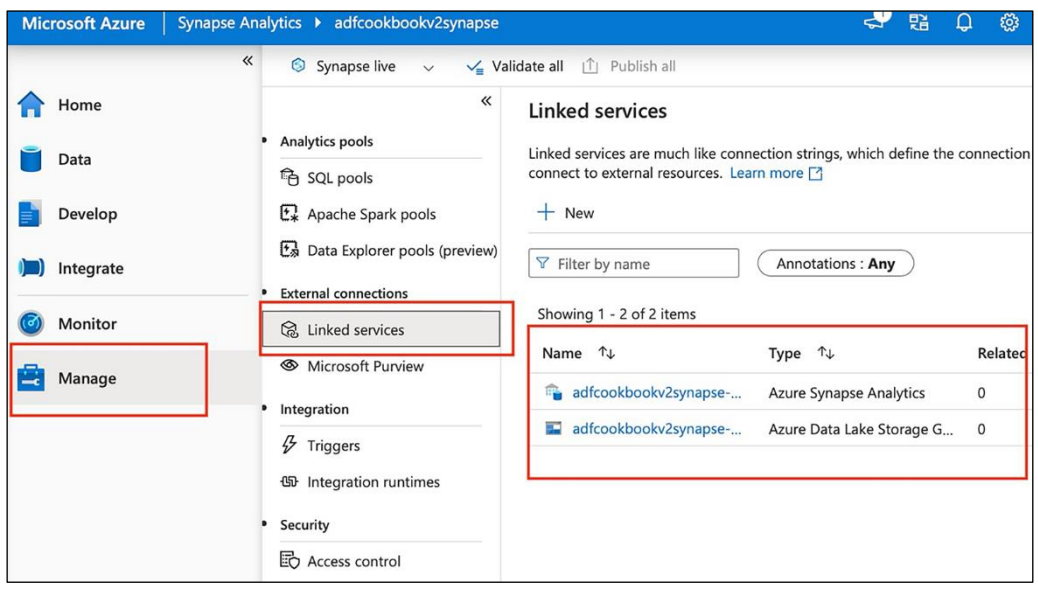

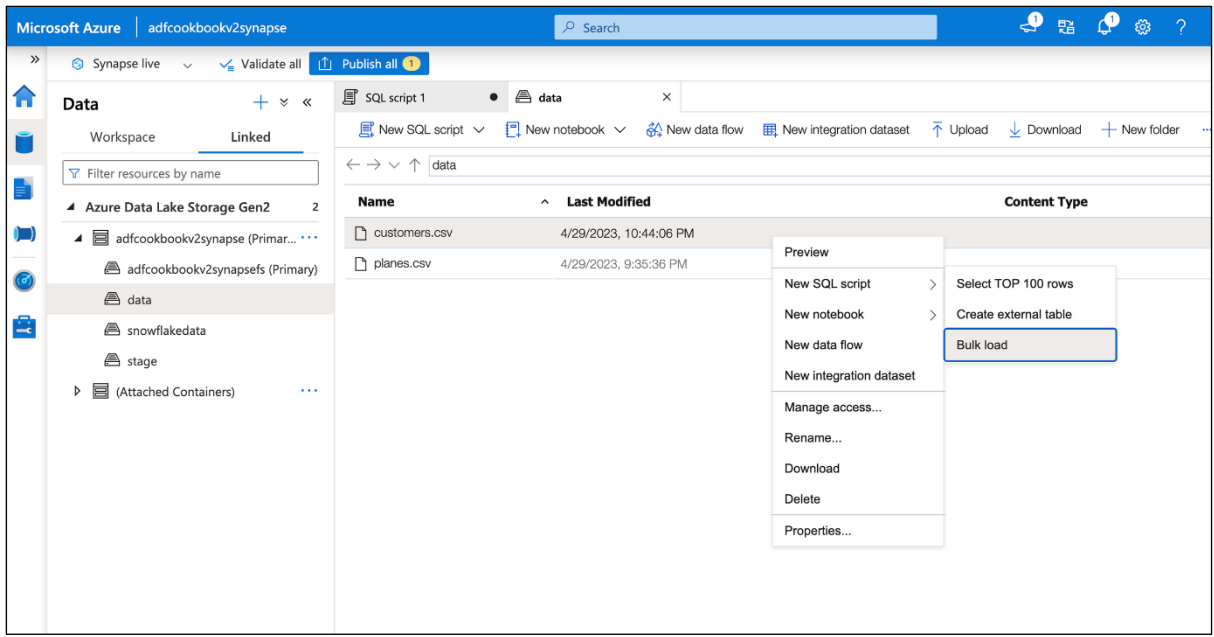

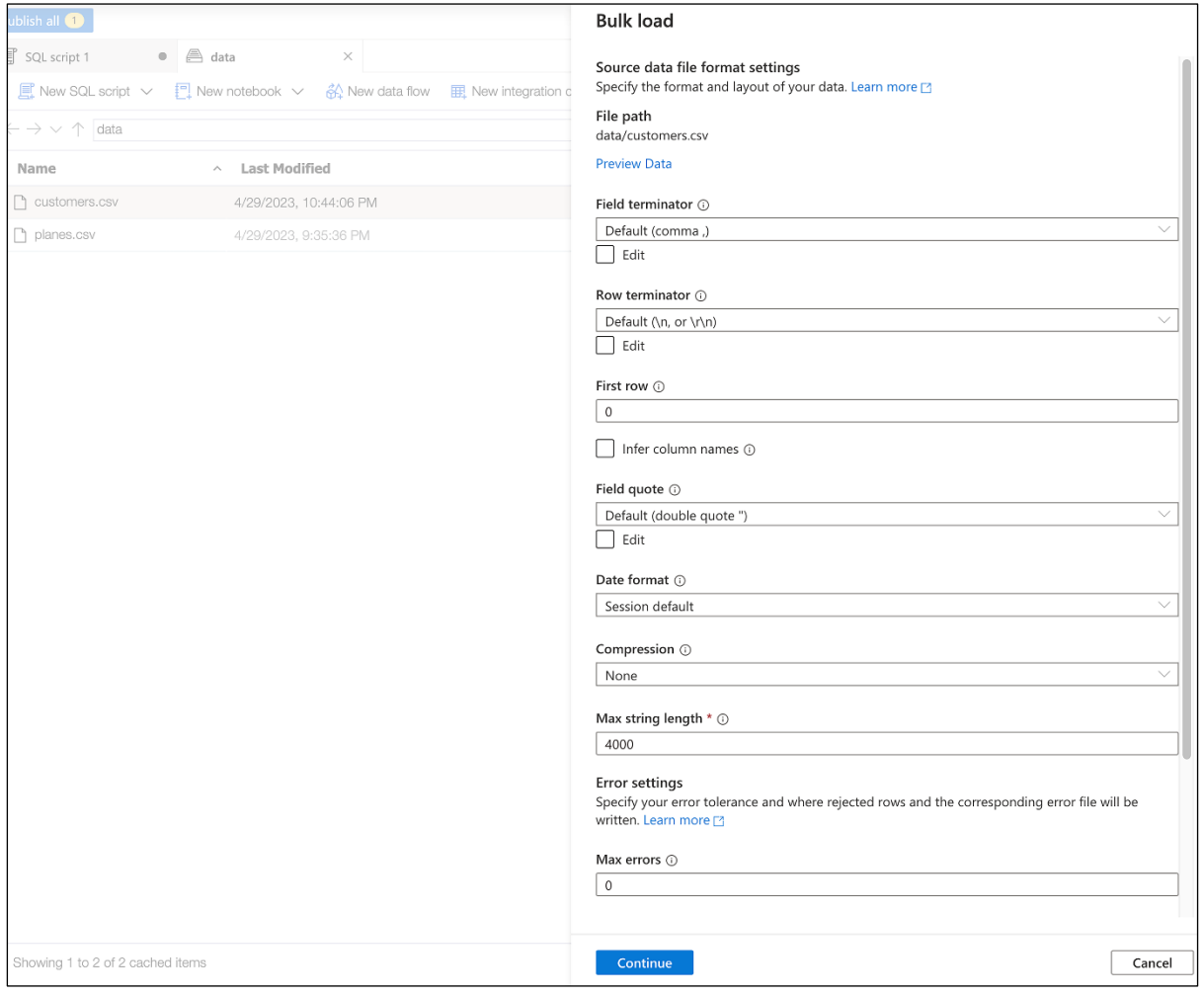

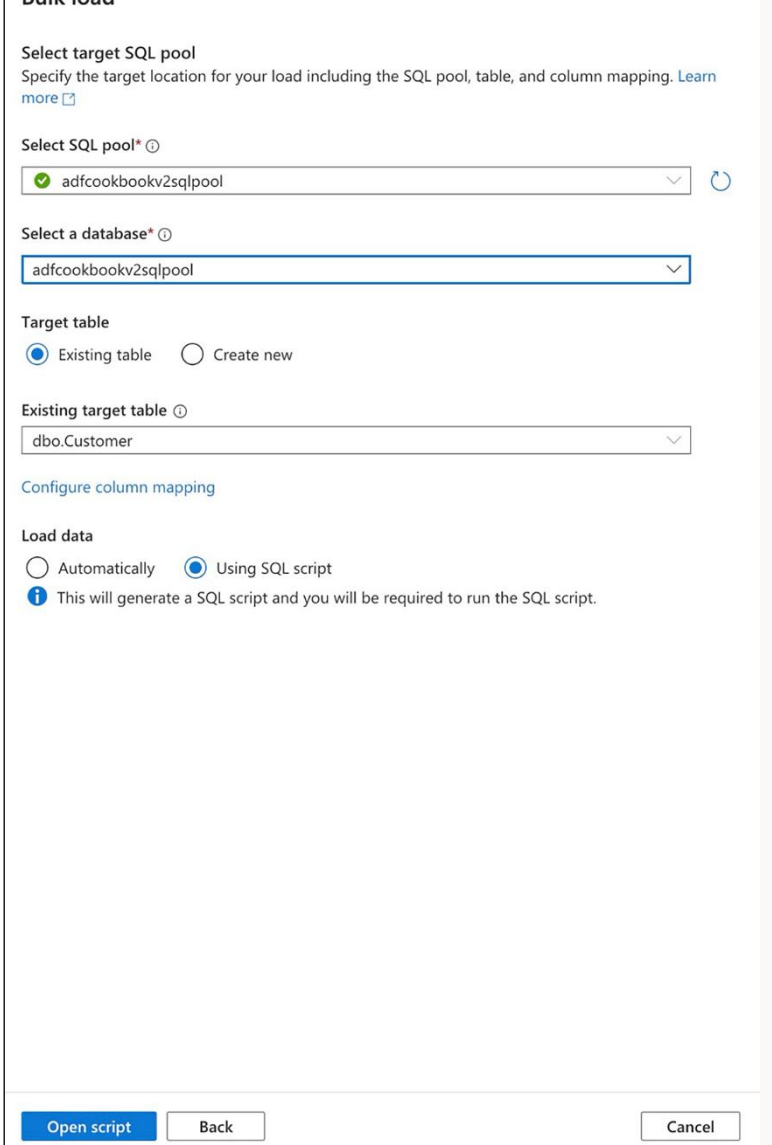

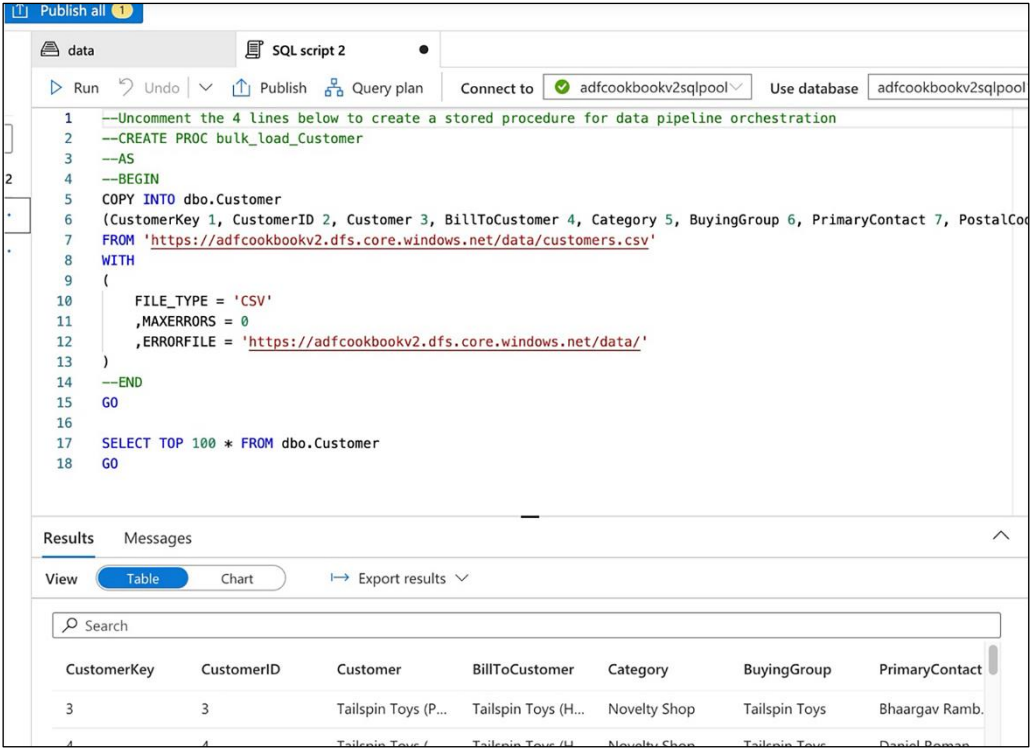

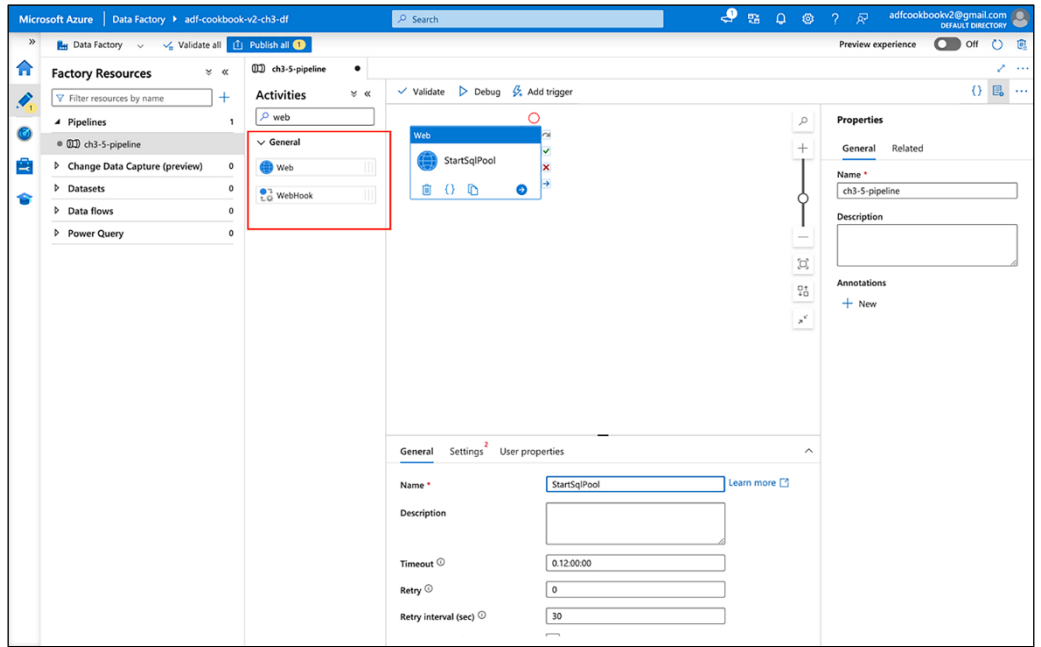

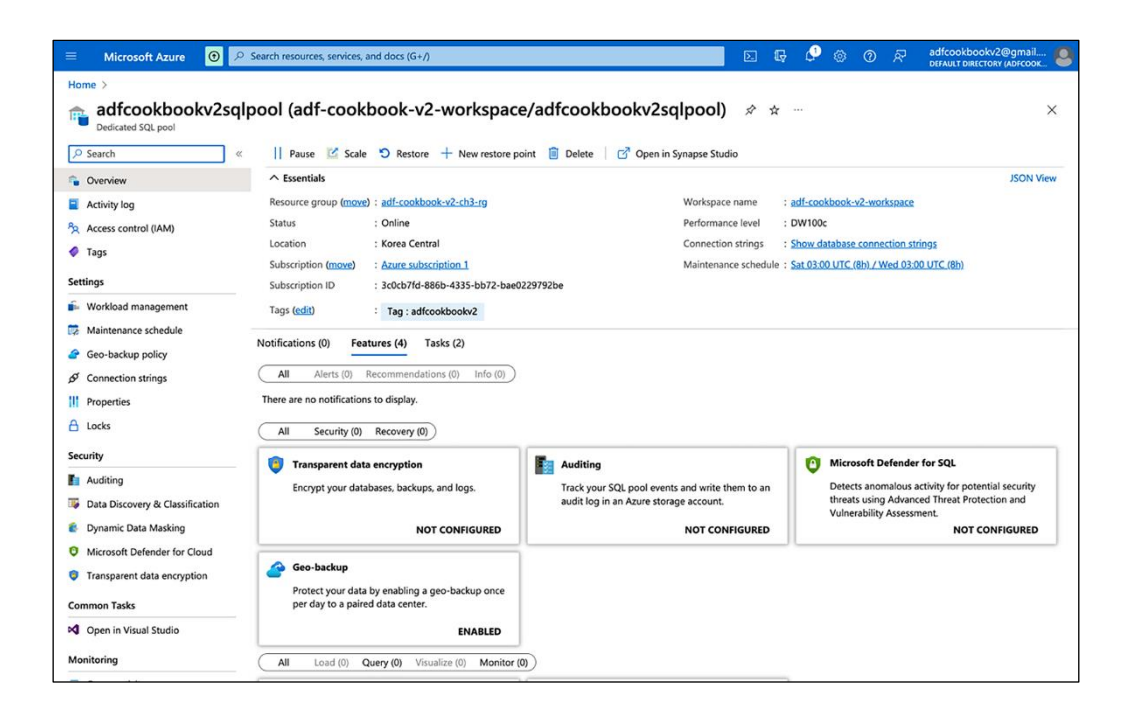

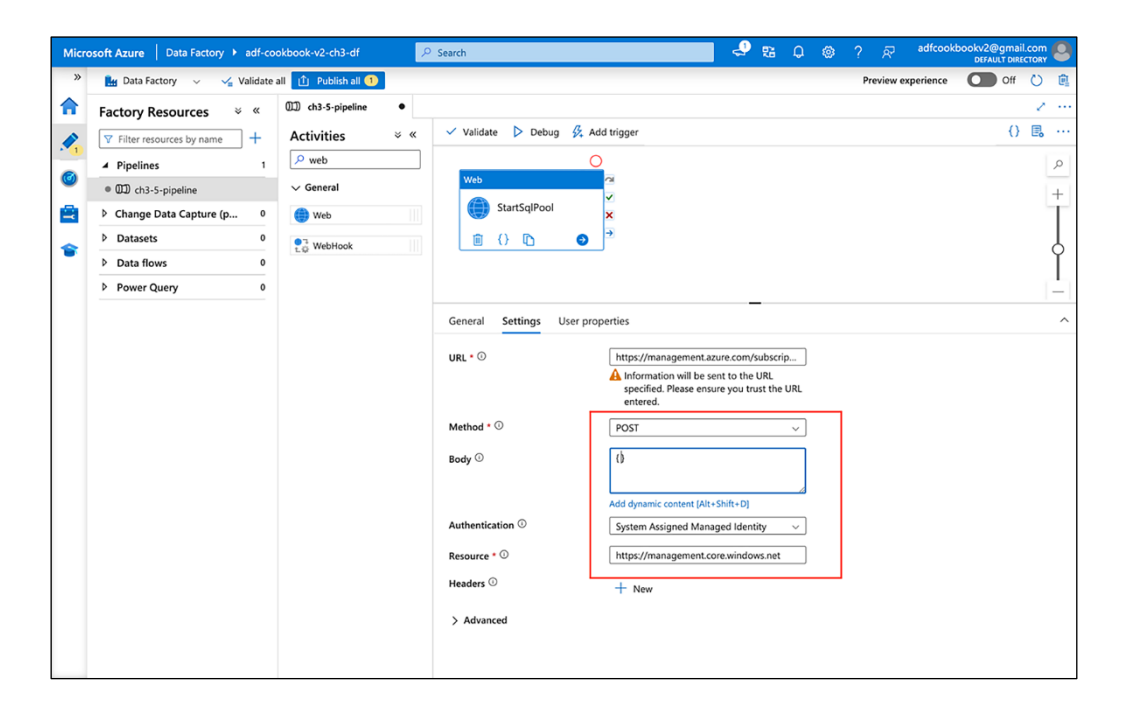

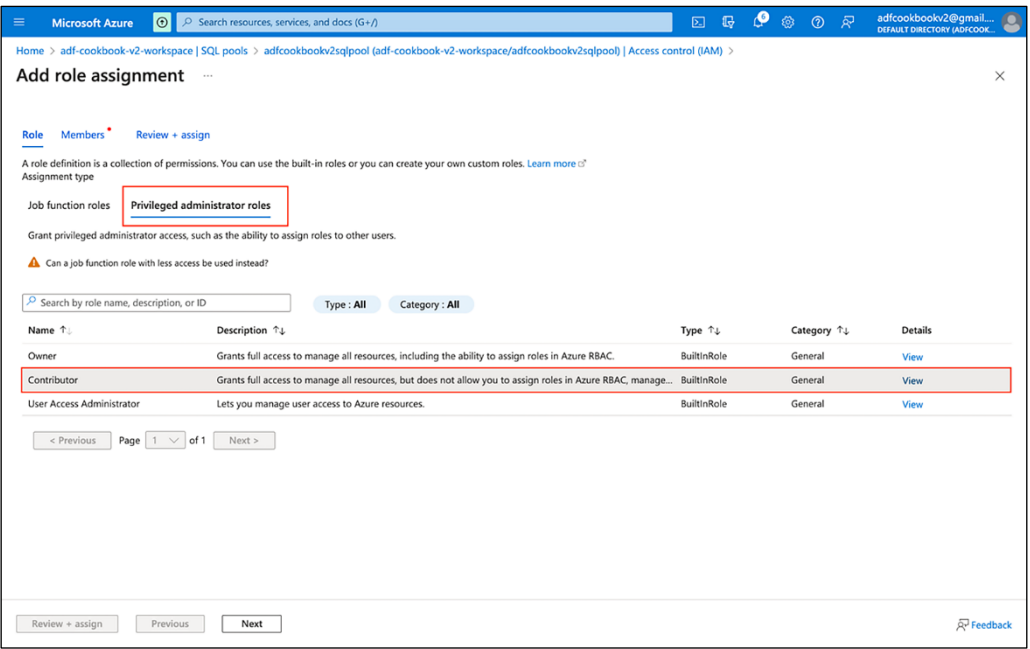

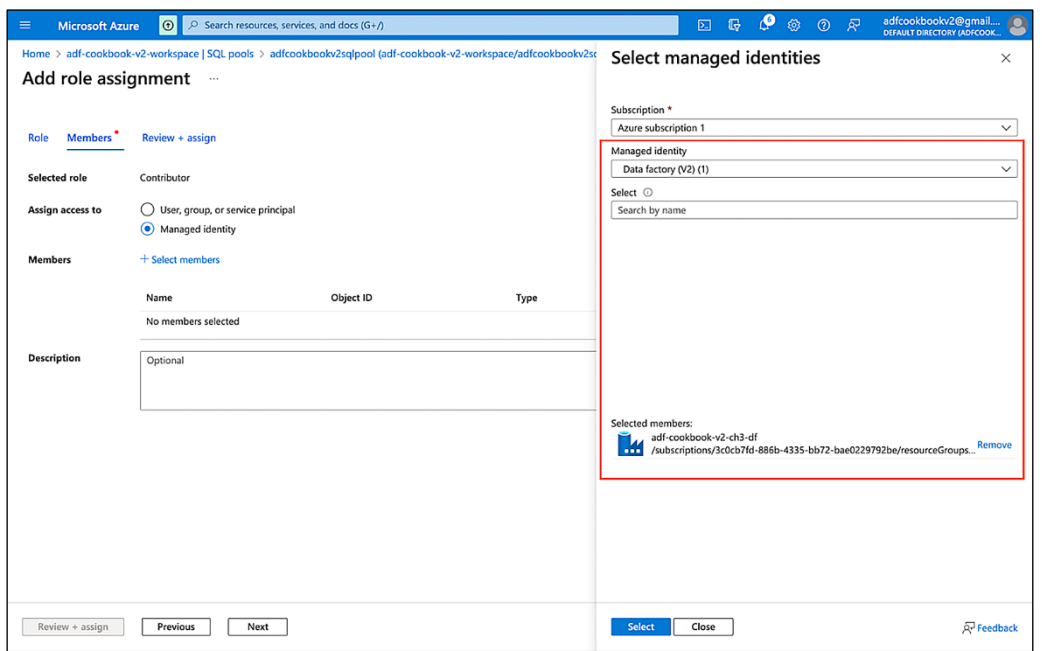

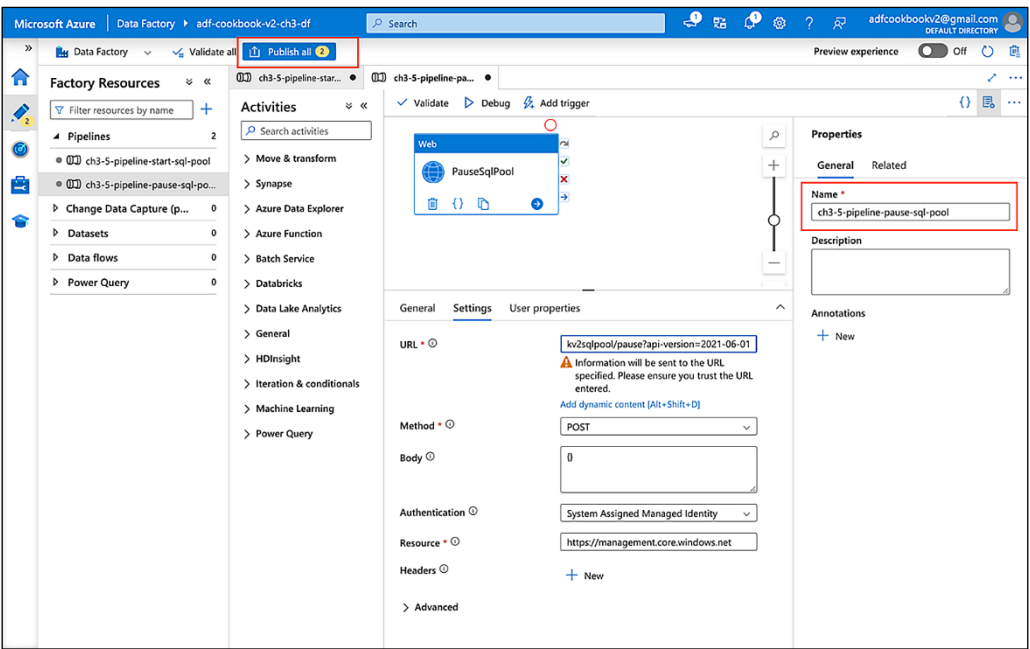

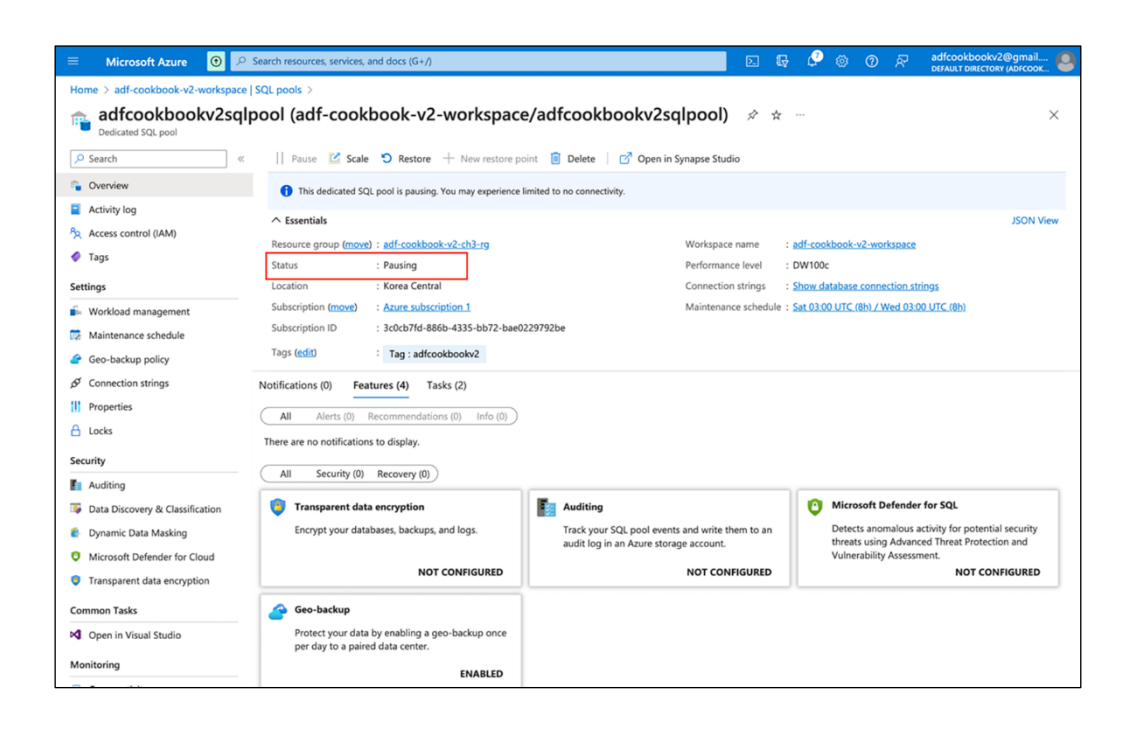

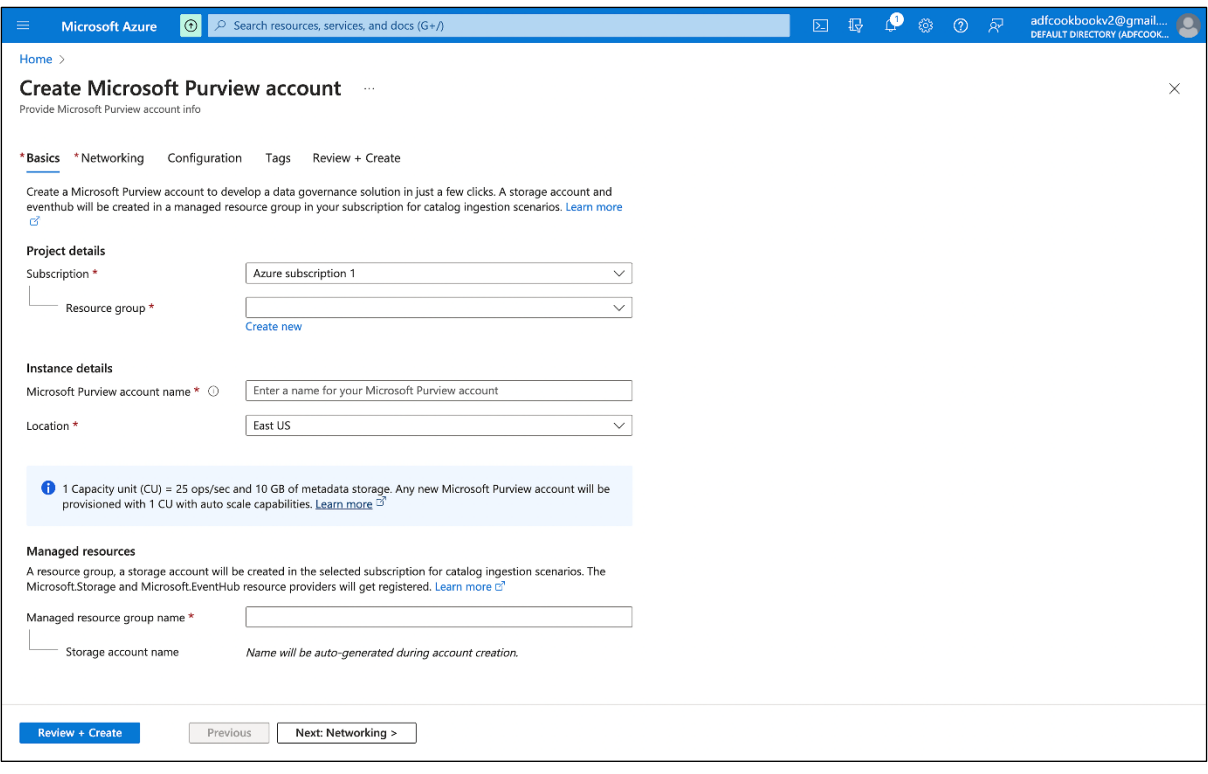

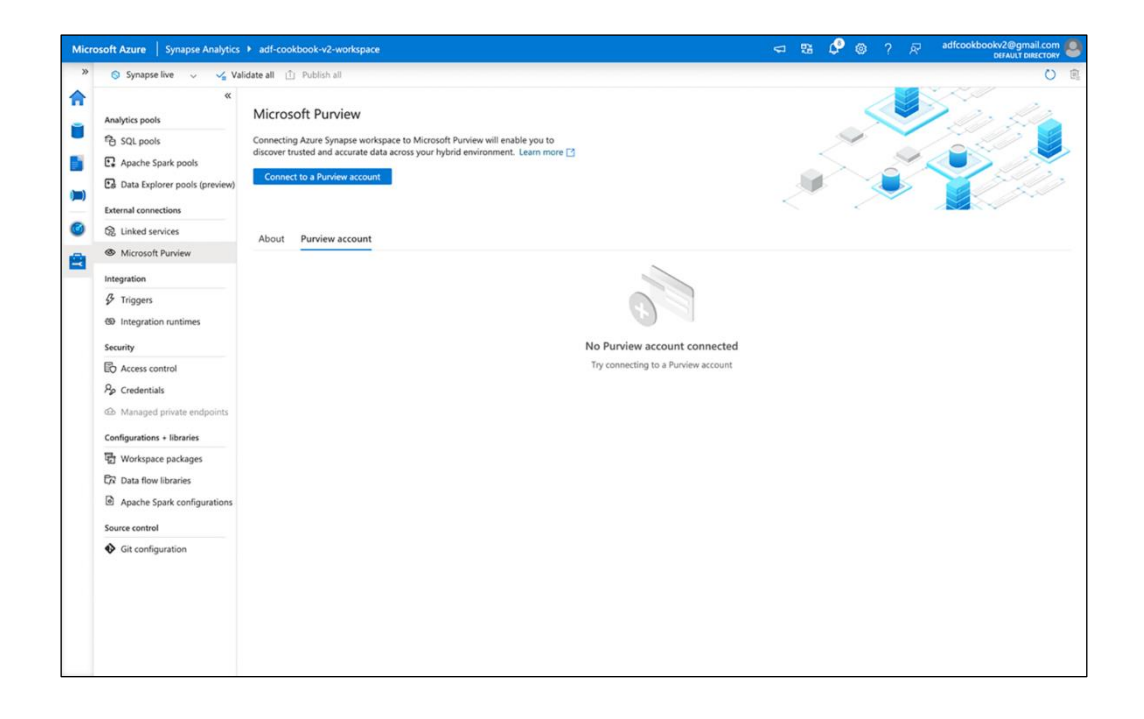

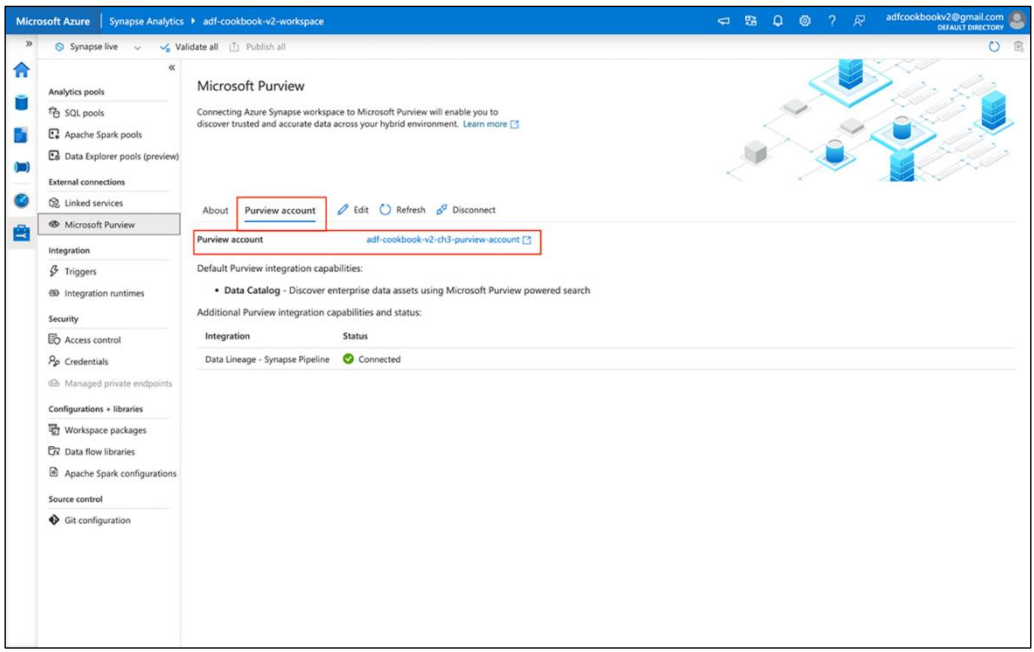

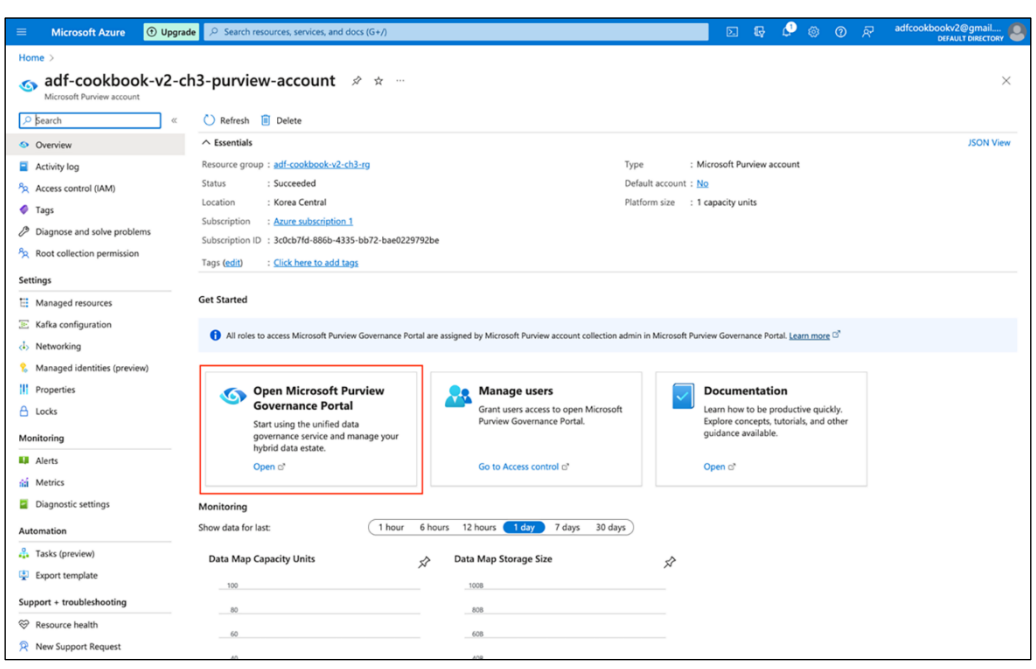

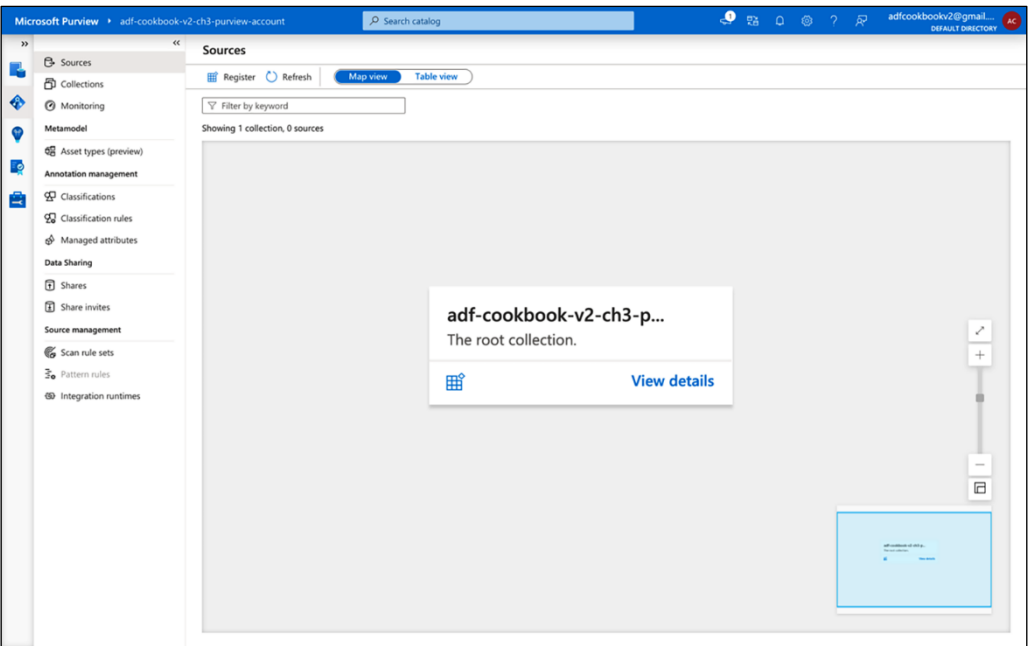

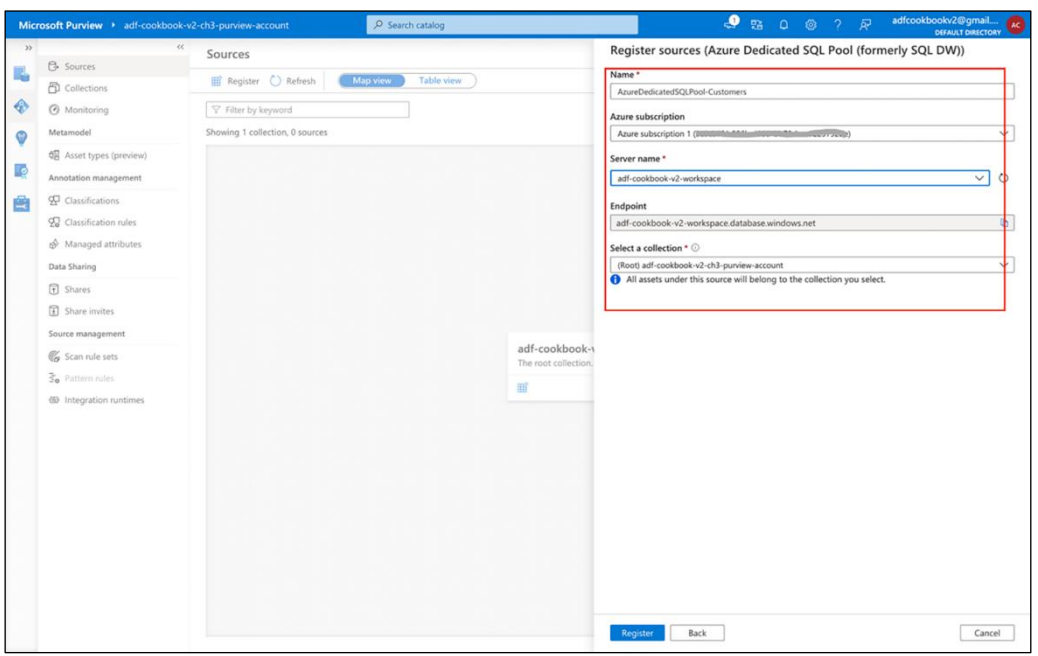

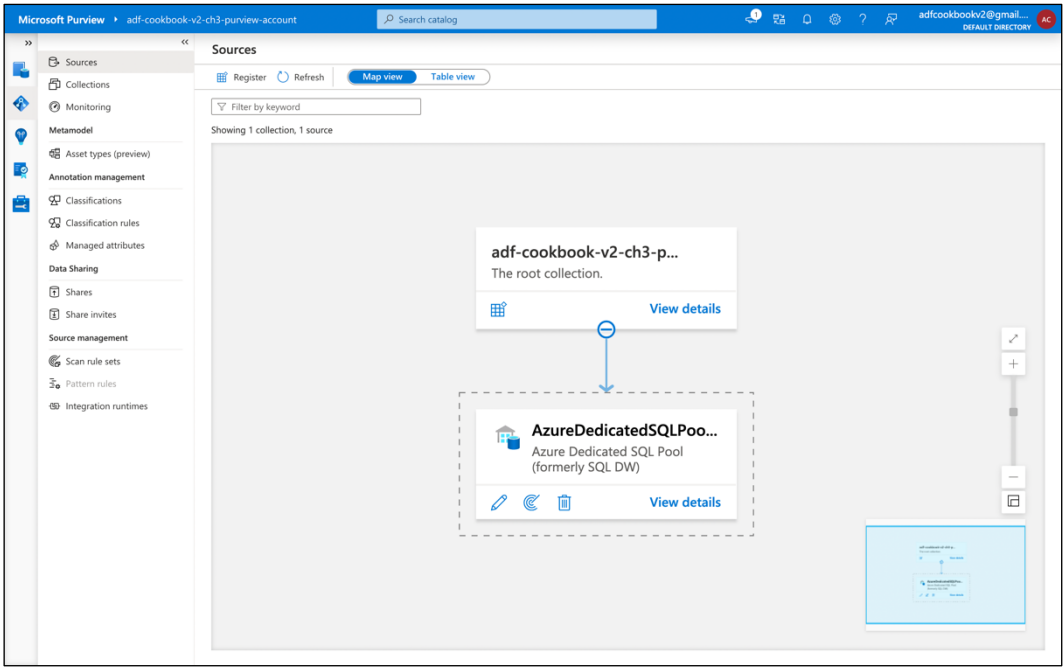

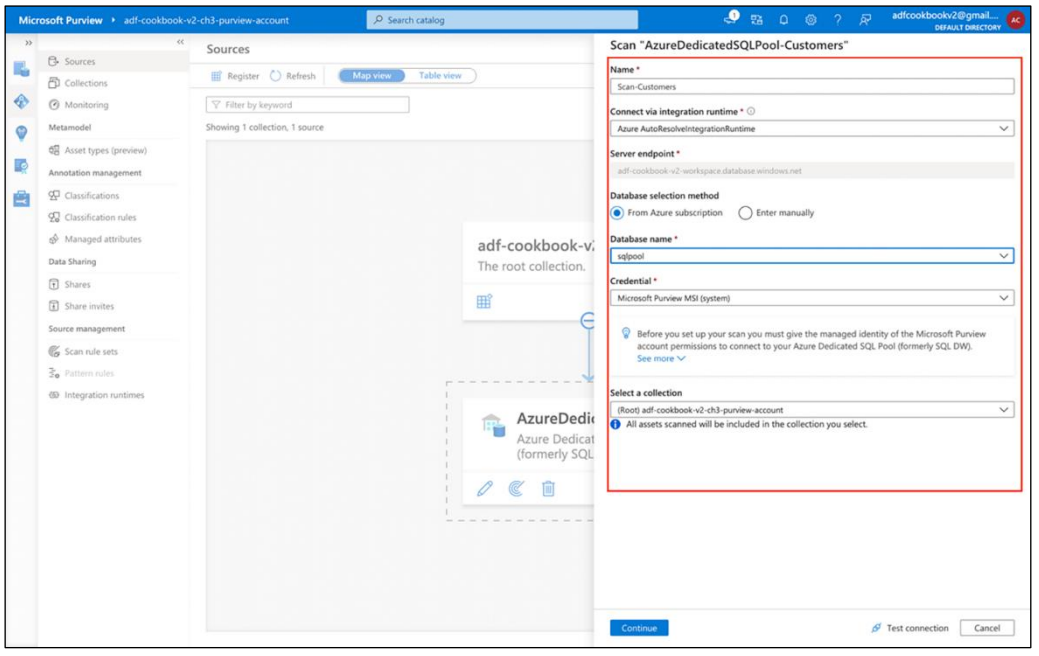

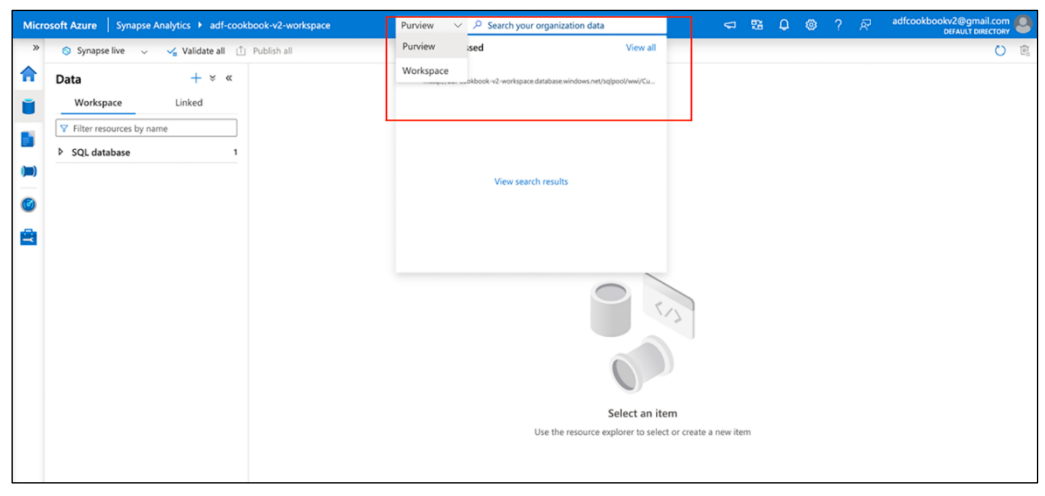

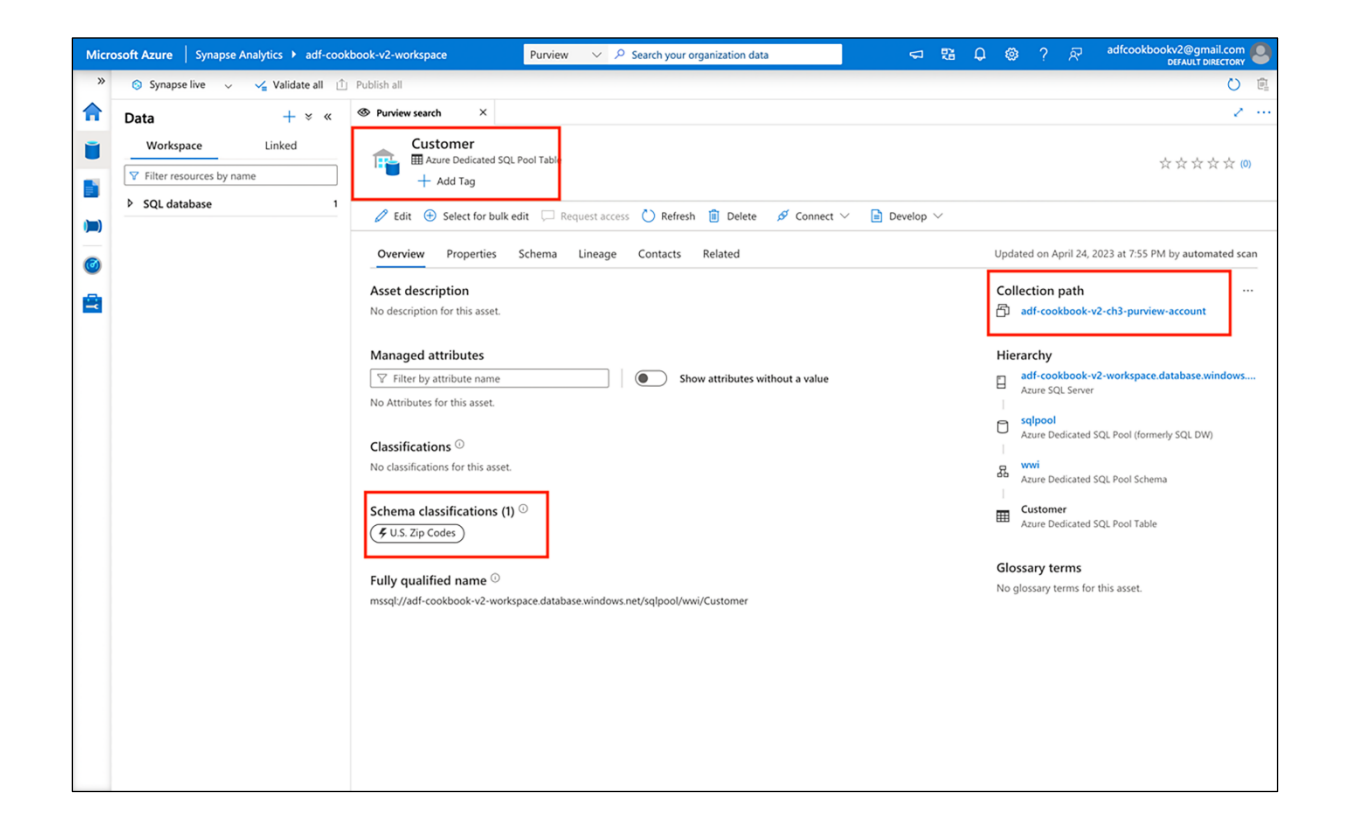

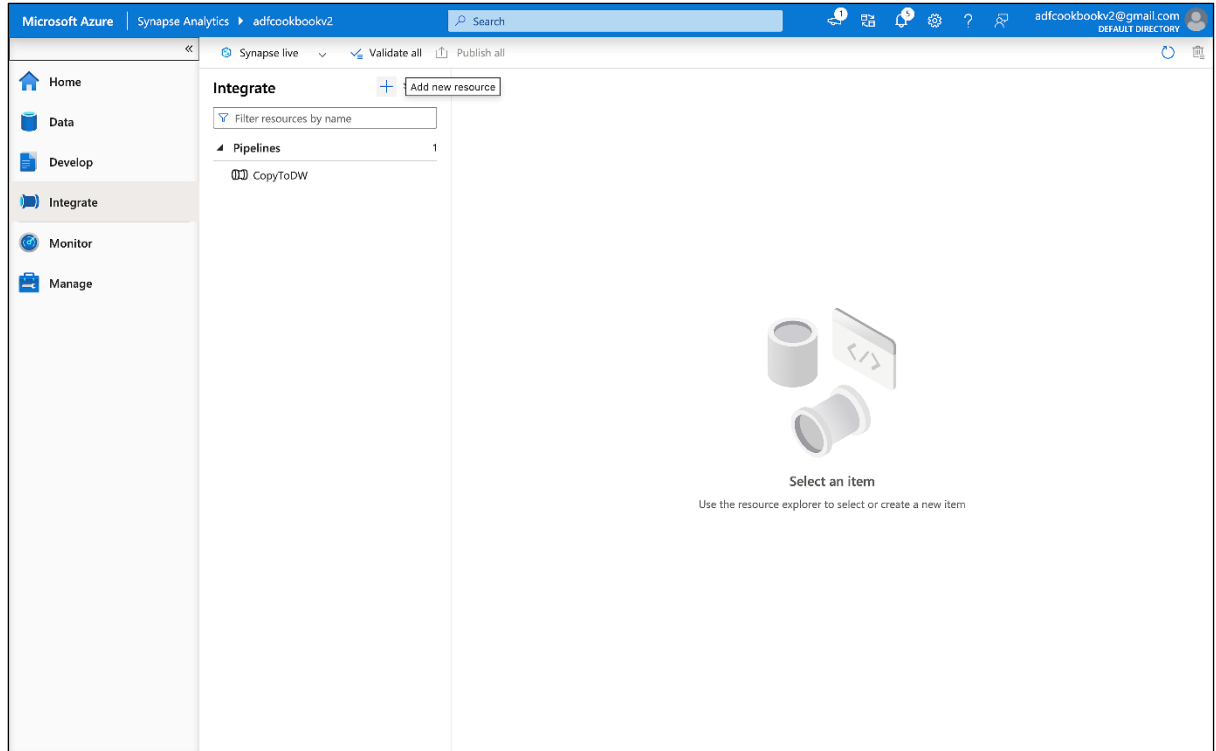

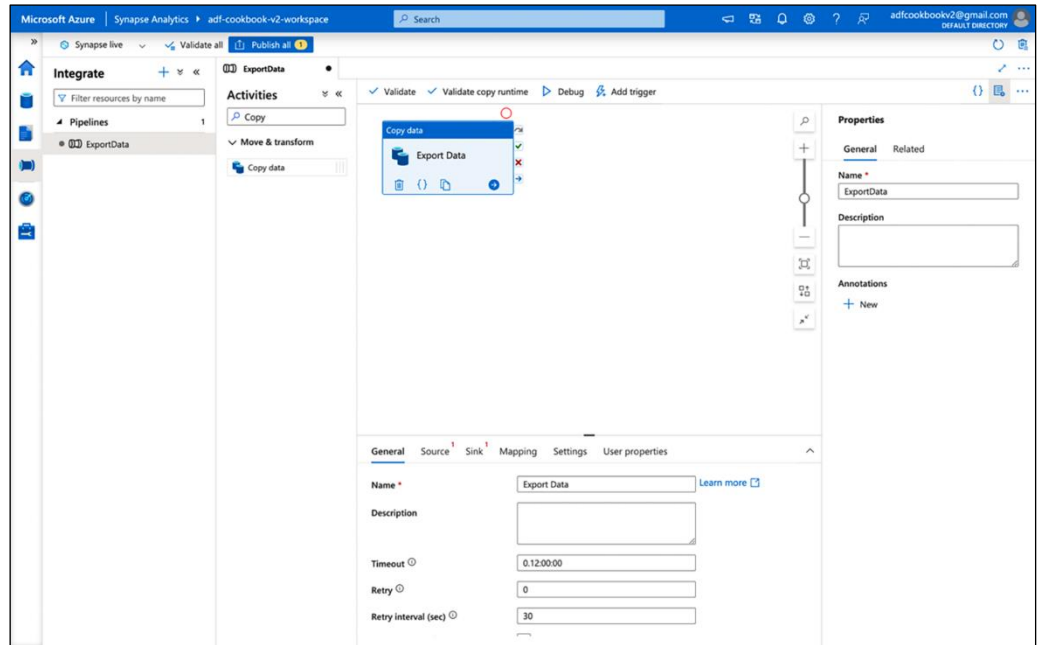

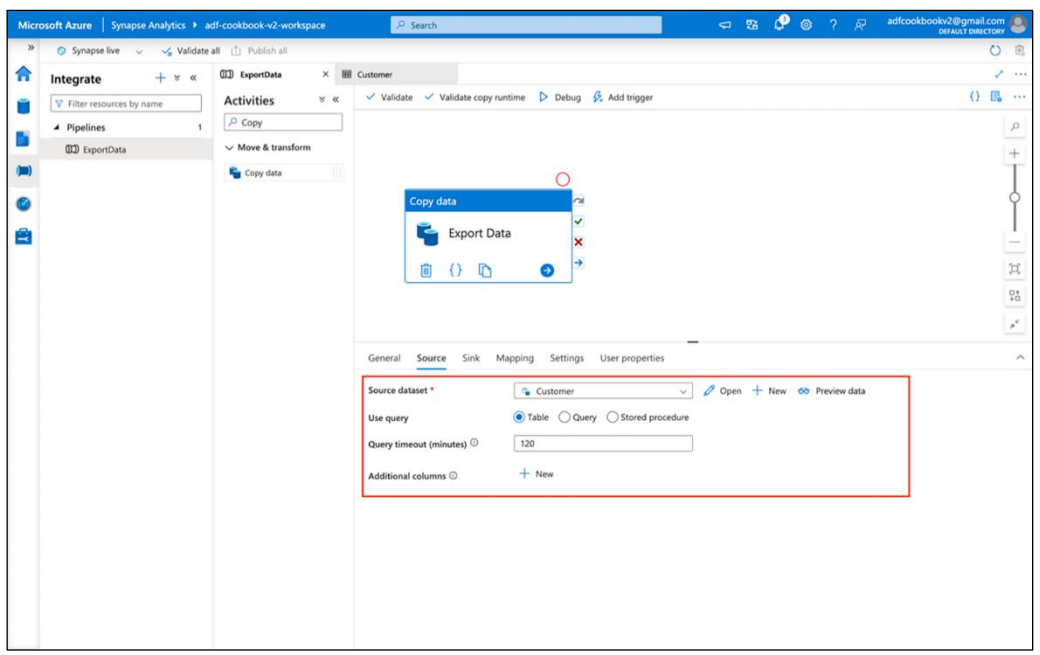

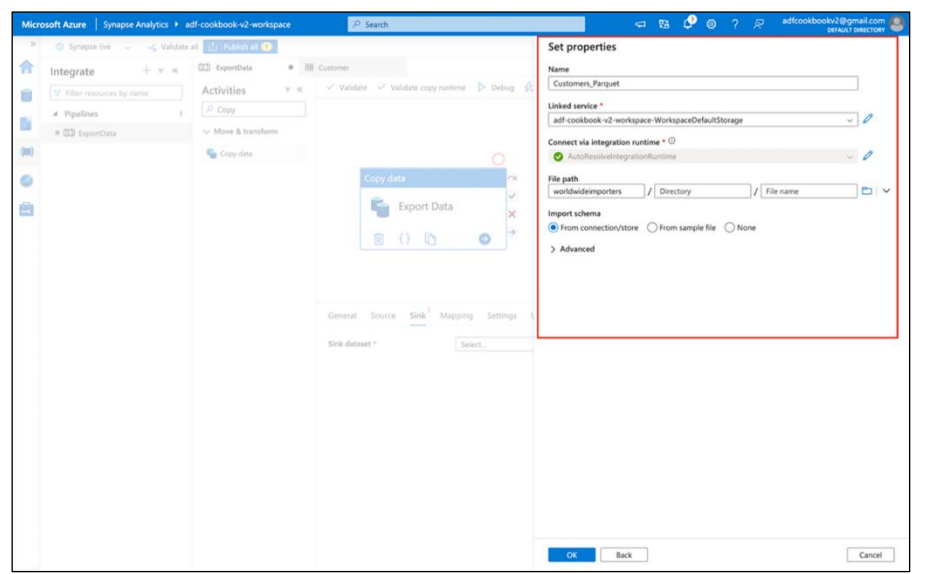

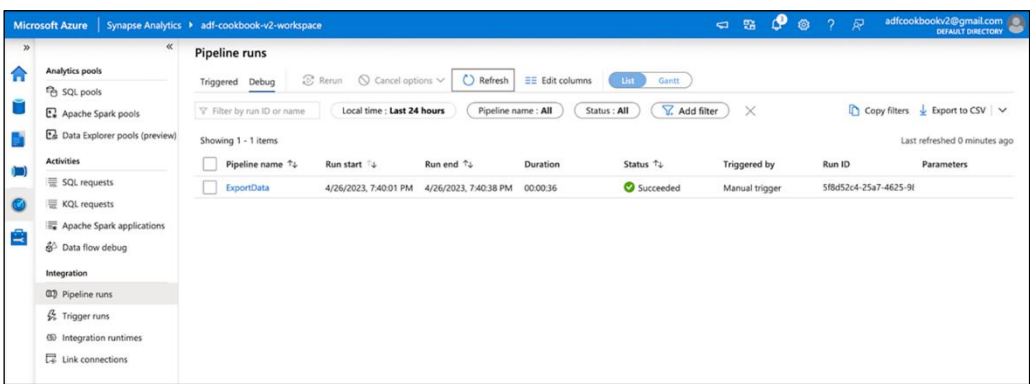

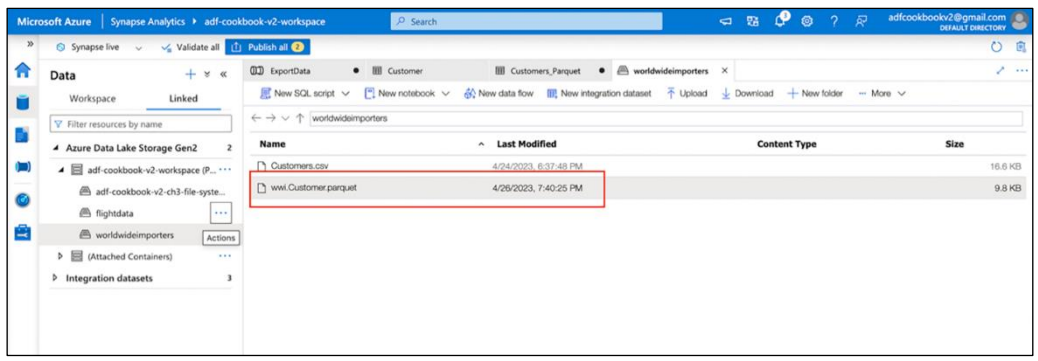

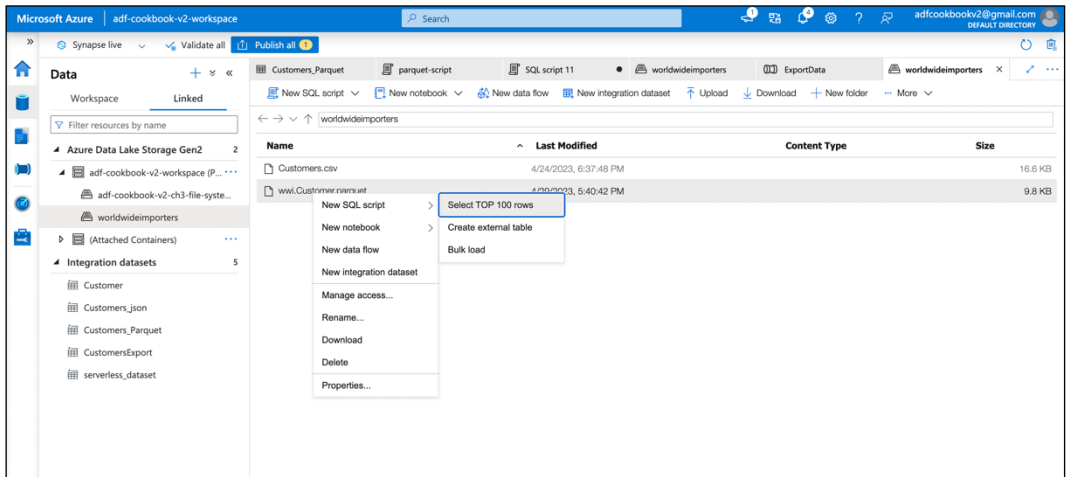

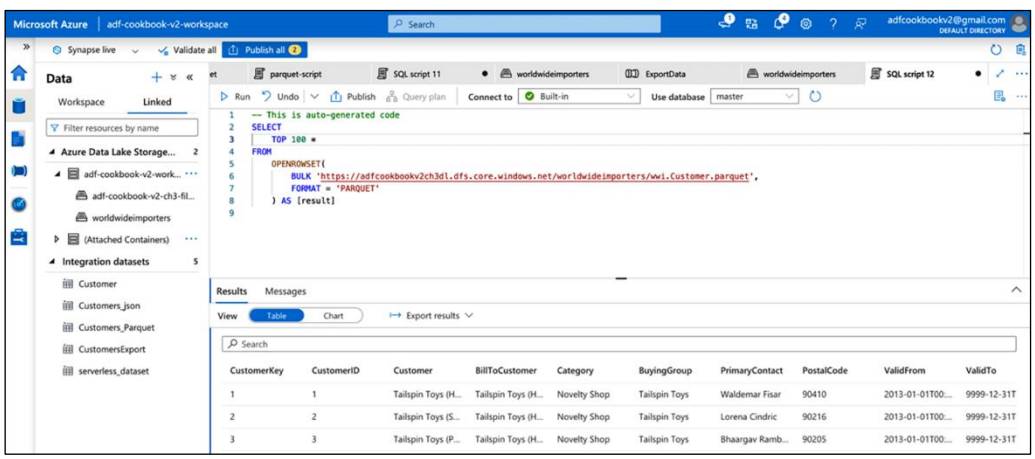

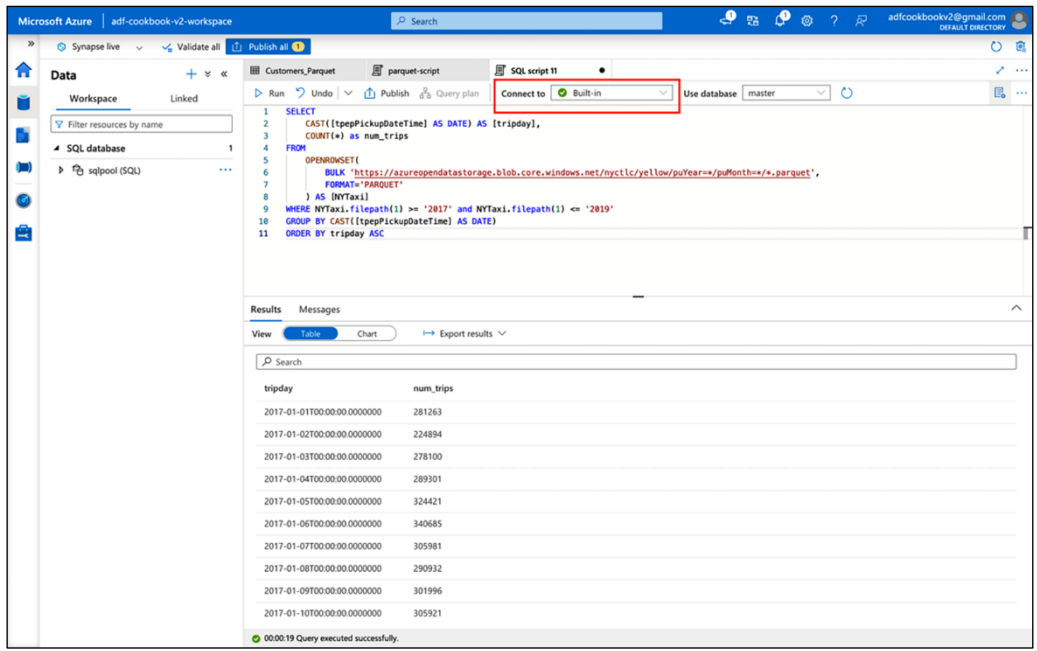

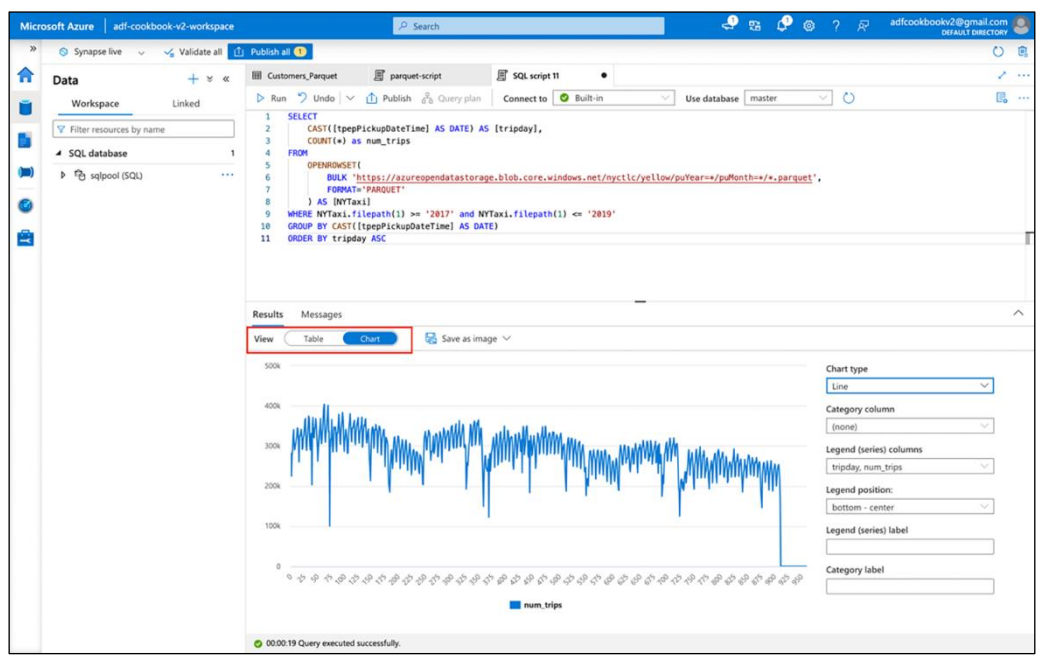

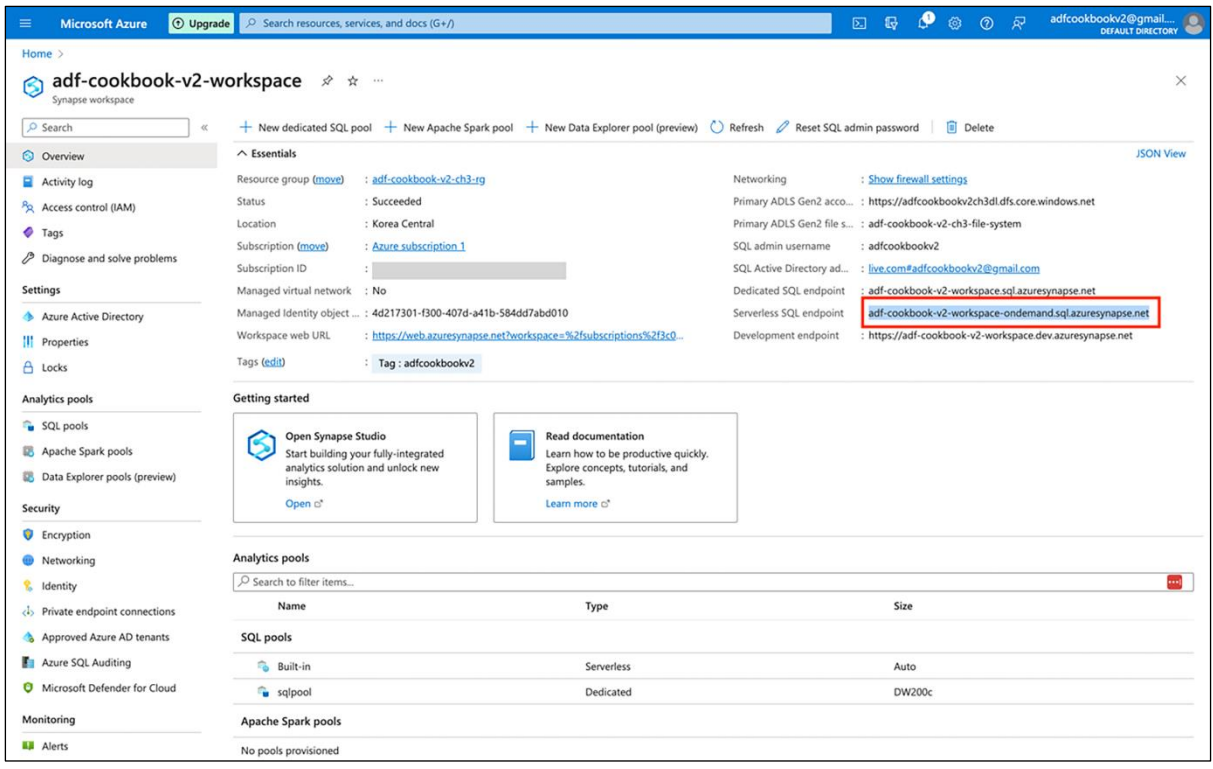

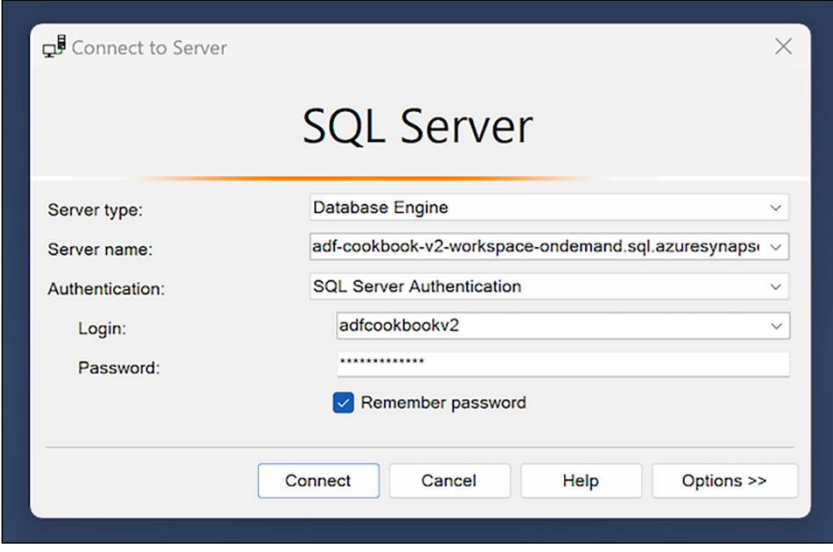

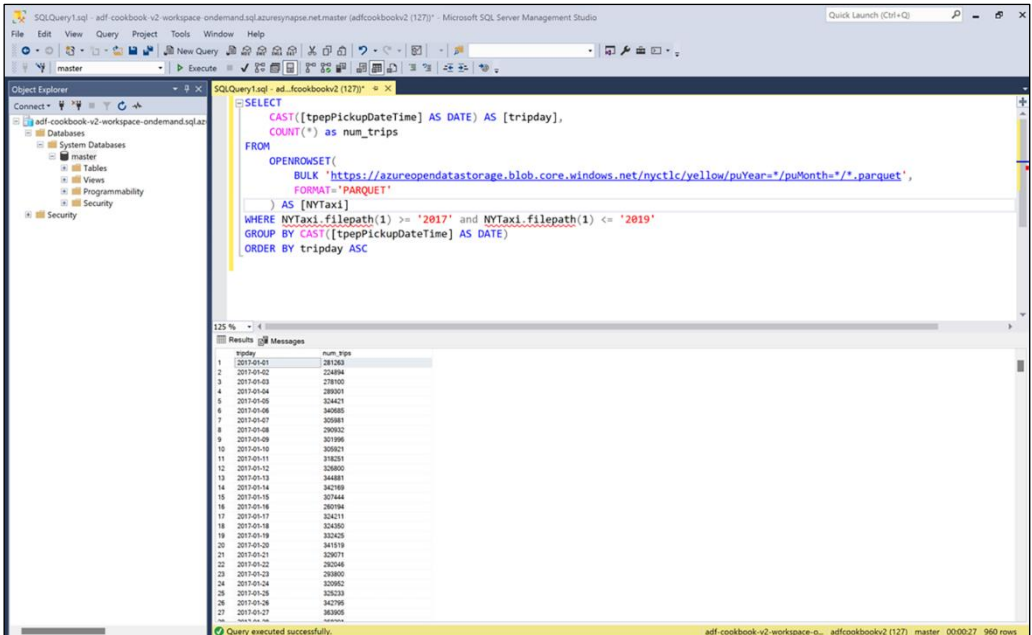

## **Chapter 4: Working with Data Lake and Spark Pools**

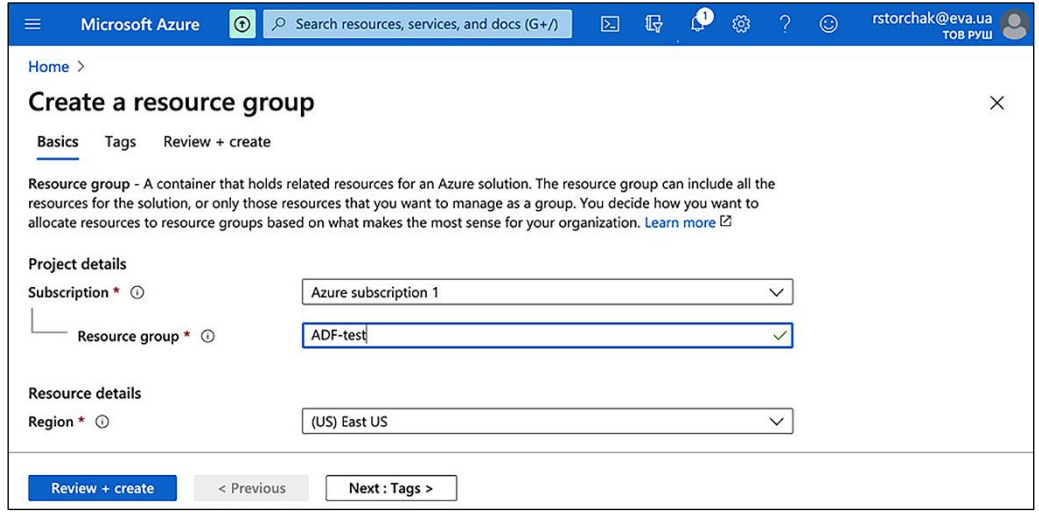

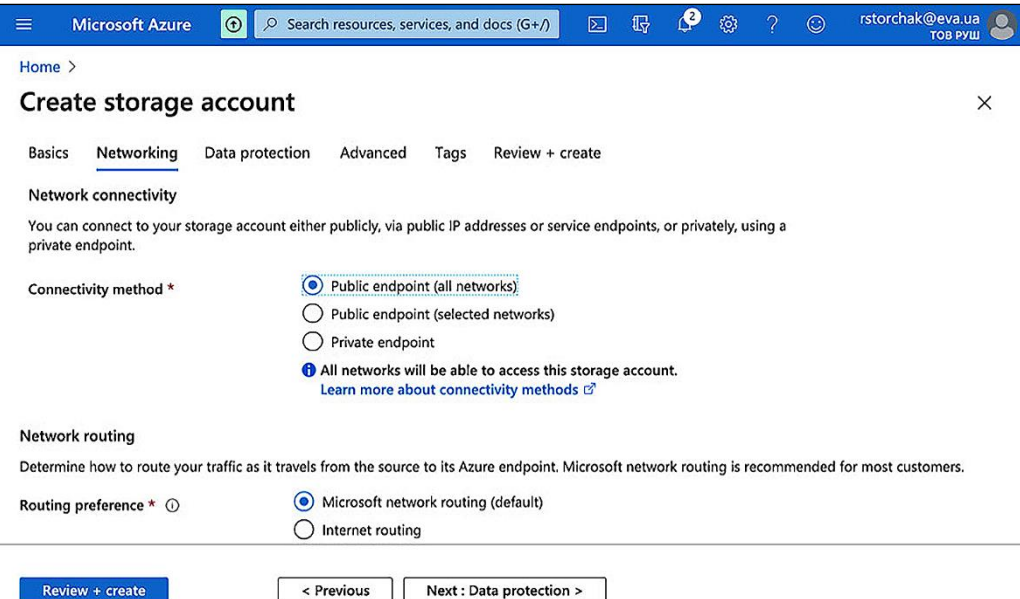

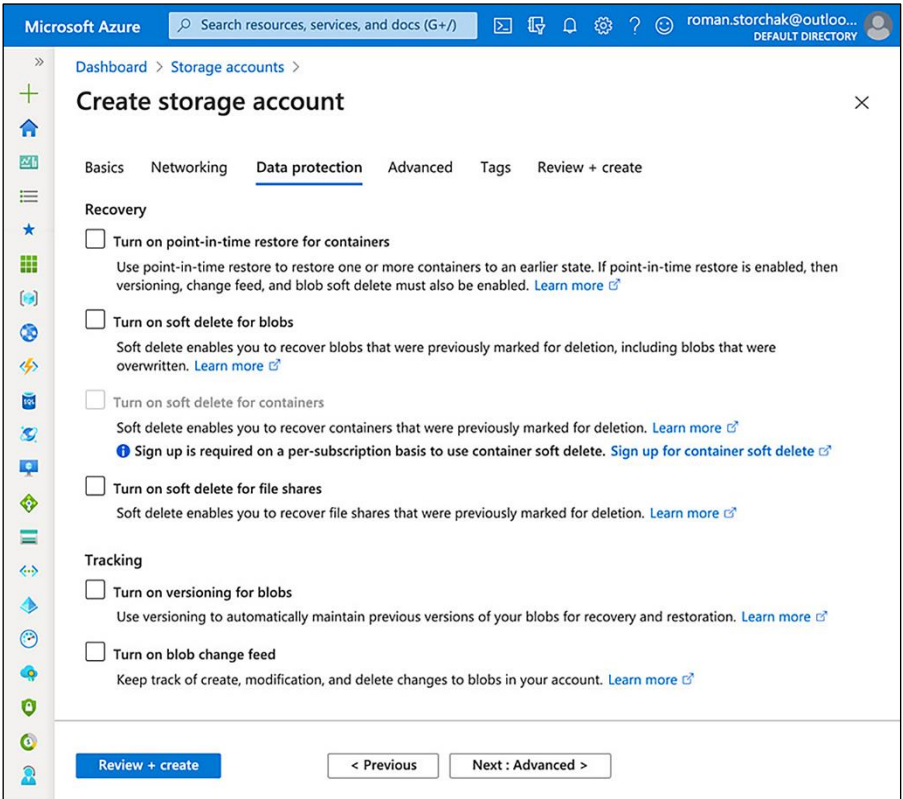

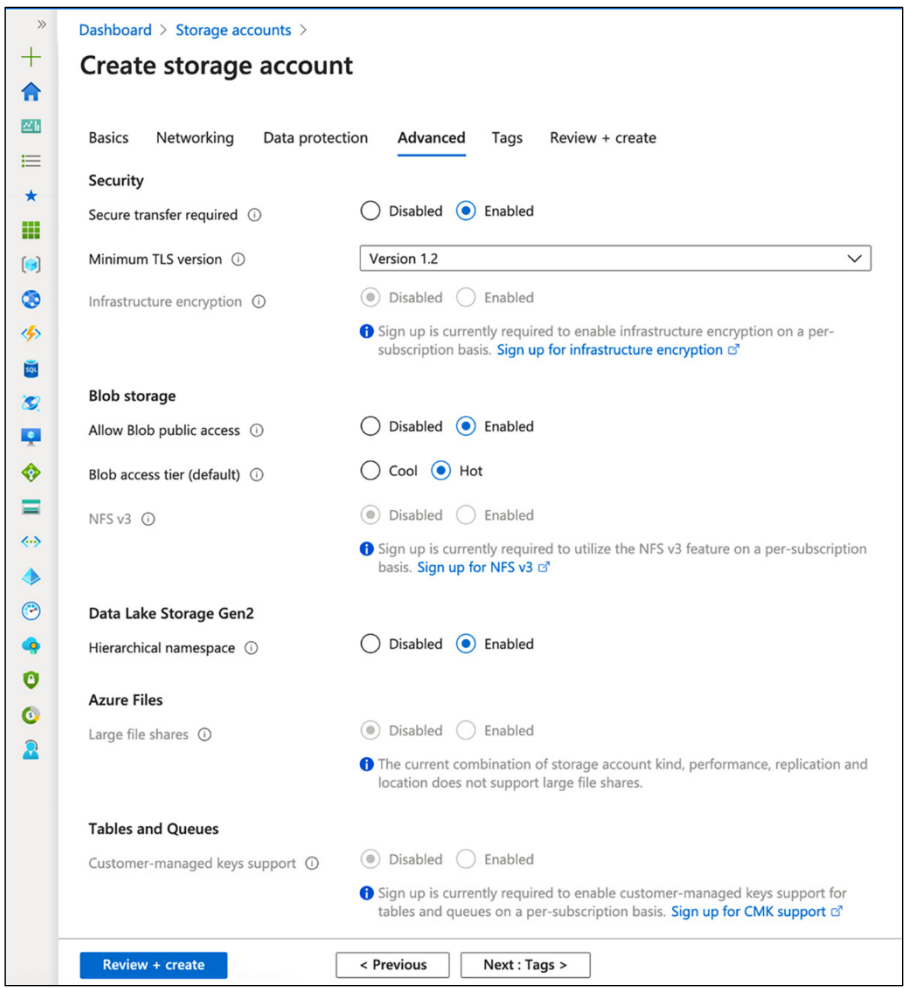

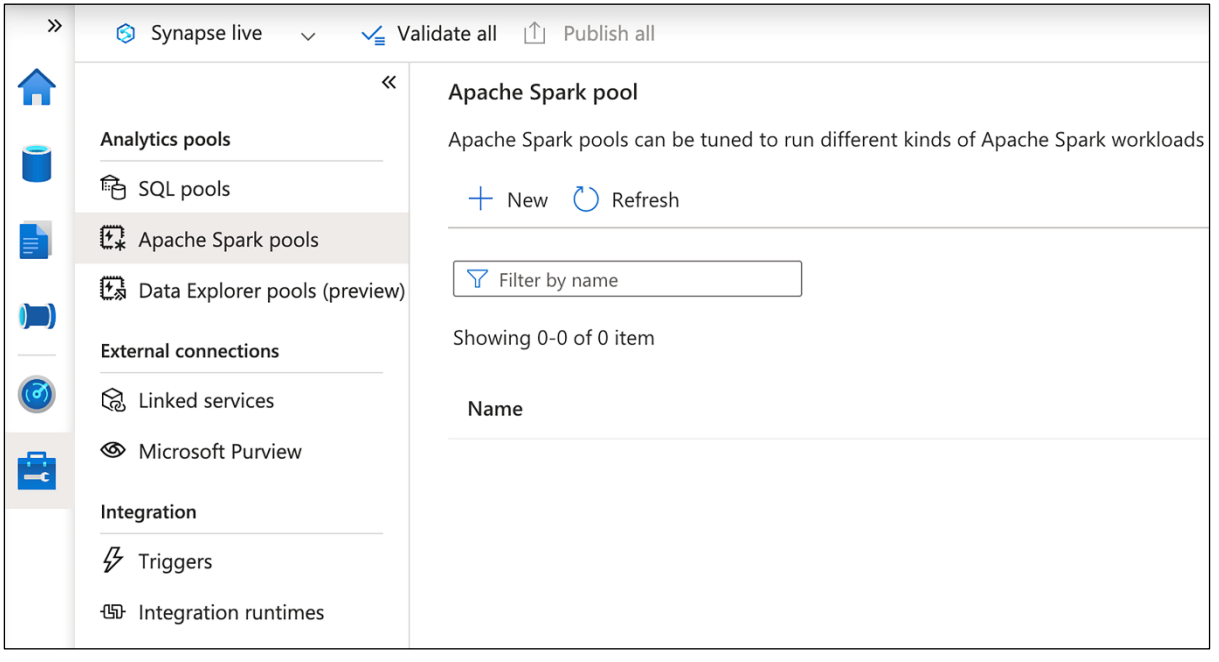

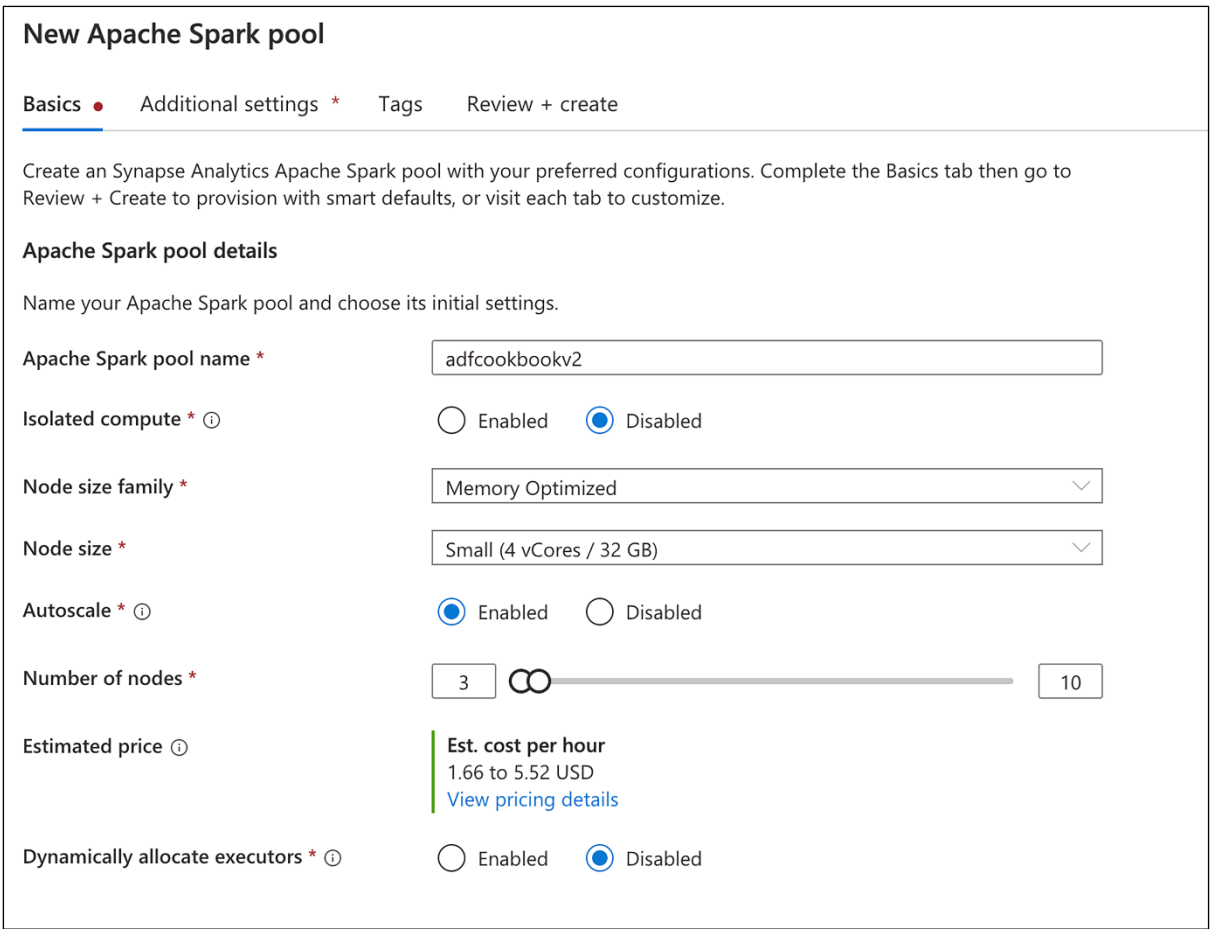

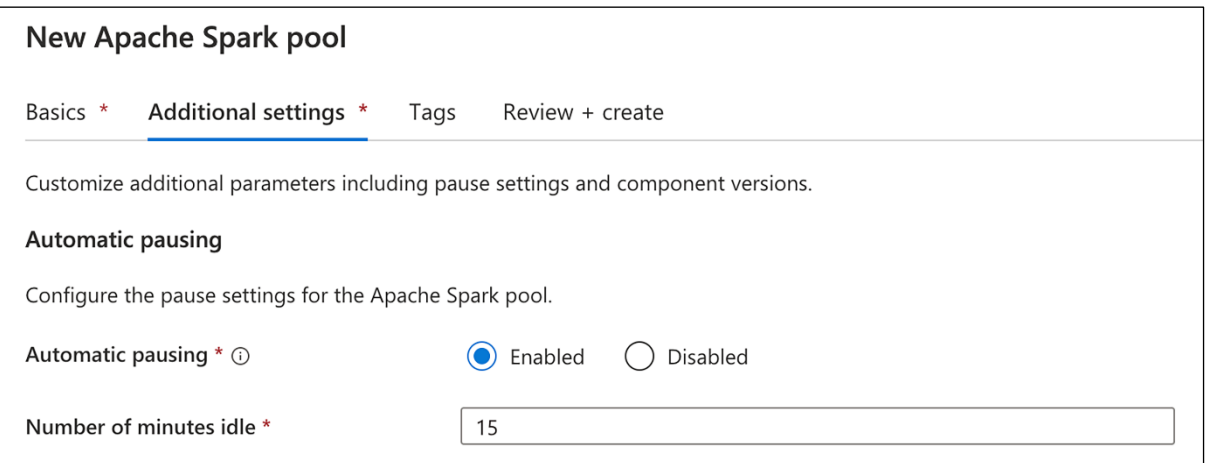

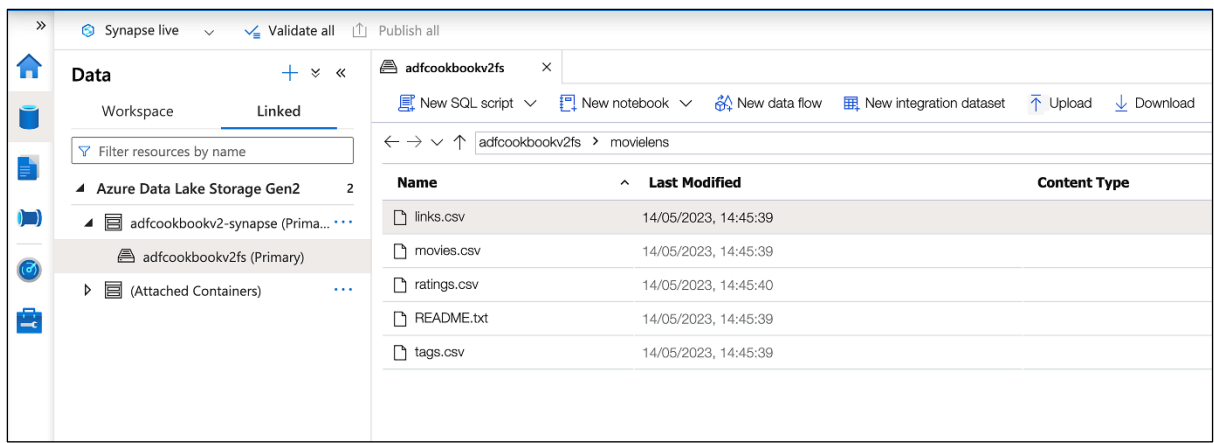

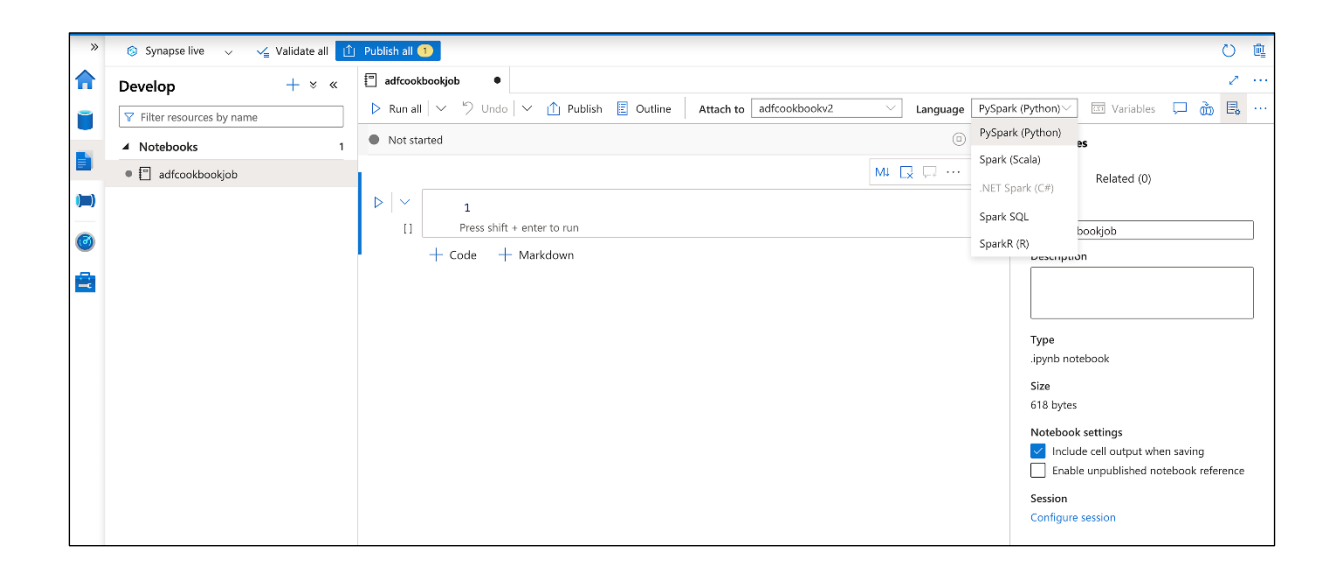

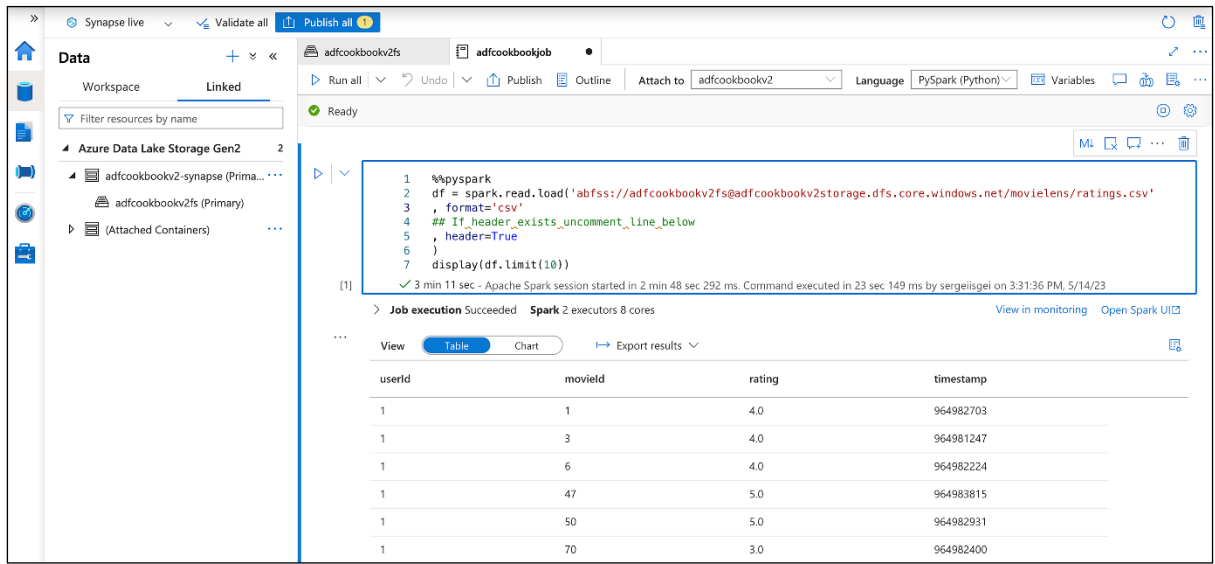

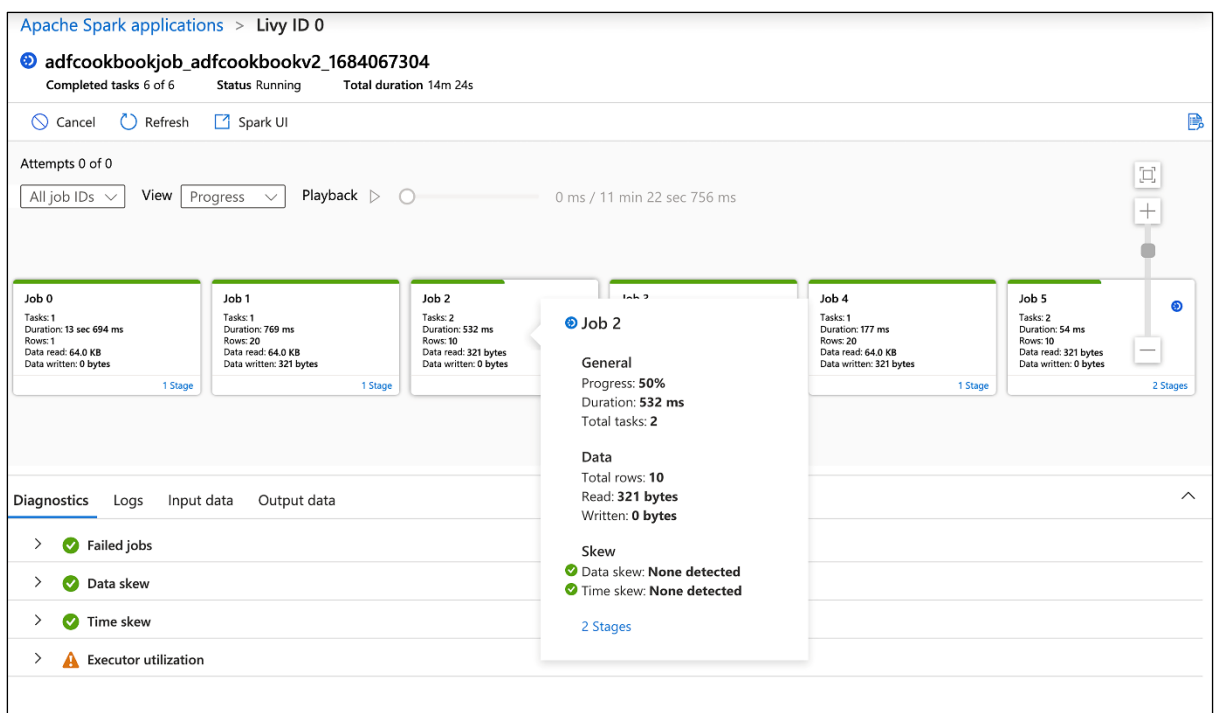

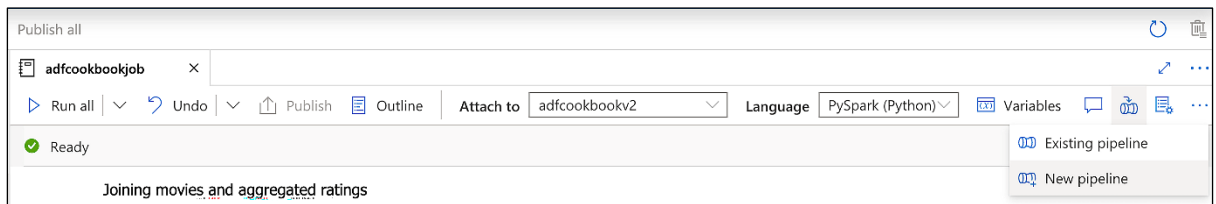

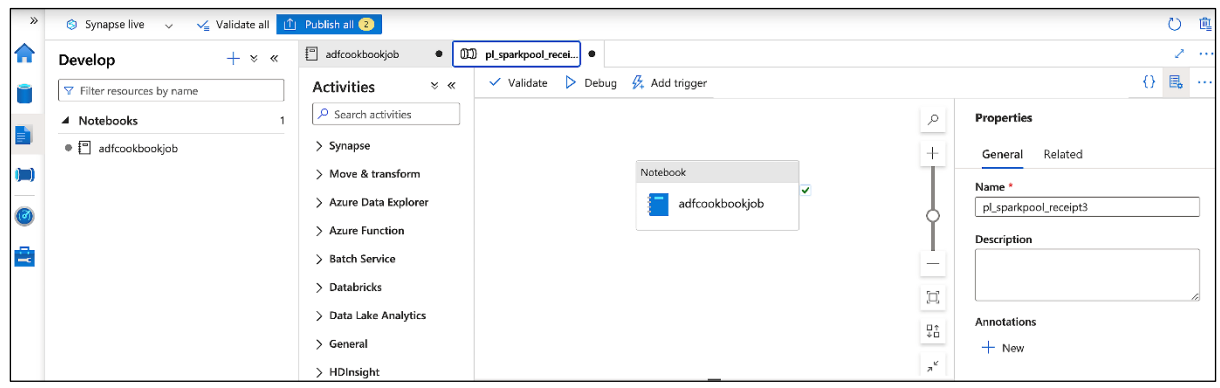

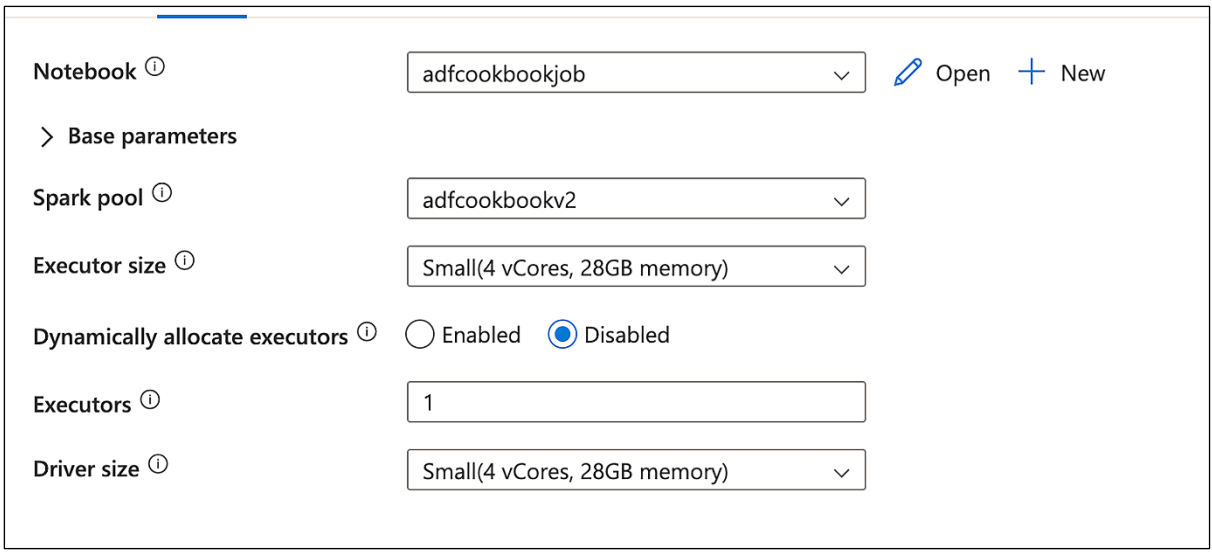

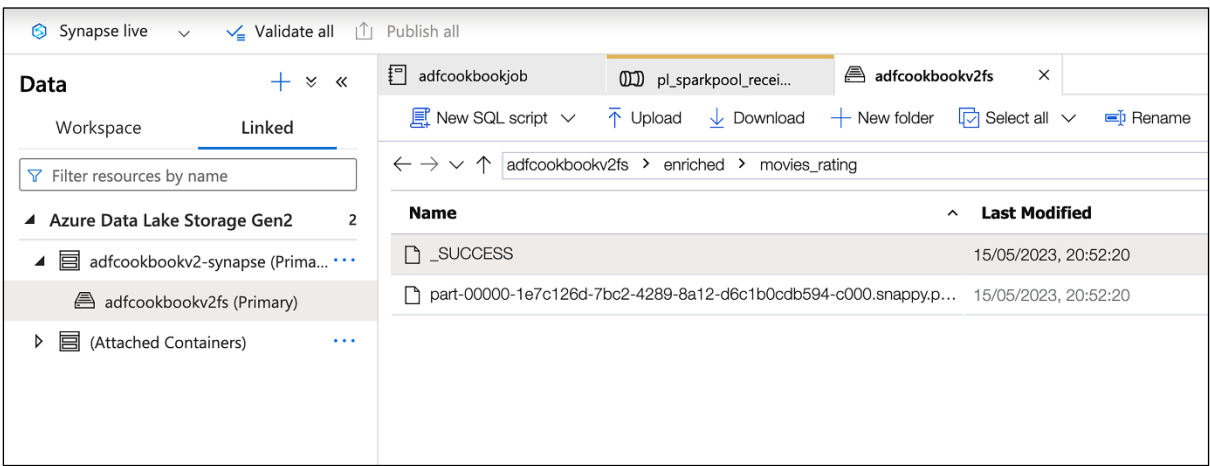

## **Chapter 5: Working with Big Data and Databricks**

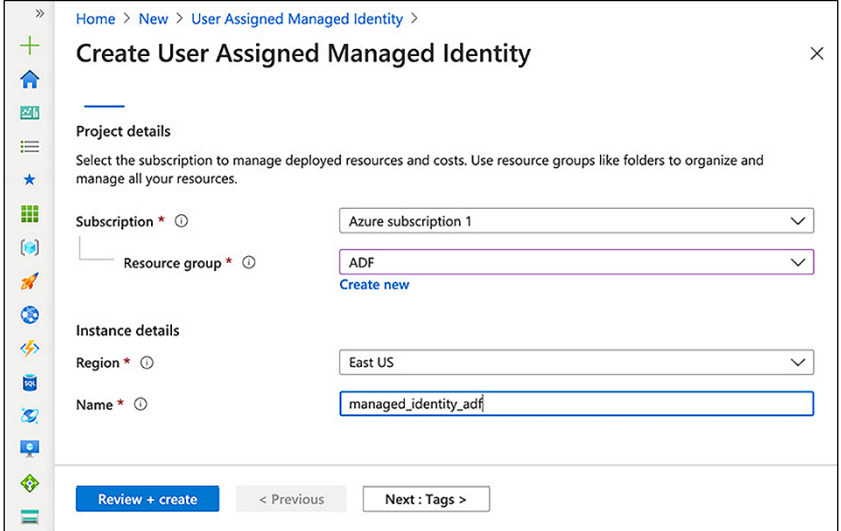

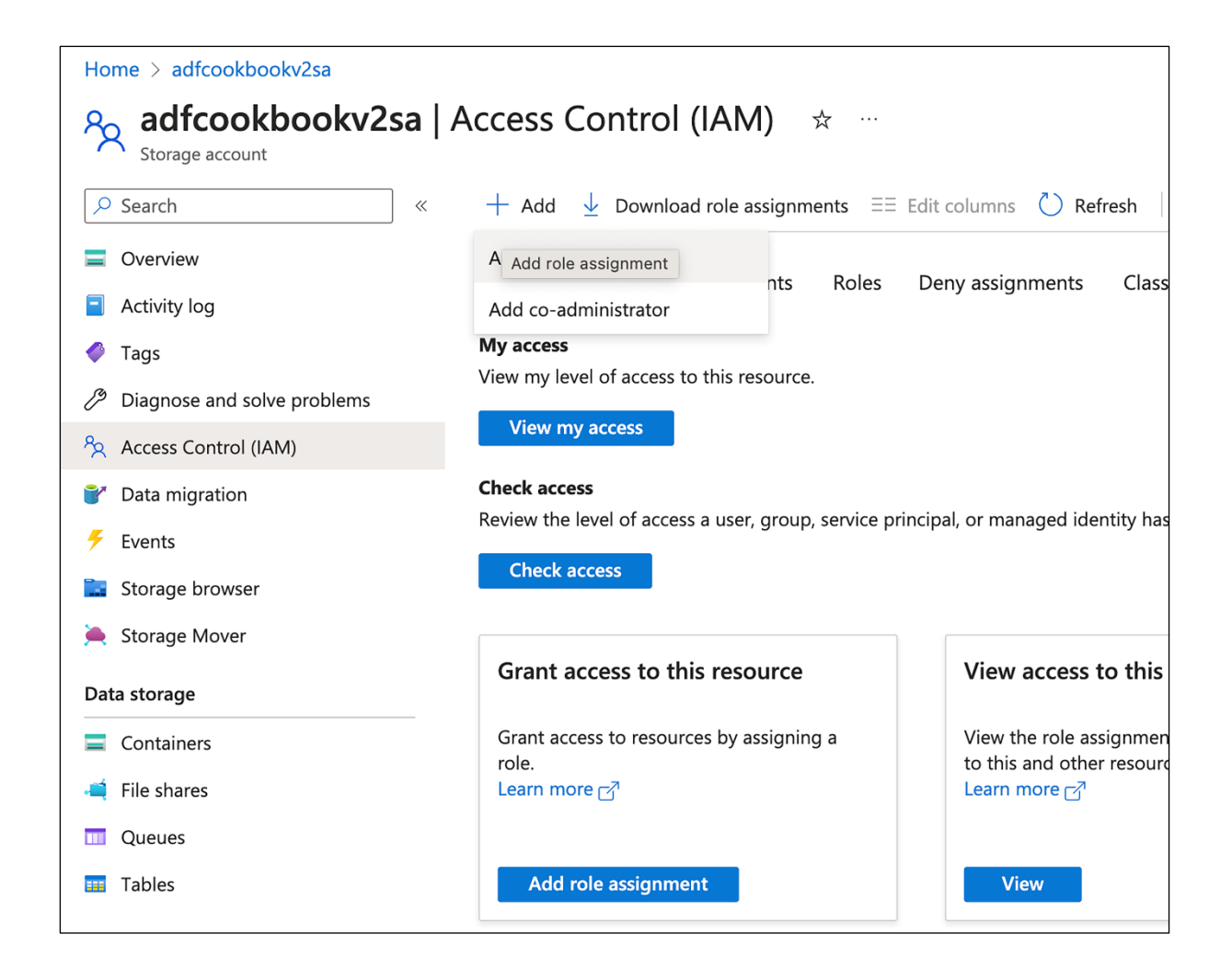

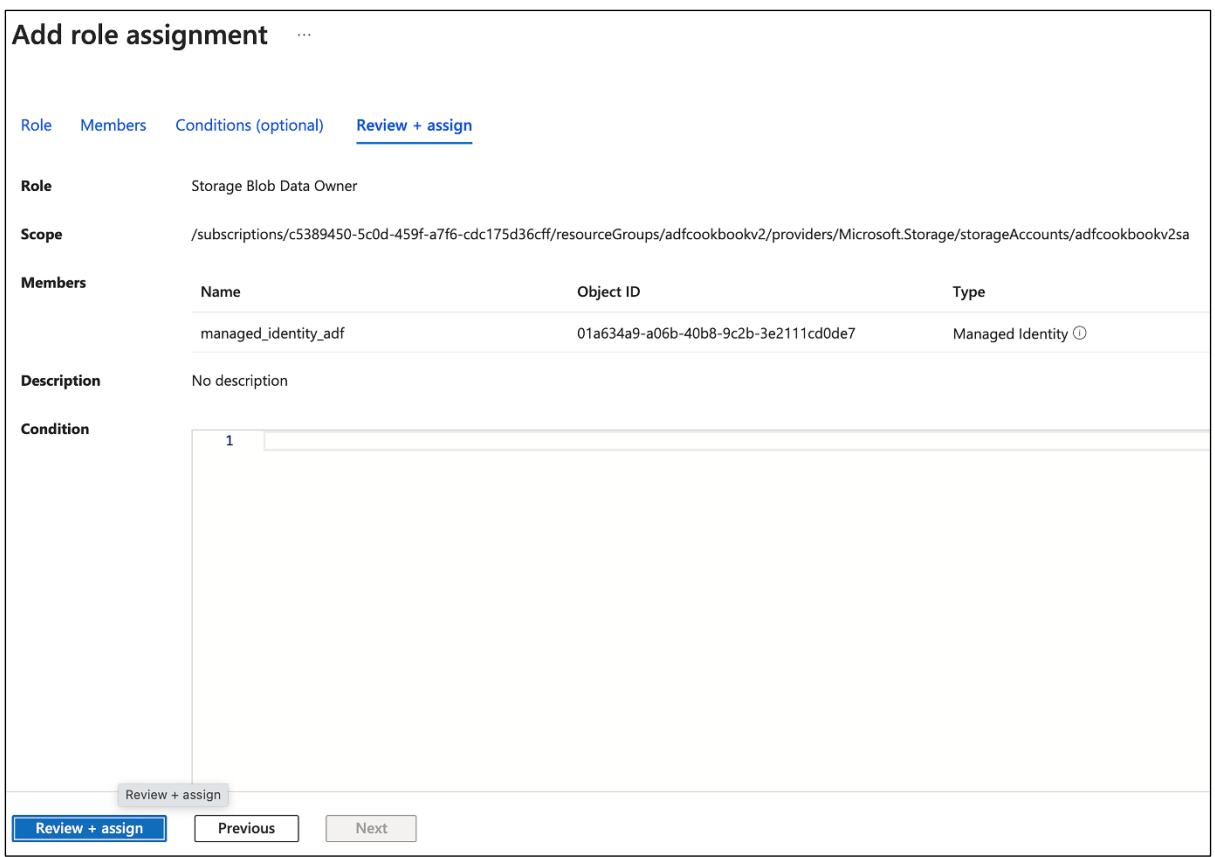
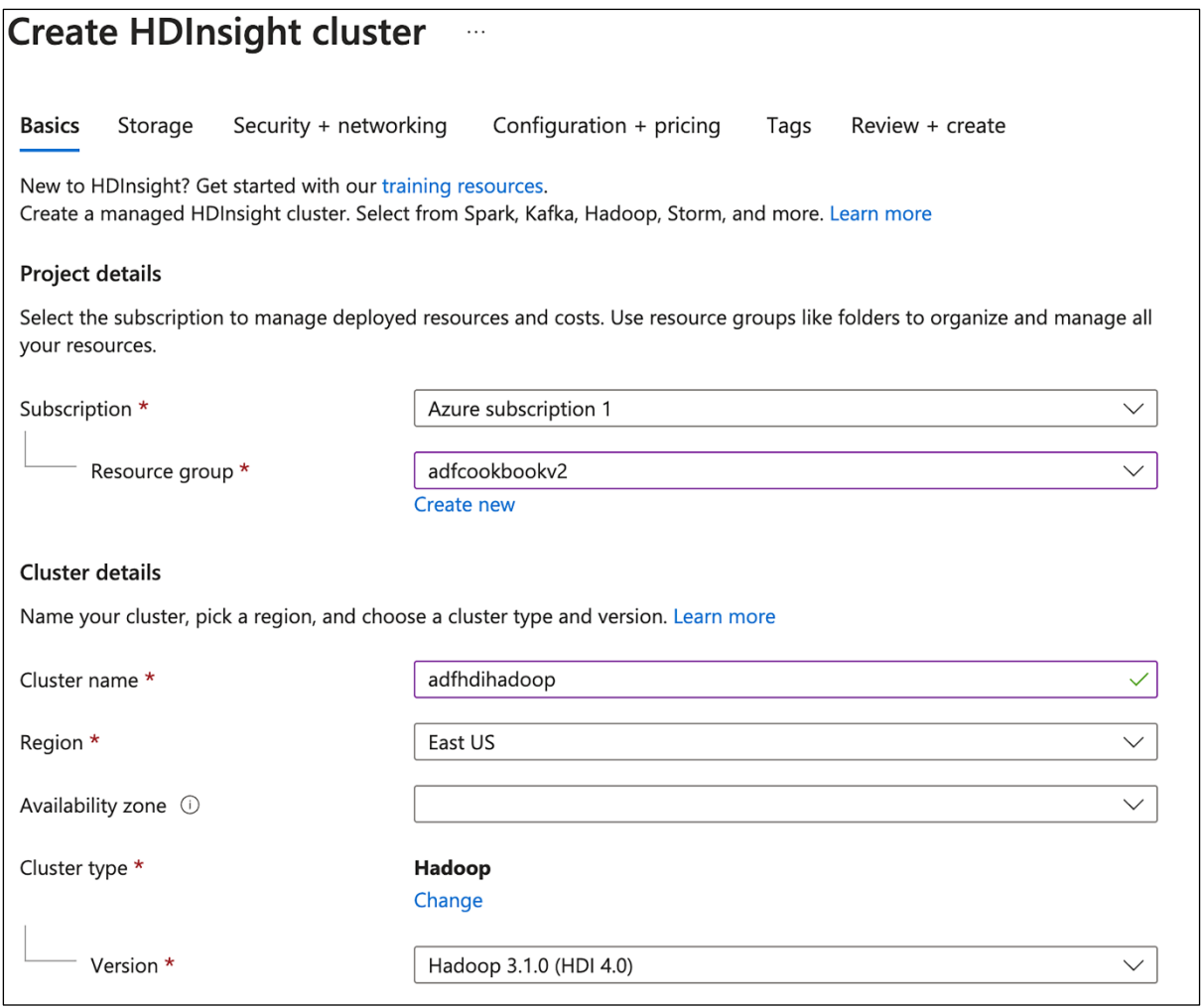

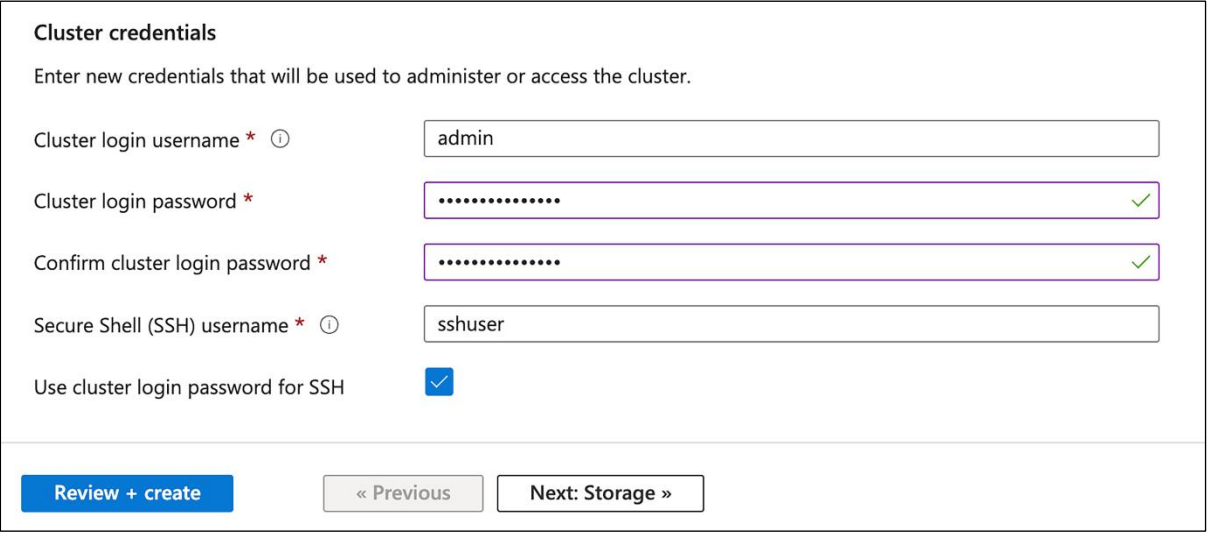

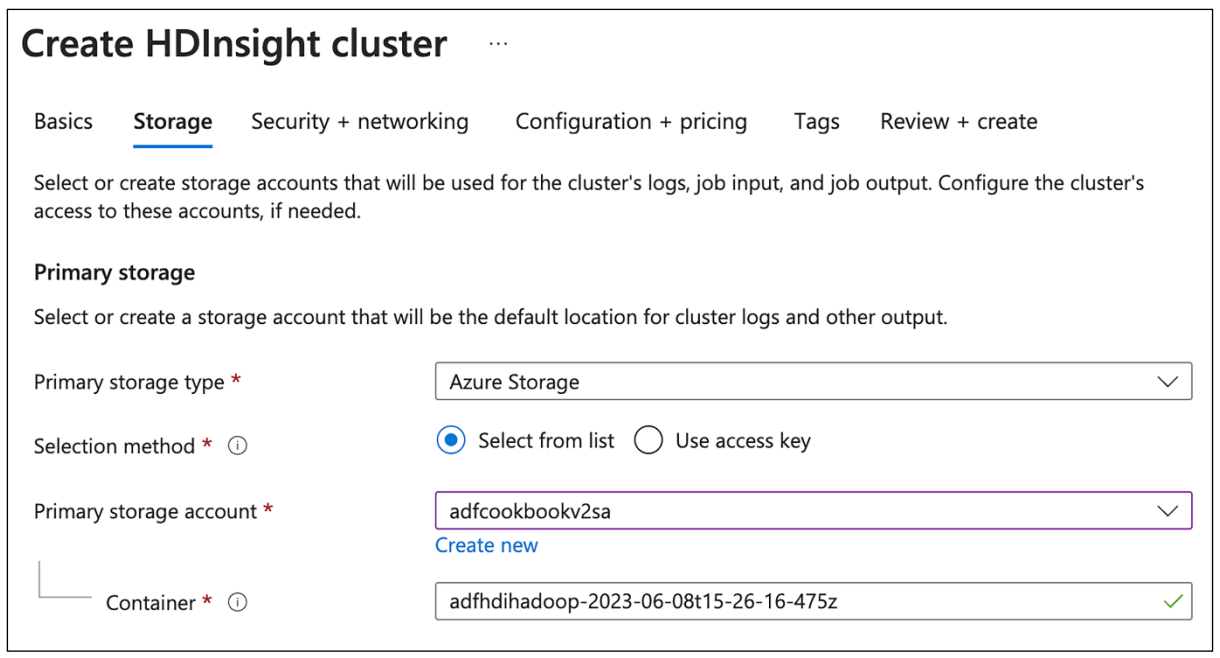

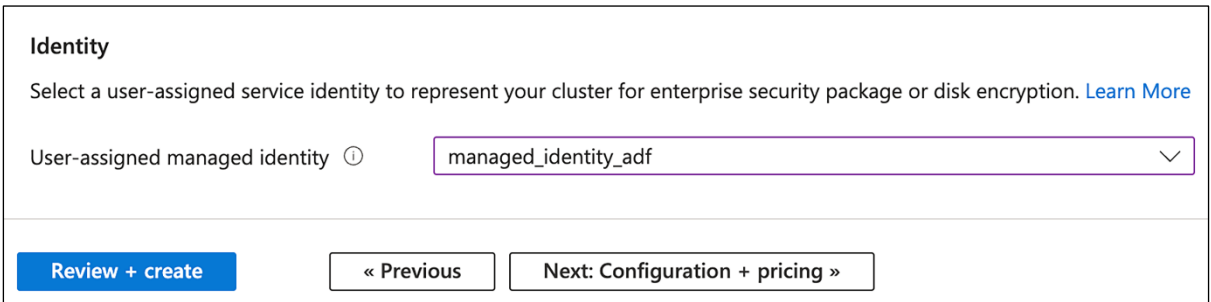

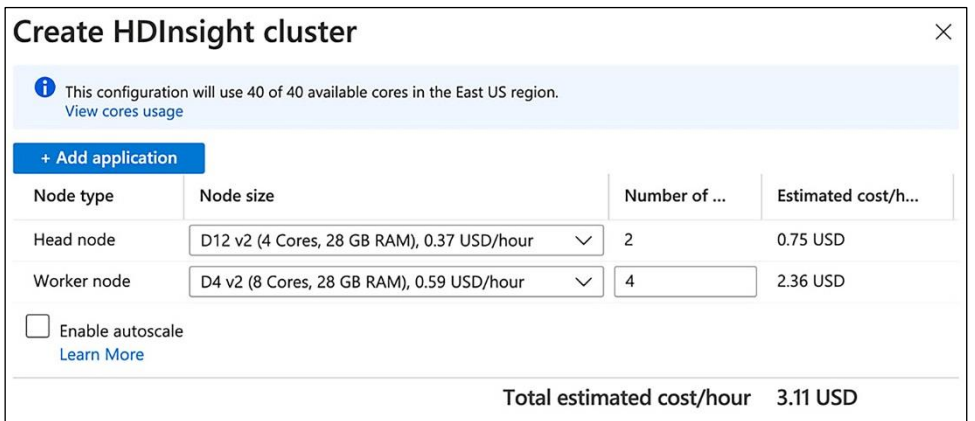

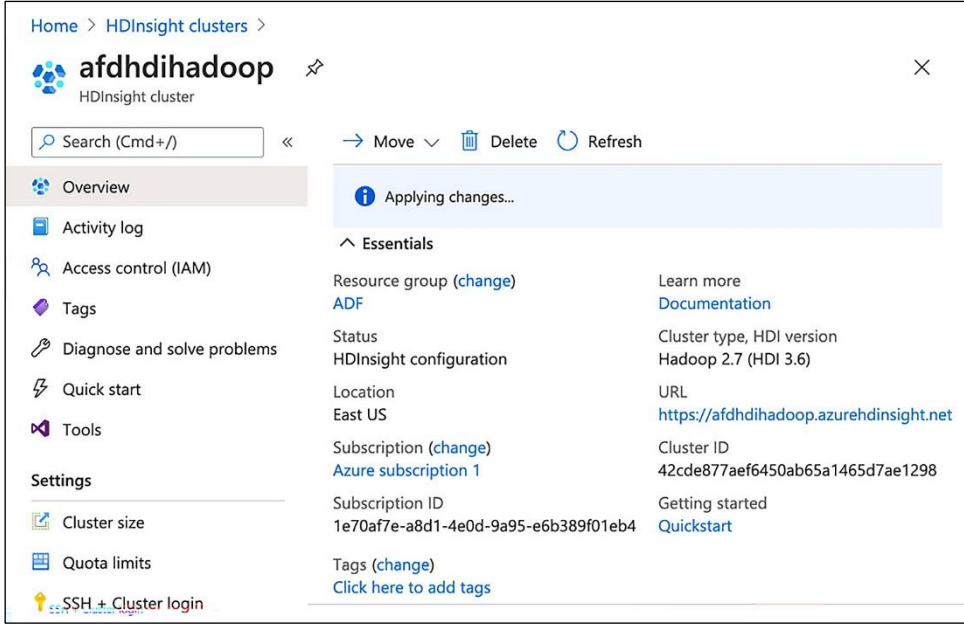

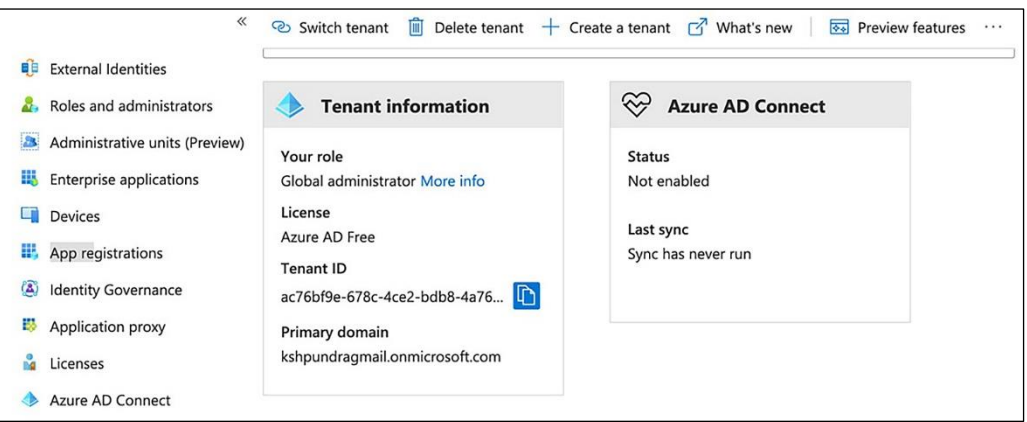

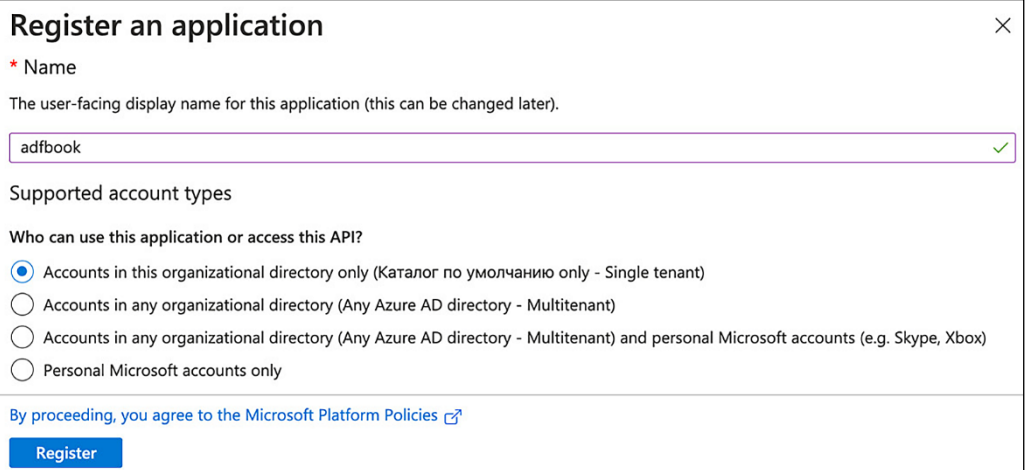

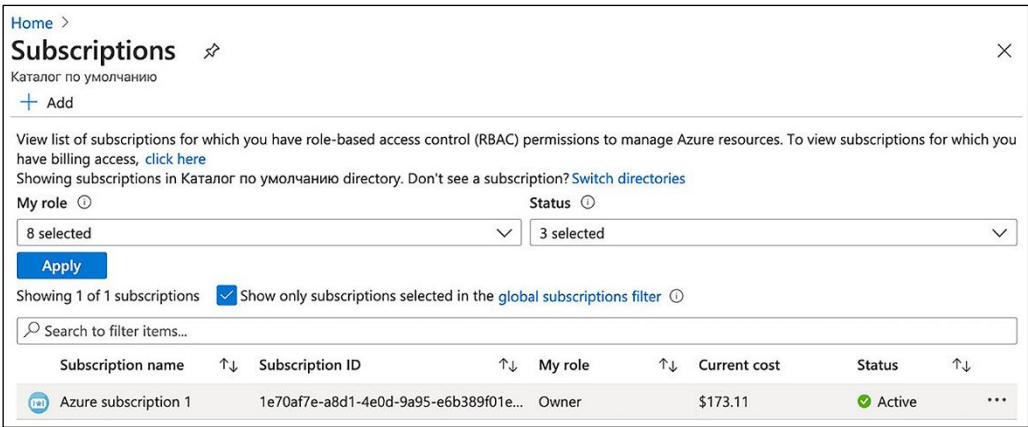

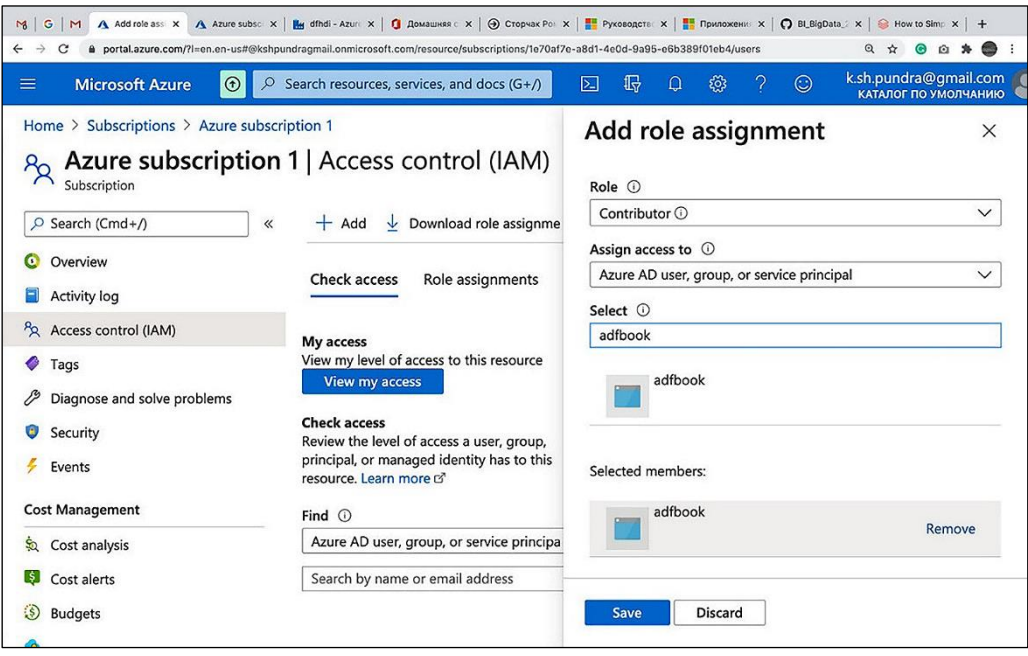

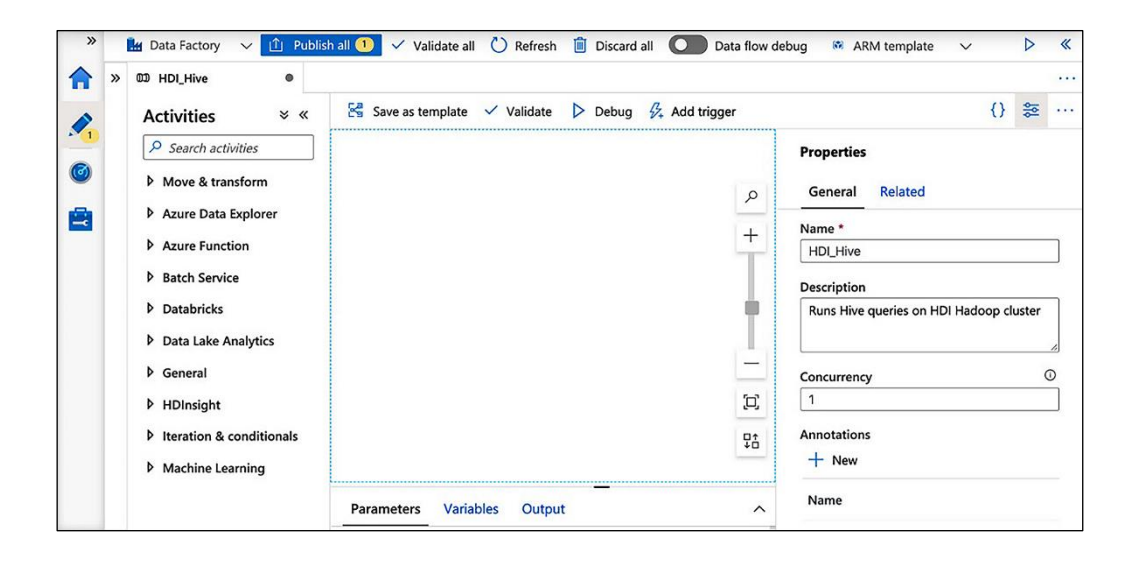

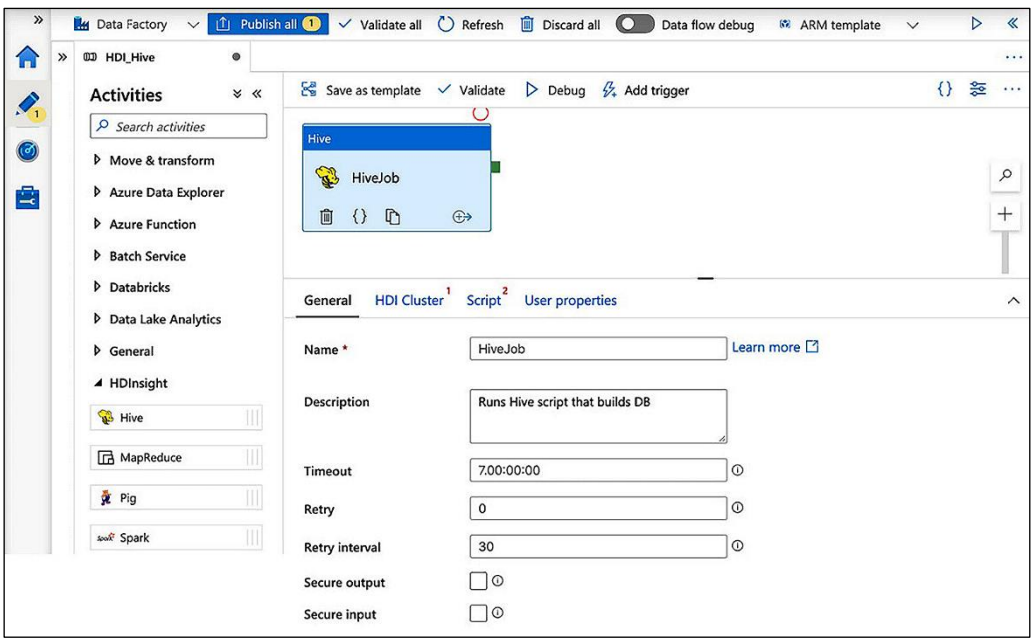

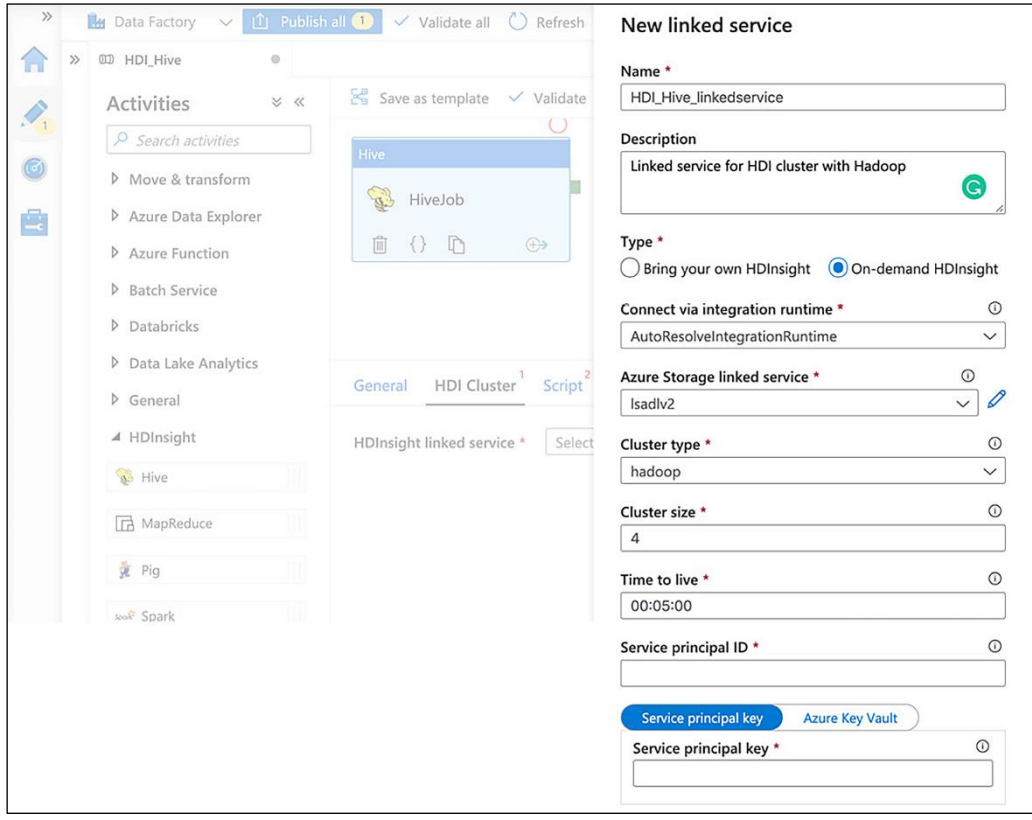

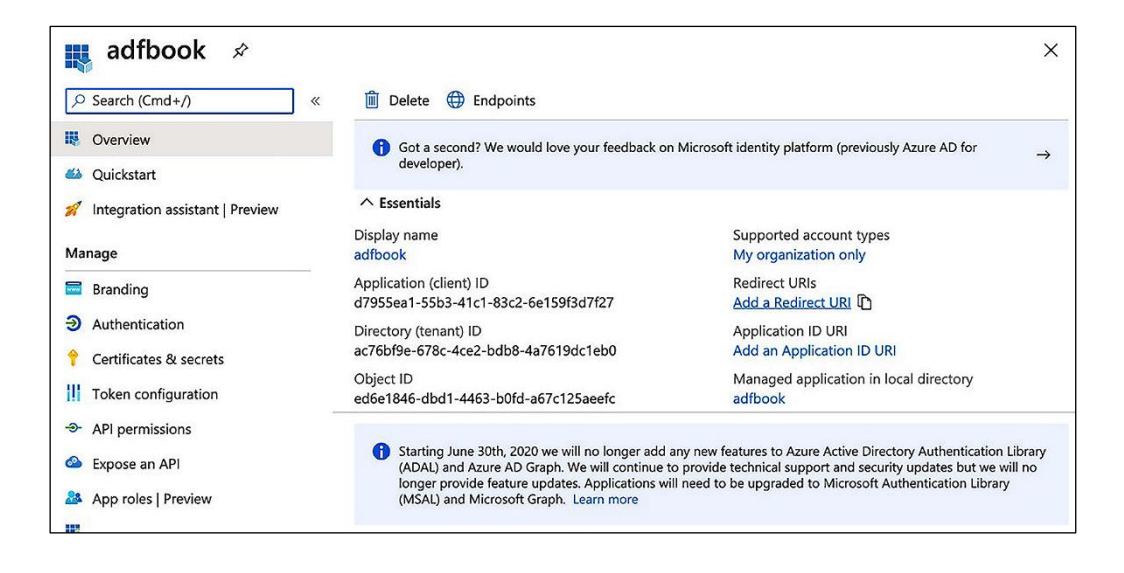

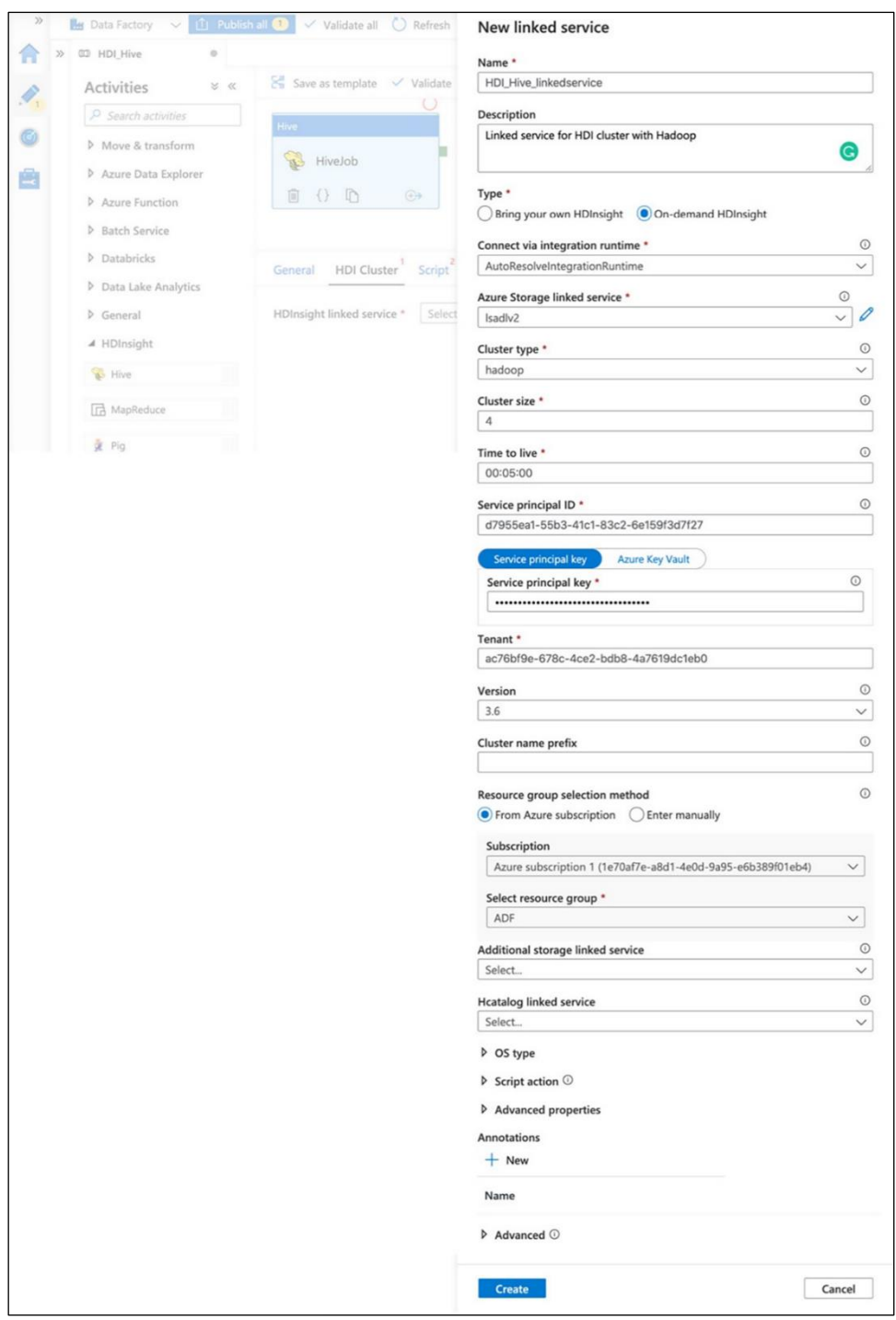

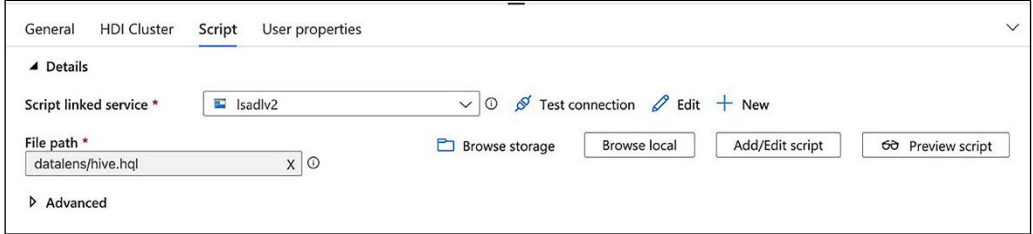

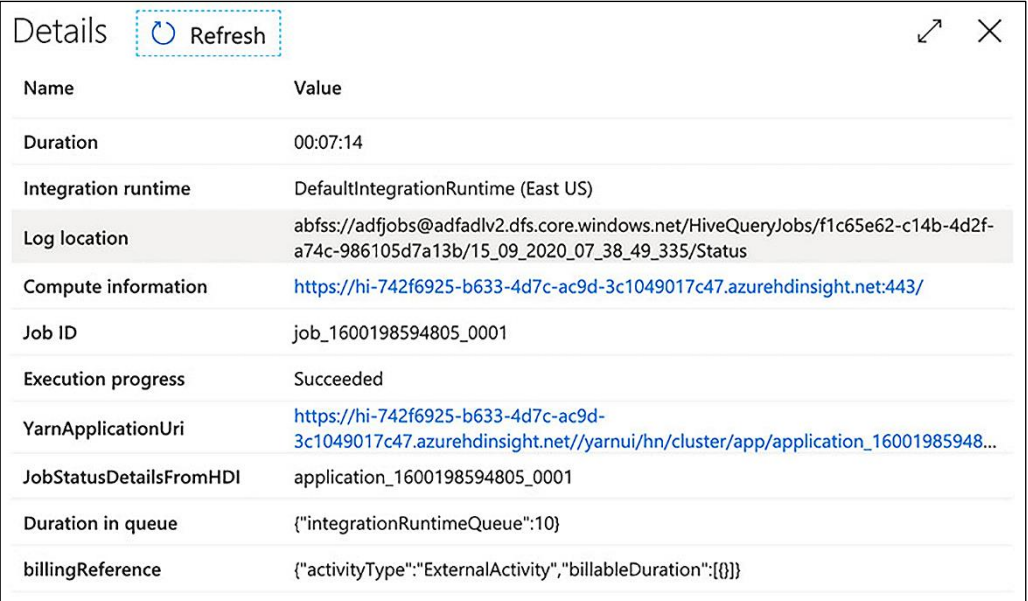

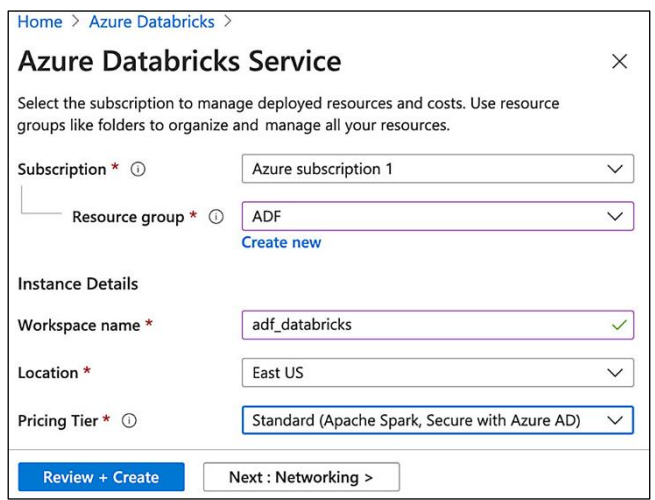

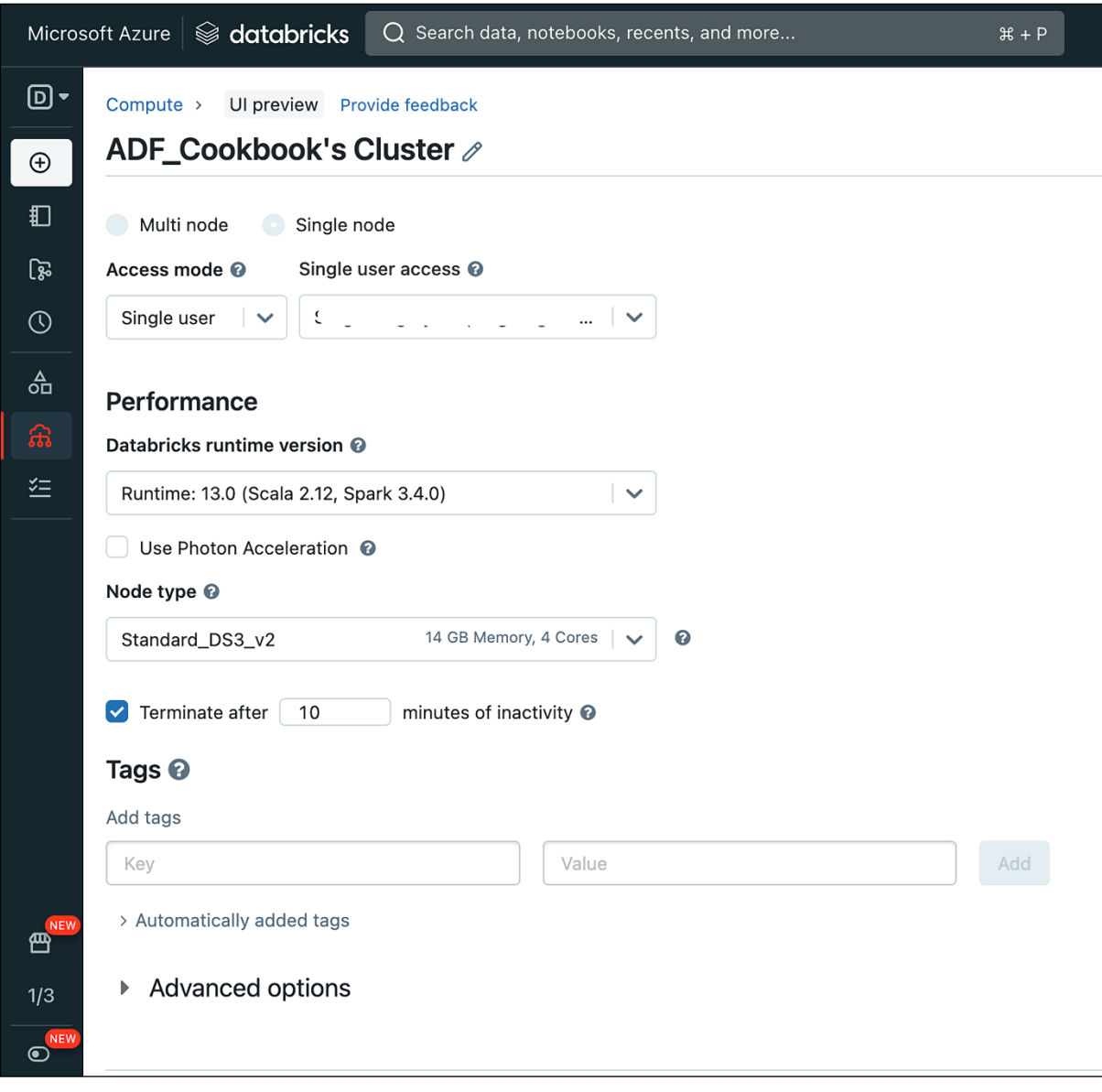

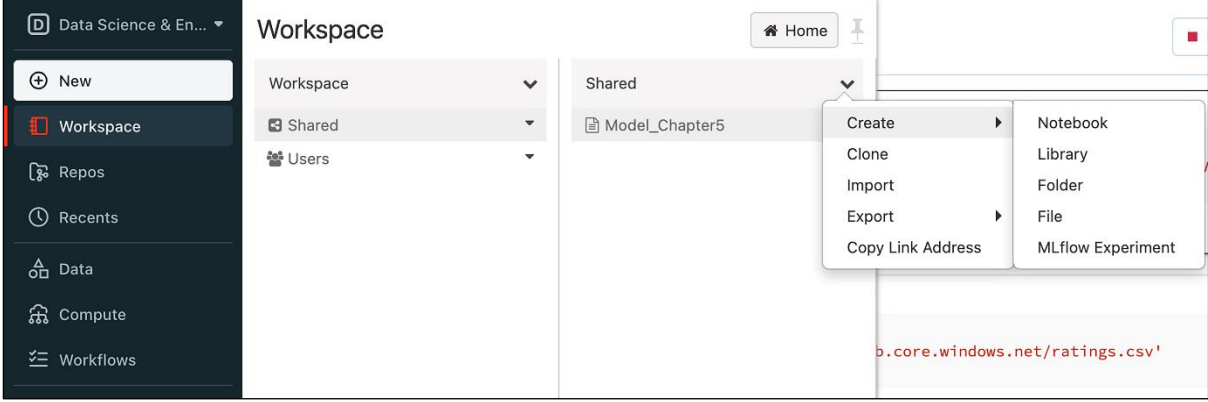

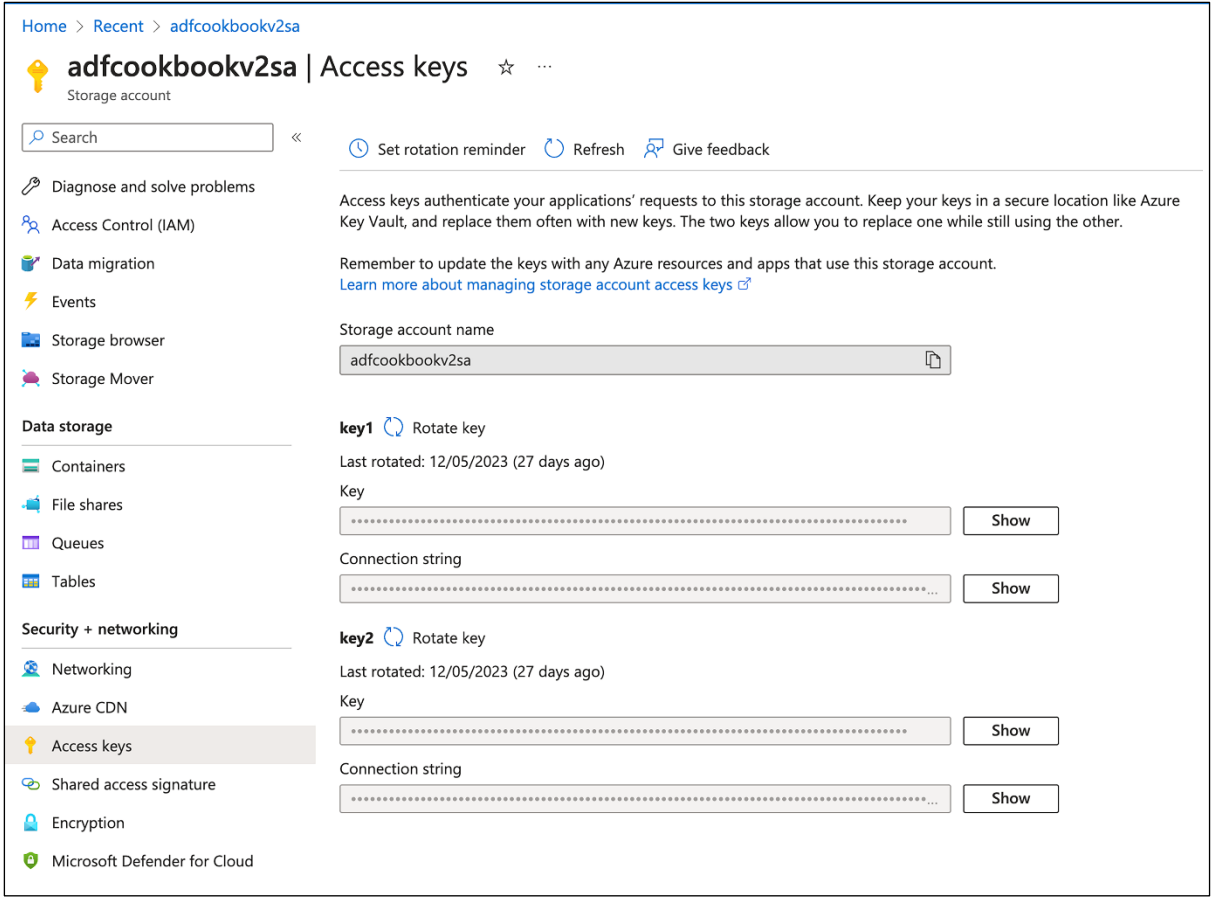

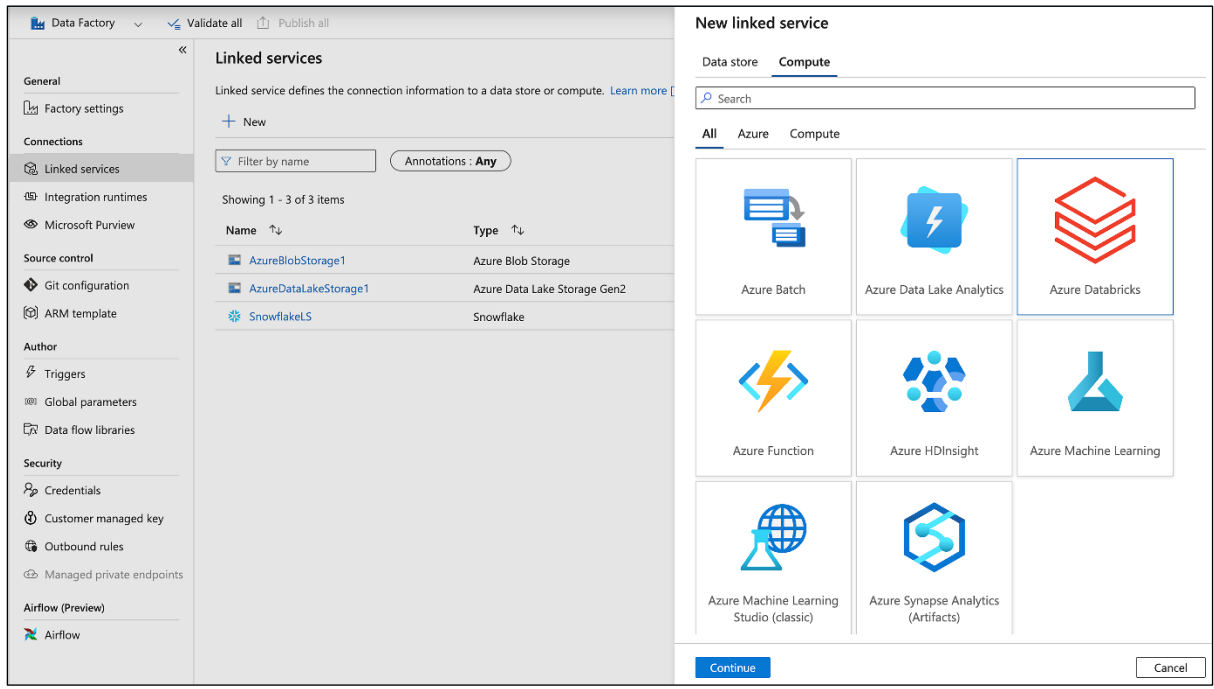

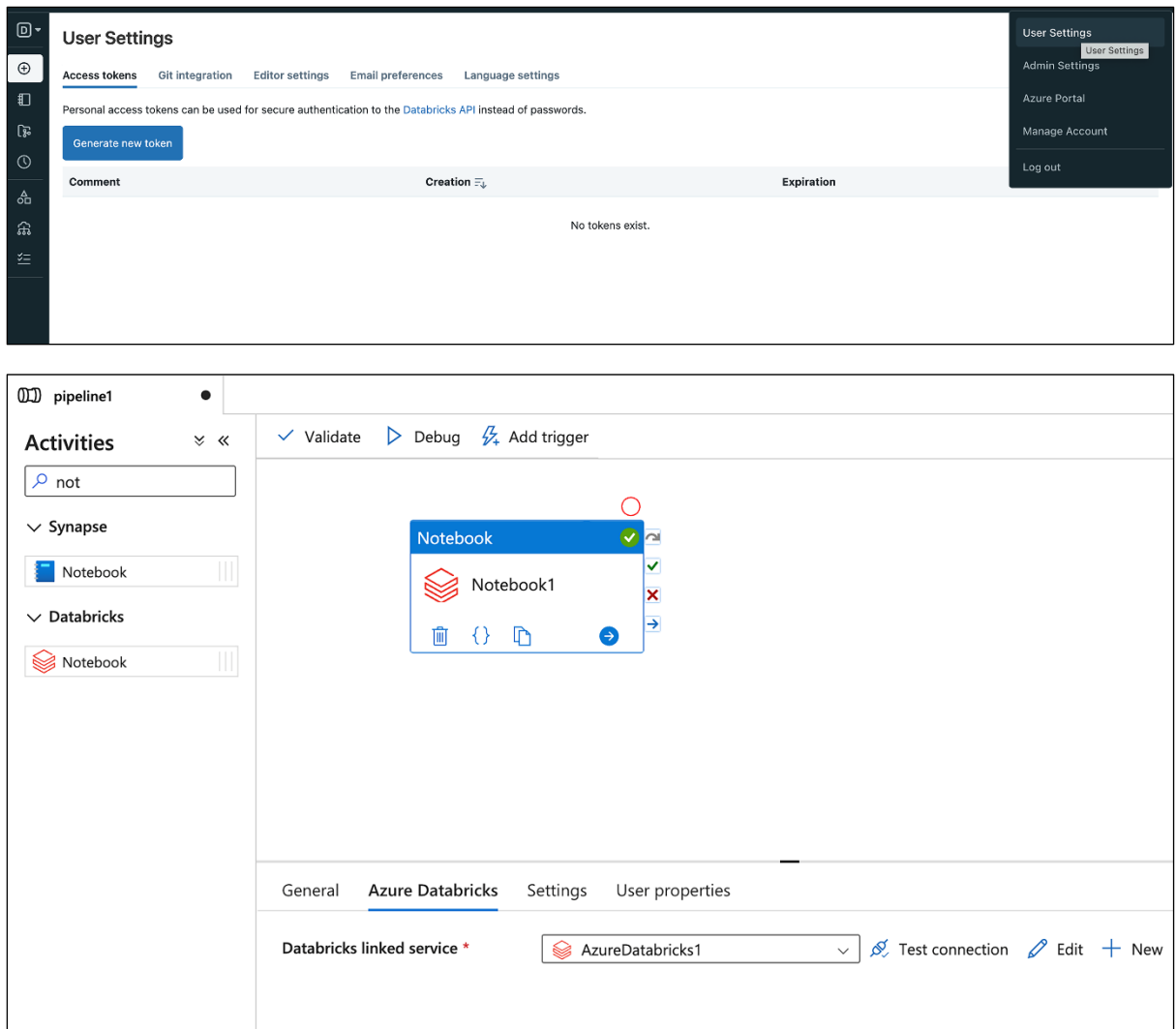

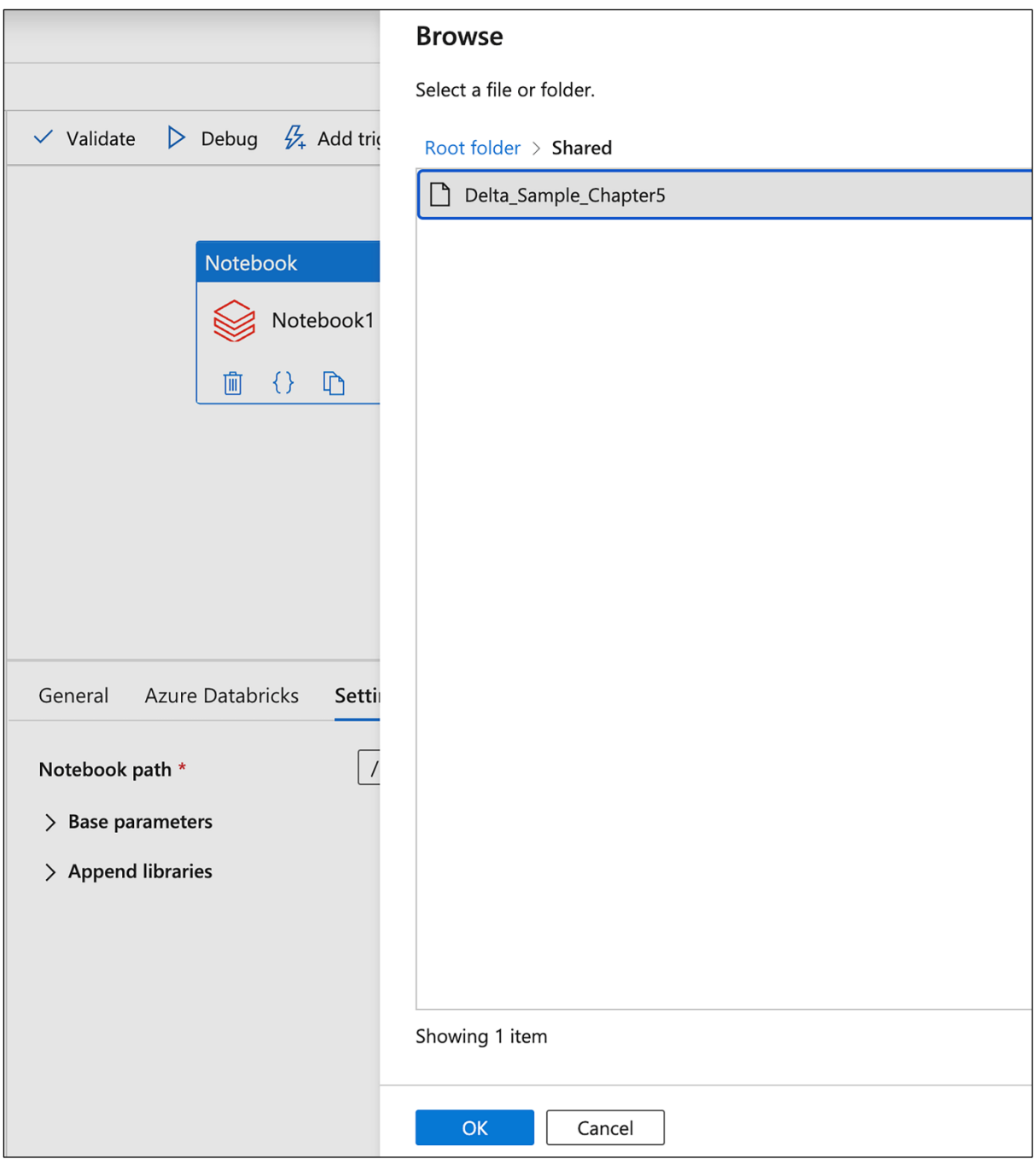

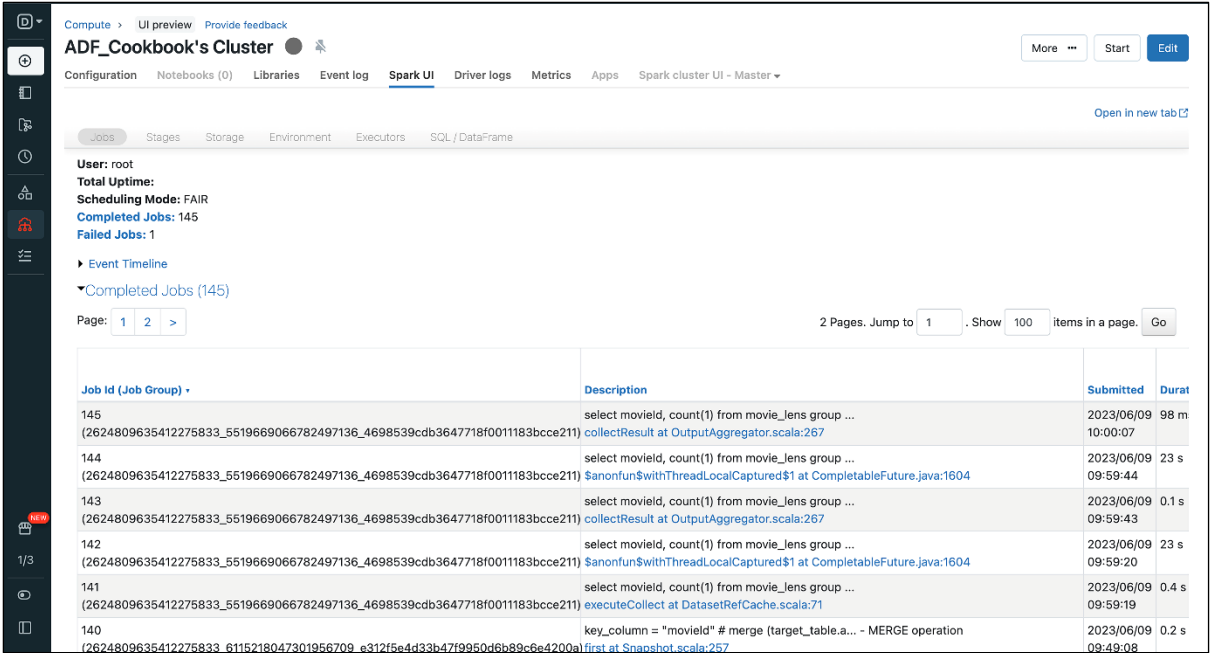

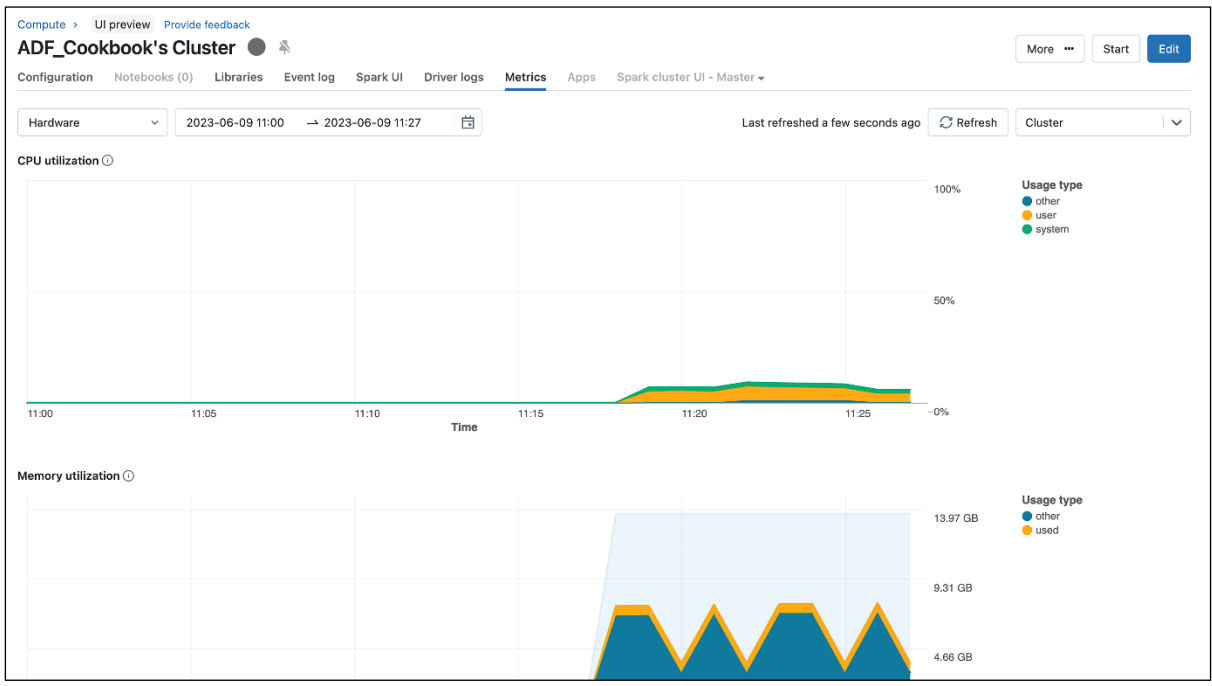

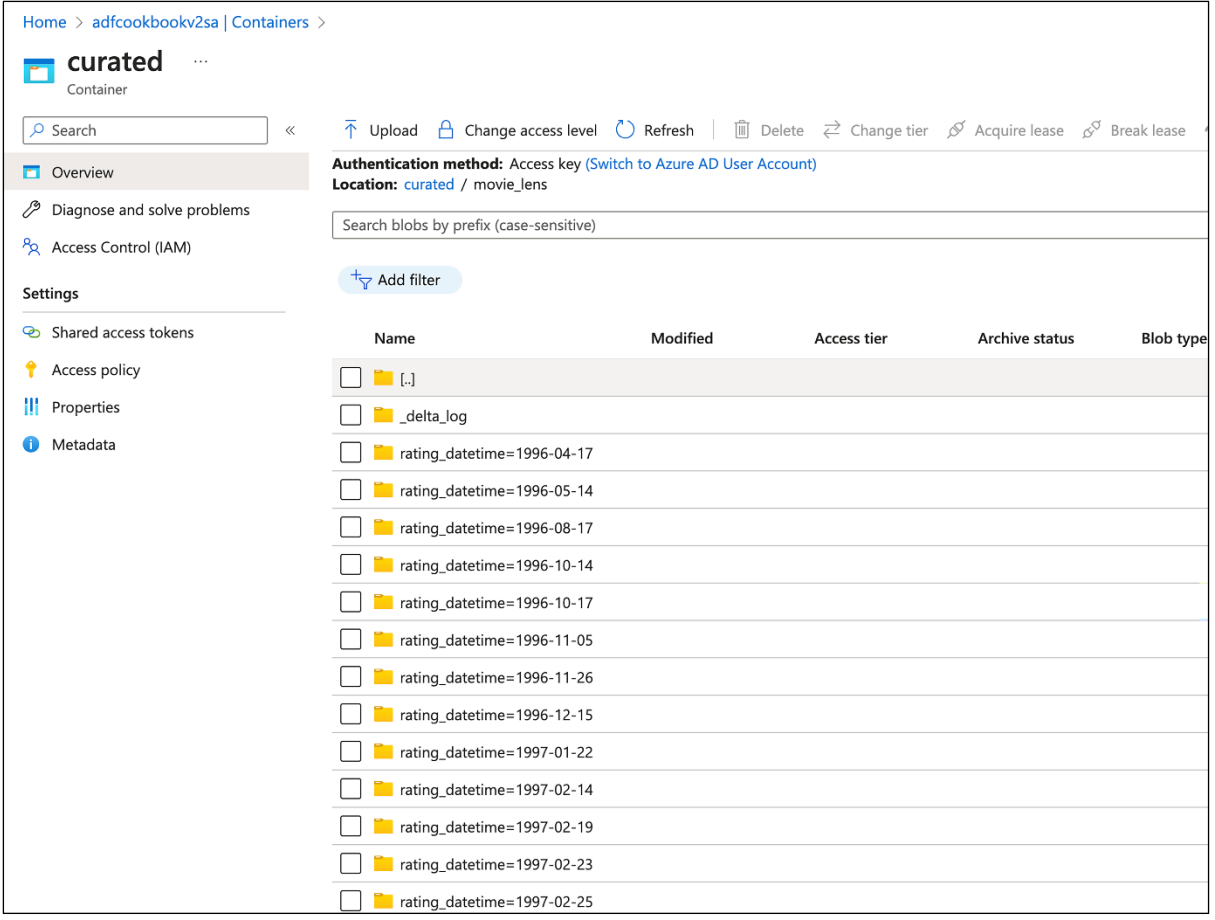

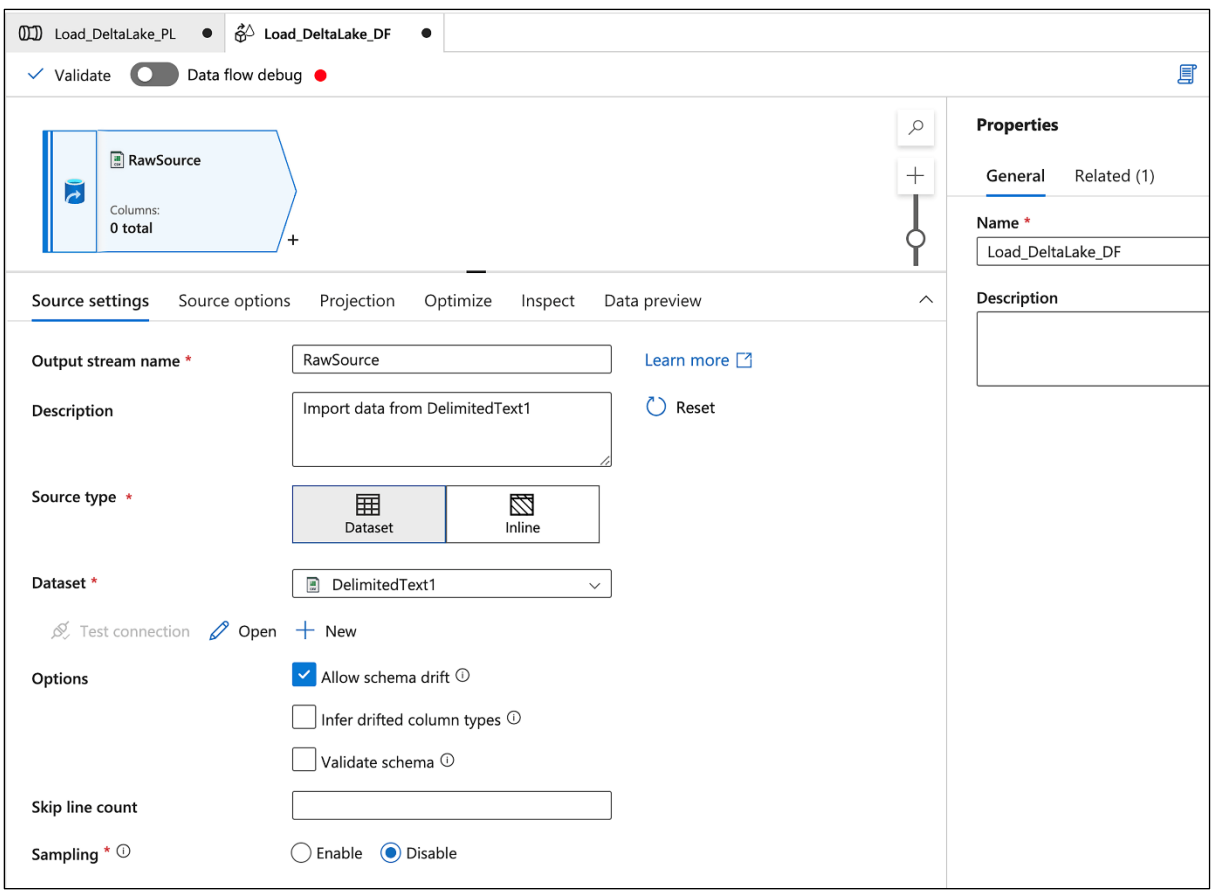

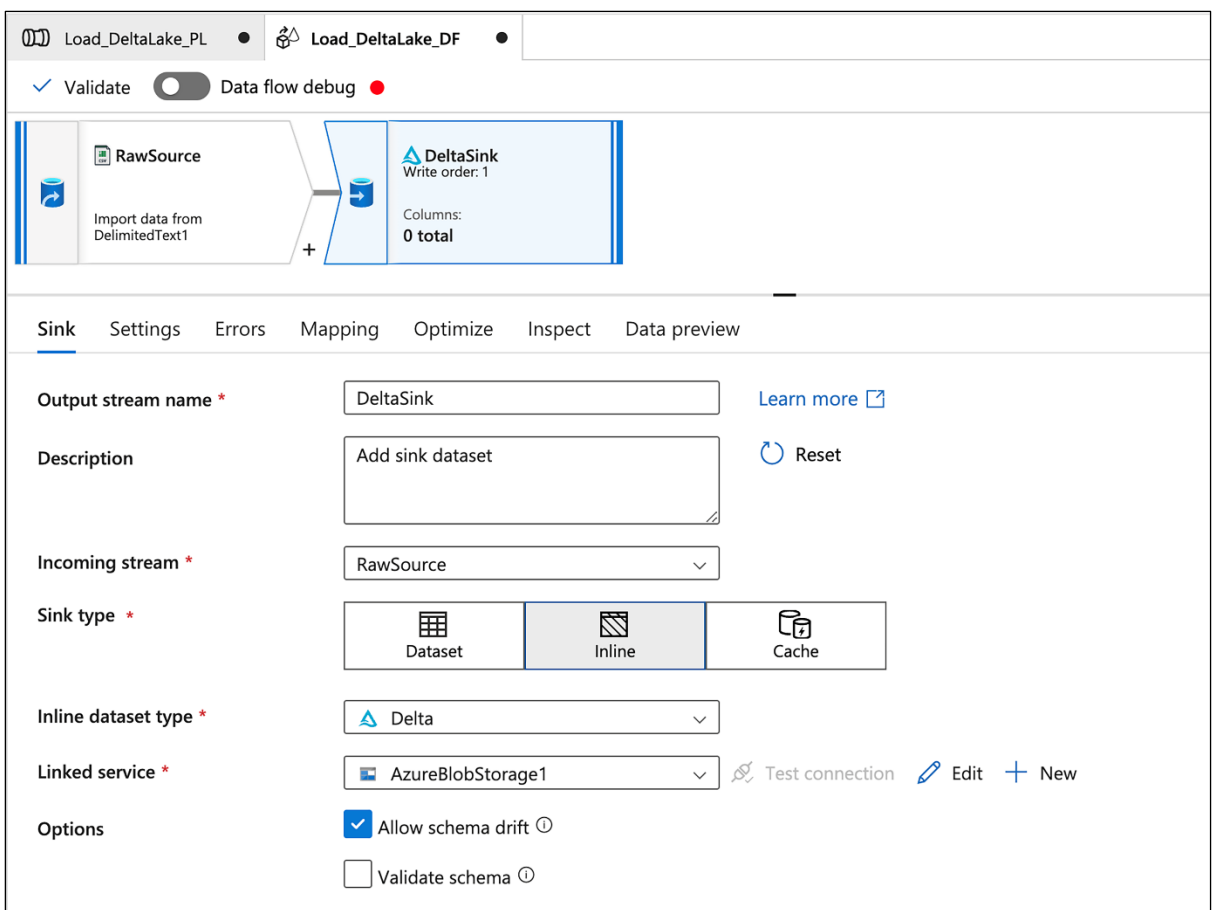

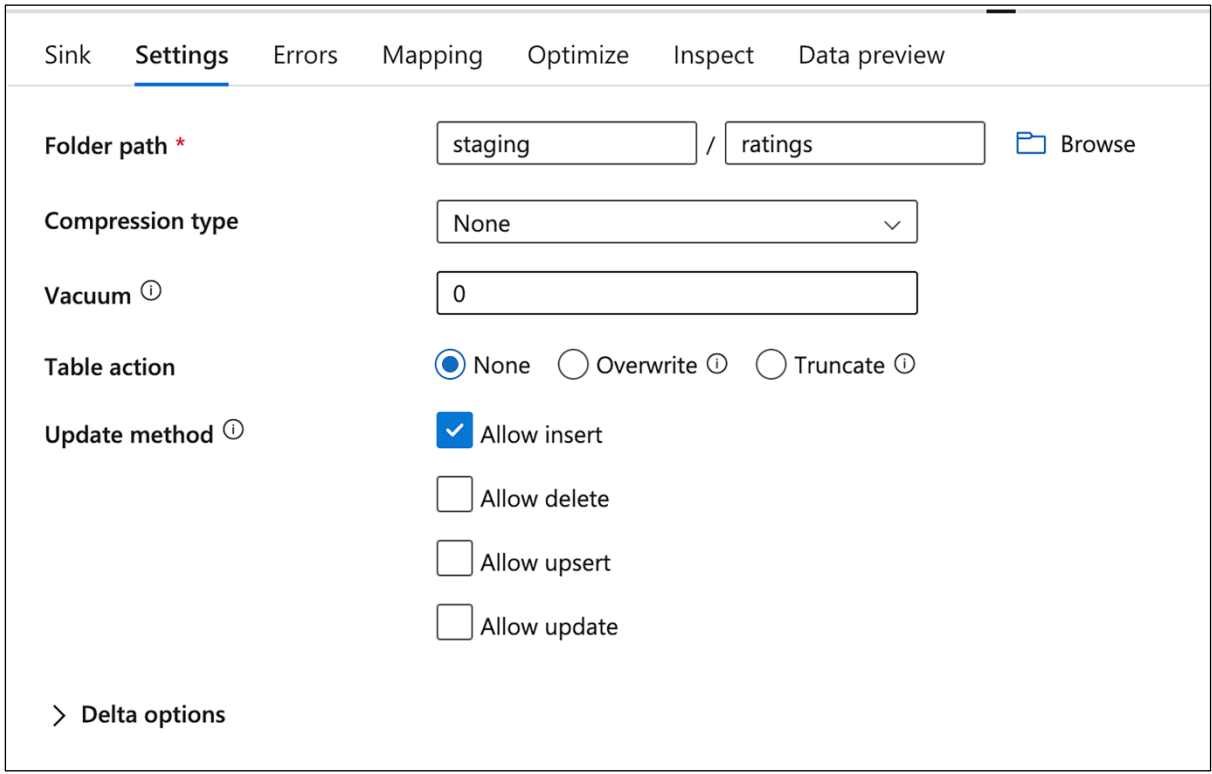

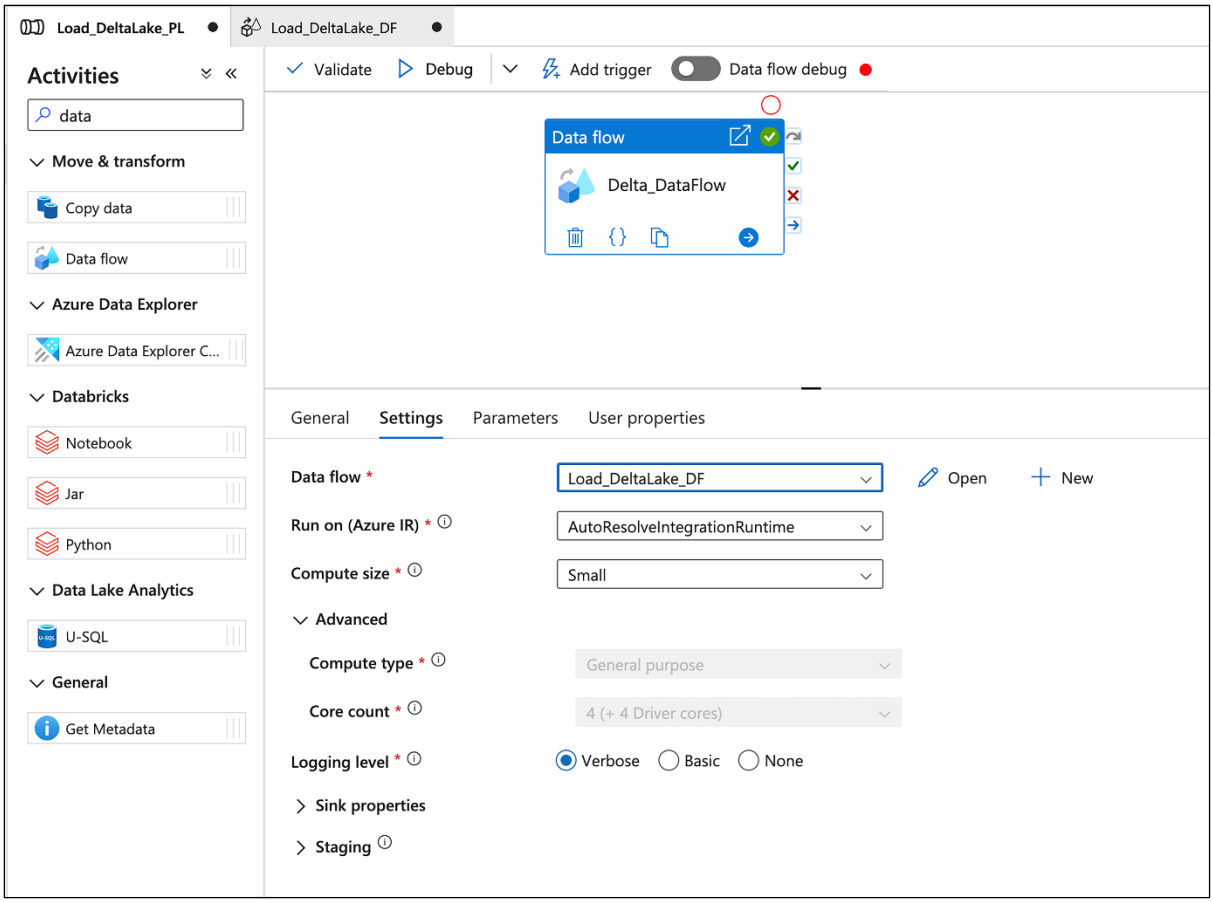

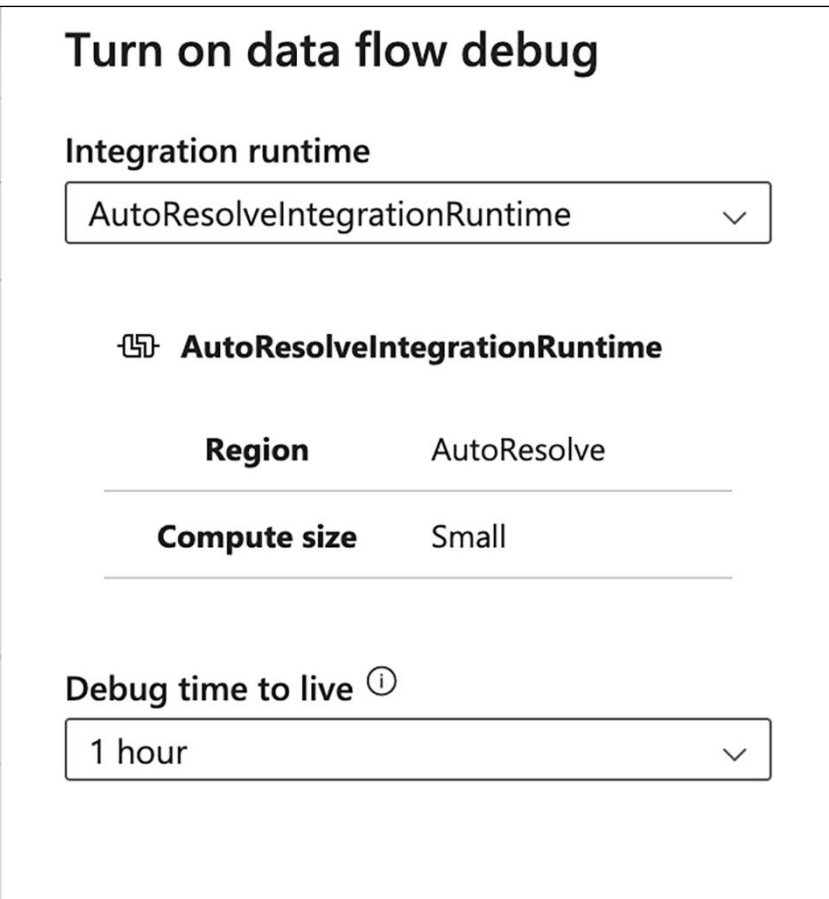

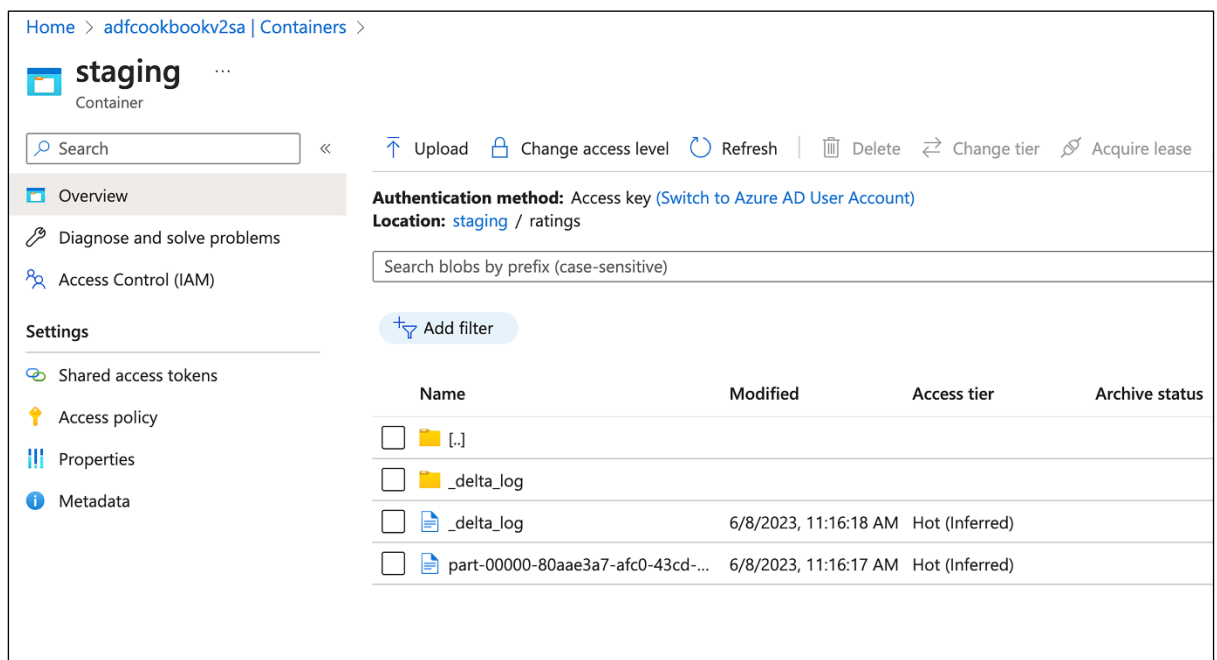

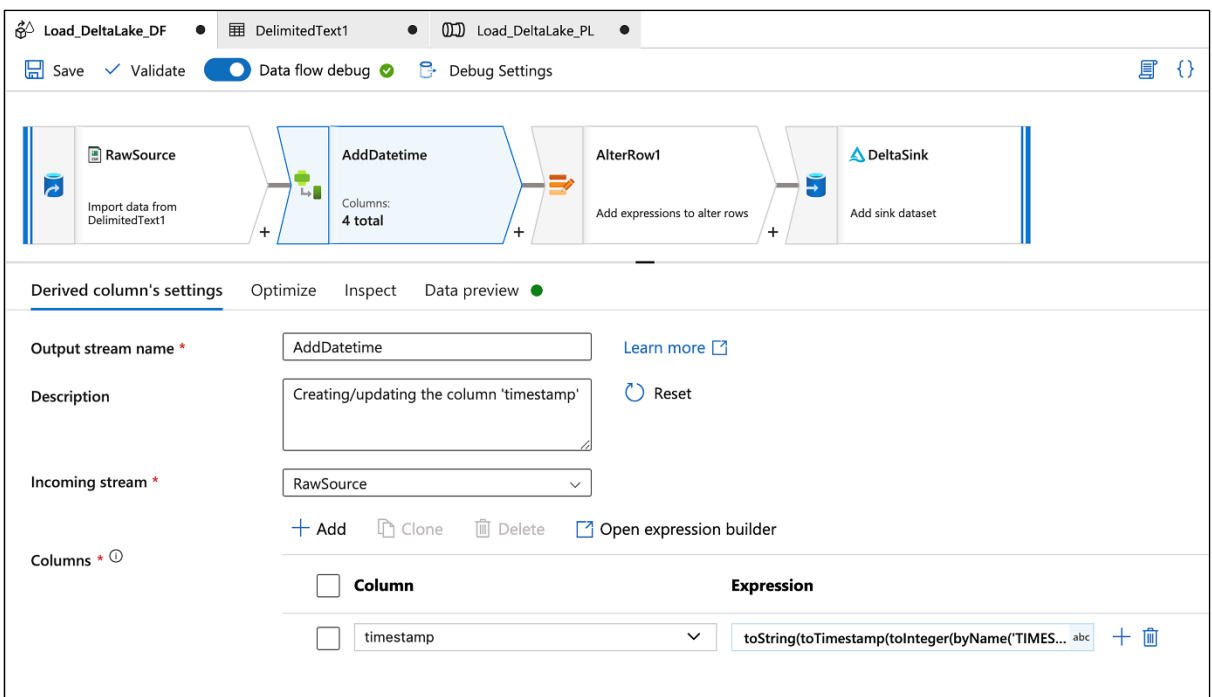

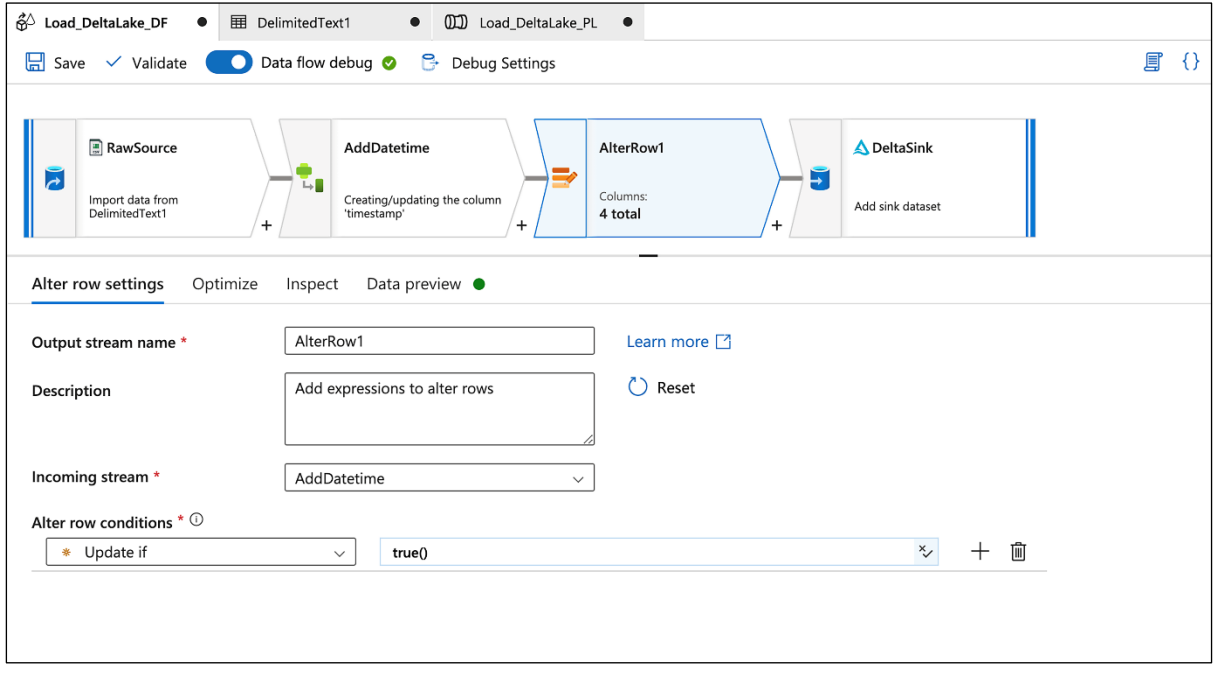

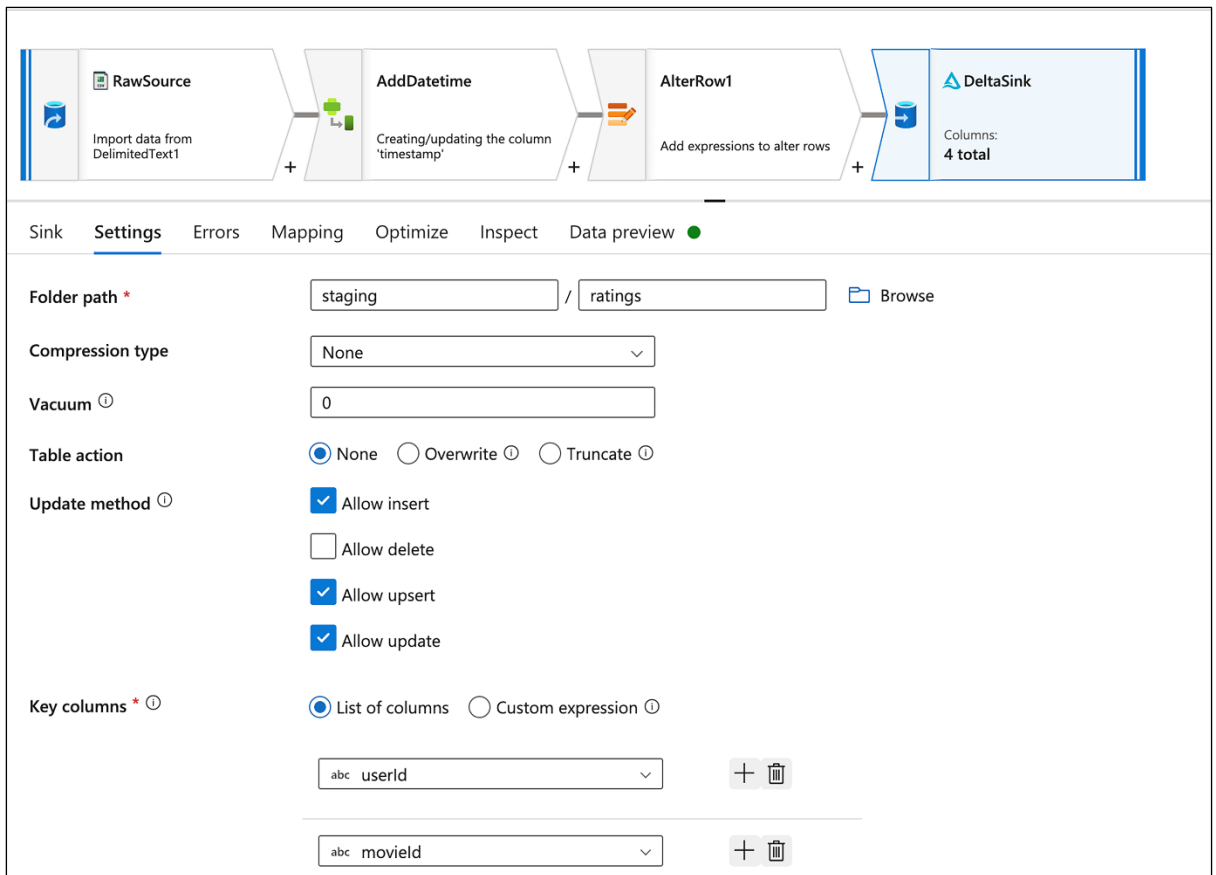

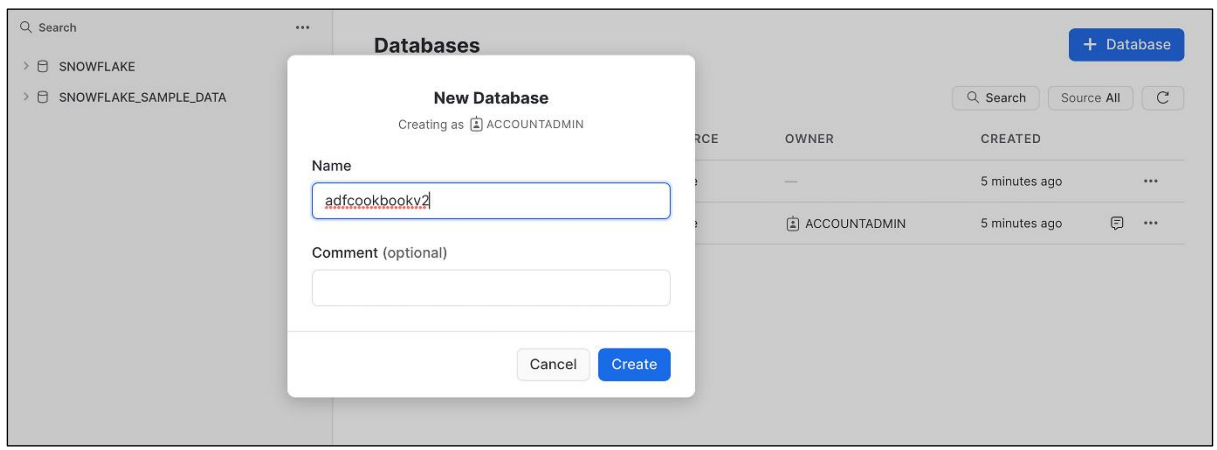

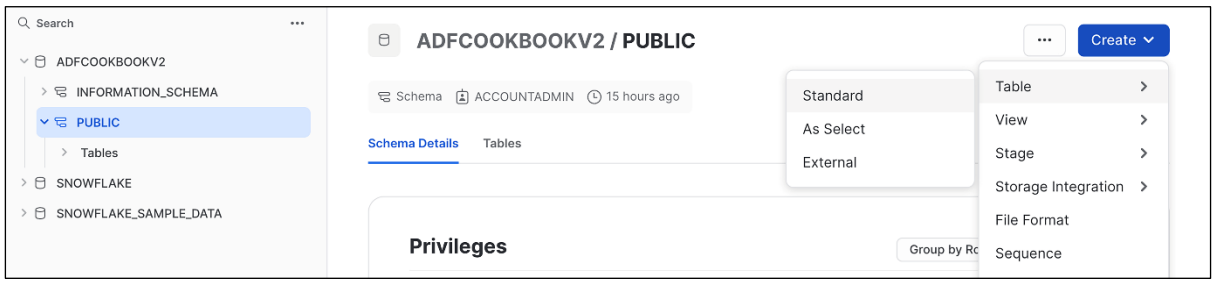

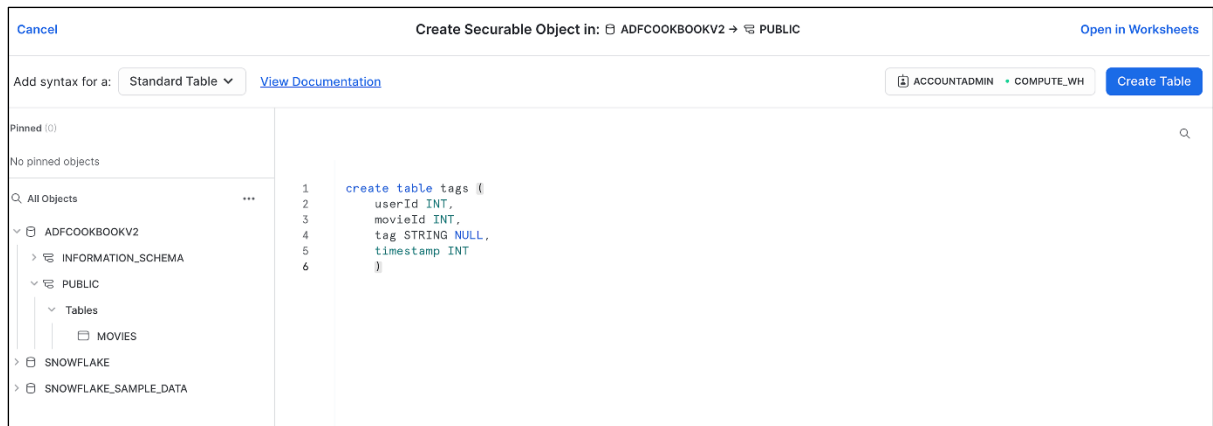

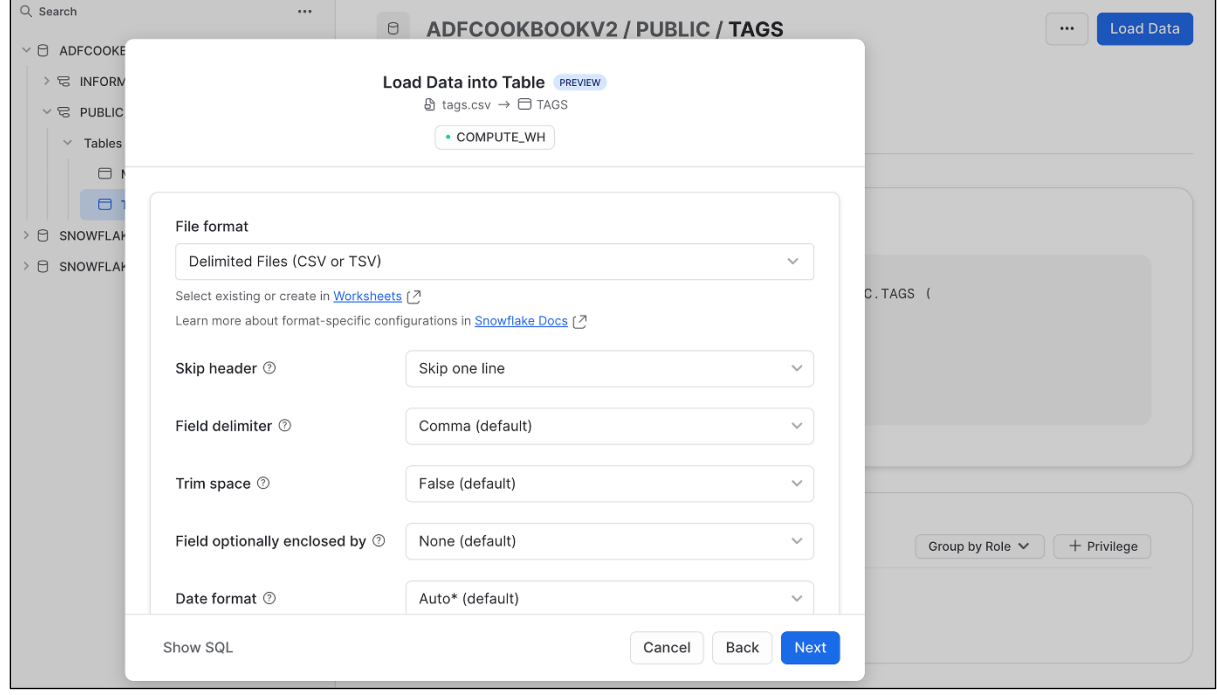

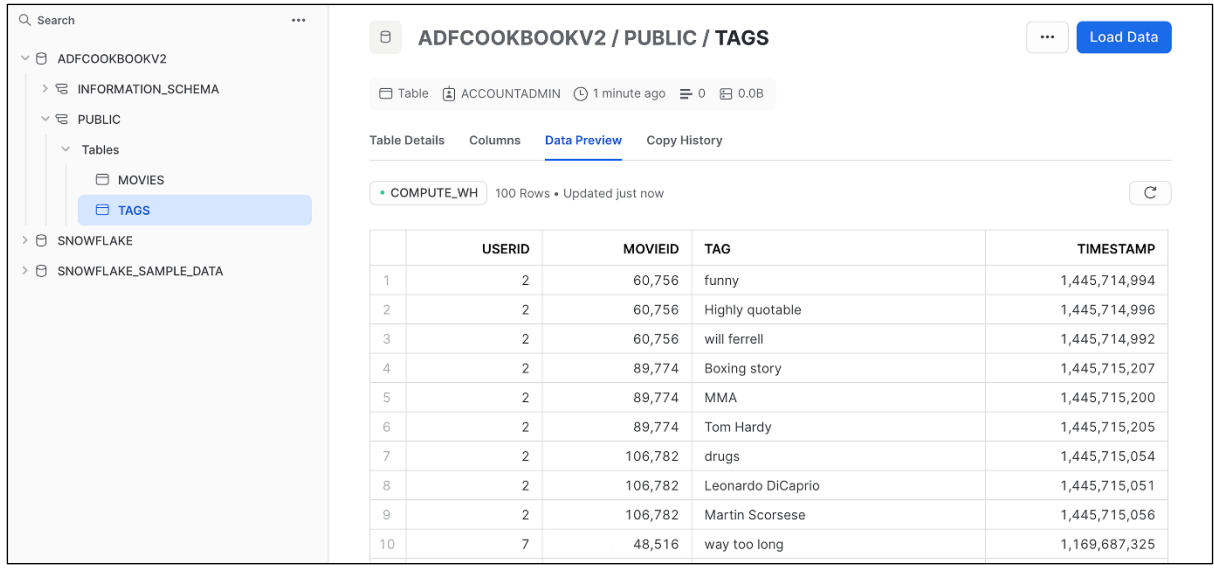

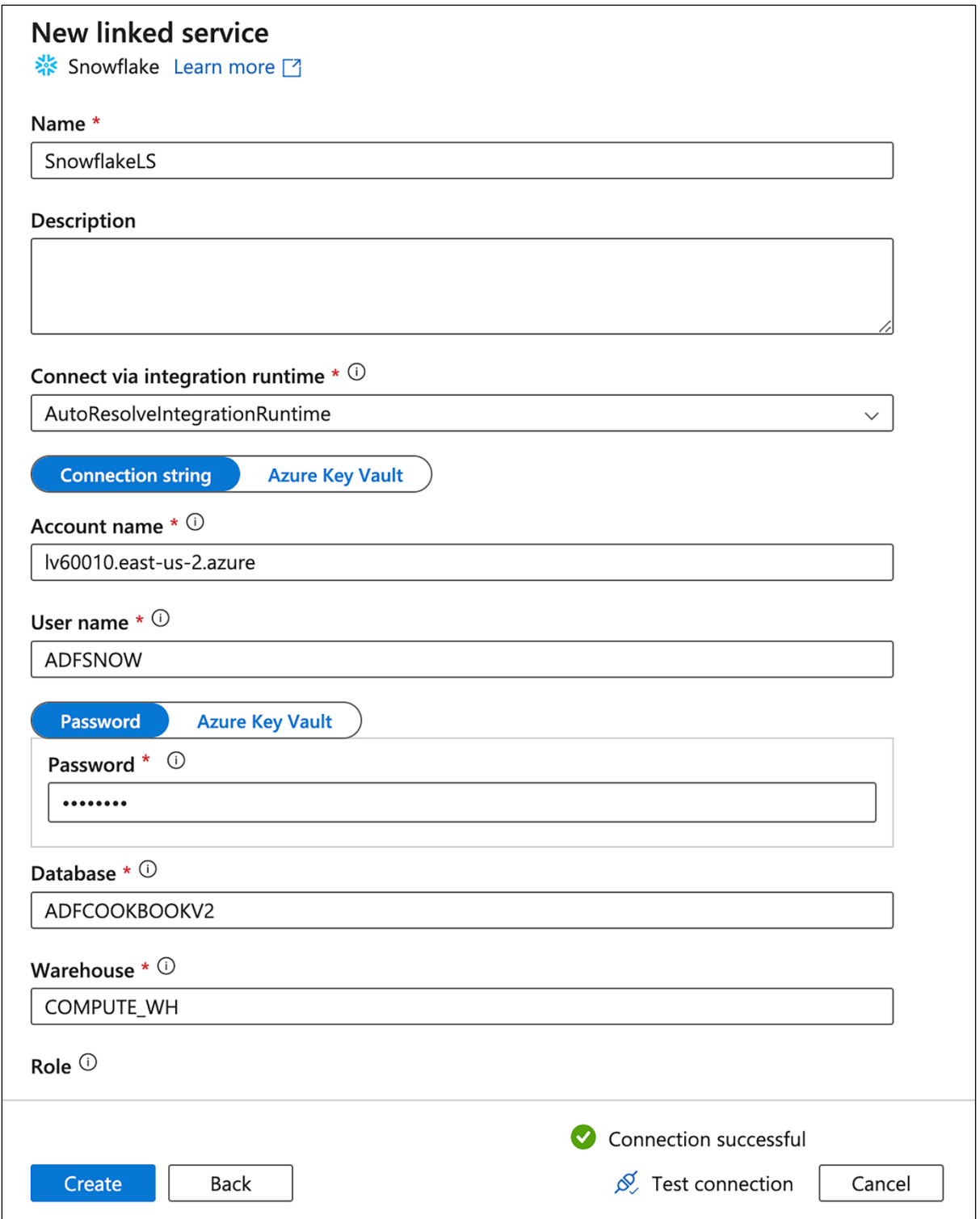

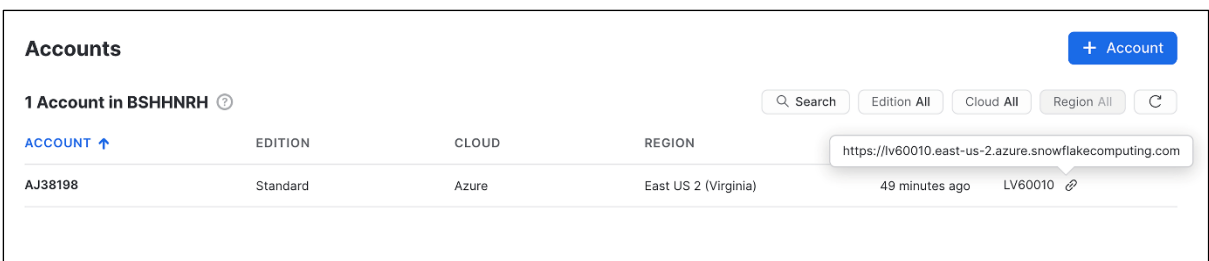

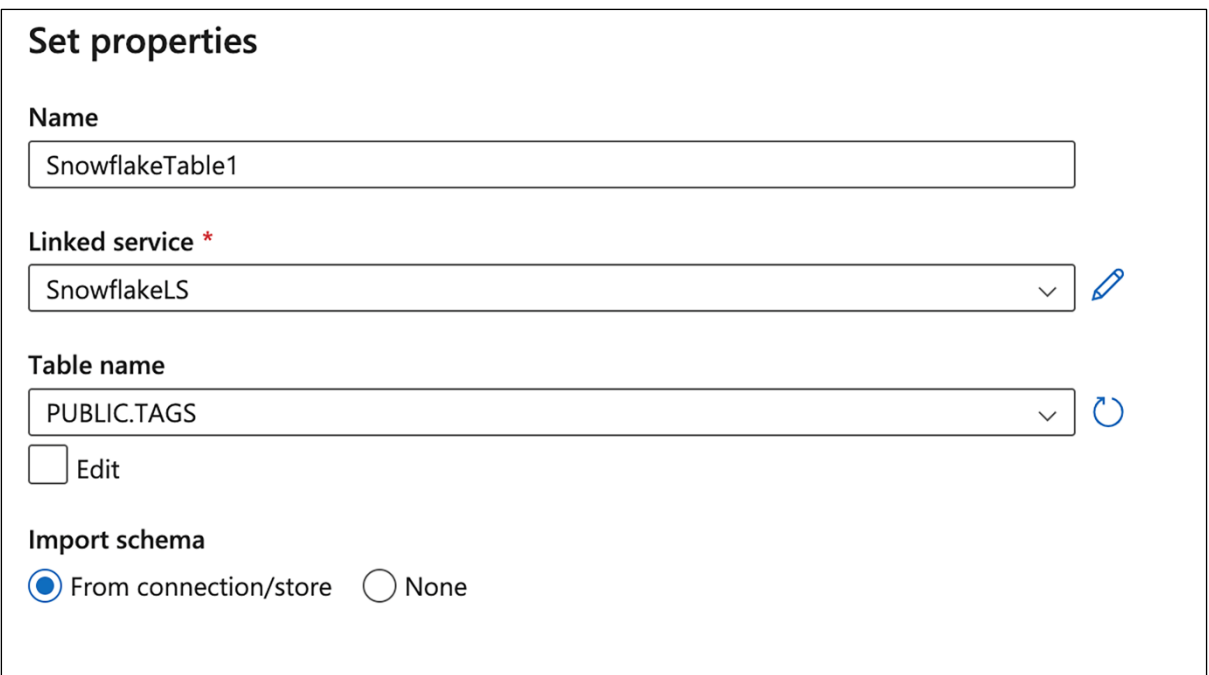

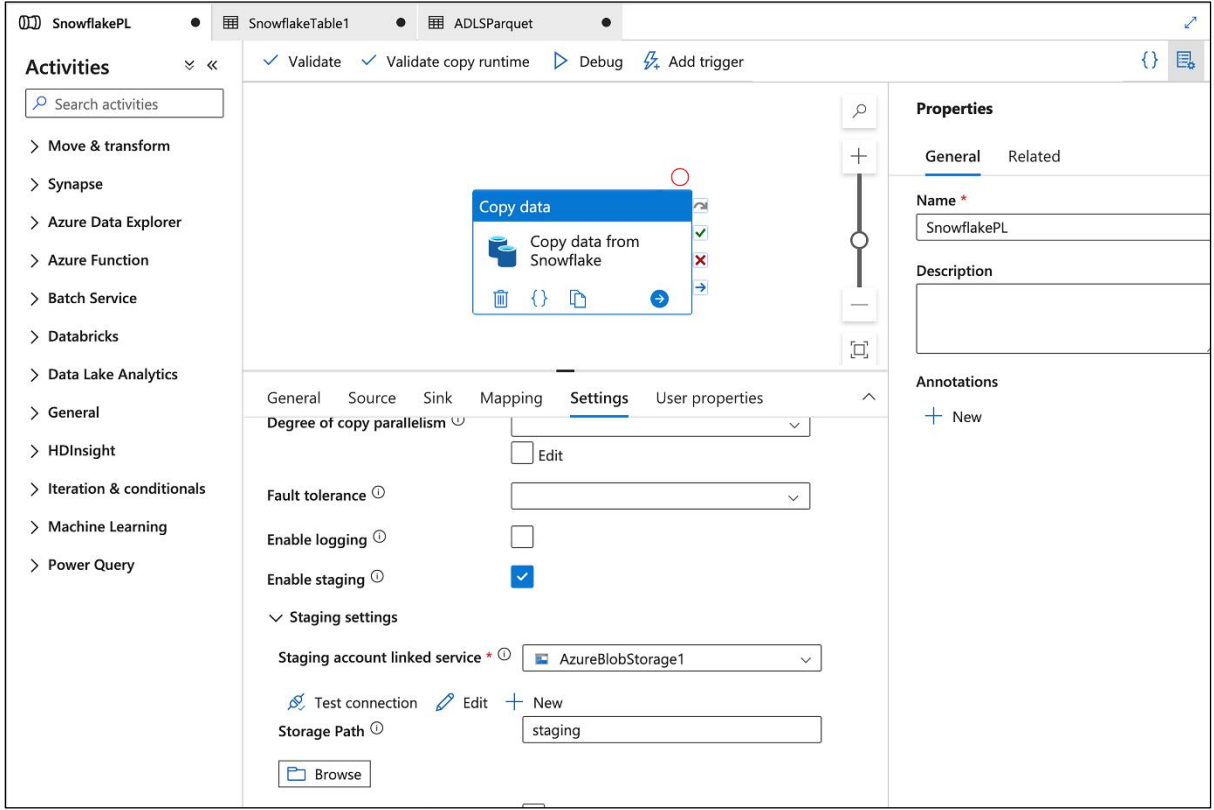

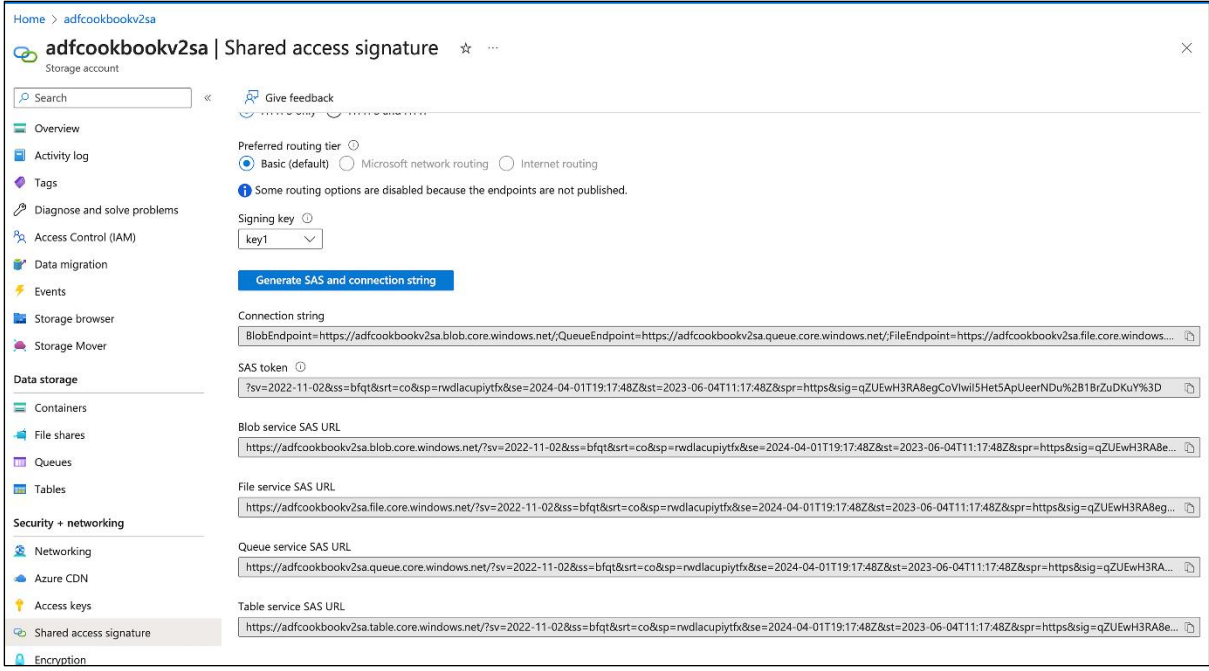

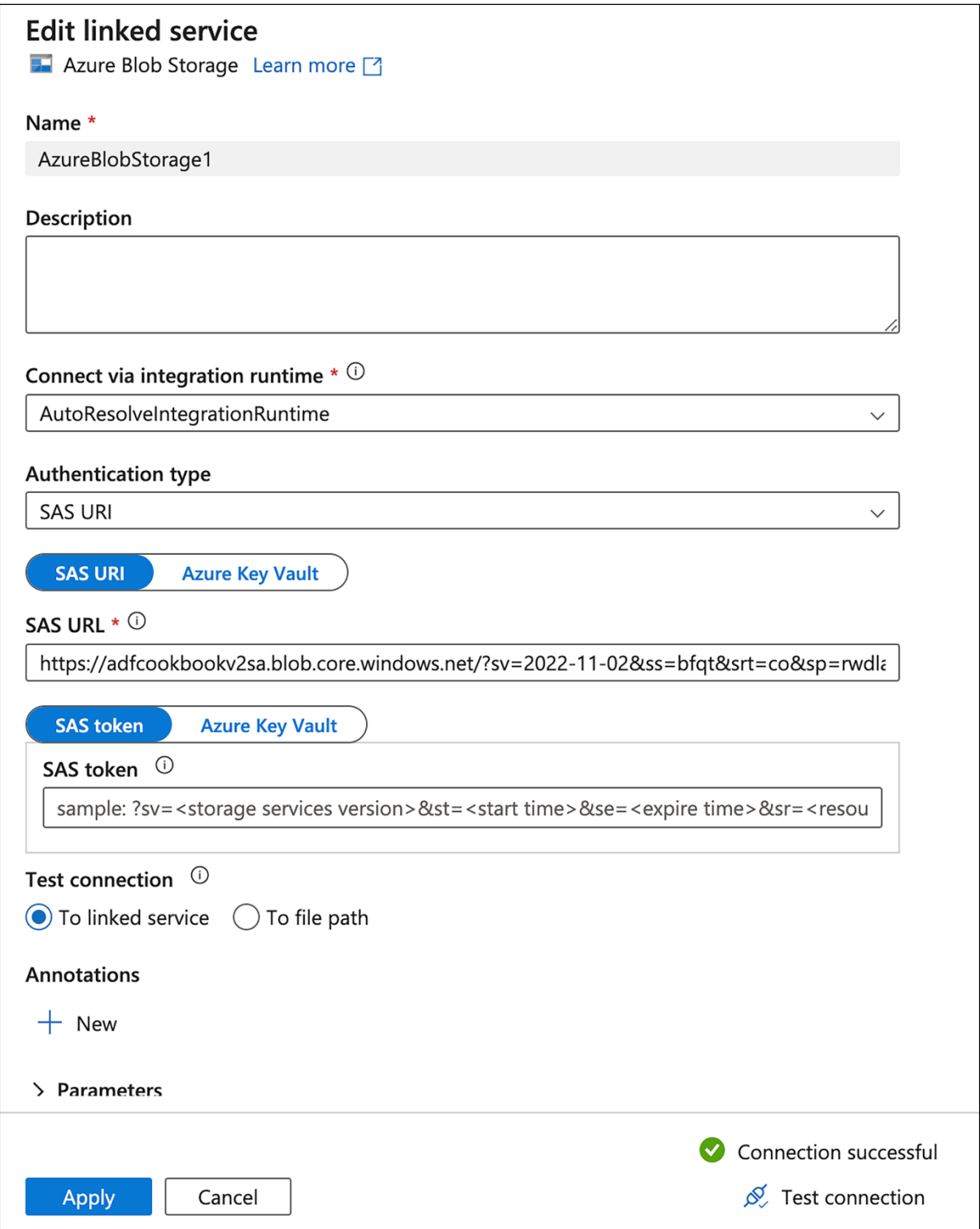

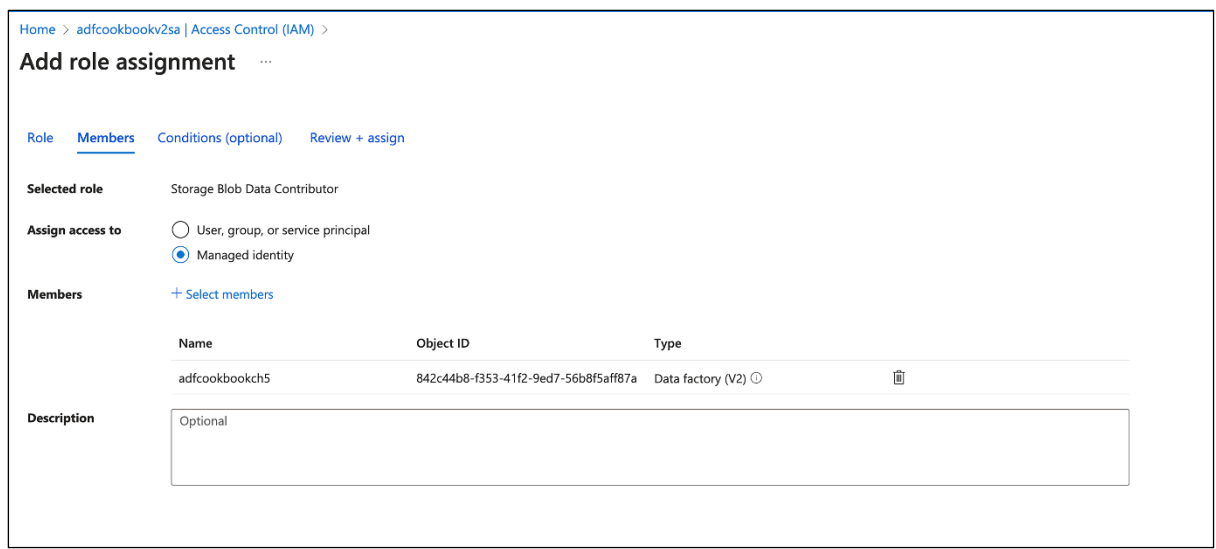

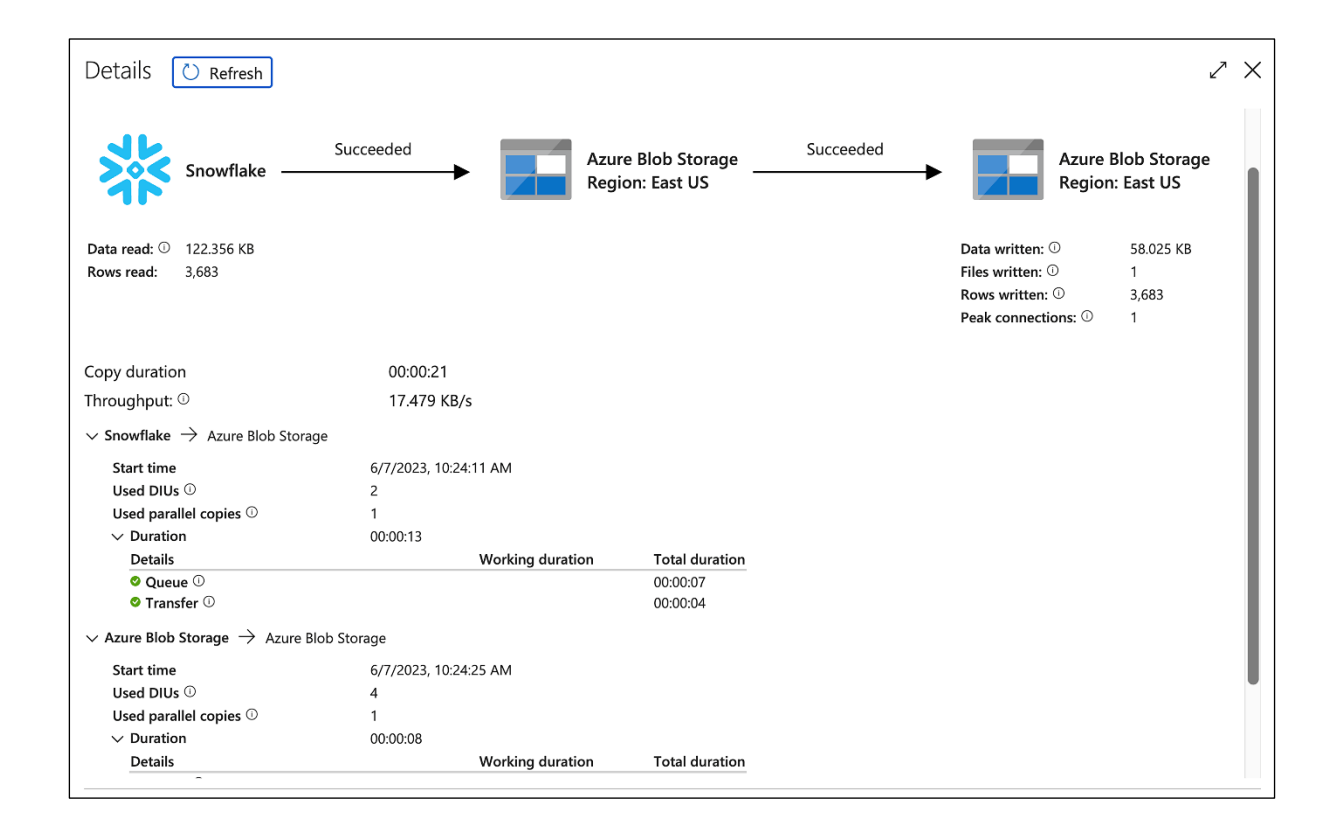

## **Chapter 6: Data Migration – Azure Data Factory and Other Cloud Services**

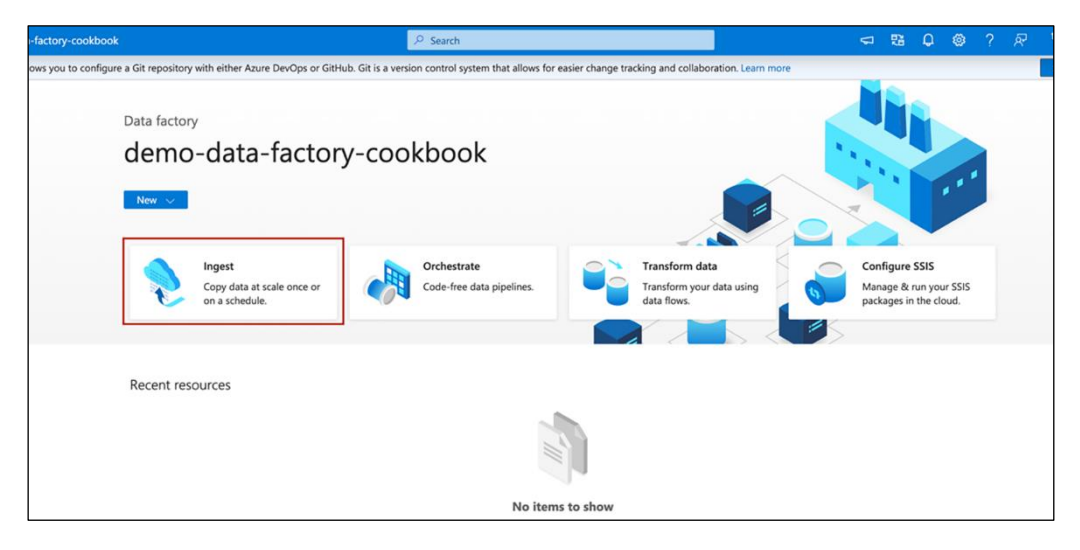

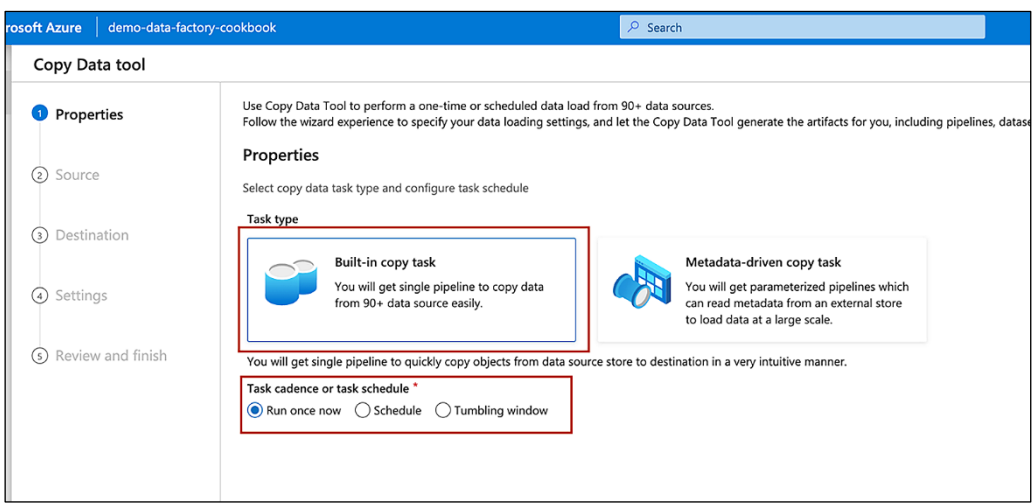

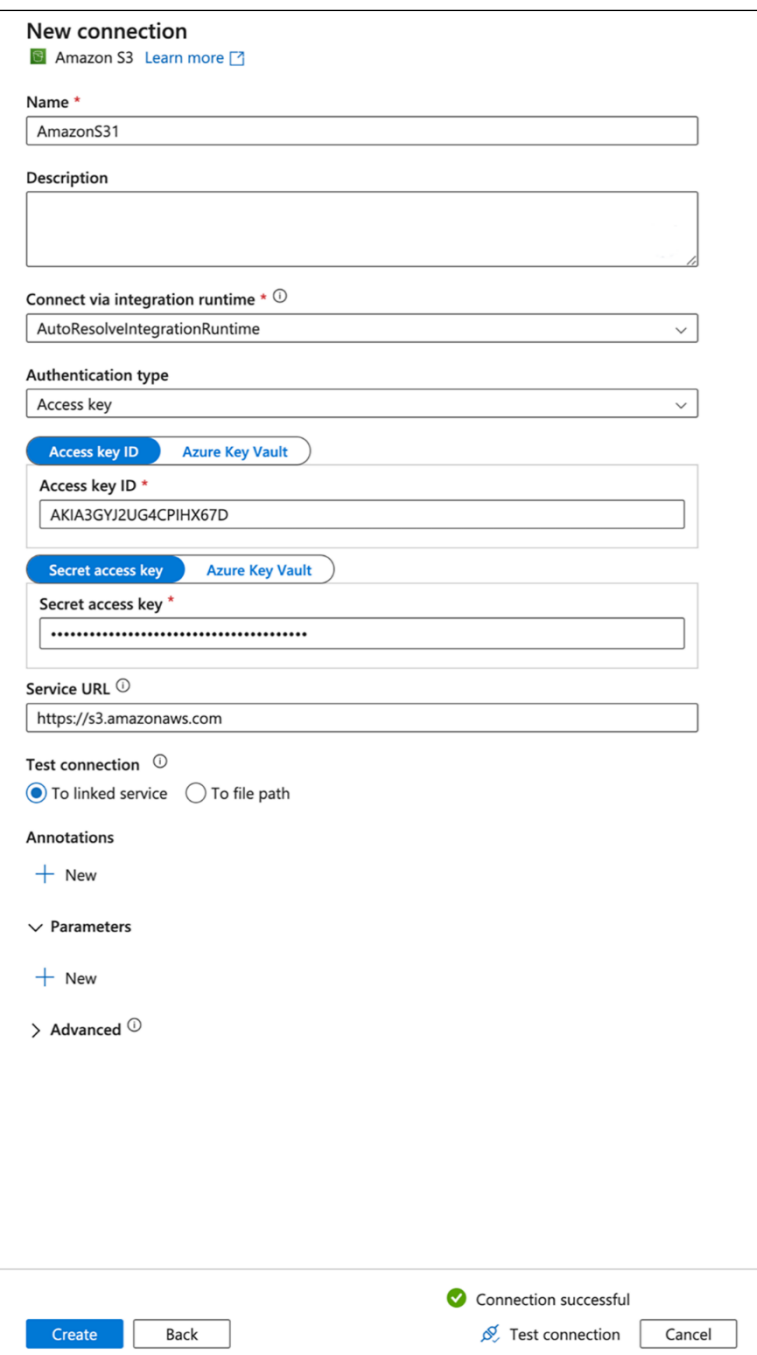

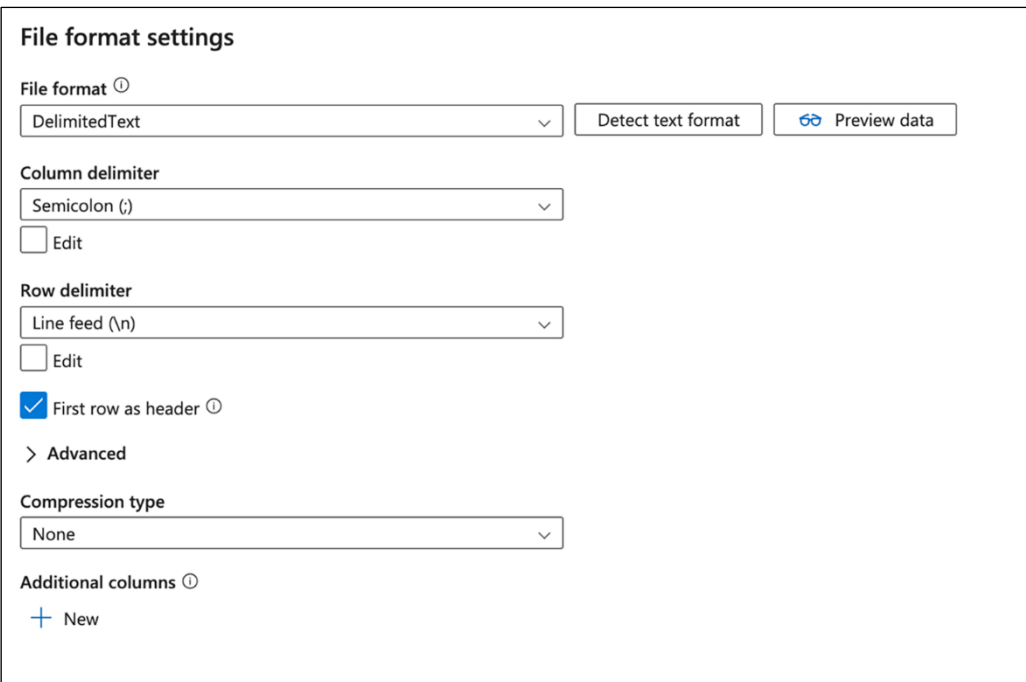

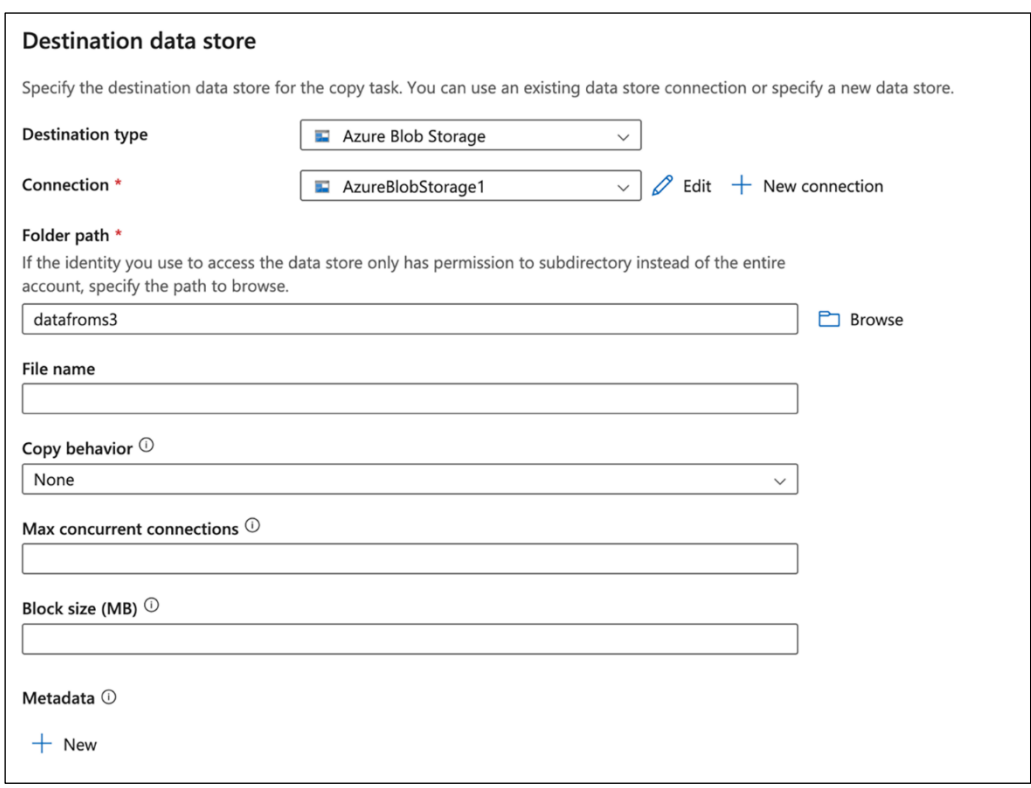

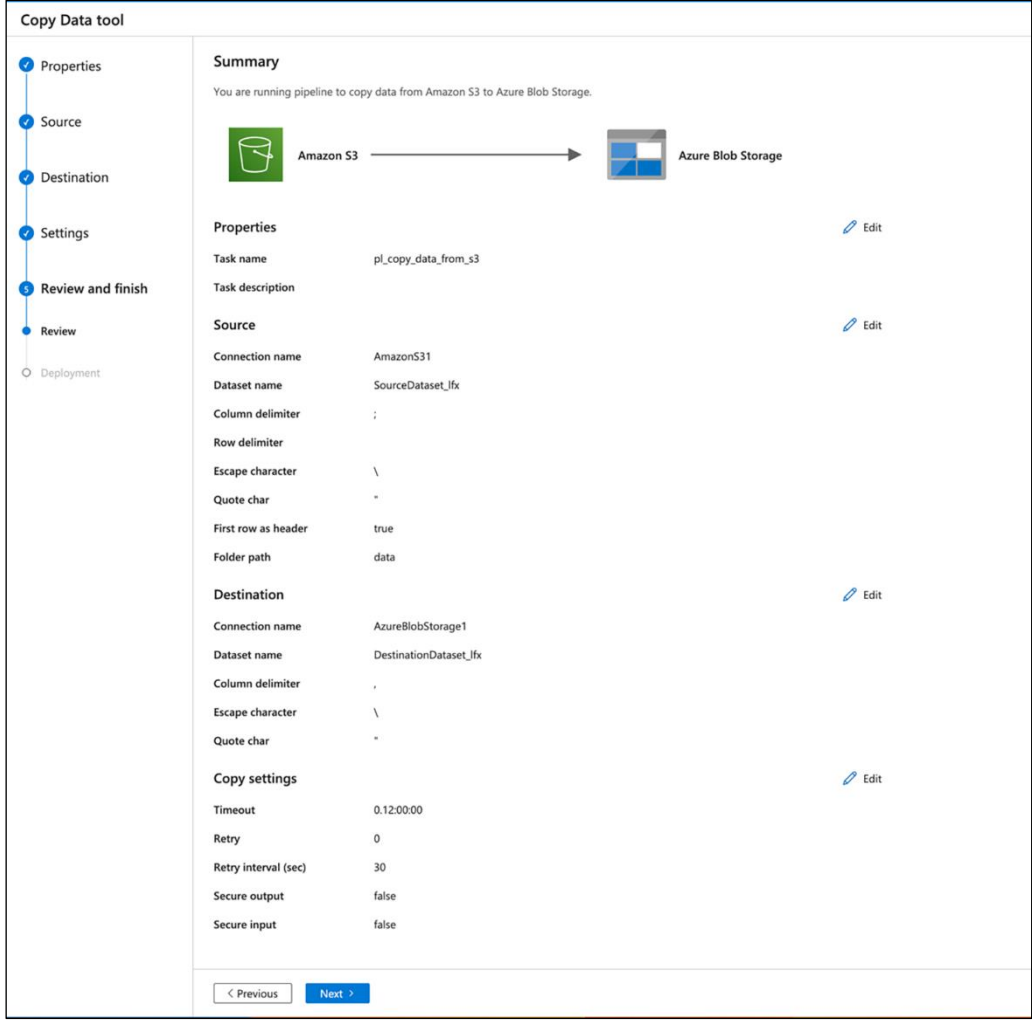

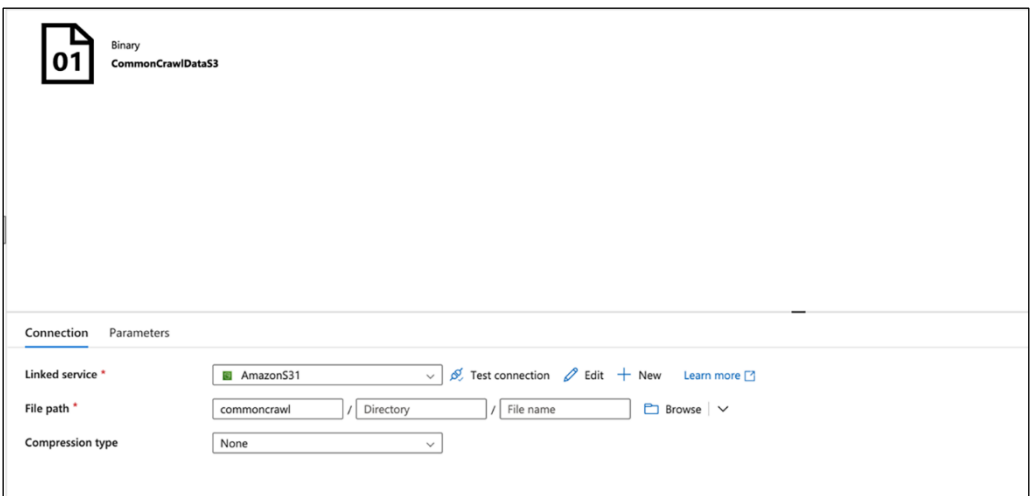

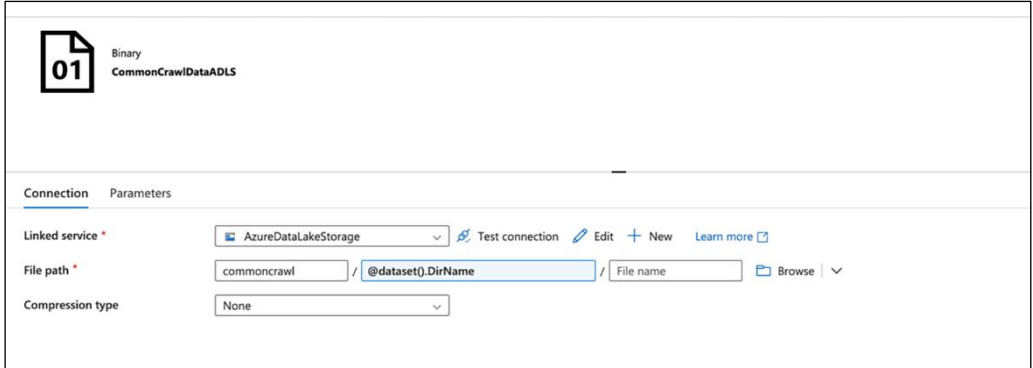

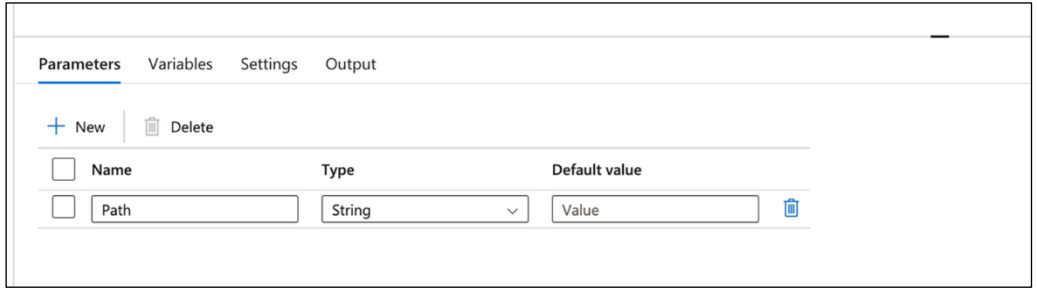

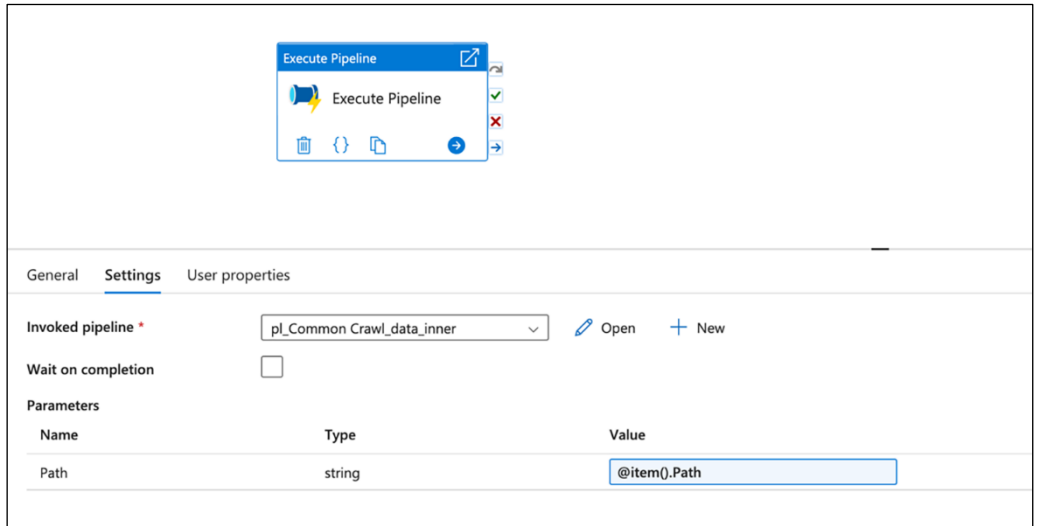

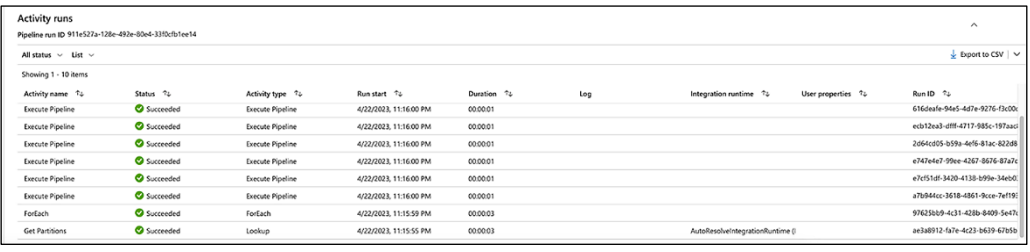

Settings

PROJECT ACCESS

**INTEROPERABILITY** 

The Interoperability API allows Google Cloud Storage to interoperate with tools written for other cloud storage systems. This enables you to run migrations to Cloud Storage  $\boxtimes$ and to authenticate both user and service accounts using keyed-hash message authentication codes (HMAC). Learn more [2]

## Request endpoint

Make sure the request endpoint in the tools or libraries you use with other cloud storage systems (e.g., Amazon S3) uses the Cloud Storage URI.

```
Storage URI -
https://storage.googleapis.com
```
Ō

## Service account HMAC

Use access keys with your organization's Cloud Platform service accounts when you don't want to tie HMAC authentication to specific user accounts. Recommended for production workloads. Learn more [2]

- Each service account can use up to five keys.
- Note that keys must be deactivated before they can be deleted.
- Grant your service accounts the required permissions for their intended operations typically this is the IAM Storage Object Admin role.

## Access keys for service accounts

This project doesn't have any service account HMAC keys.

+ CREATE A KEY FOR A SERVICE ACCOUNT

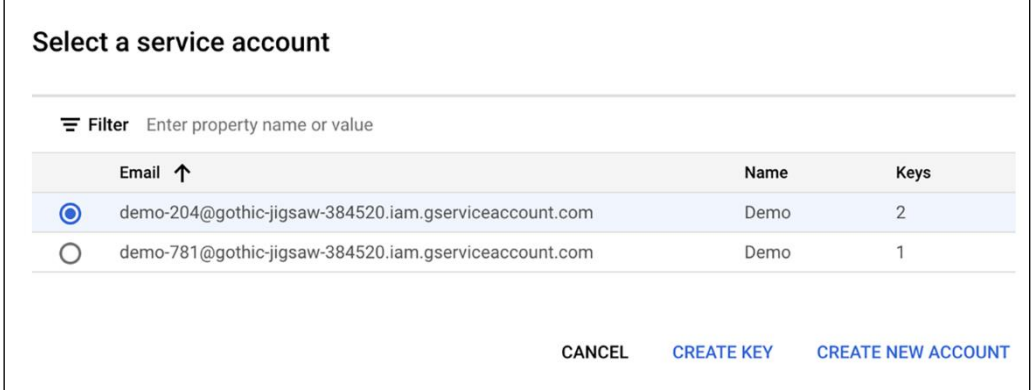

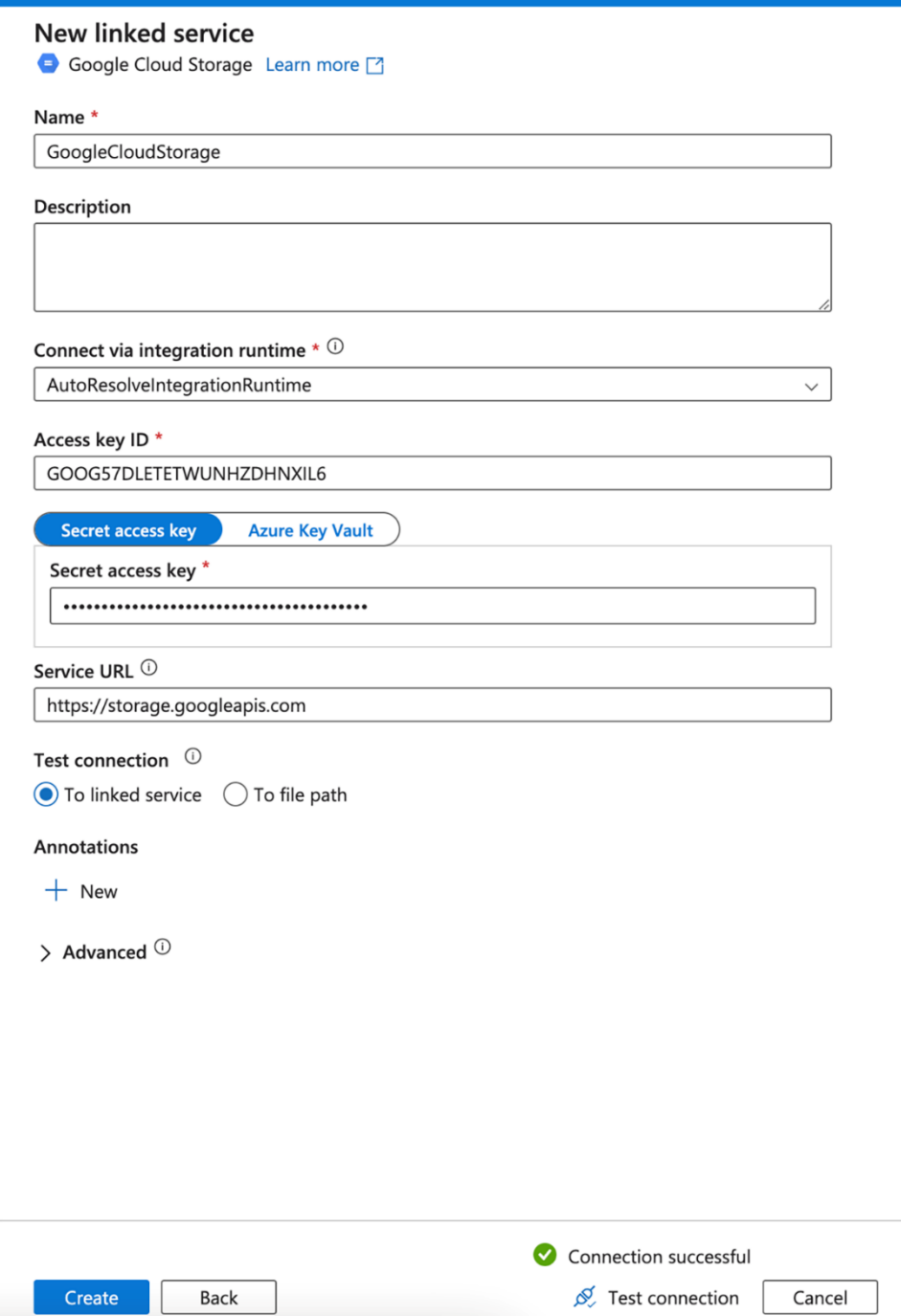

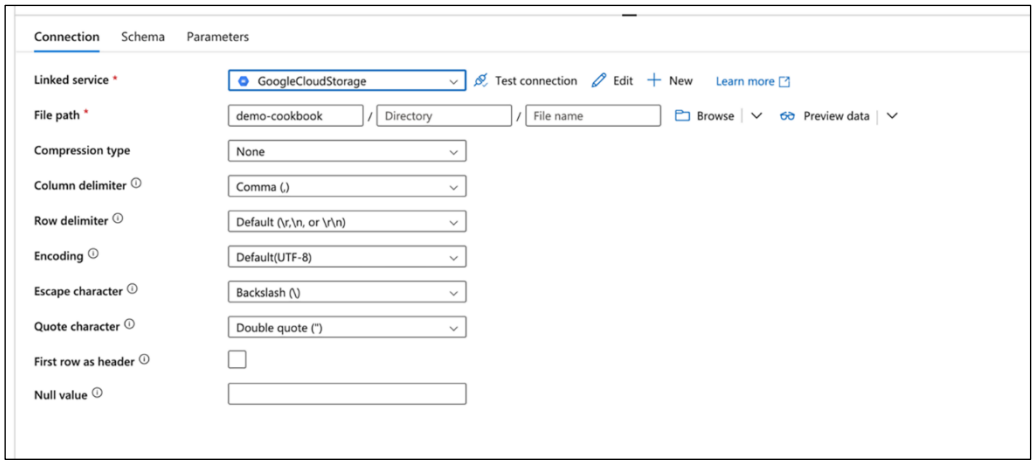

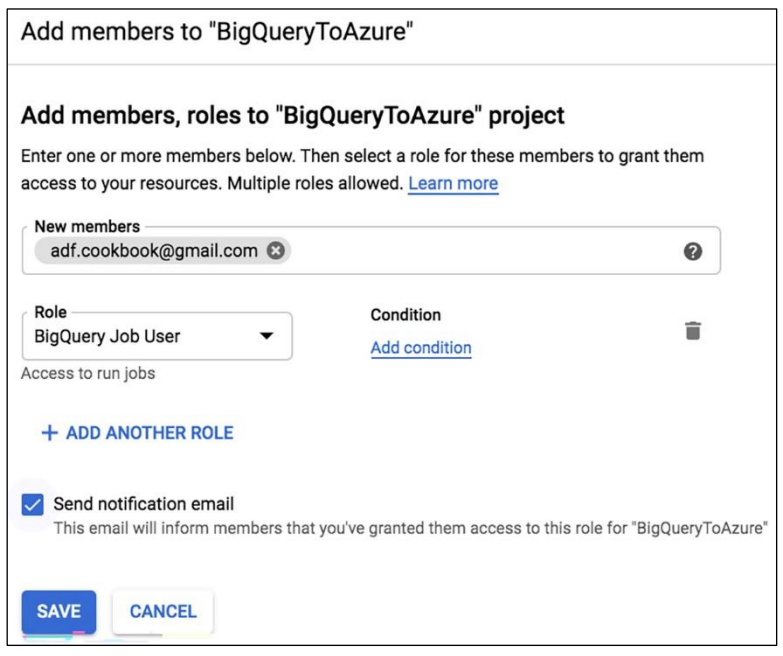

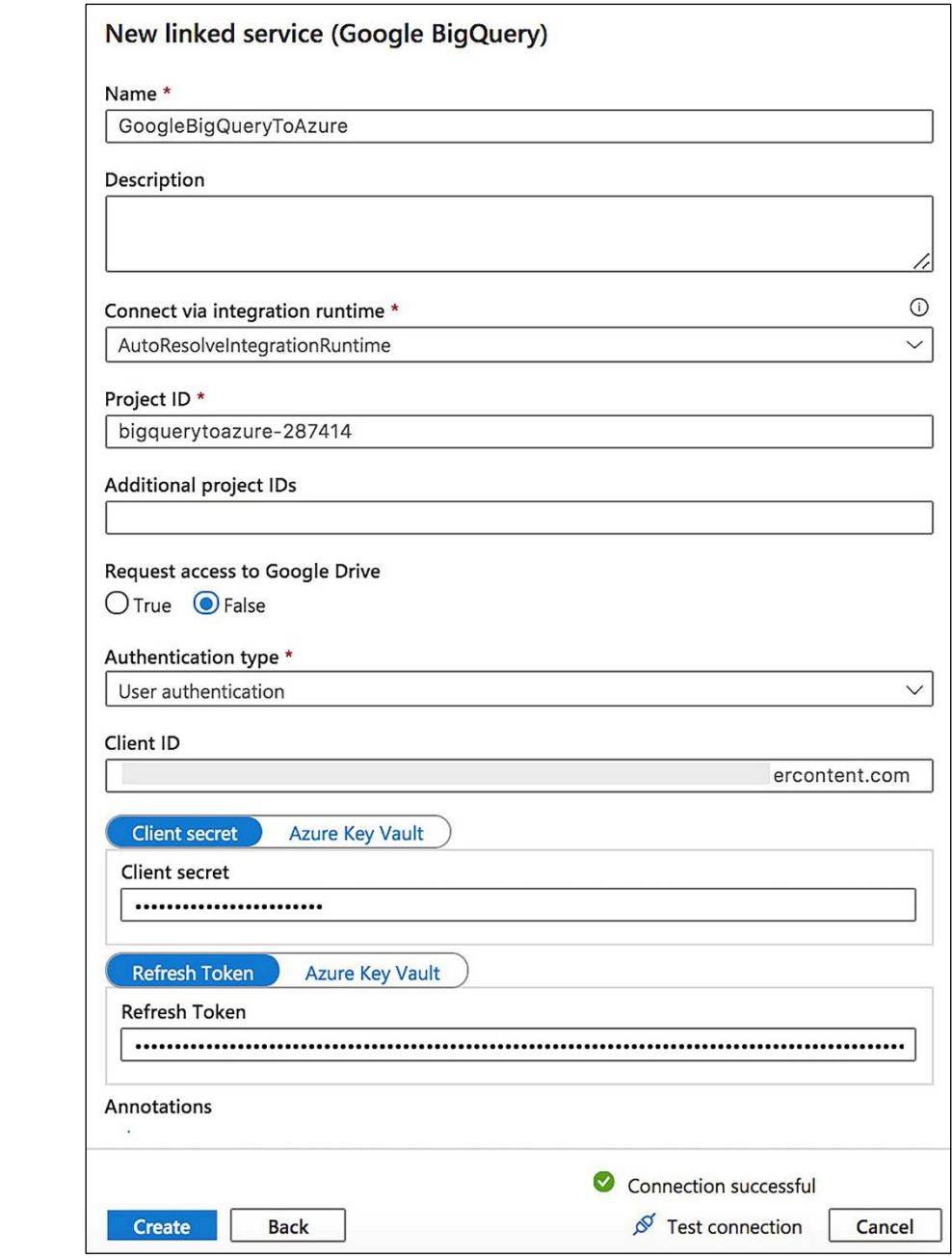

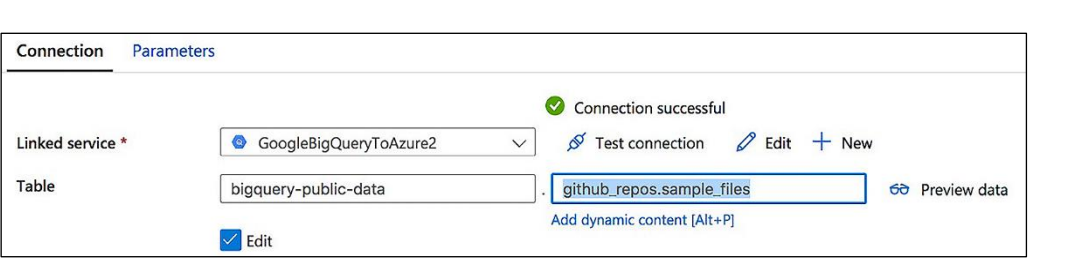
## **Chapter 7: Extending Azure Data Factory with Logic Apps and Azure Functions**

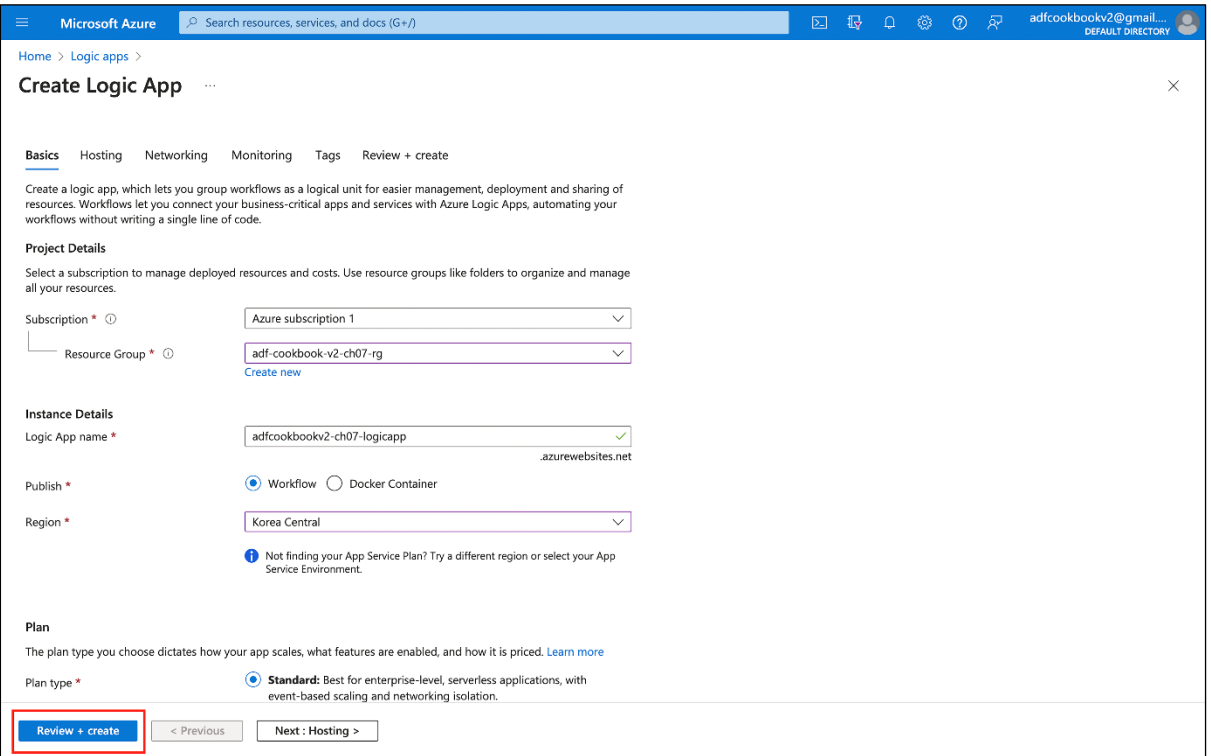

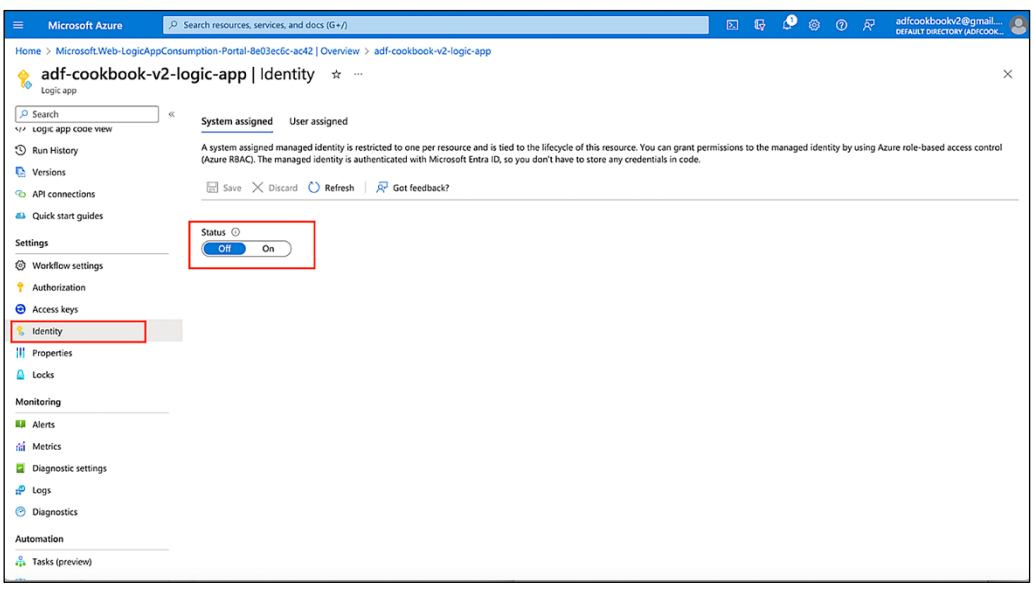

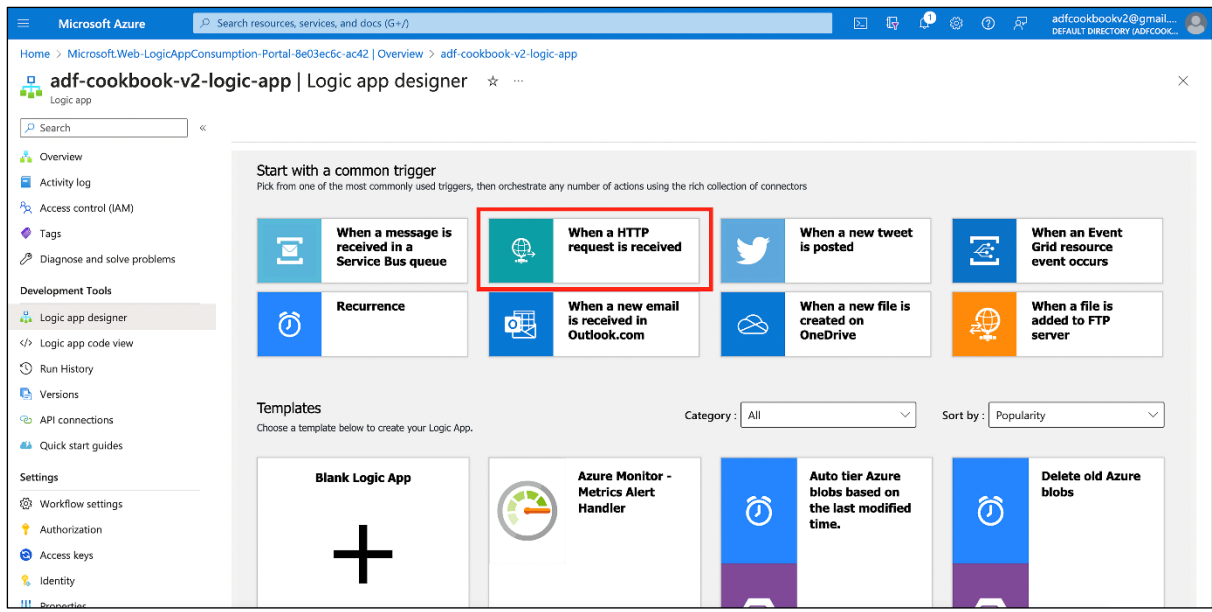

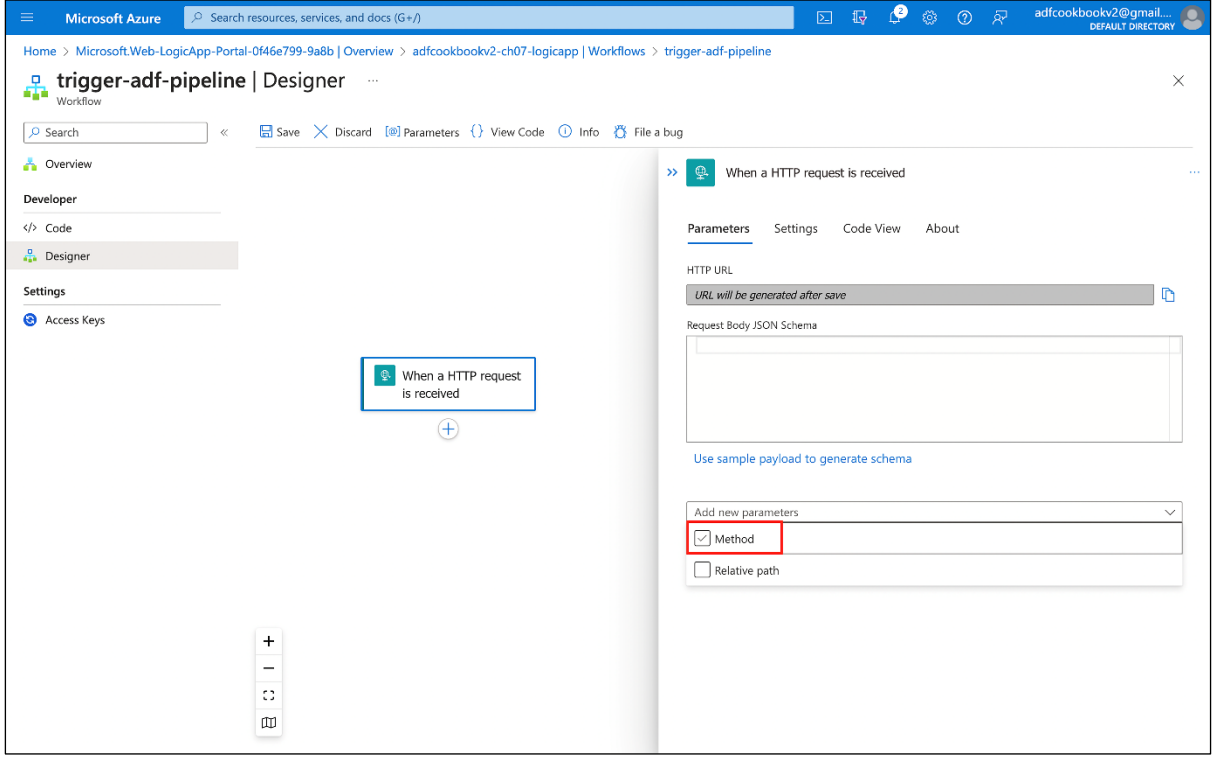

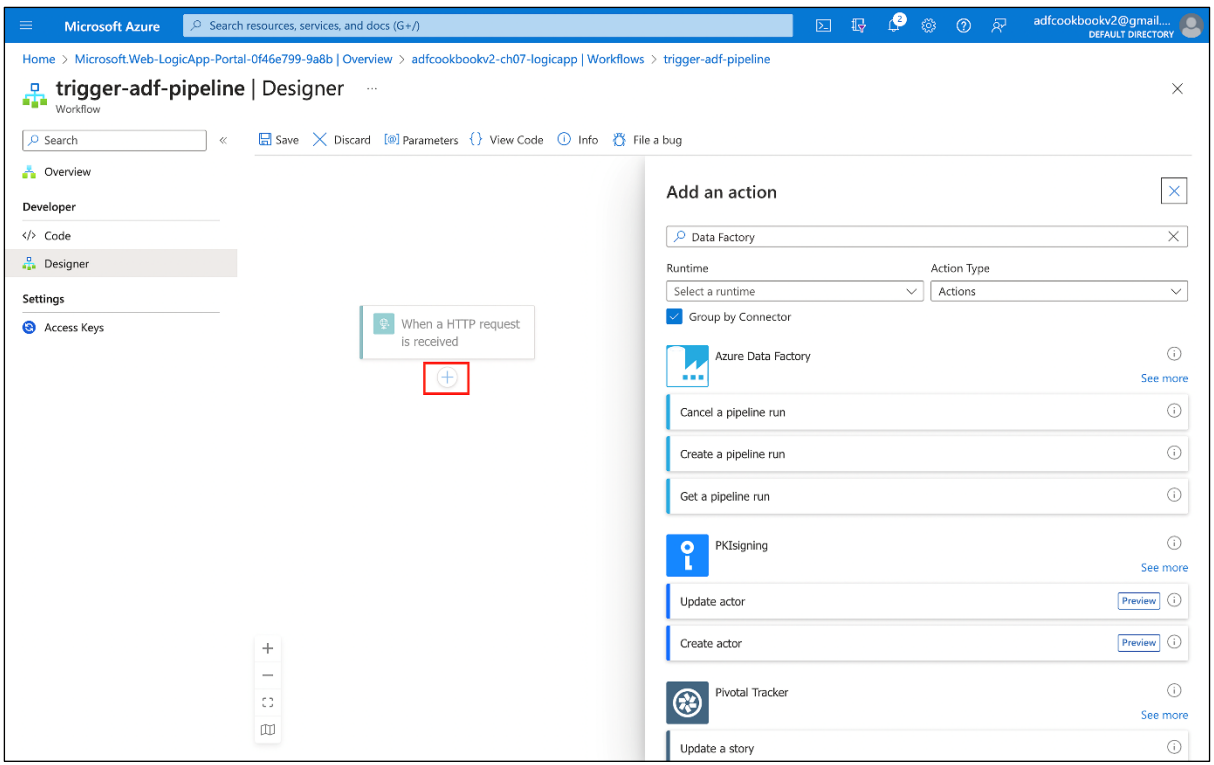

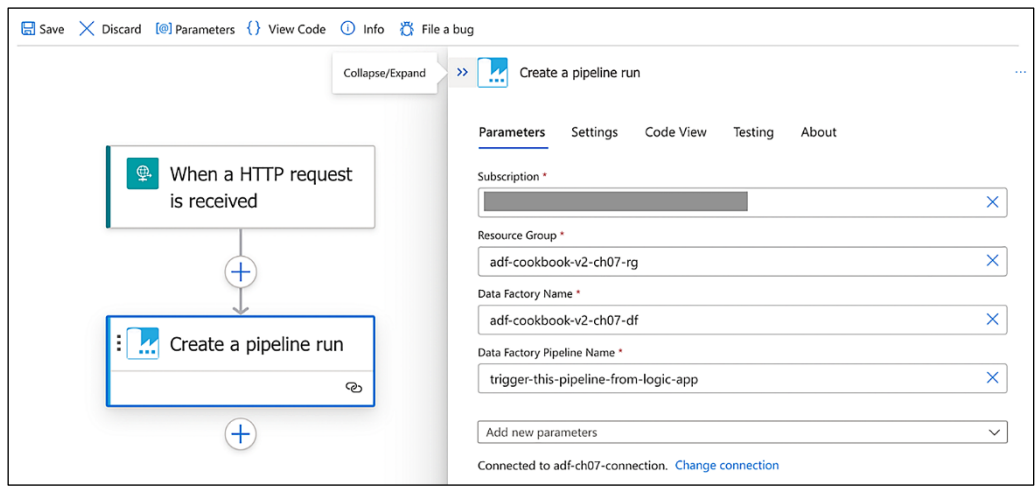

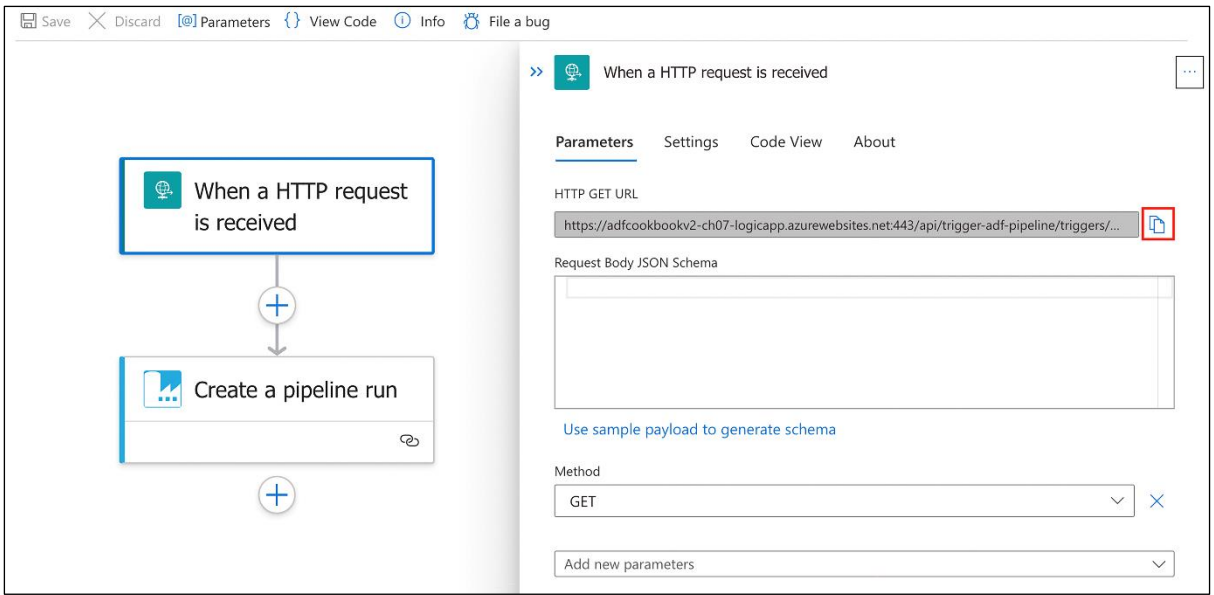

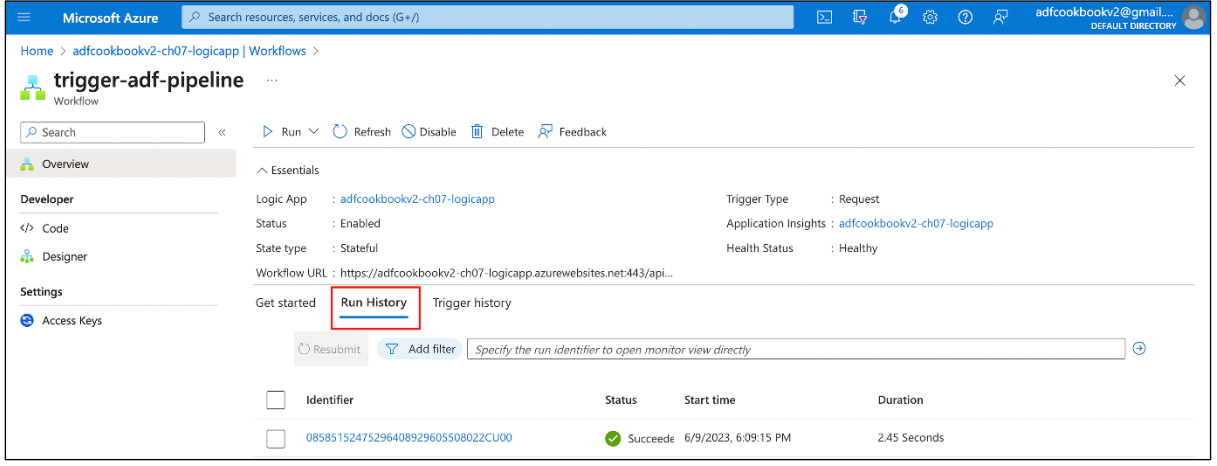

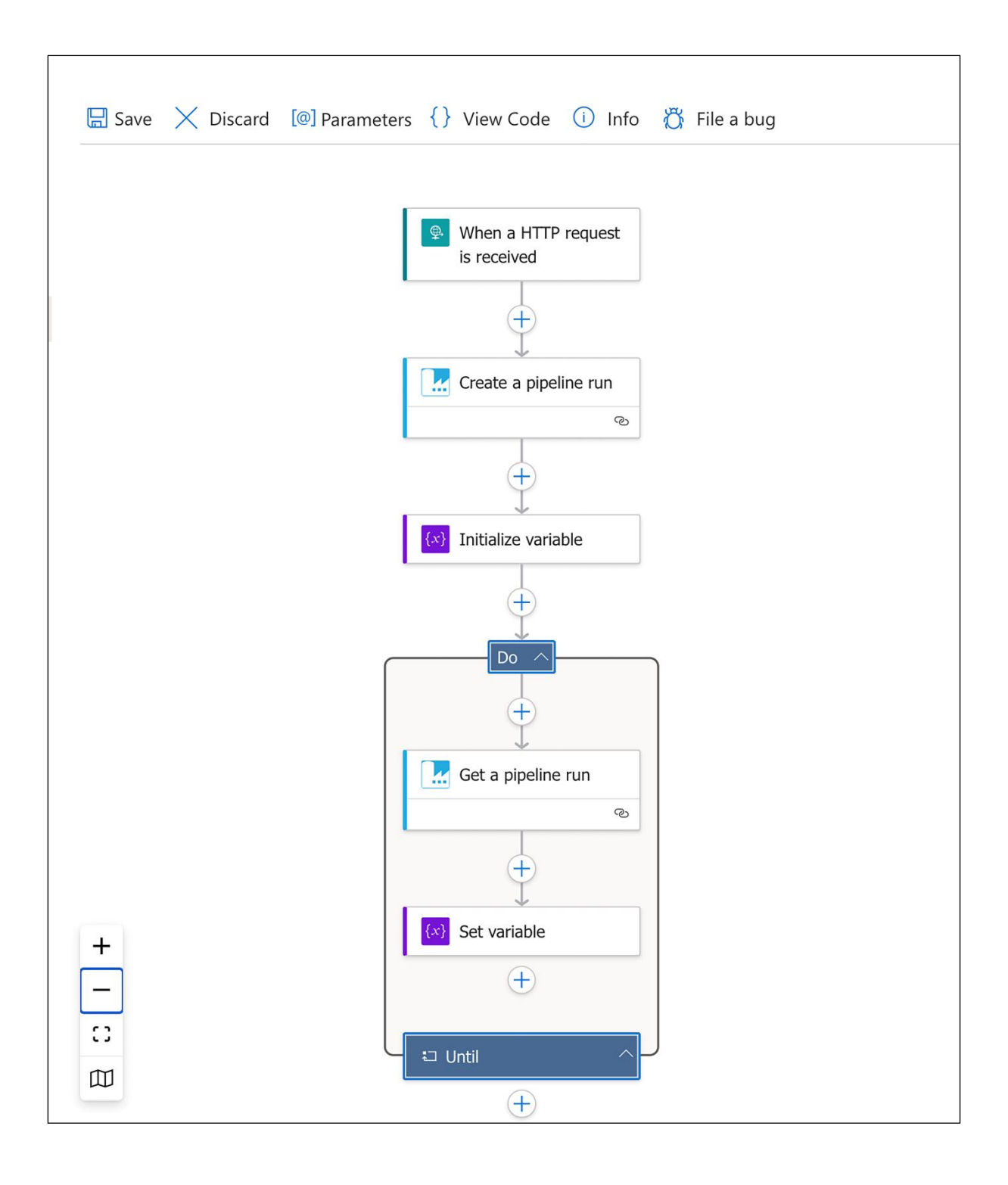

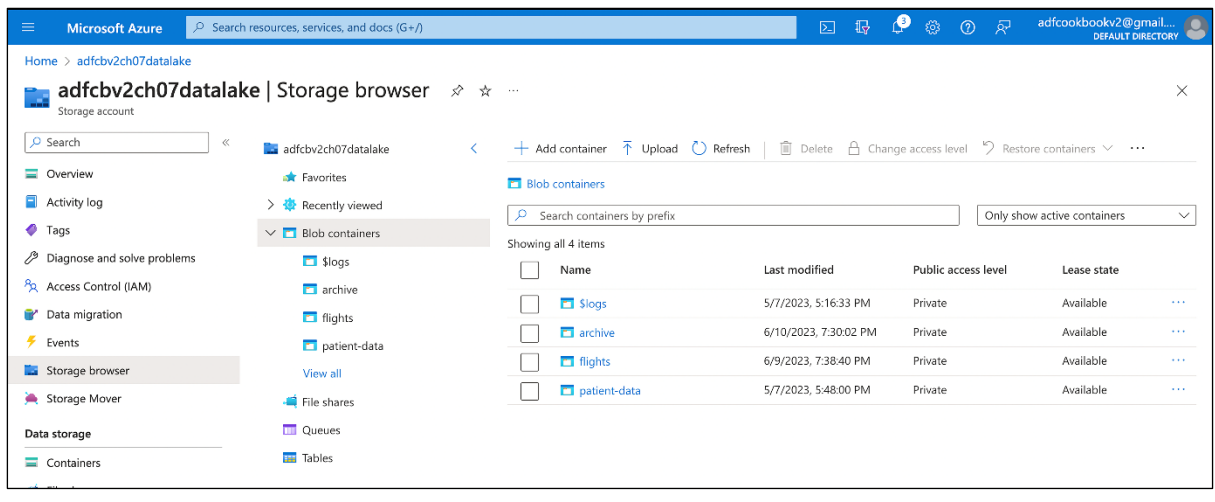

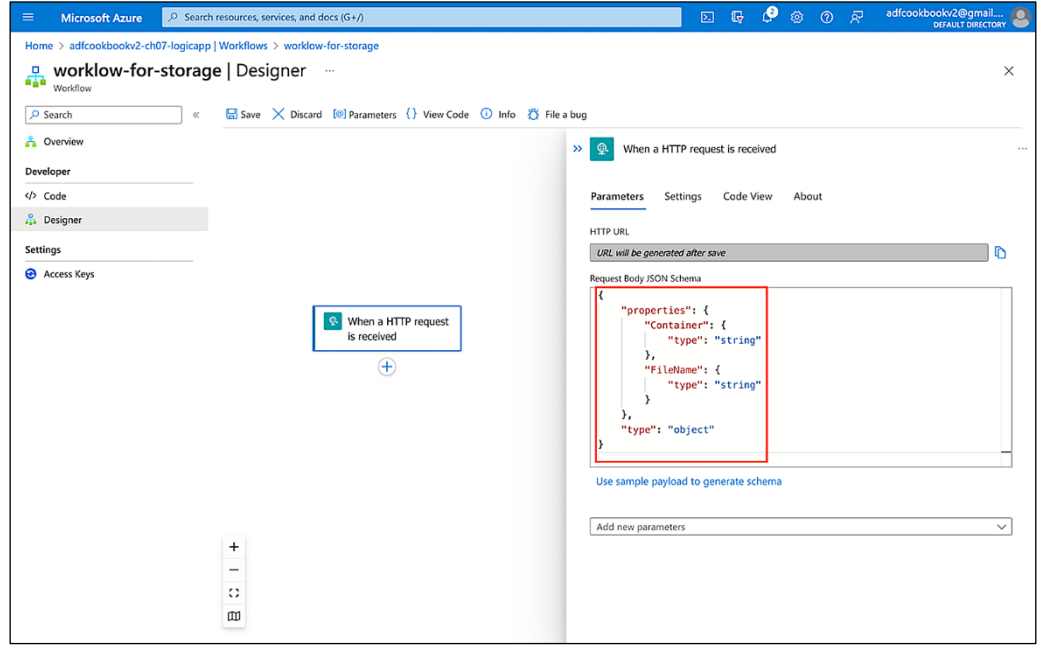

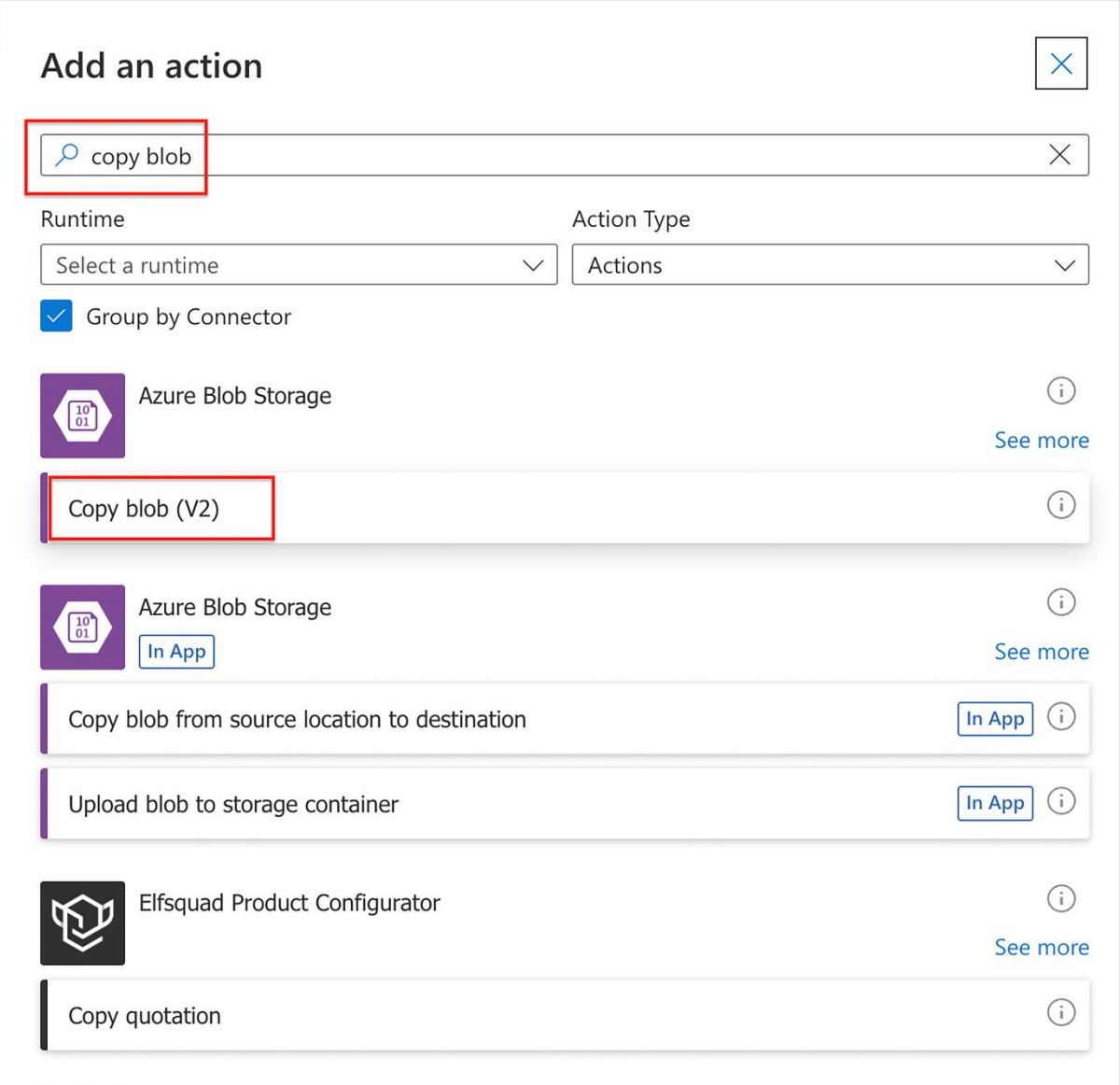

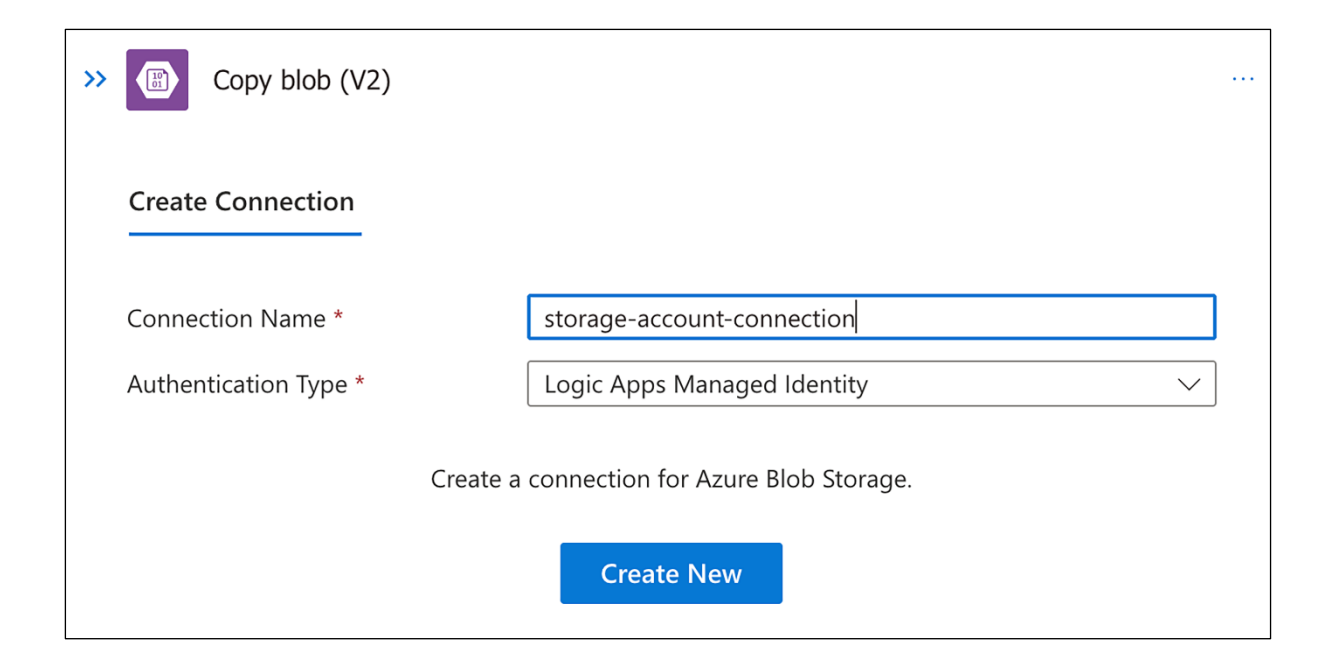

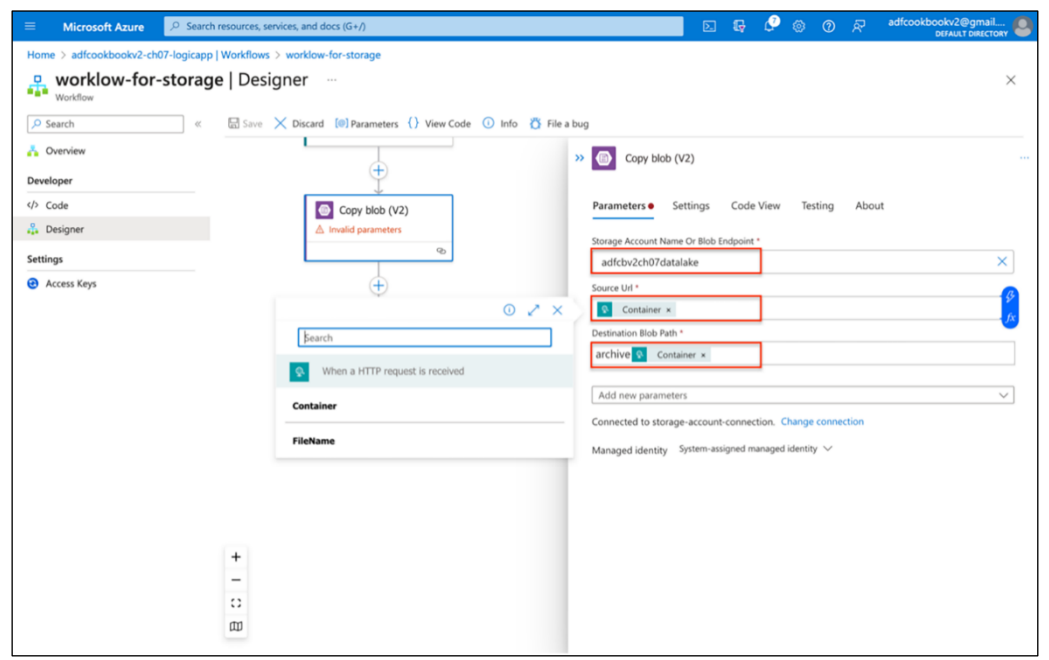

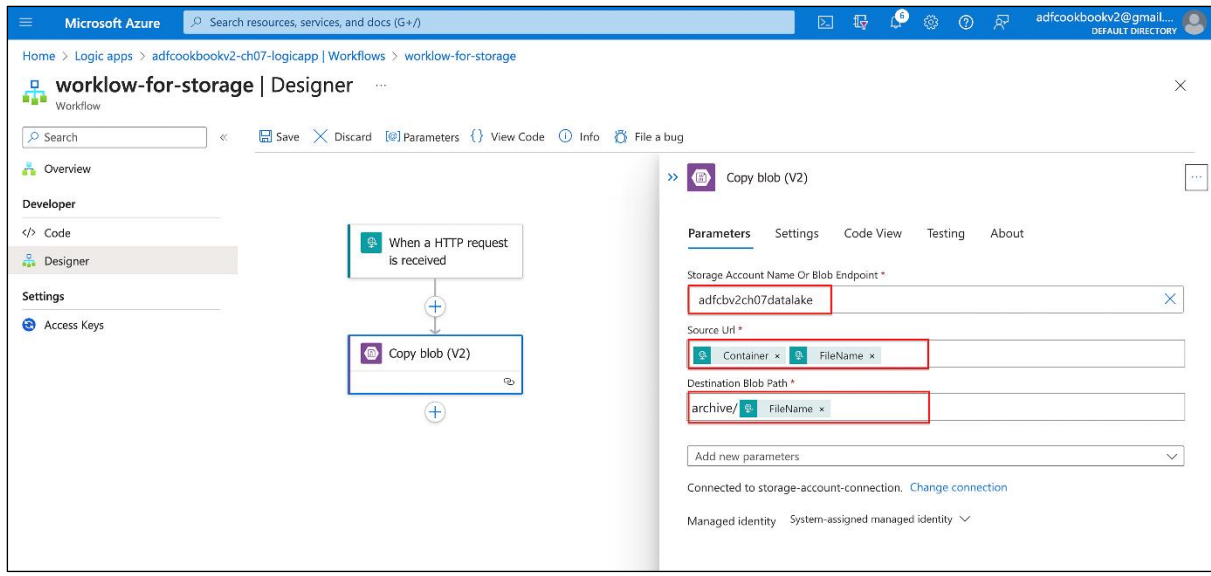

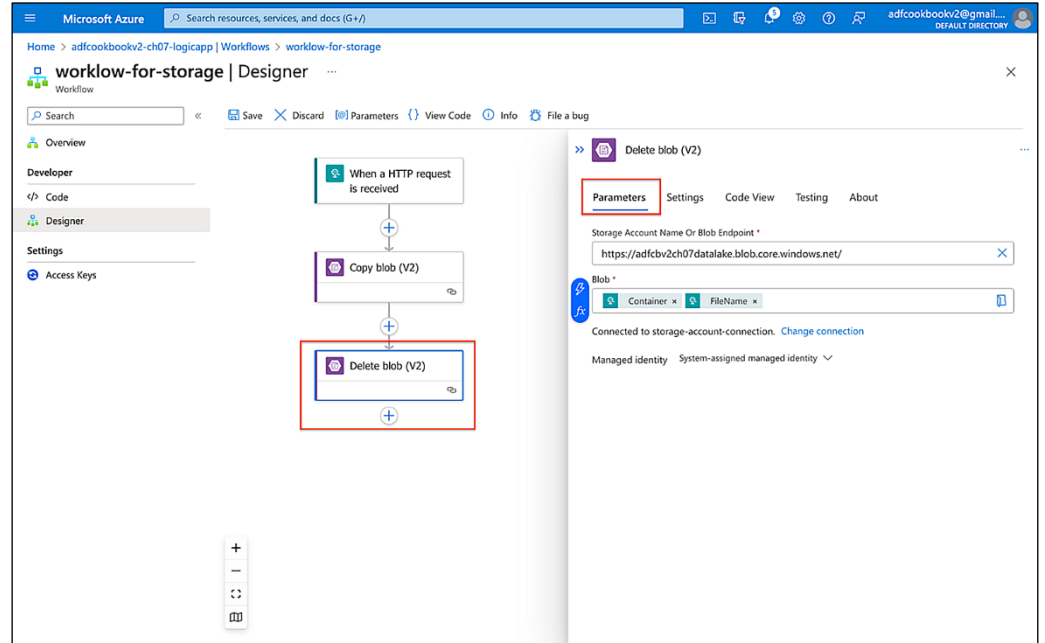

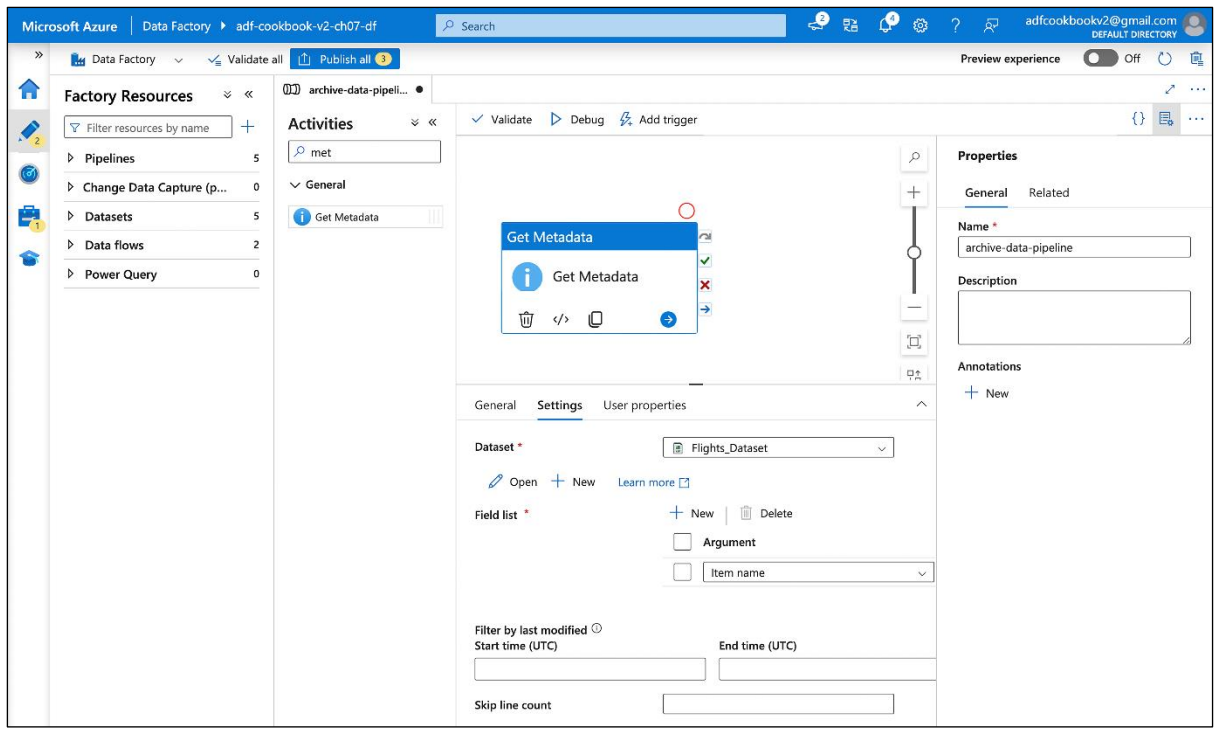

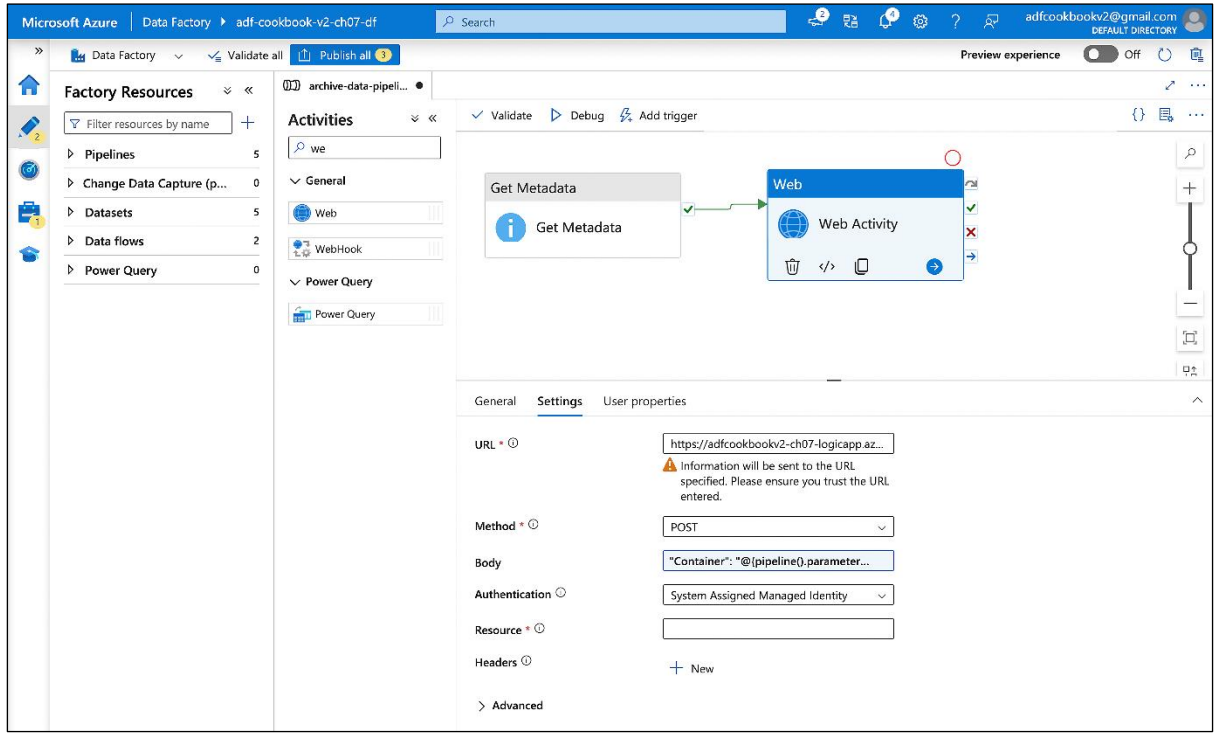

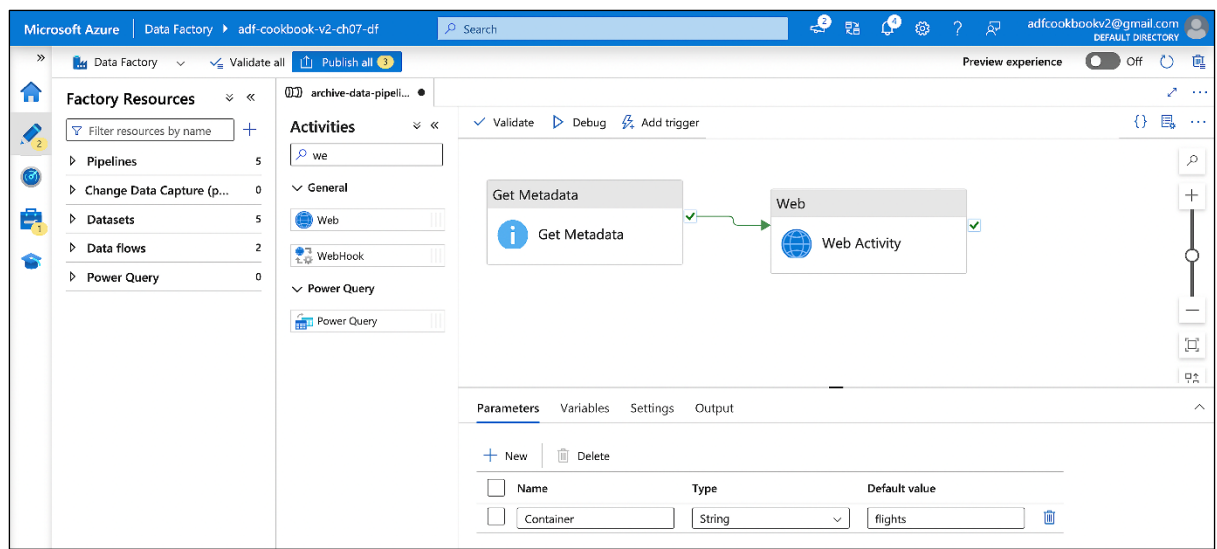

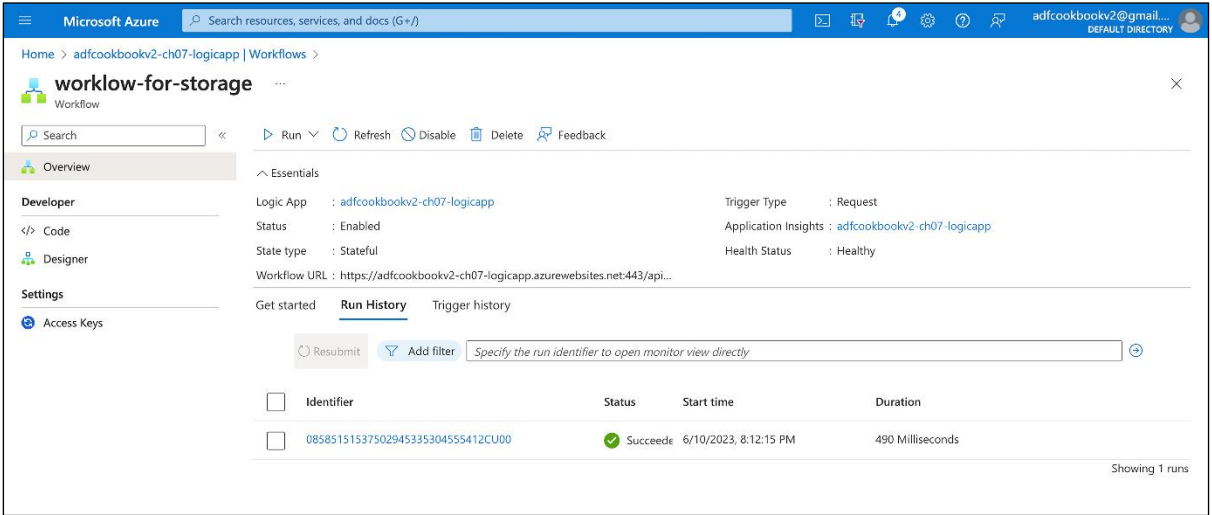

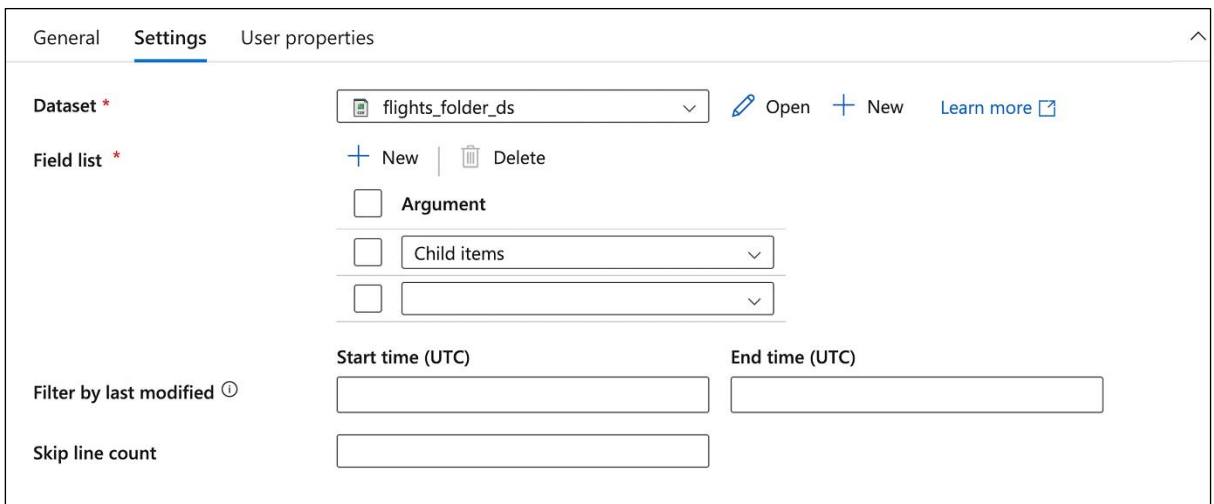

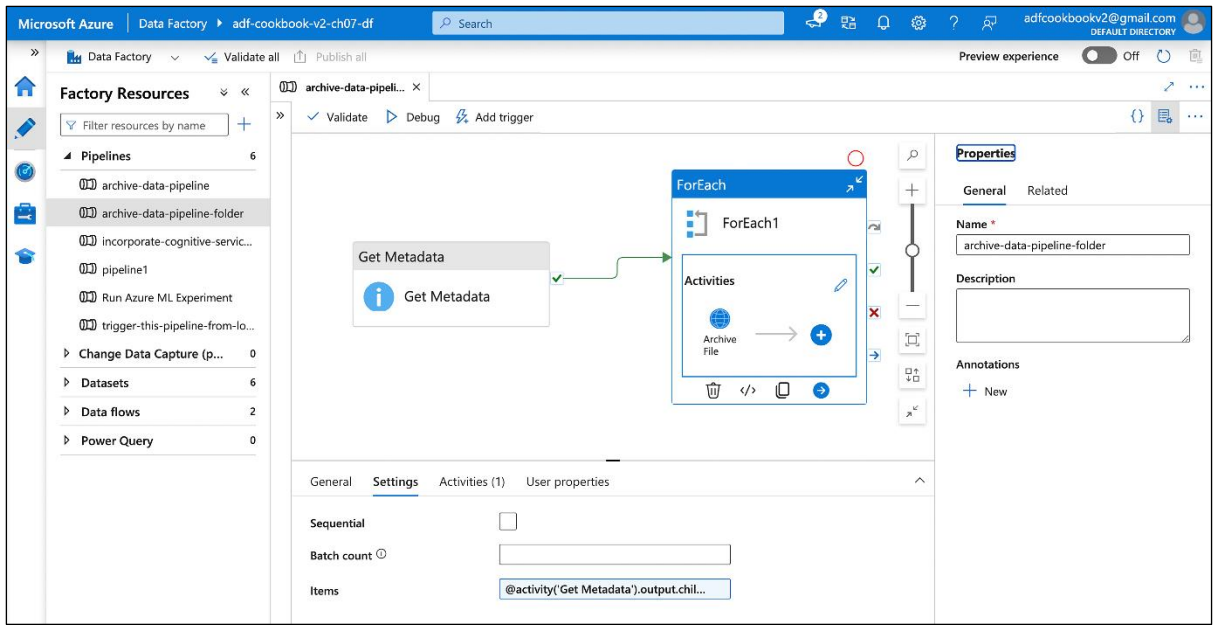

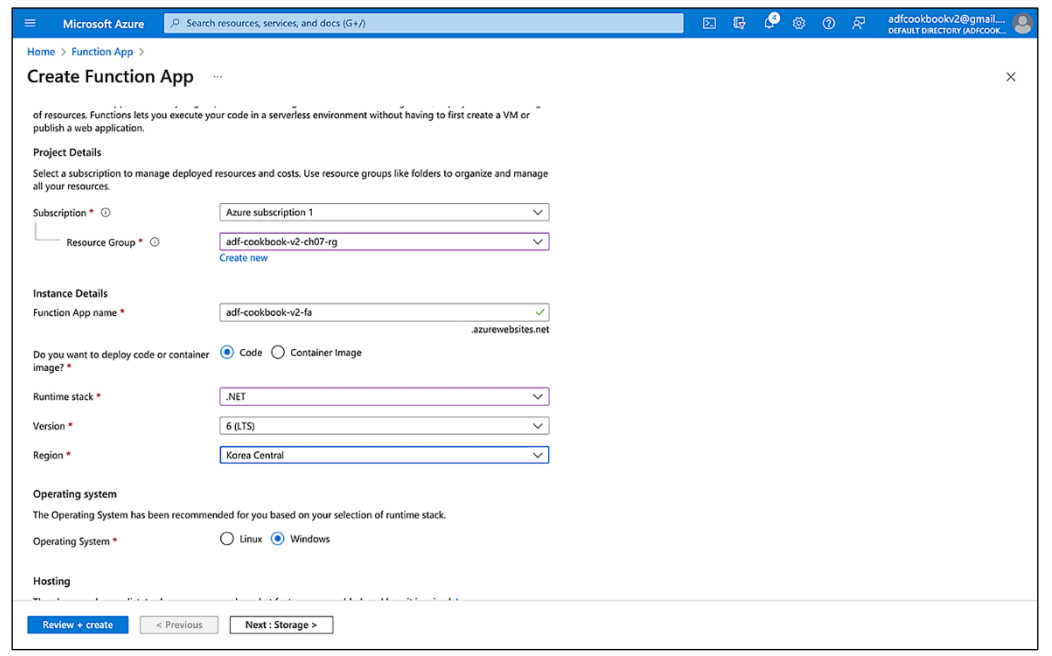

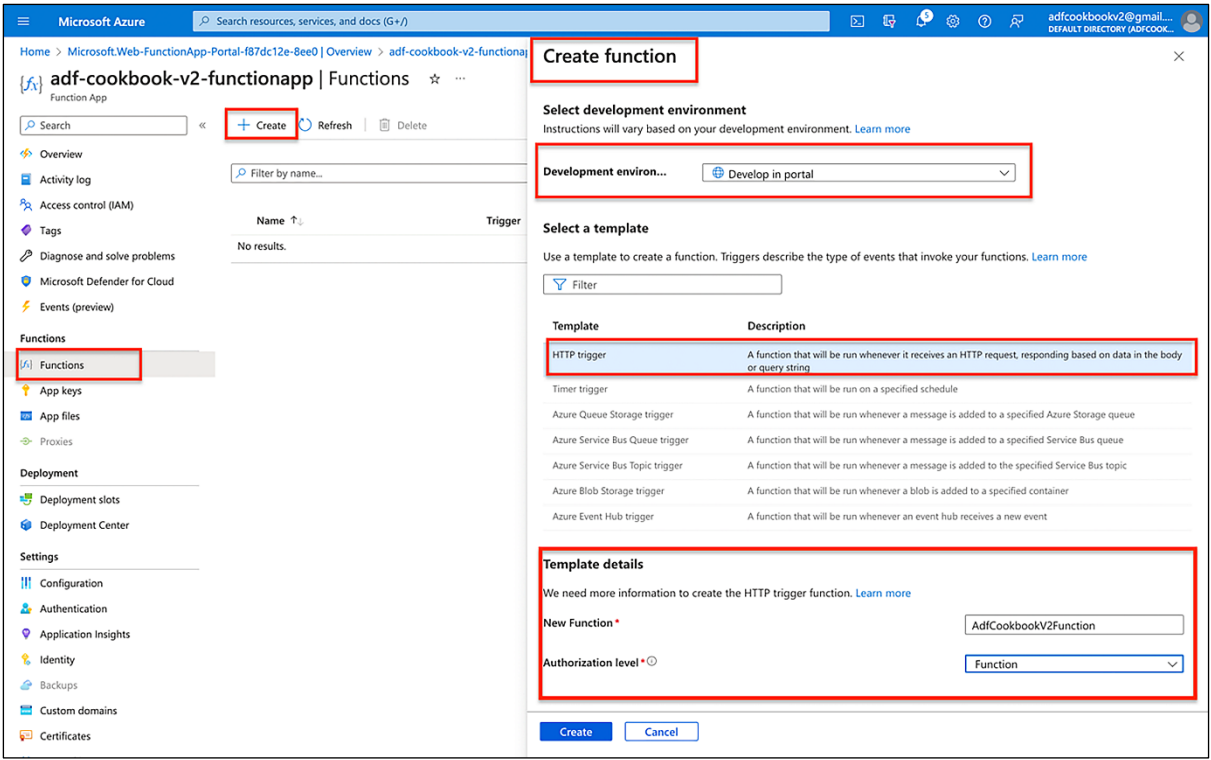

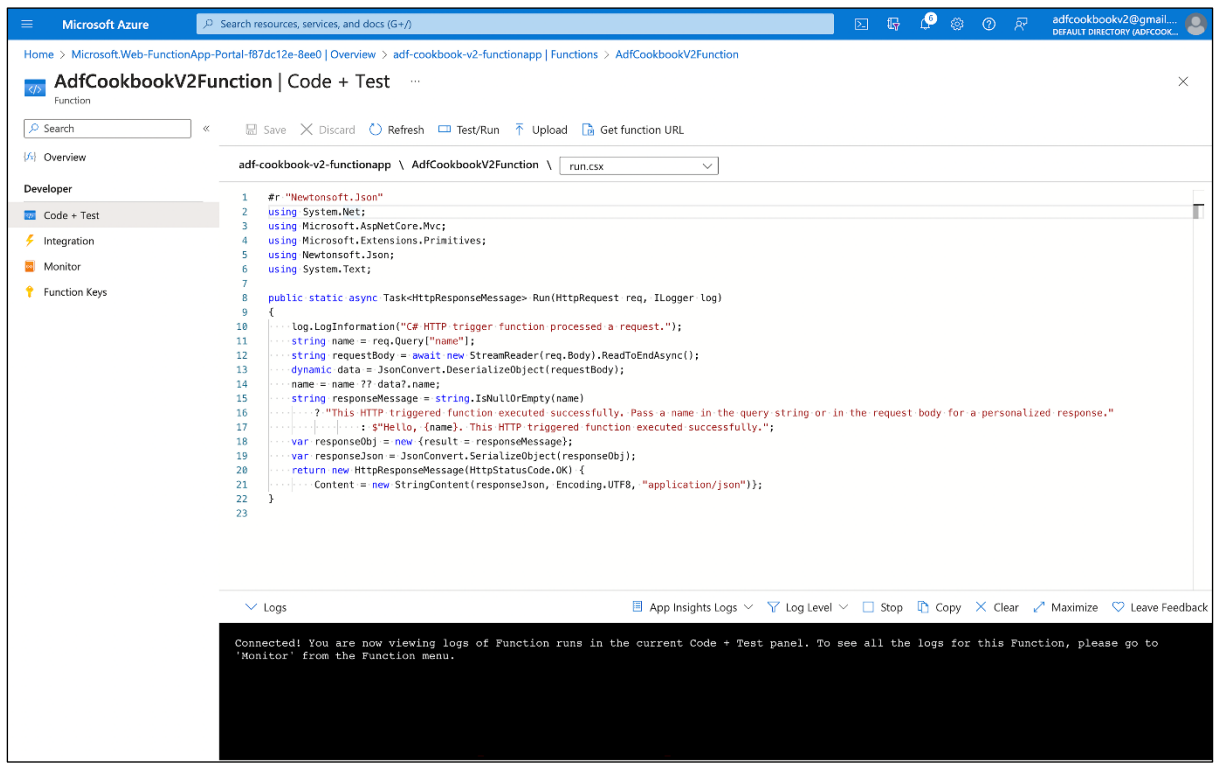

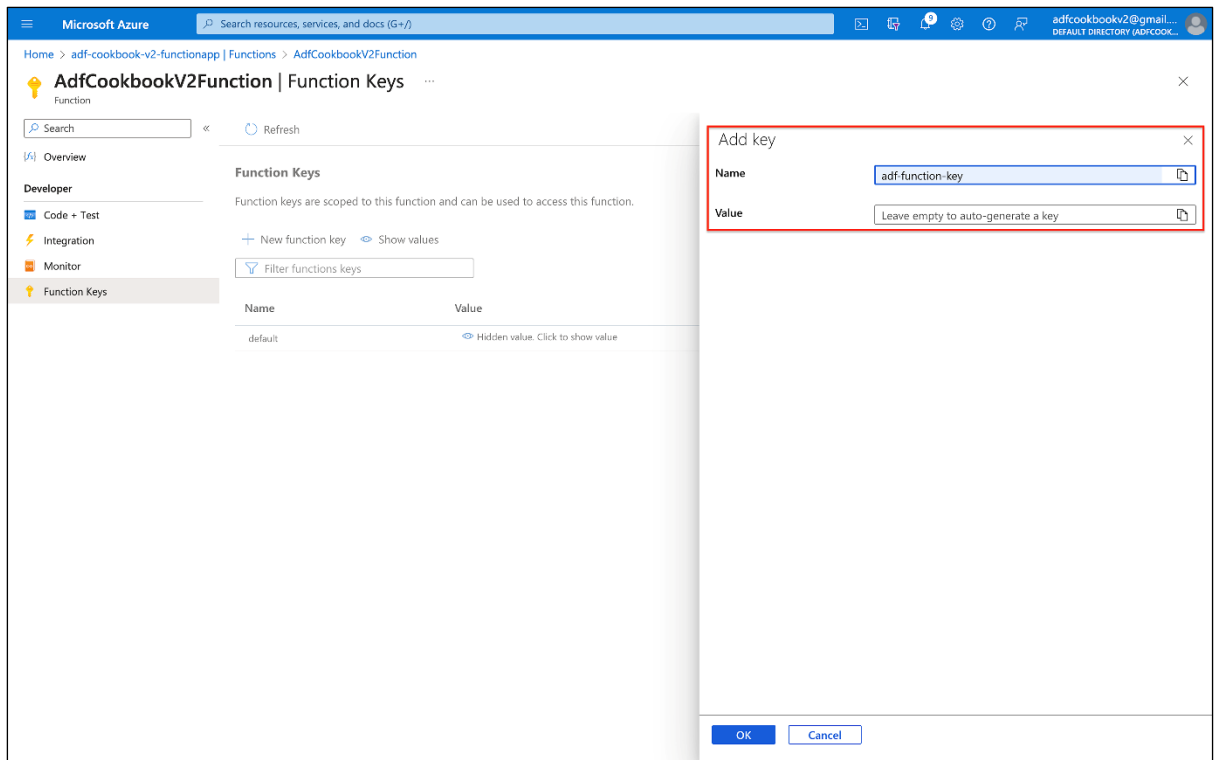

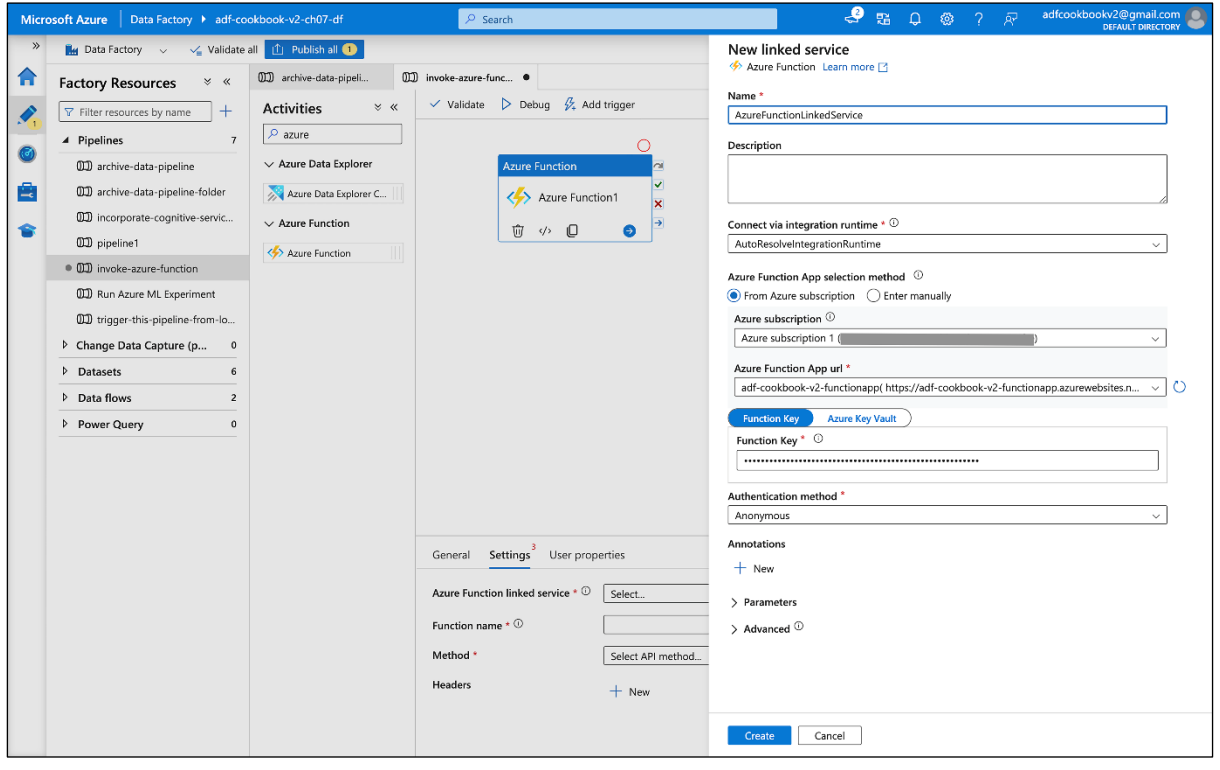

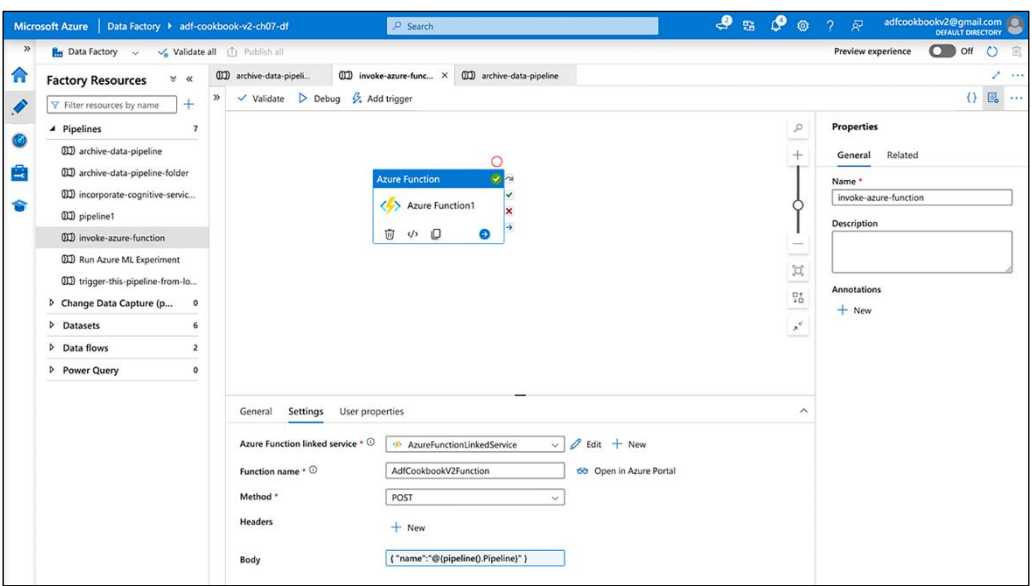

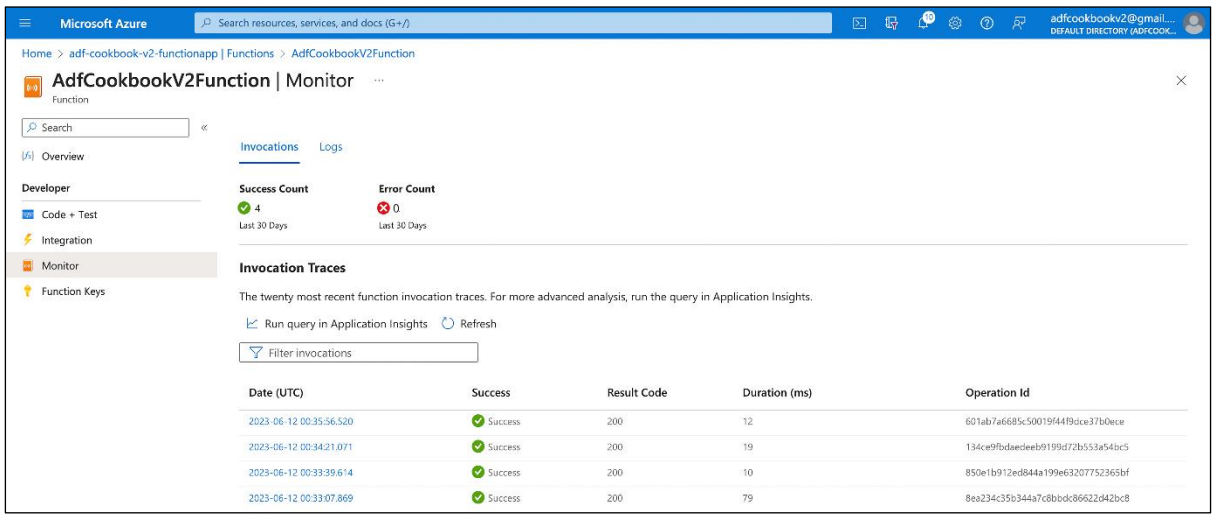

## **Chapter 8: Microsoft Fabric and Power BI, Azure ML, and Cognitive Services**

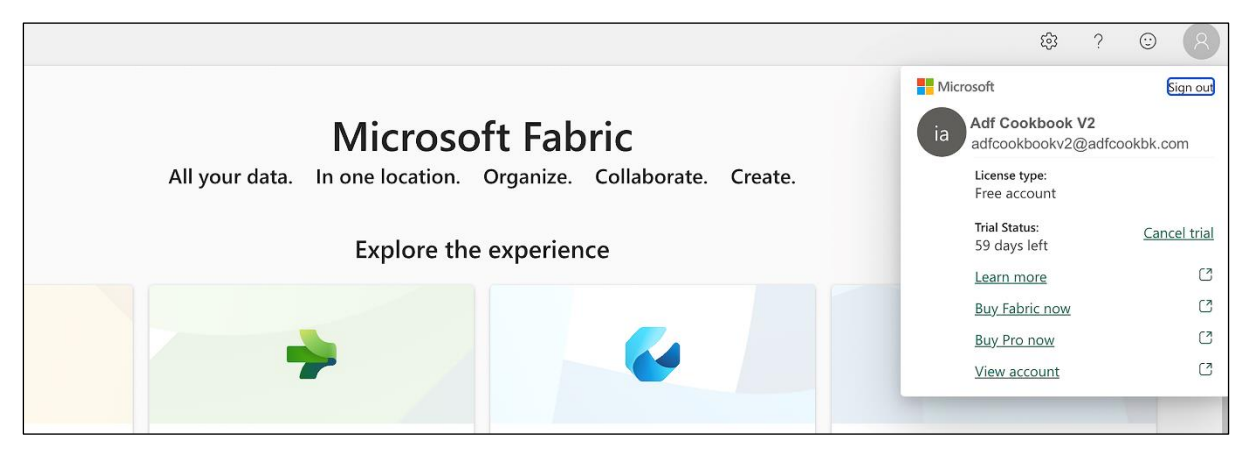

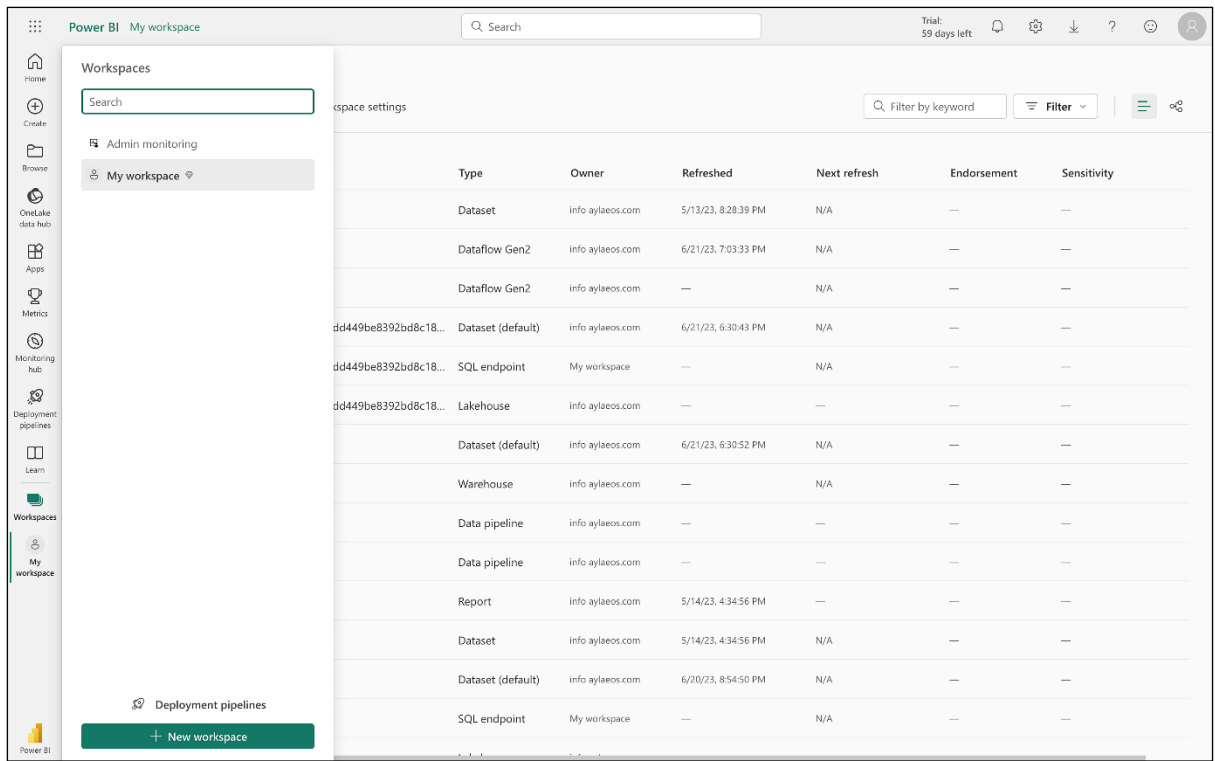

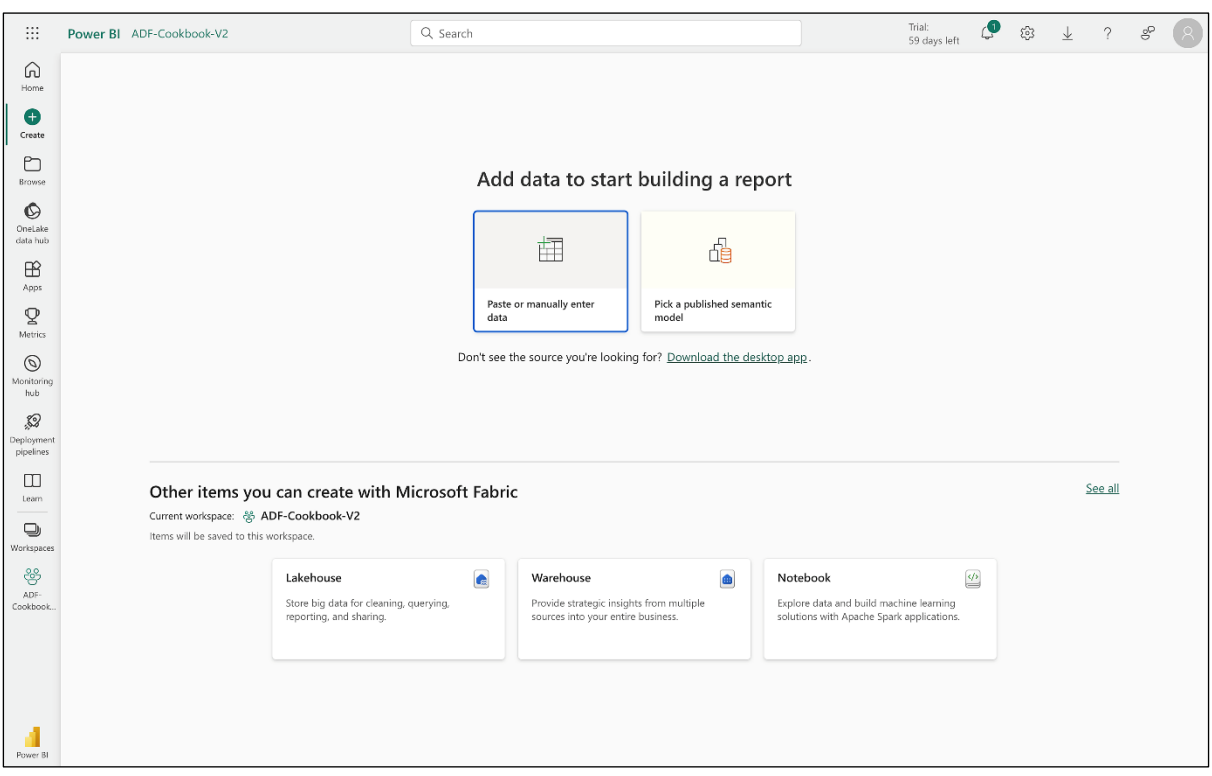

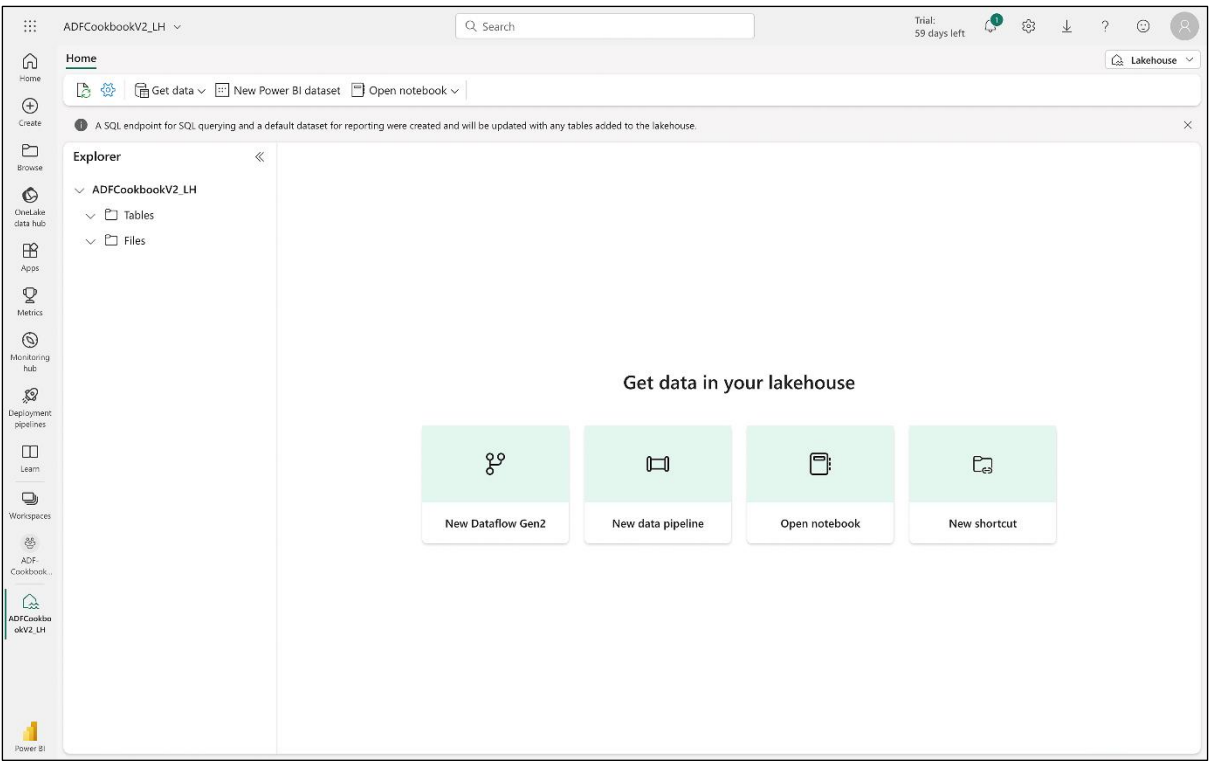

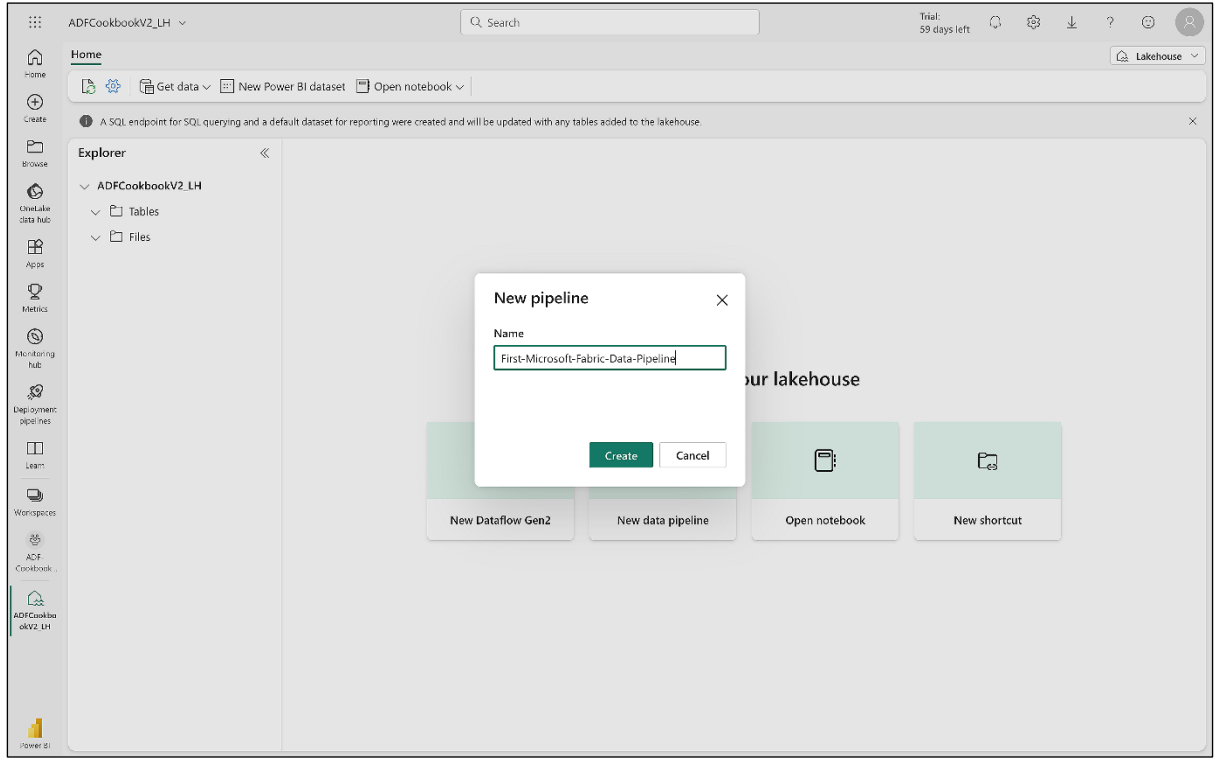

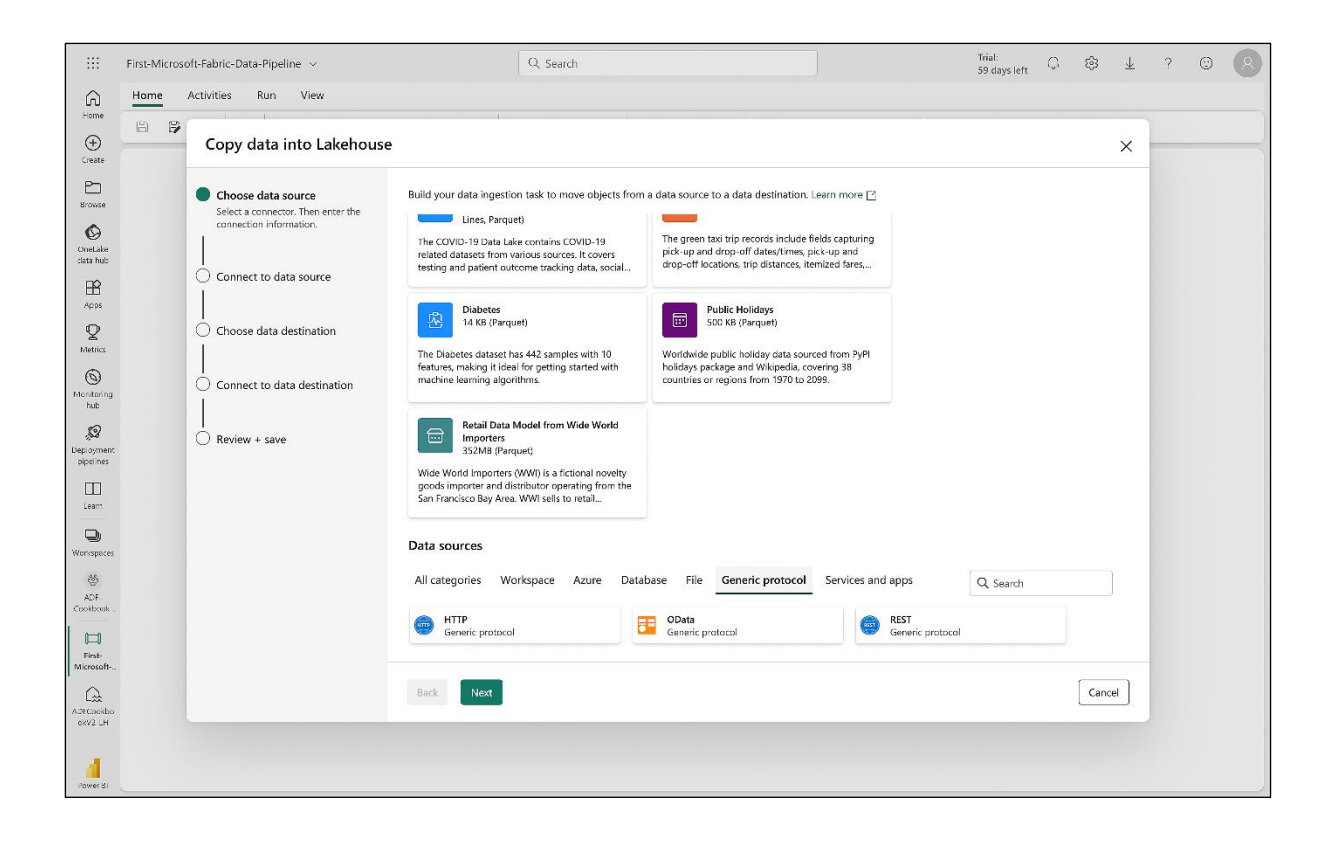

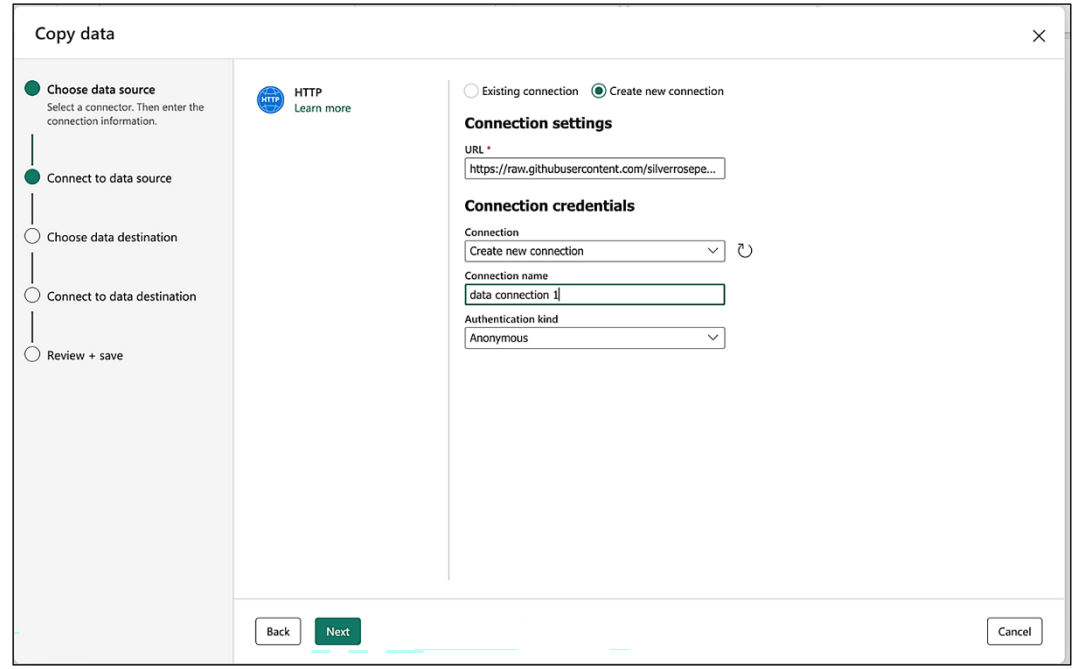

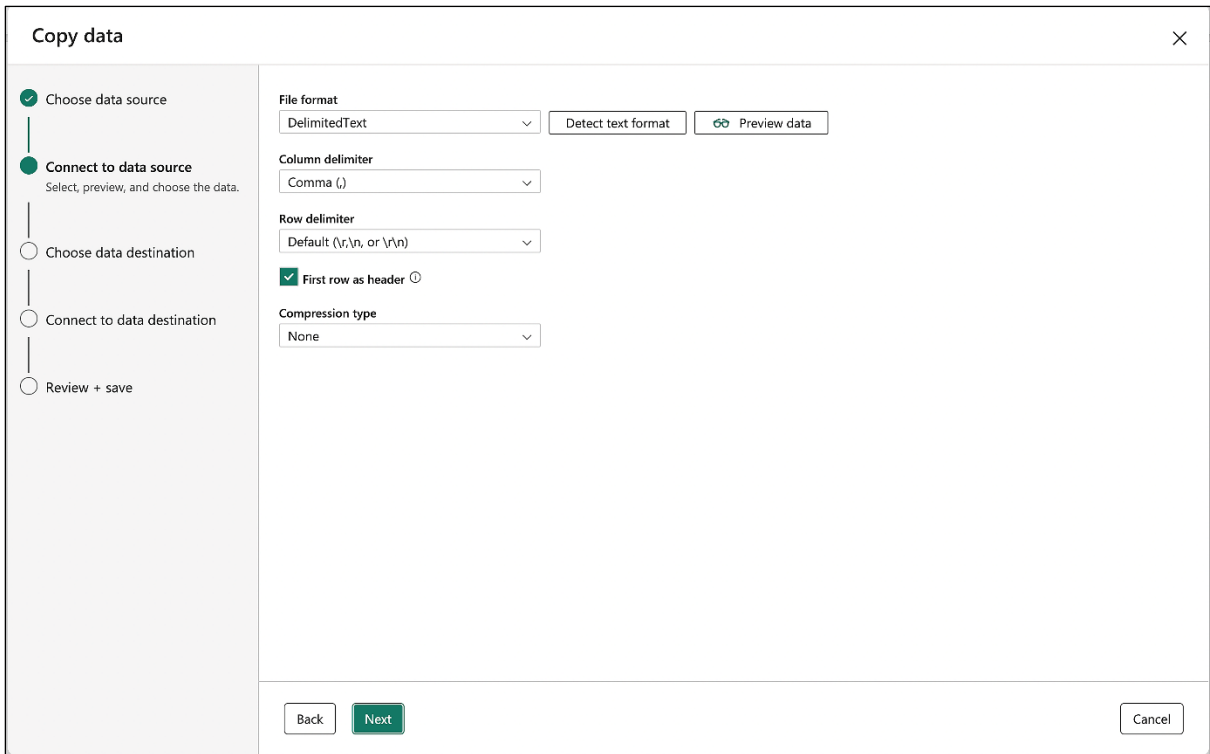

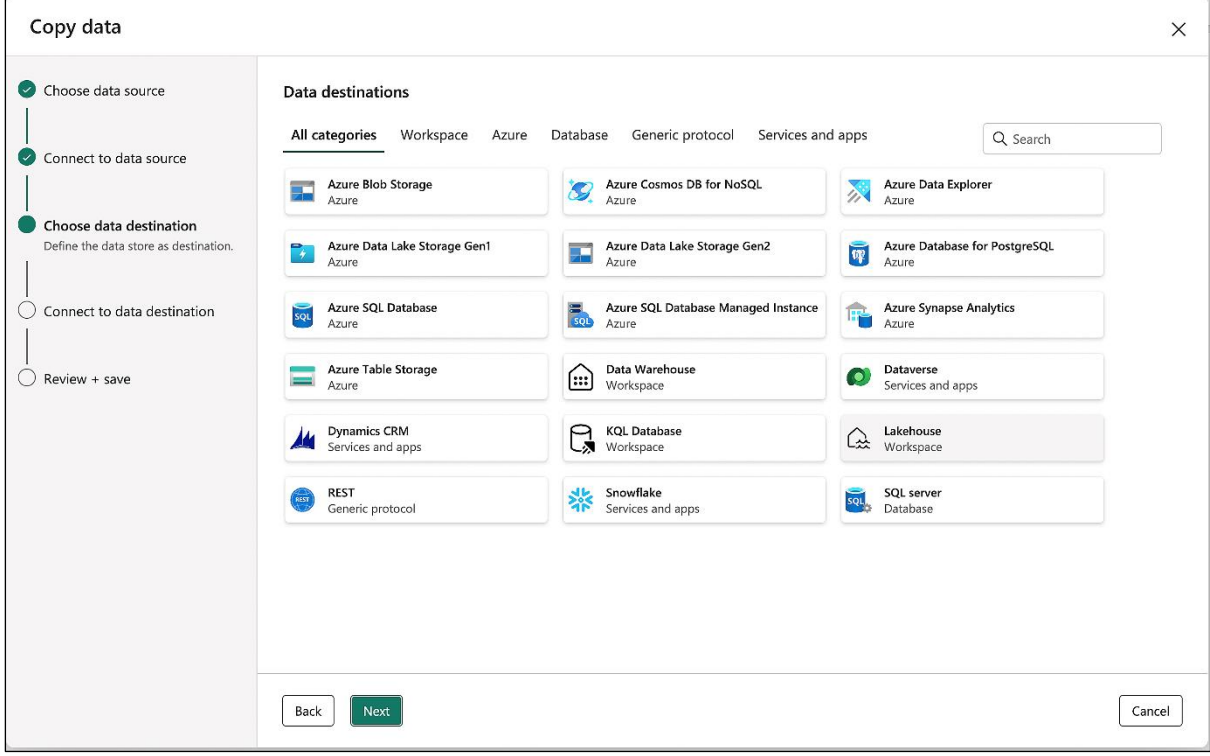

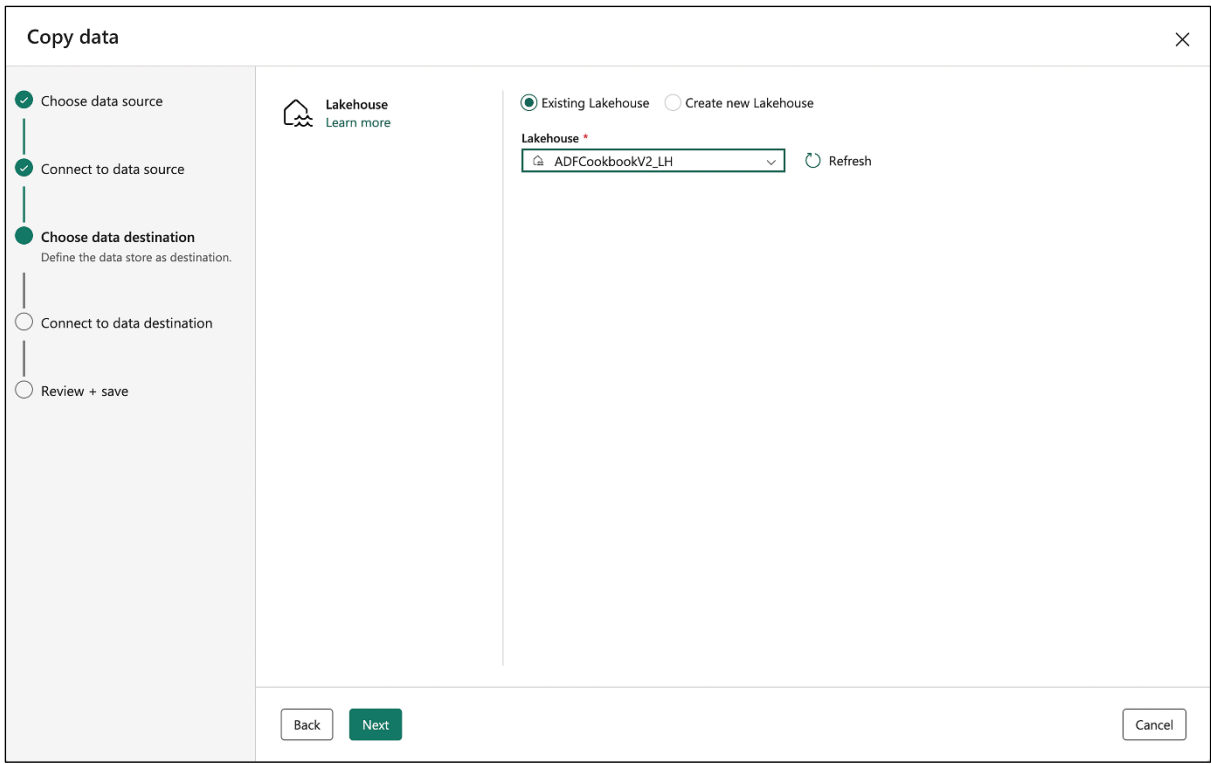

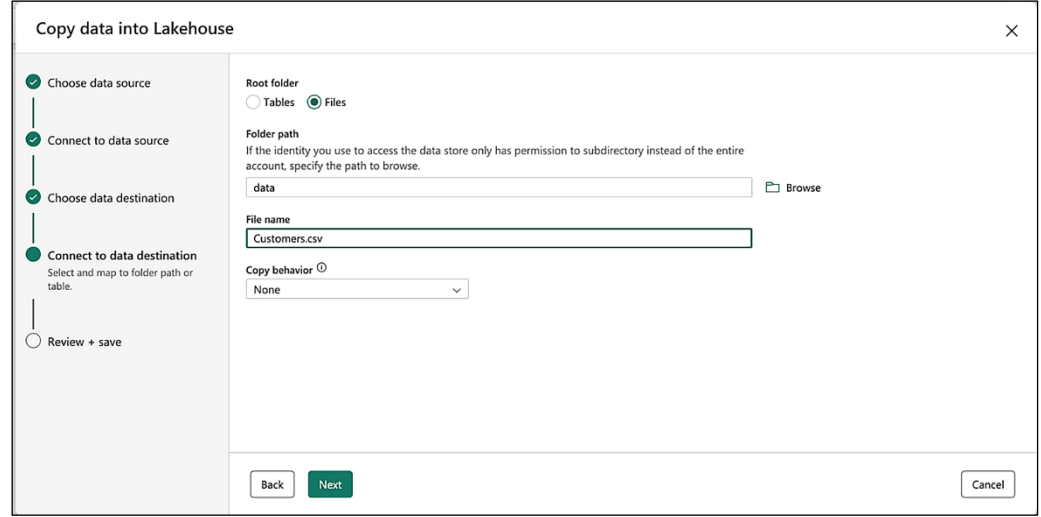

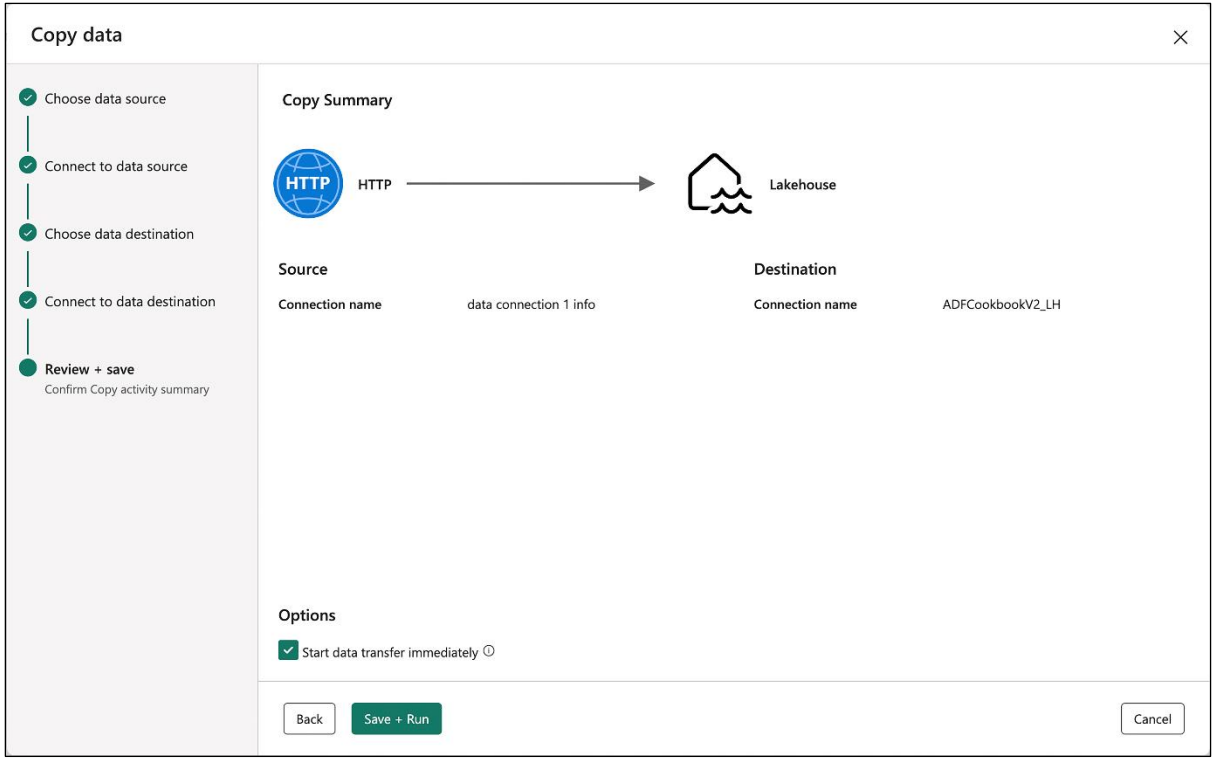

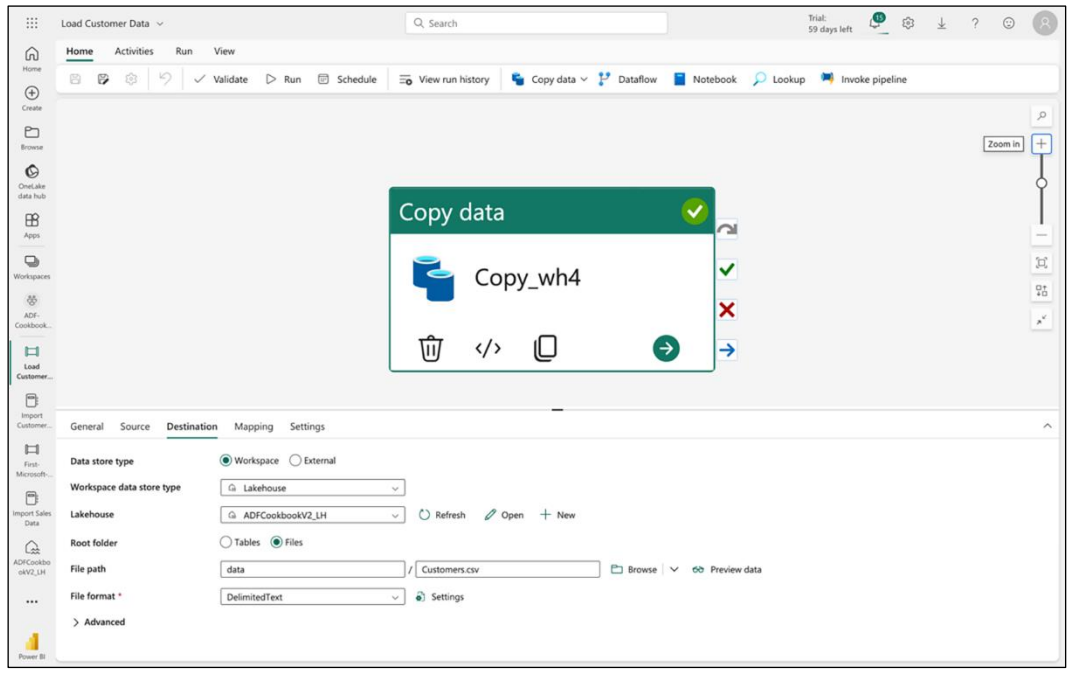

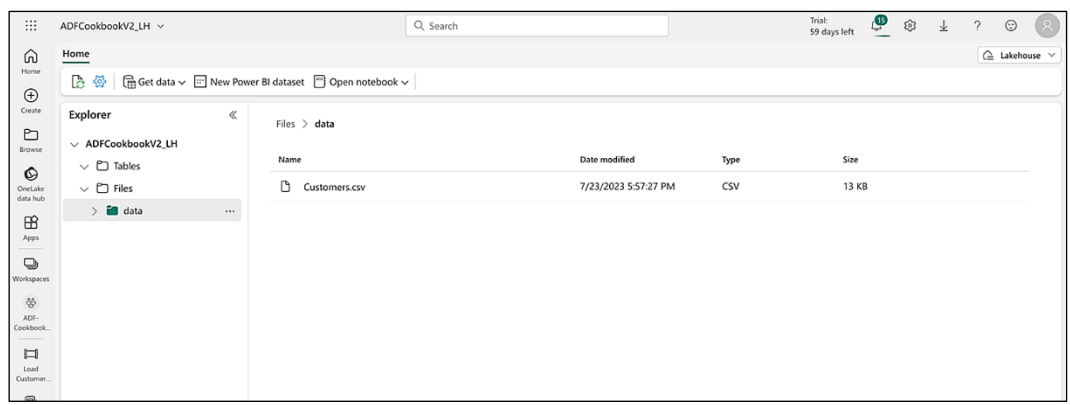

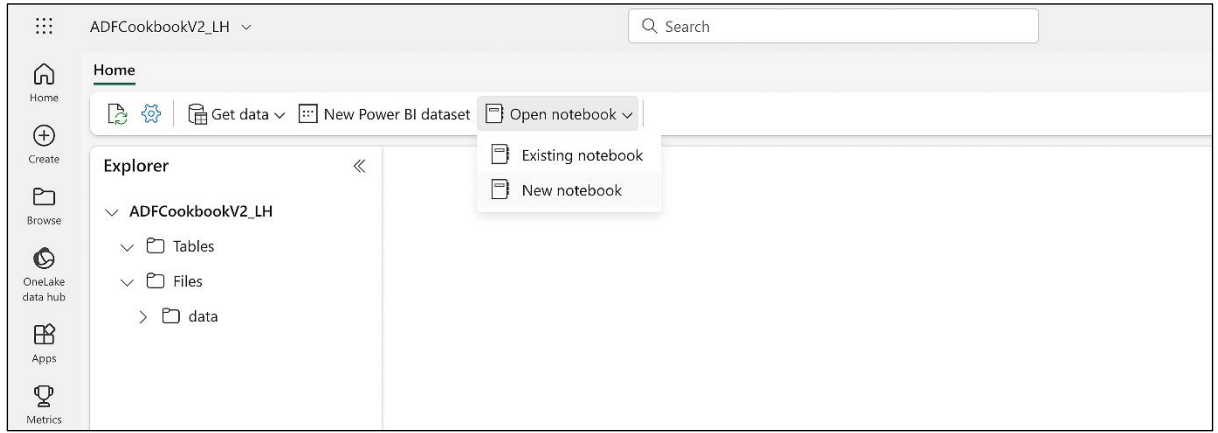

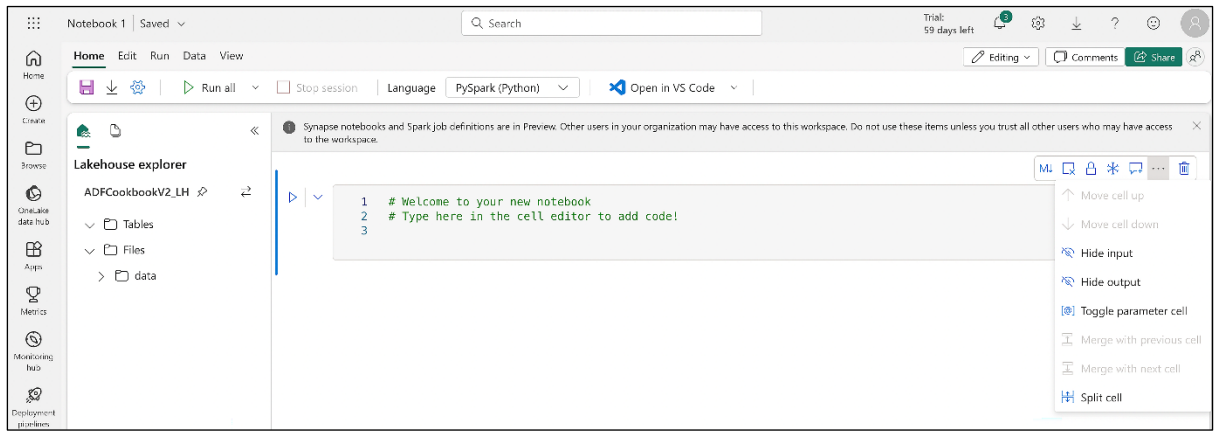

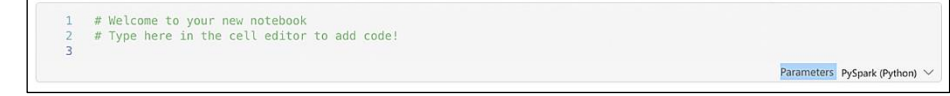

ML Q Q A 米 … 自

PySpark (Python) V

# Welcome to your new notebook<br>2 # Type here in the cell editor to add code!<br>3 table\_name = "Customers"

 $+$  Code  $+$  Markdown

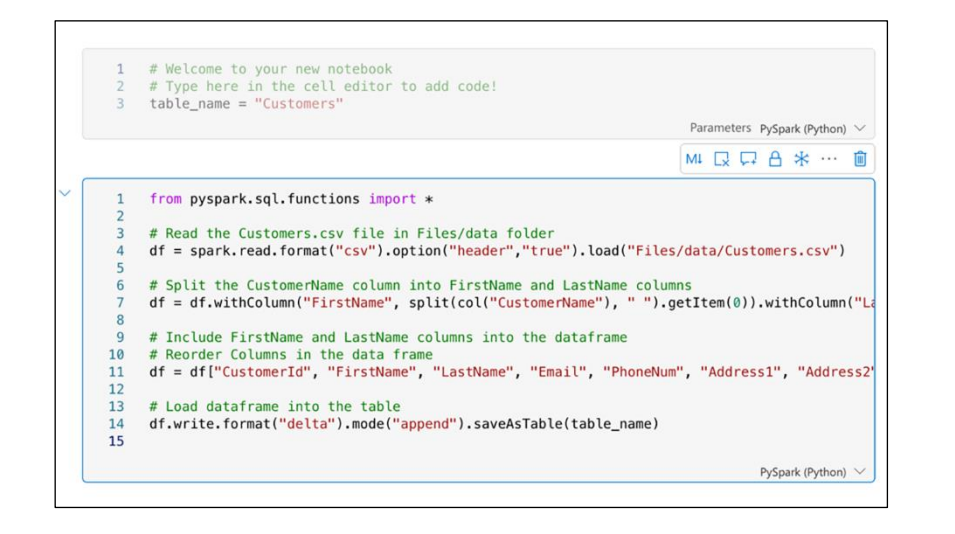

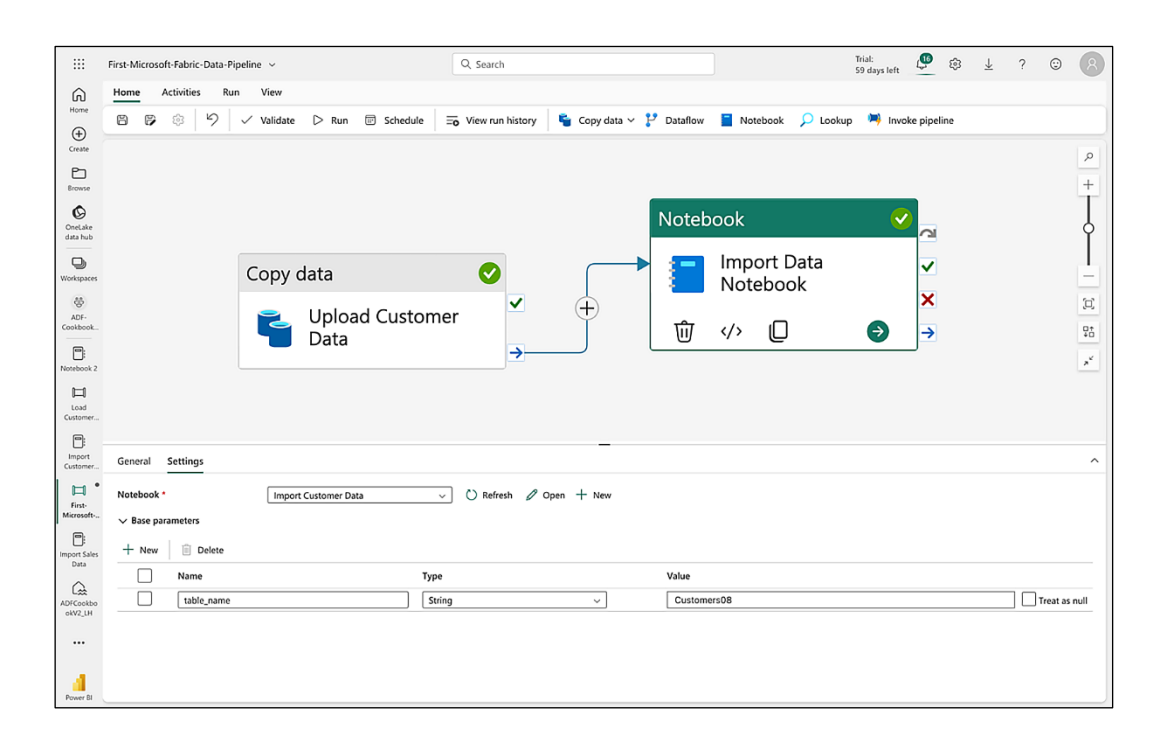

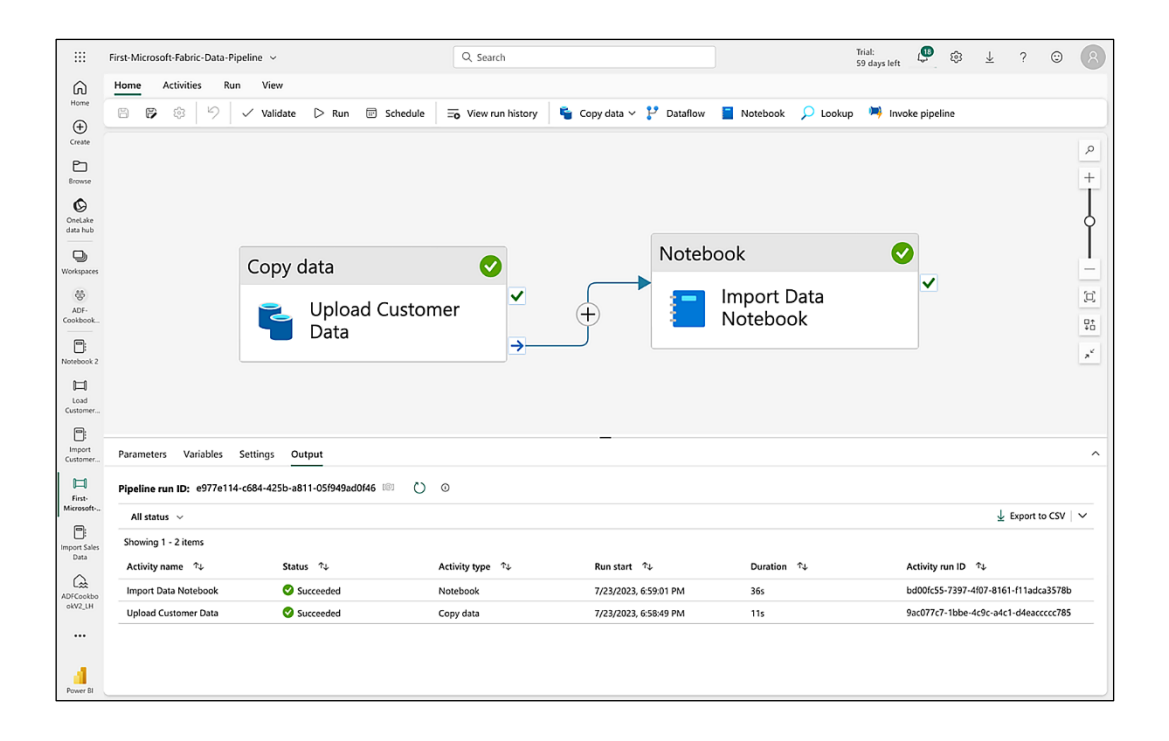

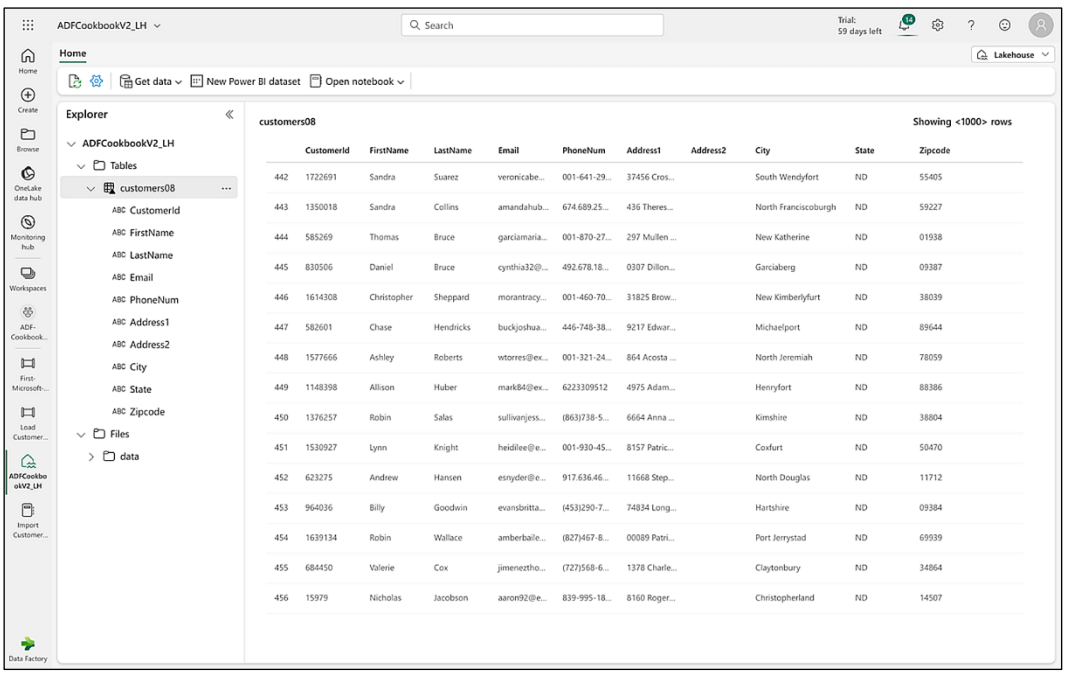

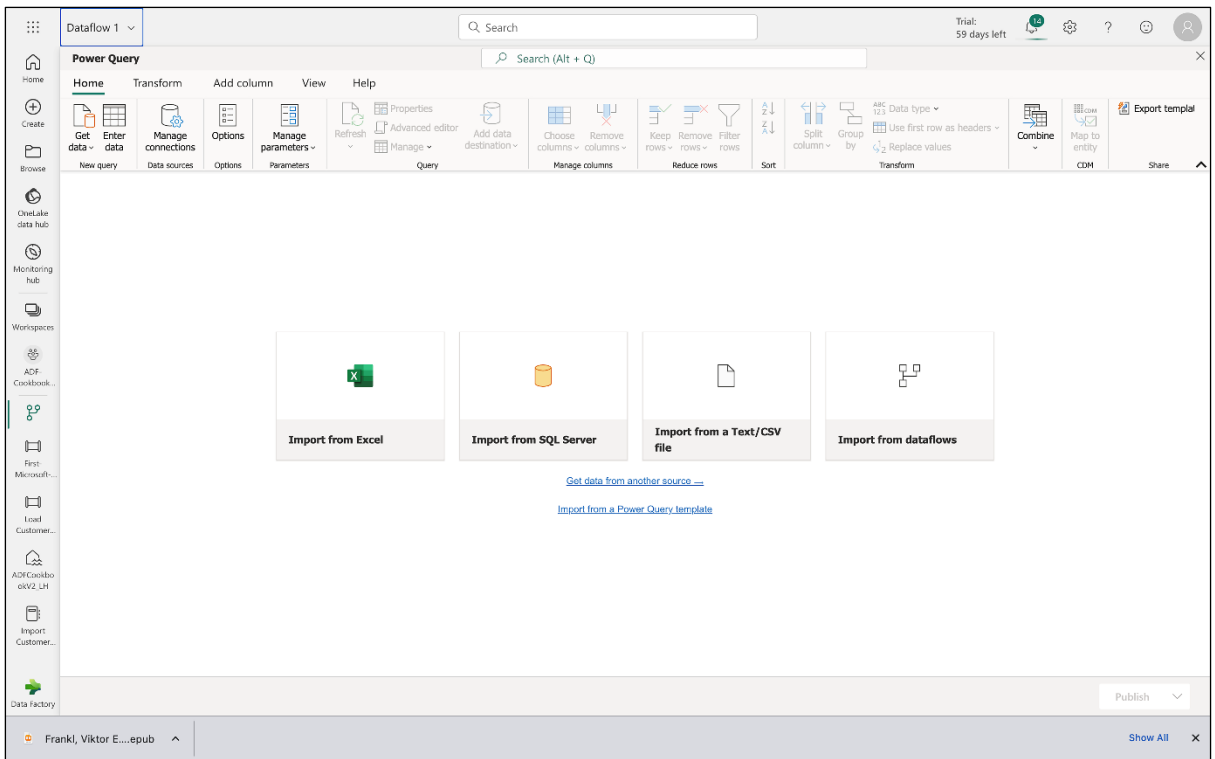

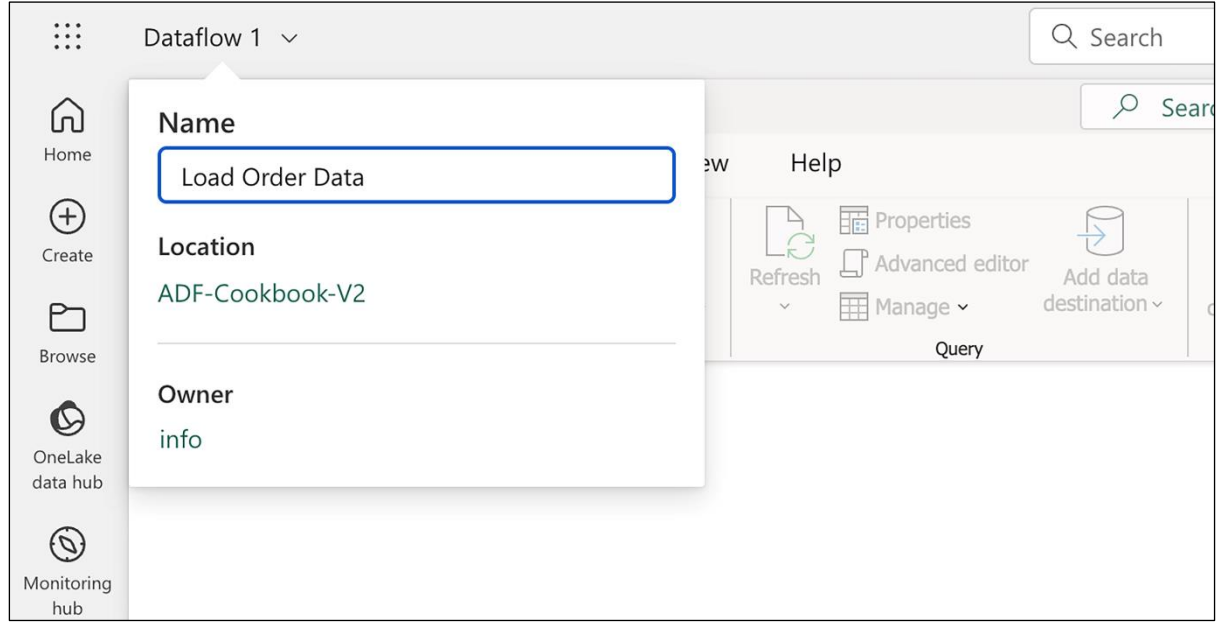

Power Query Home

BE Get<br>data ~  $Ent$ 

New

## Search  $(AIt + Q)$

## Preview file data

URL: https://raw.githubusercontent.com/silverrosepetal/data/main/Orders.csv

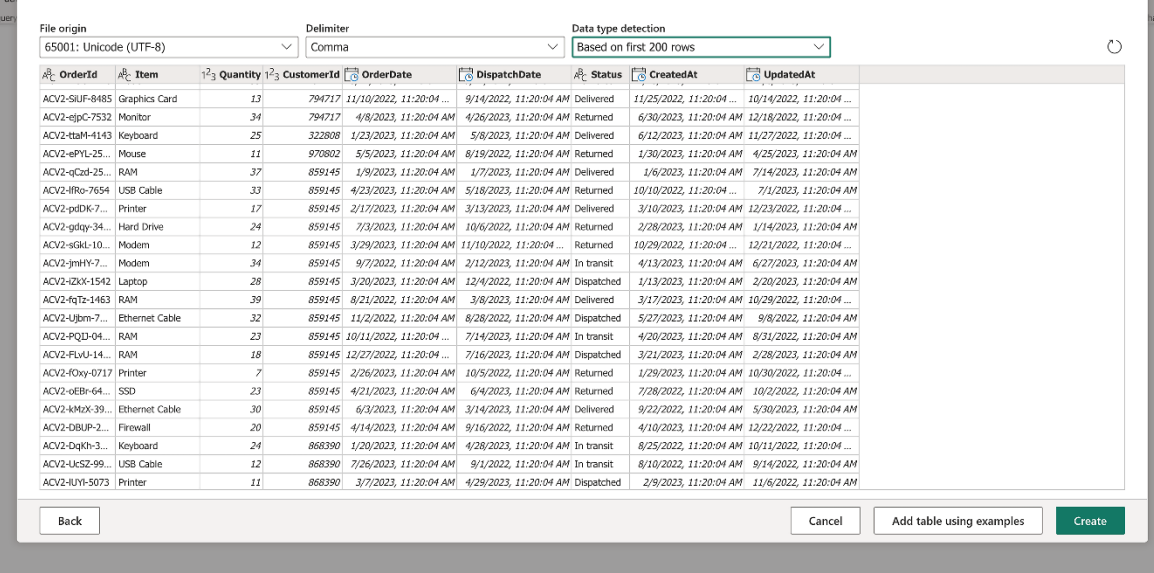

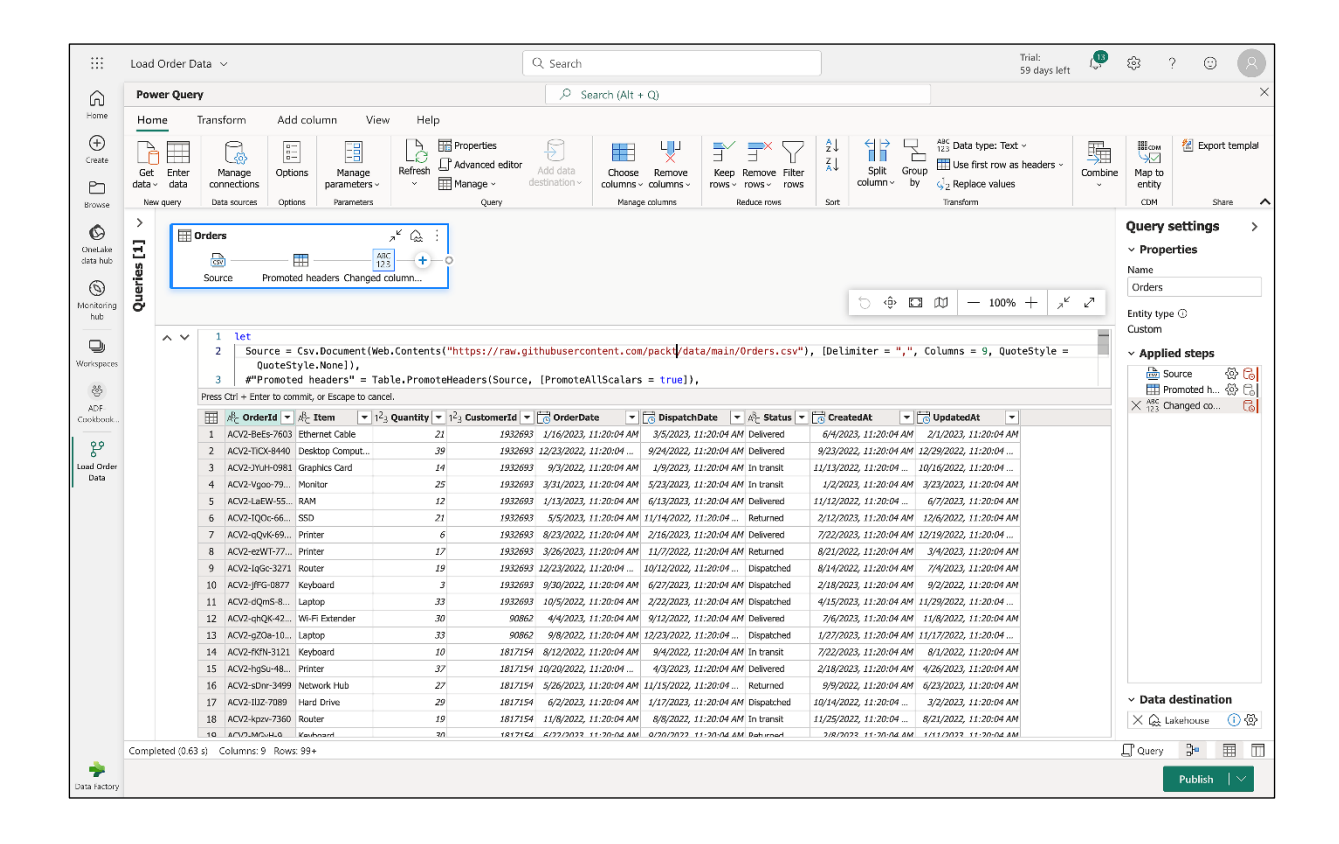

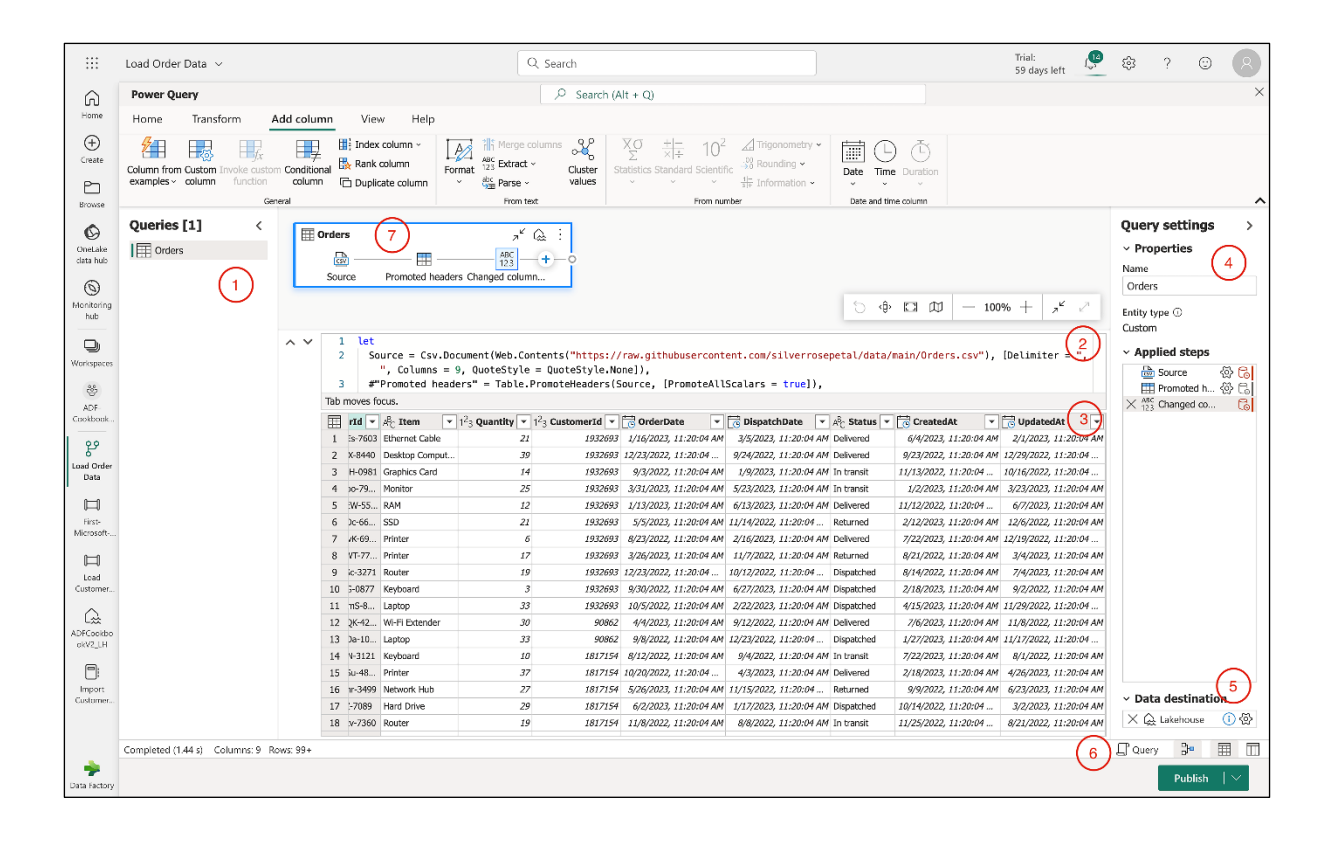

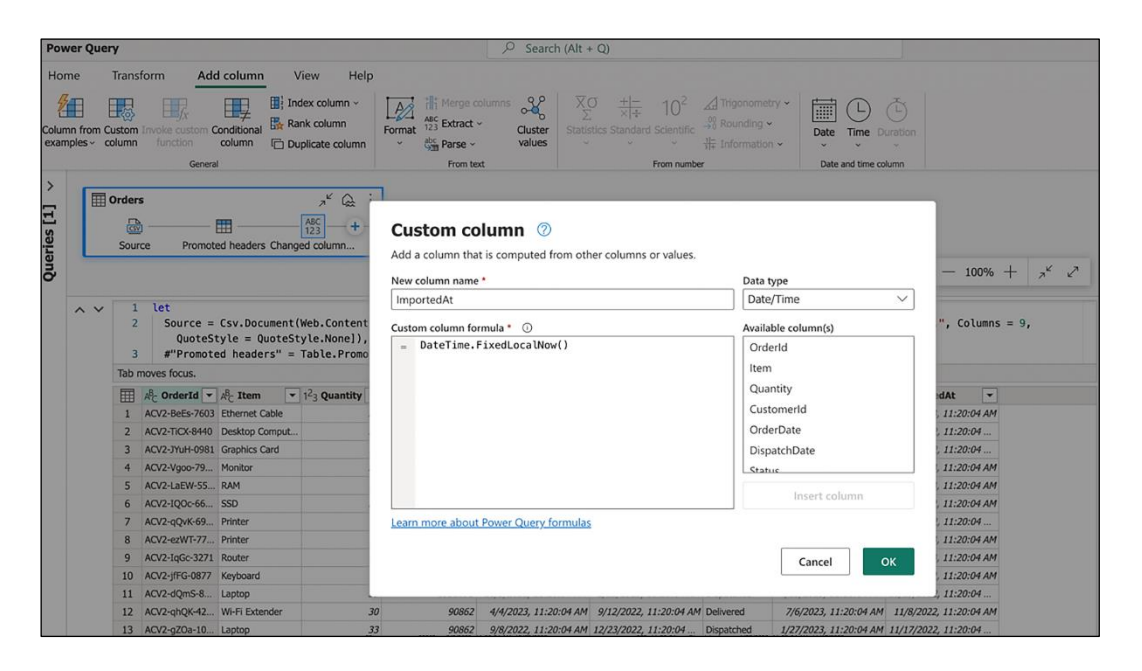

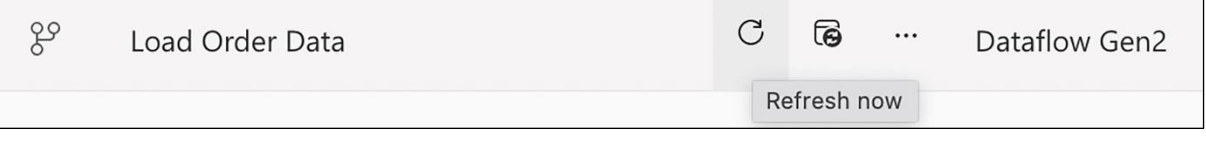

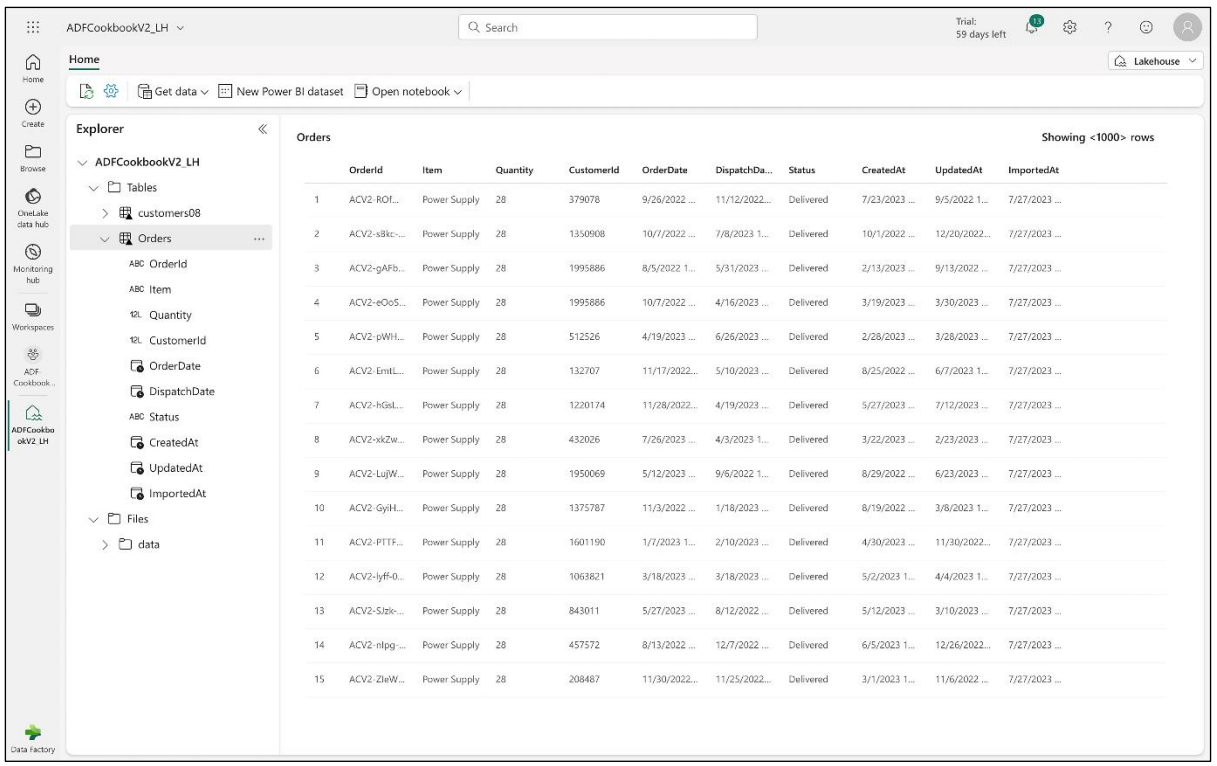

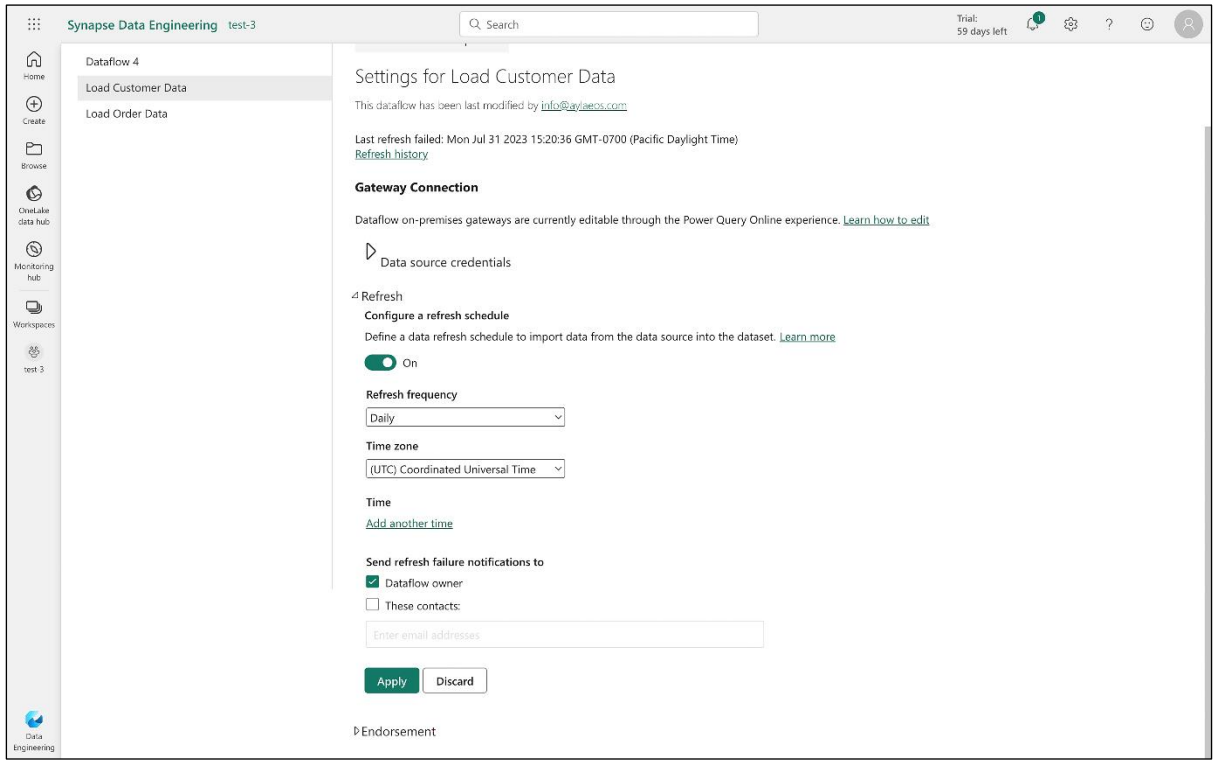

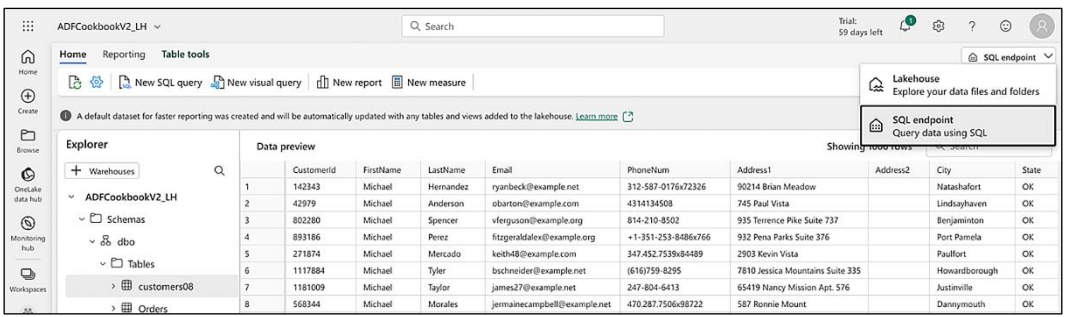

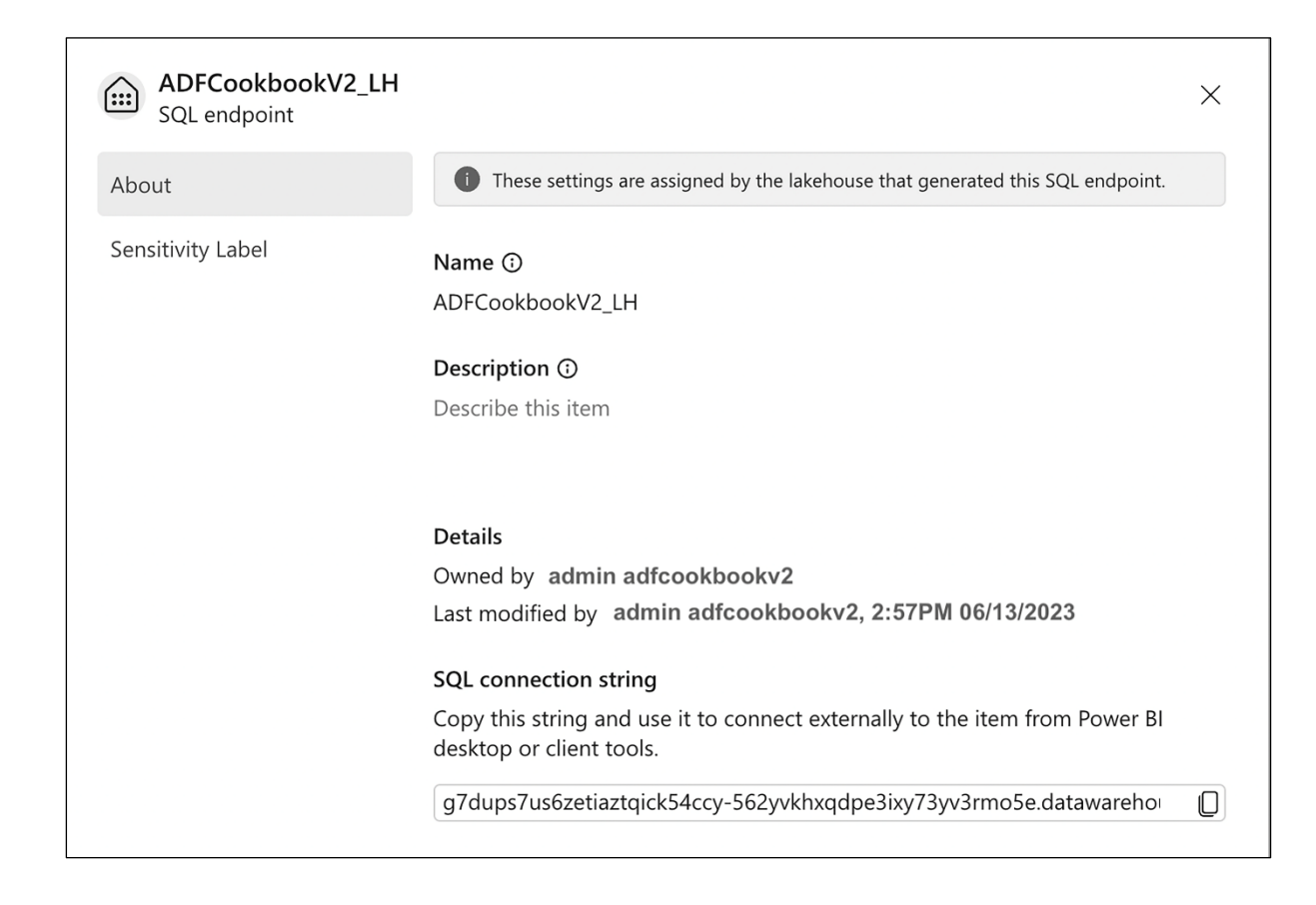

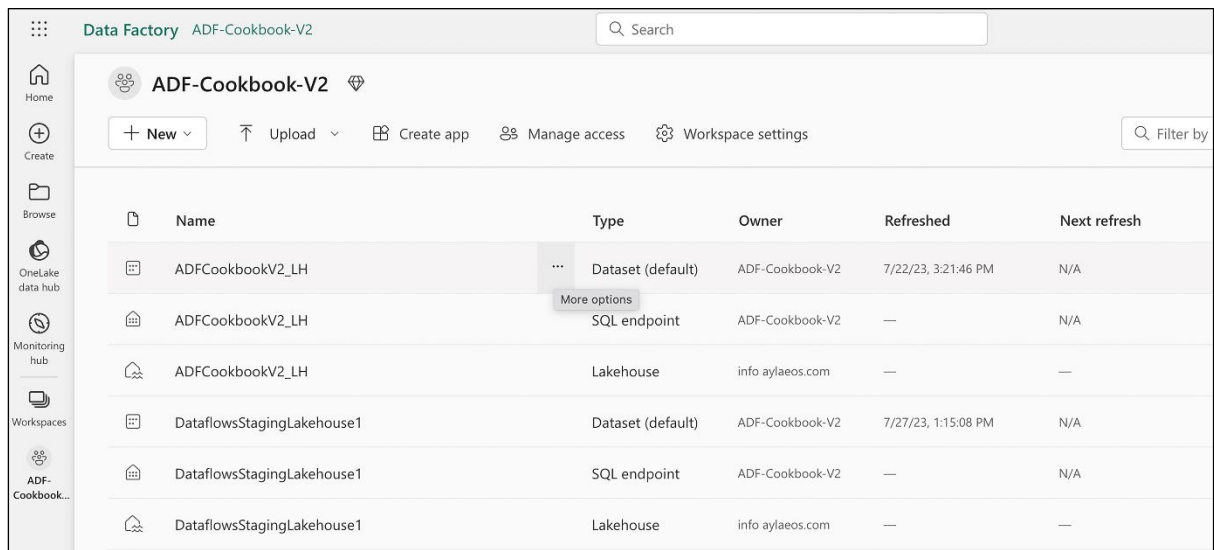

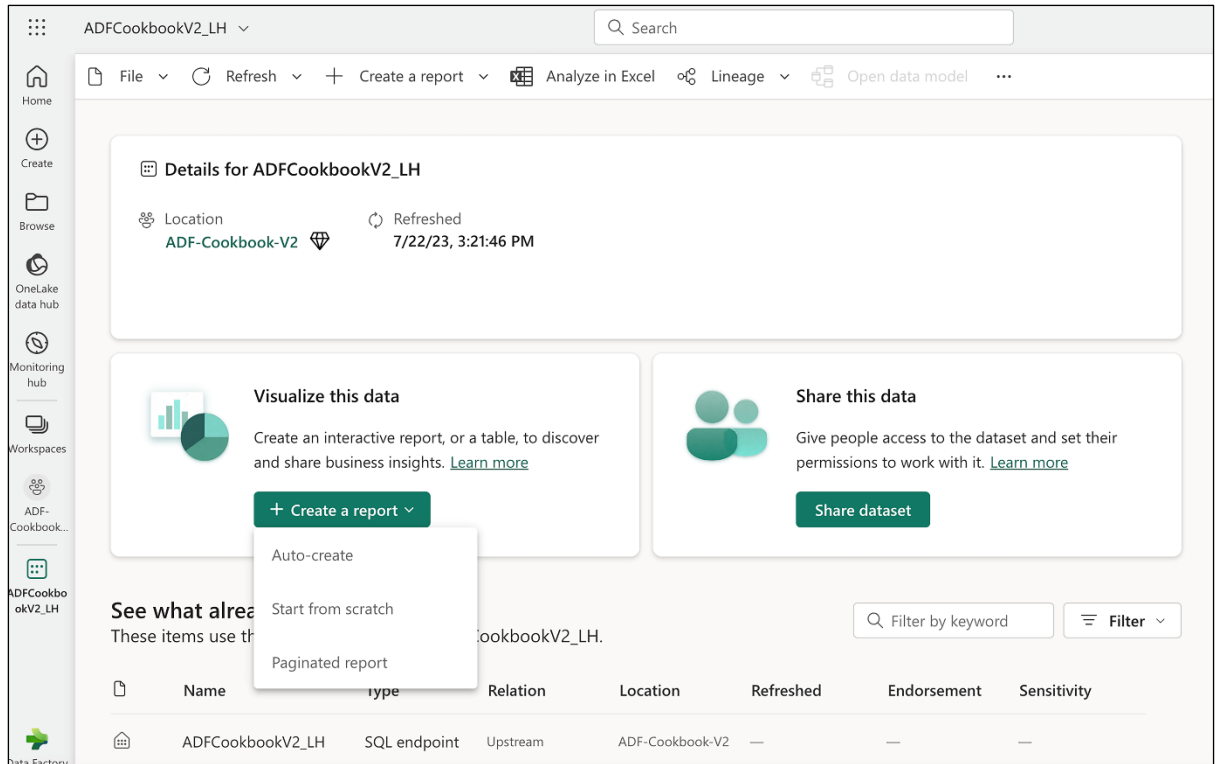

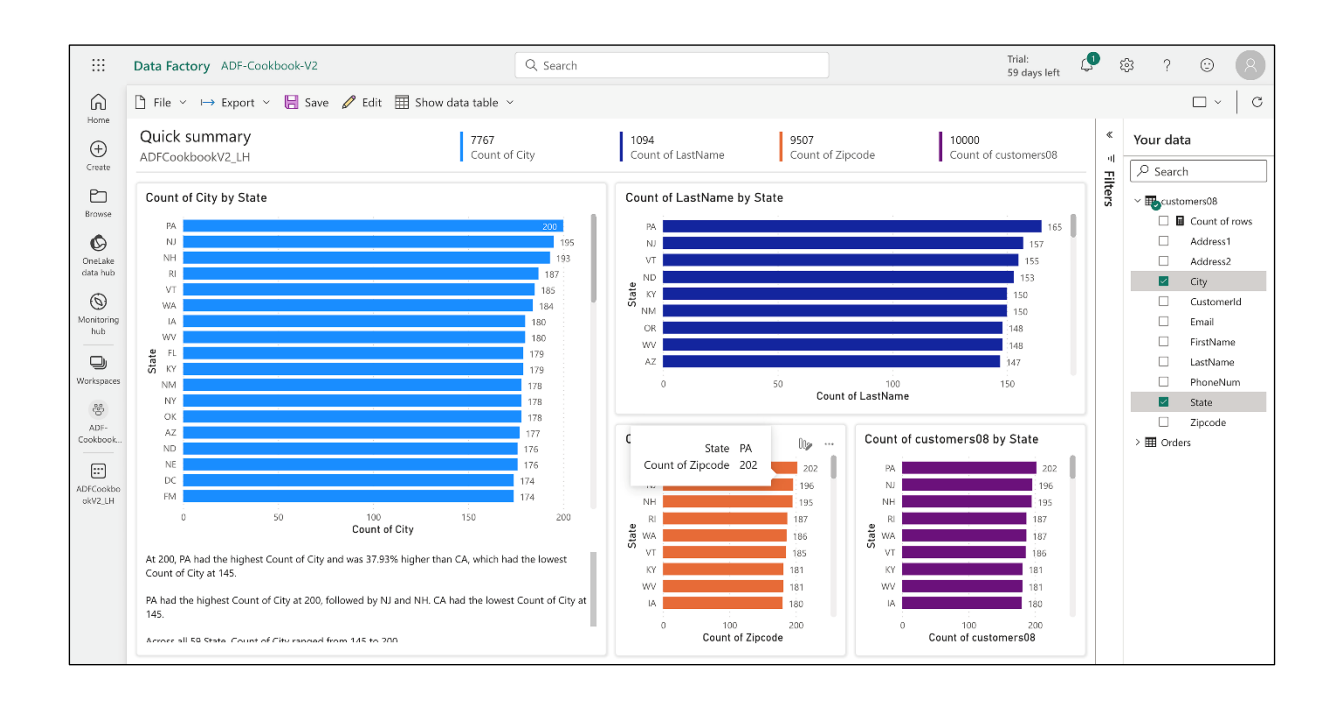

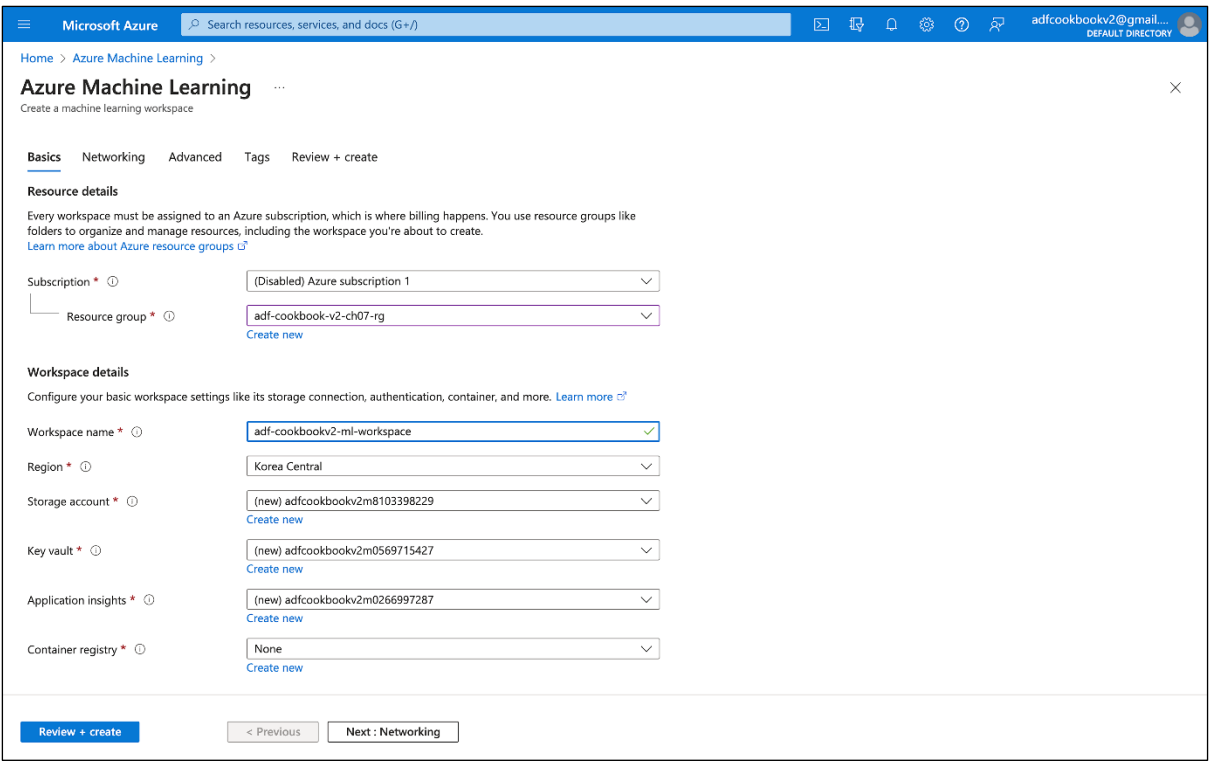

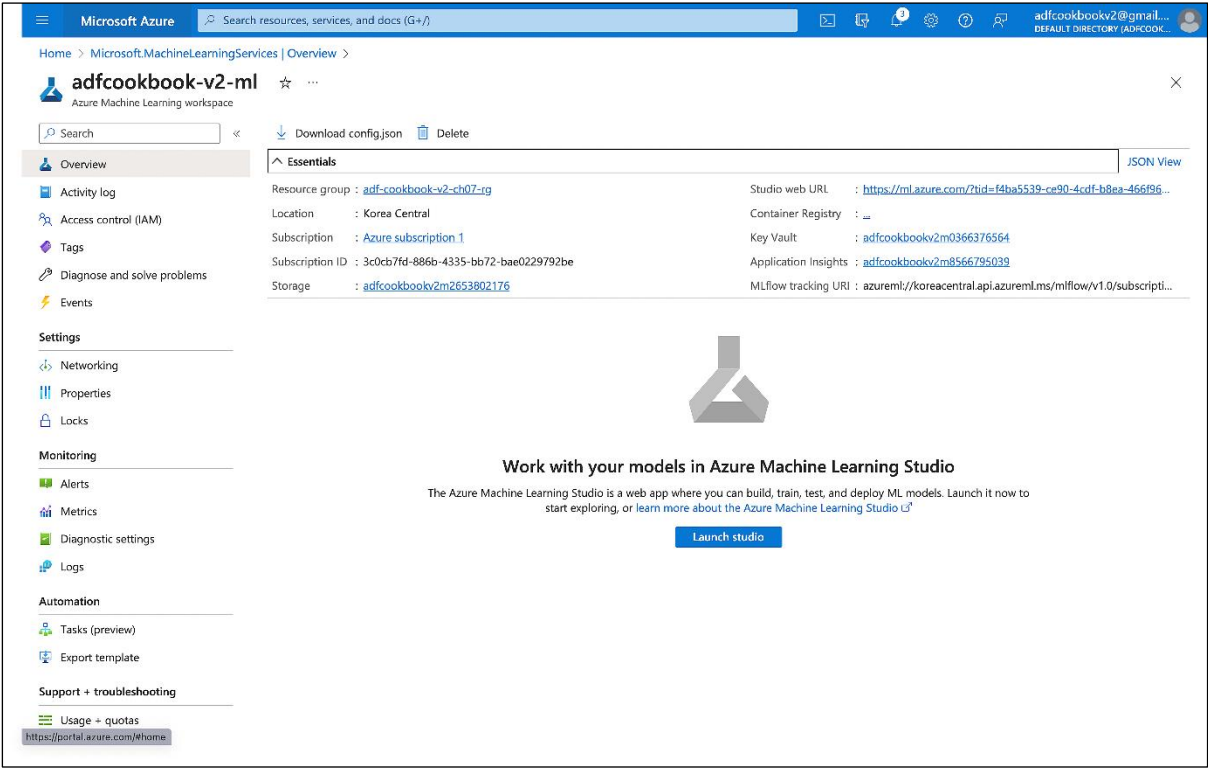

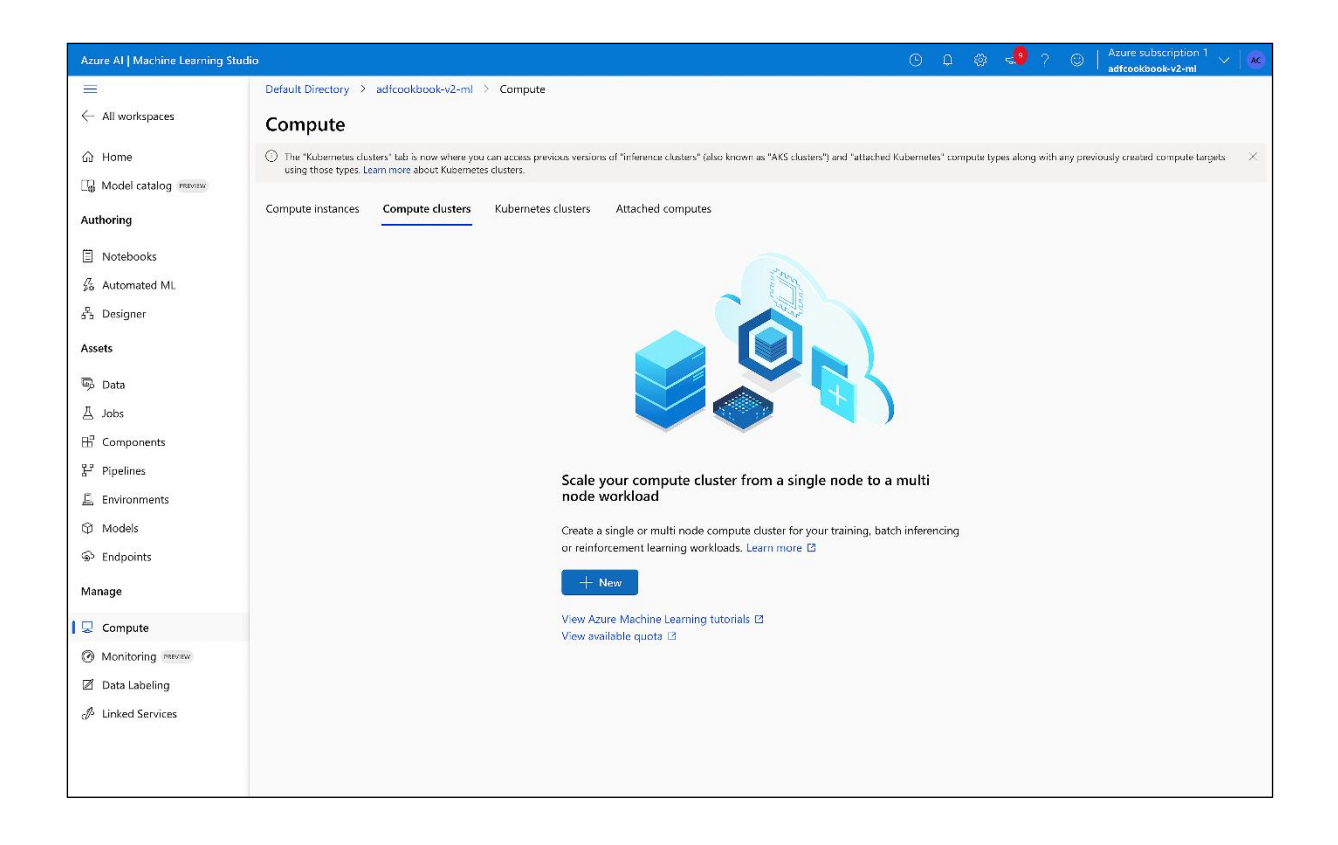

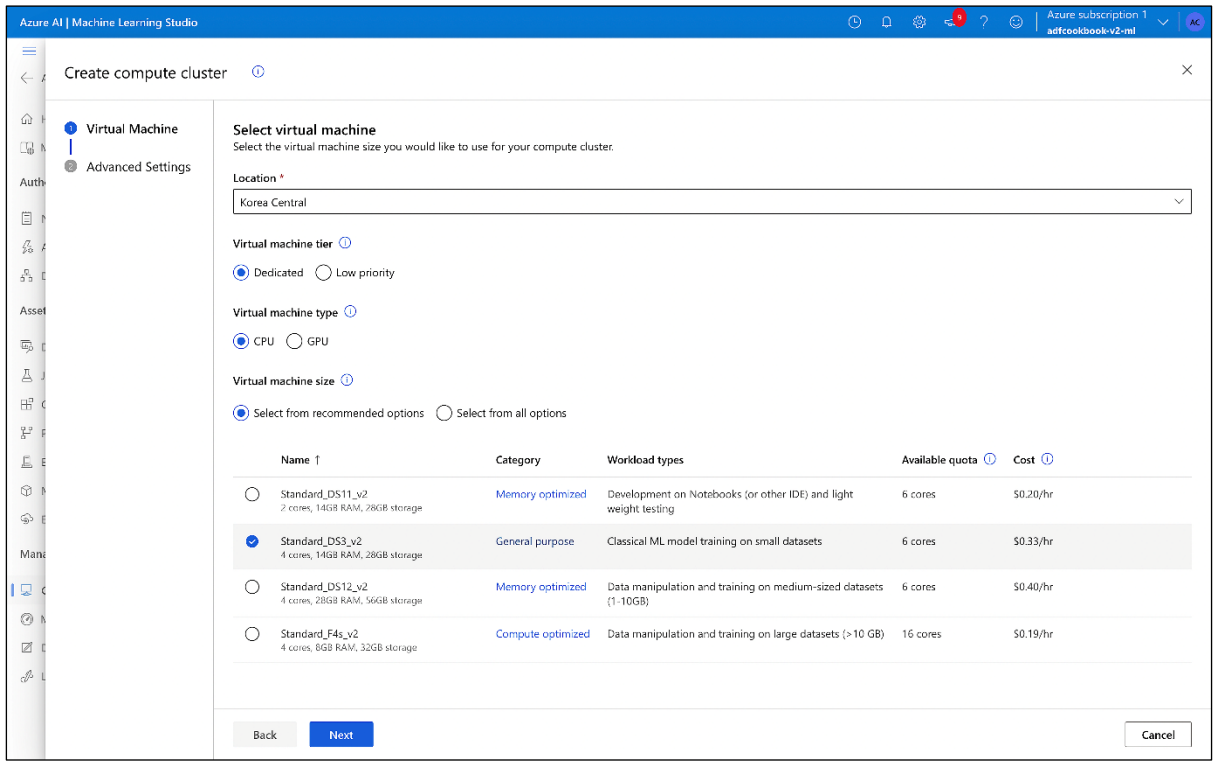

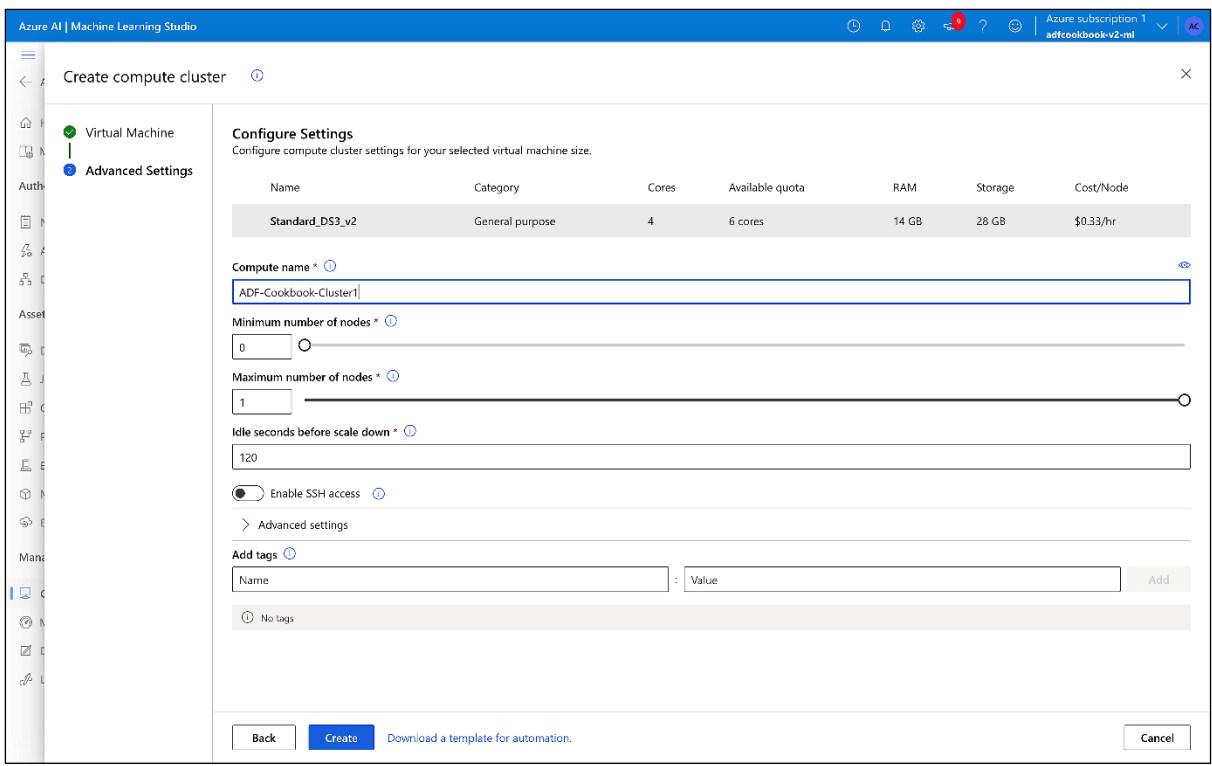

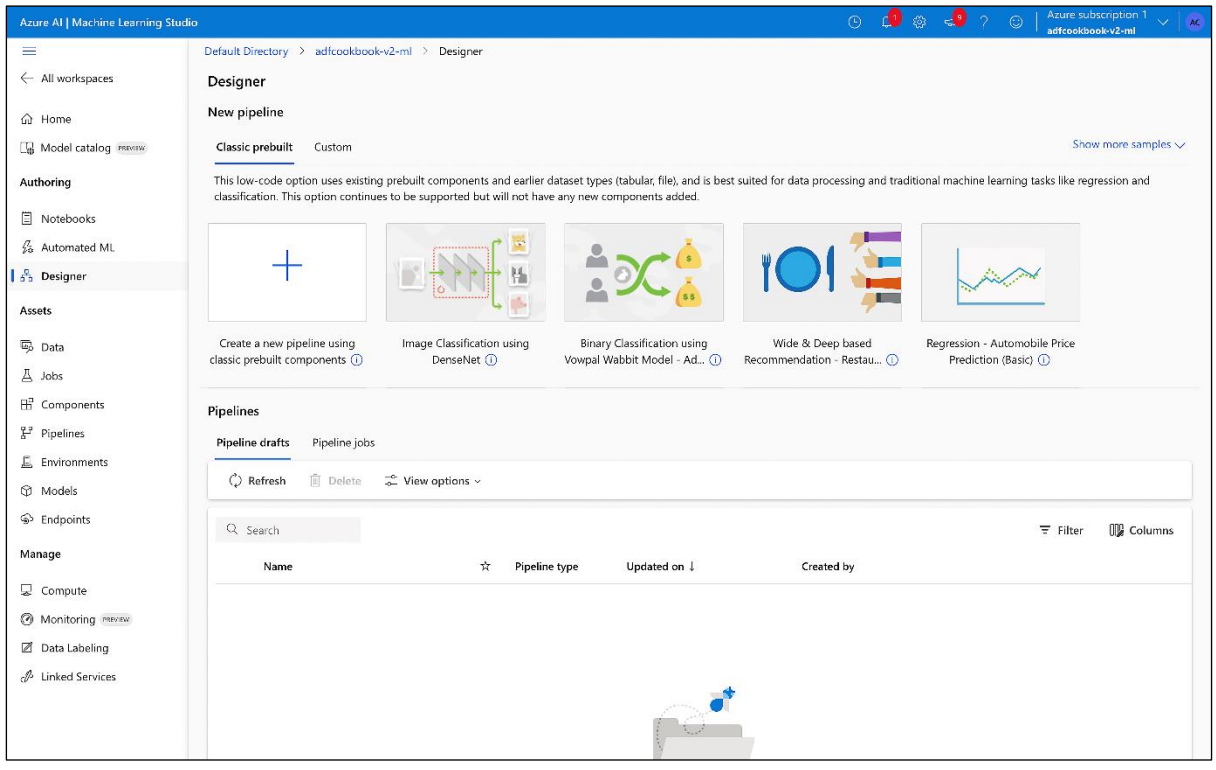

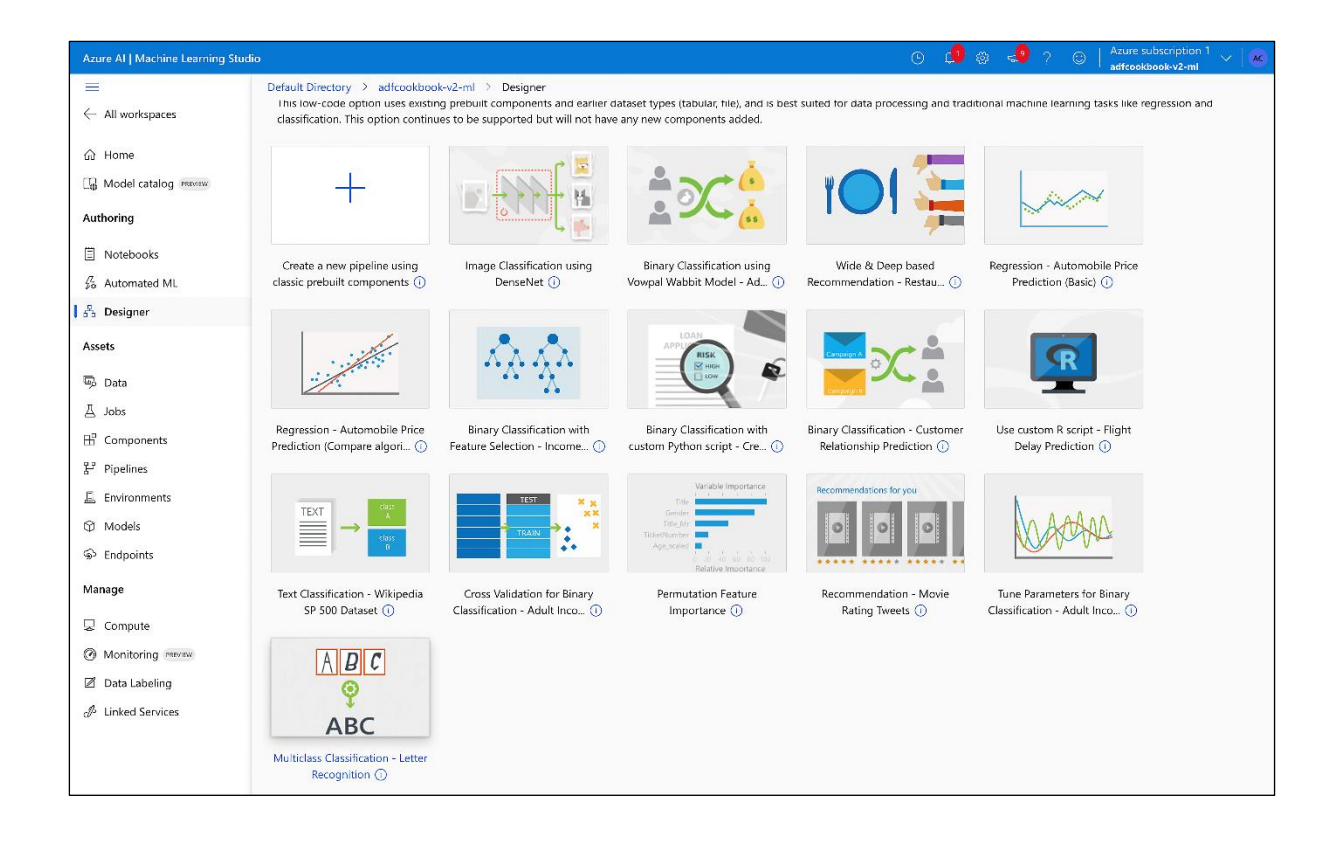

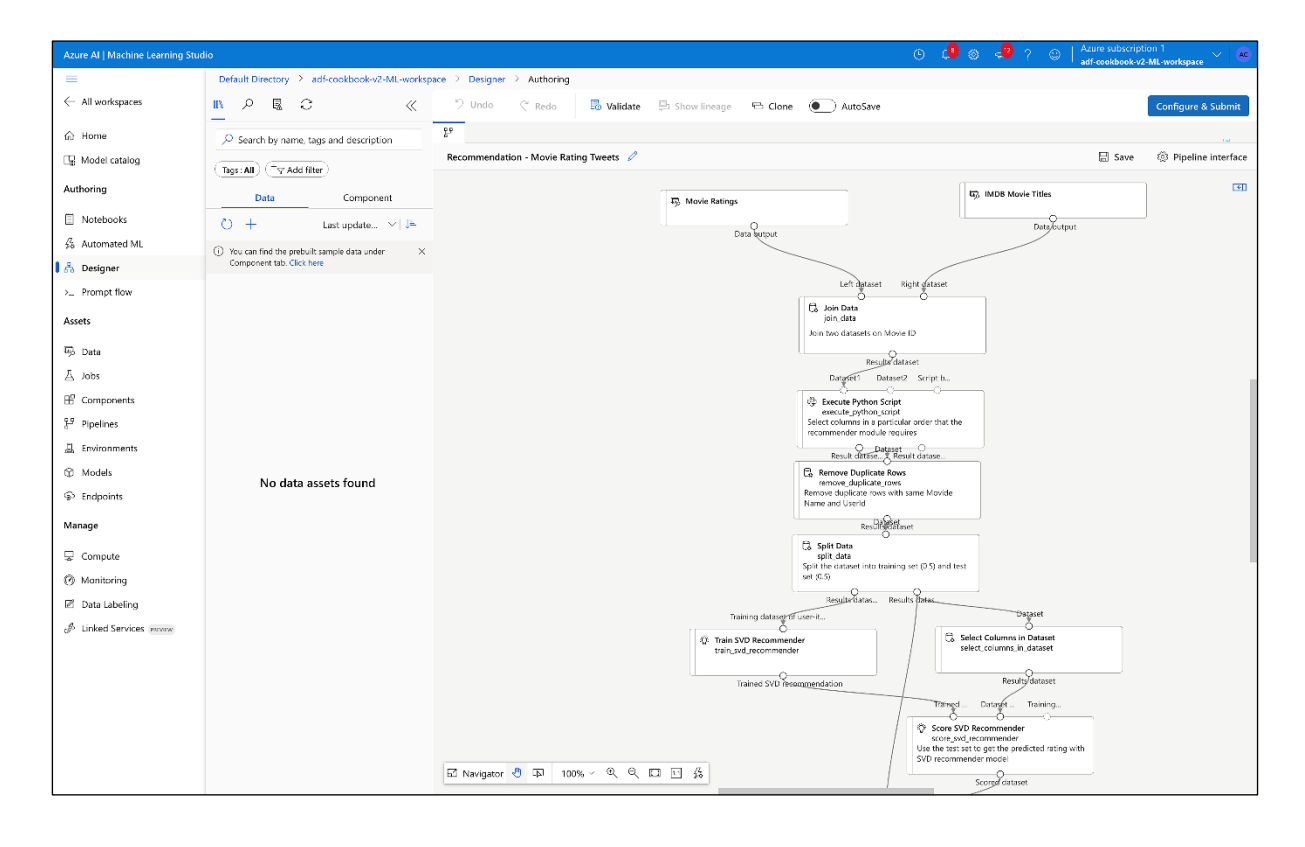

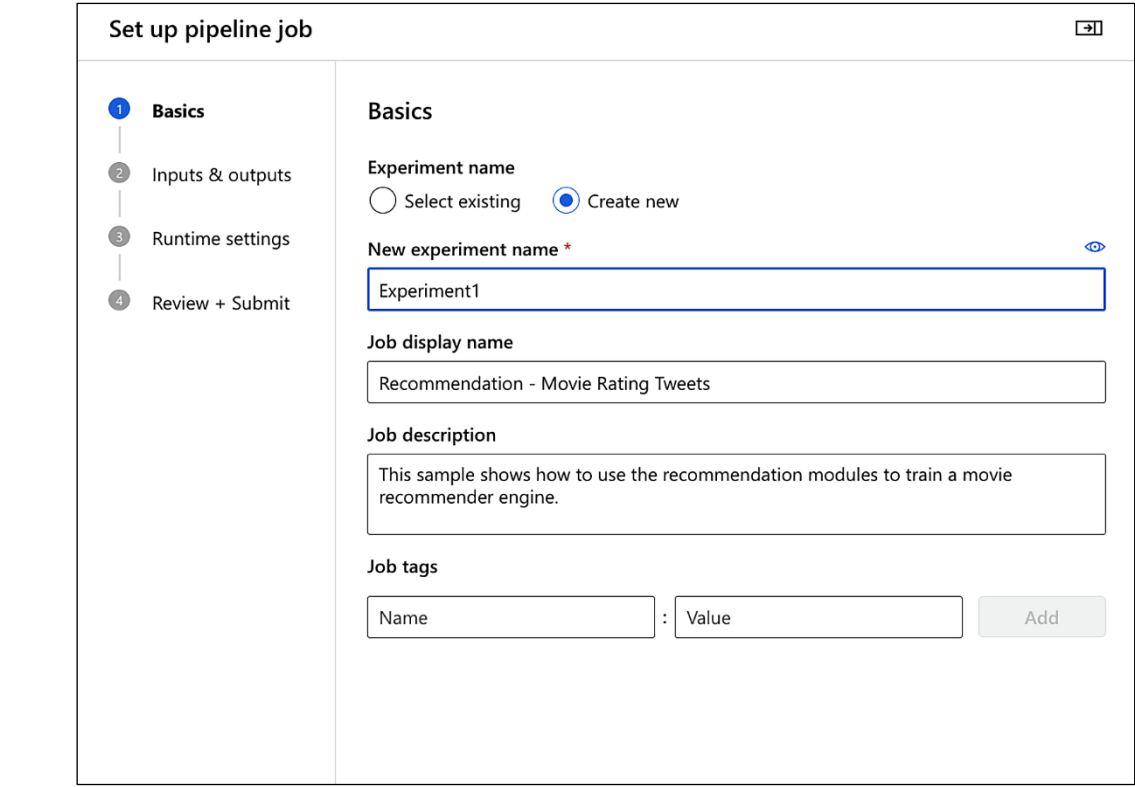

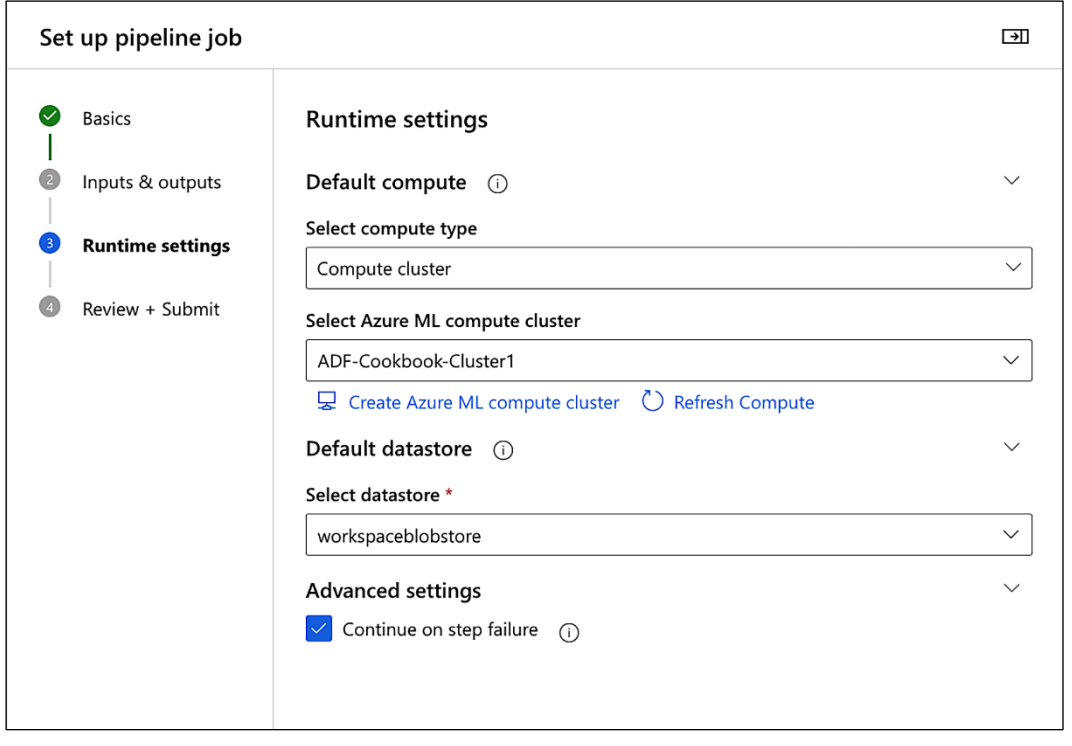

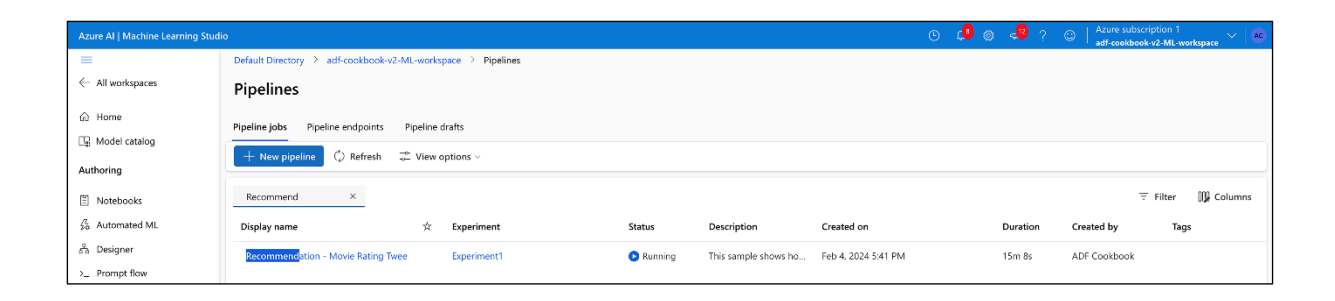

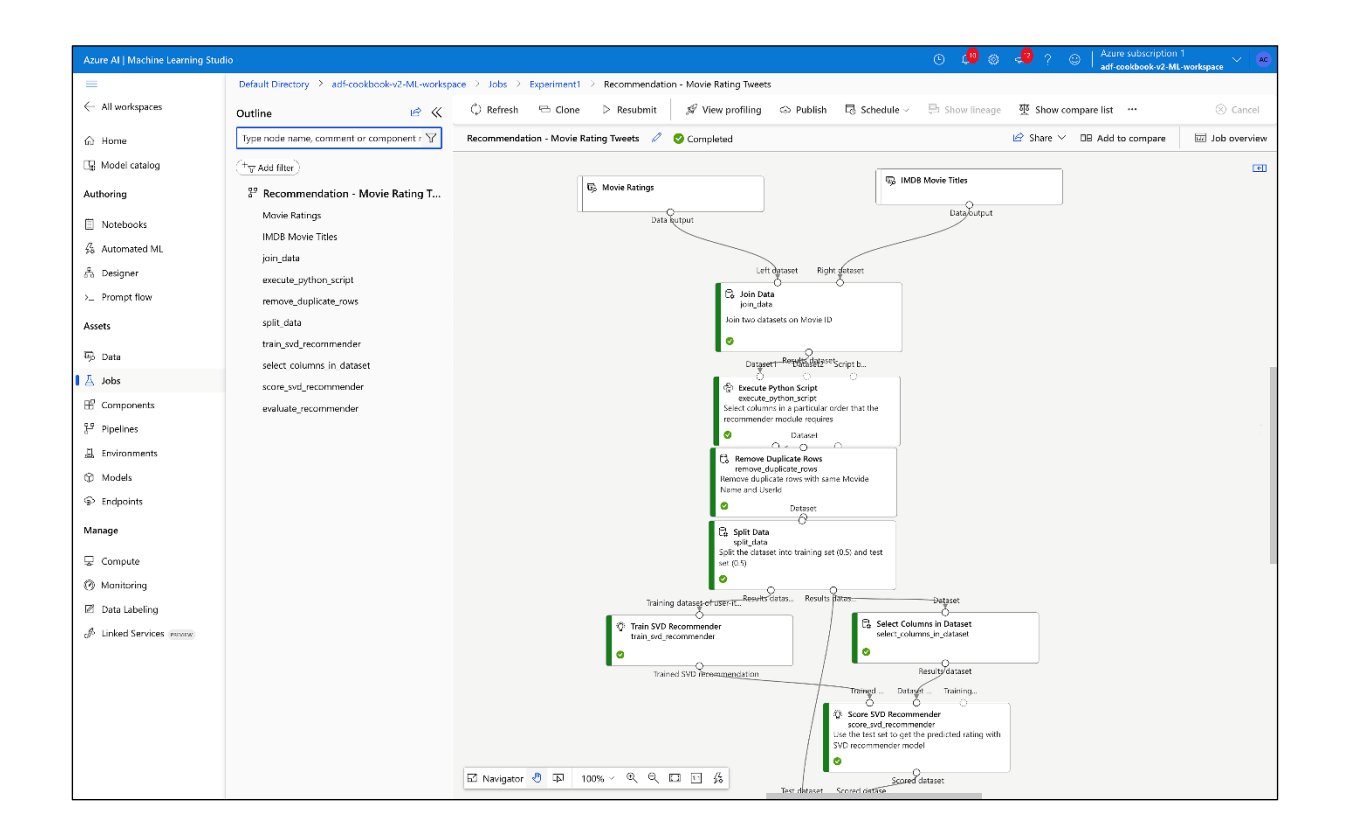
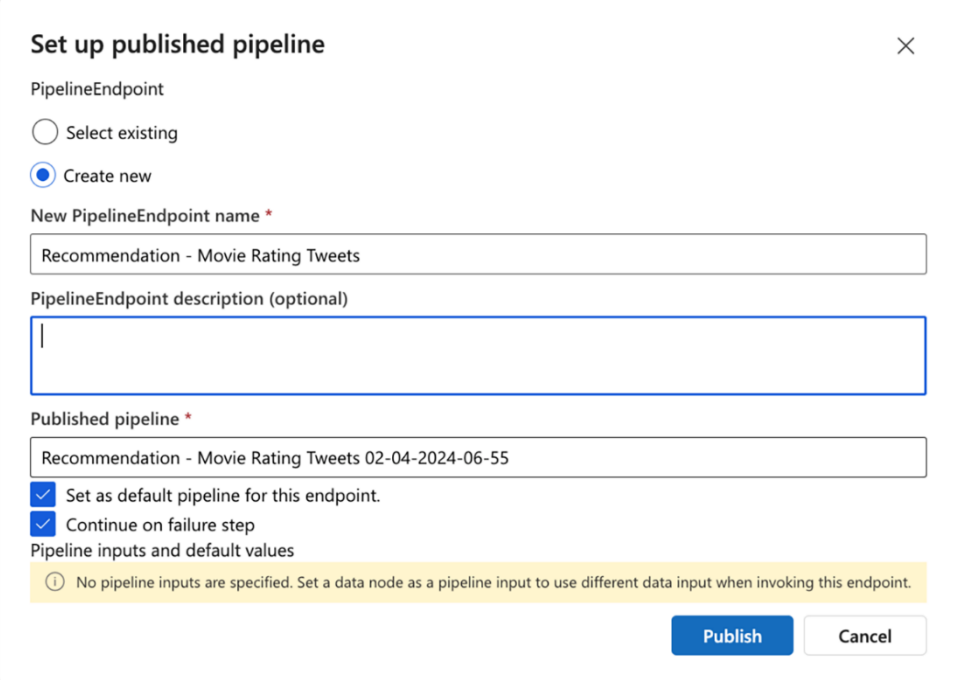

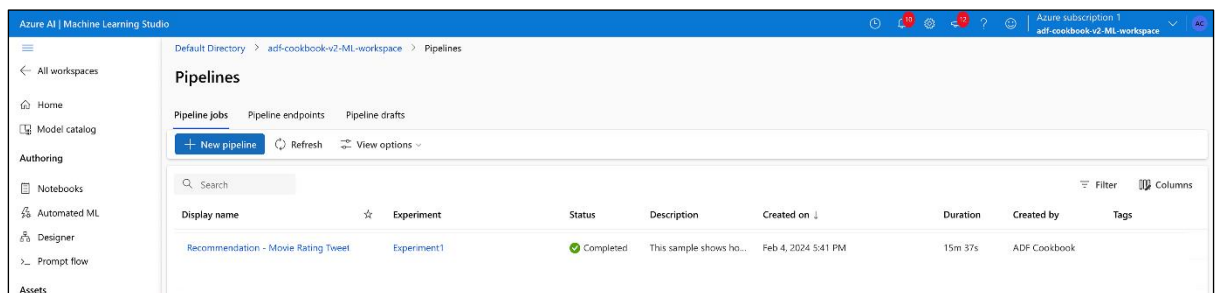

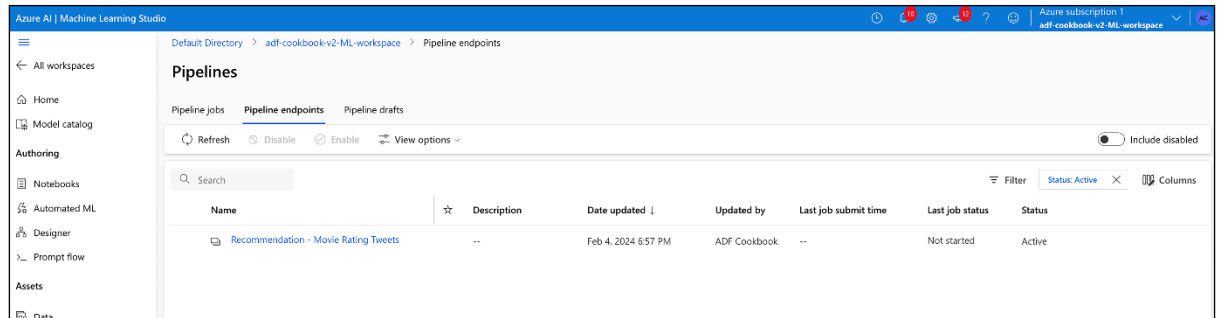

## Pipeline endpoint overview  $\times$ Overview Settings Properties **Status** Active **REST** endpoint https://southindia.api.azureml.ms/pip elines/v1.0/subscriptions/3c0cb7fd-886b-4335-bb72bae0229792be/resourceGroups/revie w-ch07rg/providers/Microsoft.MachineLearni ngServices/workspaces/adfcookbook-v2-MLworkspace/PipelineRuns/PipelineEnd pointSubmit/Id/58934cb0-663a-45c9-9640-864d99ee99ef REST endpoint documentation https://southindia.api.azureml.ms/pip elines/swagger/pipelineendpointsub mit/swagger.json Published by **ADF Cookbook** Date published Feb 4, 2024 6:57 PM PipelineEndpoint ID 58934cb0-663a-45c9-9640-864d99ee99ef Default version  $\mathbf 0$ Default published pipeline 1ac3425a-c8e2-44b5-995d-

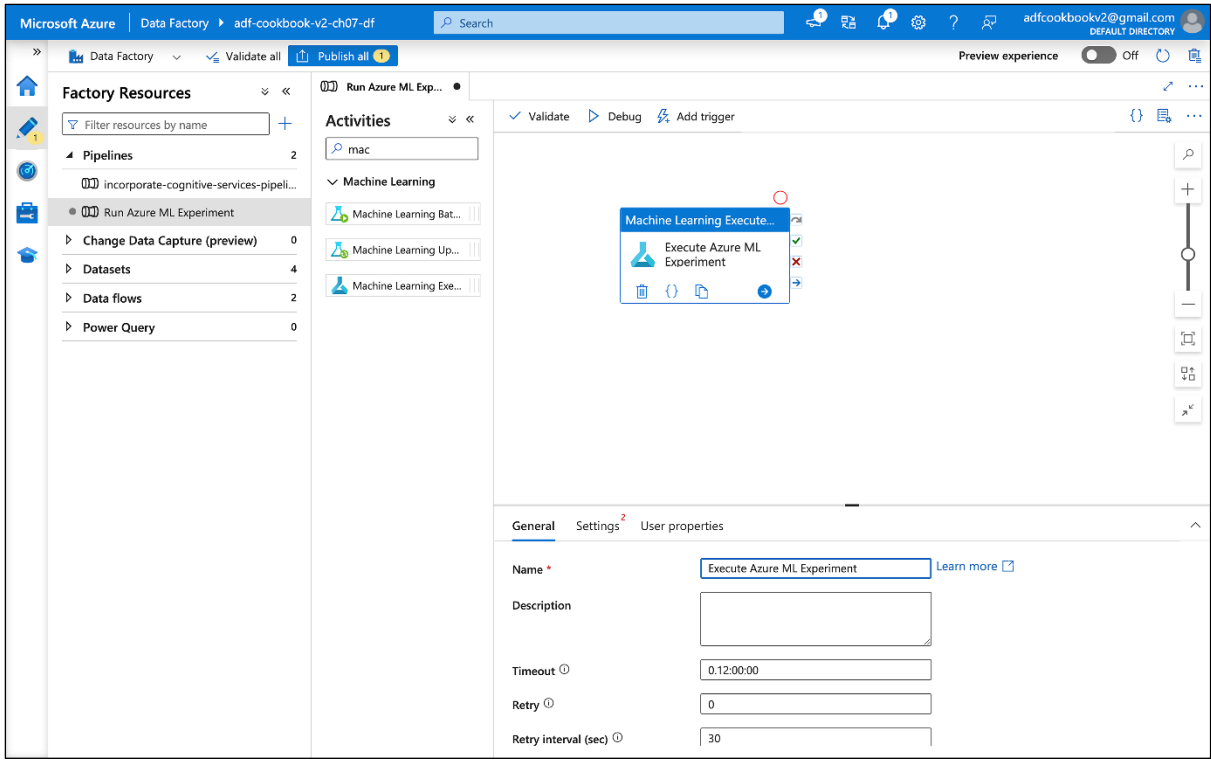

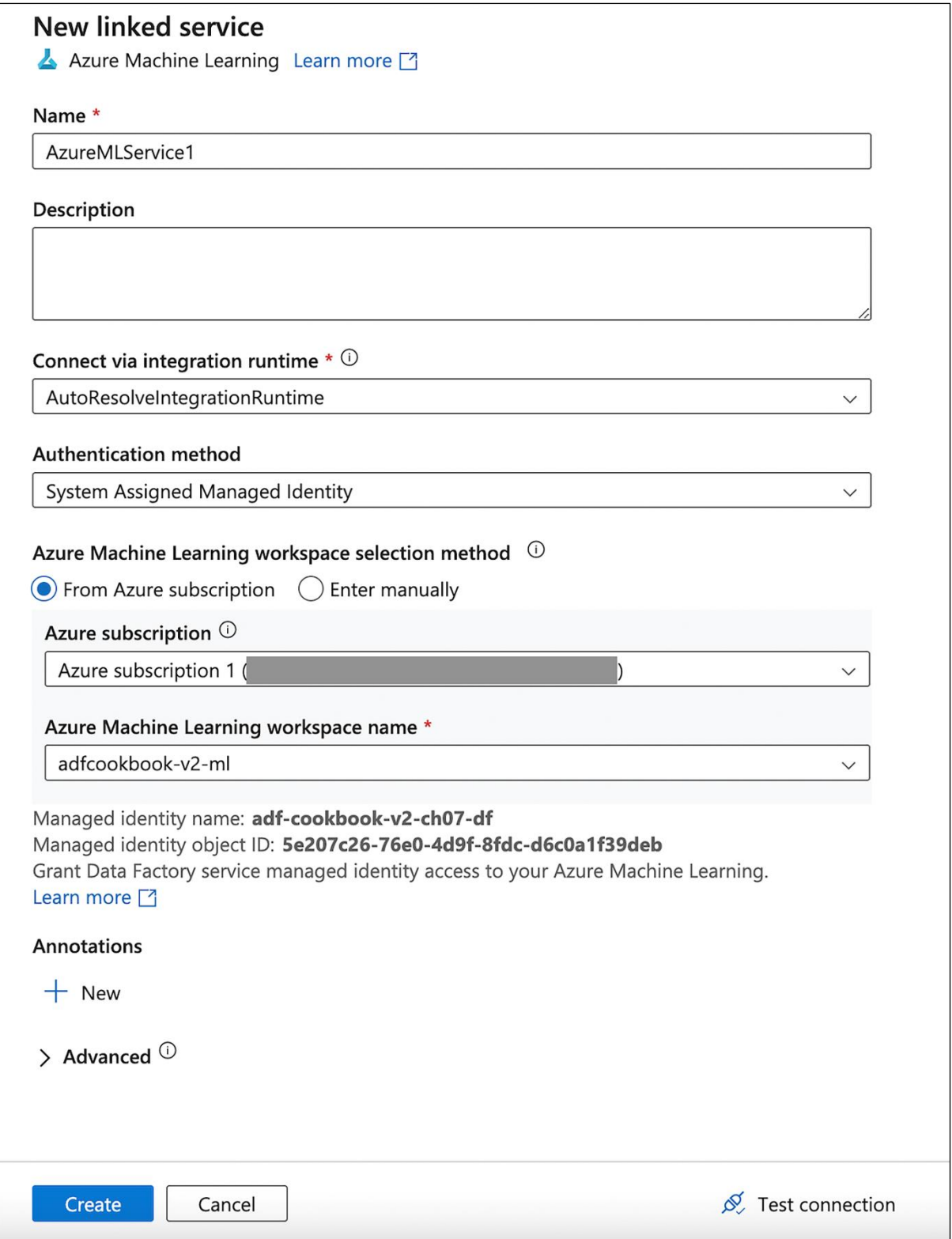

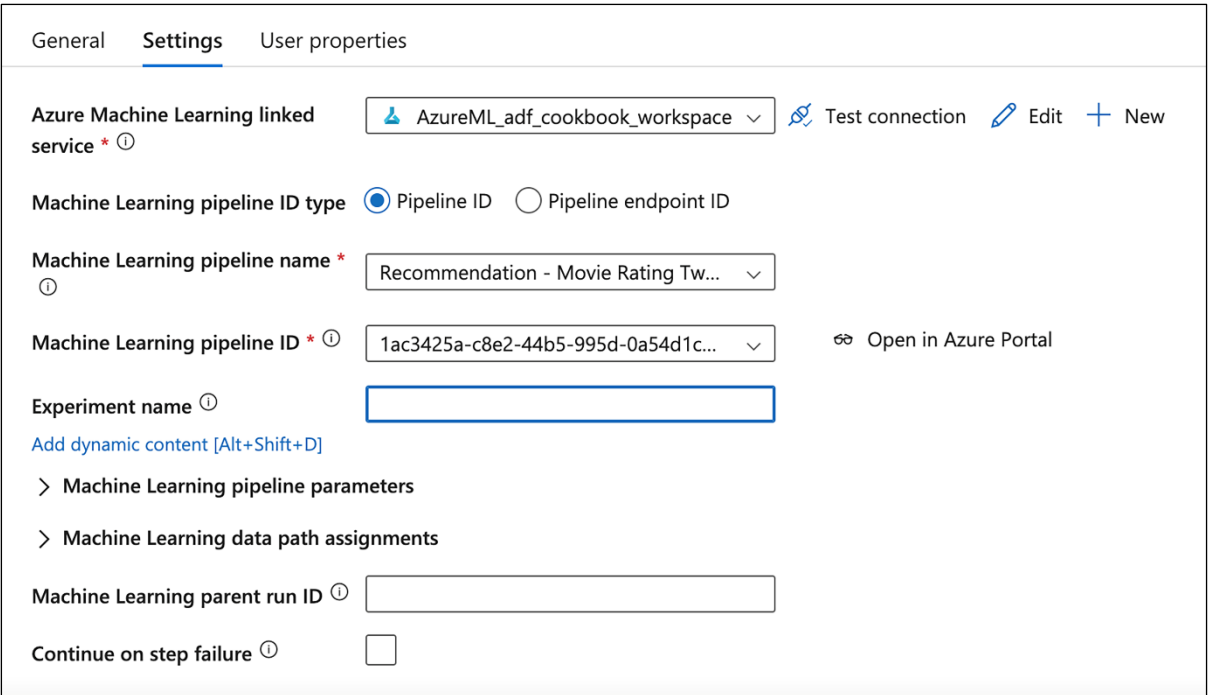

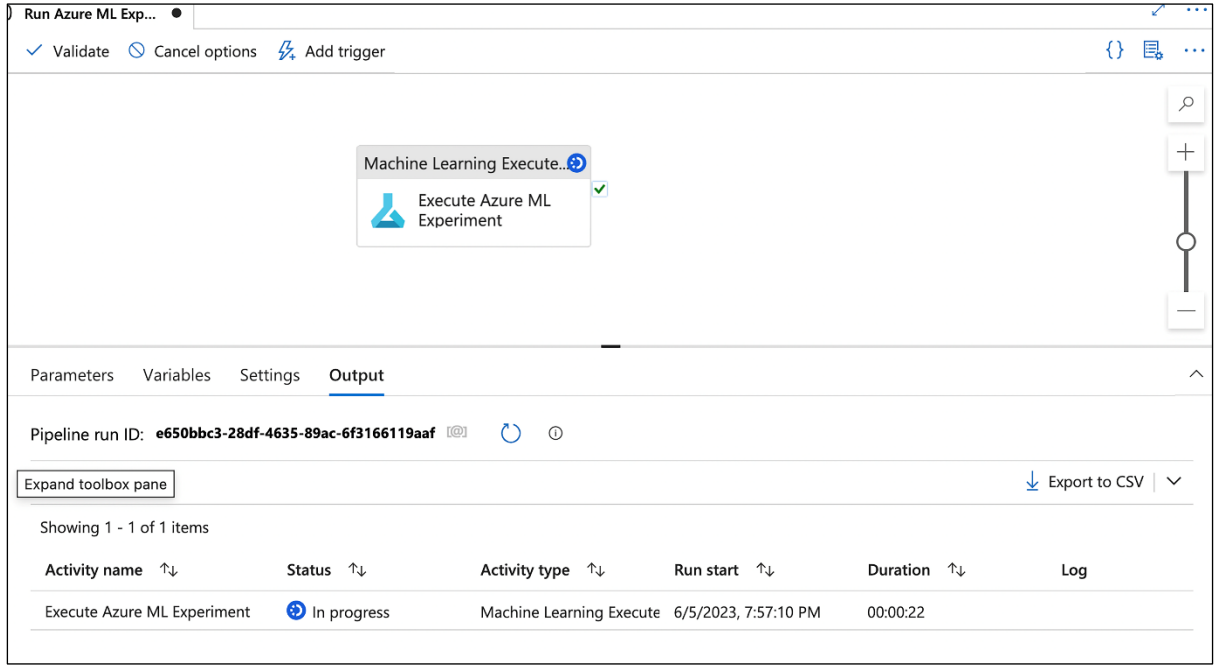

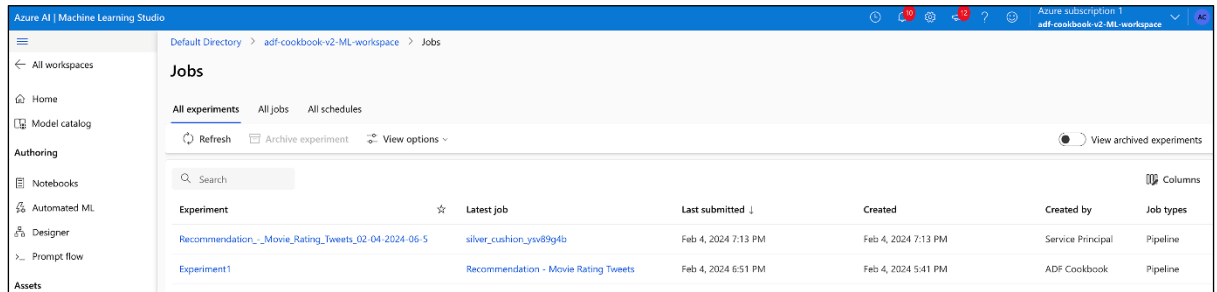

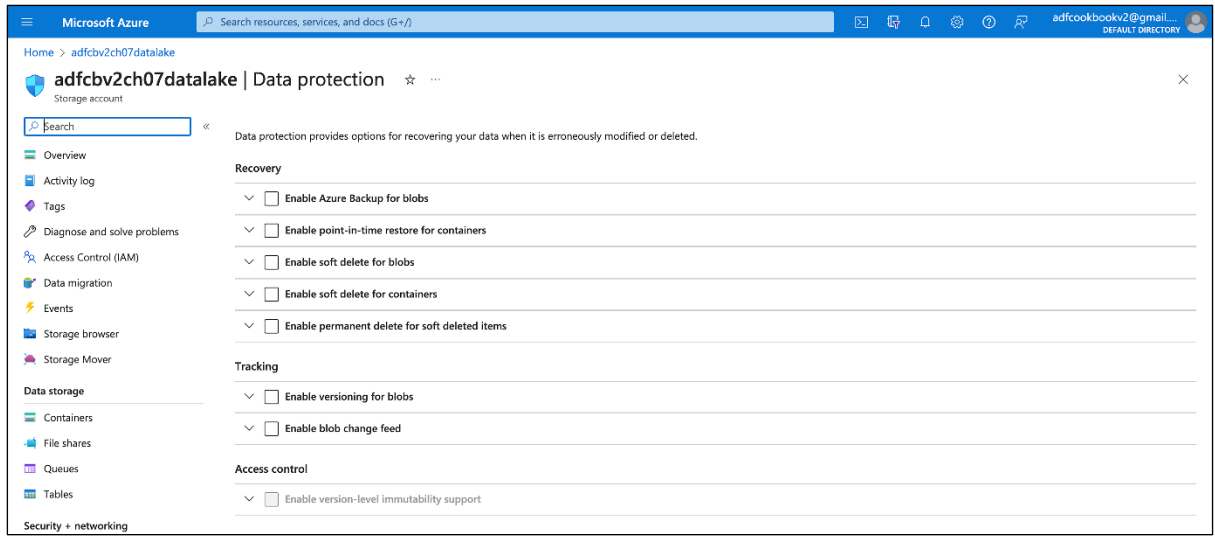

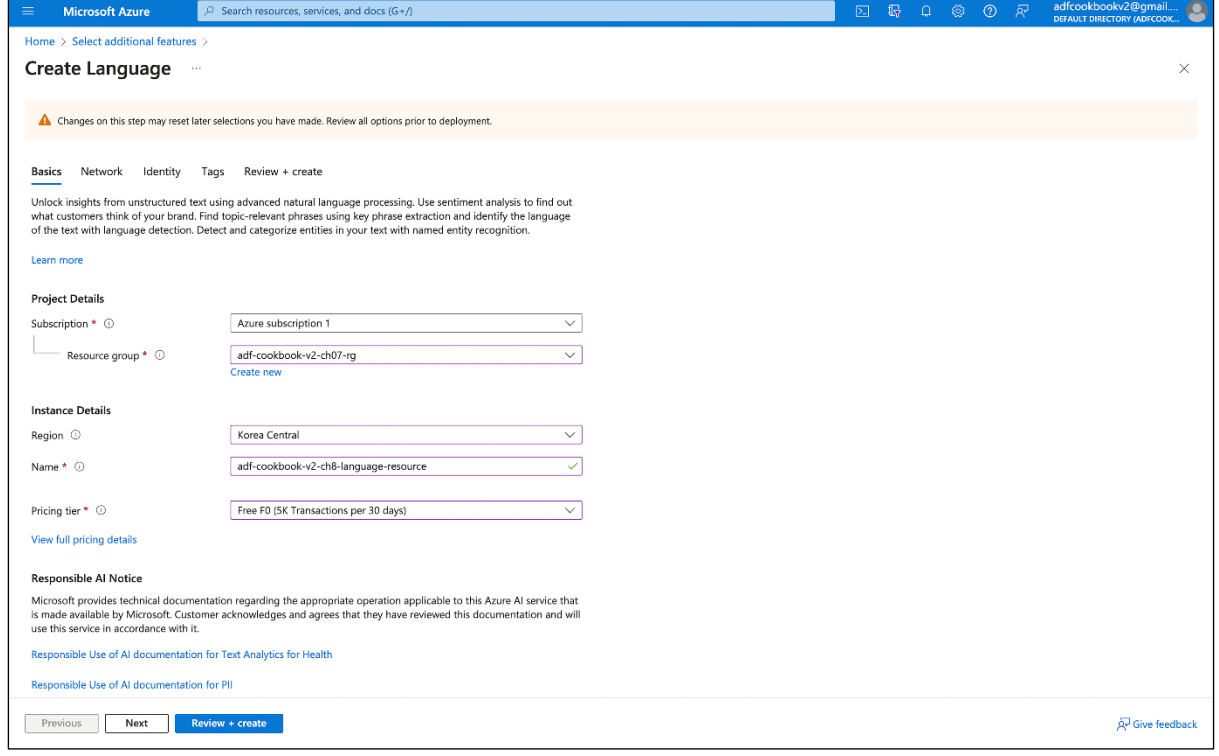

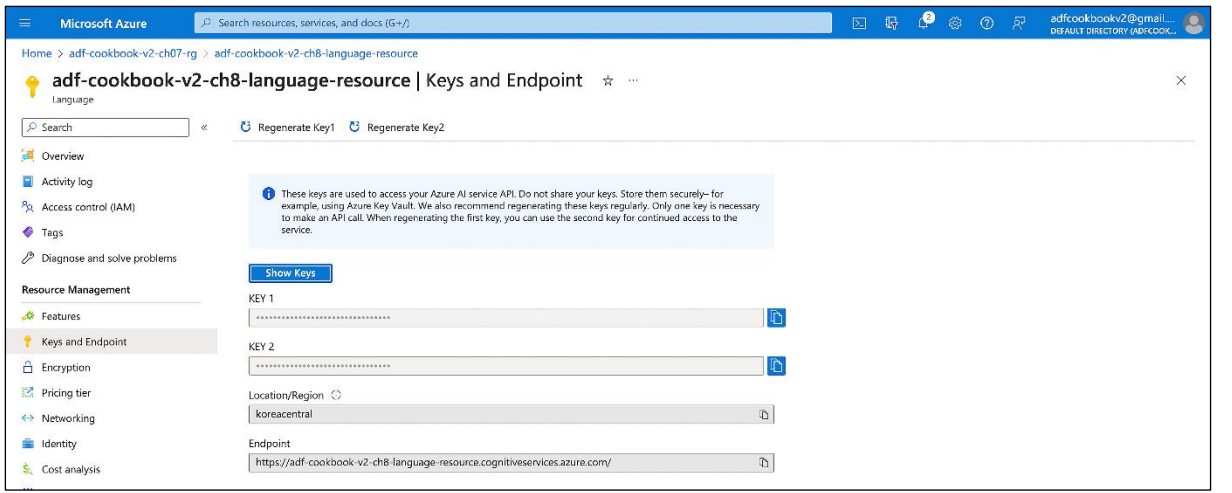

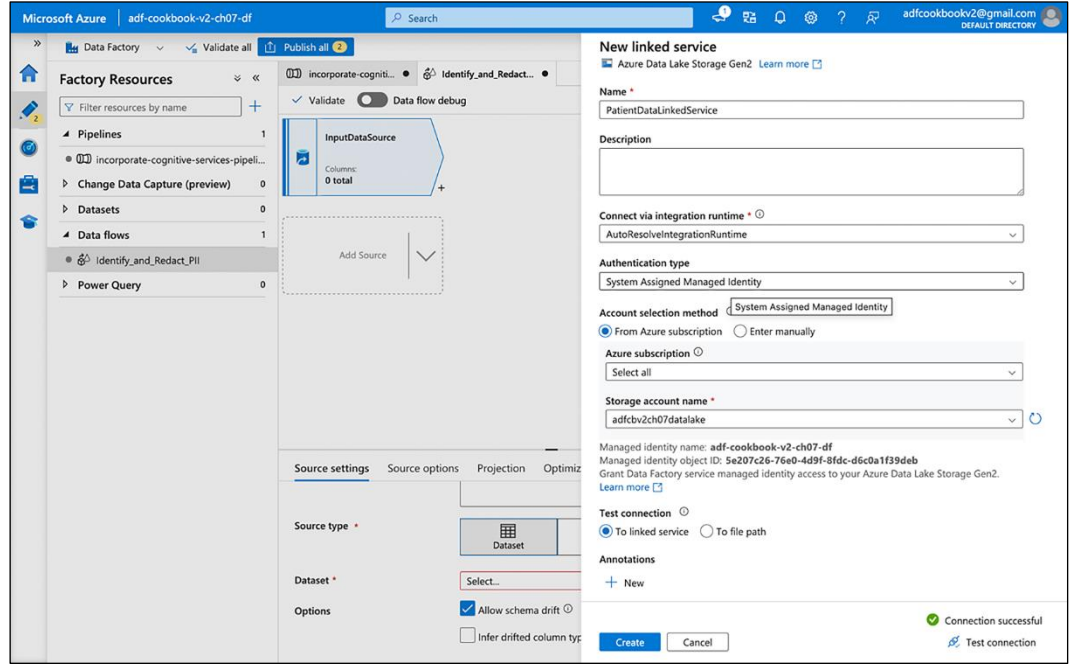

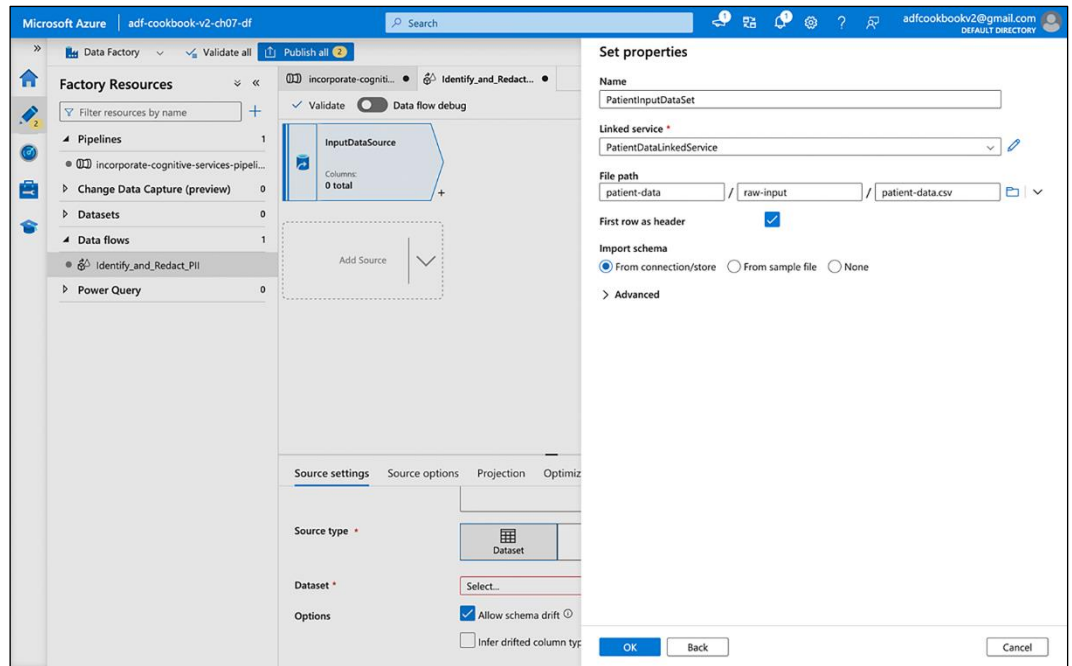

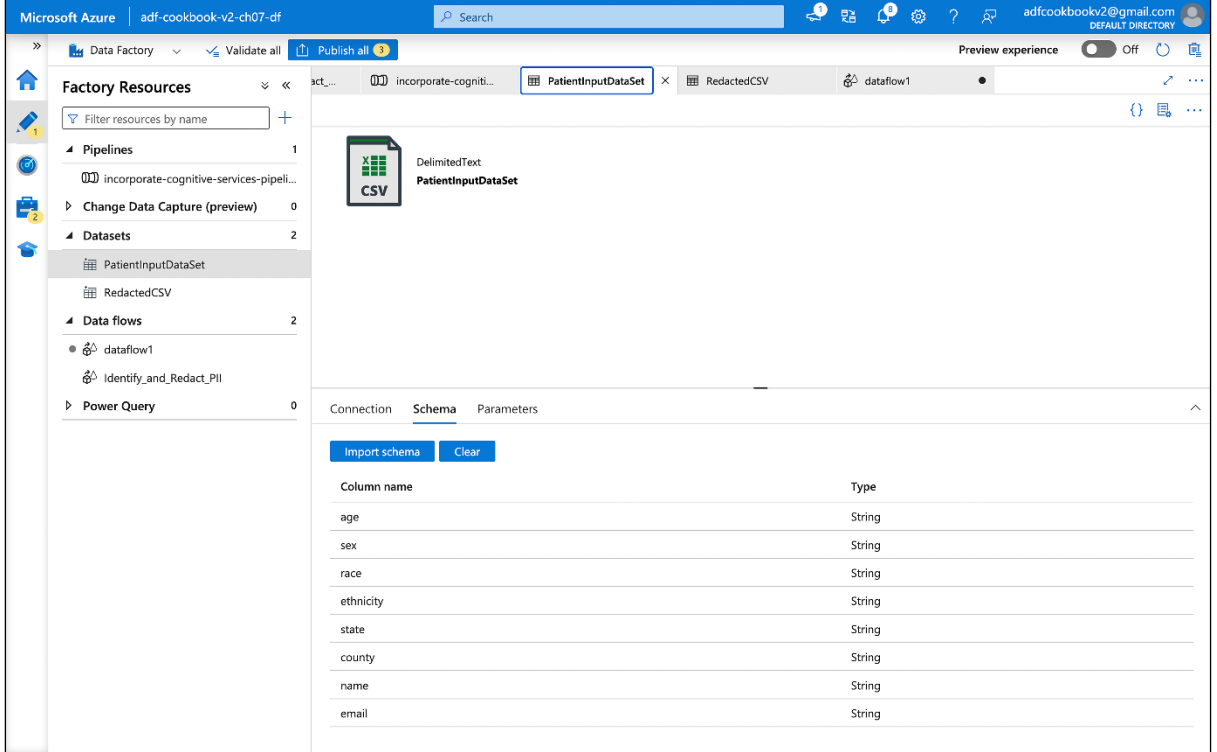

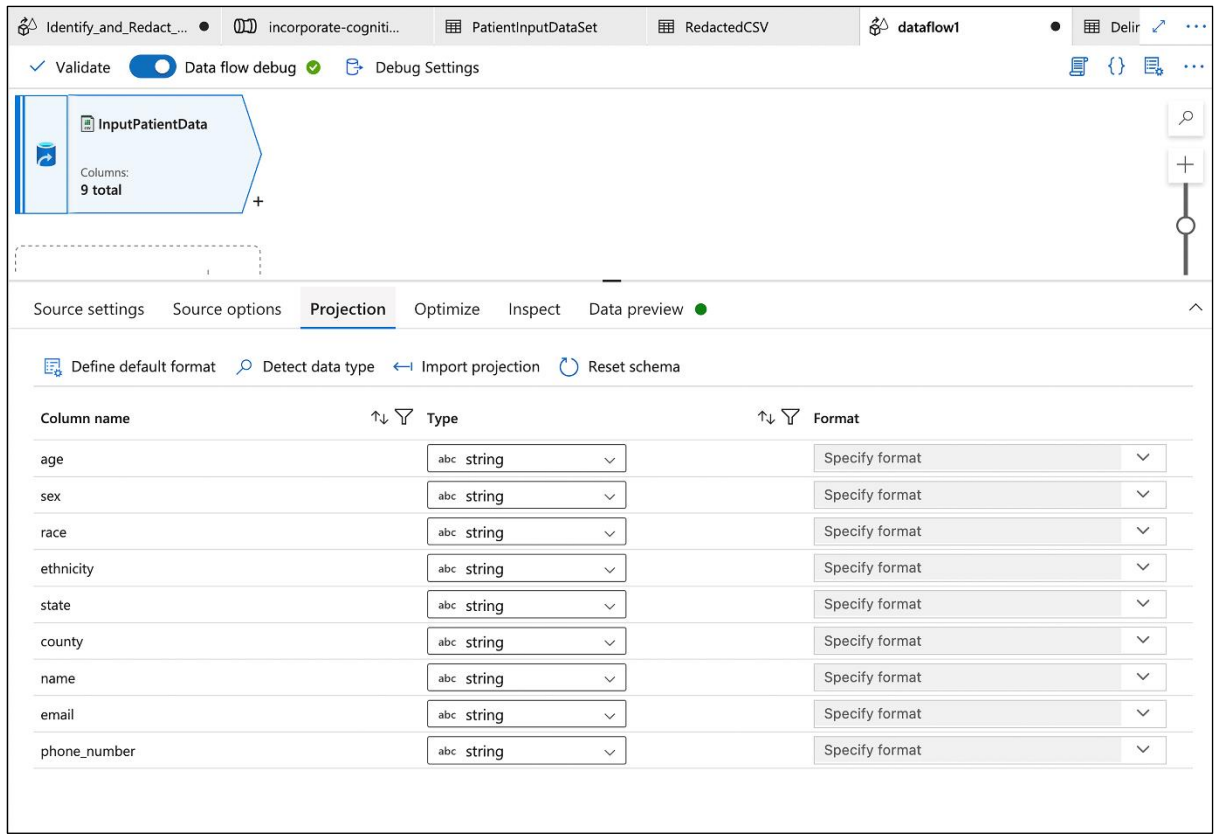

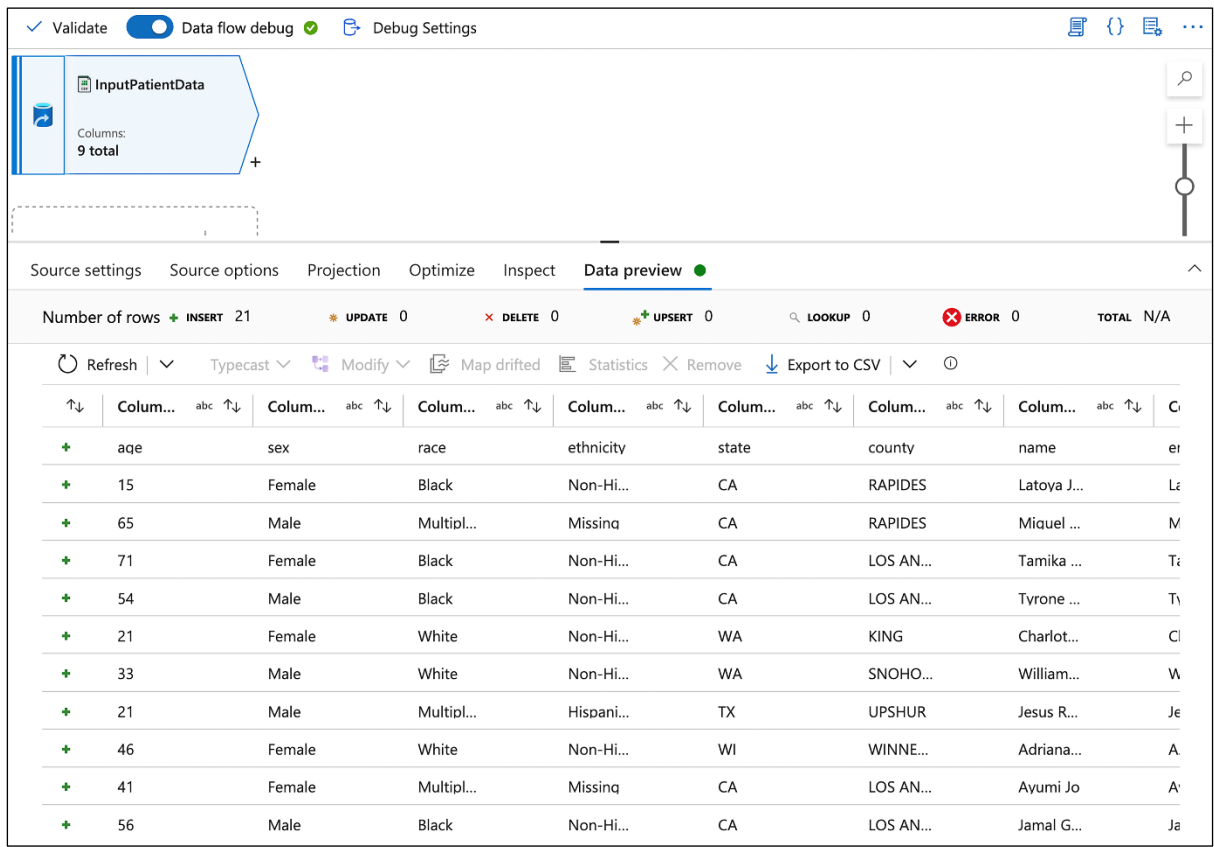

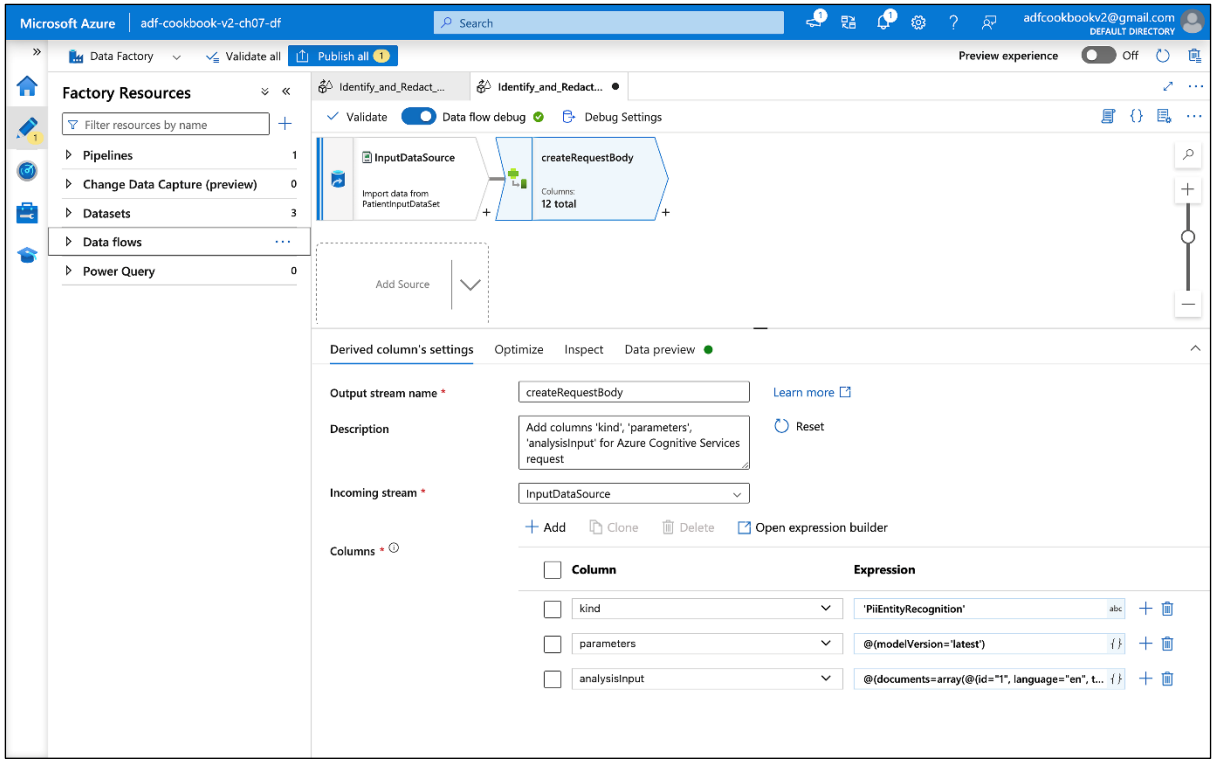

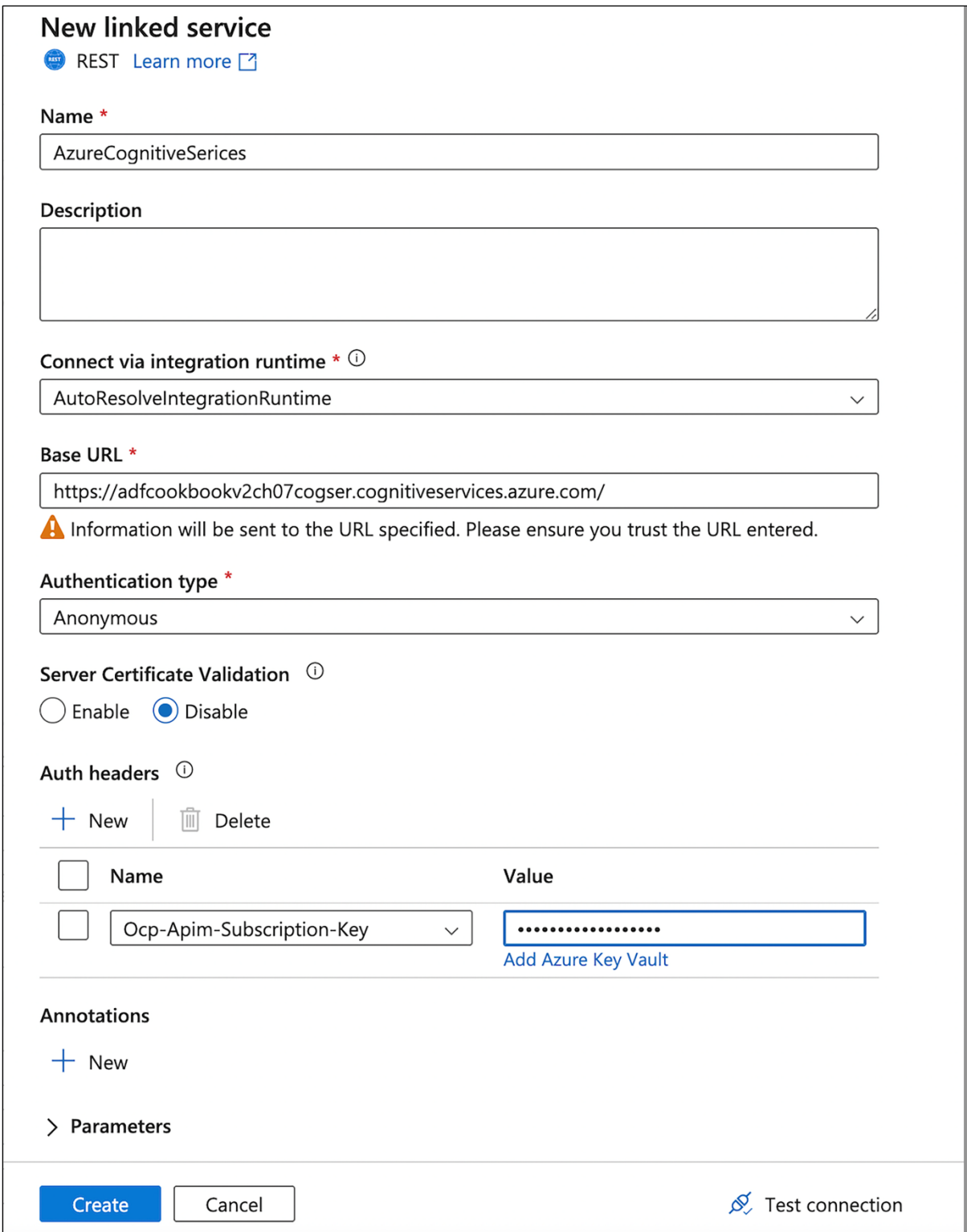

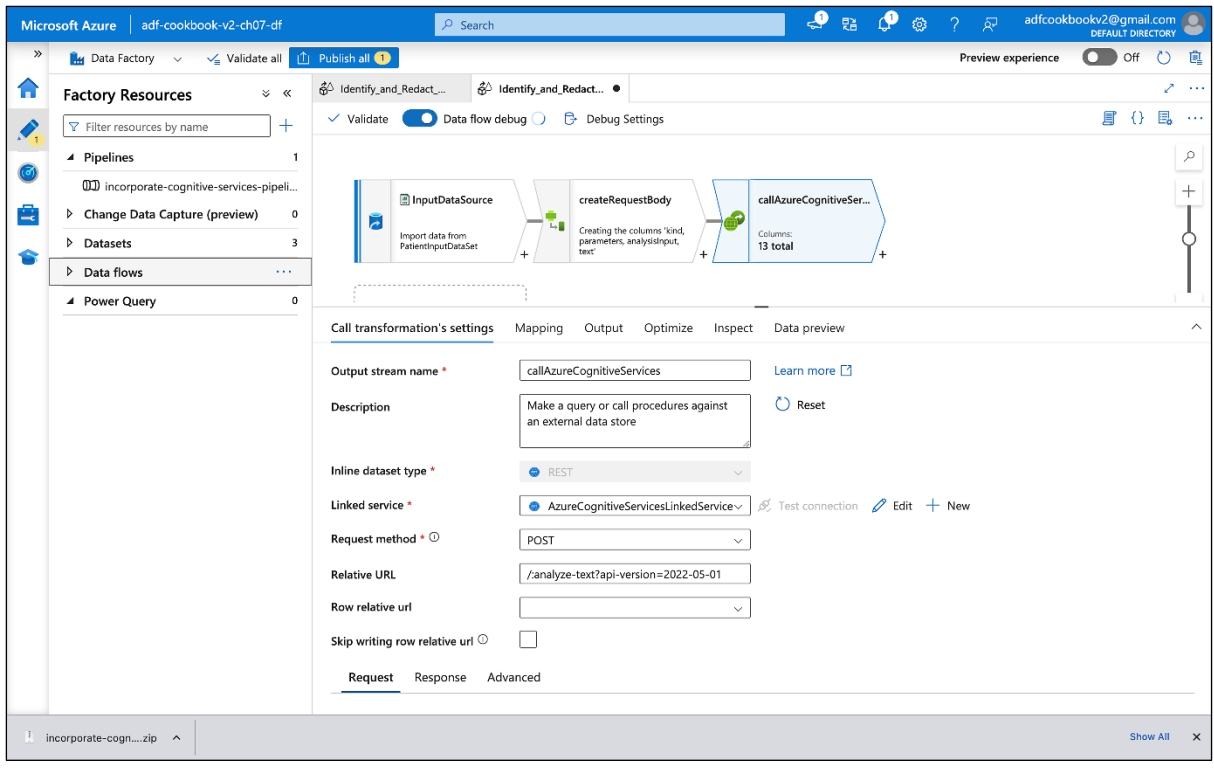

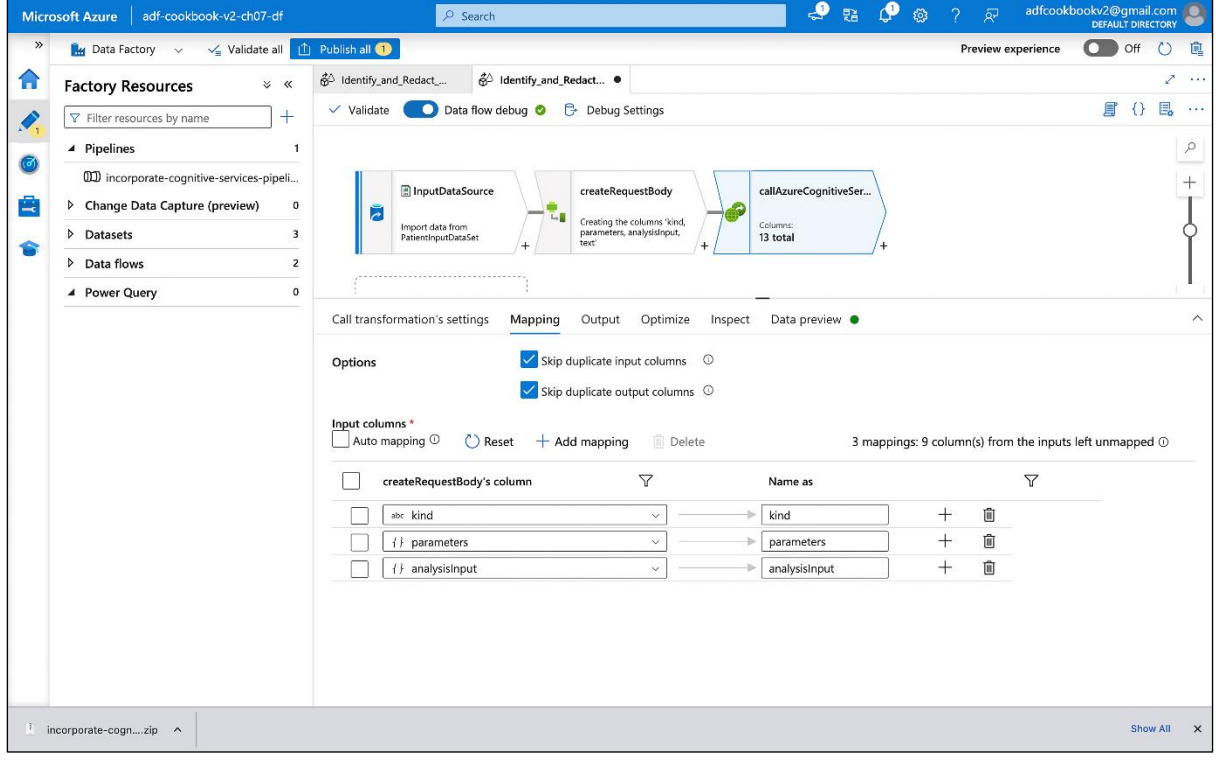

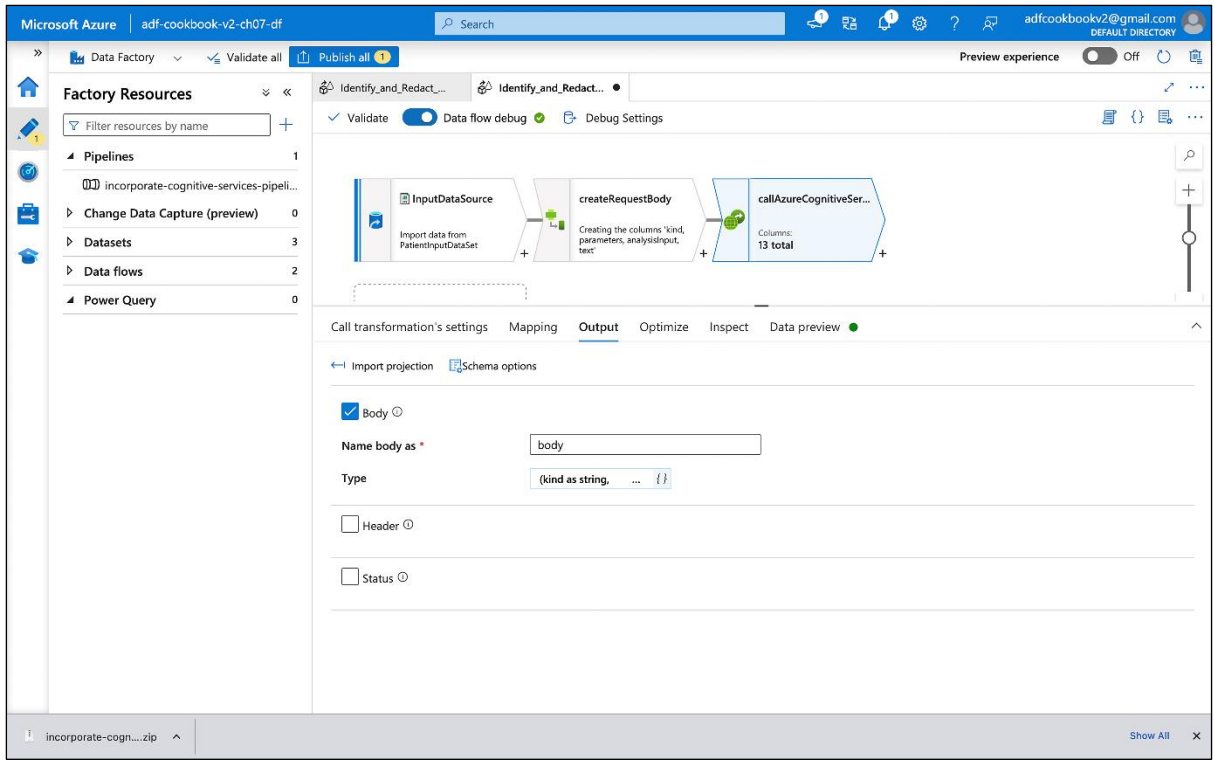

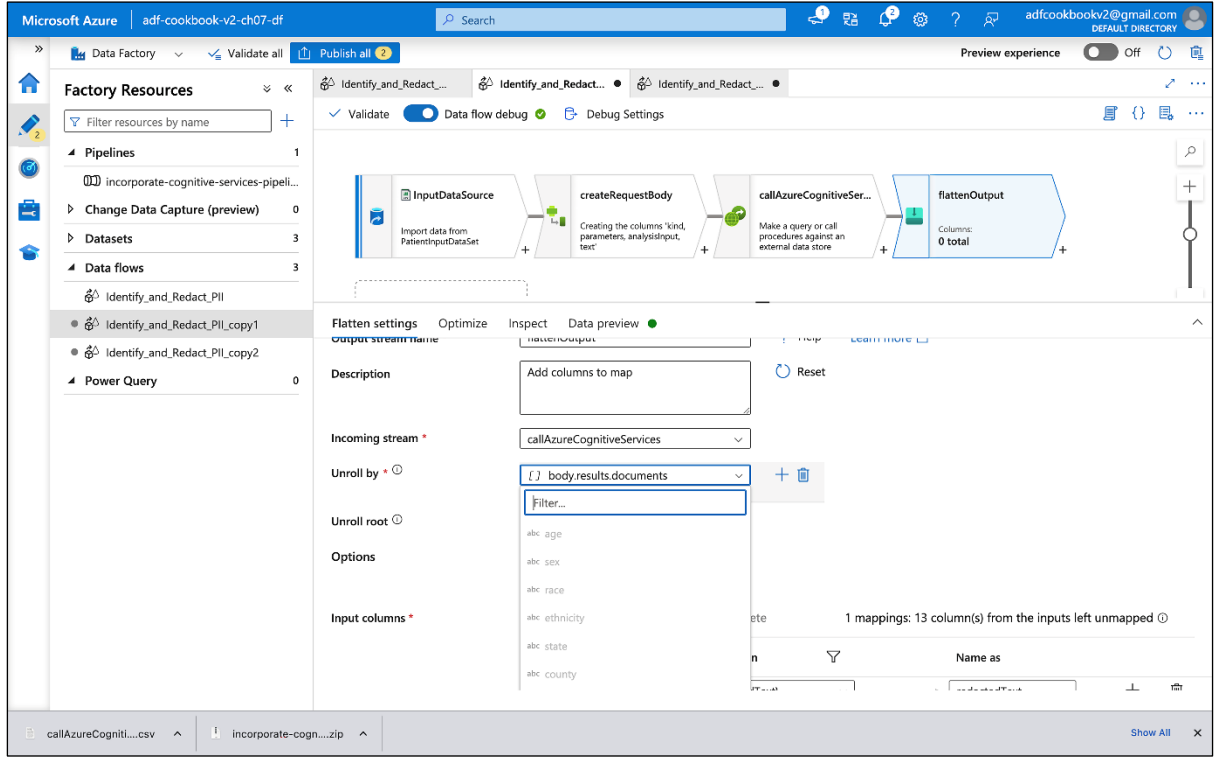

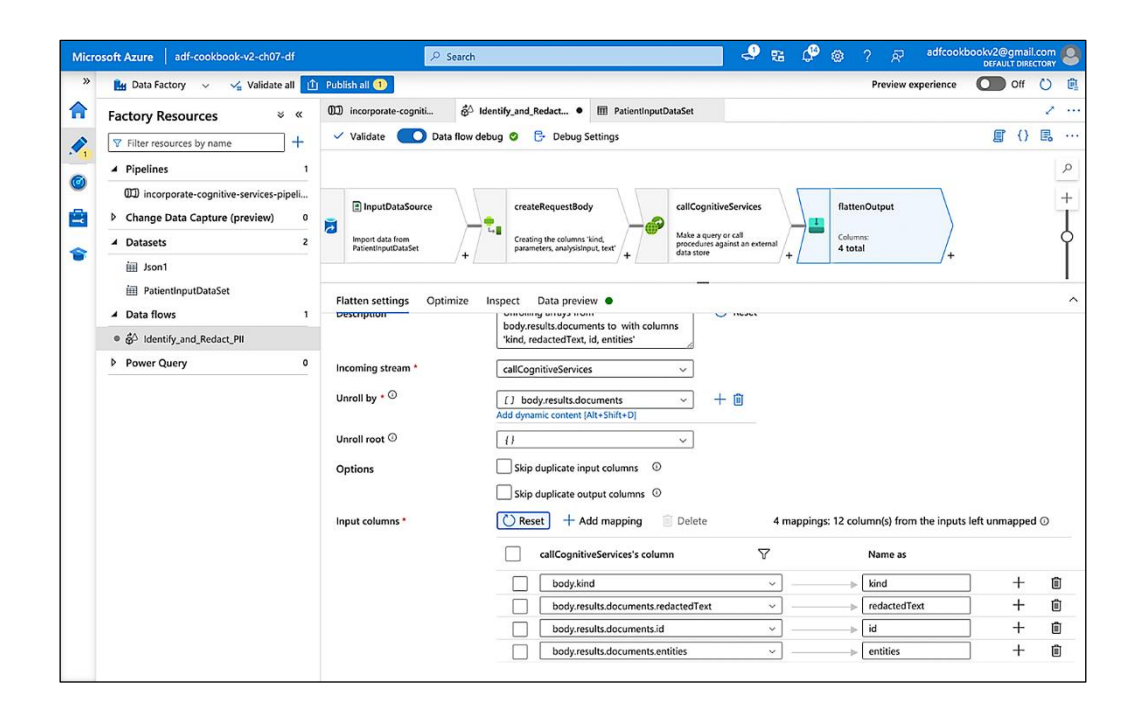

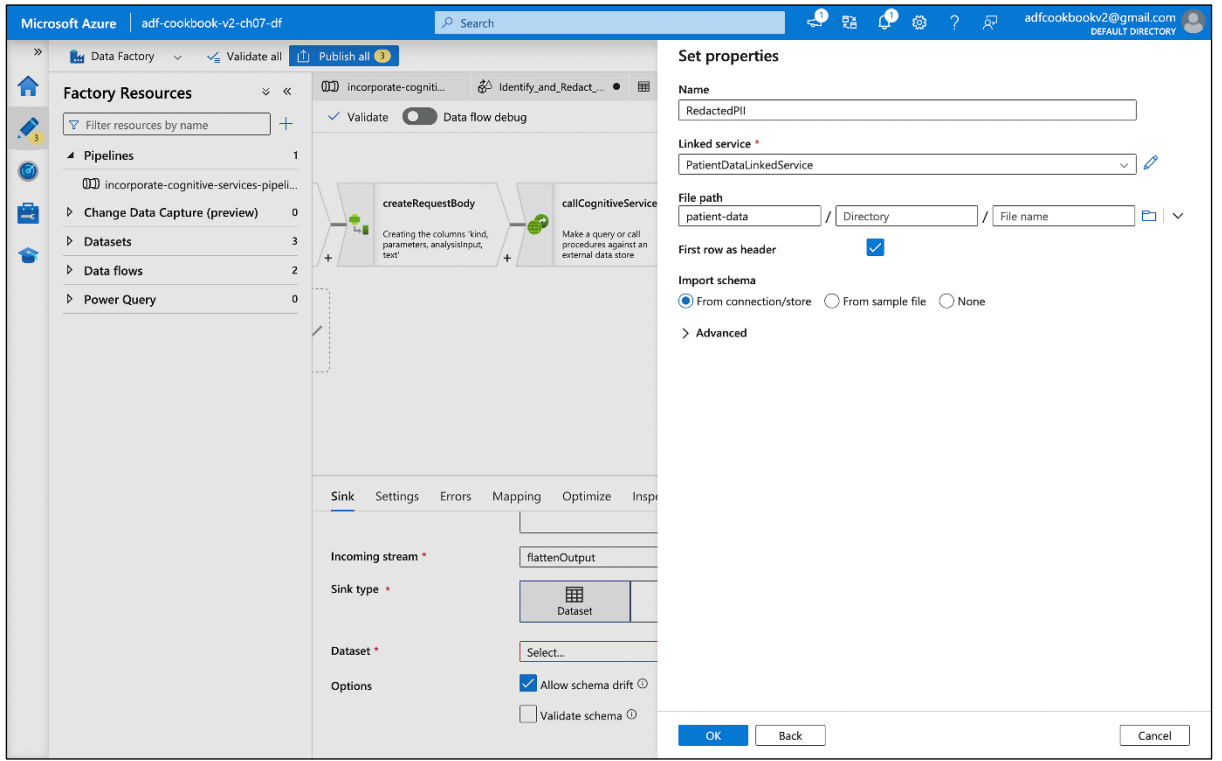

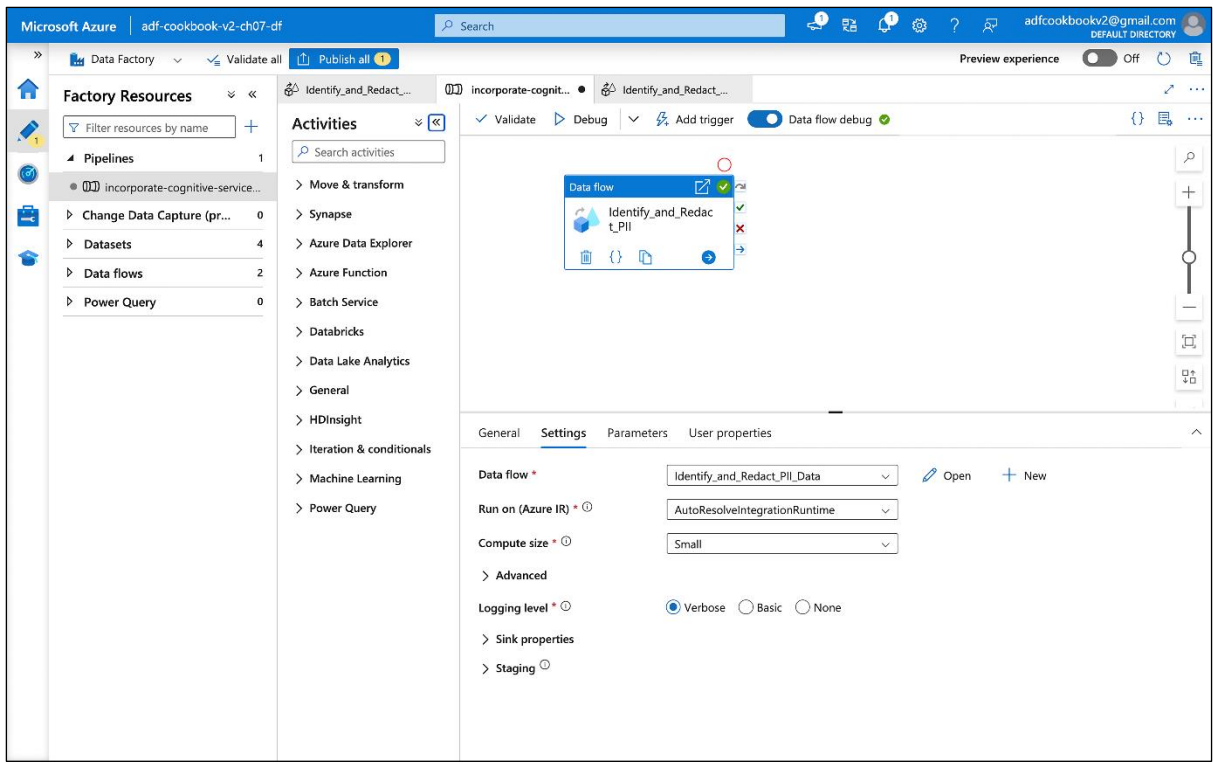

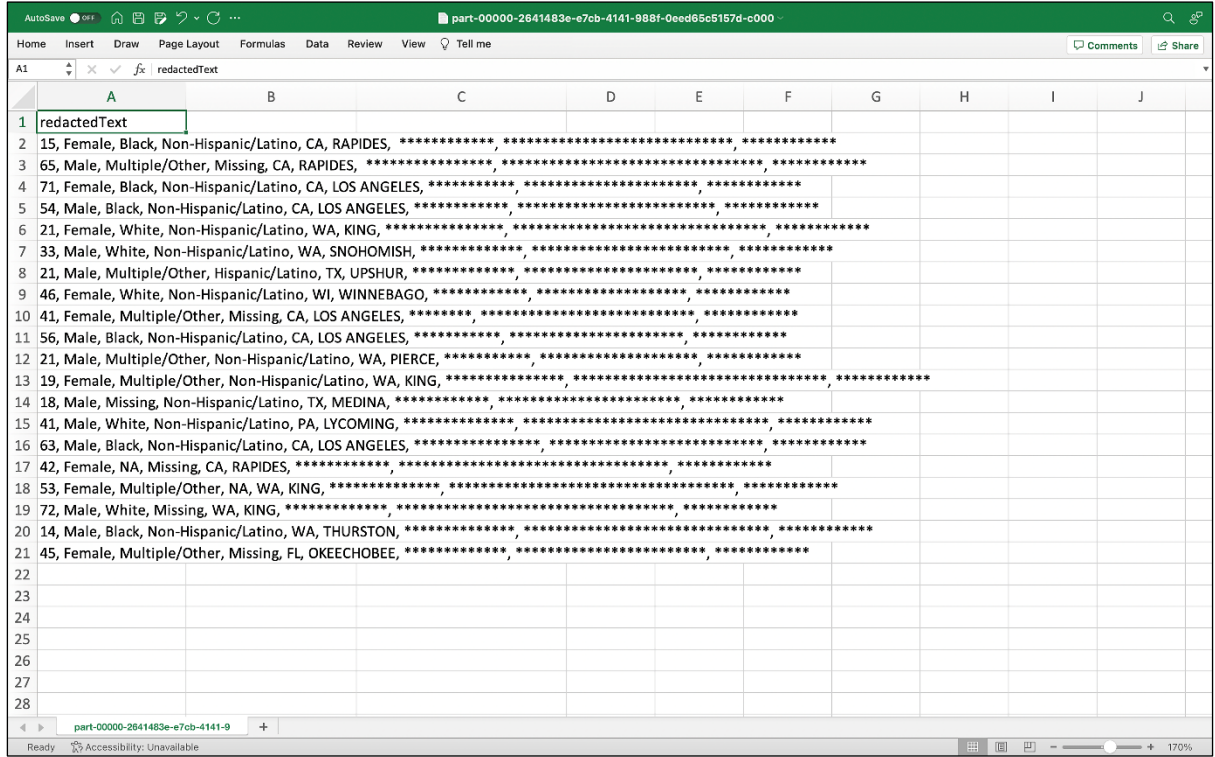

## **Chapter 9: Managing Deployment Processes with Azure DevOps**

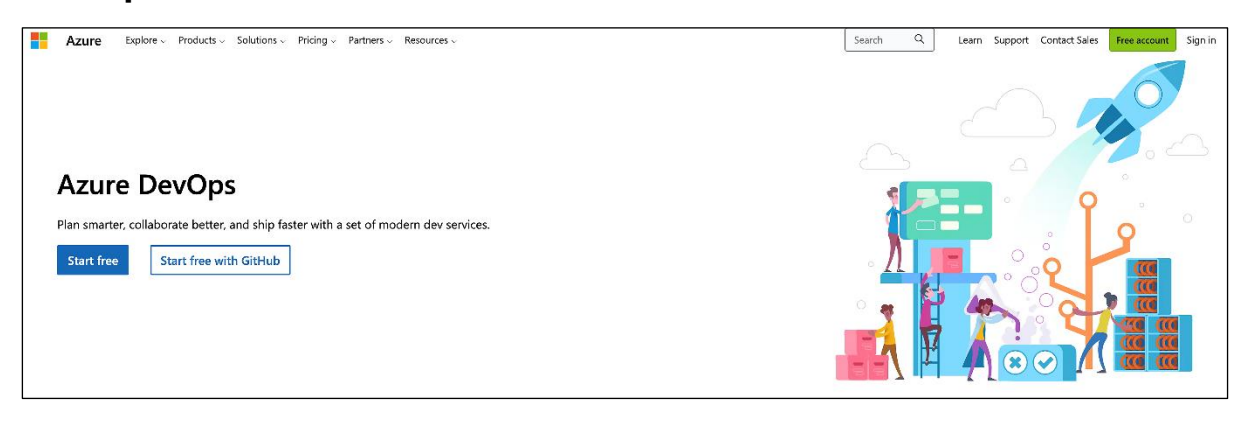

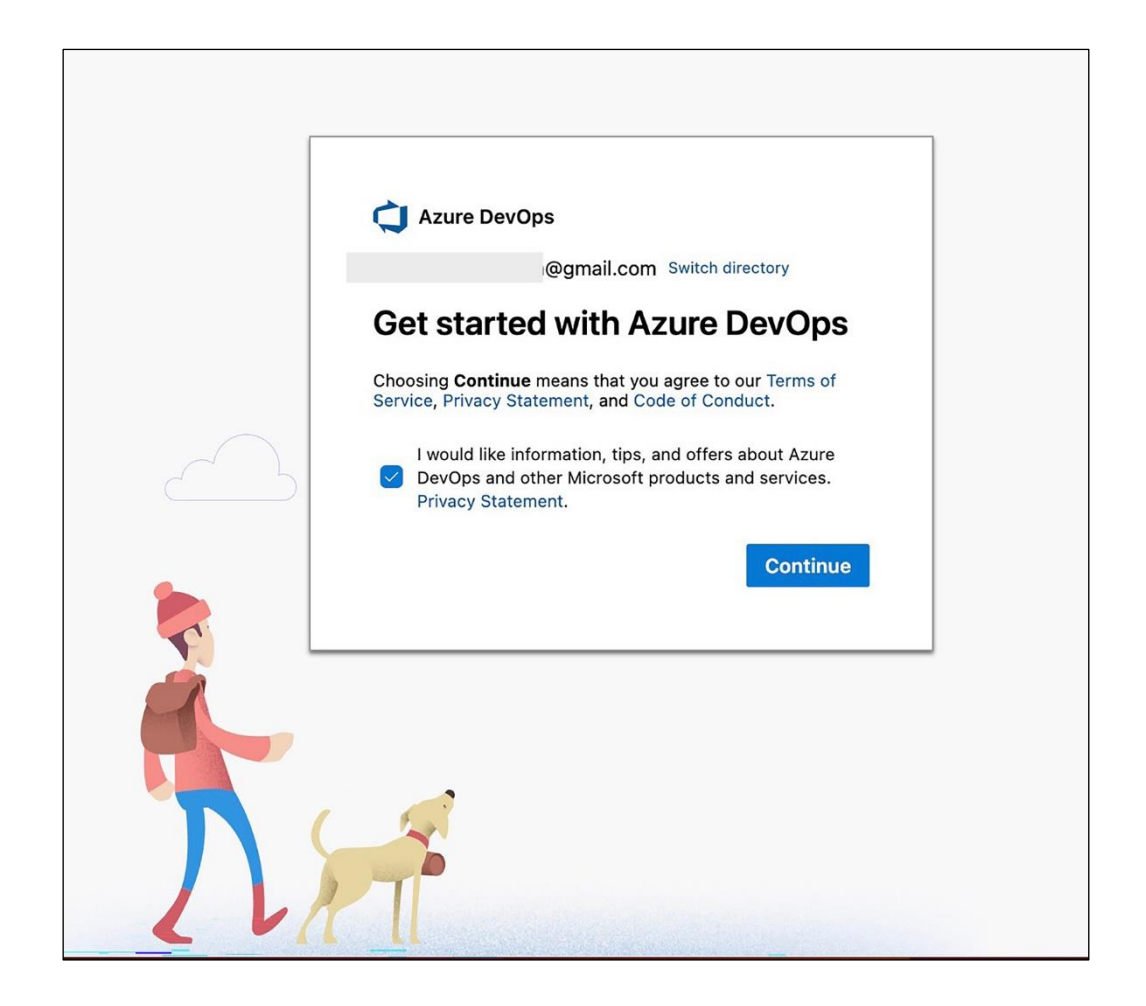

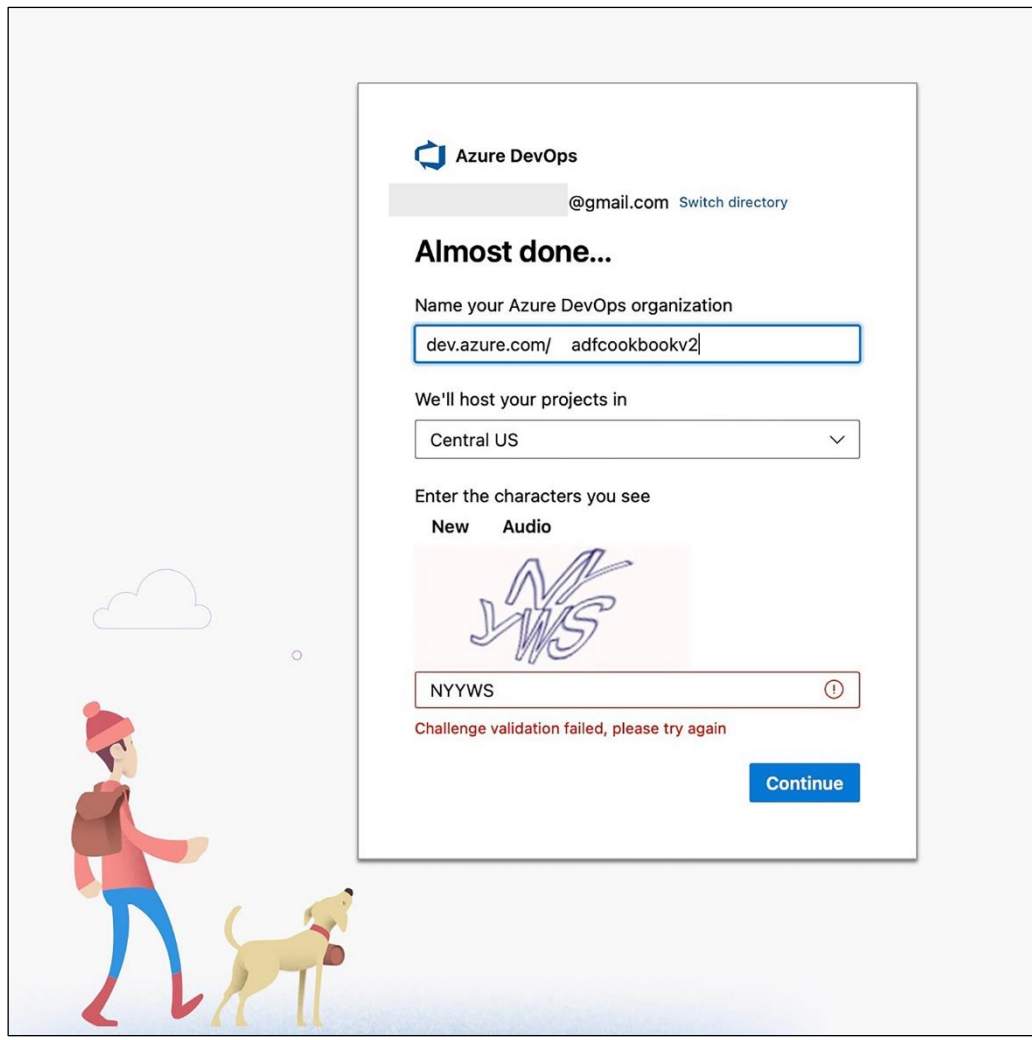

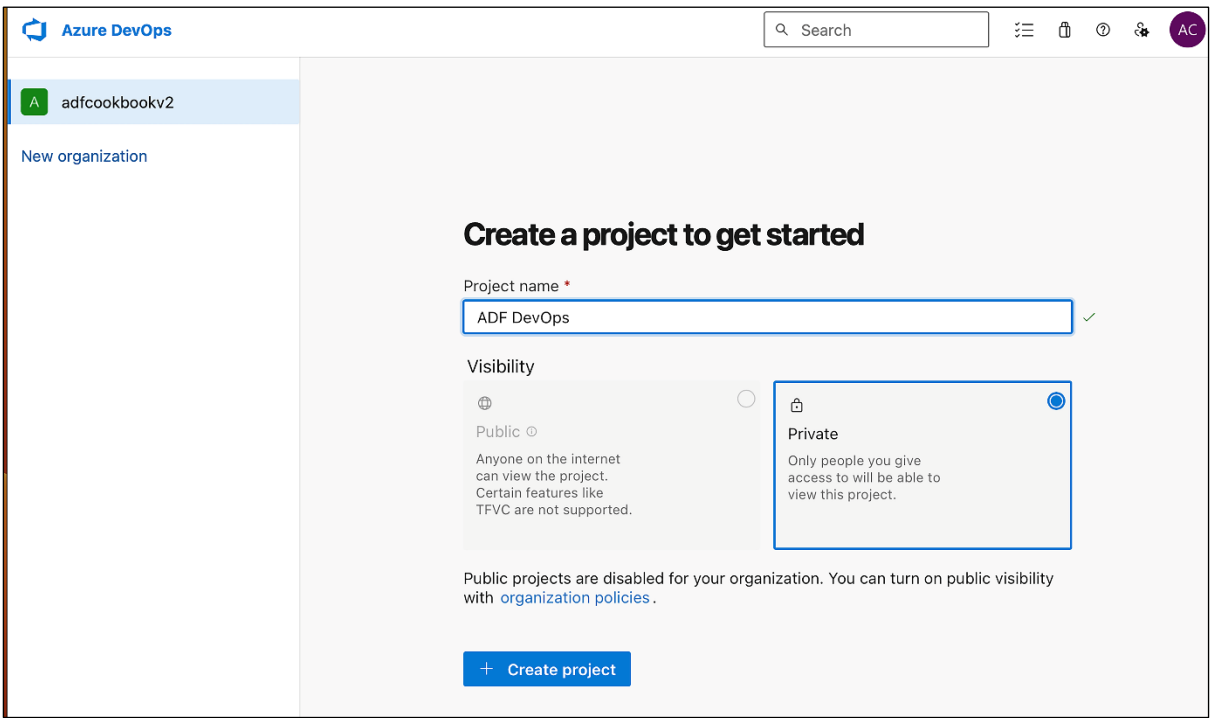

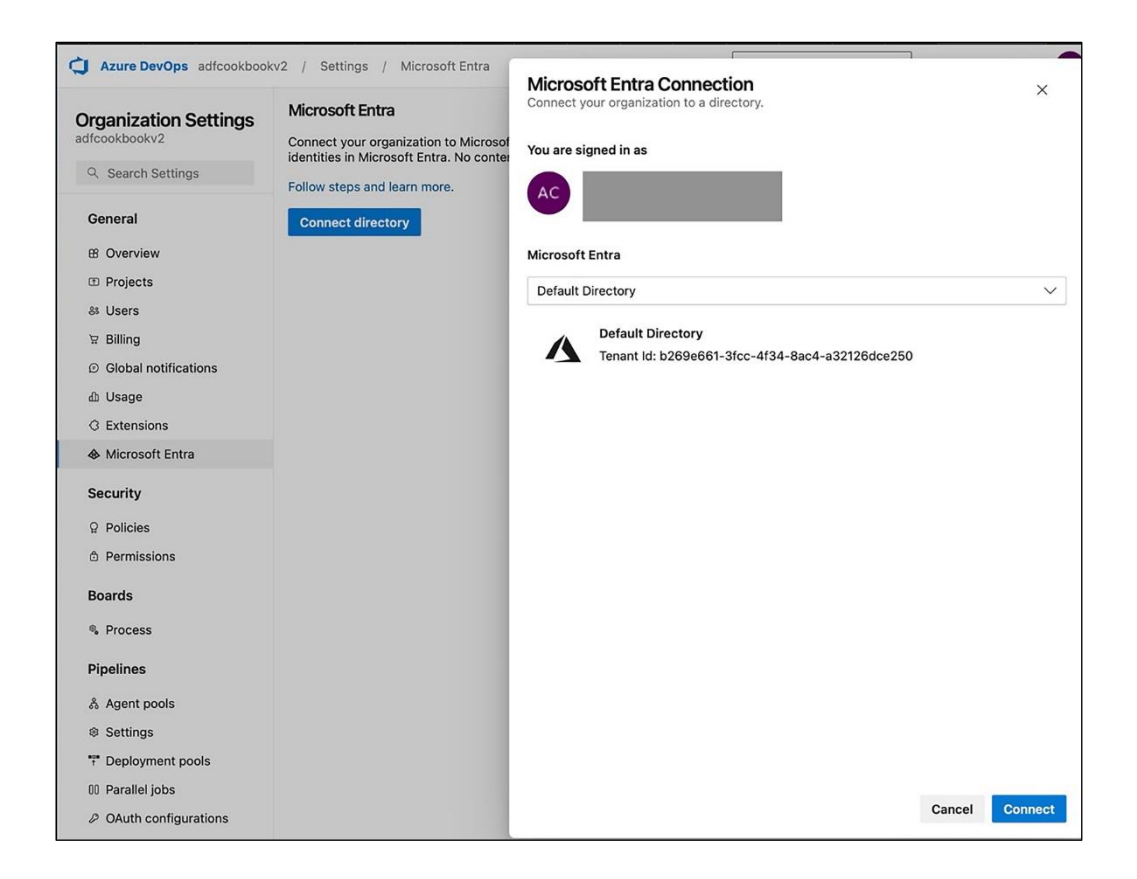

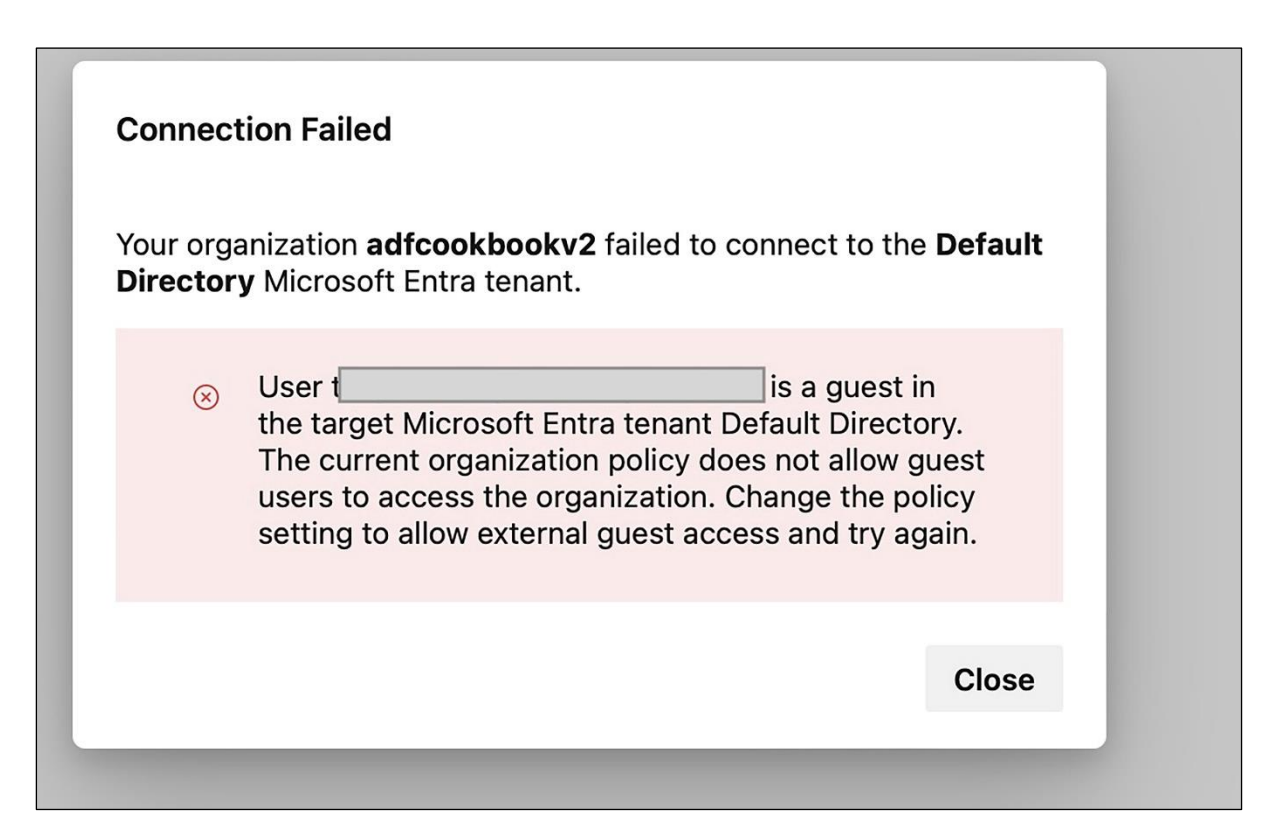

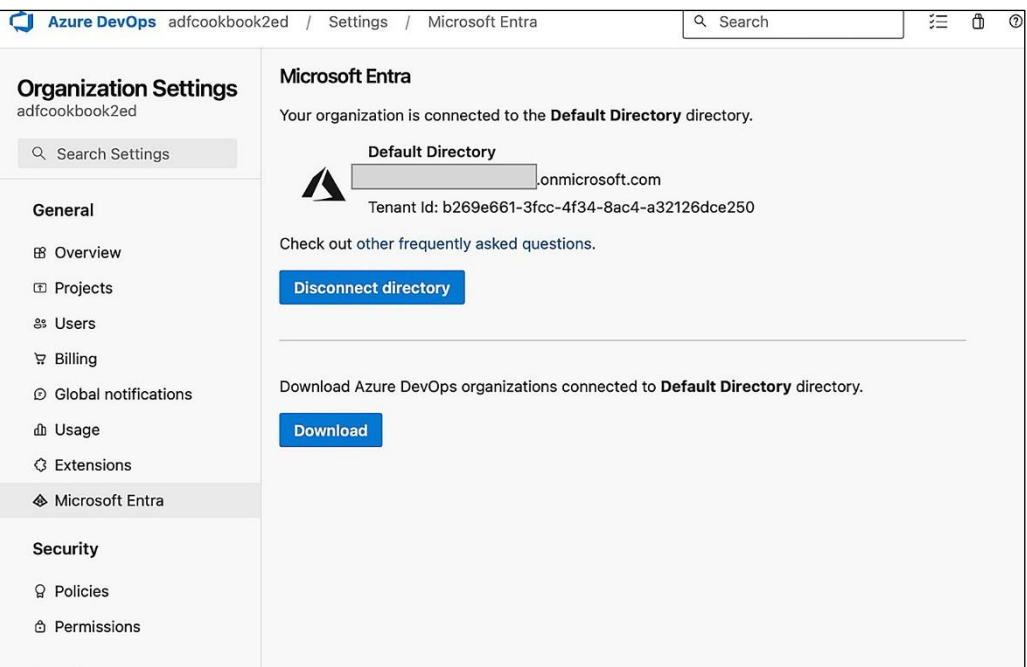

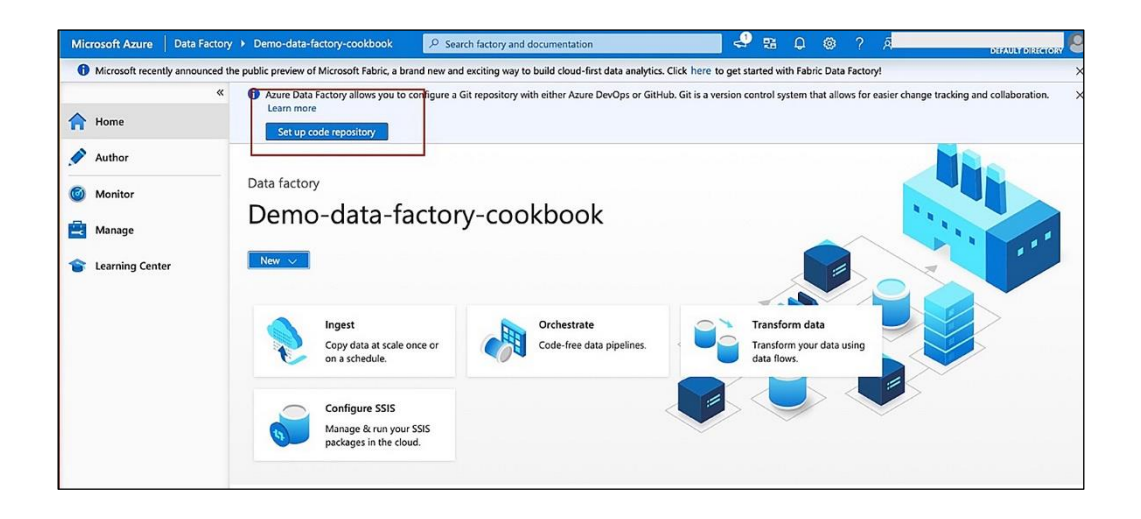

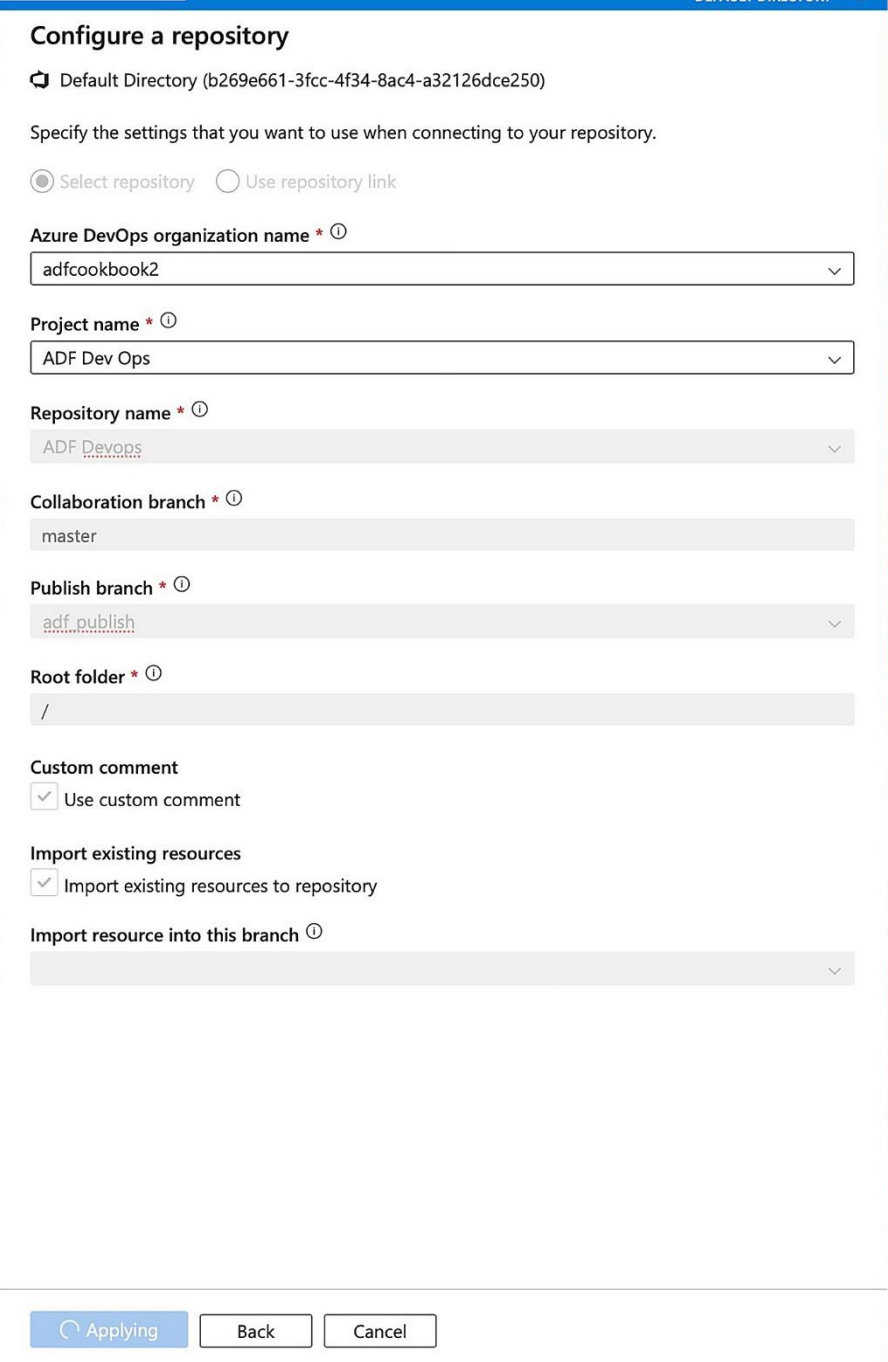

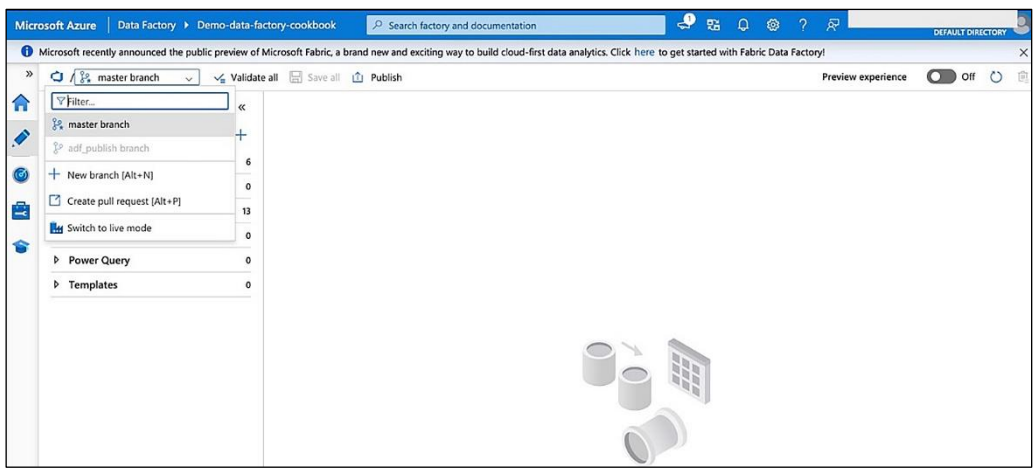

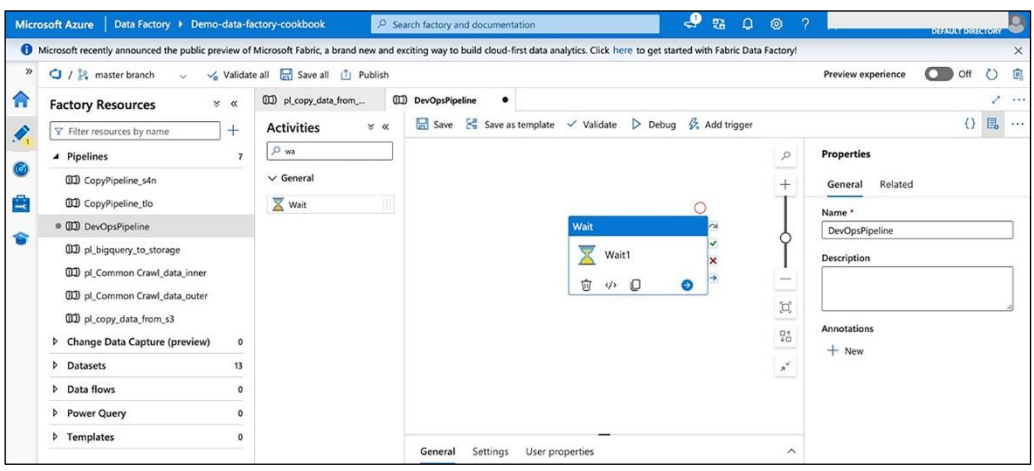

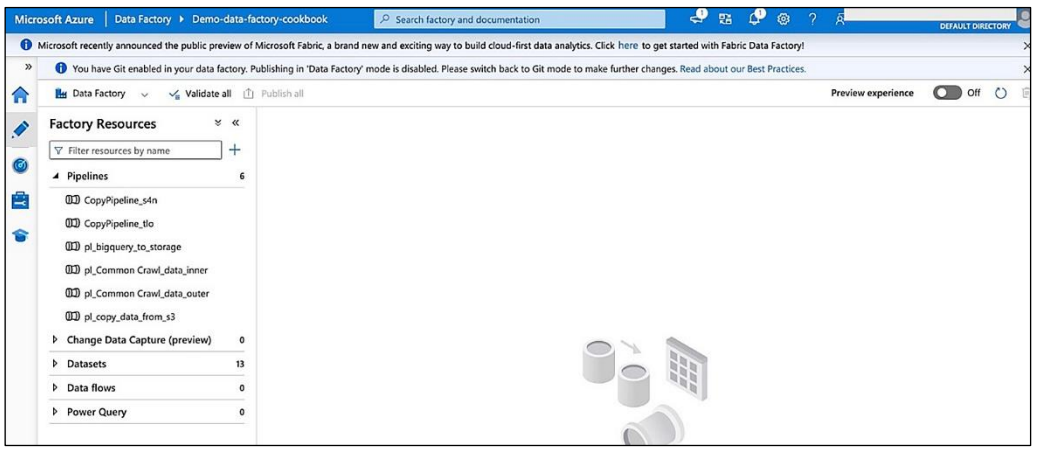

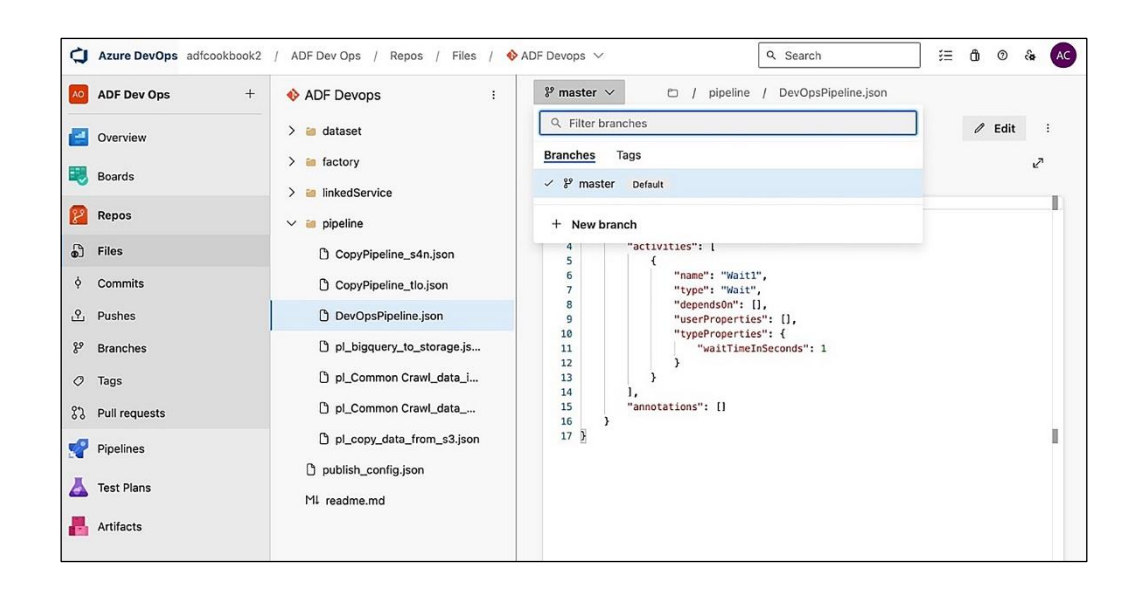

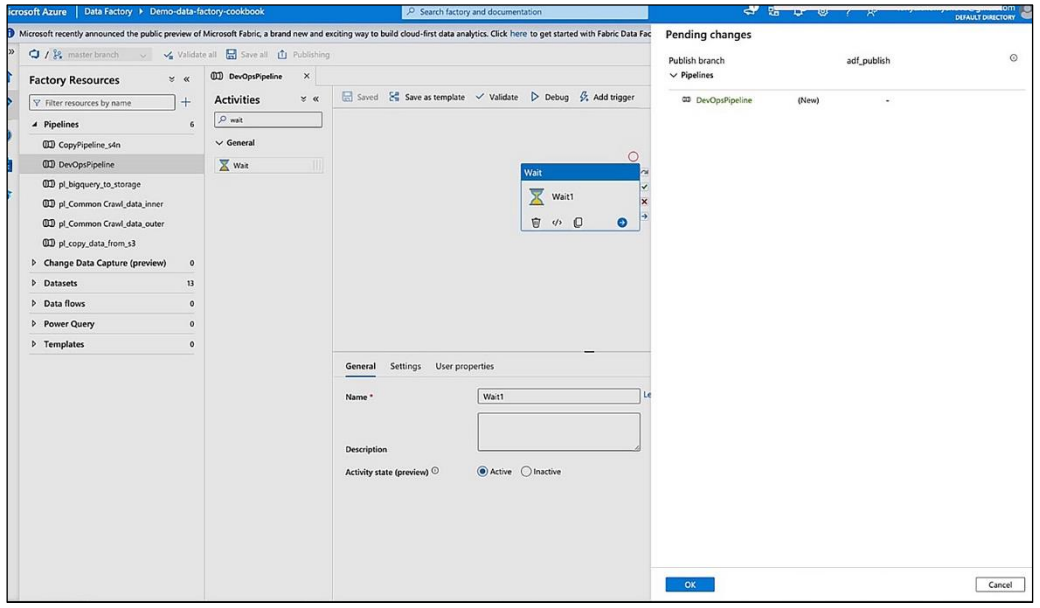

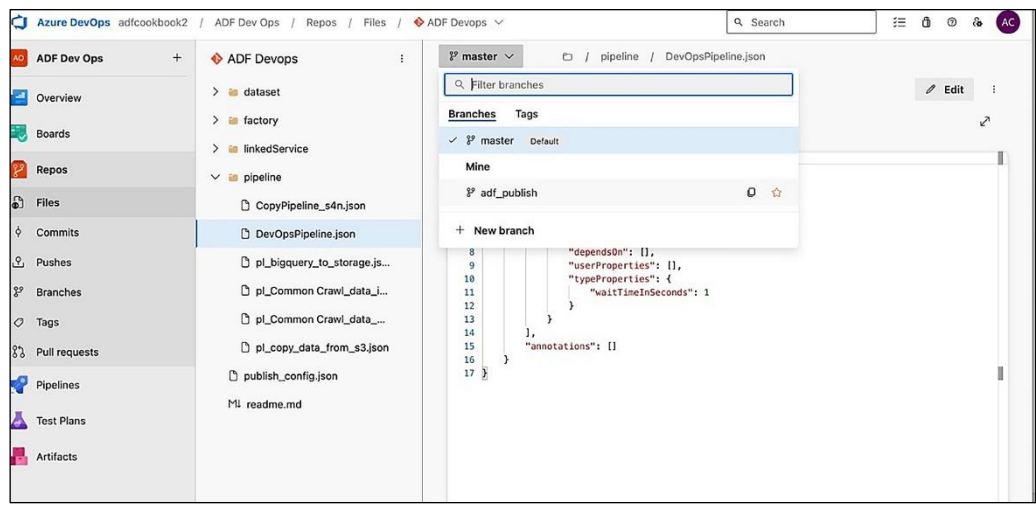

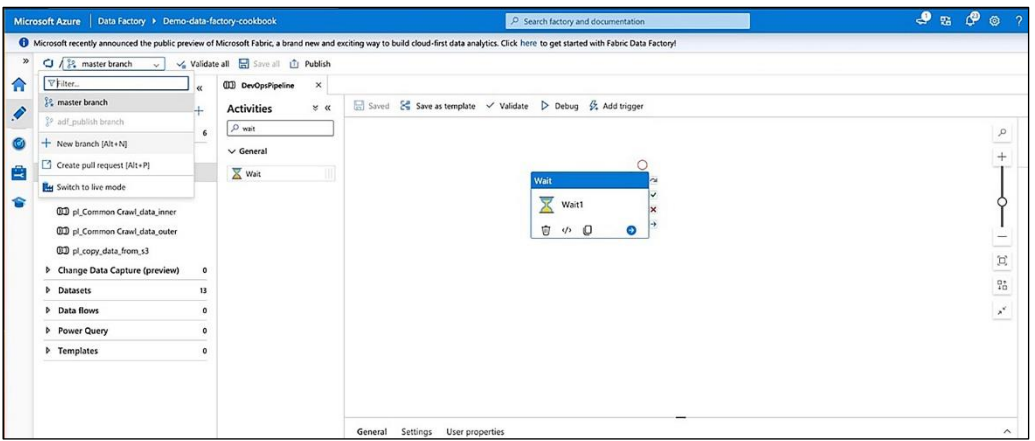

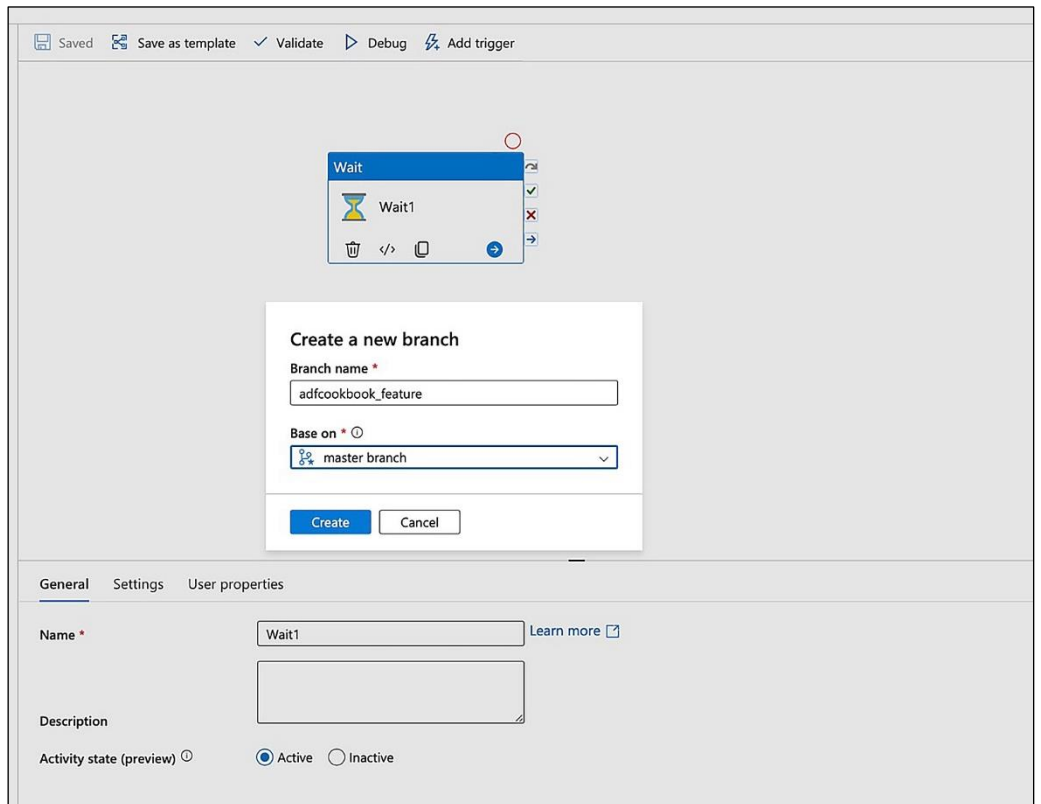

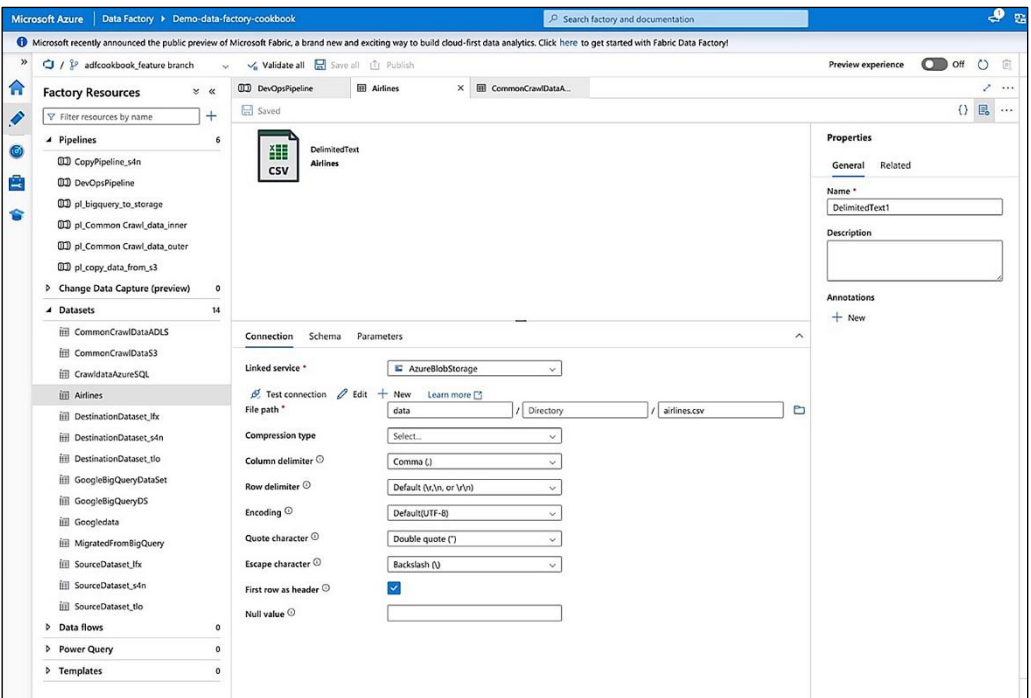

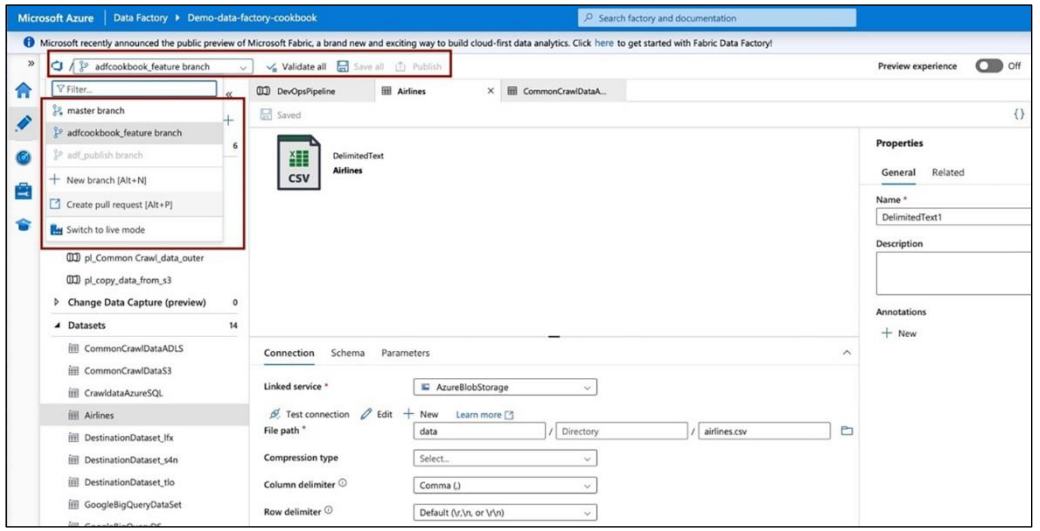

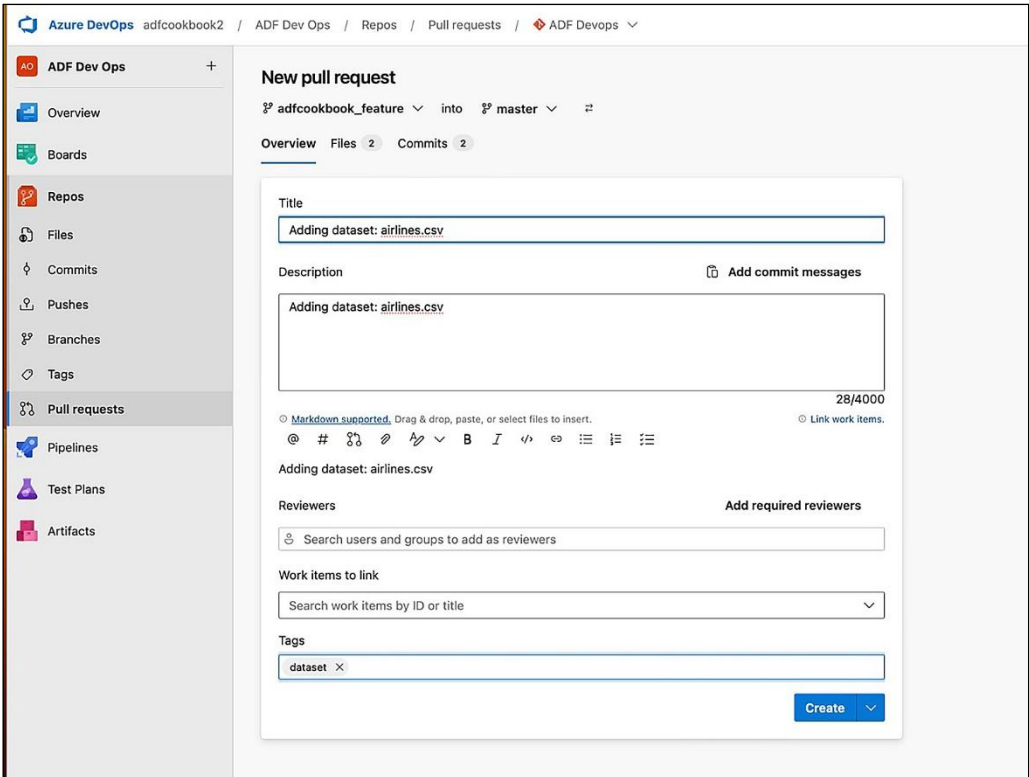

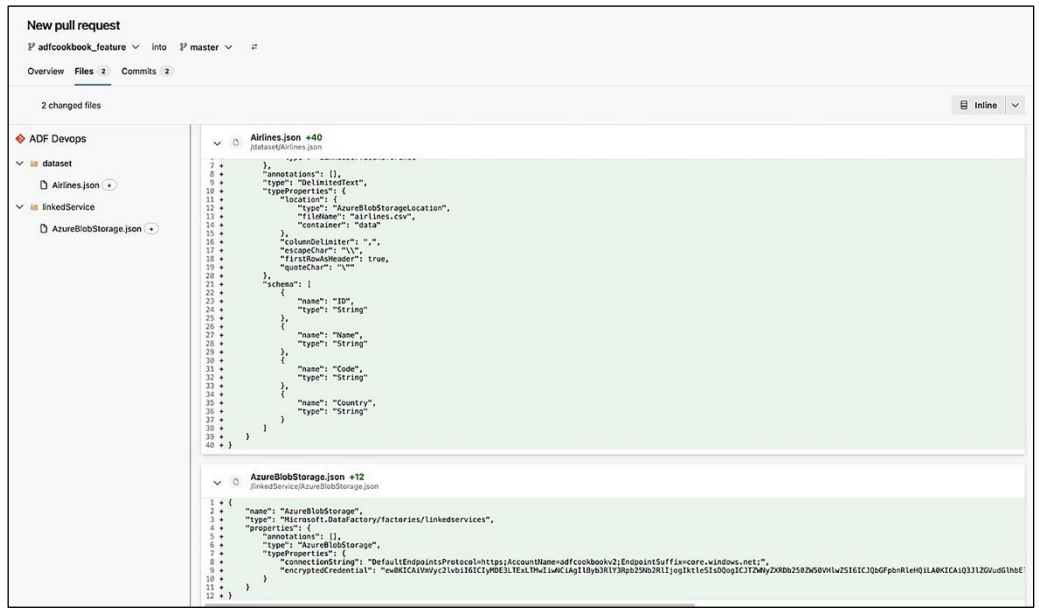

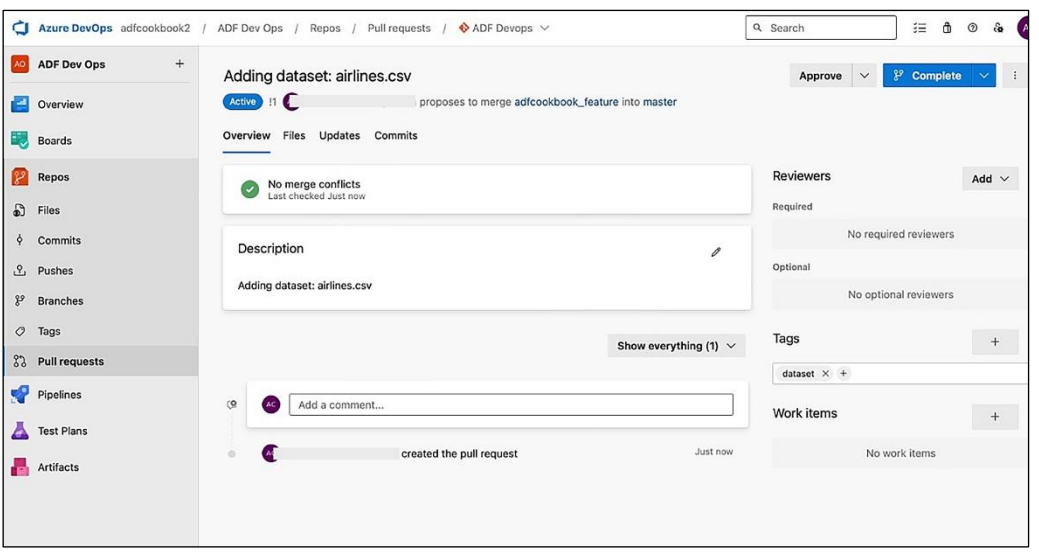

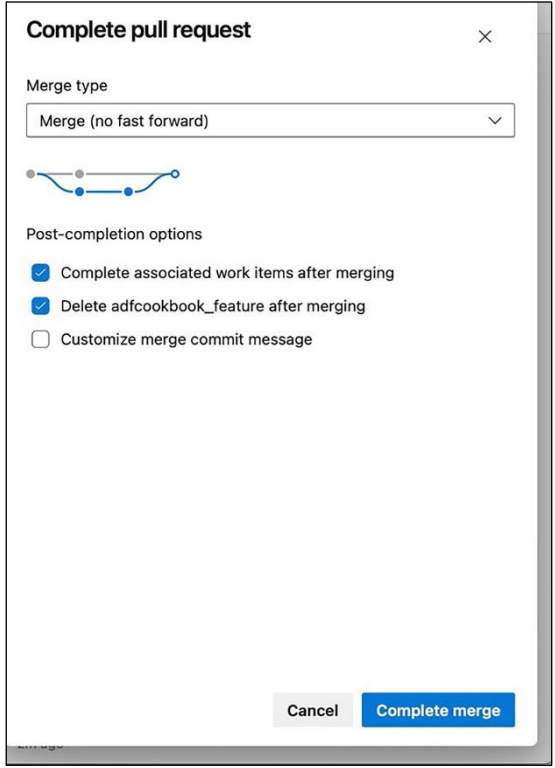

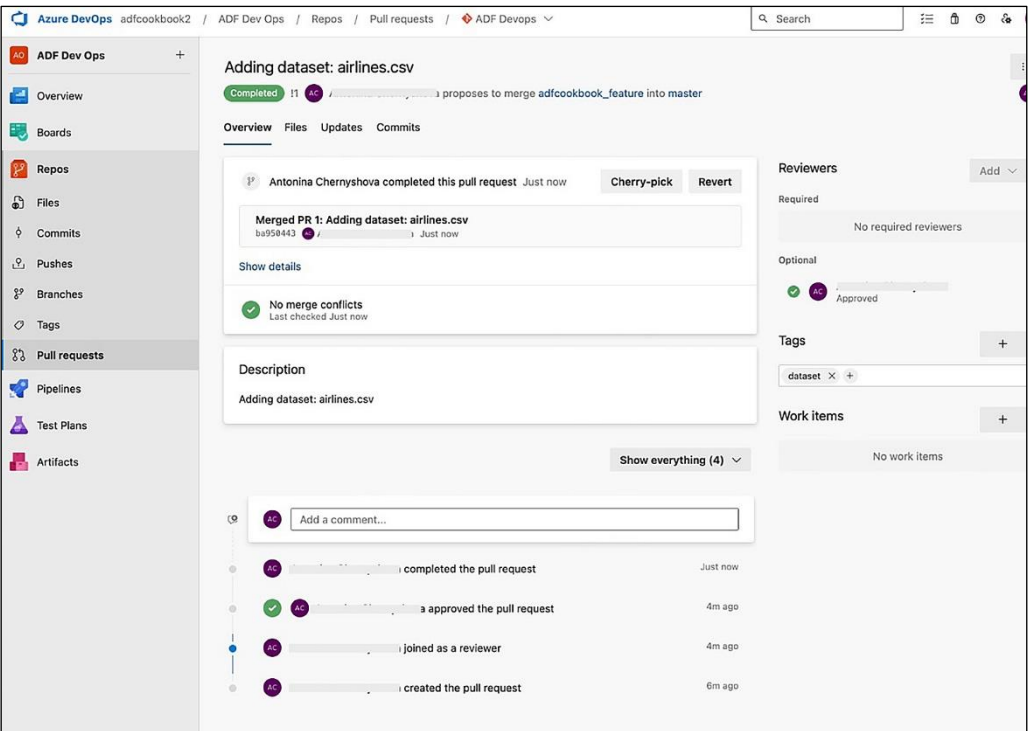

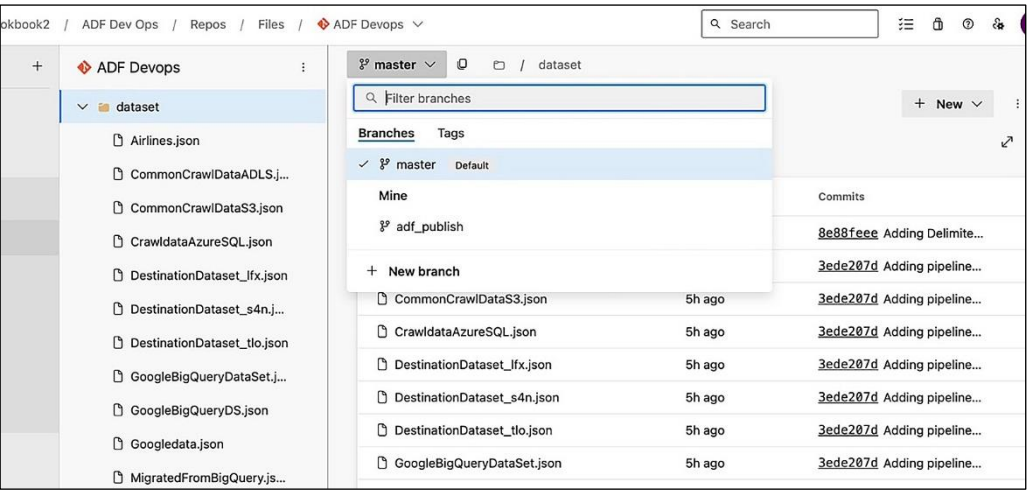

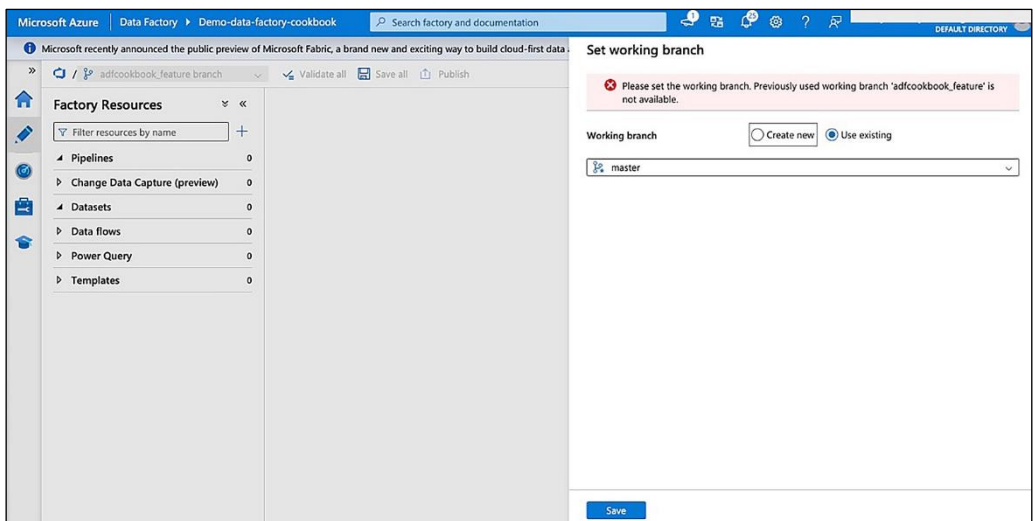

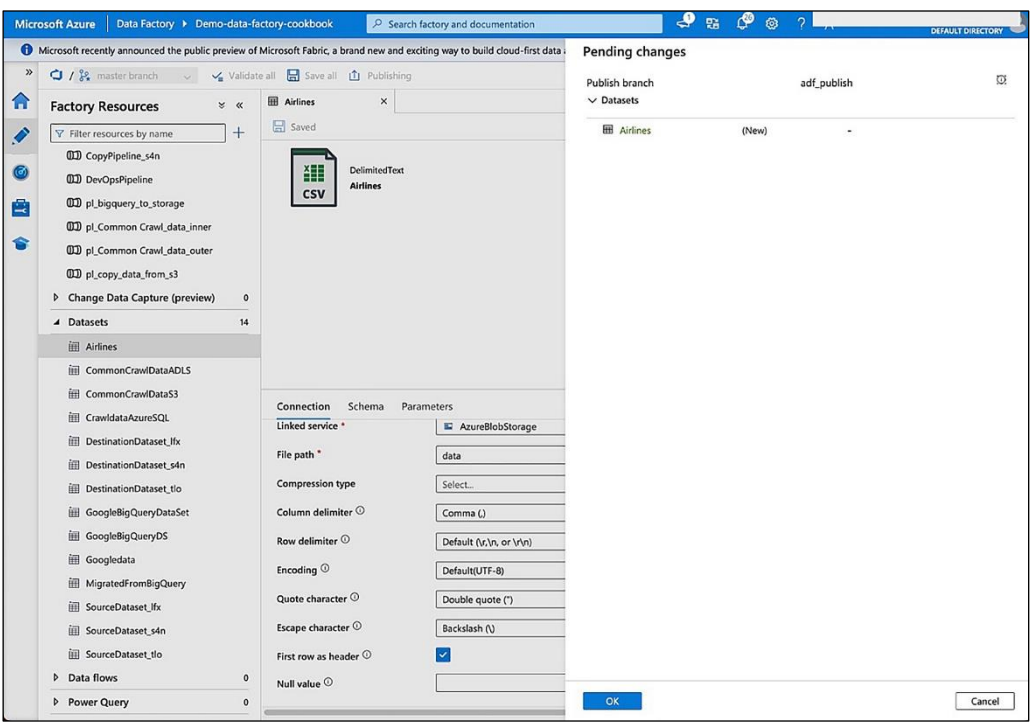

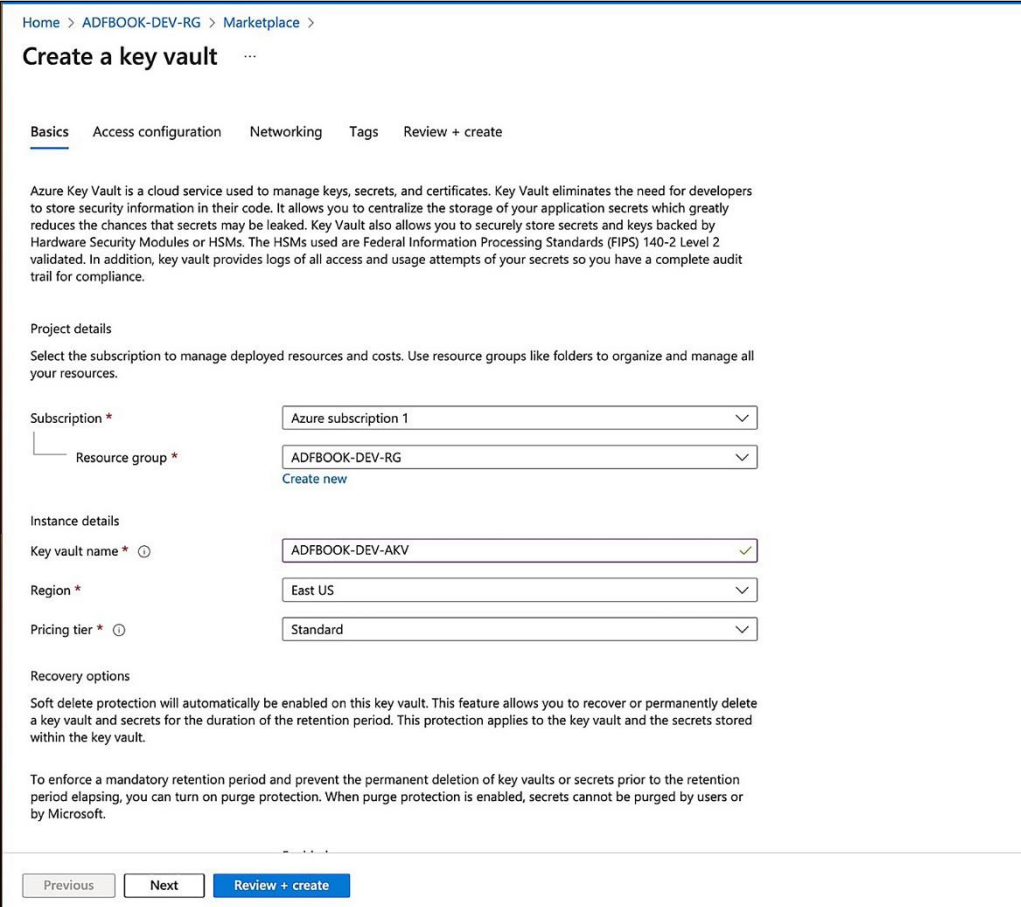

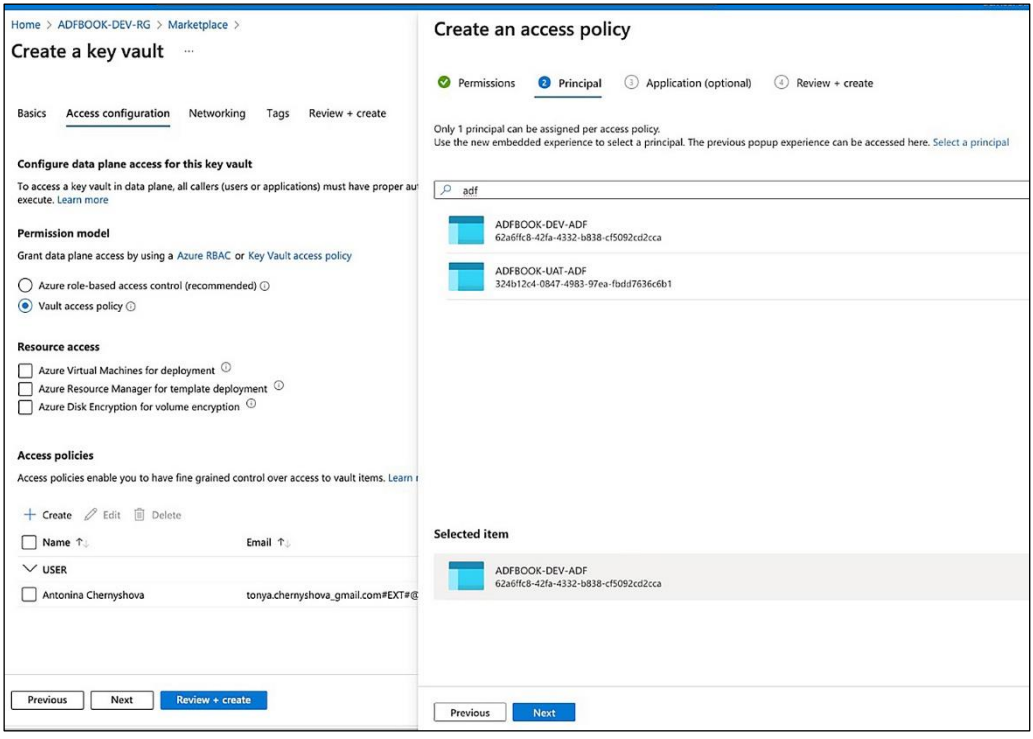

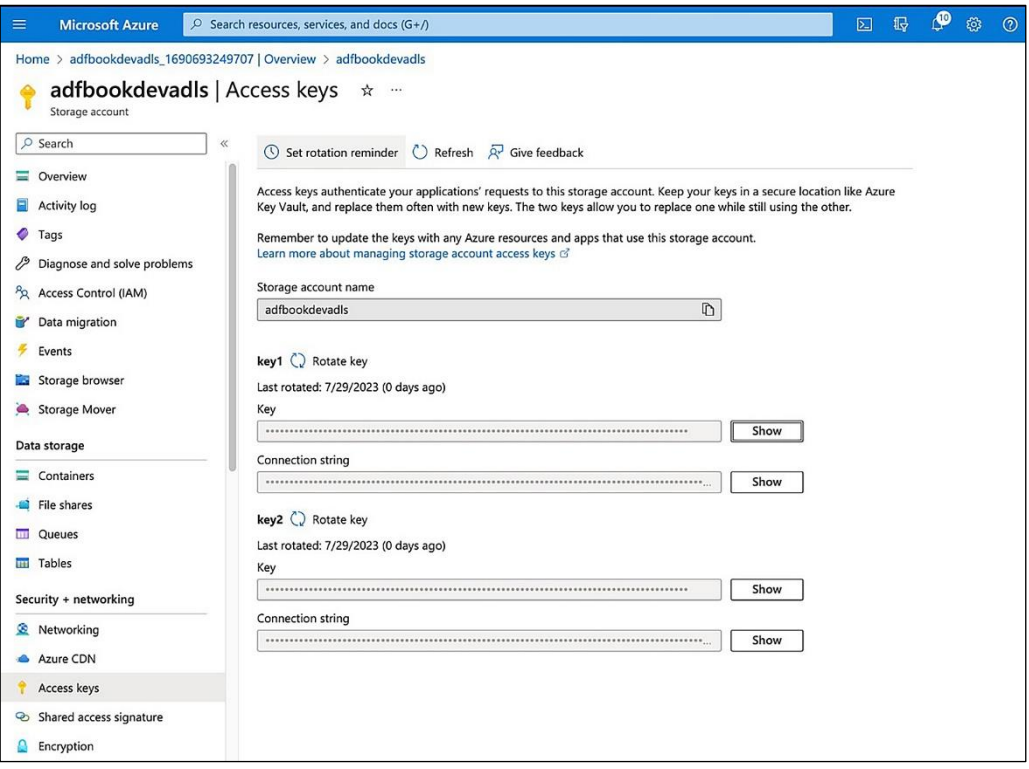

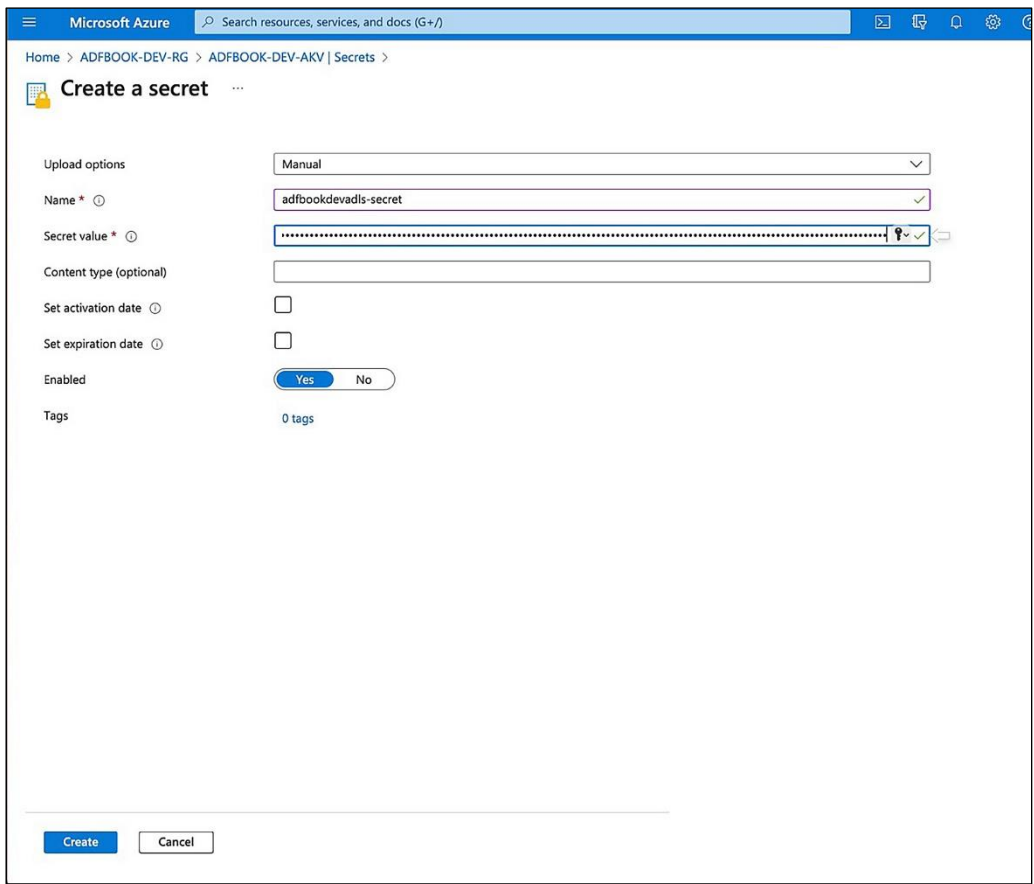

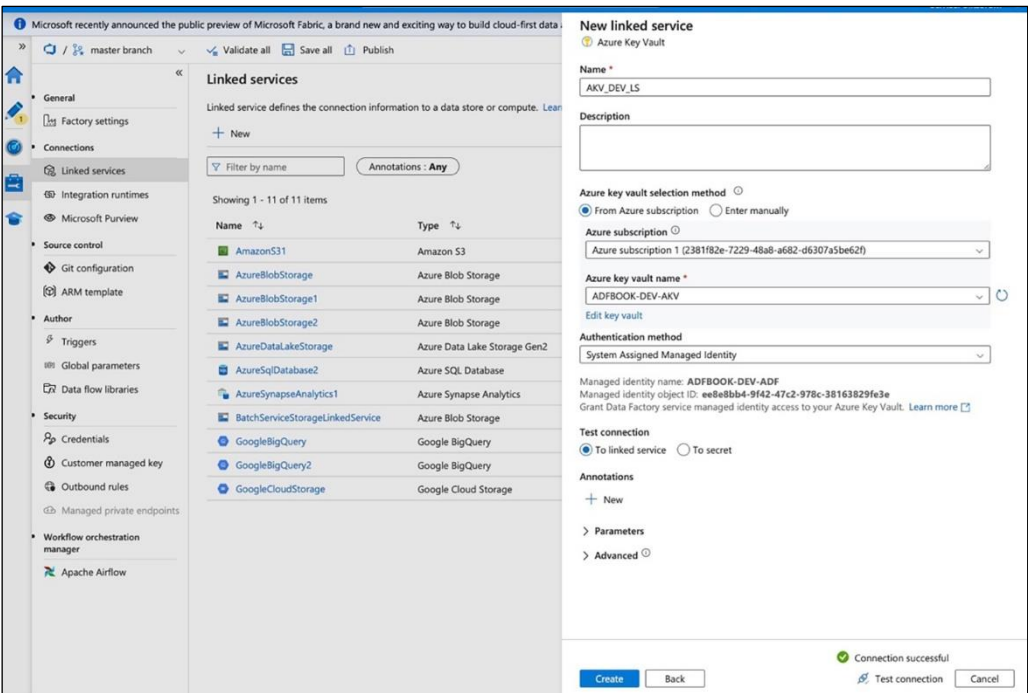

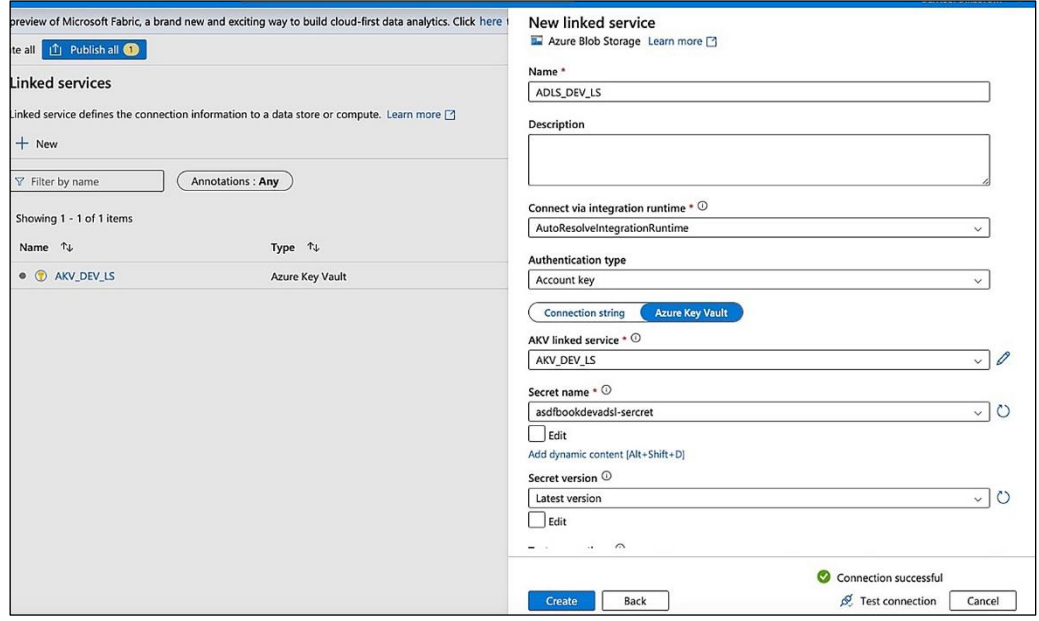

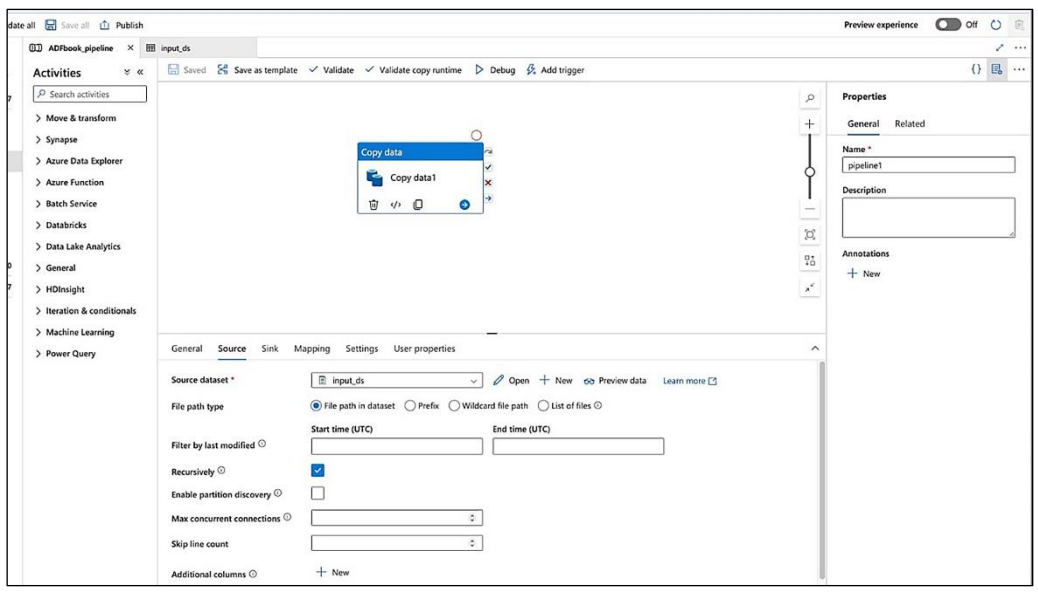

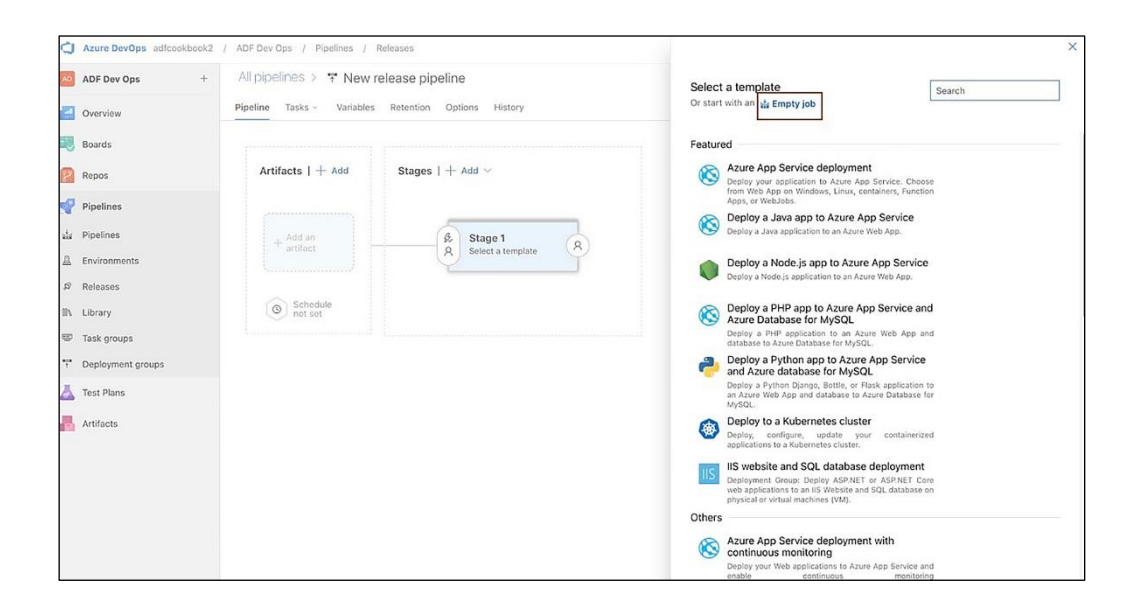

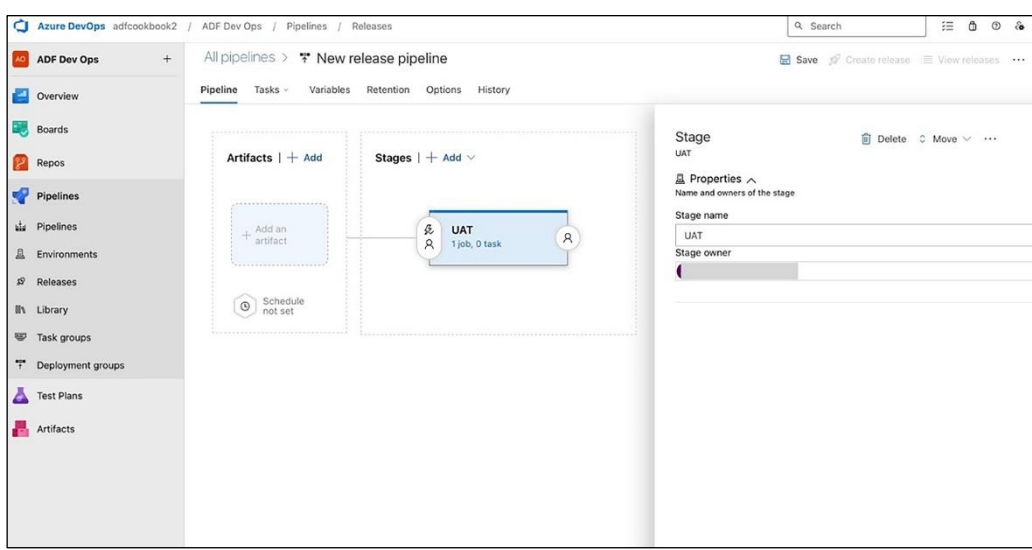

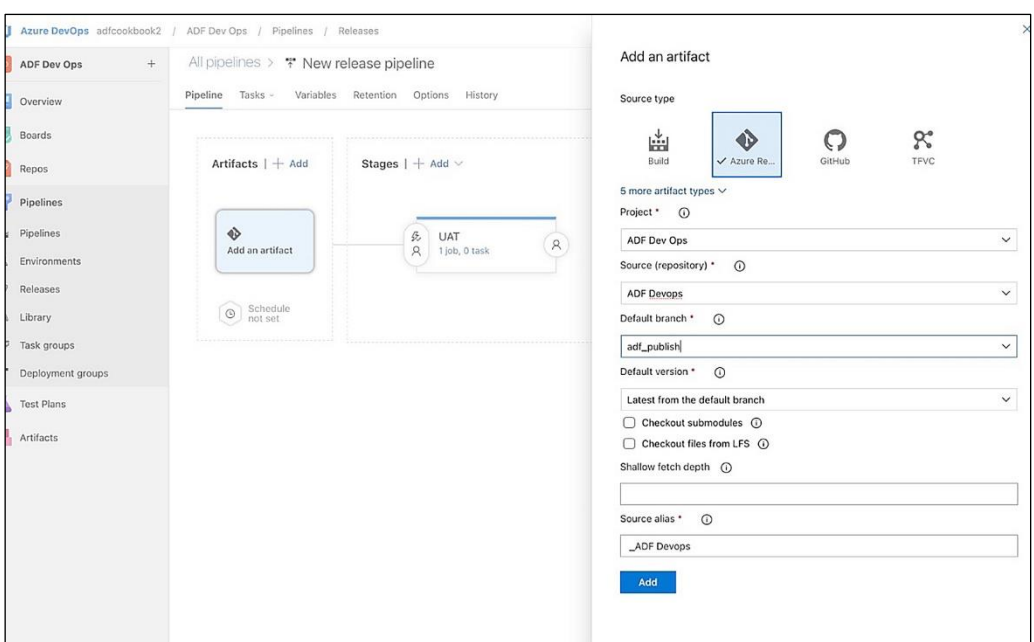

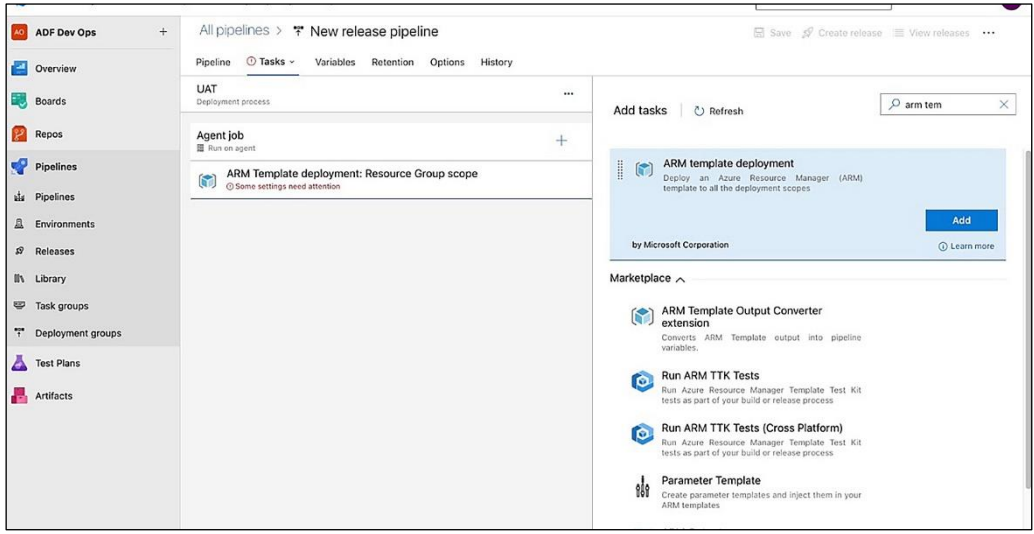

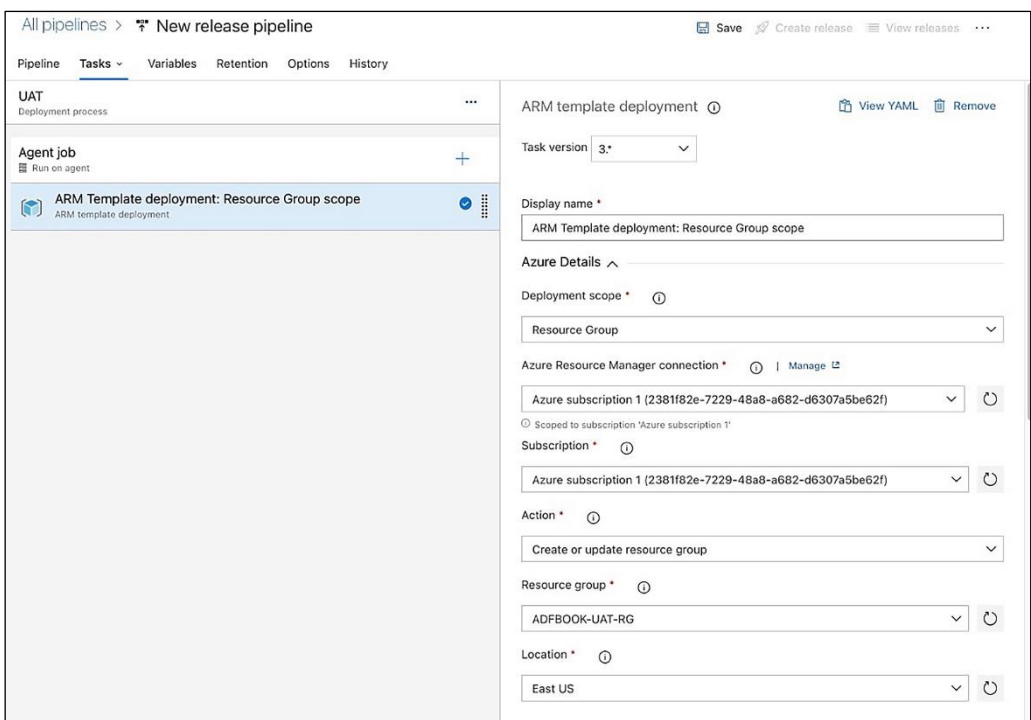

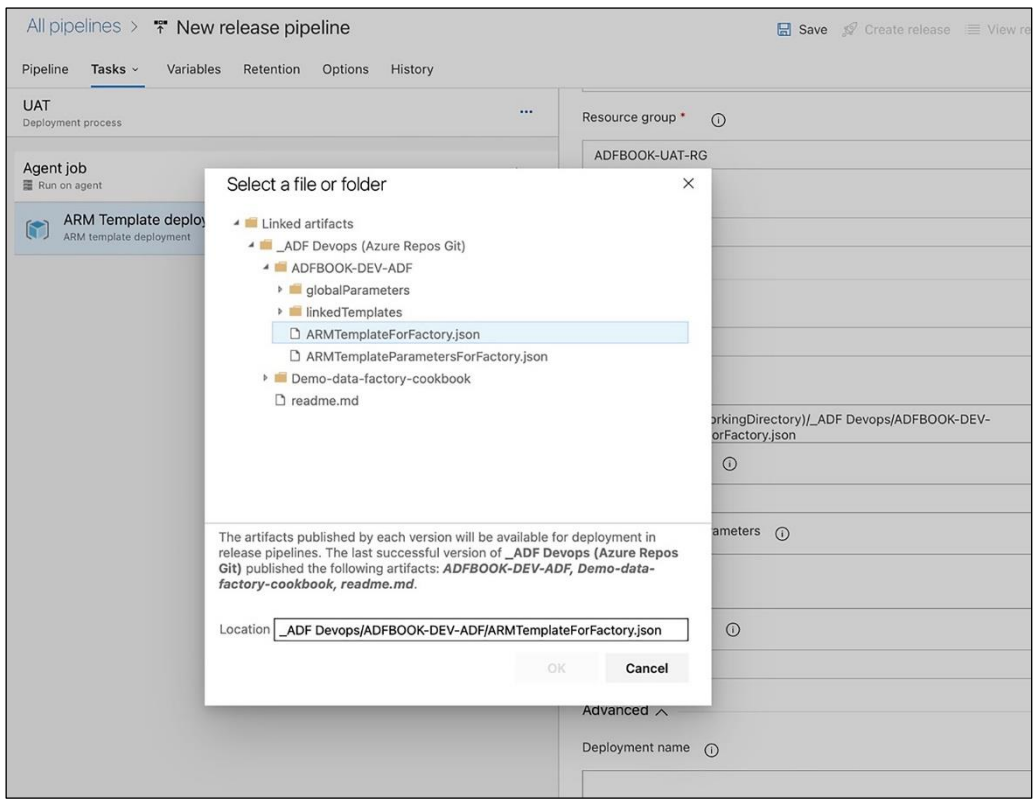

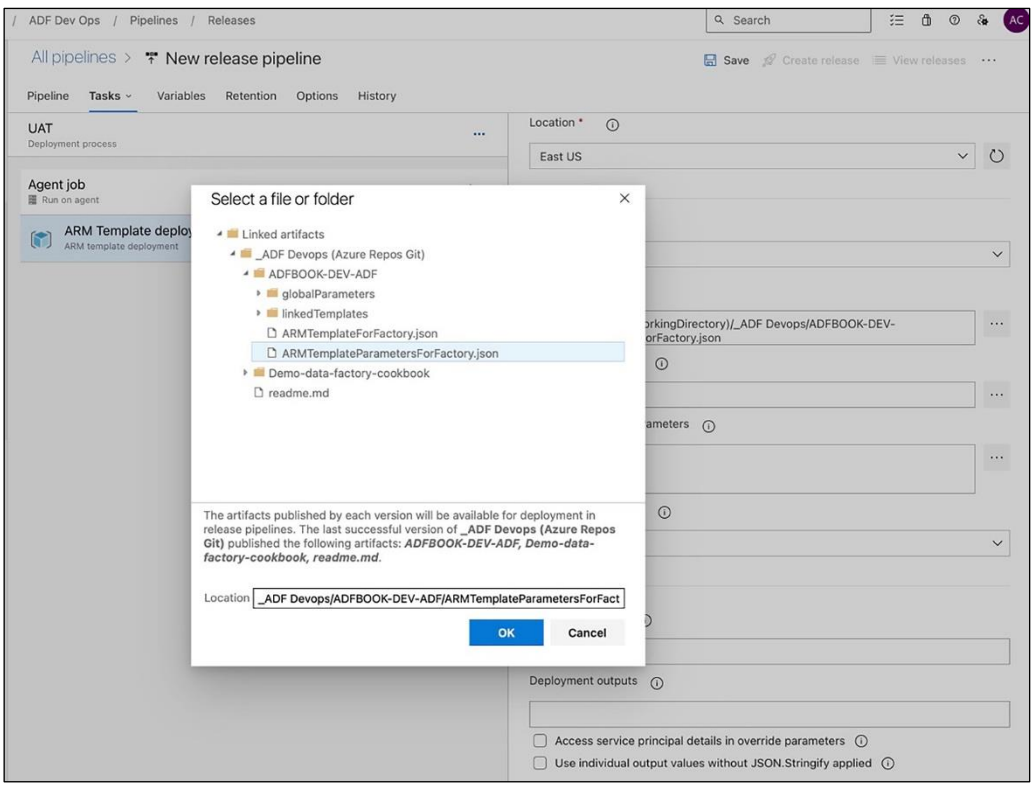

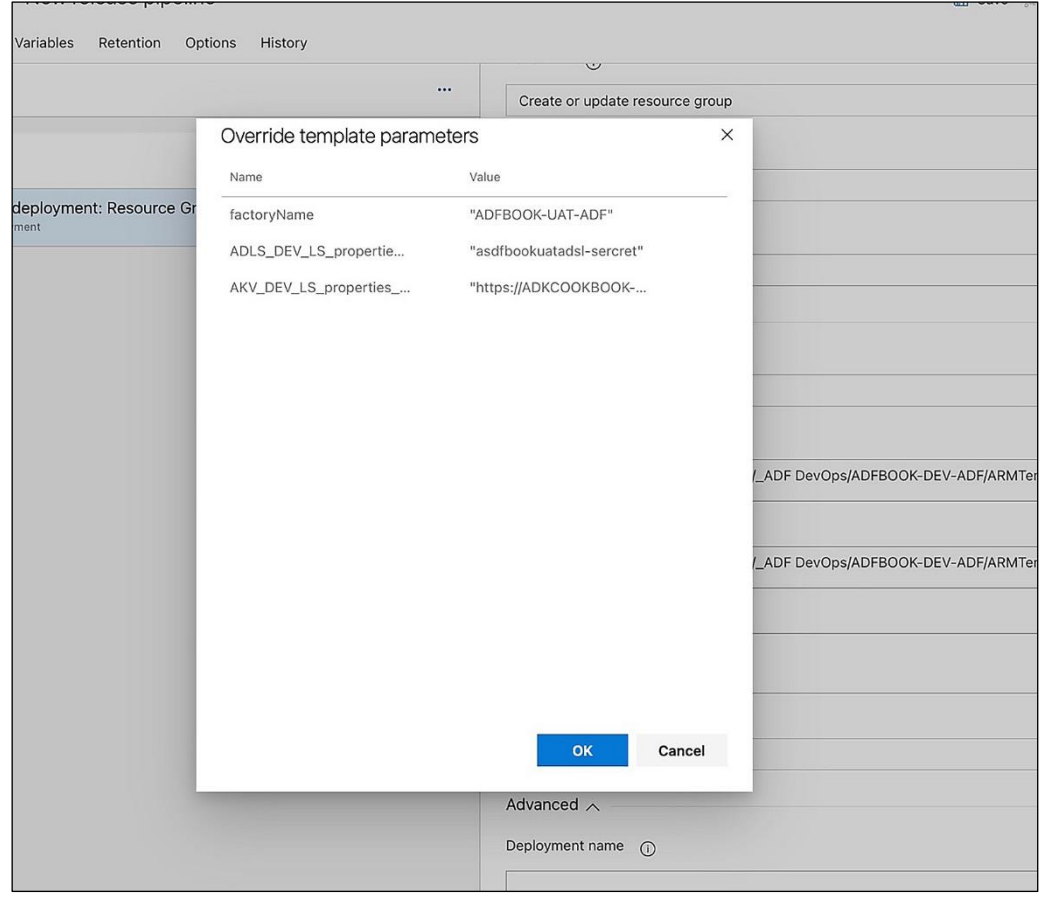

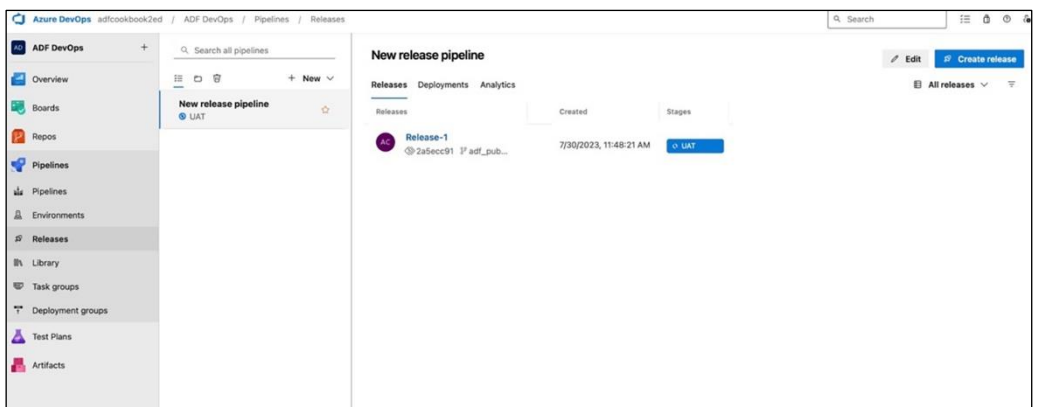

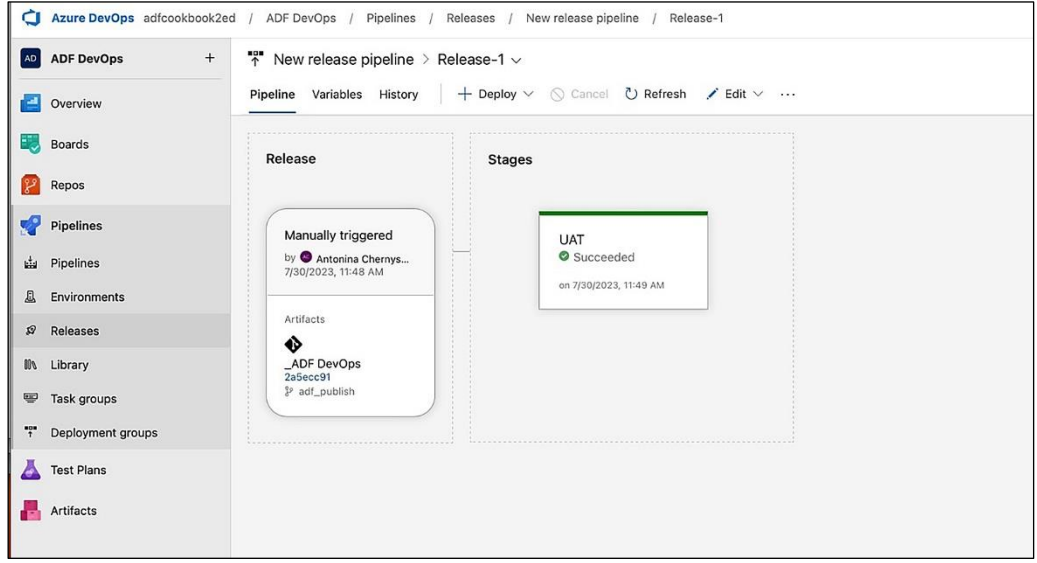

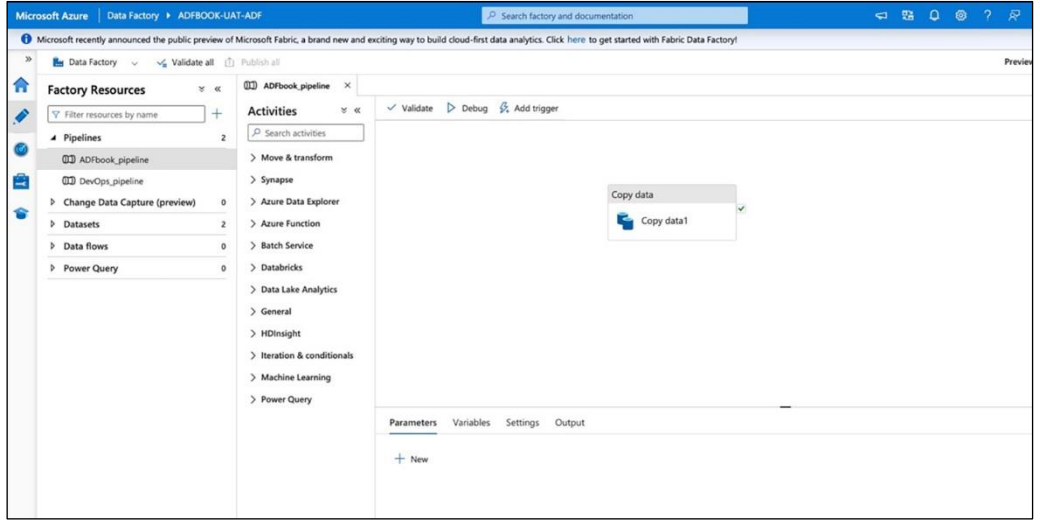
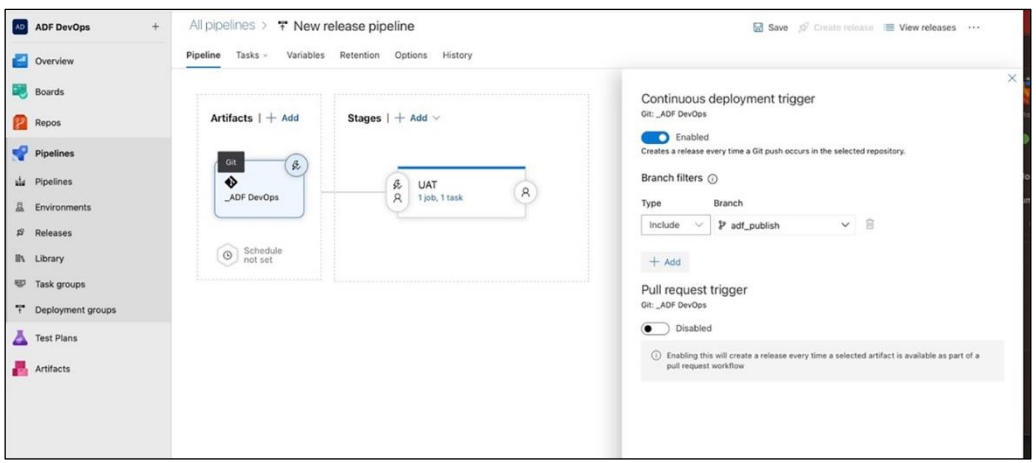

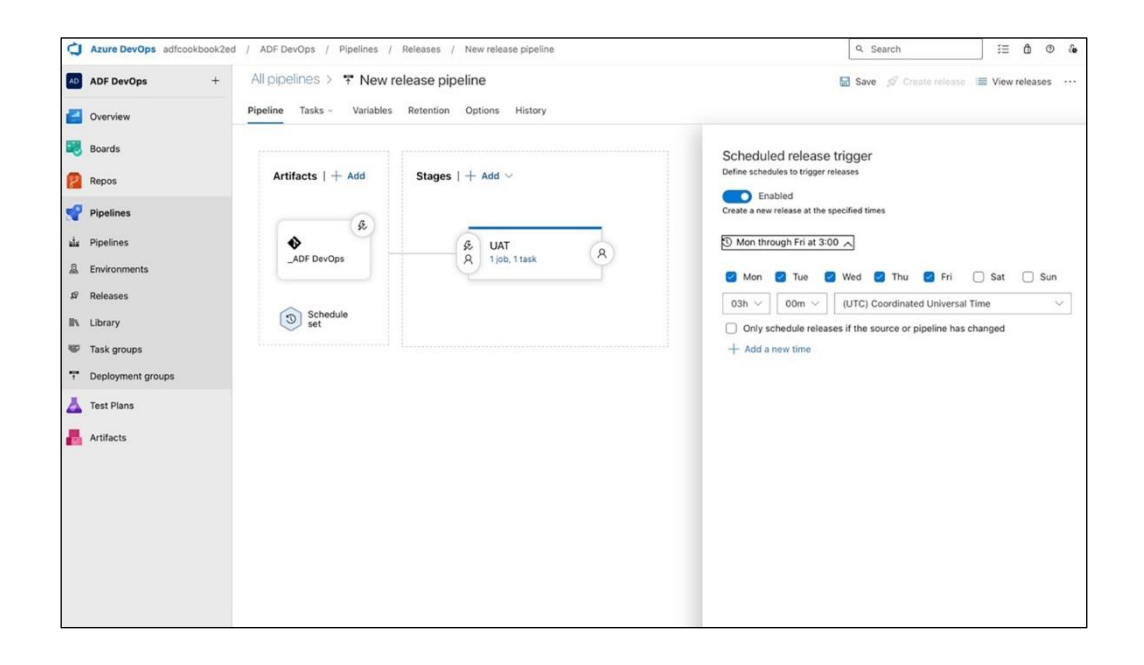

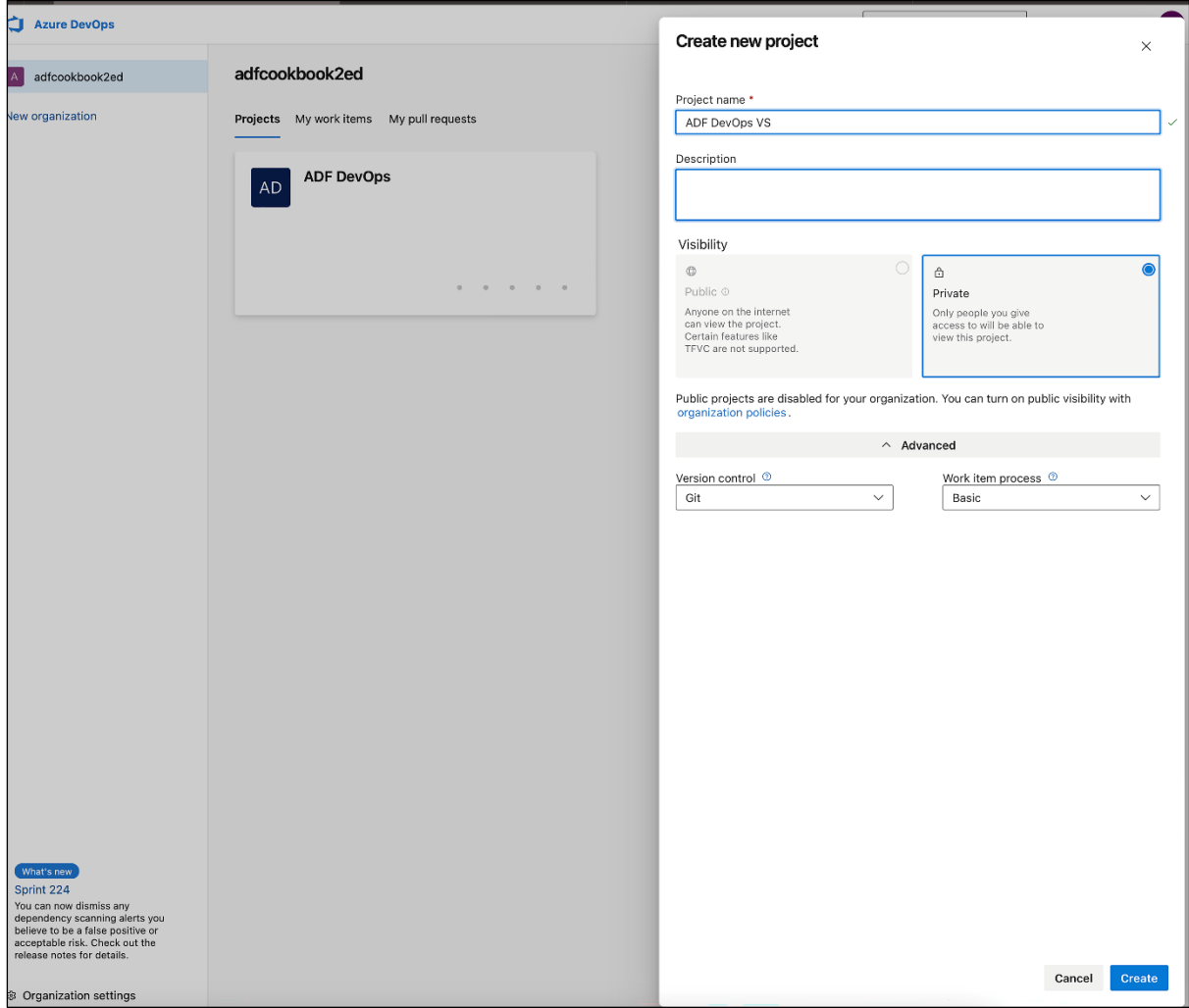

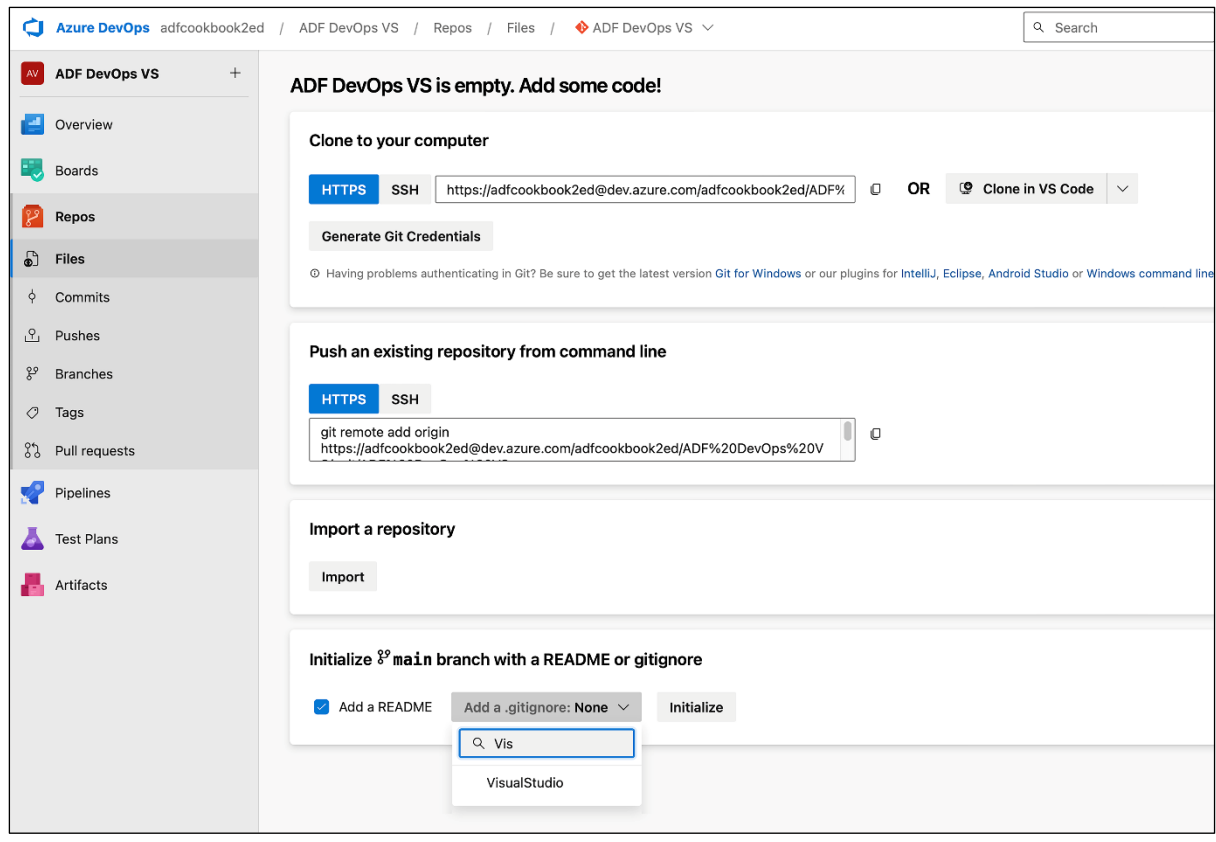

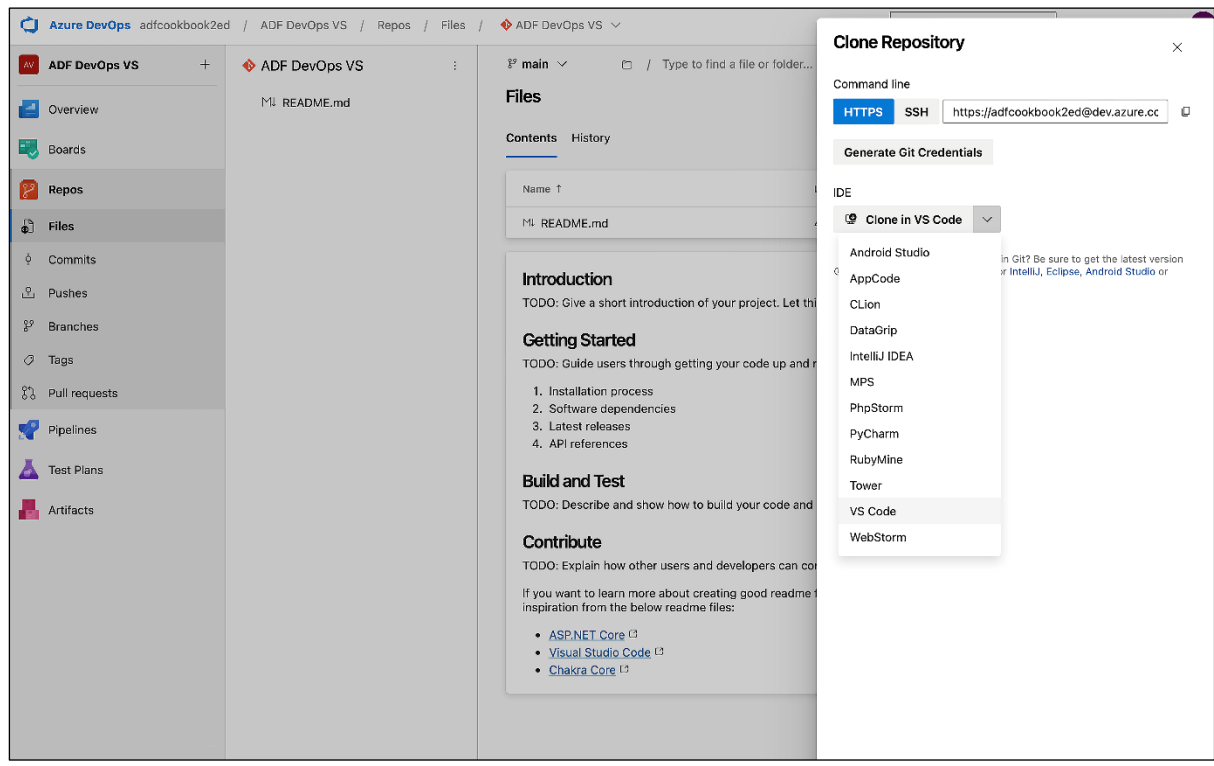

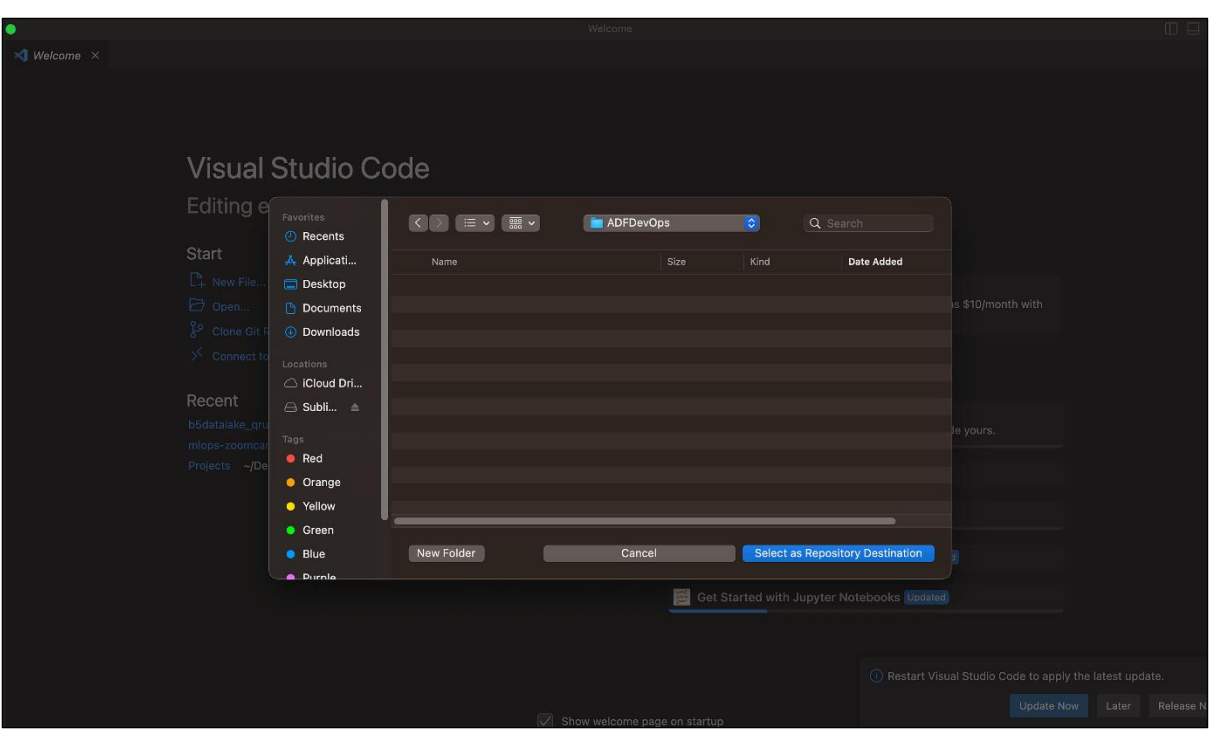

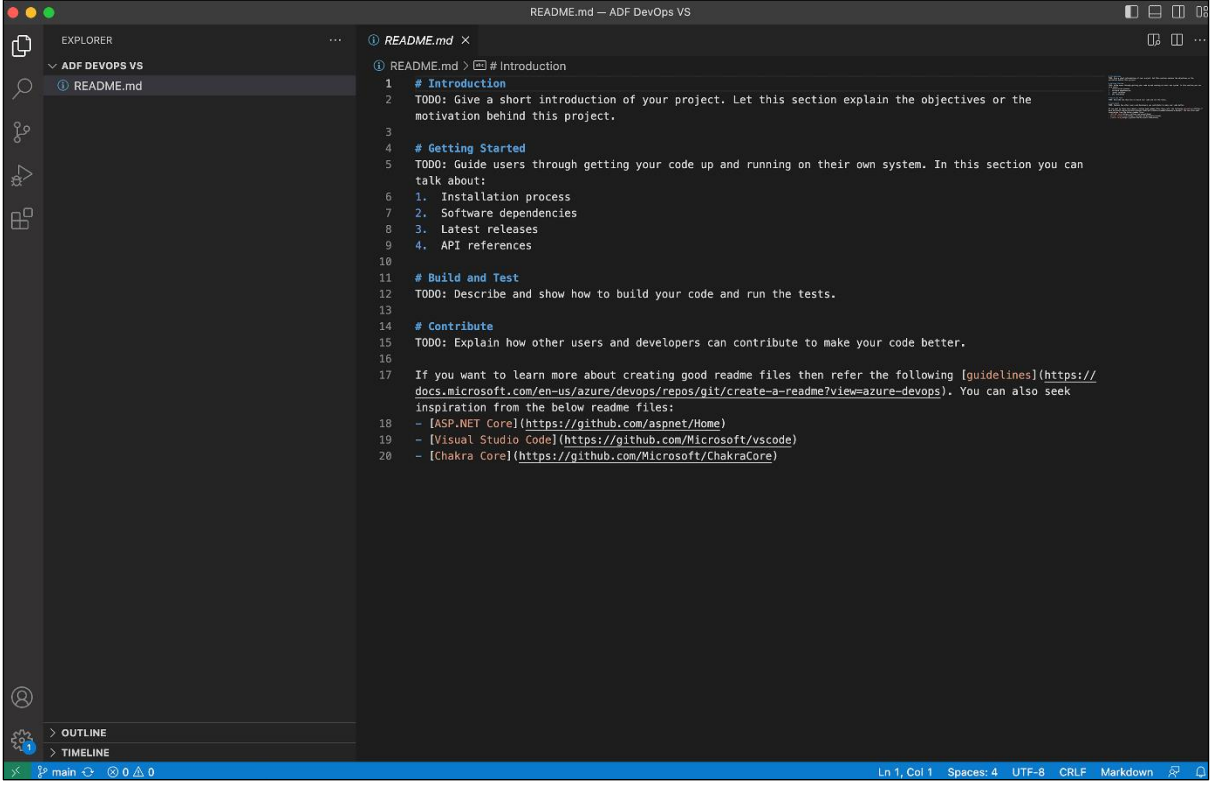

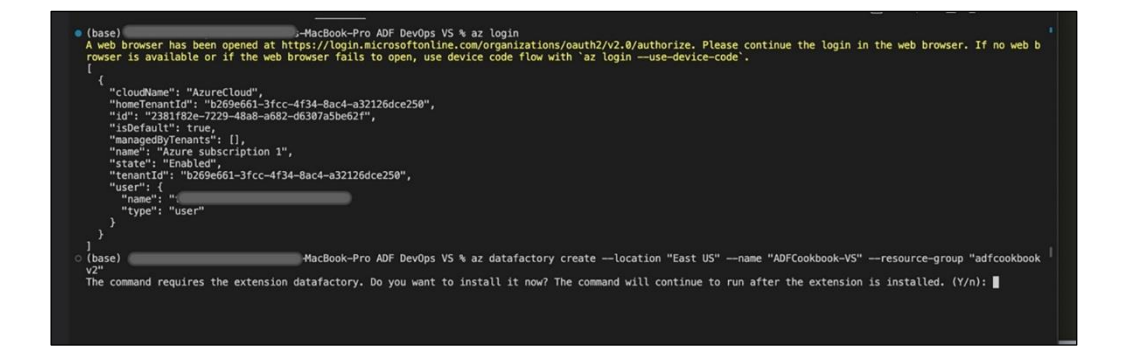

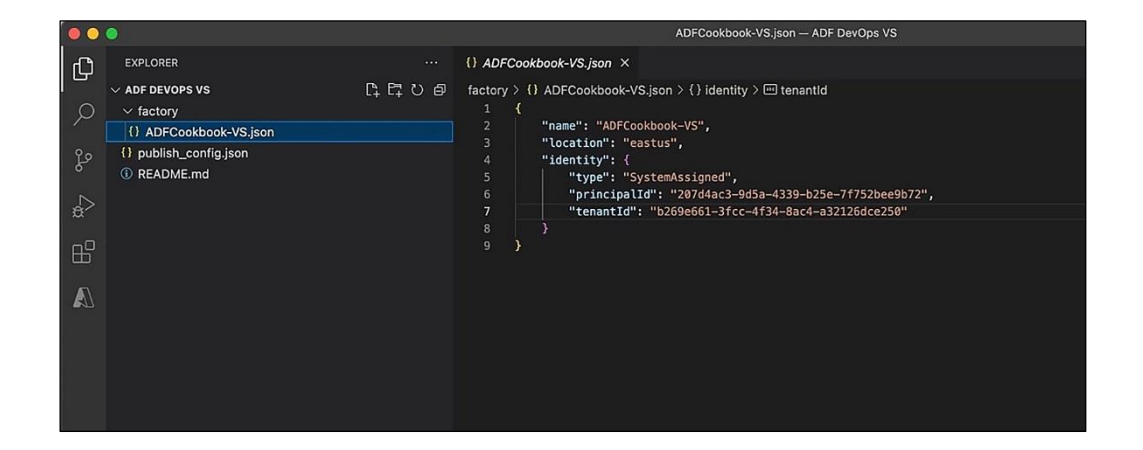

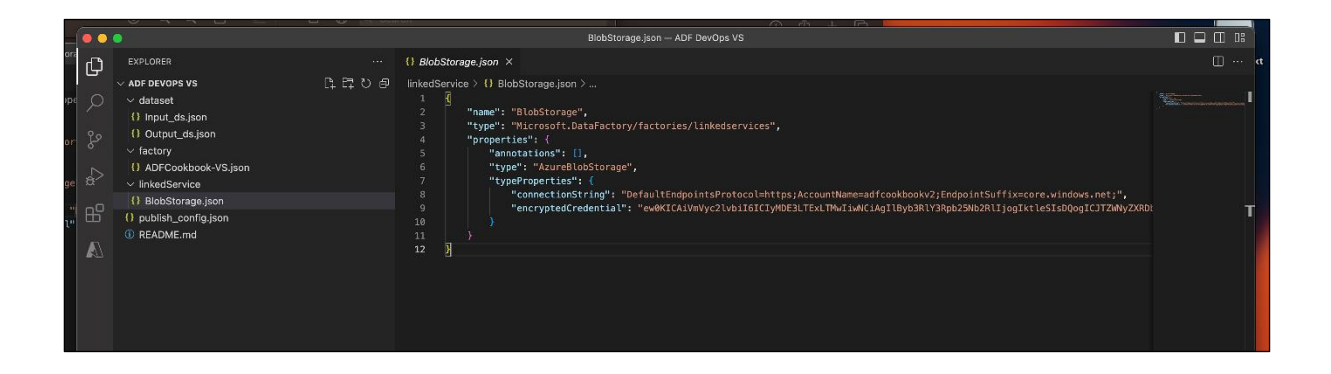

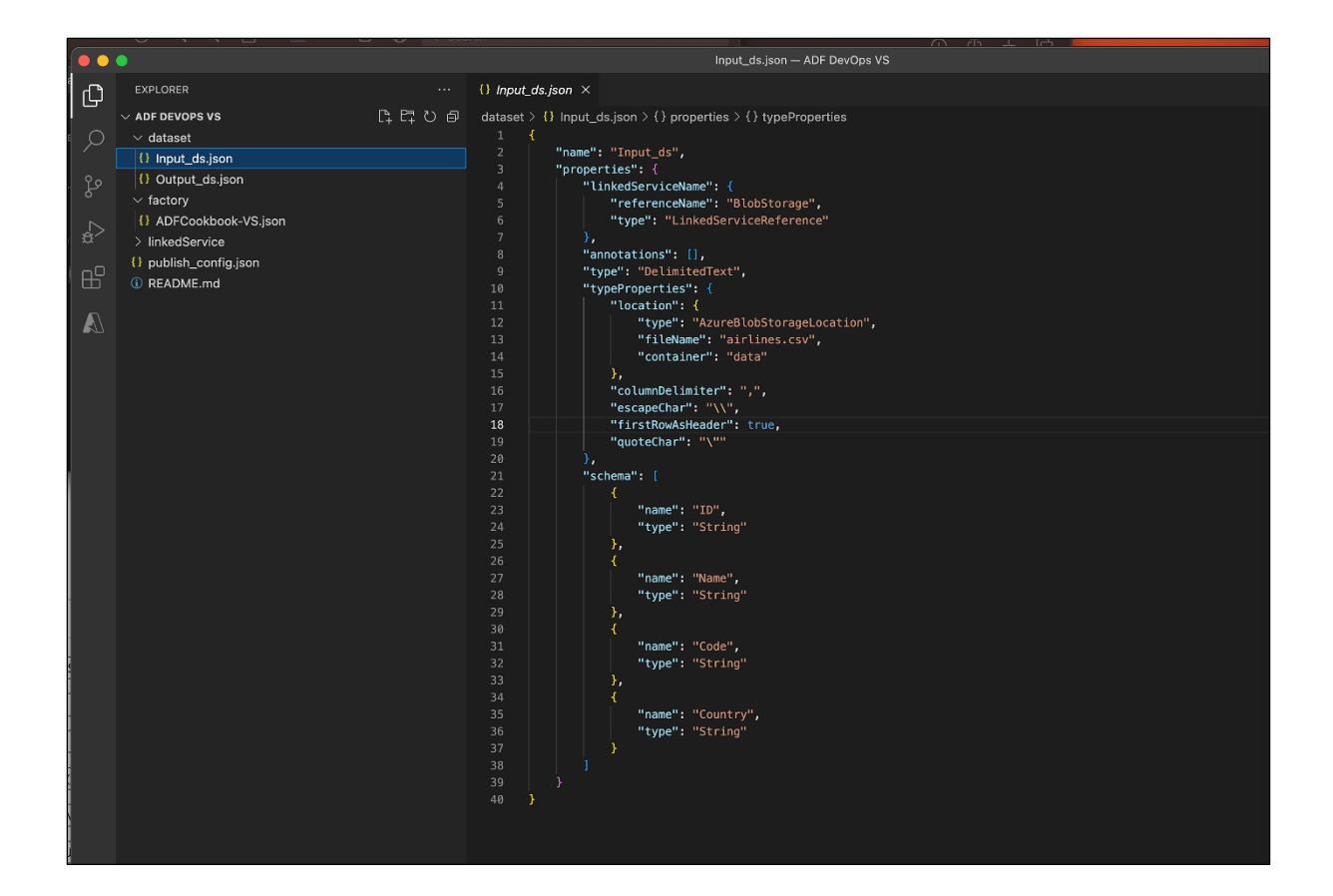

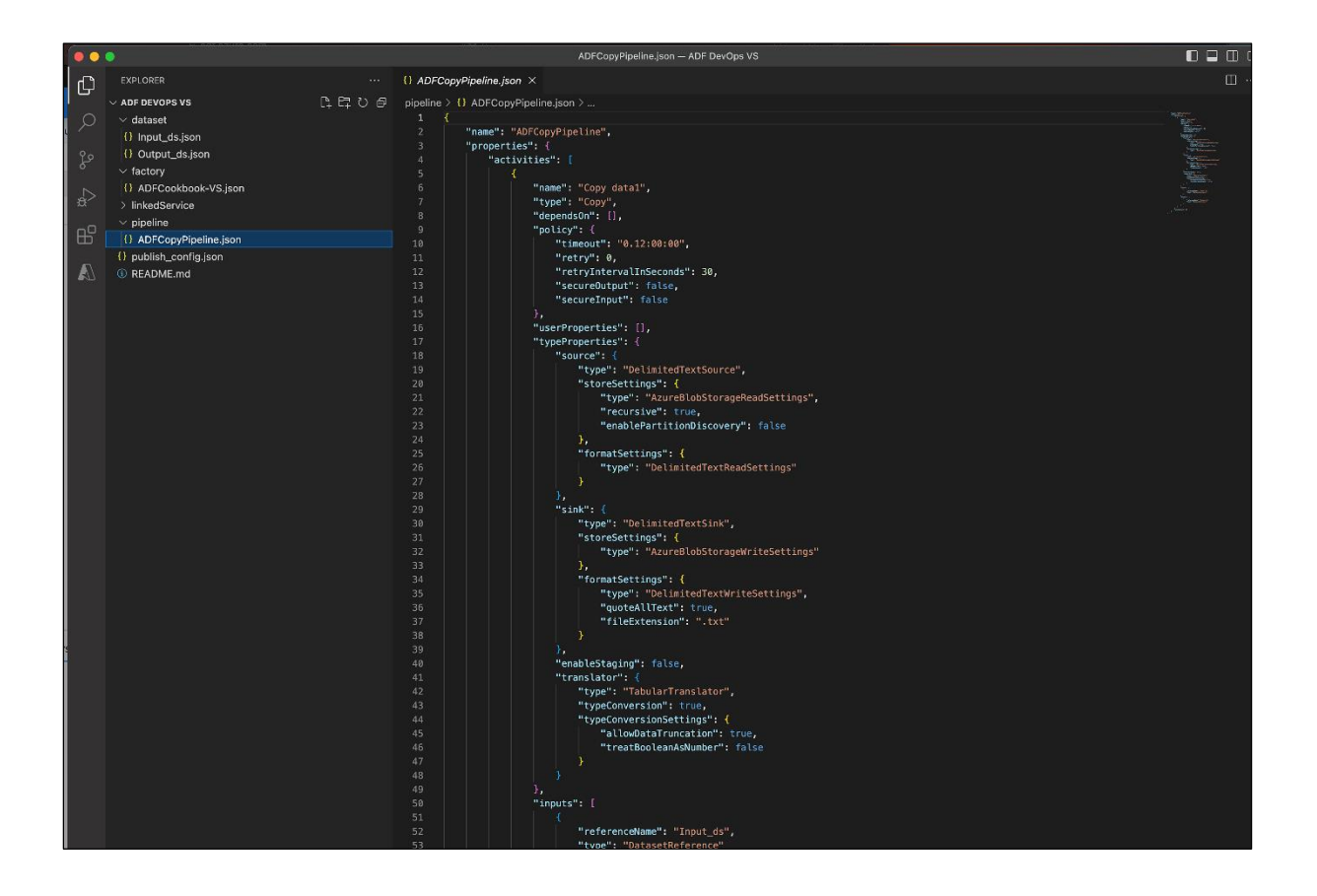

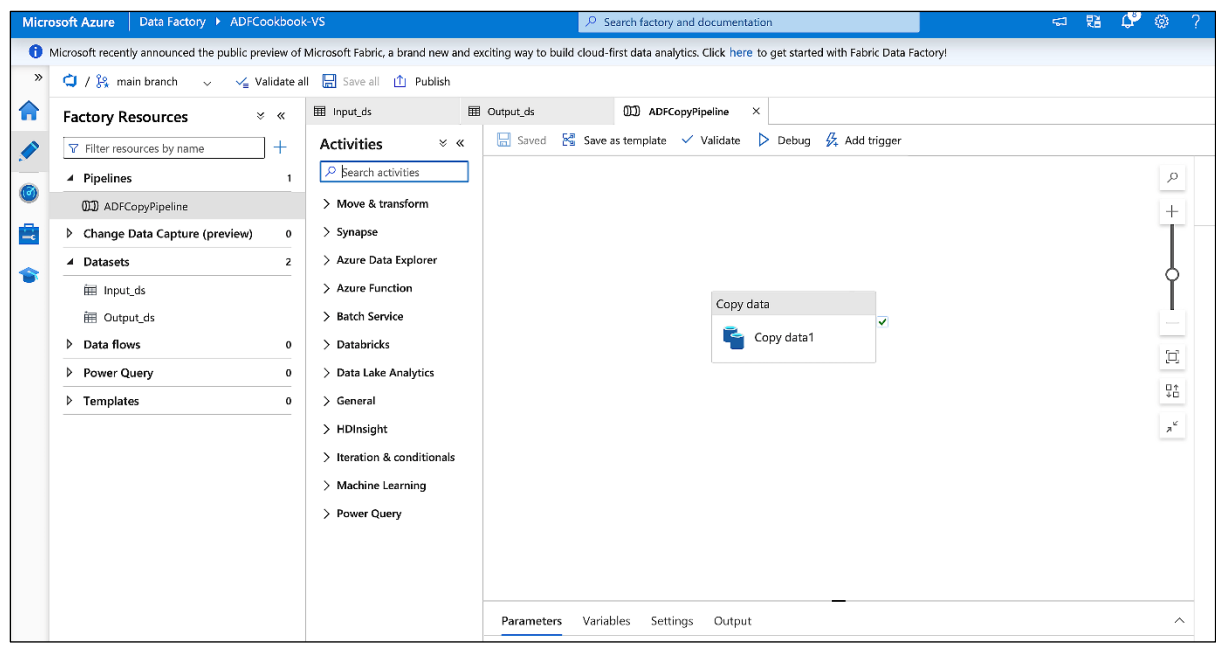

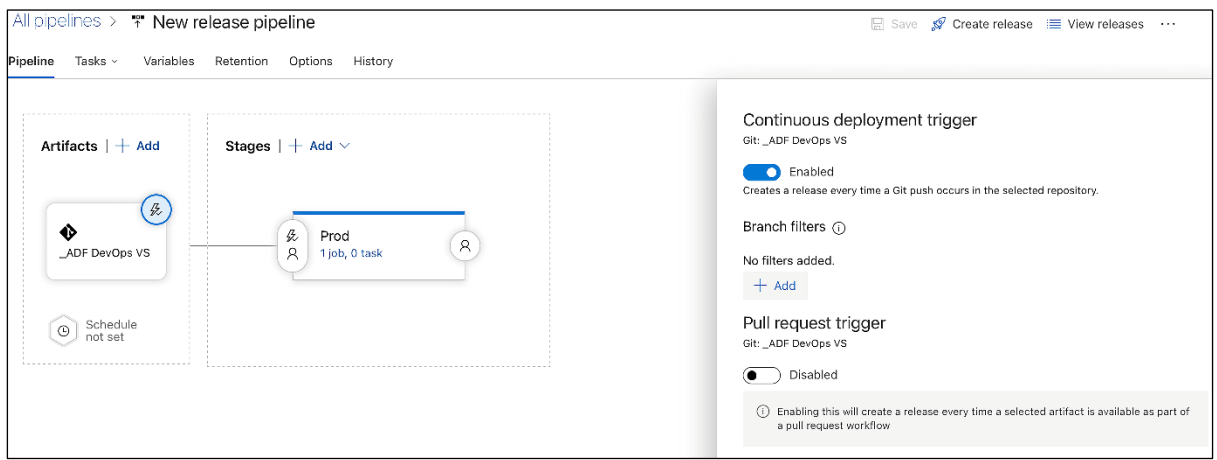

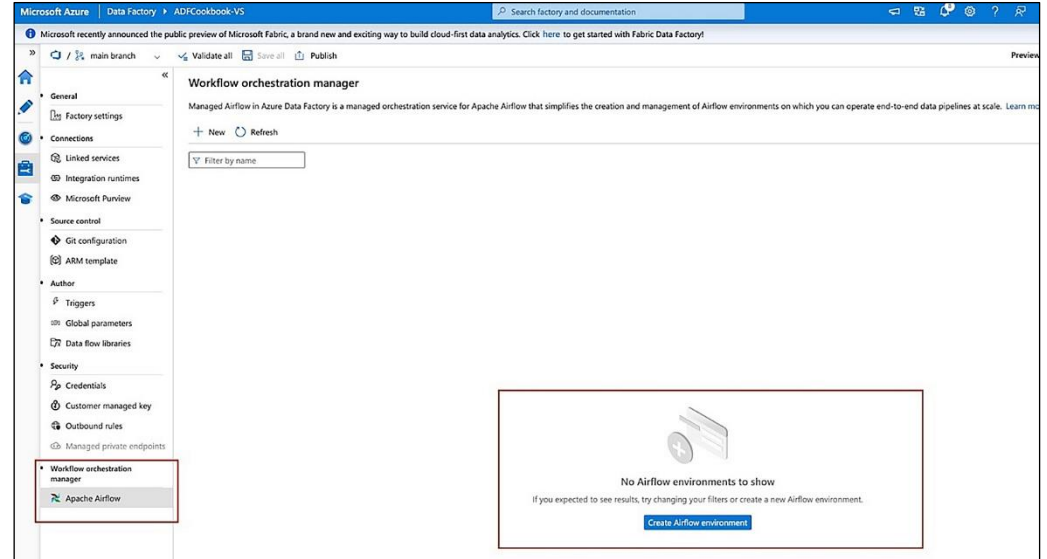

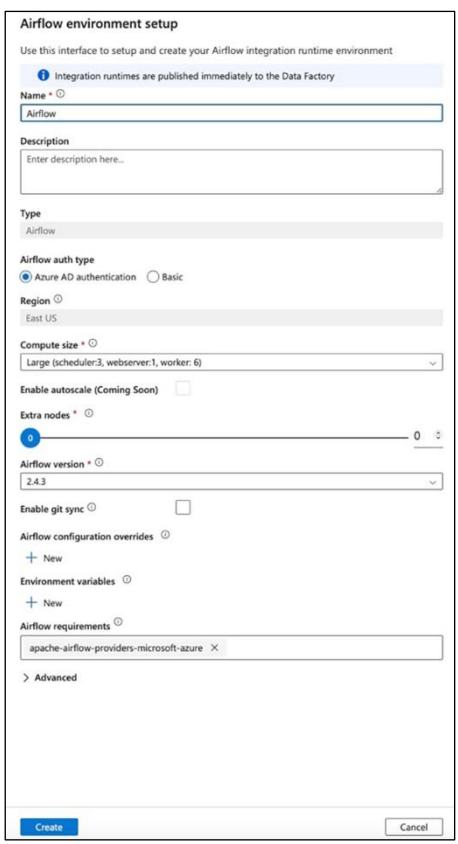

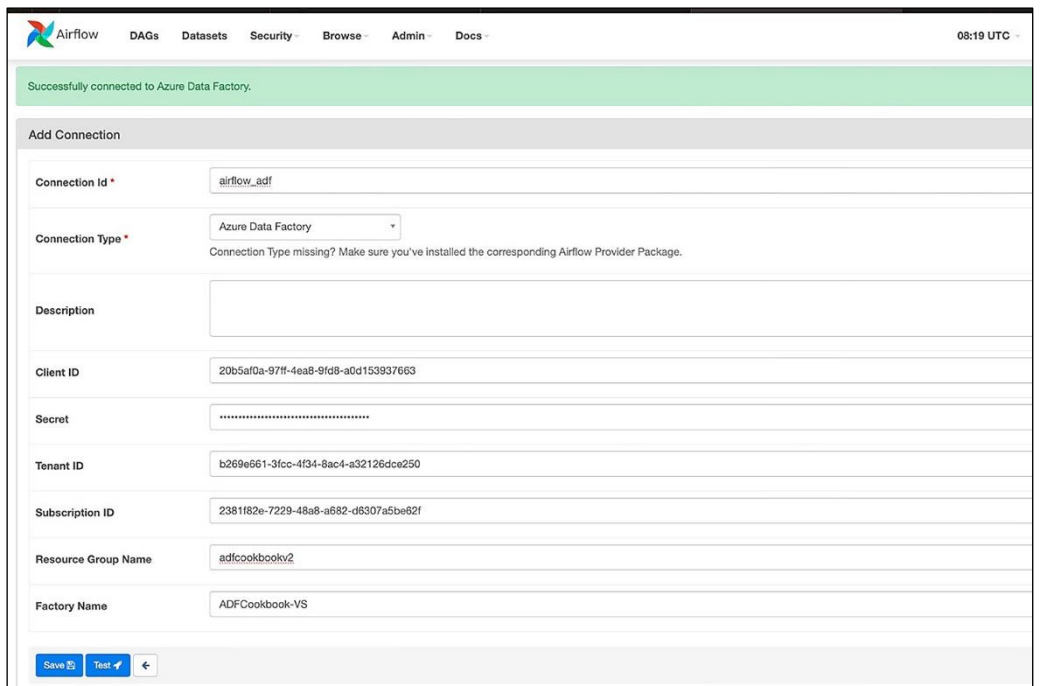

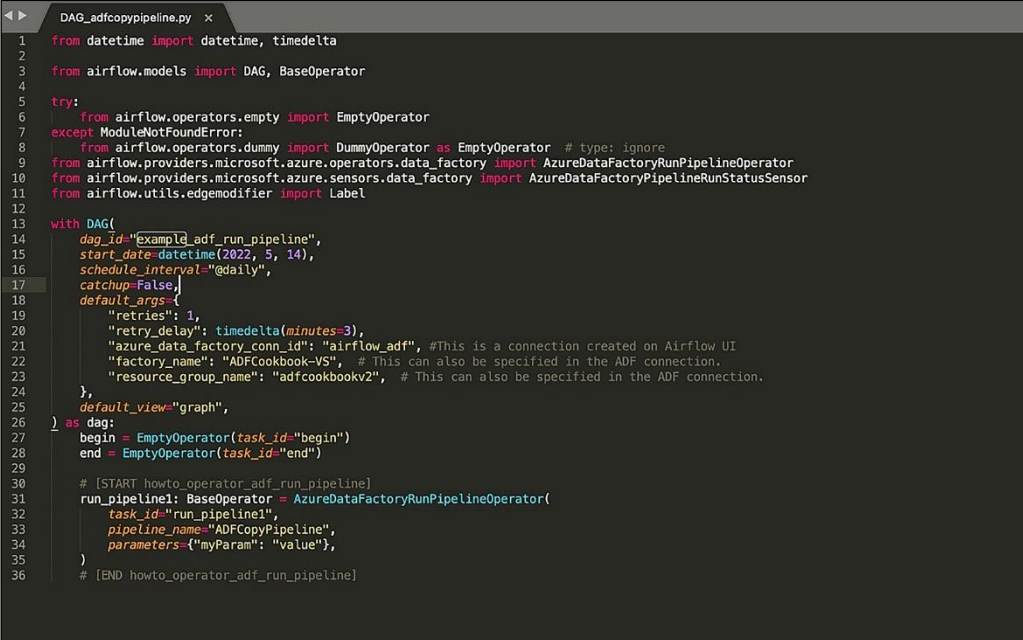

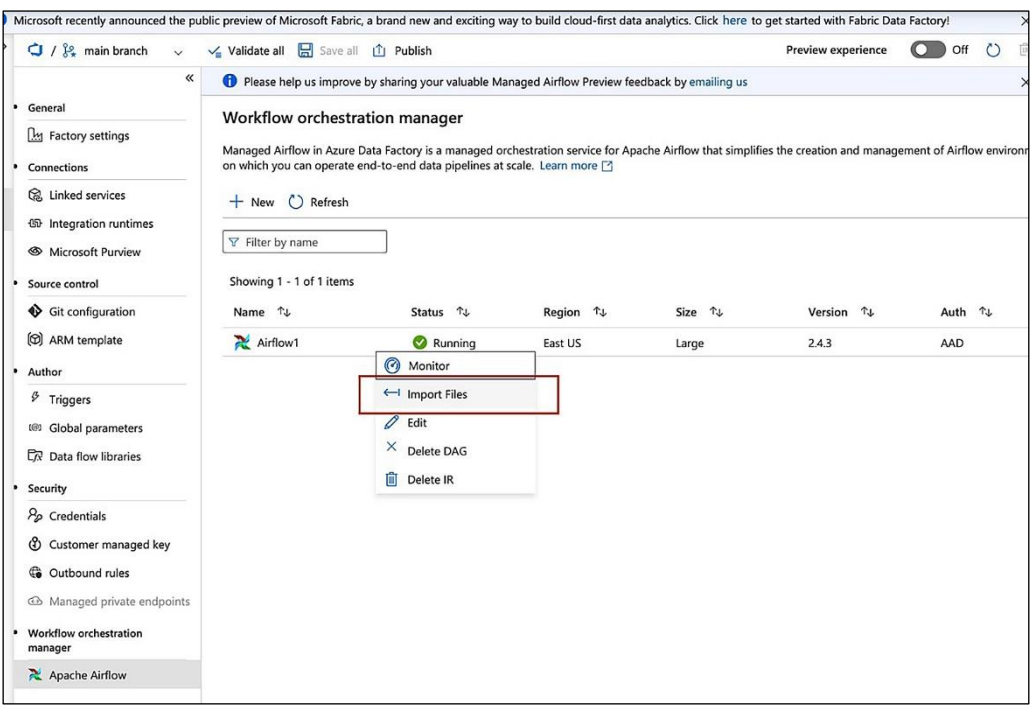

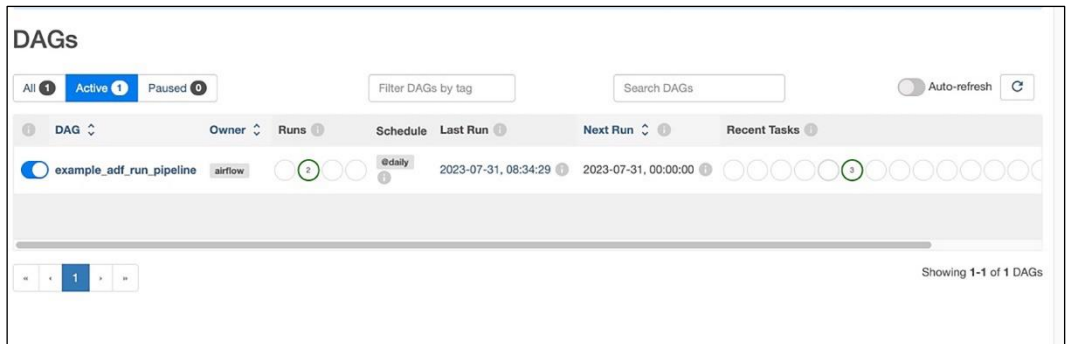

## **Chapter 10: Monitoring and Troubleshooting Data Pipelines**

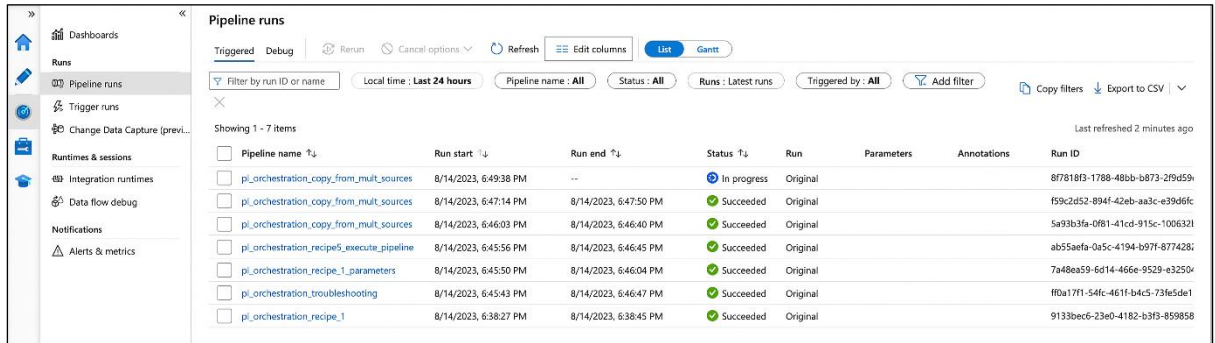

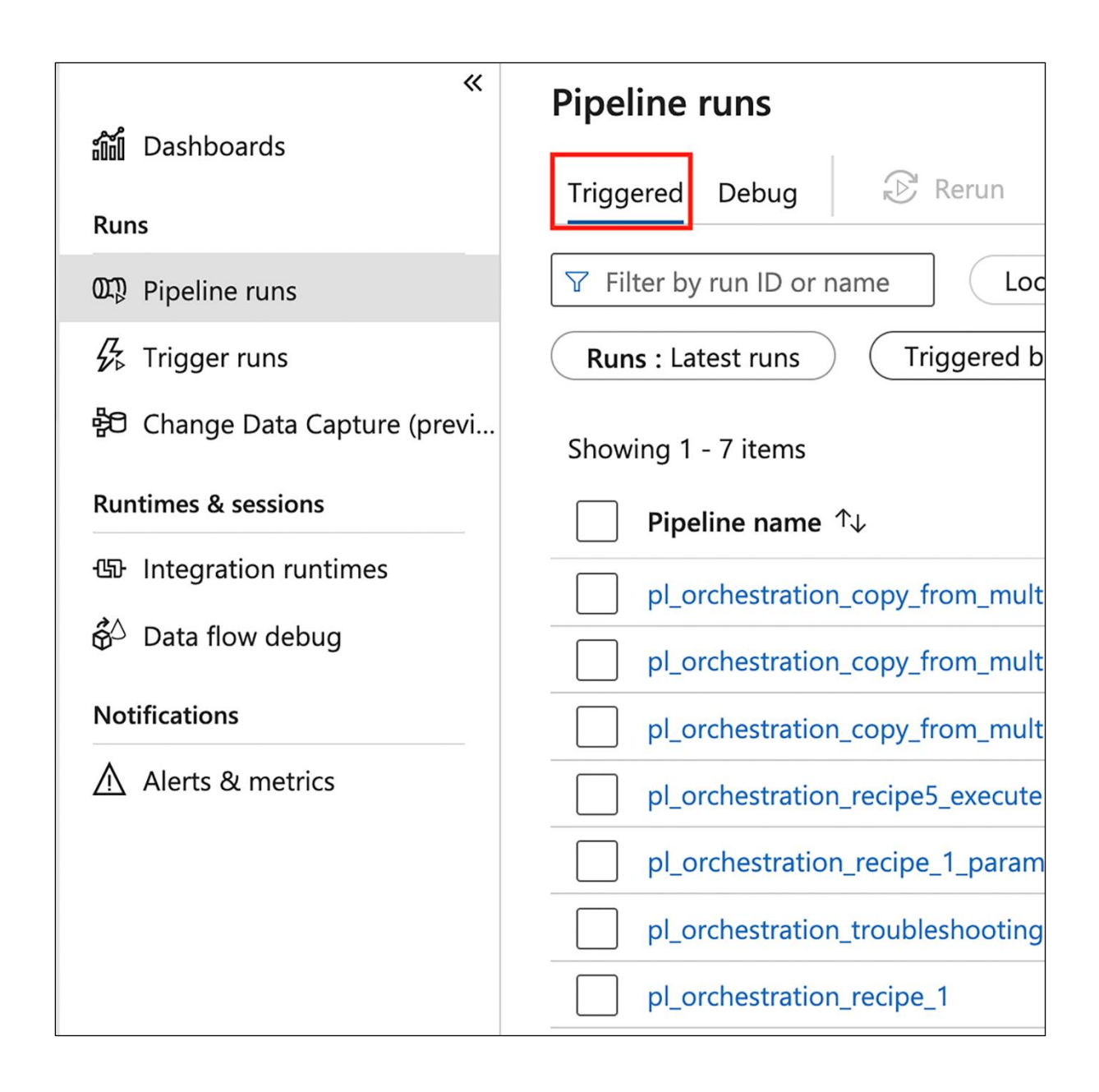

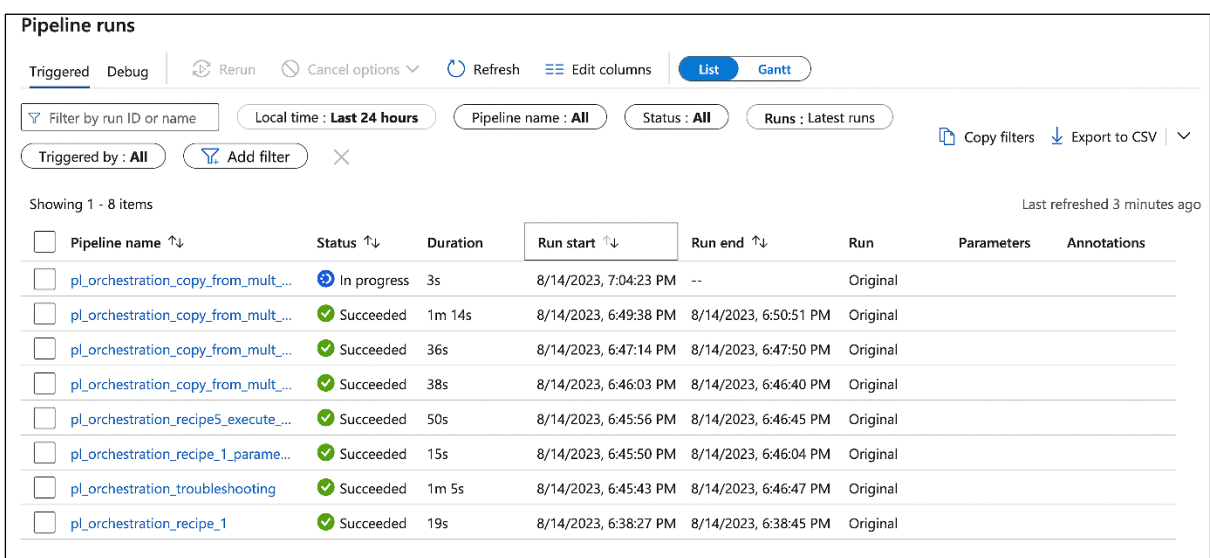

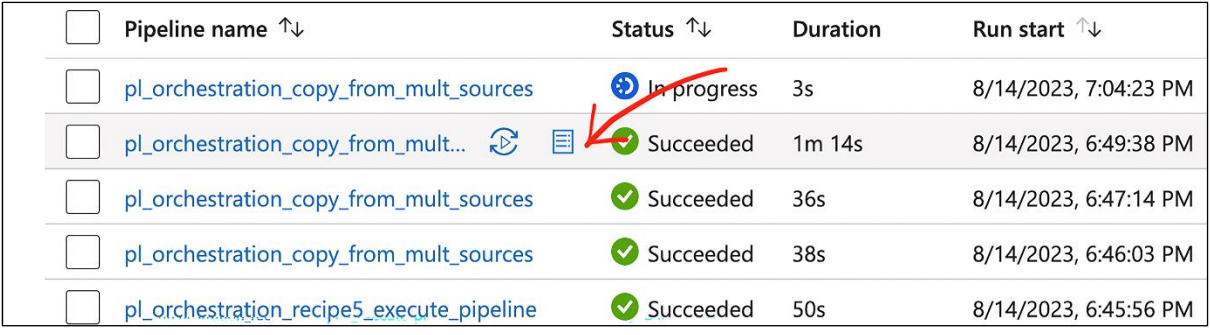

## Pipeline run consumption **Name** pl\_orchestration\_copy\_from\_mult\_sources Status<br>Succeeded Run ID bfdea7ba-d5c2-4774-9c86-e608f2f5df38 Quantity Unit **Pipeline orchestration** Activity runs  $\overline{2}$ Activity runs **Pipeline execution Azure integration runtime** Data movement activities 0.0667 DIU-hour Learn more <sup>[2]</sup> Pricing calculator **□** Close

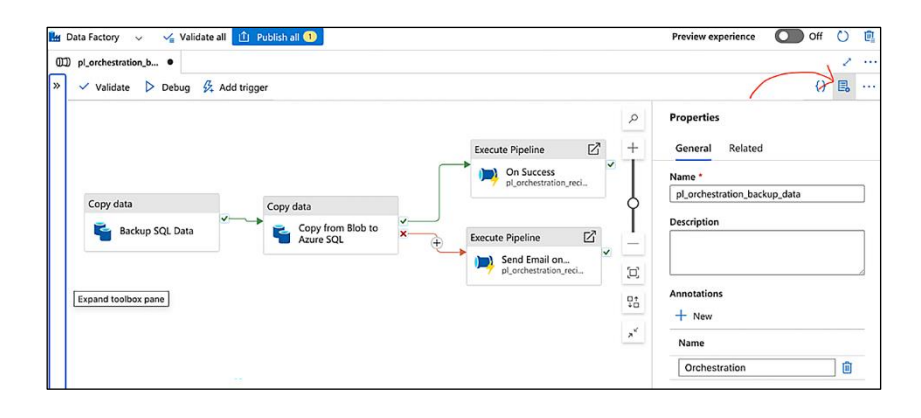

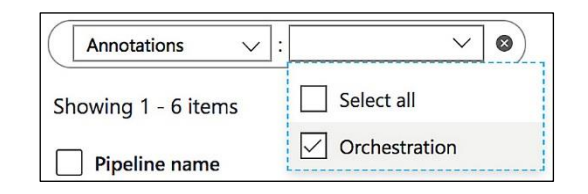

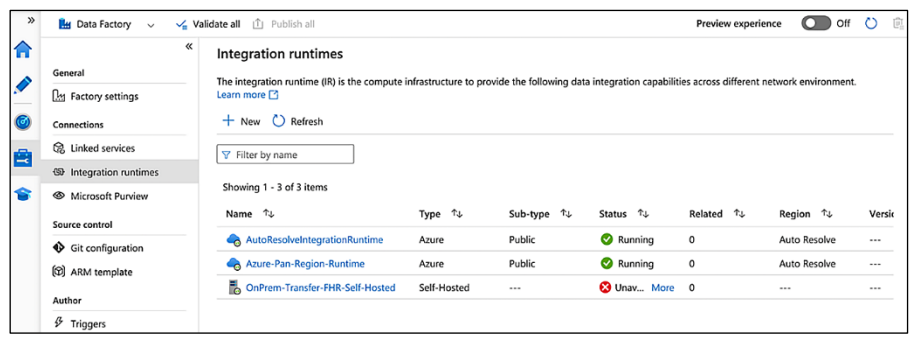

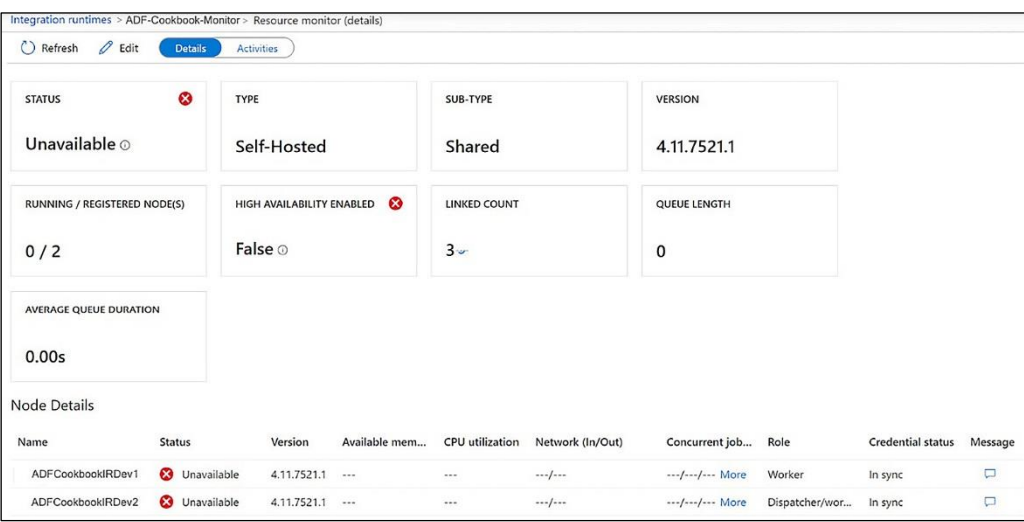

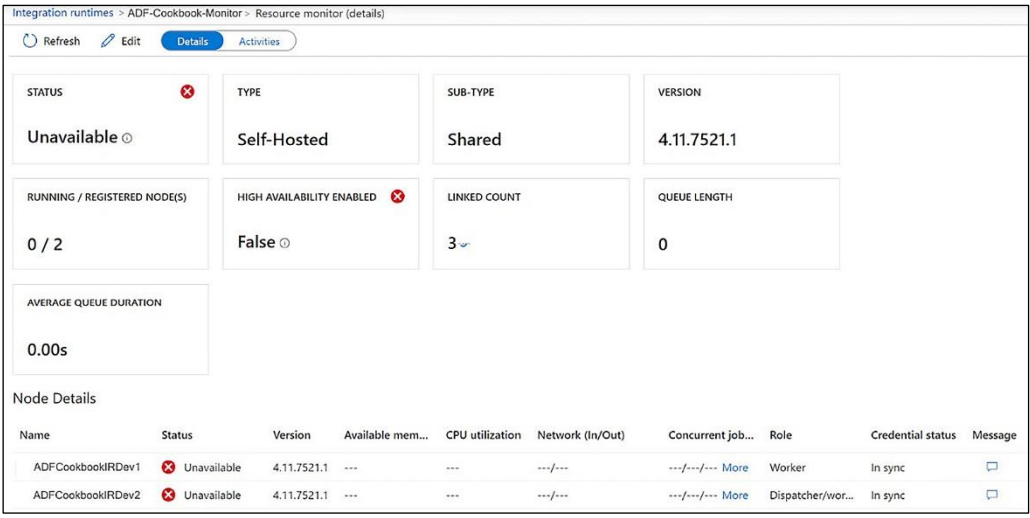

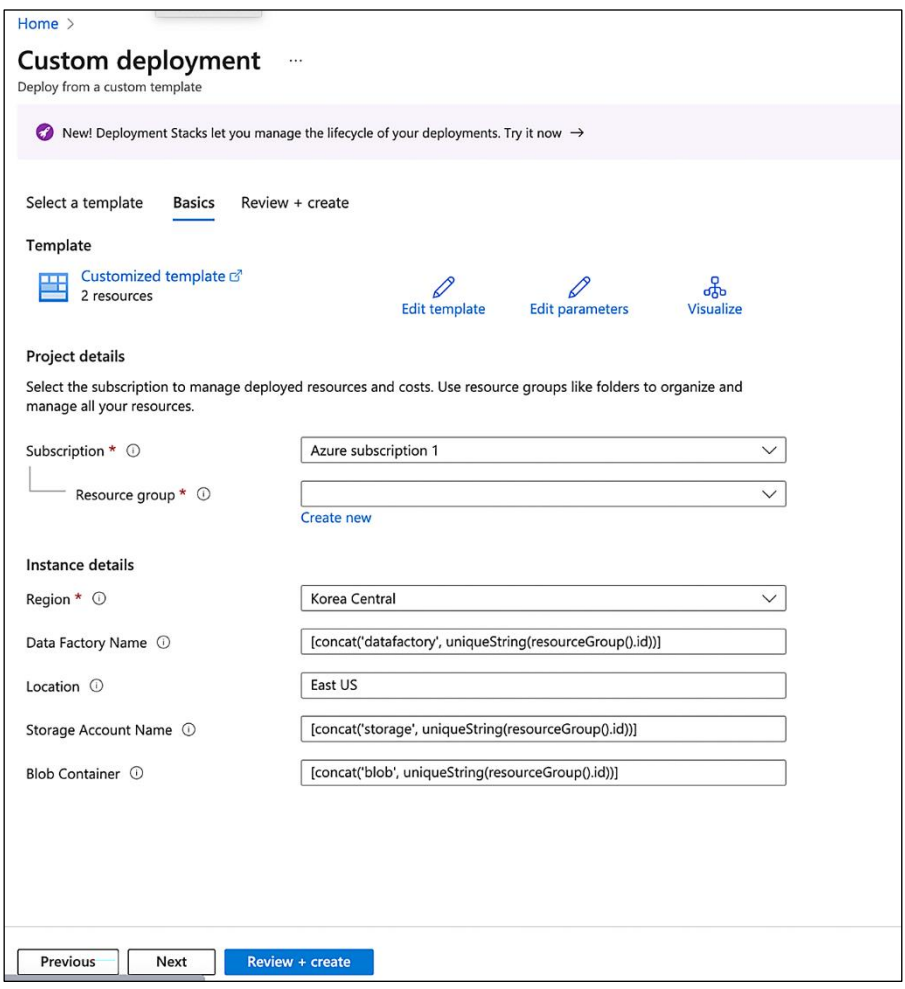

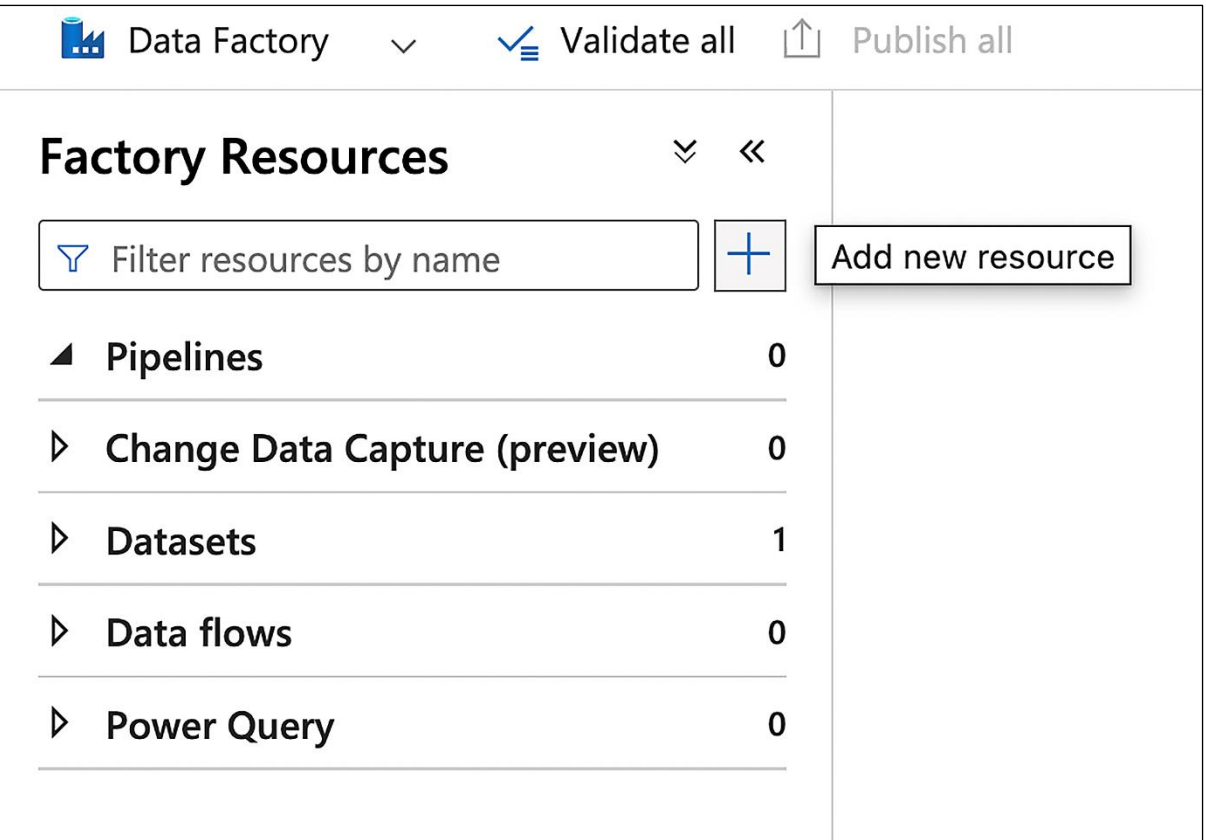

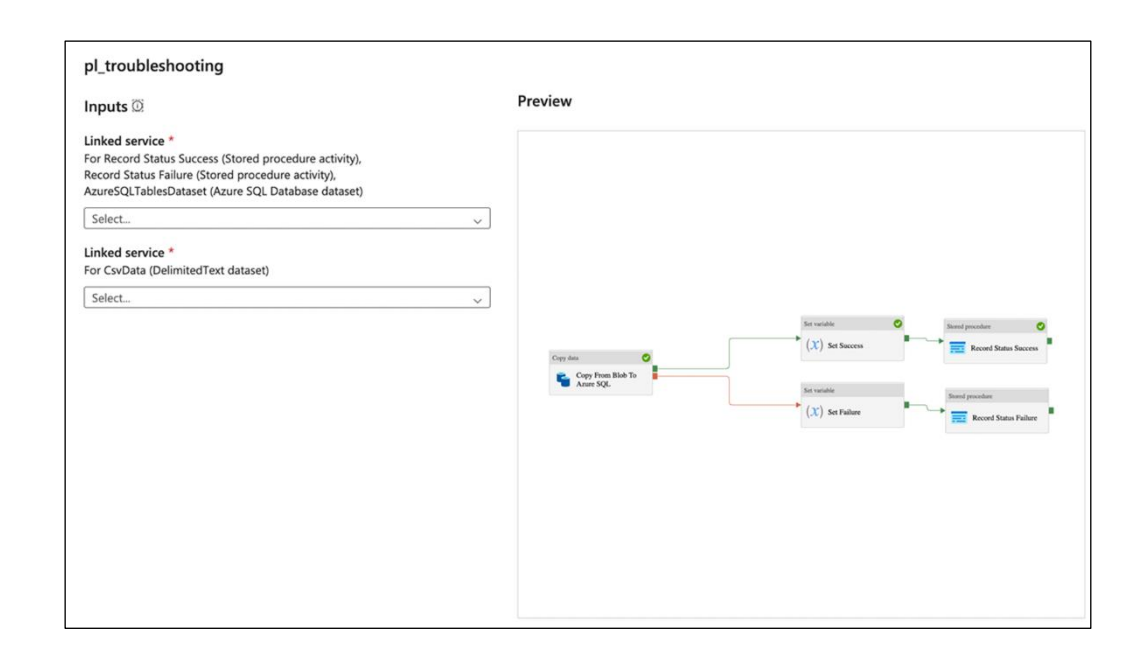

![](_page_195_Figure_0.jpeg)

![](_page_195_Figure_1.jpeg)

![](_page_195_Picture_85.jpeg)

![](_page_195_Picture_3.jpeg)

![](_page_196_Picture_3.jpeg)

![](_page_196_Picture_4.jpeg)

![](_page_196_Picture_5.jpeg)

![](_page_197_Figure_0.jpeg)

![](_page_197_Figure_1.jpeg)

![](_page_197_Picture_38.jpeg)

![](_page_198_Figure_0.jpeg)

![](_page_198_Figure_1.jpeg)

![](_page_199_Picture_1.jpeg)

![](_page_200_Picture_1.jpeg)

#### **Add criteria**

Select one metric to set up the alert condition.

Metrics  $\uparrow \downarrow$ 

External available capacity percentage of MVNet integration runtime

External capacity utilization of MVNet integration runtime

External waiting queue length of MVNet integration runtime

Failed activity runs metrics

Failed pipeline runs metrics

Failed SSIS integration runtime start metrics

Failed SSIS package execution metrics

Failed trigger runs metrics

Integration runtime available memory

Integration runtime available node count

Integration runtime CPU utilization

Integration runtime queue duration

Integration runtime queue length

Maximum allowed entities count

Maximum allowed factory size (GB unit)

Pipeline available capacity percentage of MVNet integration runtime

Pipeline capacity utilization of MVNet integration runtime

Pipeline waiting queue length of MVNet integration runtime

Stuck SSIS integration runtime stop metrics

Succeeded activity runs metrics

Continue

Cancel

![](_page_202_Picture_1.jpeg)

![](_page_203_Picture_1.jpeg)

![](_page_204_Picture_2.jpeg)

![](_page_204_Picture_3.jpeg)

![](_page_205_Picture_0.jpeg)

![](_page_205_Picture_1.jpeg)

# A Your Azure Monitor alert was triggered

Azure monitor alert rule Pipeline Failures Detected was triggered for adf-cookbookv2-ch10-df at August 25, 2023 3:06 UTC.

![](_page_206_Picture_13.jpeg)

#### **Alert Activated Because:**

![](_page_206_Picture_14.jpeg)

![](_page_207_Figure_0.jpeg)

### **Chapter 11: Working with Azure Data Explorer**

![](_page_207_Figure_2.jpeg)

![](_page_208_Picture_1.jpeg)

![](_page_209_Picture_2.jpeg)

![](_page_209_Picture_3.jpeg)

![](_page_210_Picture_2.jpeg)

![](_page_210_Picture_3.jpeg)

![](_page_211_Picture_4.jpeg)

![](_page_211_Picture_5.jpeg)

![](_page_212_Picture_5.jpeg)

![](_page_213_Figure_0.jpeg)

```
↗
                                                                                                                                                                                               \timesope
Preview data
                                                                                                                                                                                              Δ
Linked service: AzureBlobStorage1
Object:
                       sample.json
\Gamma\mathcal{L}_{\mathcal{L}}"name": "Adeel Solangi",<br>"language": "Sindhi",<br>"id": "V590F92YF627HFY0",<br>"bio": "Donec lobortis eleifend condimentum. Cras dictum dolor lacinia lectus vehicula rutrum. Maec
        "version": 6.1
    },
    \{"name": "Afzal Ghaffar",<br>"language": "Sindhi",<br>"id": "ENTOCR13RSCLZ6KU",<br>"bio": "Aliquam sollicitudin ante ligula, eget malesuada nibh efficitur et. Pellentesque massa sem,
        "Version": 1.88
    },
    €
       "name": "Aamir Solangi",<br>"language": "Sindhi",<br>"id": "IAKPO3R4761JDRVG",<br>"bio": "Vestibulum pharetra libero et velit gravida euismod. Quisque mauris ligula, efficitur portt
        "version": 7.27
    },
    \mathfrak{c}"name": "Abla Dilmurat",<br>"language": "Uyghur",
       "language : uygnur",<br>"id": "5ZVOEPMJUI4MB4EN",<br><u>"hio": "Donec lobortis ele</u>ifend condimentum. Morbi ac tellus erat "
                                                                                                                                                                                             \overline{\mathbf{v}}\overline{\phantom{a}}\triangleright\blacksquare
```
![](_page_214_Picture_2.jpeg)

![](_page_214_Picture_3.jpeg)

### **Chapter 12: The Best Practices of Working with ADF**

![](_page_215_Picture_1.jpeg)

![](_page_215_Picture_30.jpeg)

![](_page_215_Picture_31.jpeg)
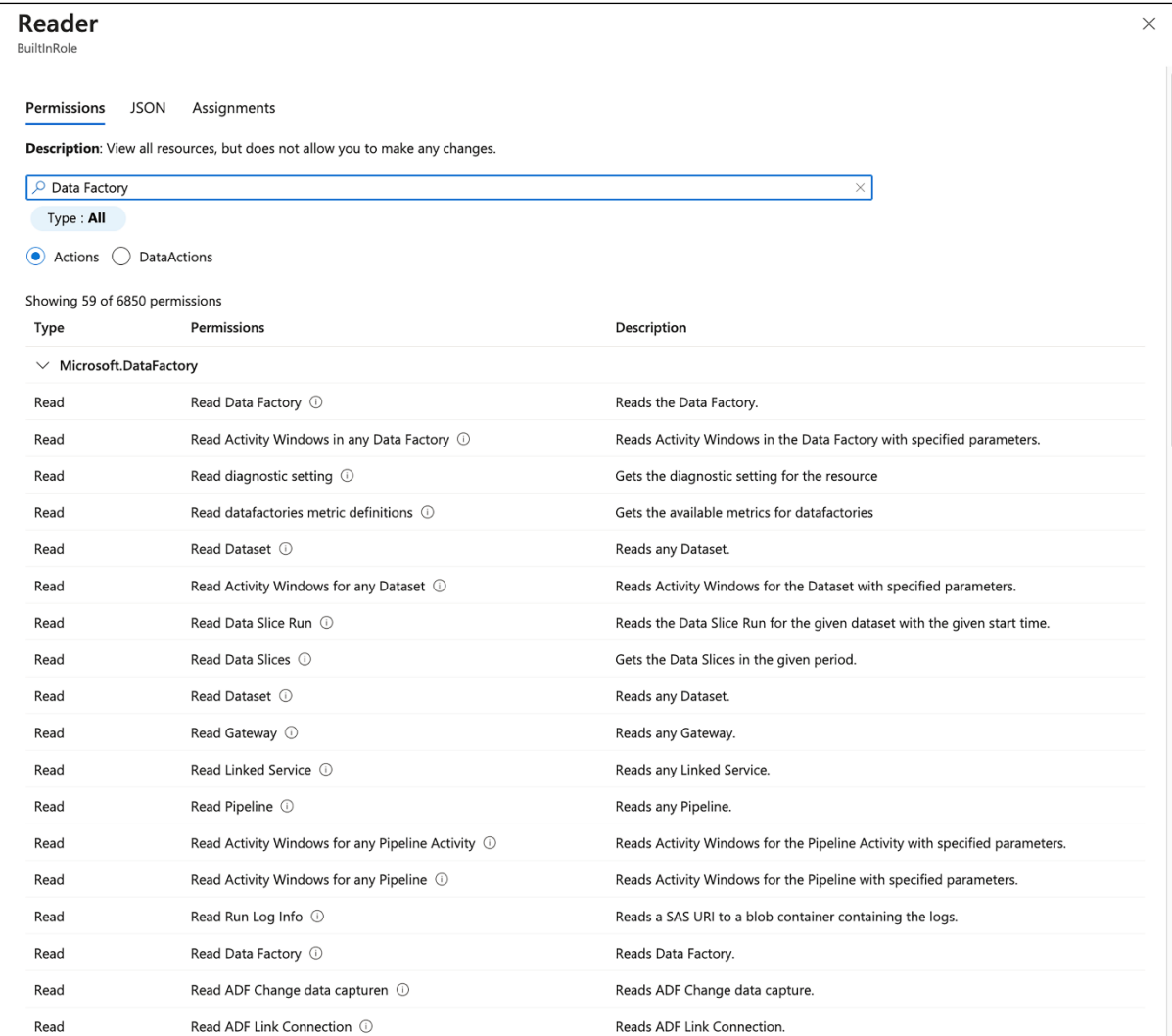

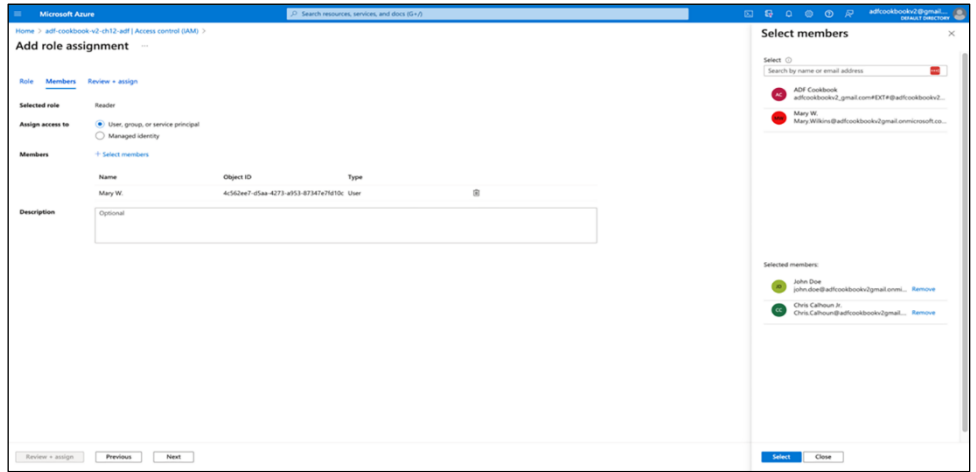

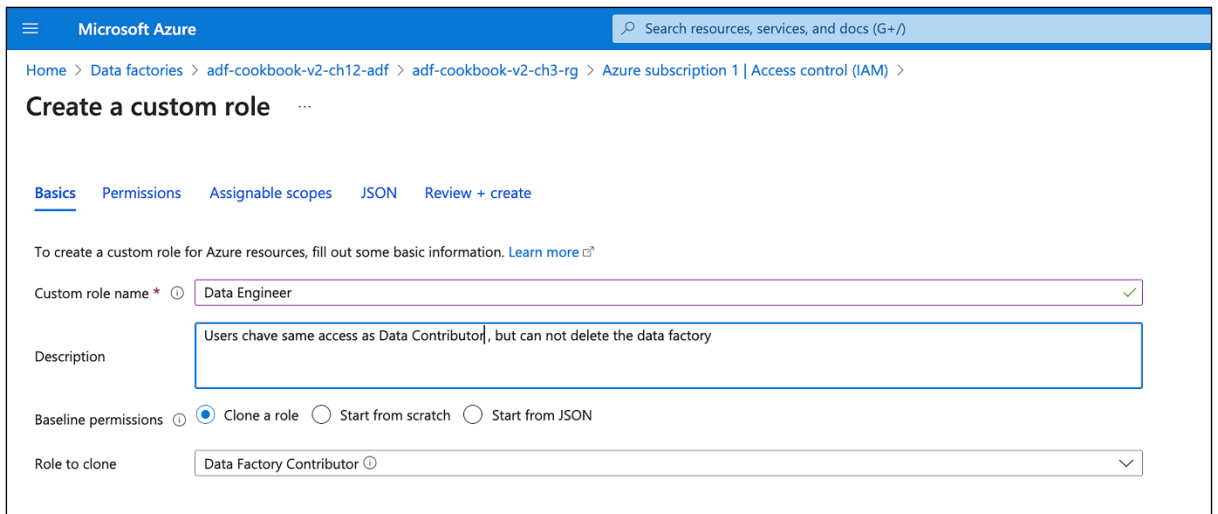

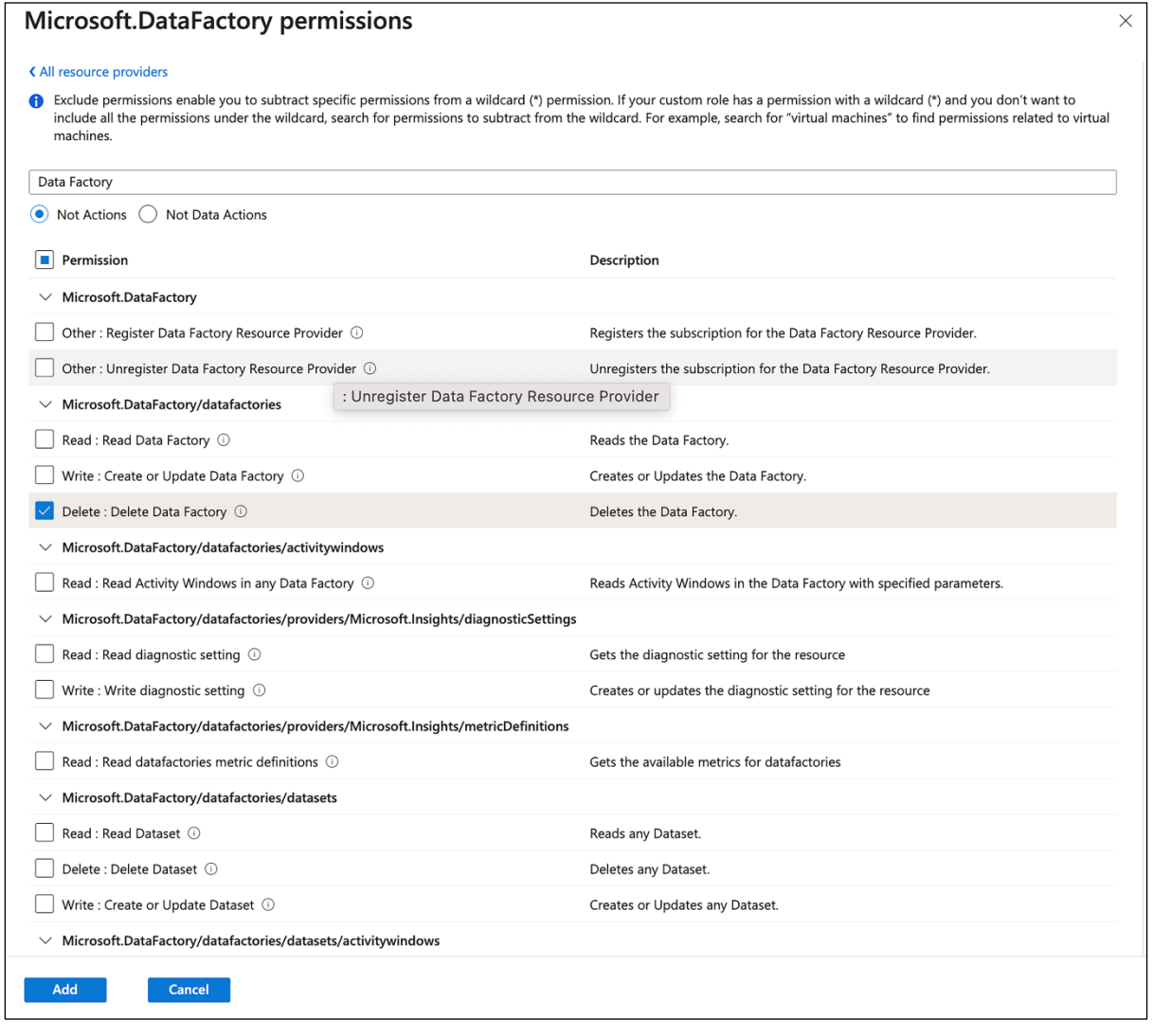

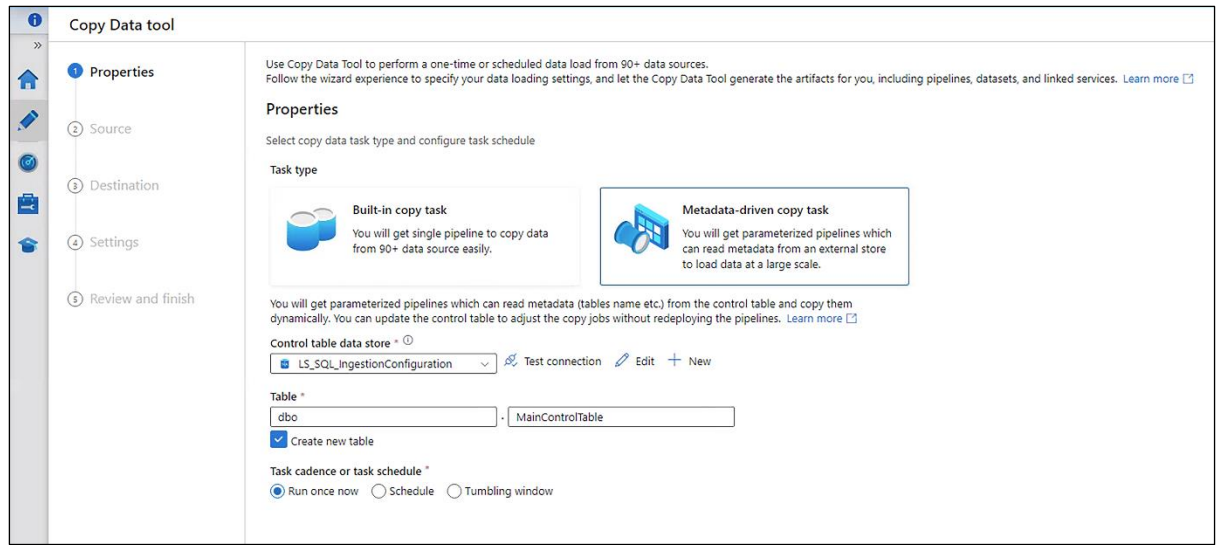

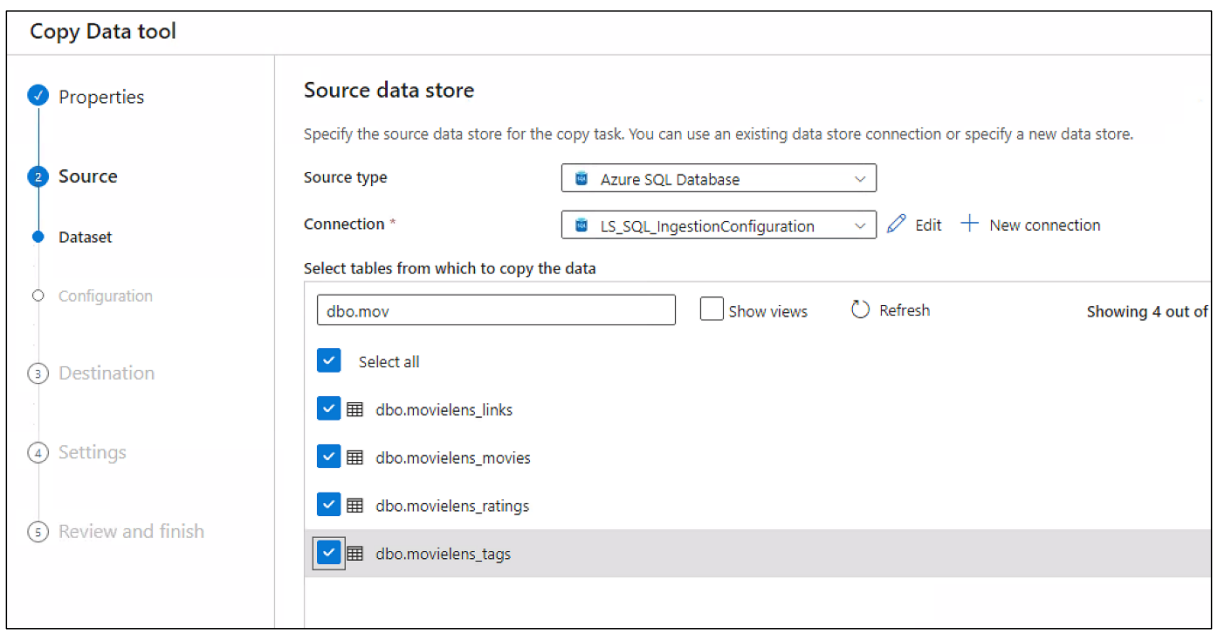

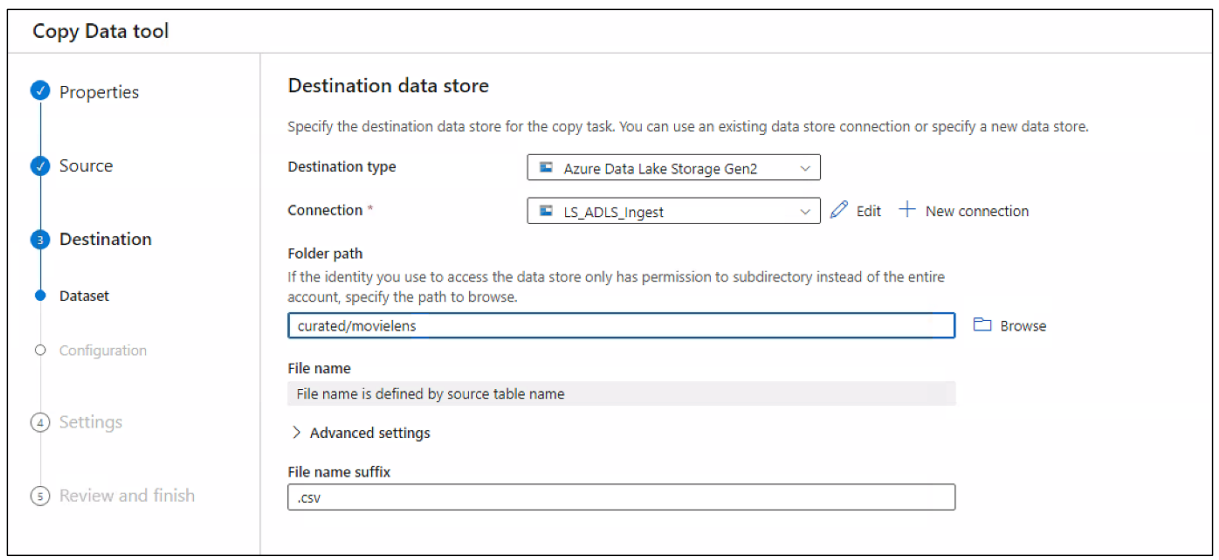

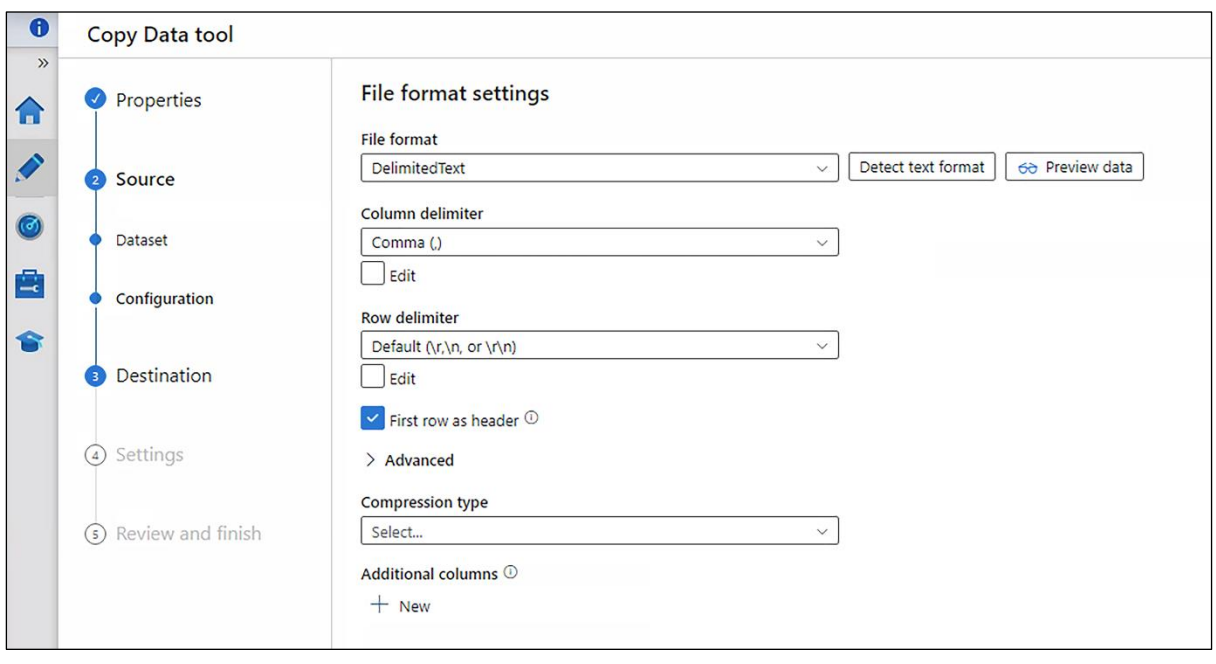

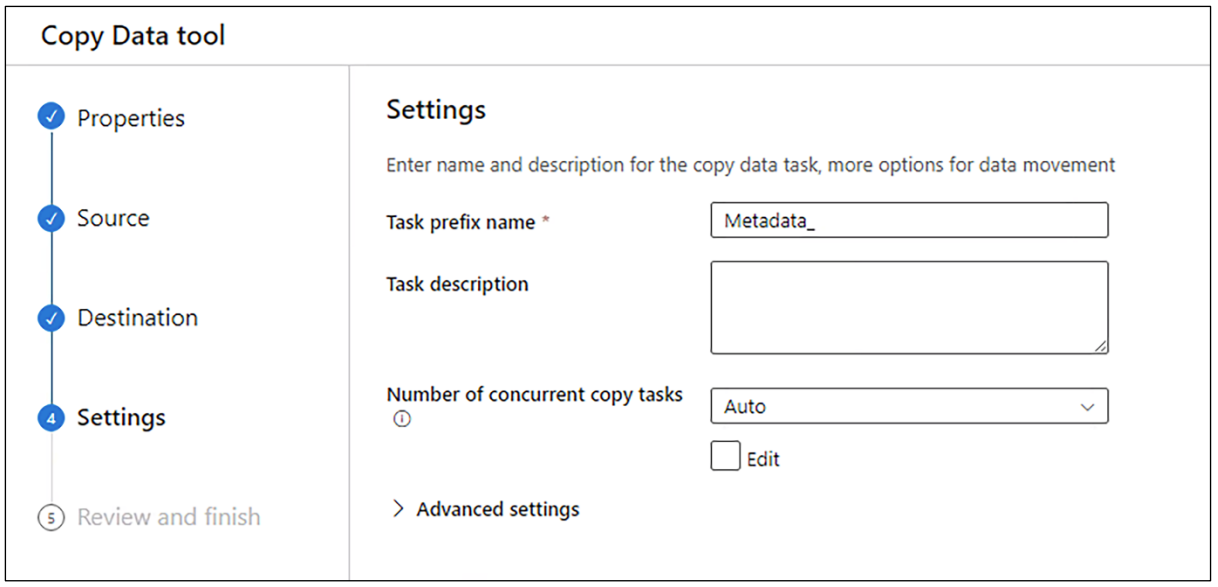

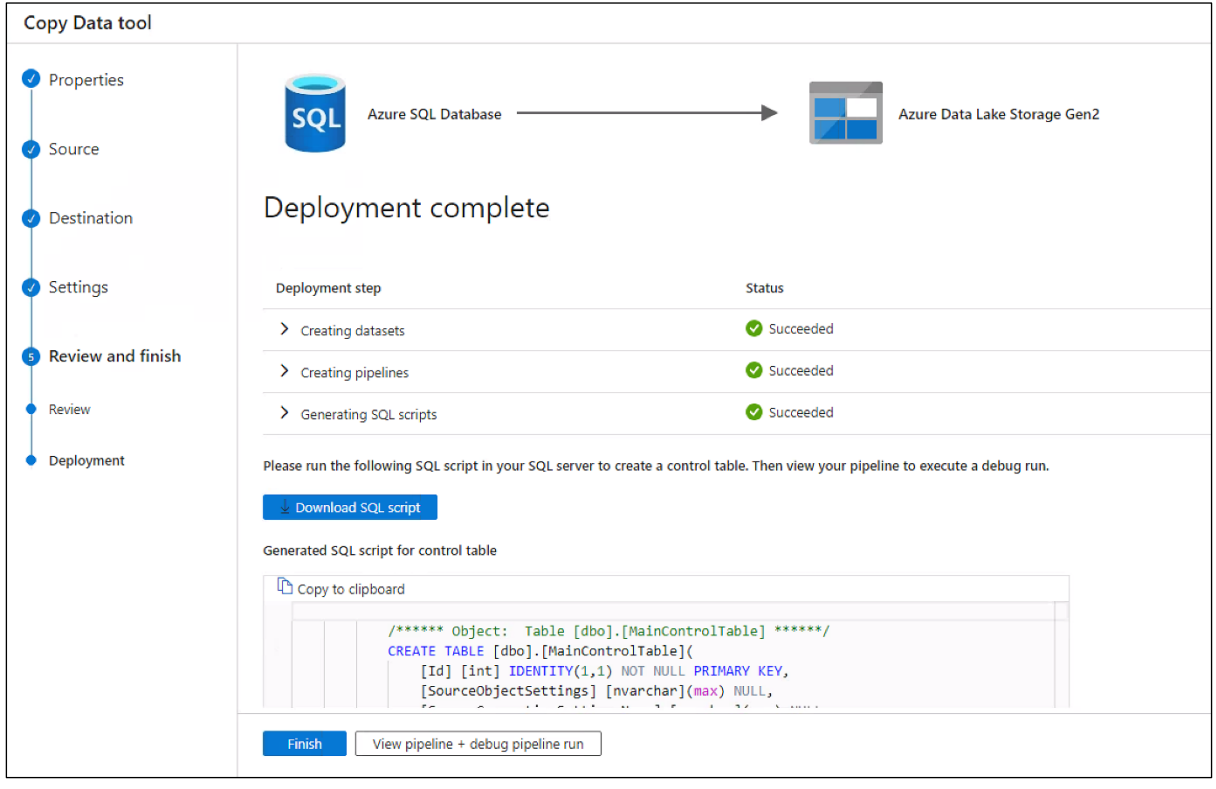

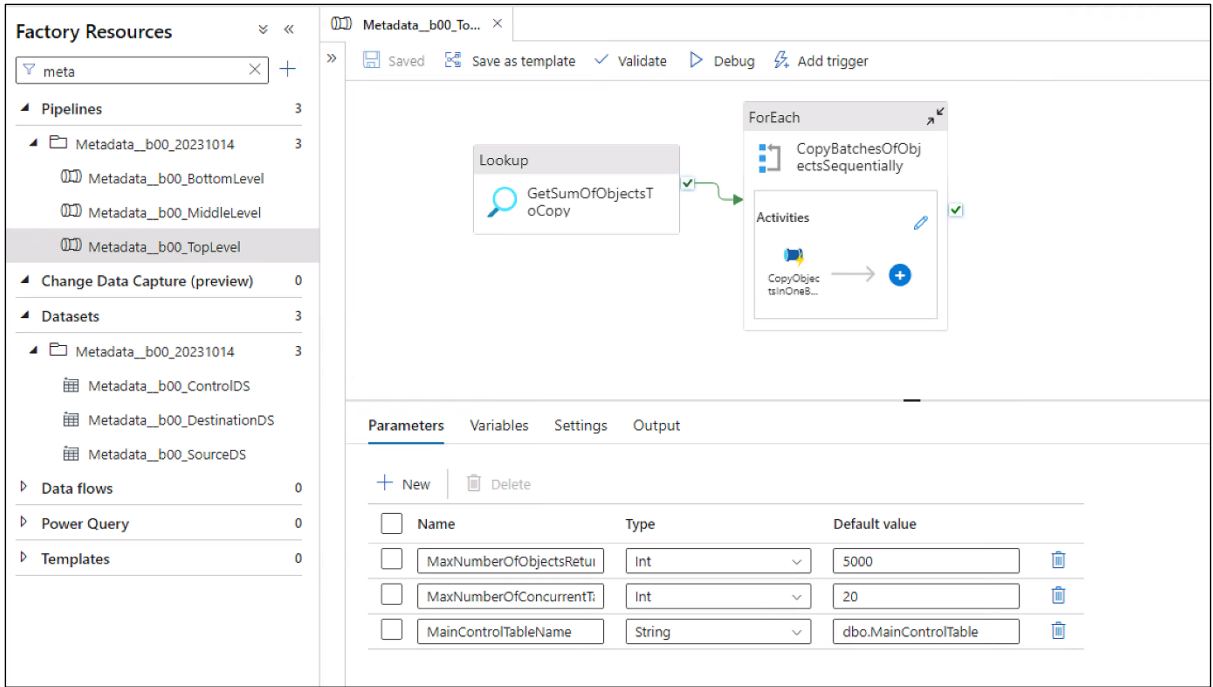

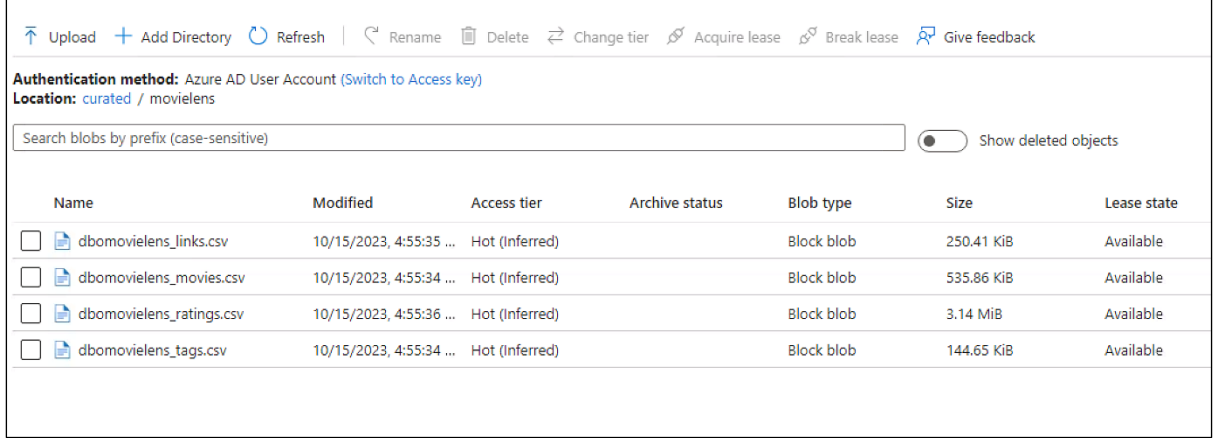

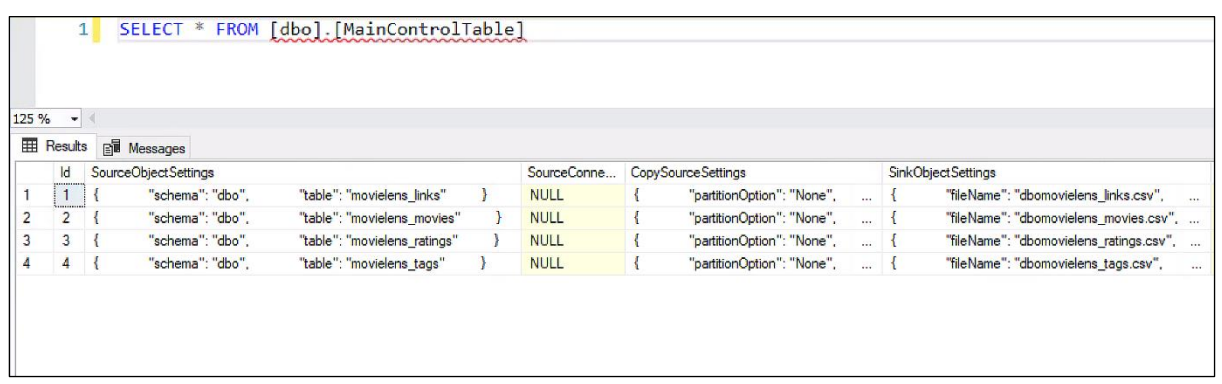

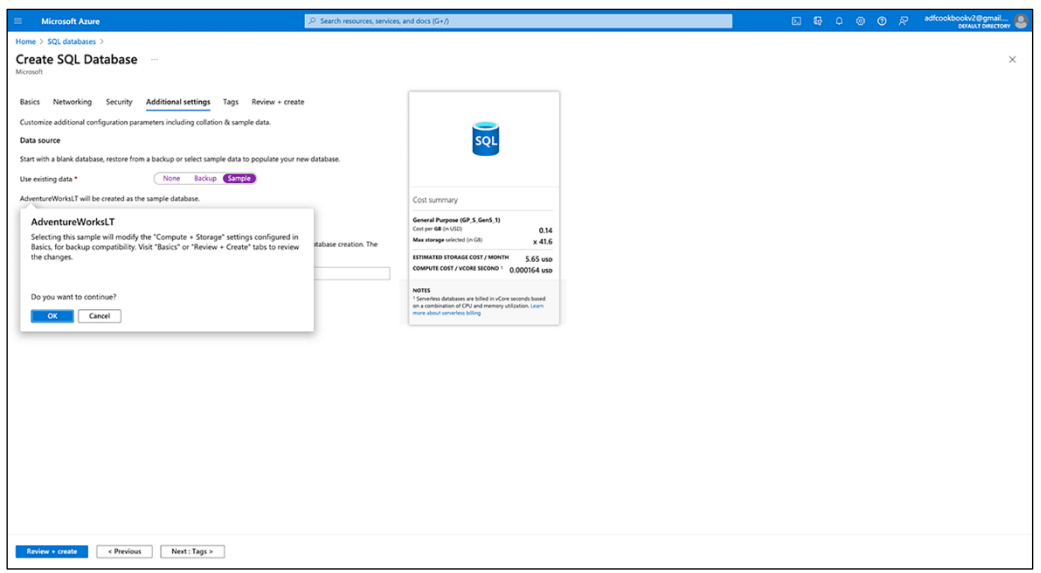

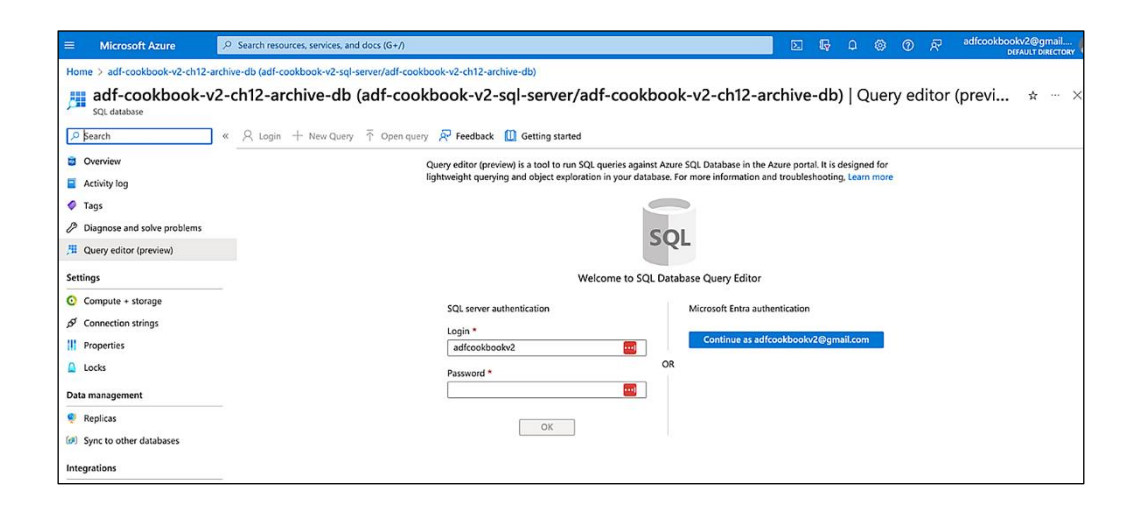

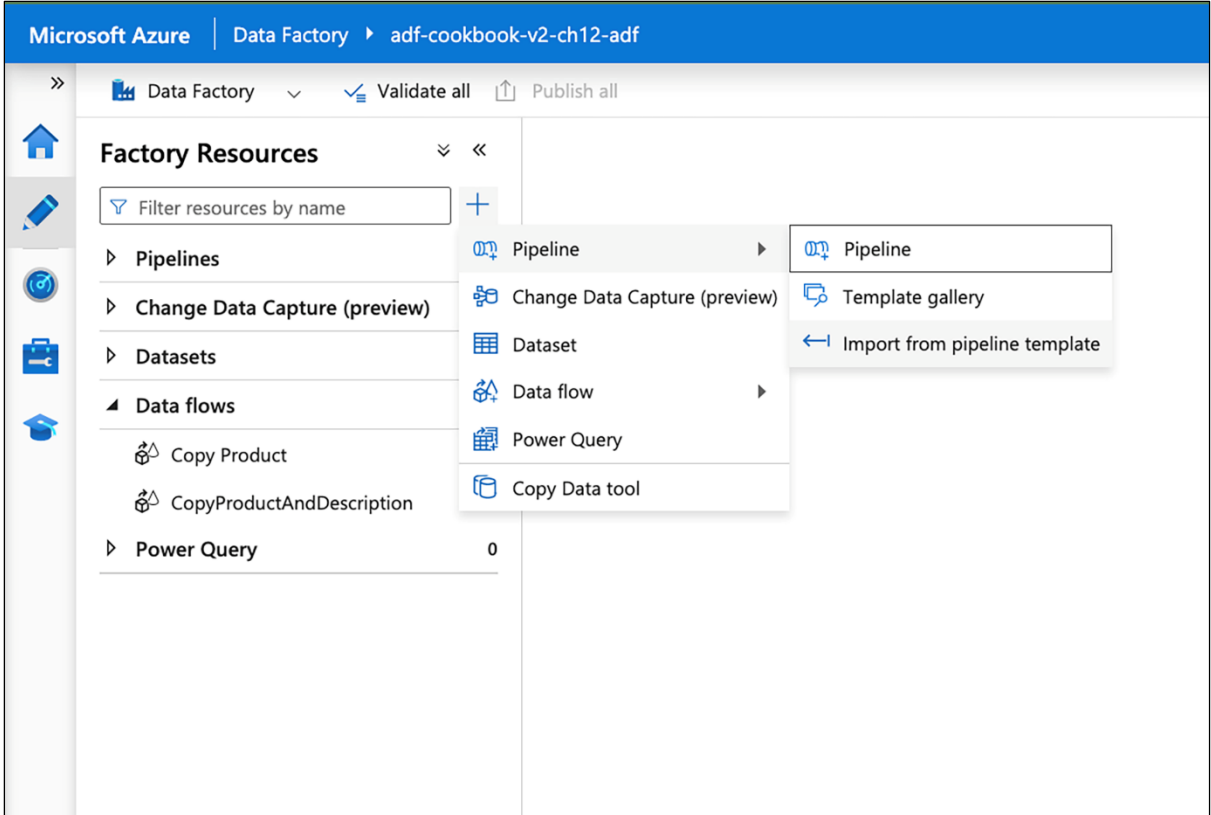

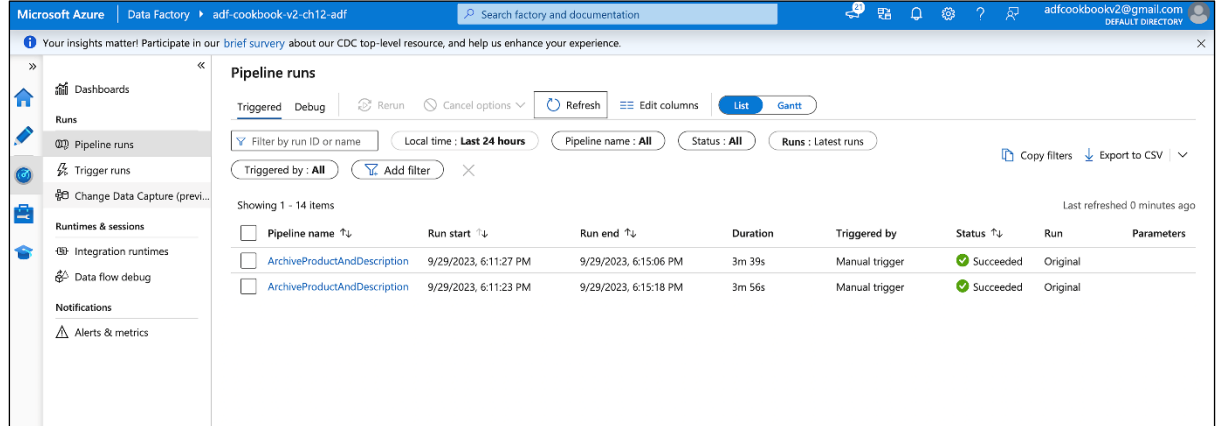

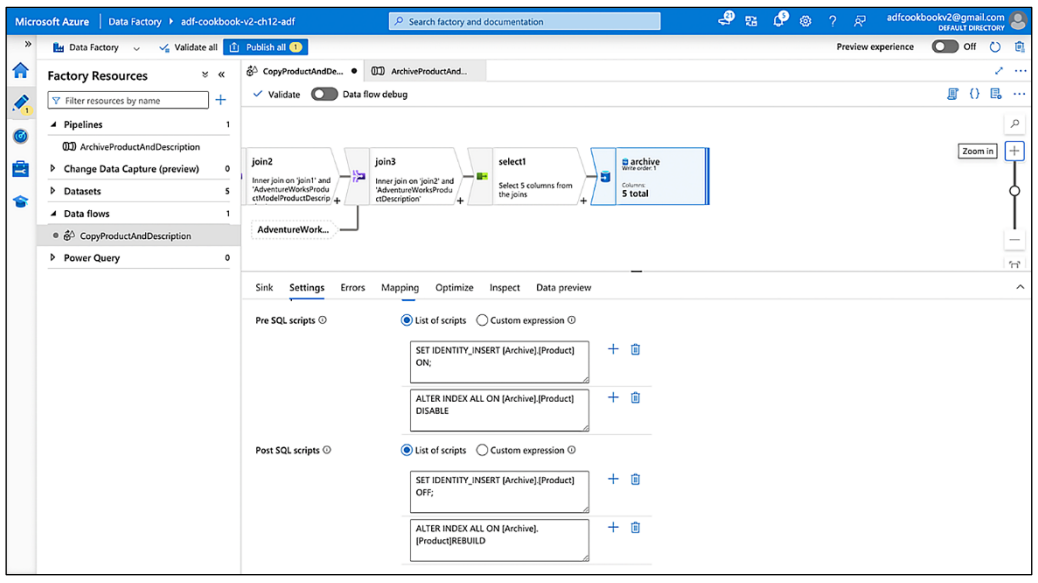

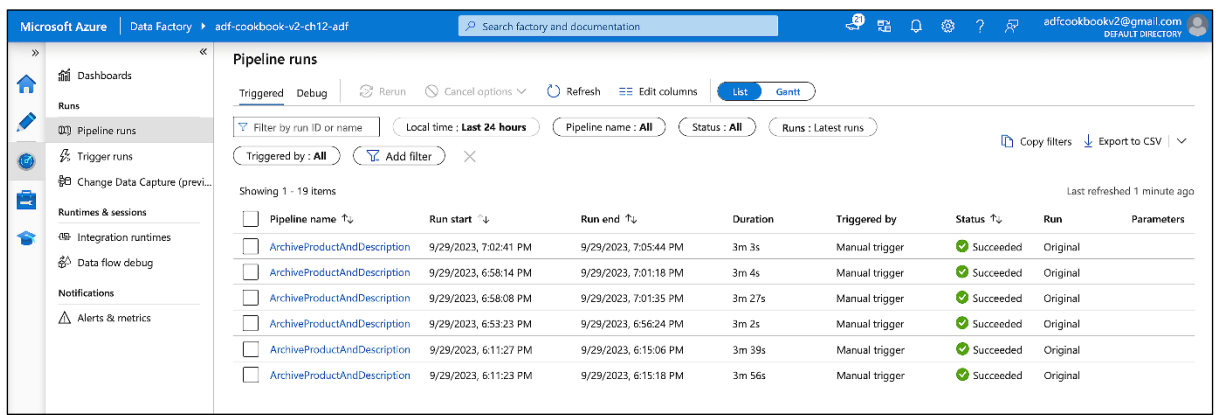

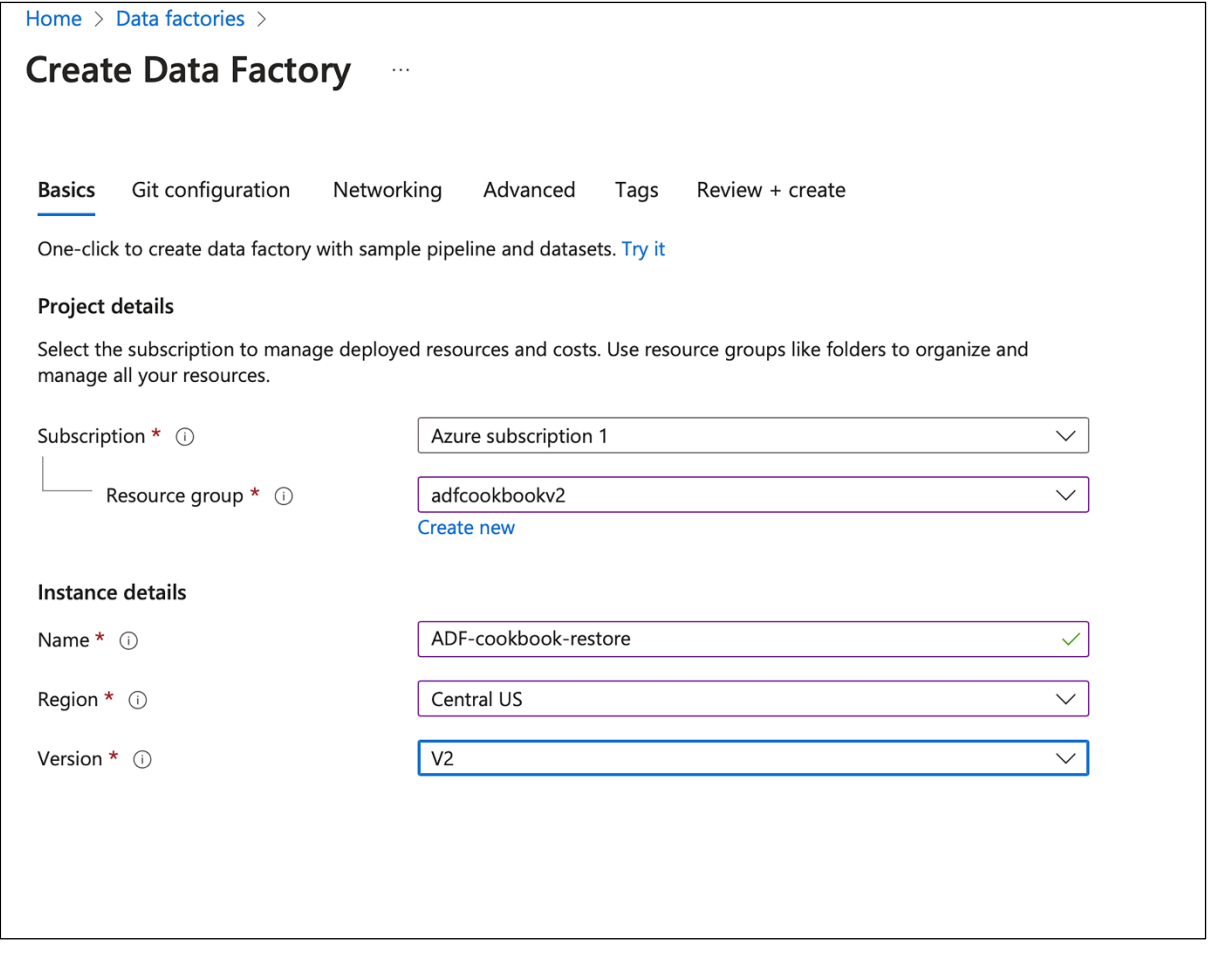

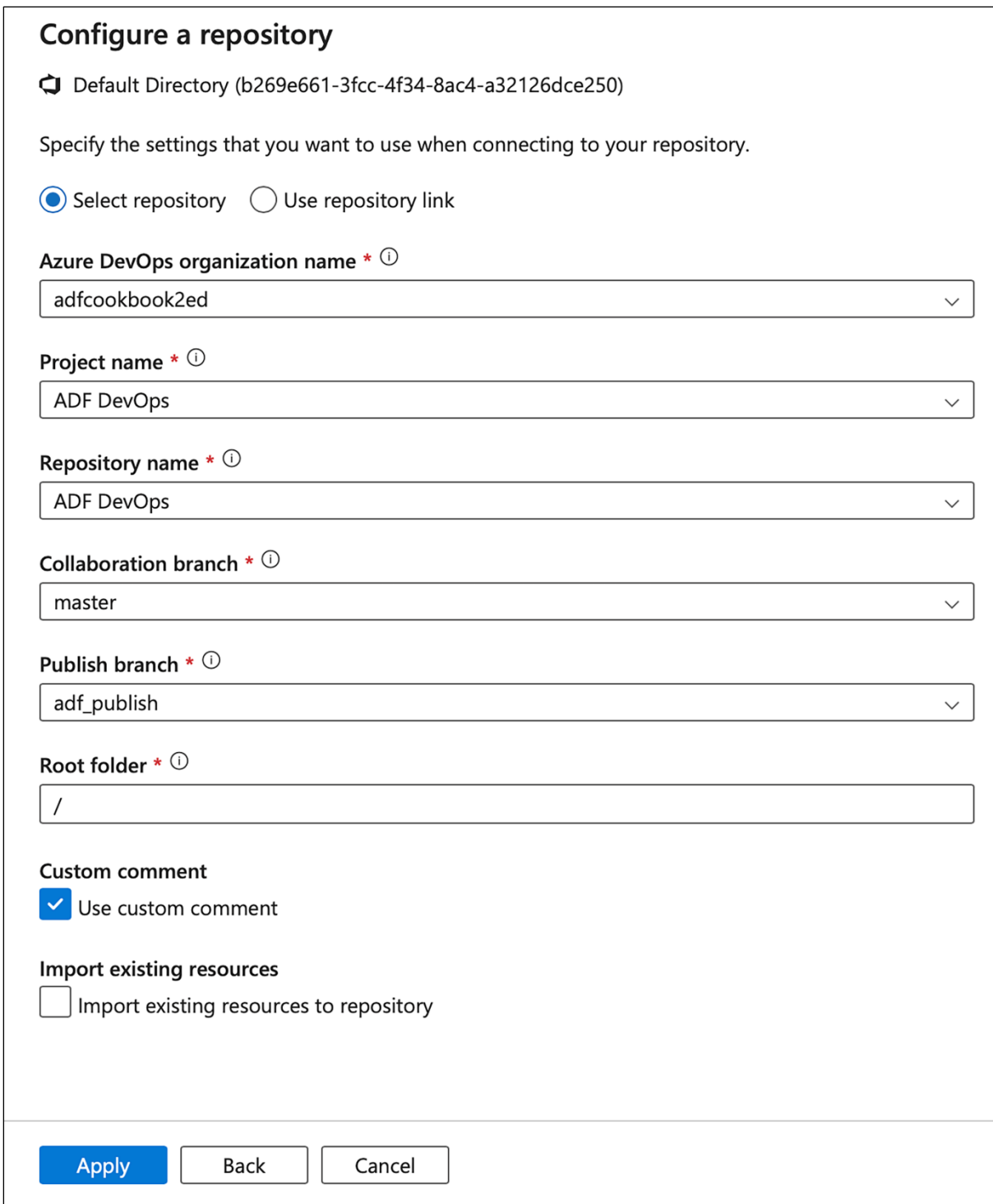

## Integration runtime

Settings Data flow runtime

The Data Factory manages the integration runtime in Azure to connect to required data source/destination or external compute in public network. The compute resource is elastic allocated based on performance requirement of activities.

## Name  $\star$   $\circlearrowright$

AutoResolveIntegrationRuntime

## Description

Enter description here...

**Status** 

## Region \*

Auto Resolve

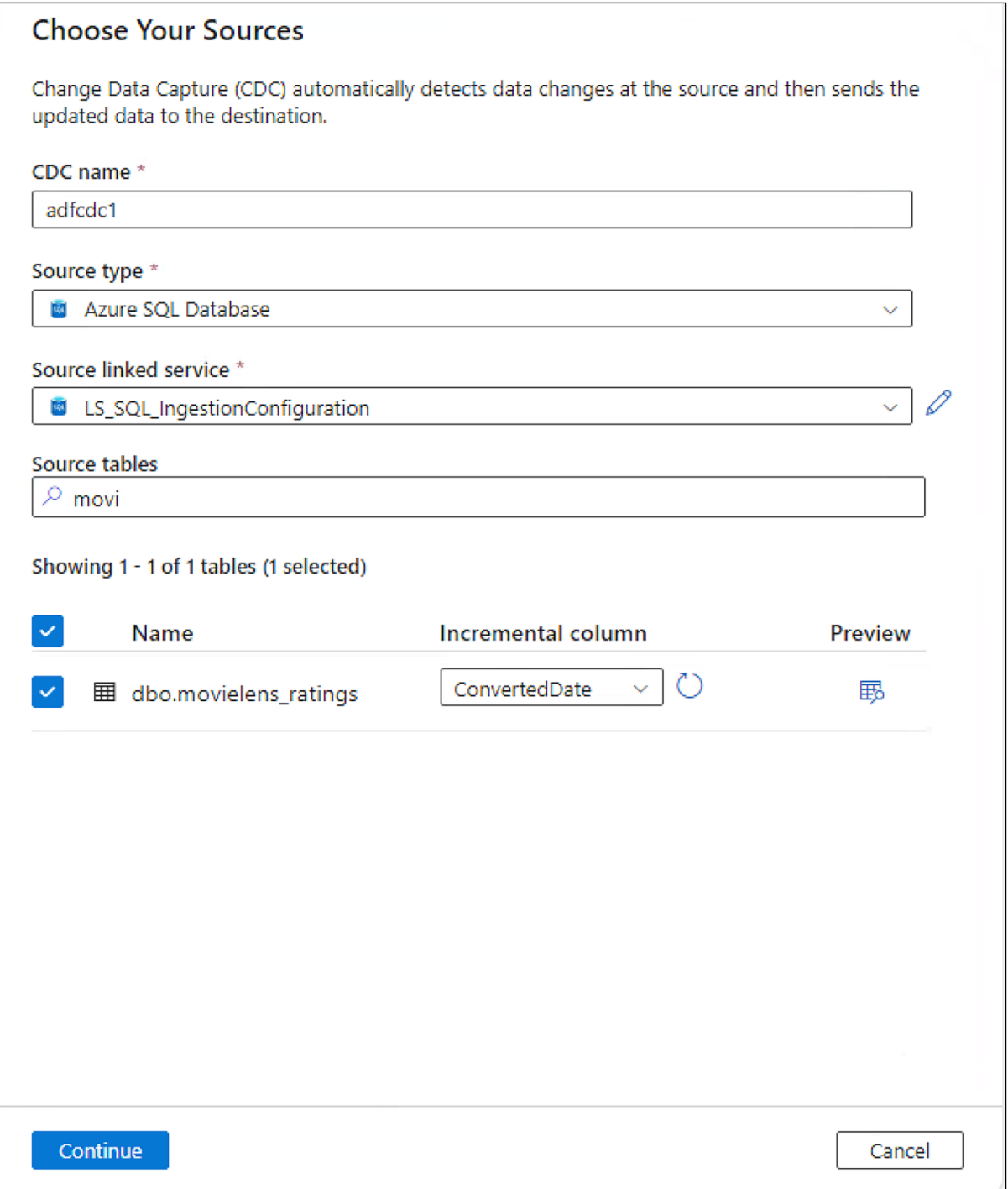

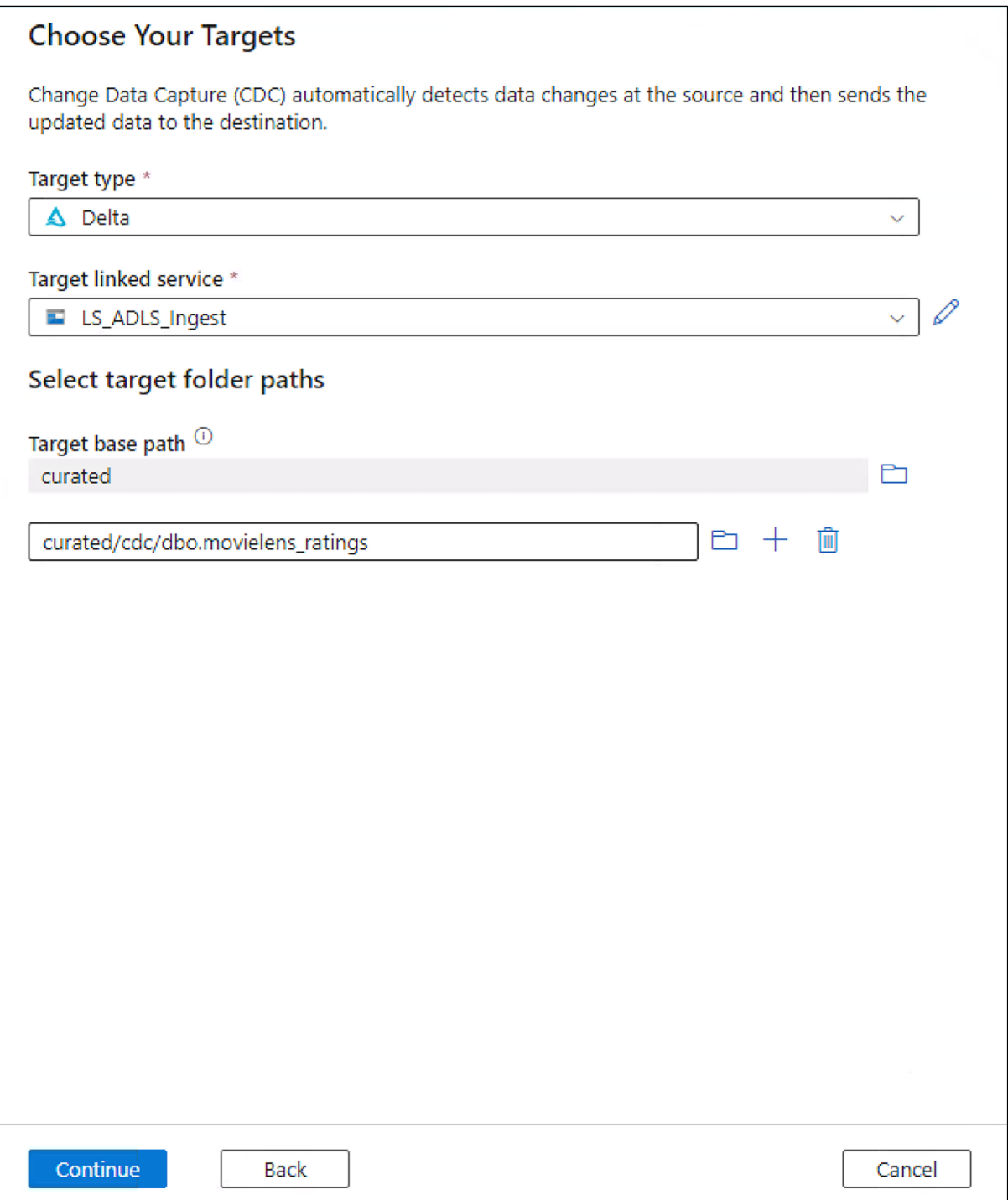

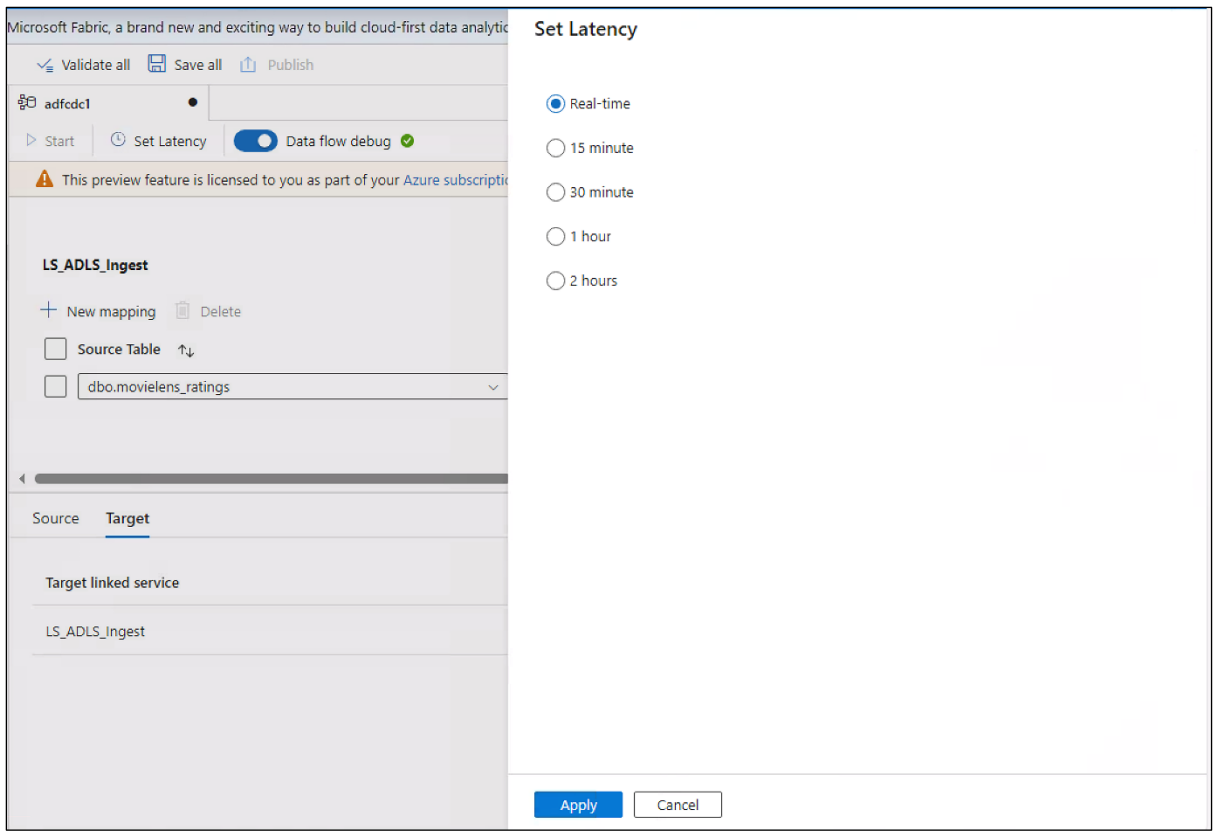

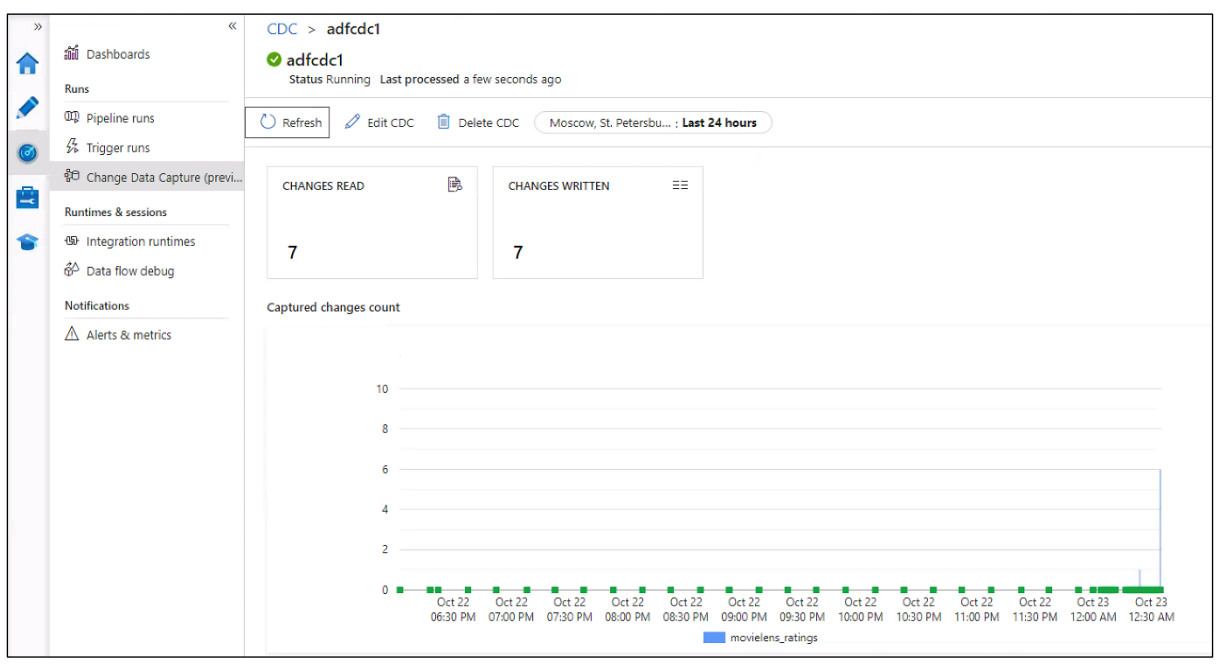

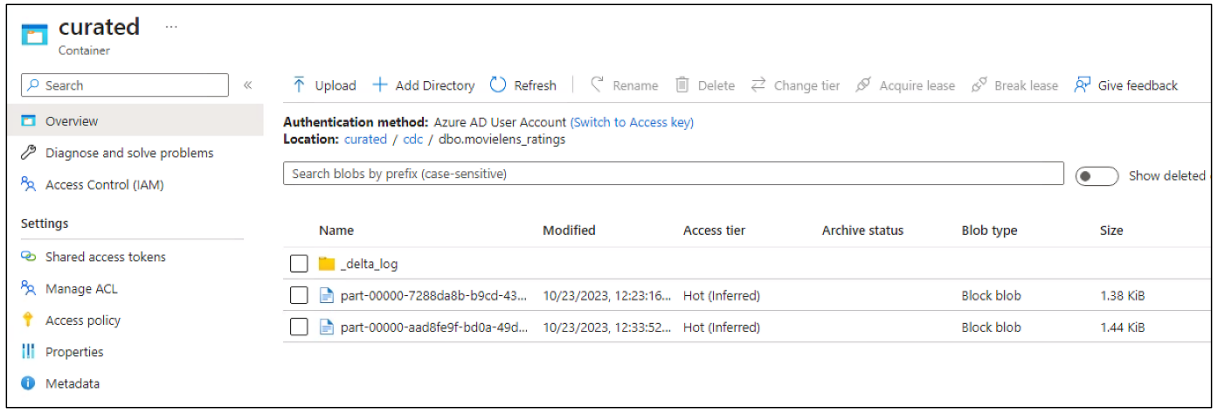

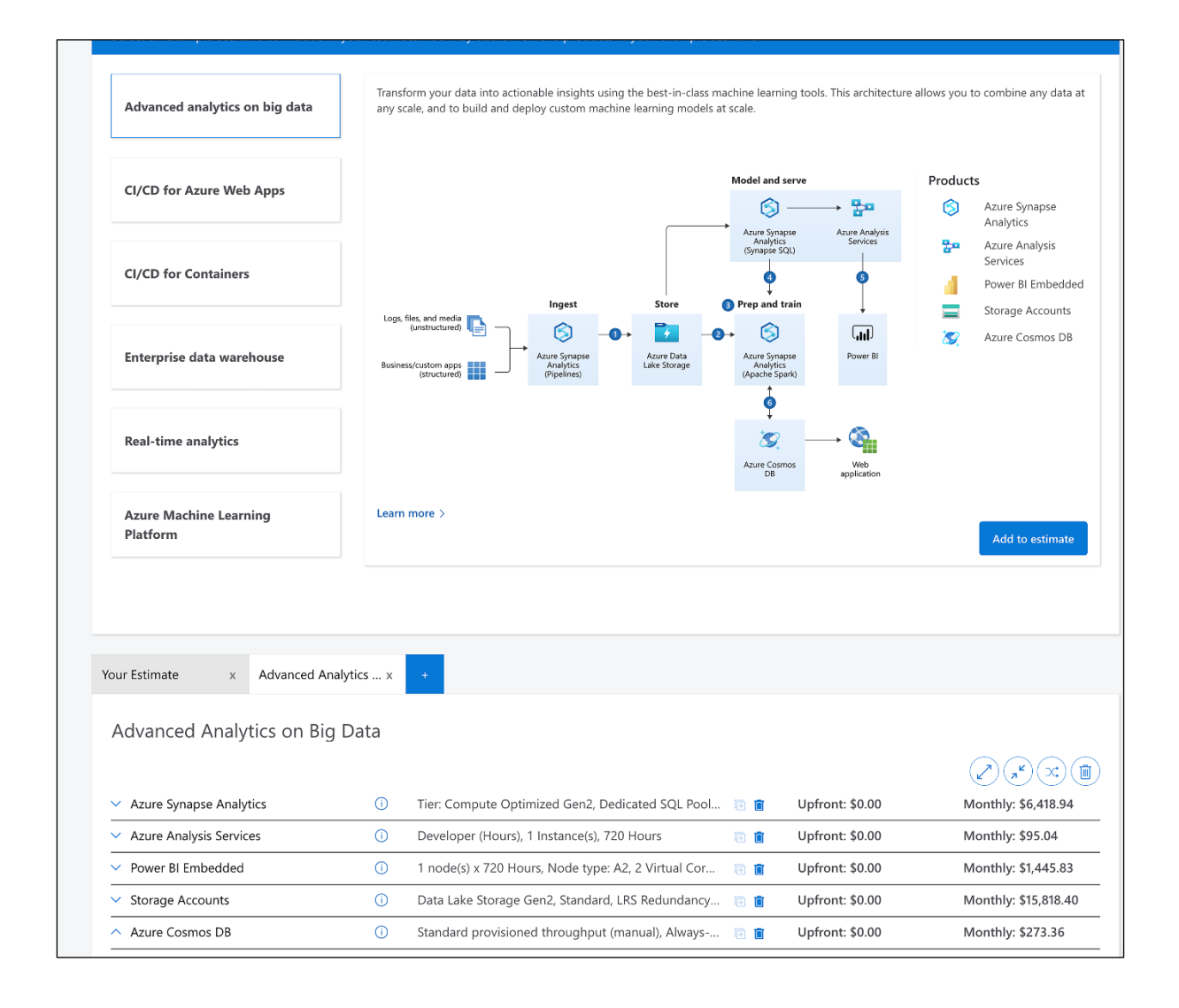

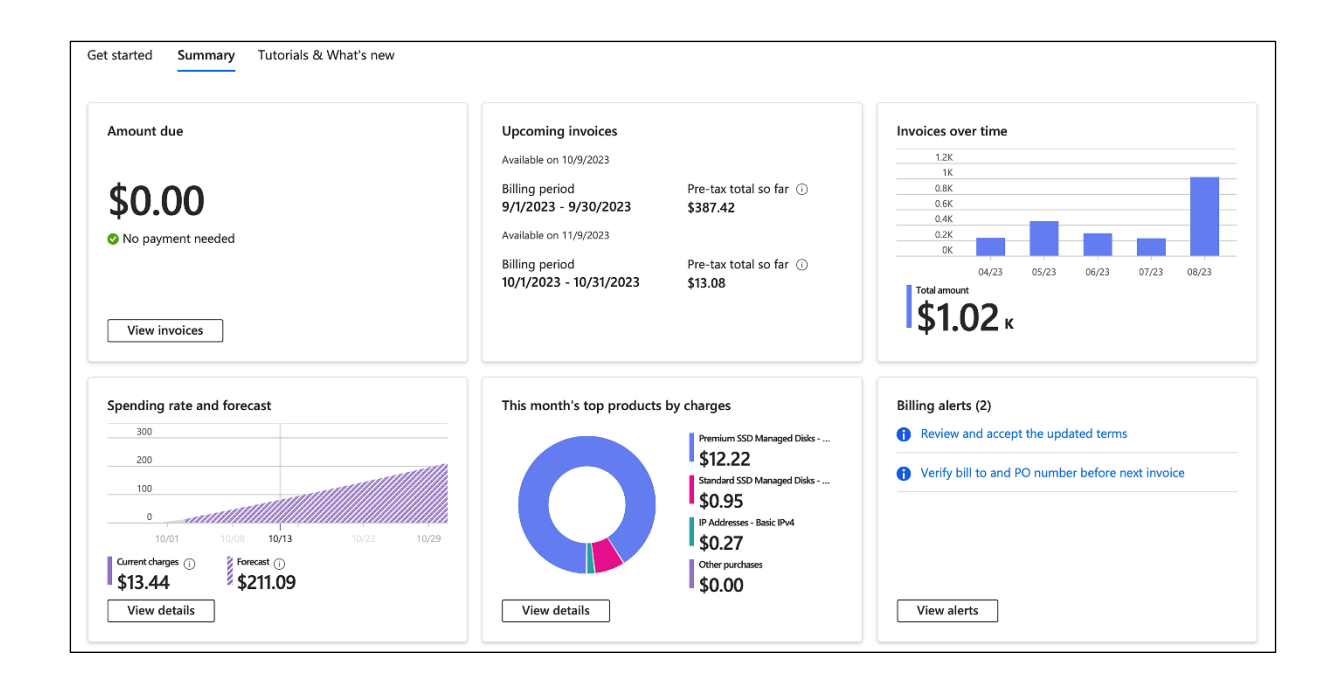

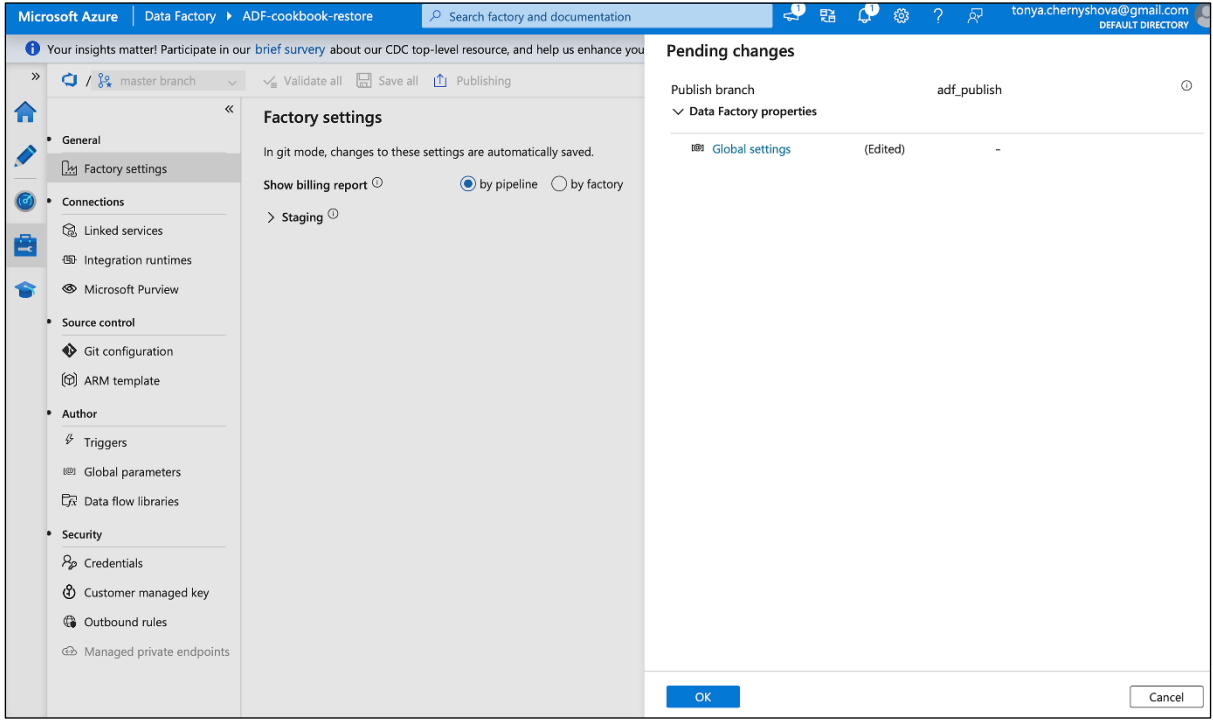

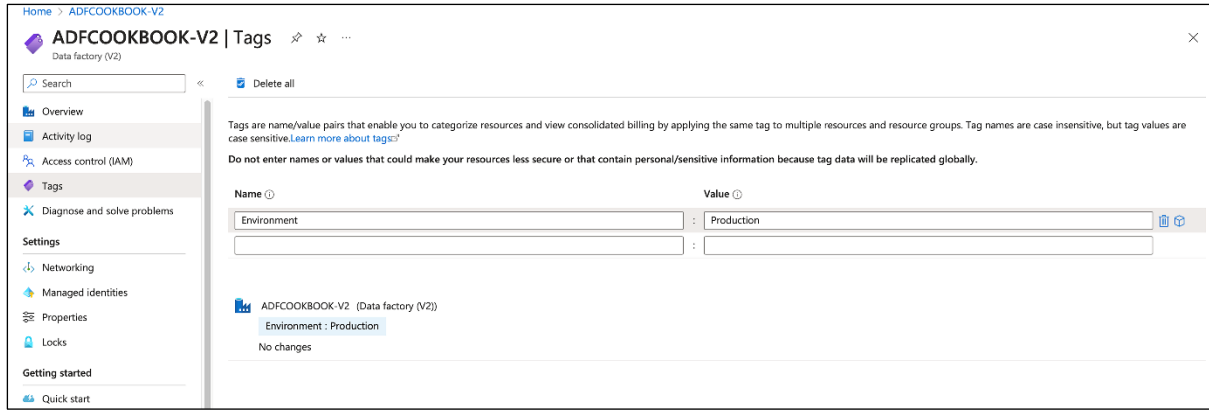

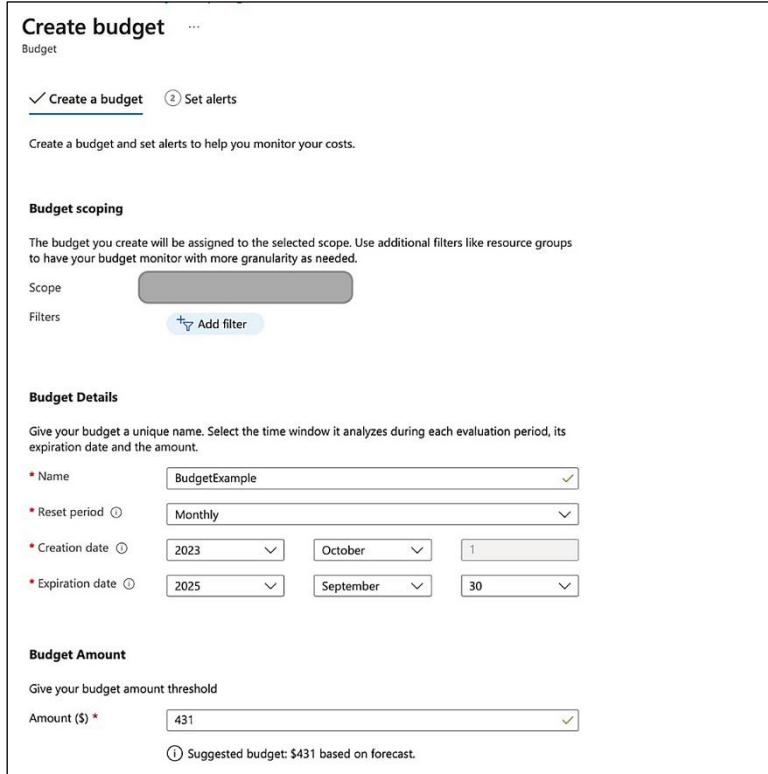

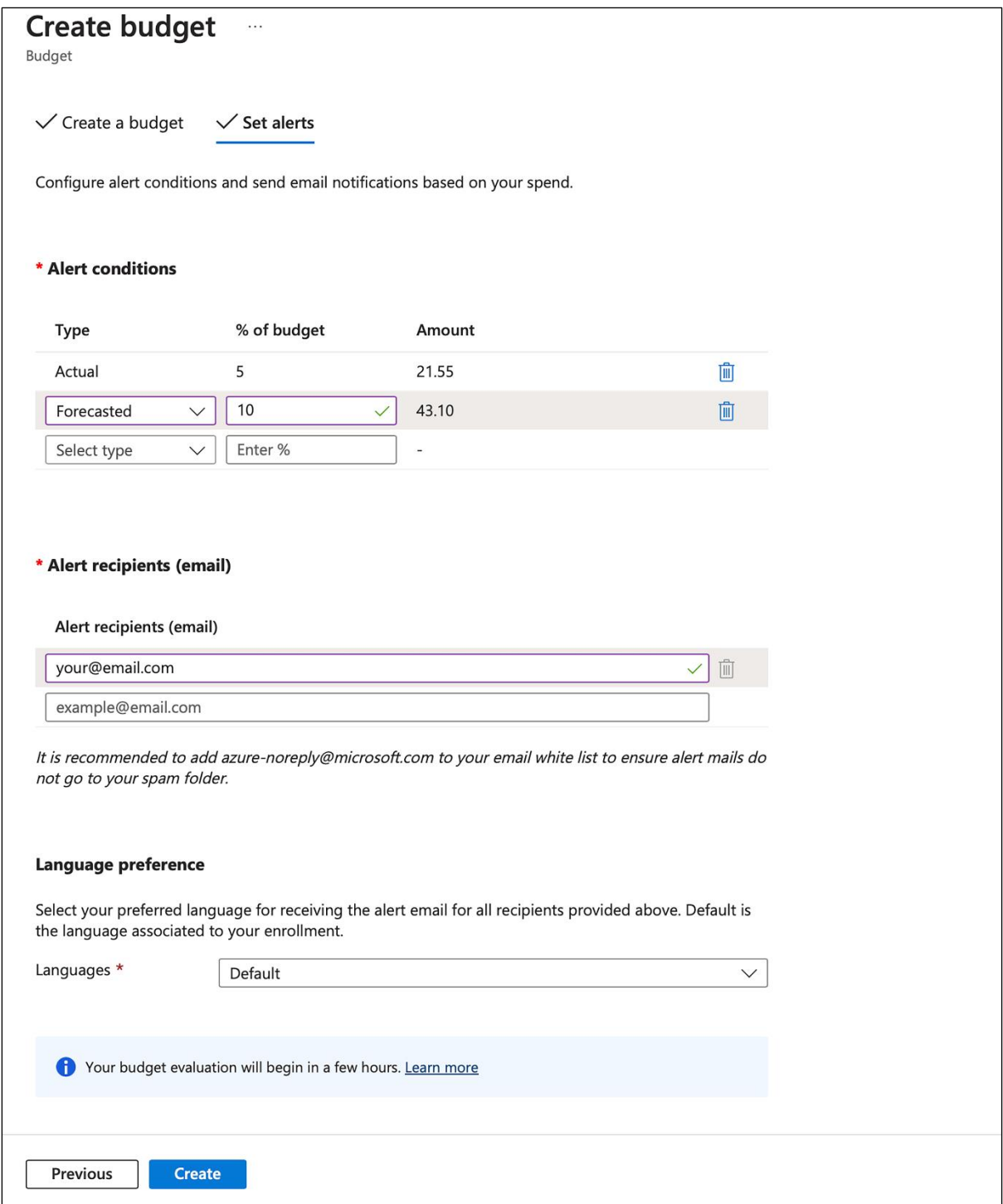